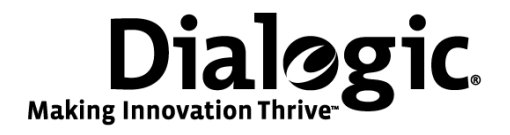

# **Dialogic® NaturalAccess™ Alliance Device Interface API Developer's Manual**

October 2010 64-0498-03 Rev A

**www.dialogic.com**

## **Copyright and legal notices**

Copyright © 2002-2010 Dialogic Corporation. All Rights Reserved. You may not reproduce this document in whole or in part without permission in writing from Dialogic Corporation at the address provided below.

All contents of this document are furnished for informational use only and are subject to change without notice and do not represent a commitment on the part of Dialogic Corporation or its subsidiaries ("Dialogic"). Reasonable effort is made to ensure the accuracy of the information contained in the document. However, Dialogic does not warrant the accuracy of this information and cannot accept responsibility for errors, inaccuracies or omissions that may be contained in this document.

INFORMATION IN THIS DOCUMENT IS PROVIDED IN CONNECTION WITH DIALOGIC*®* PRODUCTS. NO LICENSE, EXPRESS OR IMPLIED, BY ESTOPPEL OR OTHERWISE, TO ANY INTELLECTUAL PROPERTY RIGHTS IS GRANTED BY THIS DOCUMENT. EXCEPT AS PROVIDED IN A SIGNED AGREEMENT BETWEEN YOU AND DIALOGIC, DIALOGIC ASSUMES NO LIABILITY WHATSOEVER, AND DIALOGIC DISCLAIMS ANY EXPRESS OR IMPLIED WARRANTY, RELATING TO SALE AND/OR USE OF DIALOGIC PRODUCTS INCLUDING LIABILITY OR WARRANTIES RELATING TO FITNESS FOR A PARTICULAR PURPOSE, MERCHANTABILITY, OR INFRINGEMENT OF ANY INTELLECTUAL PROPERTY RIGHT OF A THIRD PARTY.

Dialogic products are not intended for use in medical, life saving, life sustaining, critical control or safety systems, or in nuclear facility applications.

Due to differing national regulations and approval requirements, certain Dialogic products may be suitable for use only in specific countries, and thus may not function properly in other countries. You are responsible for ensuring that your use of such products occurs only in the countries where such use is suitable. For information on specific products, contact Dialogic Corporation at the address indicated below or on the web at www.dialogic.com.

It is possible that the use or implementation of any one of the concepts, applications, or ideas described in this document, in marketing collateral produced by or on web pages maintained by Dialogic may infringe one or more patents or other intellectual property rights owned by third parties. Dialogic does not provide any intellectual property licenses with the sale of Dialogic products other than a license to use such product in accordance with intellectual property owned or validly licensed by Dialogic and no such licenses are provided except pursuant to a signed agreement with Dialogic. More detailed information about such intellectual property is available from Dialogic's legal department at 9800 Cavendish Blvd., 5th Floor, Montreal, Quebec, Canada H4M 2V9. Dialogic encourages all users of its products to procure all necessary intellectual property licenses required to implement any concepts or applications and does not condone or encourage any intellectual property infringement and disclaims any responsibility related thereto. These intellectual property licenses may differ from country to country and it is the responsibility of those who develop the concepts or applications to be aware of and comply with different national license requirements.

Any use case(s) shown and/or described herein represent one or more examples of the various ways, scenarios or environments in which Dialogic® products can be used. Such use case(s) are non-limiting and do not represent recommendations of Dialogic as to whether or how to use Dialogic products.

Dialogic, Dialogic Pro, Brooktrout, Diva, Cantata, SnowShore, Eicon, Eicon Networks, NMS Communications, NMS (stylized), Eiconcard, SIPcontrol, Diva ISDN, TruFax, Exnet, EXS, SwitchKit, N20, Making Innovation Thrive, Connecting to Growth, Video is the New Voice, Fusion, Vision, PacketMedia, NaturalAccess, NaturalCallControl, NaturalConference, NaturalFax and Shiva, among others as well as related logos, are either registered trademarks or trademarks of Dialogic Corporation or its subsidiaries. Dialogic's trademarks may be used publicly only with permission from Dialogic. Such permission may only be granted by Dialogic's legal department at 9800 Cavendish Blvd., 5th Floor, Montreal, Quebec, Canada H4M 2V9. Any authorized use of Dialogic's trademarks will be subject to full respect of the trademark guidelines published by Dialogic from time to time and any use of Dialogic's trademarks requires proper acknowledgement.

Windows is a registered trademark of Microsoft Corporation in the United States and/or other countries. The names of actual companies and product mentioned herein are the trademarks of their respective owners.

This document discusses one or more open source products, systems and/or releases. Dialogic is not responsible for your decision to use open source in connection with Dialogic products (including without limitation those referred to herein), nor is Dialogic responsible for any present or future effects such usage might have, including without limitation effects on your products, your business, or your intellectual property rights.

# **Revision history**

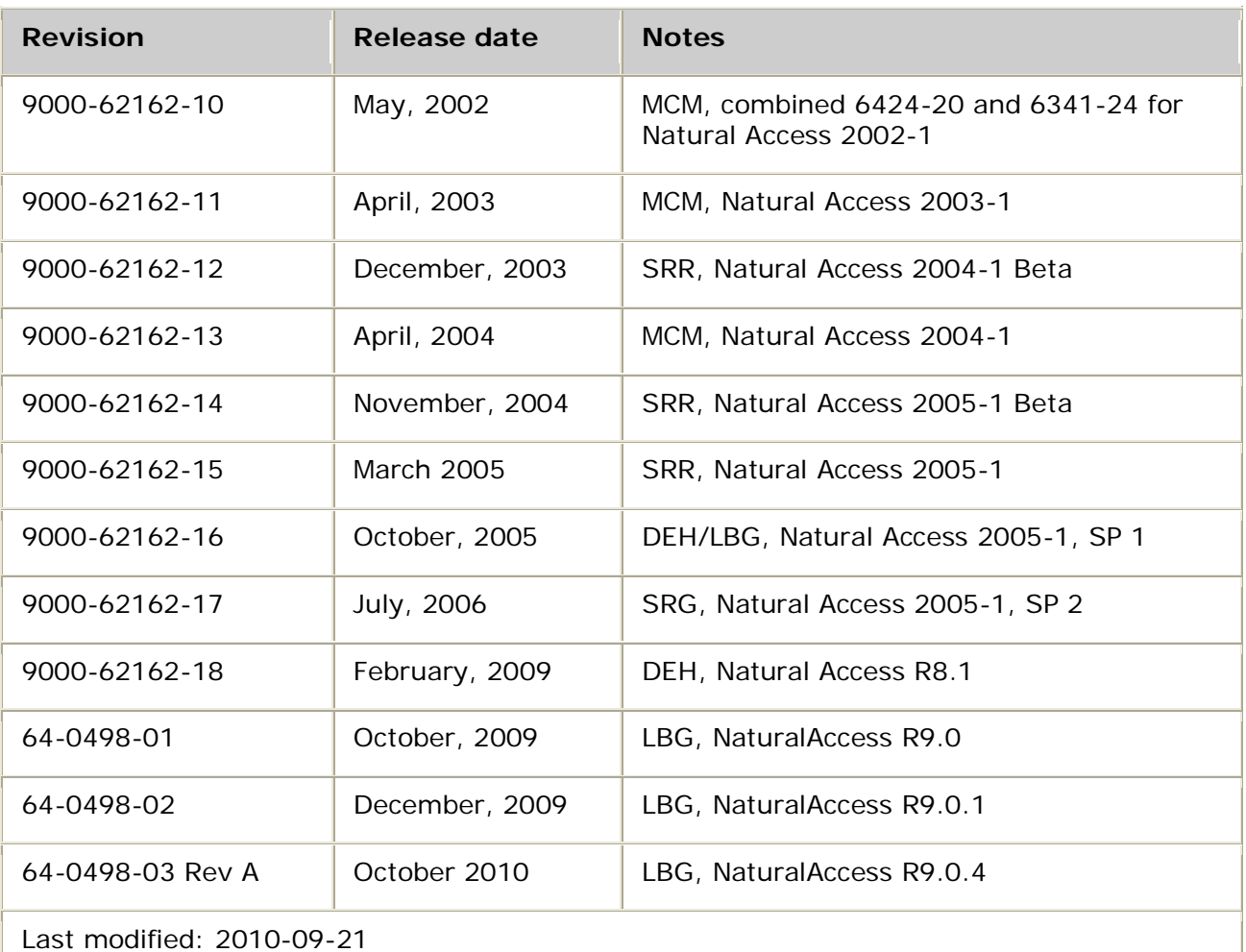

Refer to www.dialogic.com for product updates and for information about support policies, warranty information, and service offerings.

# **Table Of Contents**

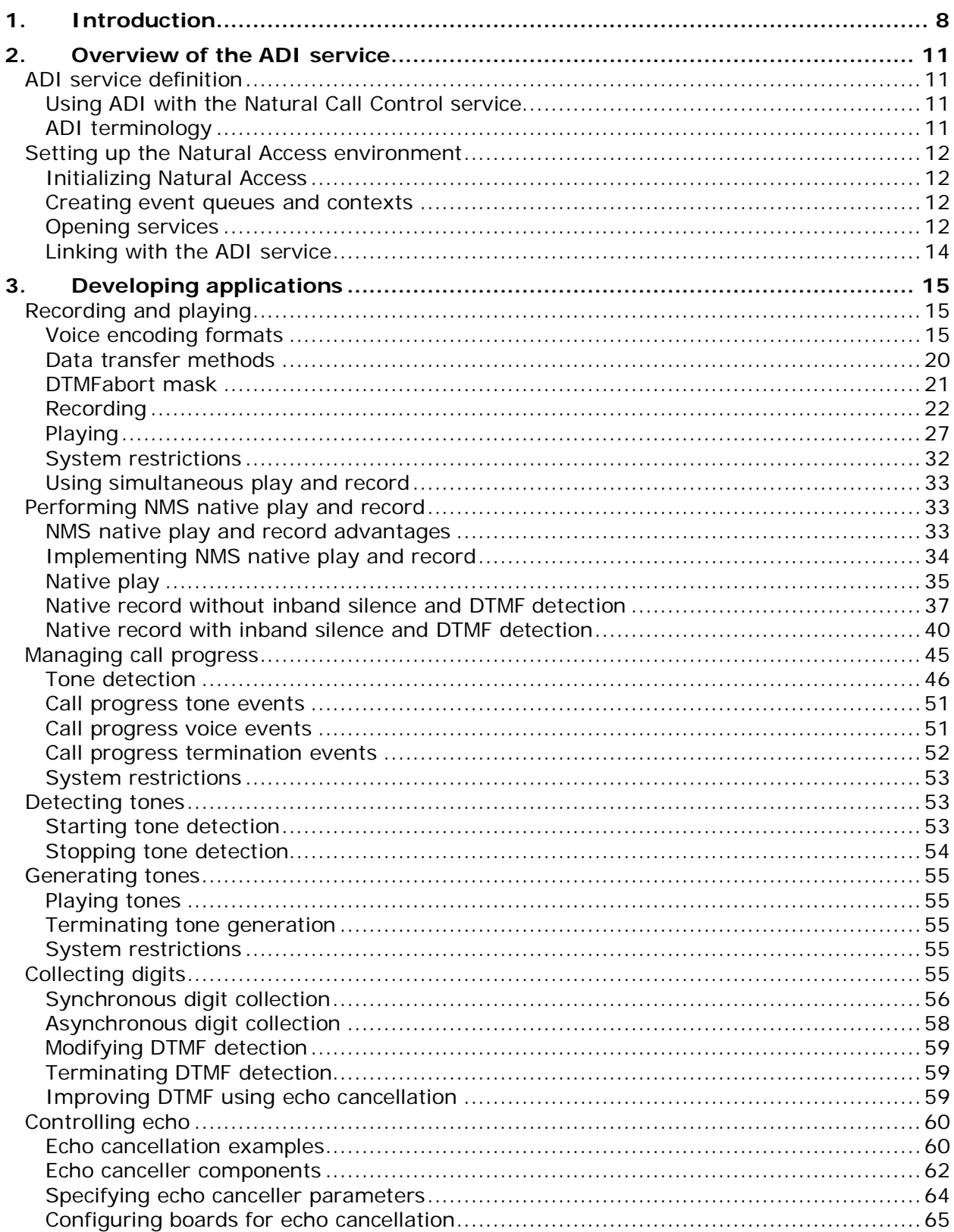

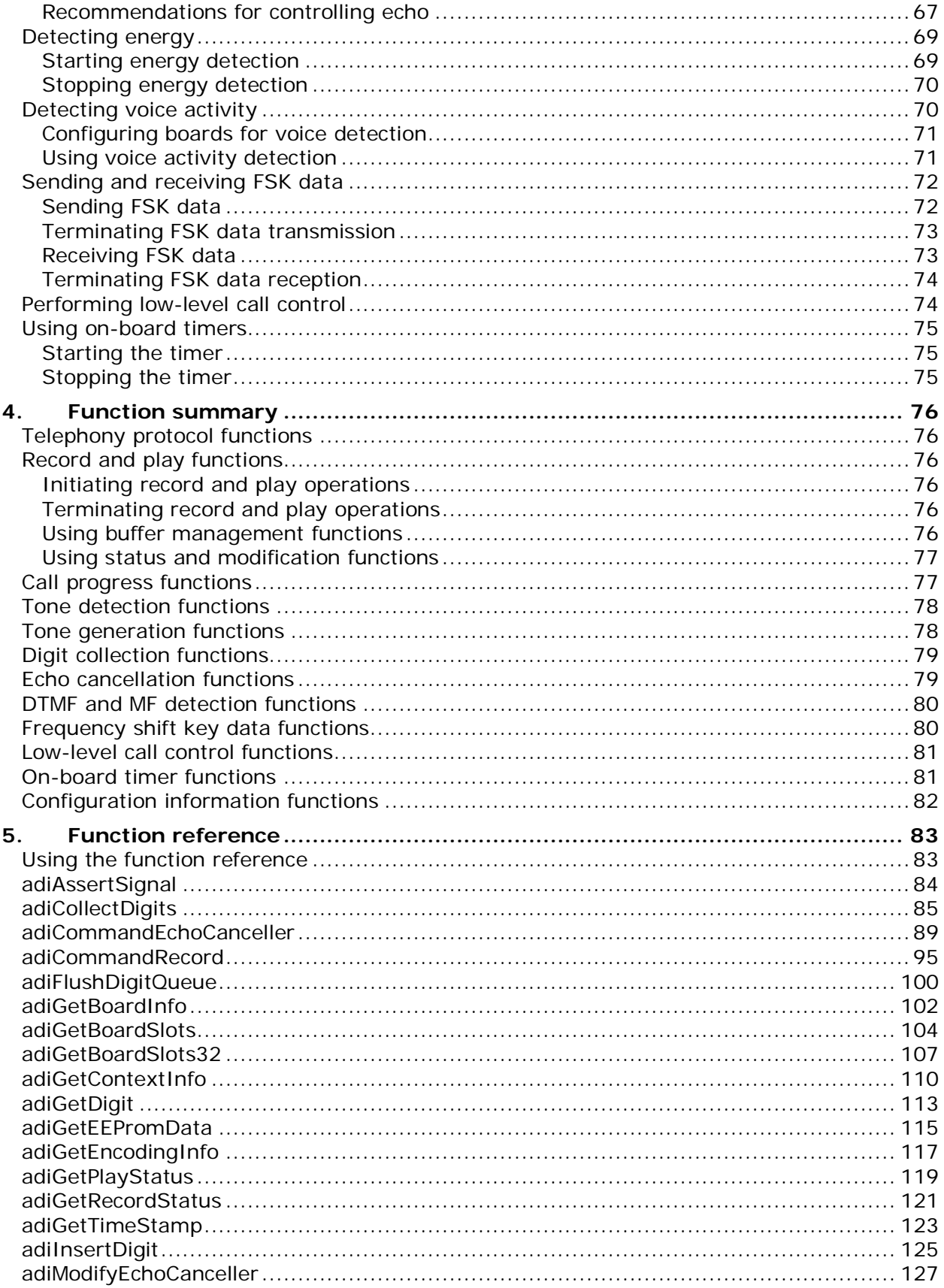

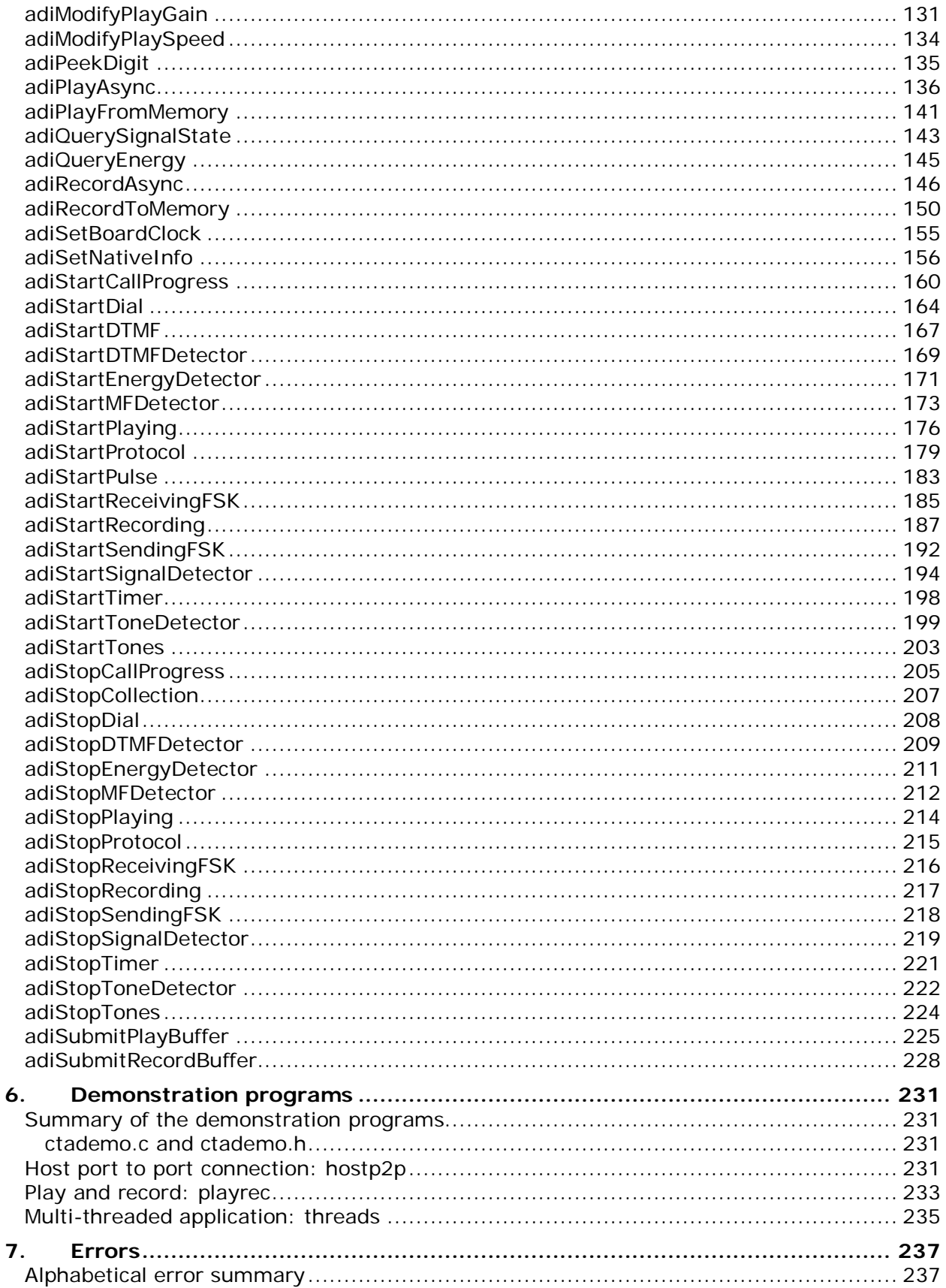

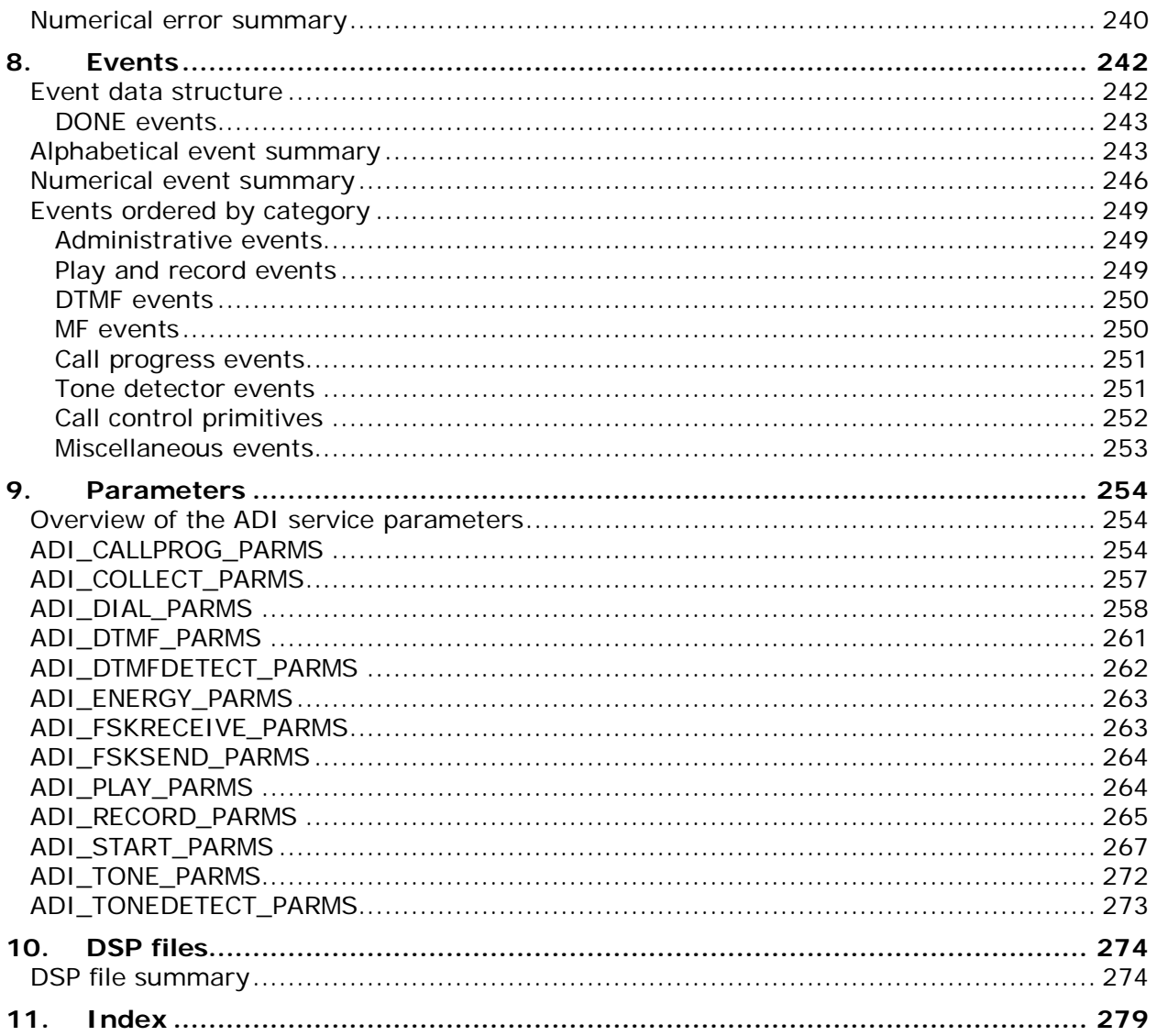

## <span id="page-7-0"></span>**1. Introduction**

The *Dialogic® NaturalAccess™ Alliance Device Interface API Developer's Manual* describes how to develop an application using the ADI API in the NaturalAccess environment. It also provides detailed descriptions of the ADI functions. Use this reference manual with the *Dialogic® NaturalAccess™ Software Developer's Manual*.

This document is intended for developers of telephony and voice applications who are using NaturalAccess. This document defines telephony terms where applicable, but assumes that you are familiar with telephony concepts and the C programming language.

## **Terminology**

**Note:** The product to which this document pertains is part of the NMS Communications Platforms business that was sold by NMS Communications Corporation ("NMS") to Dialogic Corporation ("Dialogic") on December 8, 2008. Accordingly, certain terminology relating to the product has been changed. Below is a table indicating both terminology that was formerly associated with the product, as well as the new terminology by which the product is now known. This document is being published during a transition period; therefore, it may be that some of the former terminology will appear within the document, in which case the former terminology should be equated to the new terminology, and vice versa.

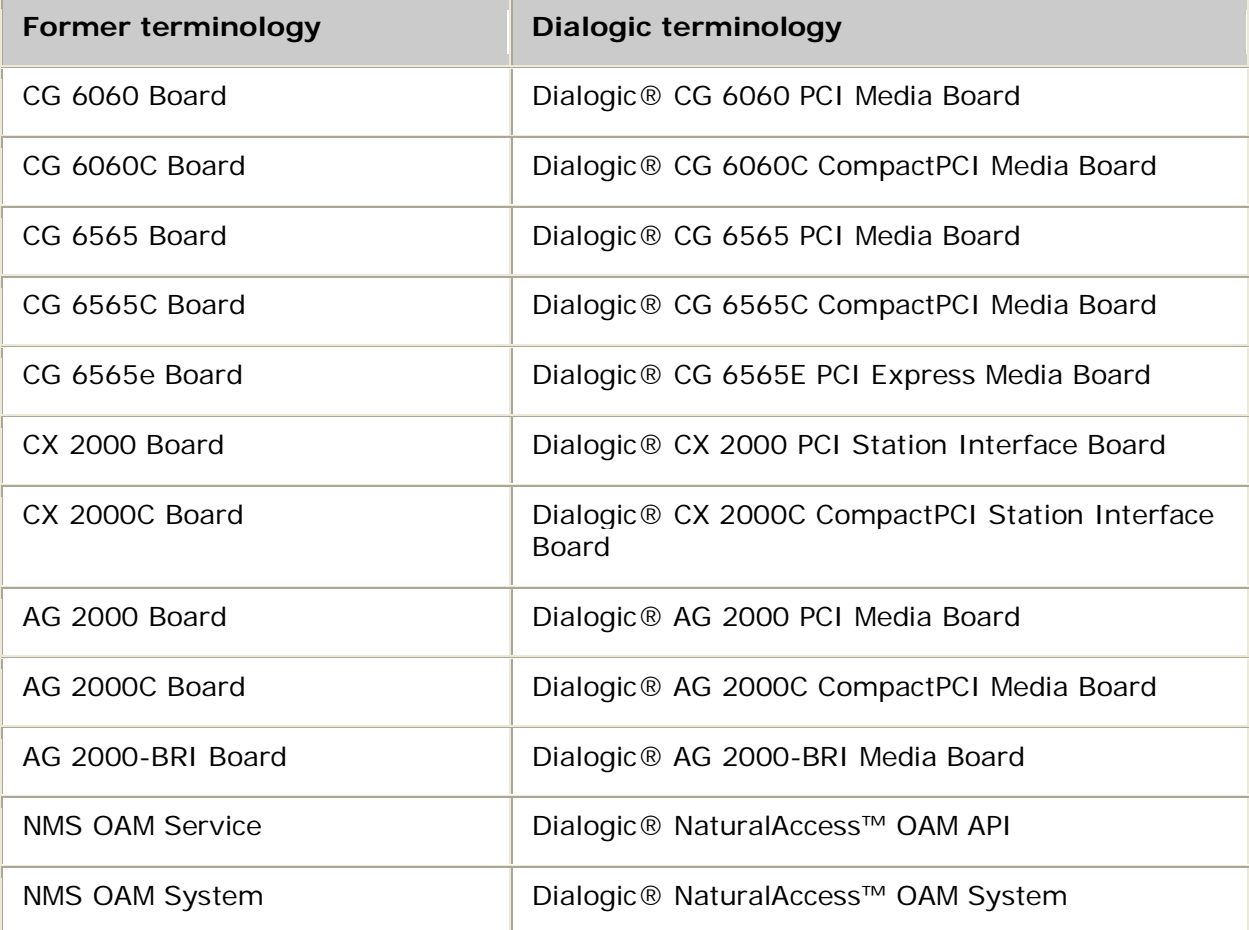

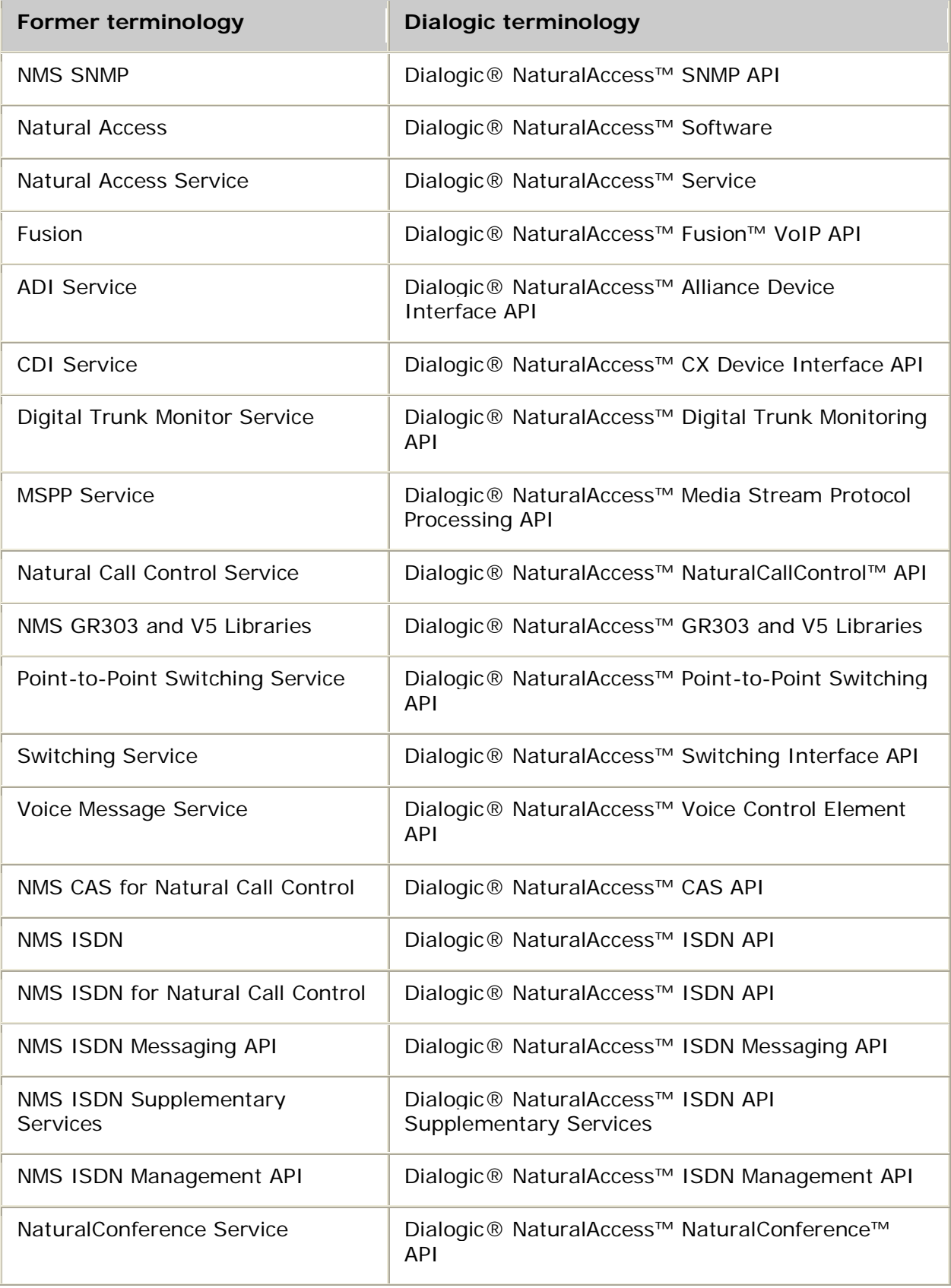

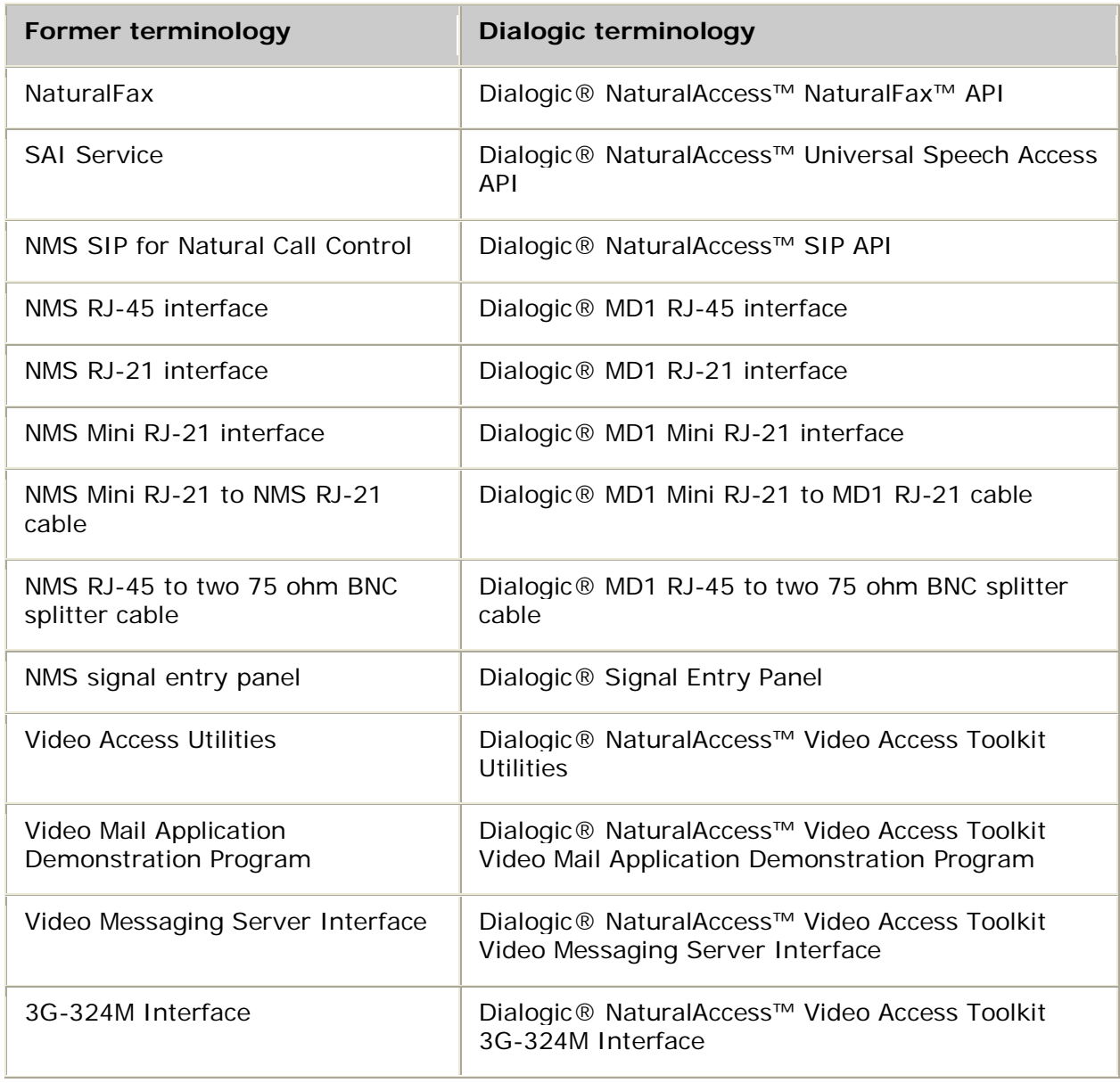

## <span id="page-10-0"></span>**2. Overview of the ADI service**

## <span id="page-10-1"></span>**ADI service definition**

The ADI service is a C function library component of Natural Access that enables application programs to execute multiple telephony functions on AG boards and CG boards.

The ADI service provides the following functionality:

- Play/record
- Tone detection
- Tone generation
- DTMF collection
- Echo cancellation
- Auxiliary functions such as energy detection, voice activity detection, FSK data transmission and reception, low-level call control, on-board timers, and board functions
- Call progress

## <span id="page-10-2"></span>**Using ADI with the Natural Call Control service**

The Natural Call Control (NCC) service is the standard call control for NaturalAccess products. The NCC service replaces all call control functions that the ADI service formerly provided.

For more information about the NCC service, refer to the *Dialogic® NaturalAccess™ NaturalCallControl™ API Developer's Manual.*

## <span id="page-10-3"></span>**ADI terminology**

A port is the object on which telephony functions are performed. It contains physical and logical resources on the board. A port is represented by a context and a context handle (*ctahd*), a software handle that enables the application (and its developer) to keep track of software activities.

To access most functionality on a port, the application must associate a telephony protocol with the port. On AG and CG hardware, the telephony protocol is embodied by a trunk control program (TCP), and must be loaded during board initialization. Dialogic provides TCPs for most standard telephone line interfaces. Starting a protocol enables the use of call control functions. Almost all functions require a protocol to be loaded. For applications that do not use call control functions or choose to manage the line interface manually, the NOCC (no call control) TCP is provided.

For more information about controlling calls under specific TCPs, refer to the *Dialogic® NaturalAccess™ CAS API Developer's Manual*.

## <span id="page-11-0"></span>**Setting up the Natural Access environment**

Before you can call functions from the ADI library, the application must initialize Natural Access and open the ADI service. Application setup for Natural Access consists of the following steps:

- 1. Initialize Natural Access for the process.
- 2. Create event queues and contexts.
- 3. Open services on each context.

To set up a second Natural Access application that shares a context with the first application:

- 1. Initialize the Natural Access application.
- 2. Create event queues.
- 3. Attach the application to the existing context.

## <span id="page-11-1"></span>**Initializing Natural Access**

Initialize Natural Access by calling **ctaInitialize** and specifying the service and service manager names. Service managers are dynamic link libraries (DLLs) in Windows and shared libraries in UNIX. Only the services initialized in the call to **ctaInitialize** can be opened by the application.

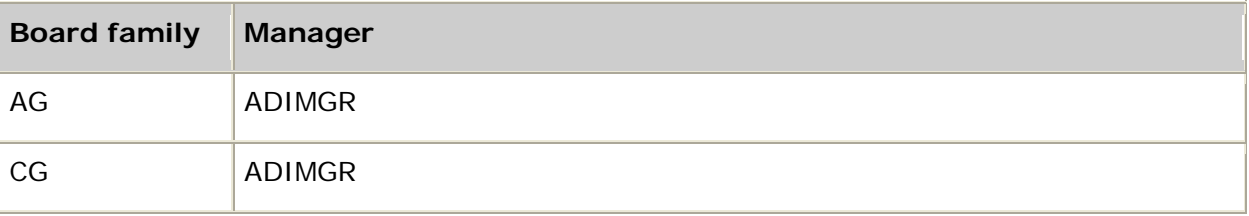

Use one of the following service managers in your call to **ctaInitialize**:

#### <span id="page-11-2"></span>**Creating event queues and contexts**

After initializing Natural Access, create the event queues and contexts.

Create one or more event queues by calling **ctaCreateQueue** and specifying the service managers to attach to each queue. The ADI service manager is ADIMGR (or QDIMGR). When you attach a service manager to a queue, you make that service manager available to the queue.

Create a context by calling **ctaCreateContext** and providing the queue handle (*ctaqueuehd*) that was returned from **ctaCreateQueue**. All events for services on the context are received in the specified event queue. **ctaCreateContext** returns a context handle (*ctahd*), which the application supplies when invoking ADI service functions. Events communicated back to the application are also associated with the context.

Refer to the *Dialogic® NaturalAccess™ Software Developer's Manual* for details on the programming models created by the use of contexts and event queues.

## <span id="page-11-3"></span>**Opening services**

Open services on a context by calling **ctaOpenServices**. When opening the ADI service, specify a context, a specific board, a timeslot, and a mode. The parameter structure CTA\_MVIP\_ADDR contains the following fields: board, bus, stream, timeslot, and mode. For all boards, bus and stream can be 0.

The board field specifies the board number you want to use. Refer to the system configuration file for the board keyword identifying each board in the system. See the *Dialogic® NaturalAccess™ OAM System Developer's Manual* for more information.

The timeslot and mode fields are used to calculate which timeslots to allocate to the service. The timeslot specifies the base timeslot, and the mode dictates how many timeslots are allocated.

The mode field can be one of the following values:

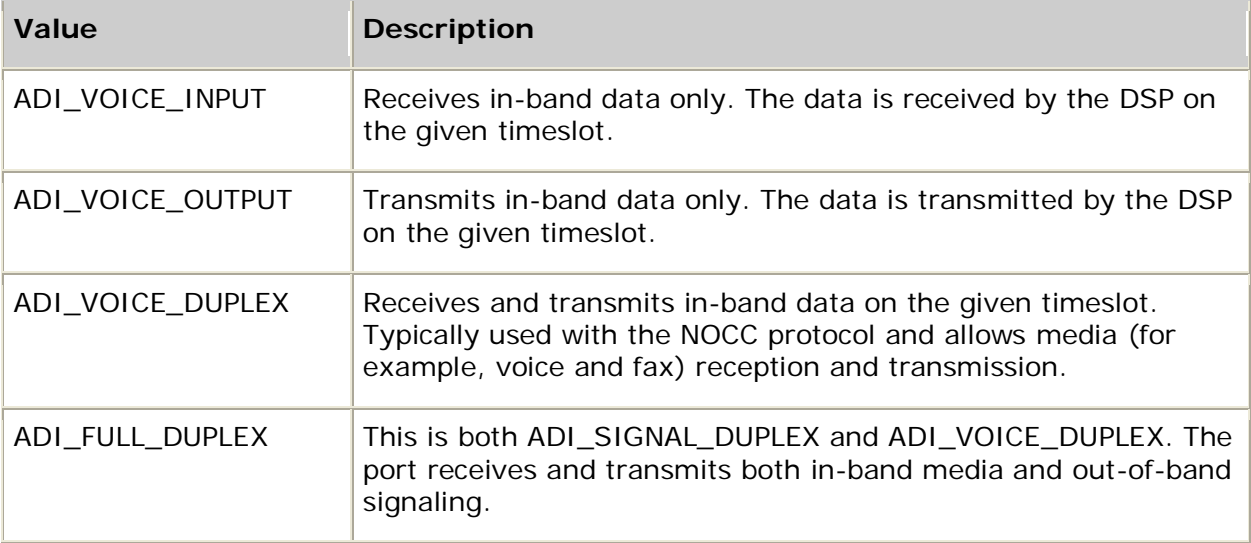

Use the demonstration program *ctatest* to verify that the ADI service is properly installed. Refer to the *Dialogic® NaturalAccess™ Software Developer's Manual* for more information about *ctatest*.

When you open the ADI service, specify a DSP address. A DSP address is specified as a timeslot. Bus and stream fields are 0 (zero). The following table shows valid timeslot values for AG and CG Series boards:

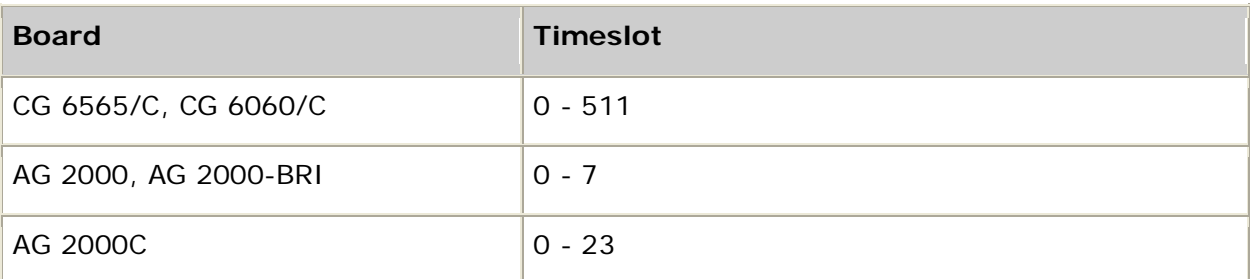

When the ADI service manager is attached to an event queue, it opens the board driver and associates the muxable wait object returned by the driver open command with the event queue. When this wait object is signaled on receipt of events from the board, **ctaWaitEvent** processes the events through the ADI service and passes any event generated back to the calling function.

#### **Using the ADI service in driver-only mode**

To access only the board driver, use the special board argument ADI\_AG\_DRIVER\_ONLY in place of a real board number in the CTA\_MVIP\_ADDR structure. This argument permits the application to use a virtual port. The application can use the following functions on a context in driver-only mode, since they do not require physical board resources:

- **adiGetBoardInfo**
- **adiGetBoardSlots**
- **adiGetBoardSlots32**
- **adiGetTimeStamp**
- **adiGetEEPromData**

**Note:** All other functions that take a context handle (*ctahd*) require board-level resources.

#### <span id="page-13-0"></span>**Linking with the ADI service**

The ADI service contains two components, the ADI service interface and the ADI service implementation. When building a Natural Access application that uses the ADI service, link to *adiapi.lib* (under UNIX, *libadiapi.so*).

For existing applications, modify the make files to link with *adiapi.lib* (*libadiapi.so*). Since earlier applications using the ADI service linked to *adimgr.lib* (under UNIX, *libadimgr.so*), it is included only for backward compatibility.

See the *Dialogic® NaturalAccess™ Service Writer's Manual* for more details about service implementation.

# <span id="page-14-0"></span>**3. Developing applications**

## <span id="page-14-1"></span>**Recording and playing**

The most convenient way to program playing and recording applications is to use the Voice Message service since it provides disk management with the playing and recording functionality. The Voice Message service uses the ADI service device level record and play functions. To use the Voice Message service with the ADI service playing and recording functions, open both services on the same context.

When using the Voice Message service, you do not call the ADI playing and recording functions directly. The Voice Message service calls the functions when needed. For more information, refer to the *Dialogic® NaturalAccess™ Voice Control Element API Developer's Manual*.

To create an application using your own disk management functions, call the ADI functions directly.

This topic presents:

- Voice encoding formats
- Data transfer methods
- DTMFabort mask
- Recording
- Playing
- System restrictions
- Using simultaneous play and record

## <span id="page-14-2"></span>**Voice encoding formats**

When recording or playing speech files, you must select an encoding format. The primary issue to consider when selecting a format is the compression ratio and the fidelity. More aggressive compression requires less disk space and reduces host-to-board loading, but uses more DSP resources.

Each encoding format has a minimum data block size, called a frame. Frames vary in size and duration depending upon the encoding format. For AG and CG Series boards, a frame corresponds to 10 or 20 milliseconds of speech, depending on the encoding format.

AG and CG boards support the following encoding formats:

- NMS Communications ADPCM 16, 24, 32 kbit/s and PCM framed 64 kbit/s
- G.726-compliant ADPCM
- G.723.1 5.3 kbit/s and 6.3 kbit/s (CG boards only)
- G.729A 8 kbit/s (CG boards only)
- OKI ADPCM (24 and 32 kbit/s)
- A-law and mu-law PCM
- 8-bit and 16-bit linear PCM at 11 kilo-samples per second
- 16-bit linear PCM at 8 kilo-samples per second
- IMA ADPCM (24 and 32 kbit/s)
- Microsoft GSM full rate
- The encodings refer to the data going to and from the host, typically stored in a voice file. With the exception of ADI\_ENCODE\_NMS\_64, host encoding is independent of line encoding, which is always either mu-law or A-law depending on how the board is configured when it is initialized.
- EVRC full rate, 1/2 rate and 1/8 rate

The following table lists the ADI encoding formats:

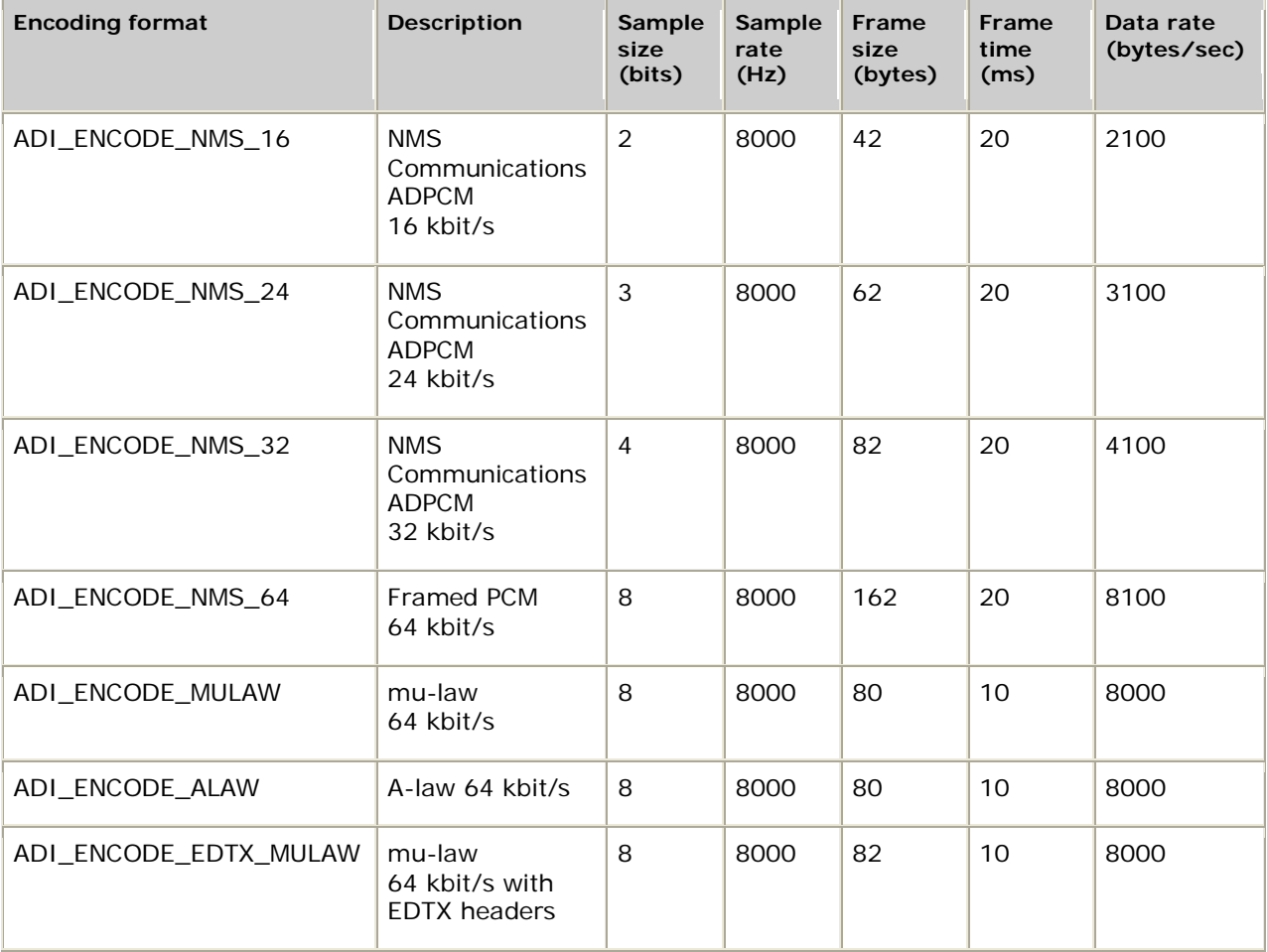

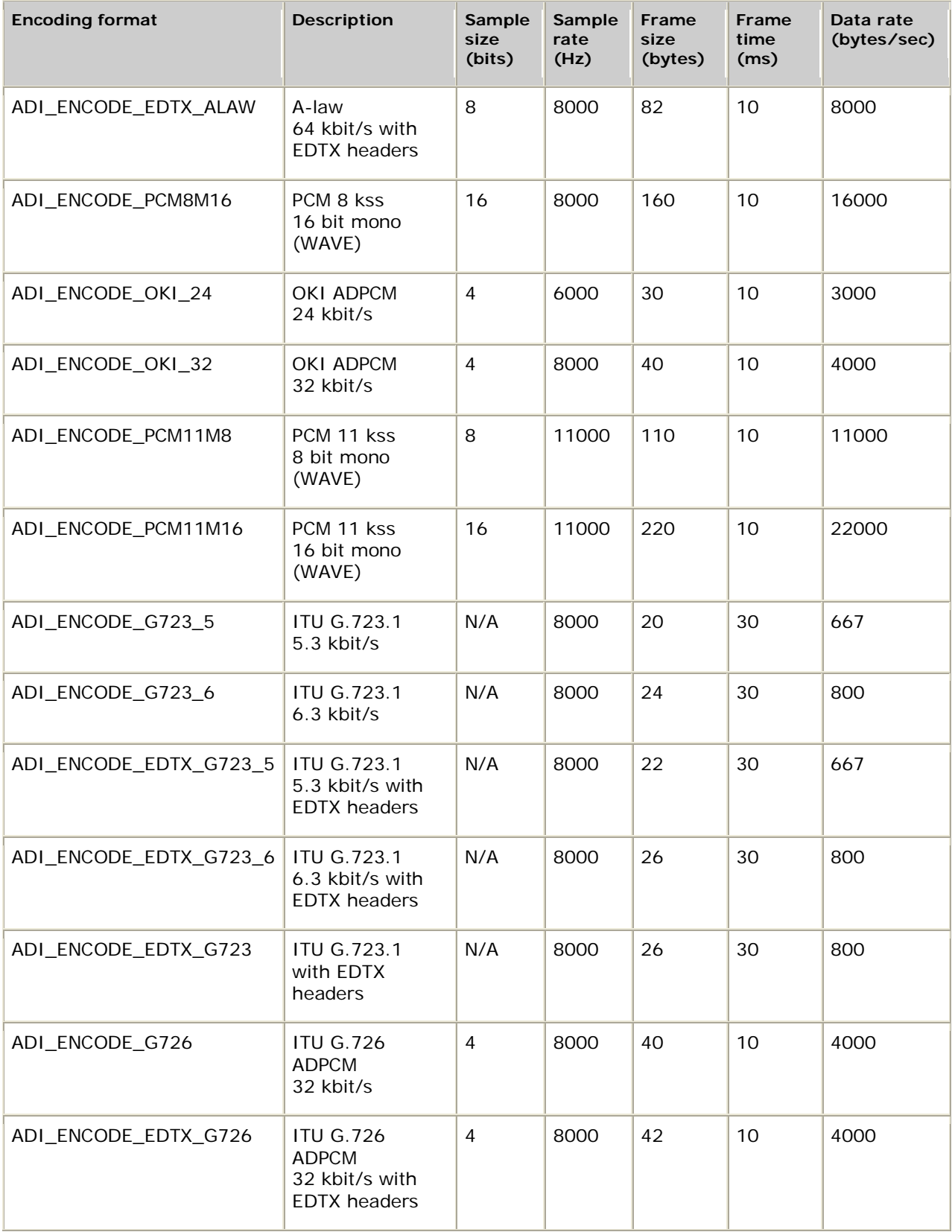

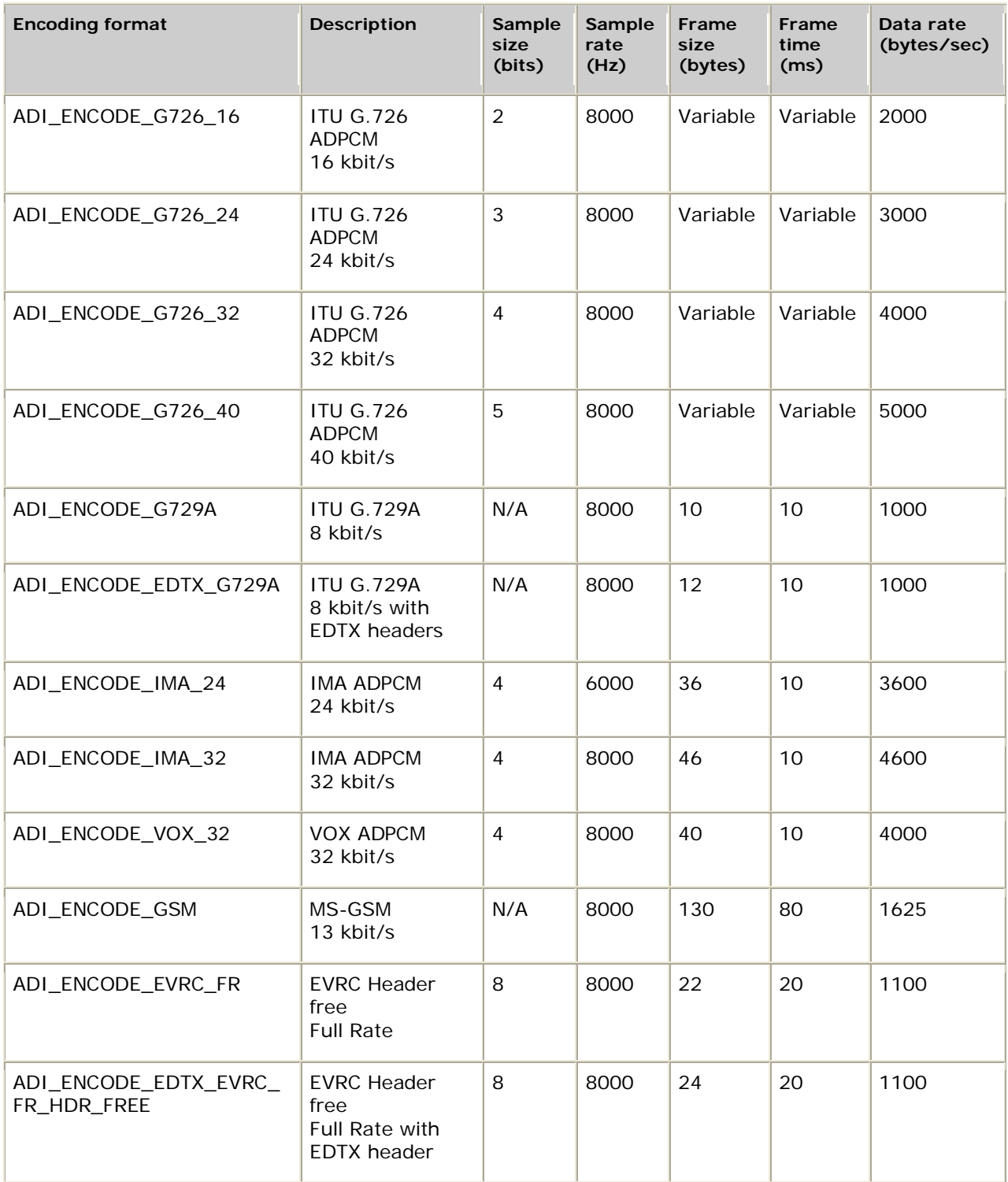

**Note:** The Voice Message service has equivalent encoding formats with names that begin with VCE\_.

### **DSP files**

When recording or playing speech files on AG boards, a specific DSP file must be loaded for each encoding type.

When recording or playing speech files on CG boards, a specific DSP file must be loaded for each encoding type except when using the native play and record feature. The native play and record feature combines an ADI port with an MSPP endpoint and plays or records speech data directly to or from an IP endpoint with no transcoding. Native play and record supports:

- Playing media files recorded from streams that contain SID frames, silence, RFC 2833 frames, and lost frame markers.
- Silence and DTMF detection and reporting while recording RTP streams.

For information on the native play and record feature, refer to Performing NMS native play and record.

The previous table lists the ADI\_ENCODE\_EDTX encoding formats to use for native recording. For native playing, use either the ADI\_ENCODE\_EDTX or ADI\_ENCODE encoding formats. **adiSetNativeInfo** sets play and record parameters.

The table lists the DSP files that must be loaded on the AG and CG boards.

#### **Buffer sizes**

Except for buffers that contain speech data recorded in one of the ADI\_ENCODE\_EDTX encoding formats, all buffers submitted to the ADI service play functions must be large enough to contain an integral number of frames for the selected encoding format. For example, if you select ADI\_ENCODE\_NMS\_24, the buffer size must be a multiple of 62 bytes. Failure to submit a buffer meeting this size requirement causes the play function to terminate with CTAERR\_BAD\_SIZE. For ADI\_ENCODE formatted data without EDTX headers that meet the multiple frame size requirement, buffers submitted to the ADI service can be any size.

Use the ADI\_ENCODE\_EDTX encoding formats to record speech data directly from an IP endpoint. Buffers recorded from encoded RTP codec streams can contain variable size frames and must contain marker frames representing silence and discontinuous transmission (DTX) periods. These characteristics do not guarantee that any given buffer size will contain an integer multiple of codec frames, marker frames, or both. Therefore, buffers containing ADI\_ENCODE\_EDTX formatted data submitted to the ADI service can be any size.

Each board has a physical buffer size that is both board and encoding dependent. If you submit a buffer larger than the physical size, the ADI service divides the buffer into physical segments and submits those segments to the board. To eliminate fractional buffers and to reduce the board-to-host interactions, the optimum user buffer will be a multiple of the physical buffer size. This size is retrieved with **adiGetEncodingInfo**.

The ADI service employs a double-buffering scheme when recording and playing voice files. When the board finishes processing a buffer, the application must already have allocated and submitted the subsequent buffer to the ADI service.

On heavily loaded systems, the throughput requirements between the host and the board can cause gaps in the voice record or playback. This is called an underrun condition. Failure to maintain pace with the board can also cause underruns in the voice record or playback. Greater file compression may be necessary to eliminate the problem.

The ADI service counts the number of underruns that occur, but not the duration. Call **adiGetRecordStatus** and **adiGetPlayStatus** to retrieve the underrun count.

**Note:** Do not submit small buffers (buffers that hold less than one second of data). Small buffers can also cause underruns*.* Derive the data throughput for a given encoding method from the **adiGetEncodingInfo** return values.

## <span id="page-19-0"></span>**Data transfer methods**

The ADI service provides three methods by which the application can transfer speech data to and from the board:

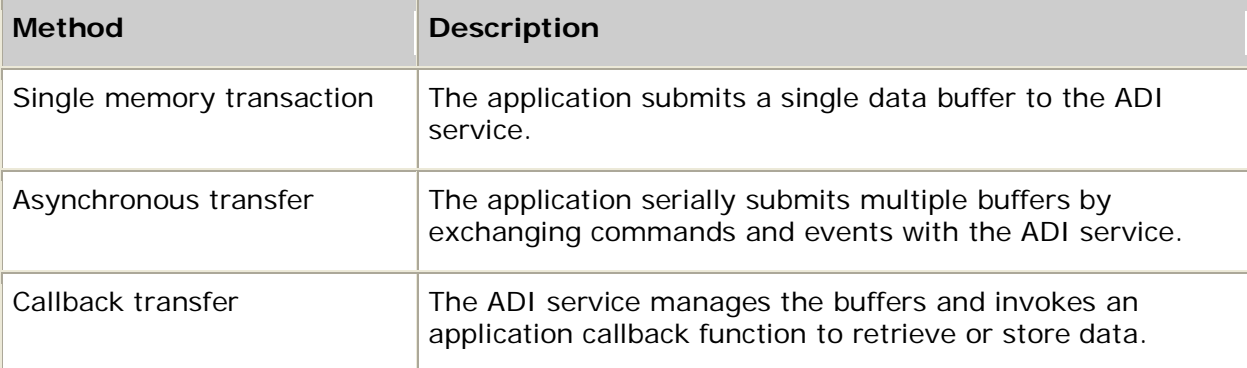

The functions used to initiate play or record depend upon the data transfer method selected, as shown in the following table:

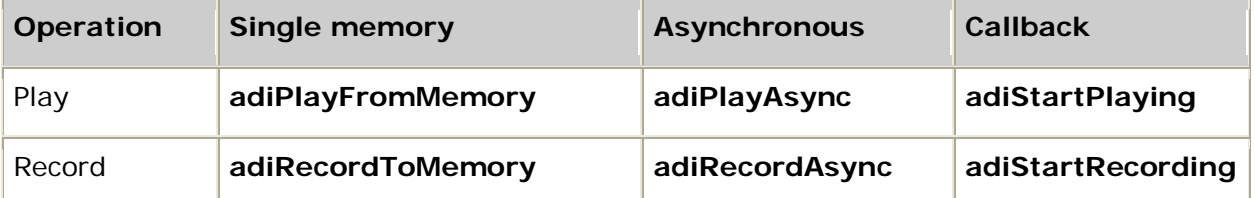

**adiStartPlaying** and **adiStartRecording** are not supported when Natural Access is running in client/server mode. For more information, refer to the *Dialogic® NaturalAccess™ Software Developer's Manual*.

#### **Single memory transaction**

If the application invokes **adiPlayFromMemory** or **adiRecordToMemory**, it supplies a single buffer that is retained by the ADI service for the duration of the function. The ADI service divides the application buffer into physical segments and performs all handshaking with the board.

**Note:** A buffer submitted for playing can be shared by multiple instances of the play function (within the same process) but the buffer submitted for recording must be unique for each active recording instance.

When the ADI service delivers ADIEVN\_PLAY\_DONE or ADIEVN\_RECORD\_DONE to the application, the buffer is then available for reuse or disposal.

In summary:

- Single memory transaction is relatively simple and minimizes application interaction.
- Single memory transaction consumes a large virtual address space for large voice files. An application may experience latency reading or writing large files to and from storage.

### **Asynchronous transfer**

The asynchronous transfer method gives you maximum latitude with buffer address, size, and submission. When the play or record function is started with **adiPlayAsync** or **adiRecordAsync**, an initial buffer is submitted. Whenever the board starts a new buffer, an event is generated. The application must submit a new buffer (using **adiSubmitPlayBuffer** or **adiSubmitRecordBuffer**) before the board finishes the current buffer.

In summary:

- The programmer can control buffer addresses and sizes with asynchronous transfer, and have asynchronous access to a storage medium.
- Asynchronous transfer is more complicated to program.

#### **Callback transfer**

The callback transfer method balances simplicity in programming and resource consumption. The ADI service allocates the buffers and invokes an application-specified callback function whenever a buffer needs to be filled (during a play function) or when a buffer needs to be emptied (during a record function). Within the callback routine, the application synchronously accesses the storage medium before returning.

In summary:

- Callback transfer minimizes virtual memory consumption and is simple to implement.
- The application cannot control the buffer addresses or sizes with callback transfer, and it requires synchronous access to a storage medium.

## <span id="page-20-0"></span>**DTMFabort mask**

By default, the board terminates play and record when any DTMF key is entered. You can specify which DTMF keys terminate the function using the DTMFabort mask in ADI\_PLAY\_PARMS or ADI\_RECORD\_PARMS.

The DTMFabort mask is a 16-bit entity in which each bit corresponds to a specific key on the telephone keypad. Setting a bit in the mask terminates the voice function if that particular key is entered. The DTMFabort mask corresponds to the DTMF telephone keys as shown:

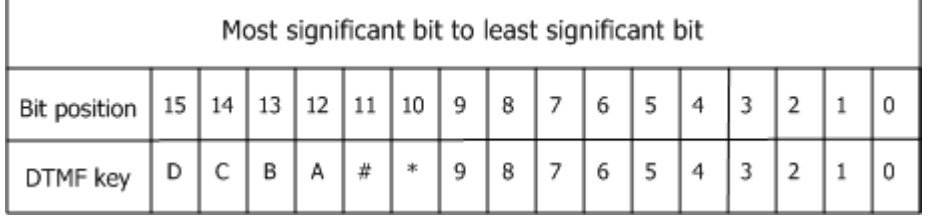

For example, if the abort mask is set to 0x03FF, the play or record function terminates if the remote party enters any digit from 0 through 9. The *adidef.h* include file contains #defines (ADI\_DTMF\_xxx) for each digit and for certain digit groups.

**Note:** The DTMFabort mask has no effect on digit collection.

If any digits are queued in the ADI service when a play or record voice operation is started, and the voice operation is to terminate on those specific touchtones, the voice operation terminates immediately. To prevent this from happening, use **adiFlushDigitQueue** or **adiGetDigit** to remove the escape key from the queue.

The digit queue is automatically flushed when a call is released.

## <span id="page-21-0"></span>**Recording**

The ADI\_RECORD\_PARMS structure contains the record function parameters.

#### **Initiating record**

The ADI service provides three functions to initiate voice record. The function used depends upon the data transfer method.

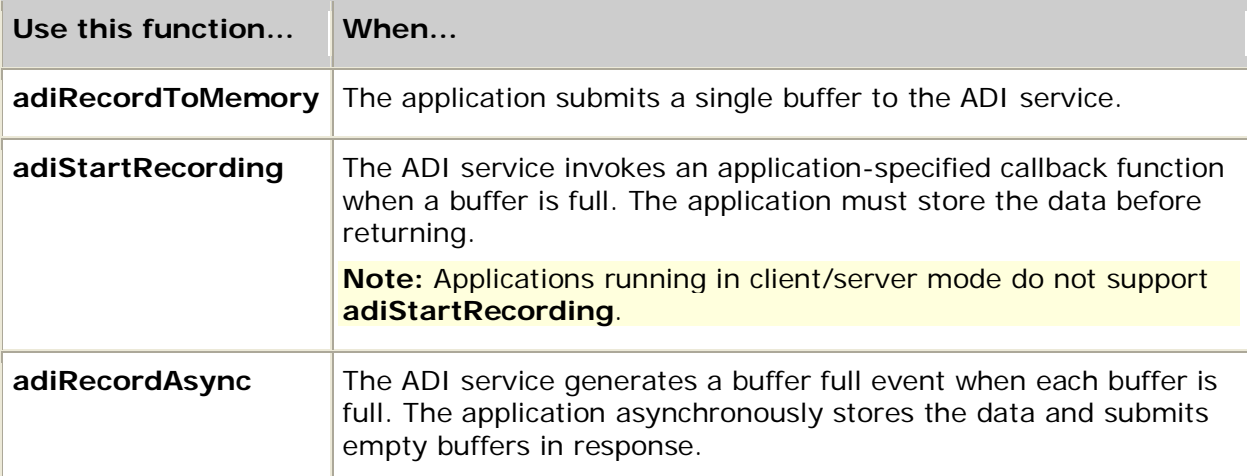

The ADI service returns SUCCESS if the recording function successfully started.

#### **Terminating record**

The record function terminates when the ADI service delivers ADIEVN\_RECORD\_DONE, regardless of the transfer method. The event value field contains one of the following termination reasons:

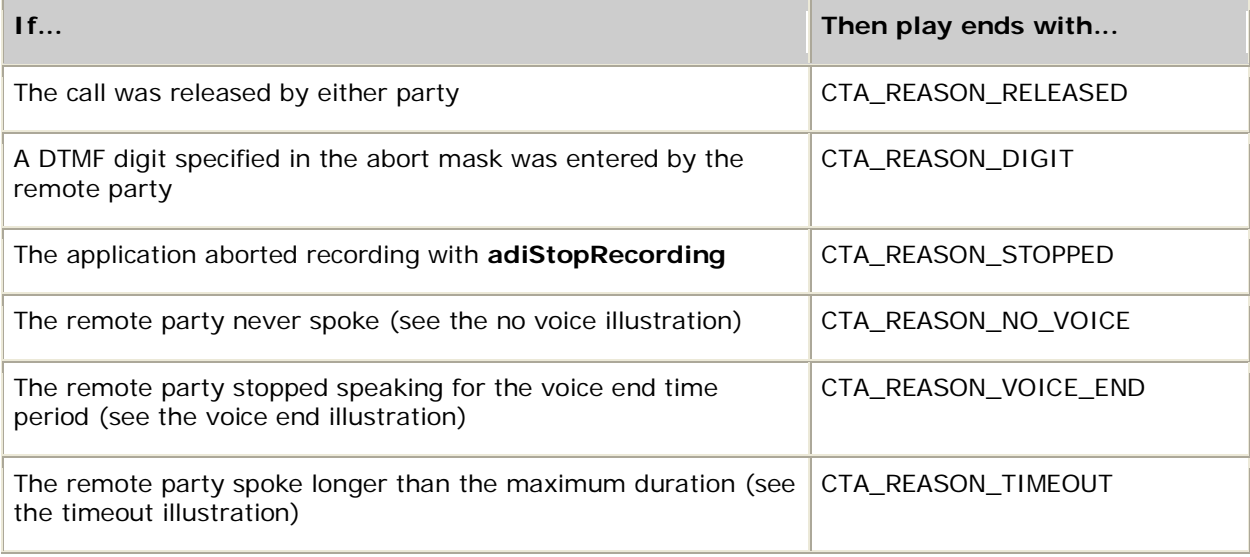

#### **Record termination - no voice**

The following illustration shows record termination - no voice:

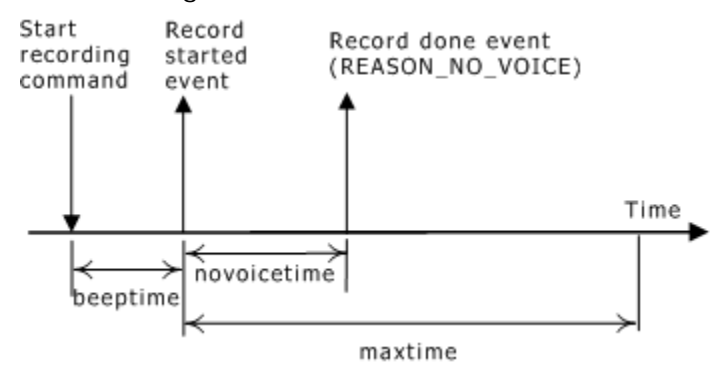

#### **Record termination - voice end**

The following illustration shows record termination - voice end:

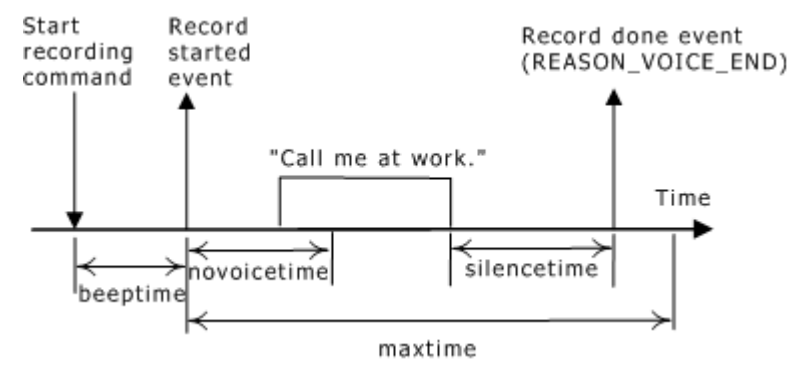

#### **Record termination - timeout**

The following illustration shows record termination - timeout:

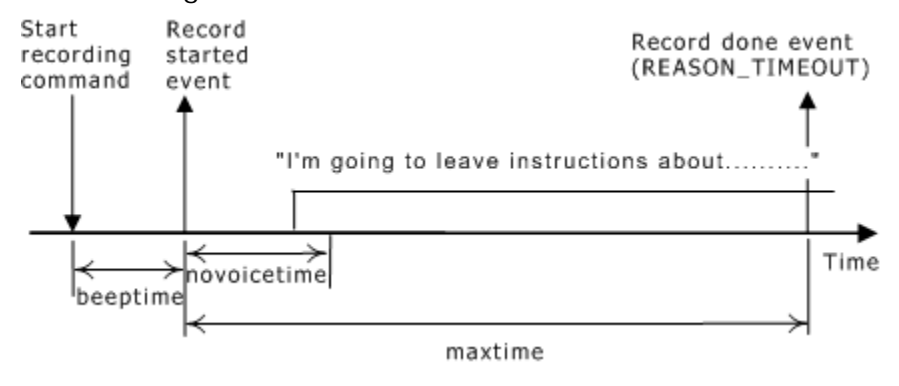

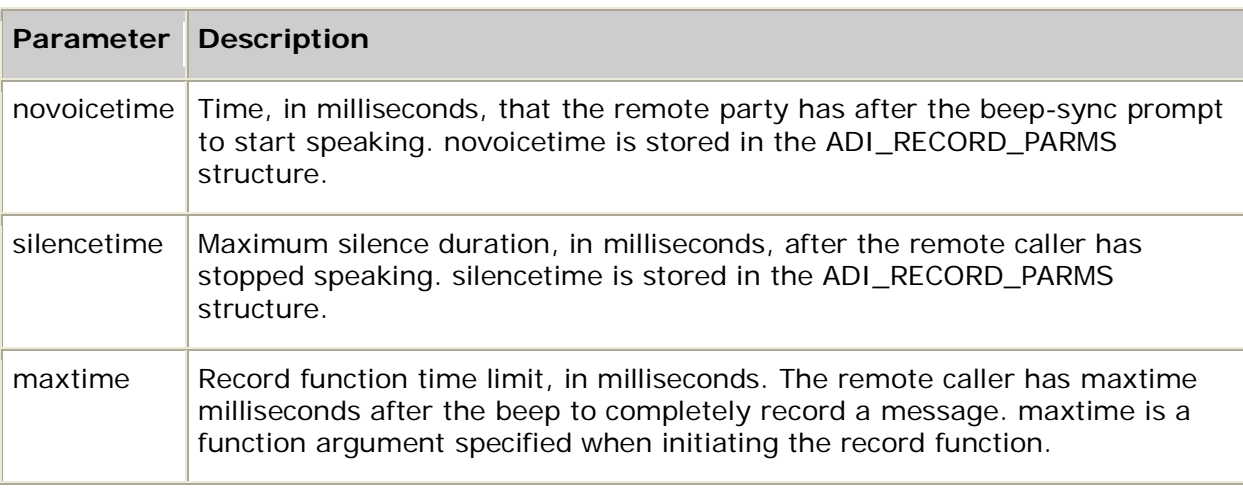

Three timer parameters terminate the record function:

#### **Data transfer using callback mode**

In record callback mode, the ADI service allocates two record buffers when the record function initiates. The ADI service invokes the application-specified callback routine whenever a record buffer is filled. You specify the callback function when you initiate record with **adiStartRecording**.

When the ADI service fills a record buffer, it invokes the record callback function and passes it the buffer pointer and the buffer size. The callback routine writes the data to a storage medium such as a disk and returns.

#### **Data transfer using asynchronous mode**

In asynchronous mode, the application transfers voice data from the board to the host by cooperatively exchanging commands and events with the ADI service, as shown in the following illustration:

Application

ADI service

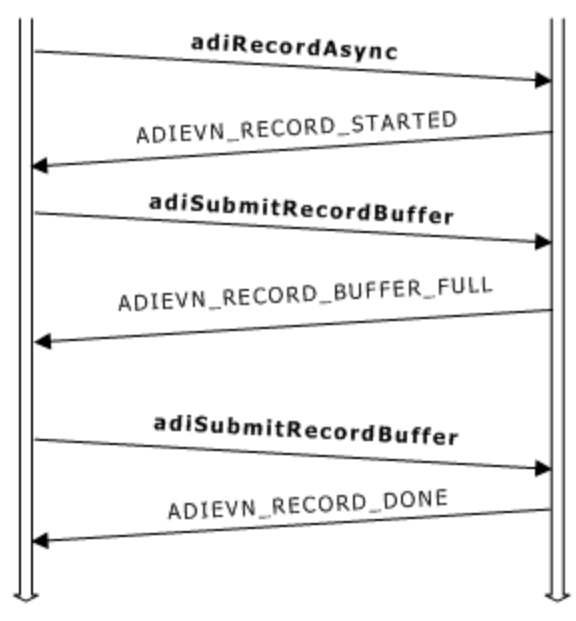

Time

Time

Transferring voice data during record follows this process:

- 1. The application initiates recording in asynchronous mode by invoking **adiRecordAsync**.
- 2. The ADI service generates ADIEVN\_RECORD\_STARTED to inform the application to submit the second buffer.
- 3. The application submits the buffer by invoking **adiSubmitRecordBuffer**.
- 4. The ADI service sends ADIEVN\_RECORD\_BUFFER\_FULL to the application when a record buffer has been filled. The buffer address and size are provided.
- 5. If the ADI\_RECORD\_BUFFER\_REQ bit is set in the value field in ADIEVN\_RECORD\_BUFFER\_FULL, the ADI service needs another record buffer. In response, the application invokes **adiSubmitRecordBuffer**.
- 6. Steps 2 5 are repeated until recording completes and the ADI service generates ADIEVN\_RECORD\_DONE.

The following illustration shows the complete life cycle for record using asynchronous data transfer:

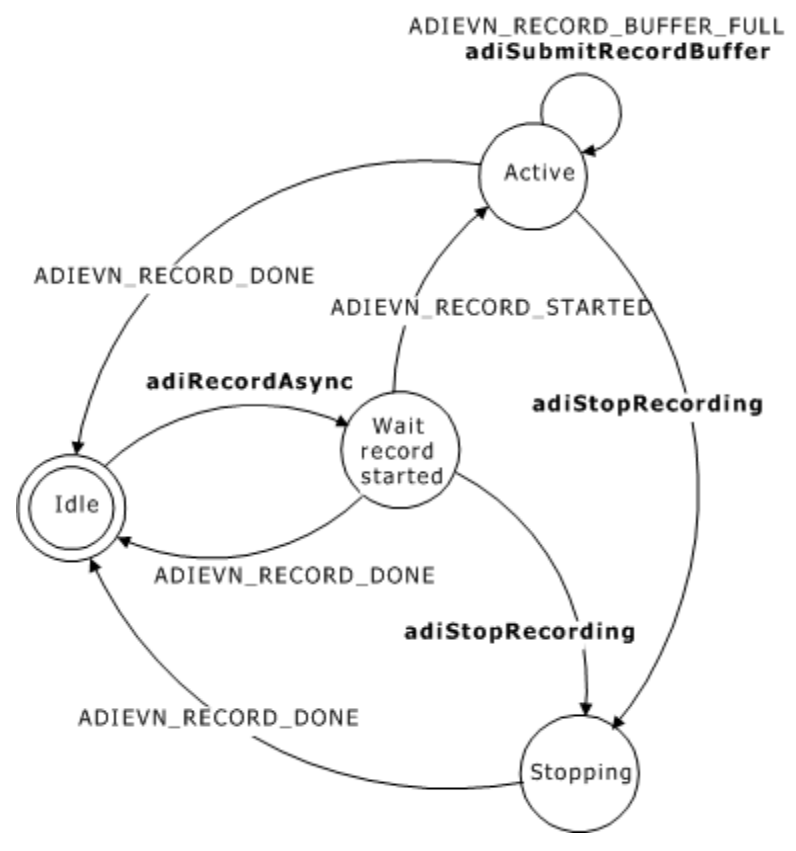

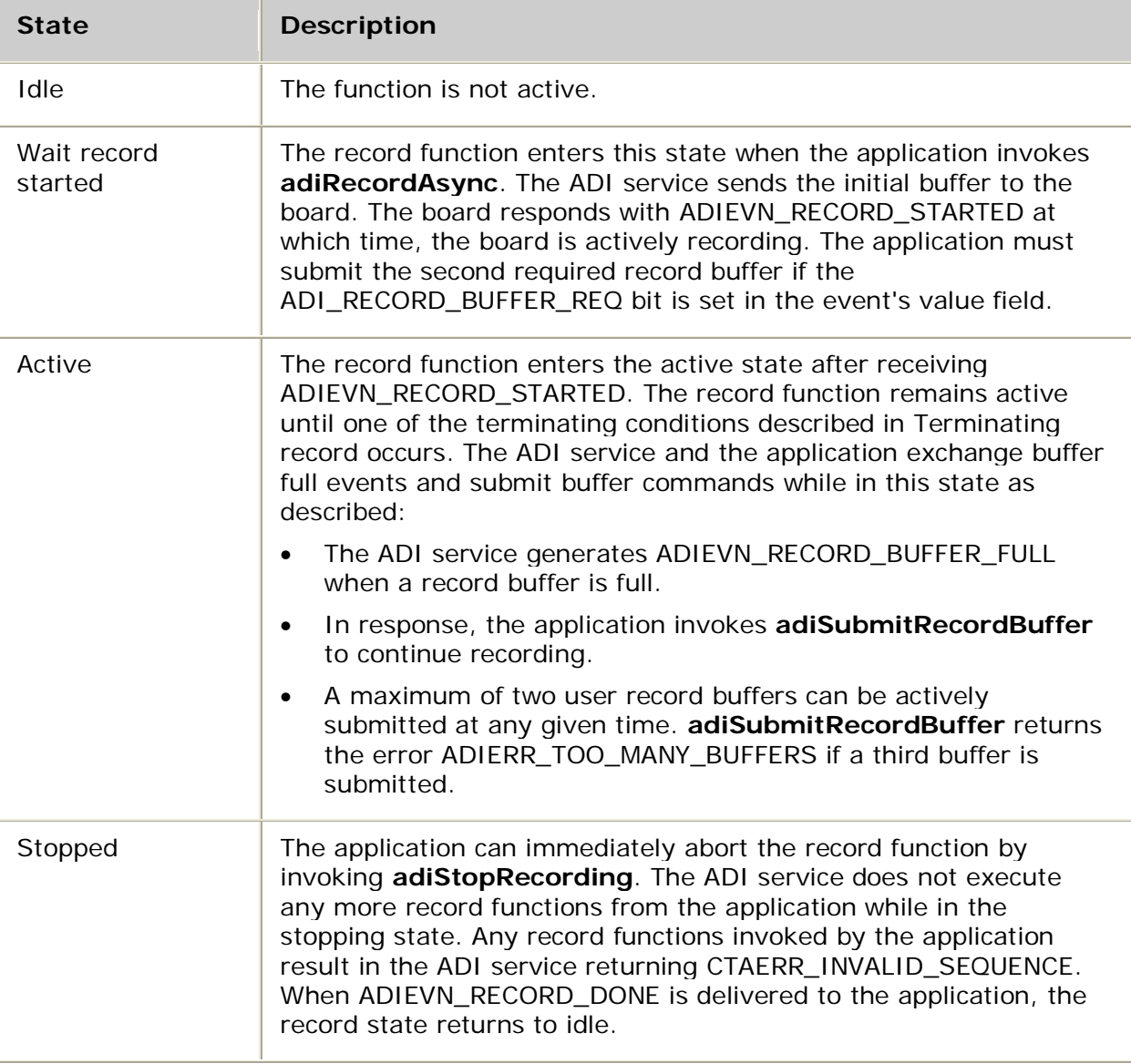

The states for asynchronous record transfer are as follows:

#### **Recording with automatic gain control**

By default, AGC is disabled and the record gain is determined only by the gain parameter. To enable AGC, set AGCenable in ADI\_RECORD\_PARMS to 1.

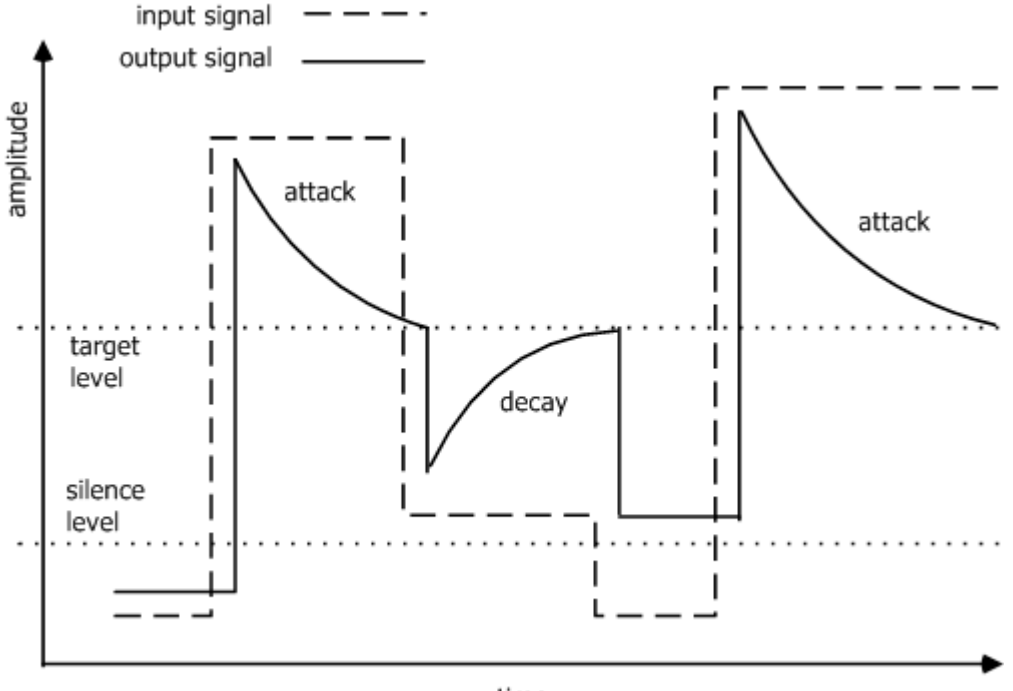

The following illustration shows the automatic gain control (AGC) record parameters:

time

AGCtargetampl, AGCsilenceampl, AGCattacktime, and AGCdecaytime control the behavior of the AGC. The default values for these parameters are appropriate for most applications. Refer to ADI\_RECORD\_PARMS for a description of each of the AGC parameters.

**Note:** When AGC is enabled, the gain parameter in ADI\_RECORD\_PARMS determines the gain applied when record begins. AGC must be disabled if you are using voice activity detection.

## <span id="page-26-0"></span>**Playing**

Playing follows this process:

- 1. The application invokes a function to initiate playing.
- 2. The ADI service prompts the application for data.
- 3. The application provides data to the ADI service and can instruct the ADI service to automatically stop playing after the buffer plays (by setting the ADI\_LASTBUFFER\_SUBMITTED flag).

Steps 2 and 3 are typically performed multiple times.

4. The ADI service terminates play upon delivering ADIEVN\_PLAY\_DONE. Refer to Terminating play for termination reasons that can be included as part of the event.

The ADI\_PLAY\_PARMS structure contains the play function parameters.

## **Initiating play**

The ADI service provides three functions to initiate playing speech. The function used depends upon the data transfer method selected:

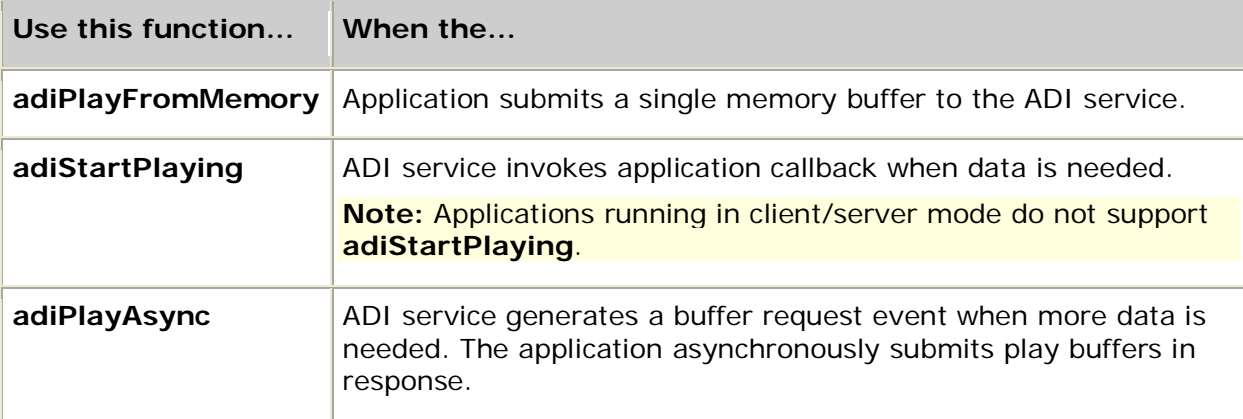

The ADI service returns SUCCESS if the start playing command is successfully sent to the board.

## **Terminating play**

The play function terminates when the ADI service delivers ADIEVN\_PLAY\_DONE, regardless of the transfer method selected. The event value field contains the termination reason, as follows:

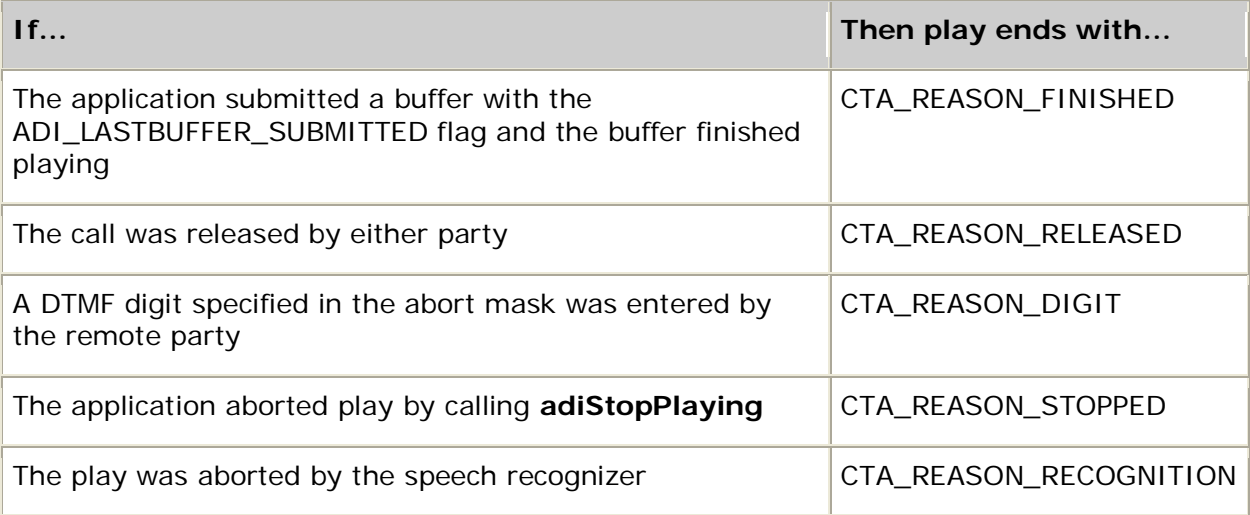

#### **Playing voice data in callback mode**

In callback mode, the ADI service allocates a buffer and invokes an application-specified function to play voice data into it. You specify the callback function when play is initiated with **adiStartPlaying**.

When the ADI service requires data, it invokes the callback function, passing it a buffer to fill and the buffer size. The application's callback routine reads data from a storage medium (for example, a disk) into the buffer. The callback returns the amount of data read and a flag indicating whether to terminate the playing session after the buffer is played.

Playing voice data using callback mode follows this process:

1. The application invokes **adiStartPlaying**.

The ADI service invokes the callback function from within the **adiStartPlaying** context to retrieve the initial buffer (before **adiStartPlaying** returns).

- 2. The ADI service invokes the application's callback function when a play buffer needs to be filled with voice data.
- 3. The application's callback function fills the buffer before returning.

At this point, if the application indicates that this is the last buffer (using the ADI\_LASTBUFFER\_SUBMITTED flag) or if a termination condition occurs, the play operation may terminate.

4. Steps 2 and 3 are repeated until the ADI service generates ADIEVN PLAY DONE.

The application cannot invoke ADI service functions while the callback is executing.

Delaying the callback function could interfere with event processing for any context opened on the same queue.

#### **Playing voice data in asynchronous mode**

In asynchronous mode, the application transfers voice data from the host to the board by cooperatively exchanging commands and events with the ADI service, as shown:

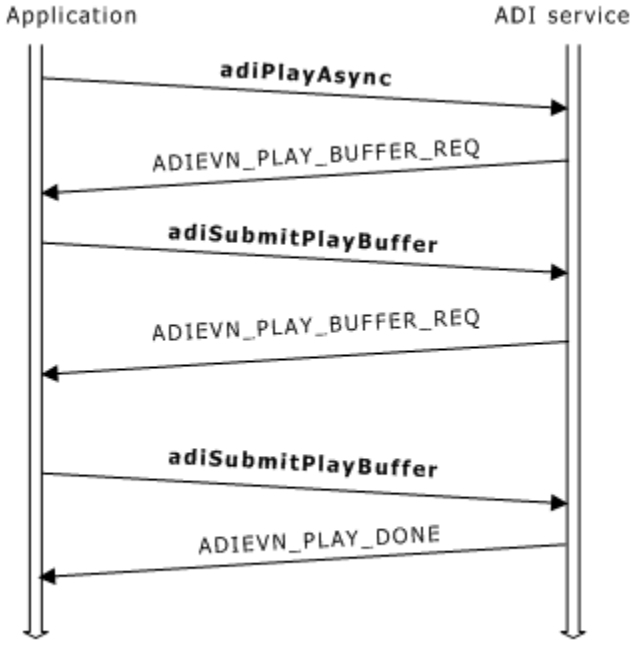

Time

Time

Transferring voice data asynchronously during play follows this process:

- 1. The application invokes **adiPlayAsync**.
- 2. The ADI service sends ADIEVN\_PLAY\_BUFFER\_REQ whenever the board starts a new buffer.
- 3. The application invokes **adiSubmitPlayBuffer** in response to ADIEVN\_PLAY\_BUFFER\_REQ.
- 4. Steps 2 and 3 are repeated until play completes and the ADI service generates ADIEVN\_PLAY\_DONE.

The following illustration shows the life-cycle for play in asynchronous transfer mode:

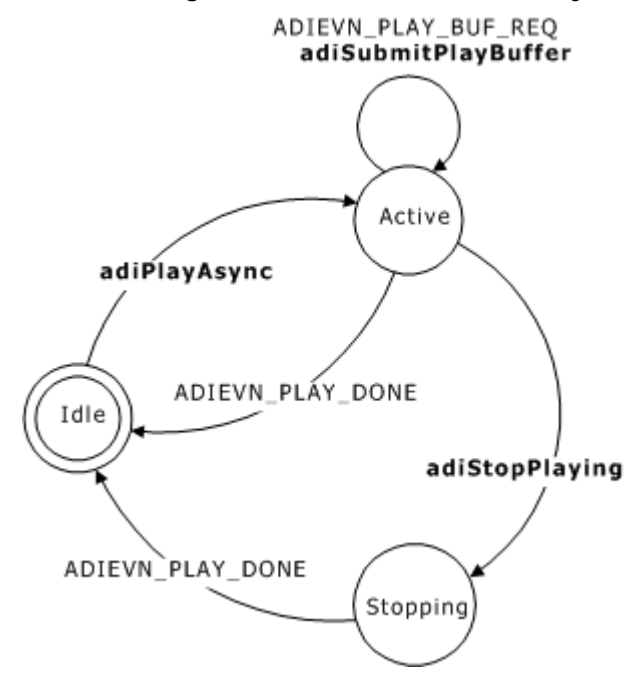

The three states for asynchronous play transfer are:

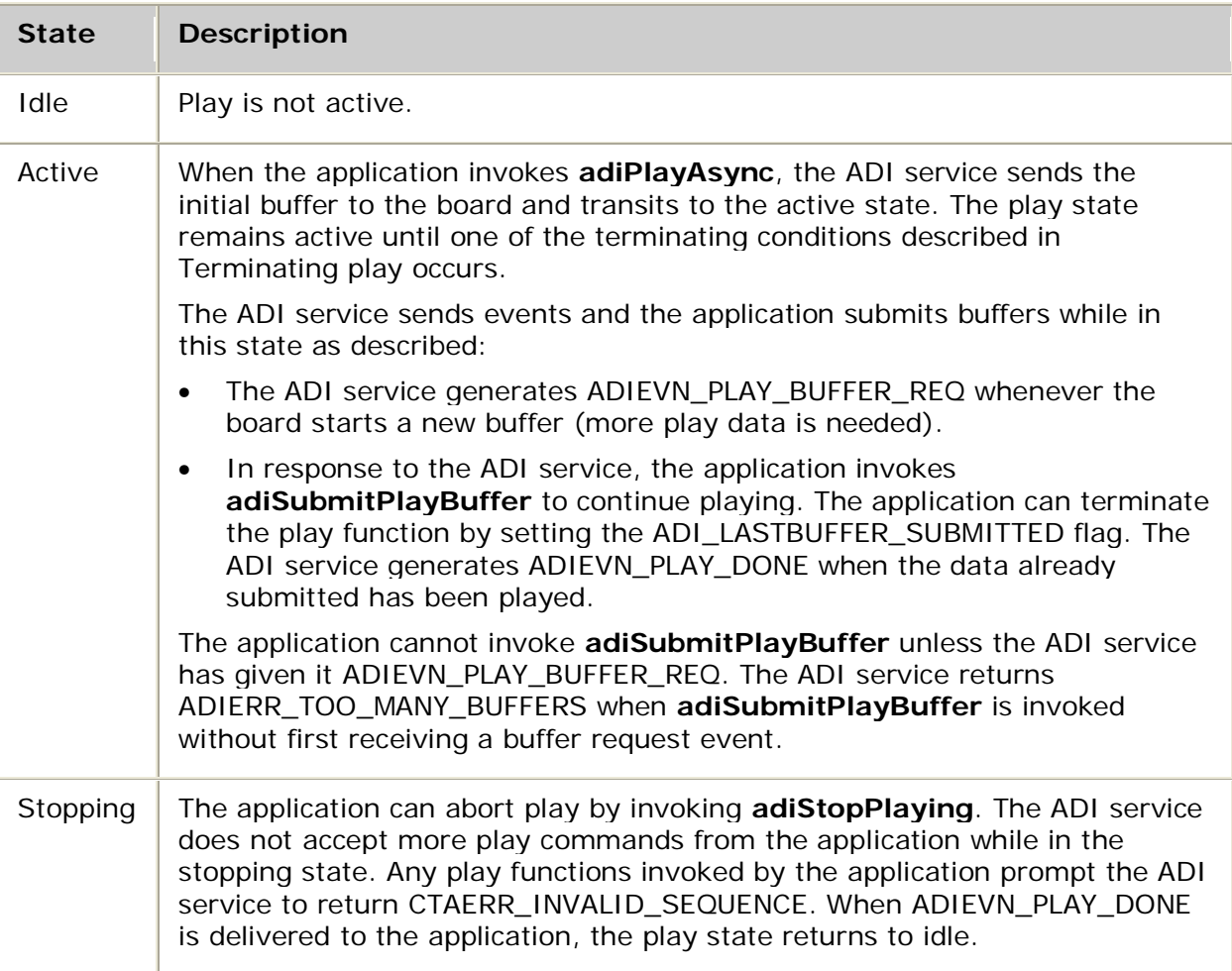

## **Controlling gain during play**

Adjust the play volume at play initiation by changing the default value of the play gain parameter stored in ADI\_PLAY\_PARMS. You can also modify volume at any time while the play function is active by calling **adiModifyPlayGain**. The default value of the gain is 0 dB (no gain). Gain can be set to any value in the range of  $-54$  dB to  $+24$  dB.

#### **Controlling speed during play**

The playing speed can also be adjusted for some encodings. To modify the play speed, call **adiModifyPlaySpeed** during a currently active play. Speed control is available for the following encoding formats:

- ADI\_ENCODE\_NMS\_16
- ADI\_ENCODE\_NMS\_24
- ADI\_ENCODE\_NMS\_32
- ADI\_ENCODE\_NMS\_64
- ADI\_ENCODE\_OKI\_24
- ADI\_ENCODE\_OKI\_32

If you invoke **adiModifyPlaySpeed** for a play operation with data in any other encoding format, the play operation continues at its original speed.

To enable speed control, increase the maxspeed play parameter stored in ADI\_PLAY\_PARMS from its default value of 100.

When play is started with a higher value of maxspeed, the necessary DSP resources are allocated to support increased speed. You can start play with a fast speed (up to maxspeed) by changing the value of the speed parameter in the function call. For the AG boards and the CG boards, slow down up to 50 percent of normal speed is supported.

**Note:** Starting play with maxspeed greater than 100 requires additional DSP resources beyond that required for playing at normal speed. To determine whether your boards and configuration can support speed up, refer to the *Dialogic® NaturalAccess™ OAM System Developer's Manual*.

## <span id="page-31-0"></span>**System restrictions**

Consider the following system restrictions when using voice record and playback:

- Only one function can drive the output to the telephone line; therefore, the following functions are mutually exclusive:
	- Voice recording with beep enabled (since the record beep prompt drives the output)
	- Voice play
	- Tone generation
	- FSK sending
- If the DTMF detector is disabled, voice functions cannot terminate when digits are entered.
- The following functions are typically configured to share the same group of task processors:
	- Call progress
	- Voice record
	- Voice play
	- Tone generation
	- MF detection

For the typical configuration, DSP capacity is allotted under the assumption that every context is running no more than one of these functions at any given time. There is nothing preventing the application from concurrently executing some combinations of these functions on some contexts. If, however, multiple contexts concurrently execute a combination of these functions, the DSP capacity may be exhausted.

#### **Delays in data processing**

AG and CG Series boards support DSP functions using a variety of data block sizes. As a consequence, the delays in data processing depend on the data block size of the specific DSP function. In addition, command and event processing to and from the DSPs on these boards occurs at a rate faster than 10 ms.

## <span id="page-32-0"></span>**Using simultaneous play and record**

To use simultaneous play and record with an AG board, add the following line to the board section in the board keyword file:

Buffers[0].Num=*n*

where  $\boldsymbol{n}$  = 4 times the number of ports on your board. For example, an AG 2000 board contains 8 ports, so *n* would be 32.

You must disable the beep when recording. If you do not, the record function tries to seize the output and generates CTAERR\_OUTPUT\_ACTIVE. To disable the beep, set the record parameter beepfreq or beeptime to 0.

## <span id="page-32-1"></span>**Performing NMS native play and record**

NMS native play and record enables applications to maintain the quality of audio data played and recorded over network interfaces while minimizing the encoding and decoding resources needed to process the audio data.

Applications can perform the following tasks with NMS native play and record:

- Record voice data from RTP data streams transferred through MSPP service endpoints.
- Play and record media streams that contain silence, SID frames, RFC 2833 markers, and lost frame markers.
- Perform silence and DTMF detection while recording RTP streams.
- Play media recorded directly from RTP streams to PSTN (DS0) ports without changing the native format of the data.

CG boards support NMS native play and record functionality.

## <span id="page-32-2"></span>**NMS native play and record advantages**

When an application plays or records audio data over an IP network, typically the application must encode or decode the data. Audio data is often encoded in a compressed format such as G.711 or G.723.1. Encoding or decoding the audio stream can consume system resources and incrementally degrade the quality of the data.

When an application records audio data using native record, the audio is stored in the NMS EDTX (extended discontinuous transmission) format without encoding the data. The application can then either play back the audio data directly to a network interface or transfer the data to the PSTN interface through a decoder.

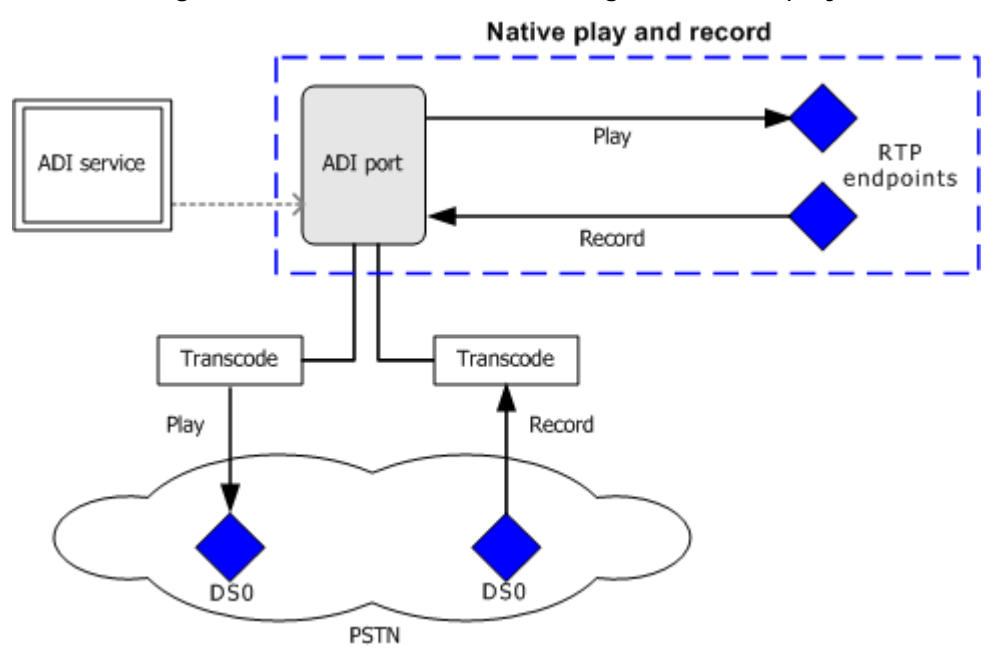

The following illustration shows the advantages of native play and record:

## <span id="page-33-0"></span>**Implementing NMS native play and record**

NMS native play and record uses an NMS proprietary format called EDTX (extended discontinuous transmission) to store and play back codec frames. EDTX formatting incorporates an optional silence compression scheme that uses silence frames in the recorded stream to indicate periods of silence.

Native play and record supports the following encoding types:

- AMR (CG boards only)
- G.711A, G.711U
- $\bullet$  G.723.1
- $\cdot$  G.726
- G.729A/B
- EVRC

For more information about supported vocoder types, refer to the Fusion vocoder *readme.txt* files.

Applications can implement native play and record in the following ways:

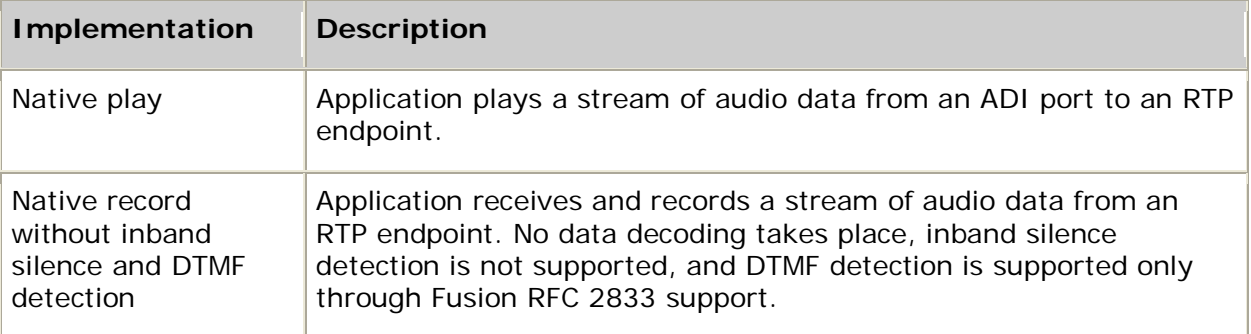

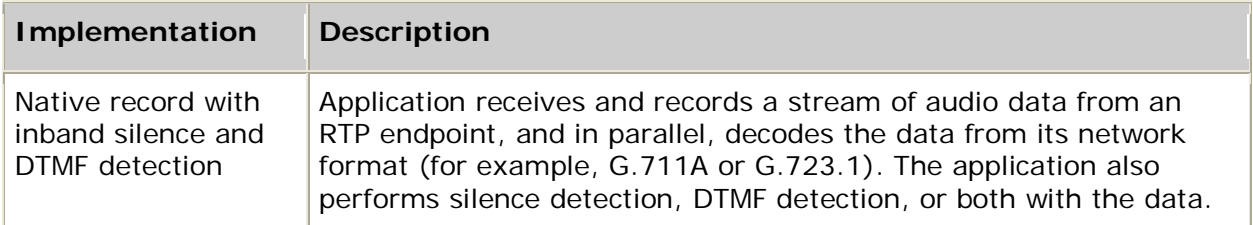

## <span id="page-34-0"></span>**Native play**

To implement native play functionality, the application performs the following tasks:

- Opens the ADI service on the context and starts the nocc protocol.
- Opens the MSPP service on the context and creates an RTP endpoint.
- Retrieves the filter ID of the RTP endpoint.
- Supplies the ADI service with information about the RTP audio streams and specifies the desired behavior for native play operations.
- Starts and stops playing audio data from a native audio stream.

The following illustration shows an overview of the native play mechanism:

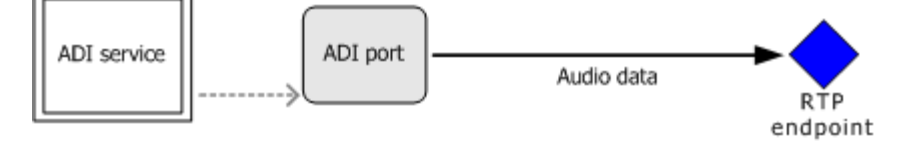

### **Sample procedure**

When implementing native play functionality, applications use functions from the following resources:

- Natural Access functions to set up event queues and contexts, and to open services on the contexts.
- ADI service functions to start a protocol, set native play settings, and play out audio data.
- MSPP functions to create an RTP endpoint and retrieve the unique filter ID for the endpoint.

The following procedure shows functions used to implement a typical native play operation:

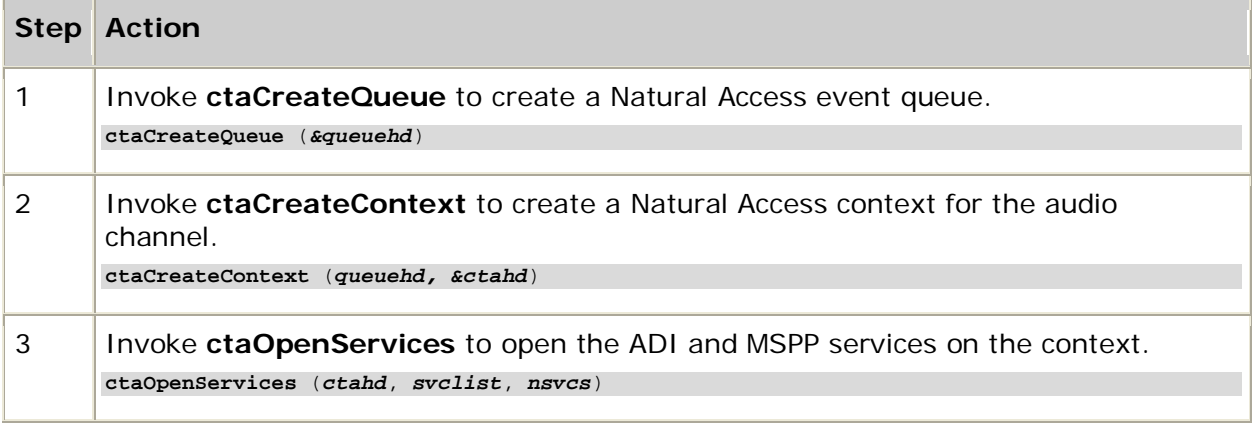

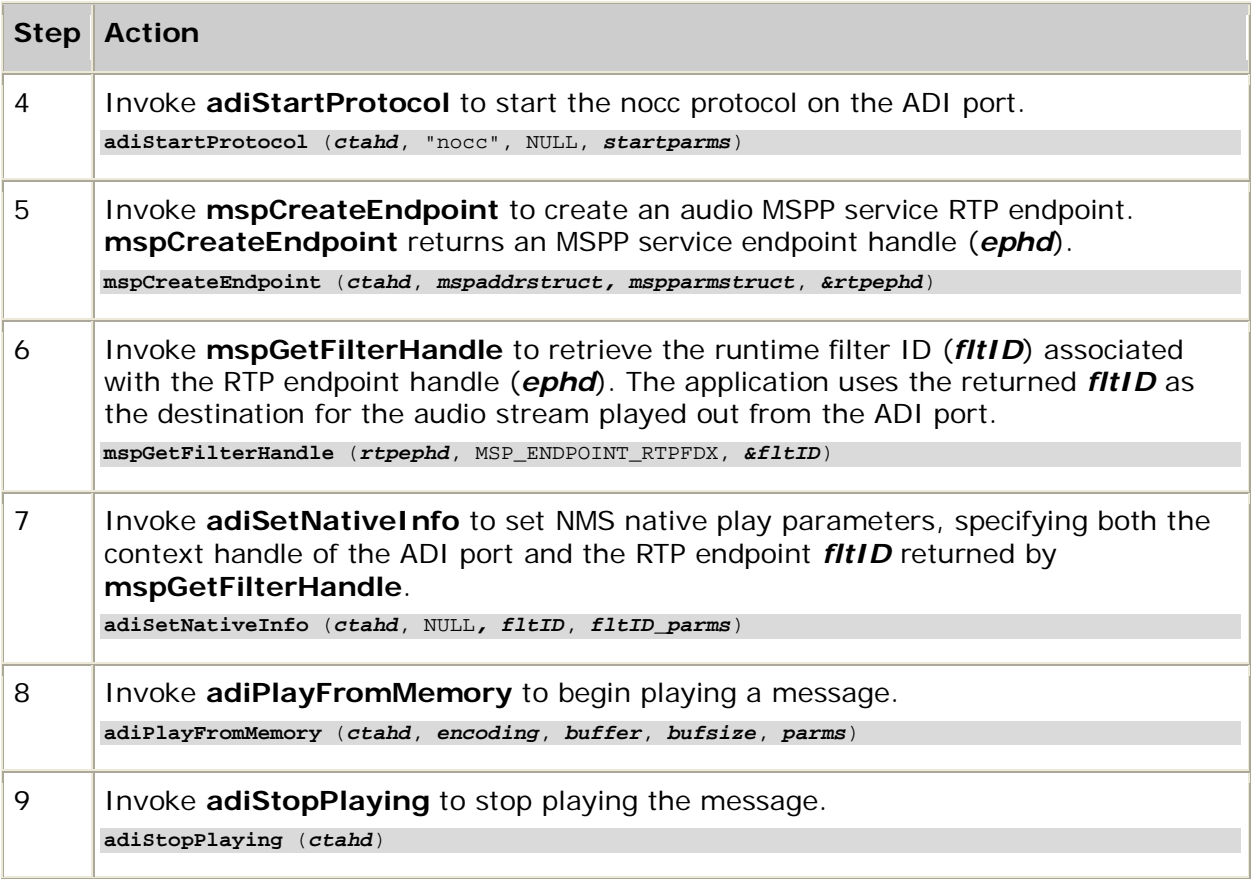

## **Example**

The following example shows how to perform a native play operation:

```
ret = ctaCreateQueue( NULL, 0, &hCtaQueueHd );
ret = ctaCreateContext( hCtaQueueHd, 0, "Play", &ctahd );
ServiceCount = 2;
ServDesc[0] . name.svchame = "ADI";<br>ServDesc[0] . name.svcmarmame = "ADIMGR";
ServDesc[0].name.svcmgrname = "ADIMGR";
ServDesc[0].mvipaddr.board = board;
ServDesc[0].mvipaddr.mode = 0;
ServDesc[1].name.svcname = "MSP";
ServDesc[1].name.svcmgrname = "MSPMGR";
ret = ctaOpenServices( ctahd, ServDesc, ServiceCount );
ret = WaitForSpecificEvent( CTAEVN_OPEN_SERVICES_DONE, &event );
ret = adiStartProtocol( ctahd, "nocc", NULL, NULL );
ret = WaitForSpecificEvent( ADIEVN_STARTPROTOCOL_DONE, &event );
// create mspp RTP endpoint
ret = mspCreateEndpoint( ctahd, &mspAddr, &mspParm, &ephd );
ret = WaitForSpecificEvent( MSPEVN_CREATE_ENDPOINT_DONE, &event );
// get cg6xxx board handle
ret = mspGetFilterHandle( msphd, MSP_FILTER_RTPFDX_EPH, rtp_play_filter_handle );
ret = adiSetNativeInfo( ctahd, NULL, /* no ingress handle, as this is a play only */
rtp_play_filter_handle, &natpr_ctl ); /* RTP endpoint filter ID
specified as a destination for audio */
ret = adiPlayFromMemory( ctahd, ADI_ENCODE_EDTX_AMRNB, /* audio play */
MemoryBuffer, RecordedBytes, NULL );
.
.
```
```
.
ret = adiStopPlaying ( ctahd );
```
## **Native record without inband silence and DTMF detection**

To implement native record functionality without inband silence detection or DTMF detection, the application performs the following tasks:

- Creates a Natural Access event queue and context.
- Opens the ADI and MSPP services on the context and starts the nocc protocol on the context.
- Creates an MSPP RTP endpoint and an MSPP record channel on the context.
- Connects the RTP endpoint with the record channel to create a record connection.
- Retrieves the filter ID of the jitter filter within the record channel.
- Supplies the ADI service with information about the RTP audio streams and specifies the desired behavior for native record operations.
- Starts and stops recording audio data from a network audio stream.

**Note:** Applications can perform DTMF detection using Fusion RFC 2833 support, but silence detection is not supported. Refer to the *Dialogic® NaturalAccess™ Fusion™ VoIP API Developer's Manual* for more information.

The following illustration shows an overview of the native record mechanism without voice decoding:

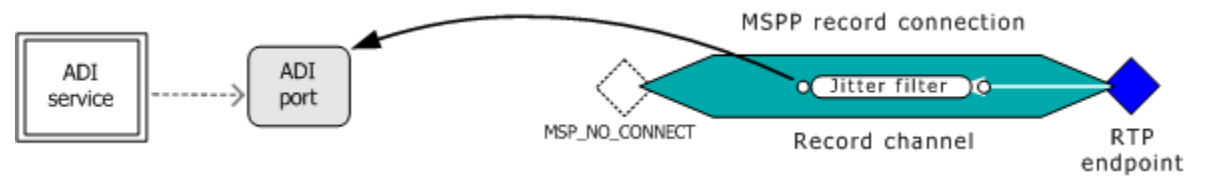

## **Sample procedure**

Applications use functions from the following Natural Access resources to implement native record functionality without inband silence detection or DTMF detection:

- Natural Access functions to set up event queues and contexts, and to open services on the contexts.
- ADI service functions to start a protocol, set native record settings, and record incoming audio data.
- MSPP functions to create a voice connection consisting of a record channel and an RTP endpoint, and to retrieve the unique filter ID associated with the record channel.

The following procedure shows functions used to implement a typical native record operation without decoding:

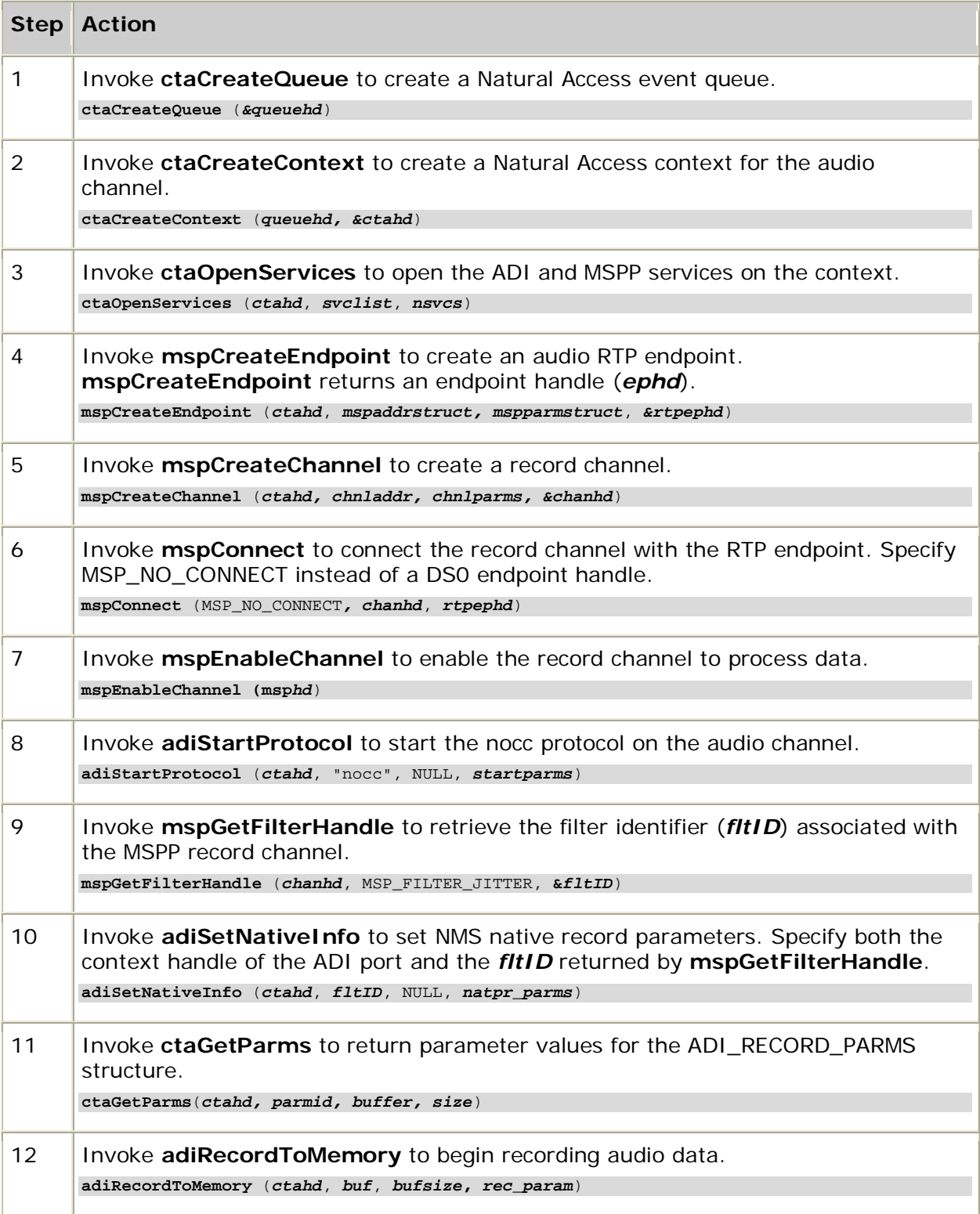

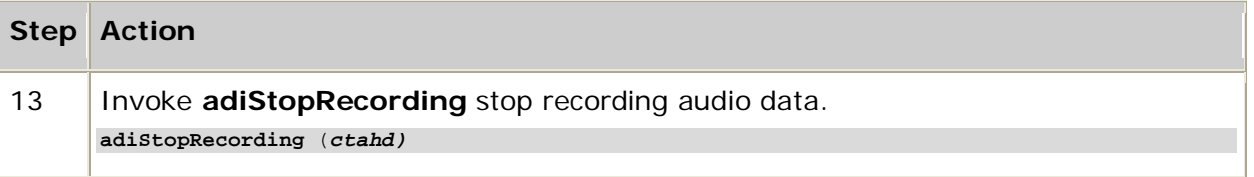

#### **Example**

The following example shows how to perform a native record operation without decoding:

```
ret = ctaCreateQueue( NULL, 0, &hCtaQueueHd ) ;
ret = ctaCreateContext( hCtaQueueHd, 0, "Record", &ctahd );
ServiceCount = 2;<br>ServerDesc[0].name.svchameServDesc[0].name.svcnume = "ADI";
ServDesc[0].name.svcmgrname = "ADIMGR";
ServDesc[0].mvipaddr.mode = ADI_VOICE_DUPLEX;
ServDesc[0].mvipaddr.stream = 0;
ServDesc[0].mvipaddr.timeslot = record_timeslot;
ServDesc[1].name.svcname = "MSP";
ServDesc[1].name.svcmgrname = "MSPMGR";
ret = ctaOpenServices( ctahd, ServDesc, ServiceCount );
ret = WaitForSpecificEvent( CTAEVN_OPEN_SERVICES_DONE, &Event );
// IP Channel Initialization
MSPHD ds0_ephd = MSP_NO_CONNECT;<br>
MSPHD rtp_ephd;
          rtp\_ephd;// Create and init RTP endpoint
&
mspCreateEndpoint( ctaHd, &rtpaddr, &rtp_params, rtp_ephd );
if (! WaitForSpecificEvent(MSPEVN_CREATE_ENDPOINT_DONE, &Event, 5000))
{
printf("Failed waiting for MSPEVN_CREATE_ENDPOINT_DONE (RTP)");
return FAILURE;
}
chanaddr.nBoard = Board;
chanaddr.channelType = G711RecordChannel;
chanaddr.FilterAttribs = MSP_FCN_ATTRIB_RFC2833;<br>chan_params.size = sizeof( MSP_CHANNEL PAR
                    = sizeof( MSP_CHANNEL_PARAMETER );
chan_params.channelType = G711RecordChannel;
chan_params.ChannelParms.VoiceParms.size = sizeof( MSP_VOICE_CHANNEL_PARMS );
// Create channel
mspCreateChannel( ctaHd, &chanaddr, &chan_params, &msphd );
CTA_EVENT CtaEvent;
if (! WaitForSpecificEvent(MSPEVN_CREATE_CHANNEL_DONE, &Event, 5000))
{
printf("Failed waiting for MSPEVN_CREATE_CHANNEL_DONE");
return FAILURE;
}
// connect mspp endpoints
ret = mspConnect( ds0_ephd, msphd, rtp_ephd );
if (! WaitForSpecificEvent(MSPEVN_CONNECT_DONE, &Event, 5000))
{
printf("Failed waiting for MSPEVN_CONNECT_DONE");
return FAILURE;
}
// connect mspp enable channel
mspEnableChannel( msphd );
if (! WaitForSpecificEvent(MSPEVN_ENABLE_CHANNEL_DONE, &Event, 5000))
{
printf("Failed waiting for MSPEVN_ENABLE_CHANNEL_DONE");
return FAILURE;
}
```

```
//adiStartProtocol 
adiStartProtocol( ctahd, "nocc", NULL, NULL );
if (! WaitForSpecificEvent (ADIEVN_STARTPROTOCOL_DONE, &Event, 5000))
{
printf("Failed to receive ADIEVN_STARTPROTOCOL_DONE event");
return FAILURE;
}
// get cg6xxx board handle
ret = mspGetFilterHandle( msphd, MSP_FILTER_JITTER, &cg6xxx_board_filter_handle );
ADI_NATIVE_CONTROL parms = \{0\}; /* Native parameters */*
parms.frameFormat = 0;
params.include2833 = 0;params.vadFlag = 0;
params.nsPayload = 0;
parms.mode = ADI_NATIVE;
parms.rec_encoding = ADI_ENCODE_EDTX_MU_LAW;
parms.payloadID = 0;
ret = adiSetNativeInfo( ctahd, cg6xxx_board_filter_handle, NULL, /* this is record only so no egress handle */
           \frac{1}{2} this is record only so no egress handle */
&parms);
// get default adi record parms
ret = ctaGetParms( ctahd, ADI_RECORD_PARMID, &recparms, sizeof(ADI_RECORD_PARMS) );
ret = adiRecordToMemory( ctahd, ADI_ENCODE_EDTX_MU_LAW, /* audio rec */
MemoryBuffer, RecordedBytes, &recparms );
.
.
.
adiStopRecording ( ctahd );
```
### **Native record with inband silence and DTMF detection**

On CG boards, use the following procedure to implement native record with inband silence detection or DTMF detection.

To implement native record functionality with inband silence detection or DTMF detection, the application performs the following tasks:

- Opens the ADI service on a Natural Access context and starts the nocc protocol on the context.
- Opens the MSPP service and the ADI service on a second context, and creates an RTP endpoint, a DS0 endpoint, and a voice channel on the context.
- Connects the RTP endpoint, DS0 endpoint, and voice channel to create a voice connection.
- Creates a switch connection between the ADI port and the DS0 endpoint.
- Retrieves the filter ID of the jitter filter associated with the voice channel.
- Supplies the ADI service with information about the RTP audio streams and specifies the desired behavior for native record operations.
- Starts and stops recording audio data from a network audio stream.

The following illustration shows an overview of the native record mechanism with voice decoding enabled:

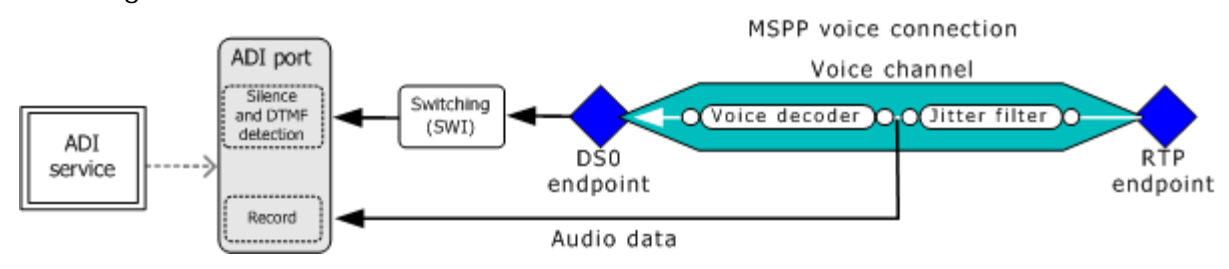

## **Sample procedure**

Applications use functions from the following Natural Access resources to implement native record functionality with inband silence detection or DTMF detection:

- Natural Access functions to set up event queues and contexts and to open services on the contexts.
- ADI service functions to start a protocol, set native record settings, and record incoming audio data.
- MSPP functions to create a voice connection consisting of a voice decoding channel, an RTP endpoint, and a DS0 endpoint, and to retrieve the unique filter ID of the RTP endpoint's jitter filter.
- SWI functions to switch together the ADI service port and the MSPP service connection (through the DS0 endpoint).

The following procedure shows functions used to implement a typical native record operation with decoding on CG boards:

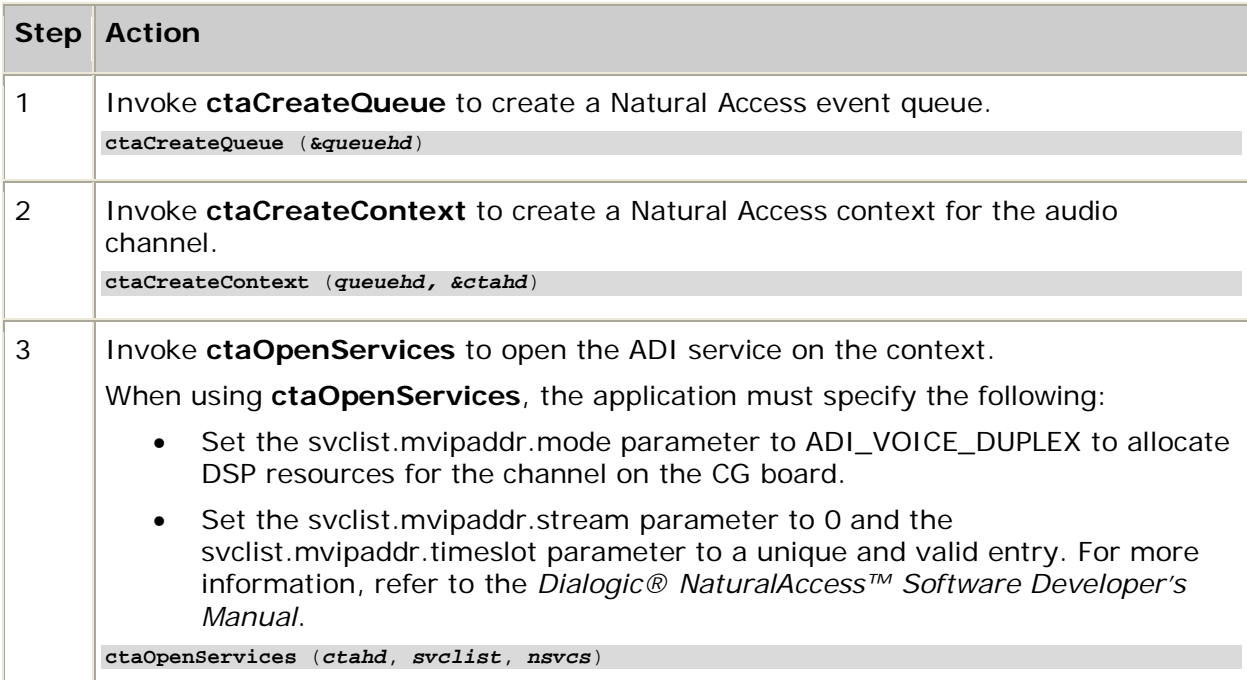

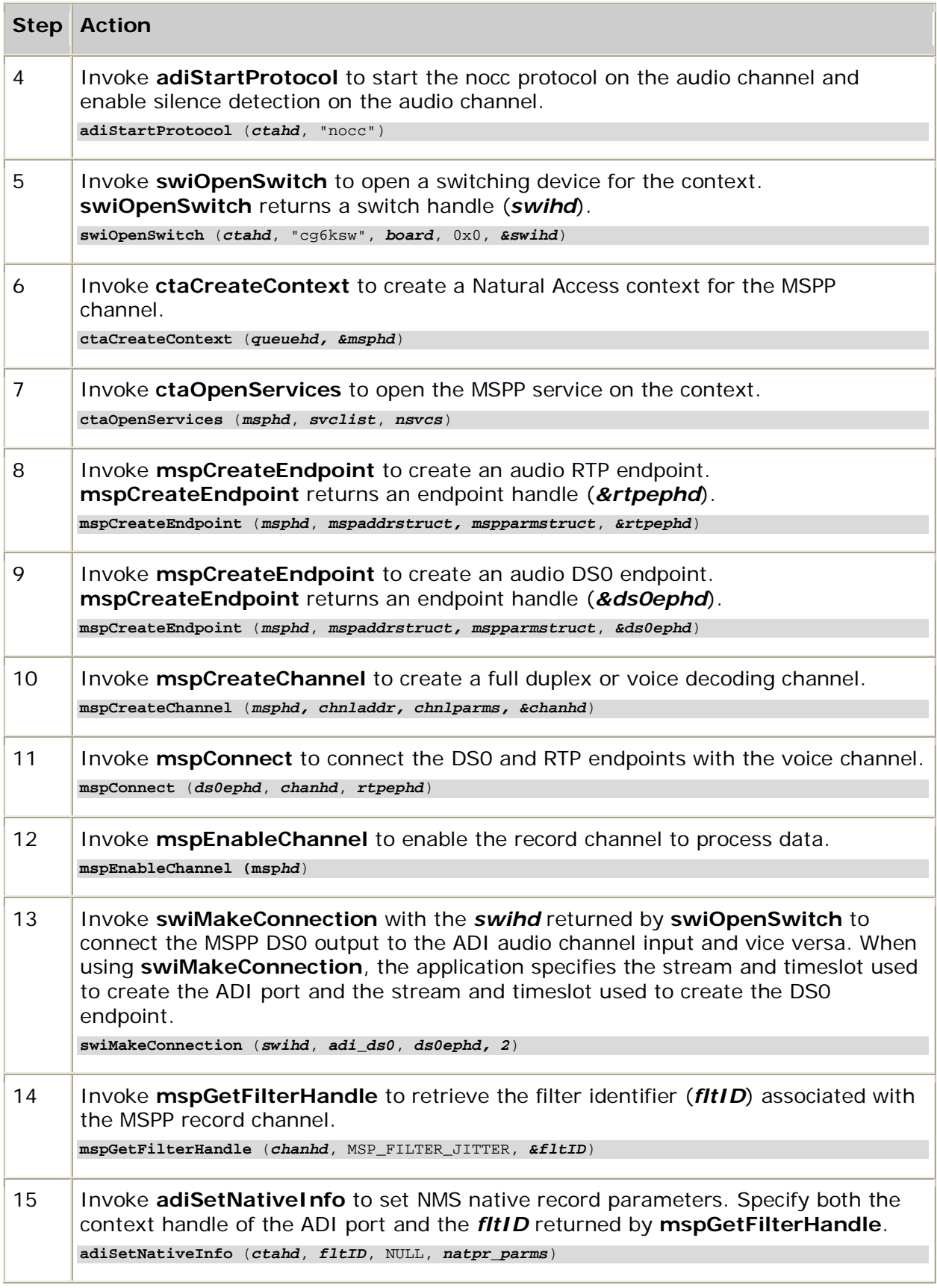

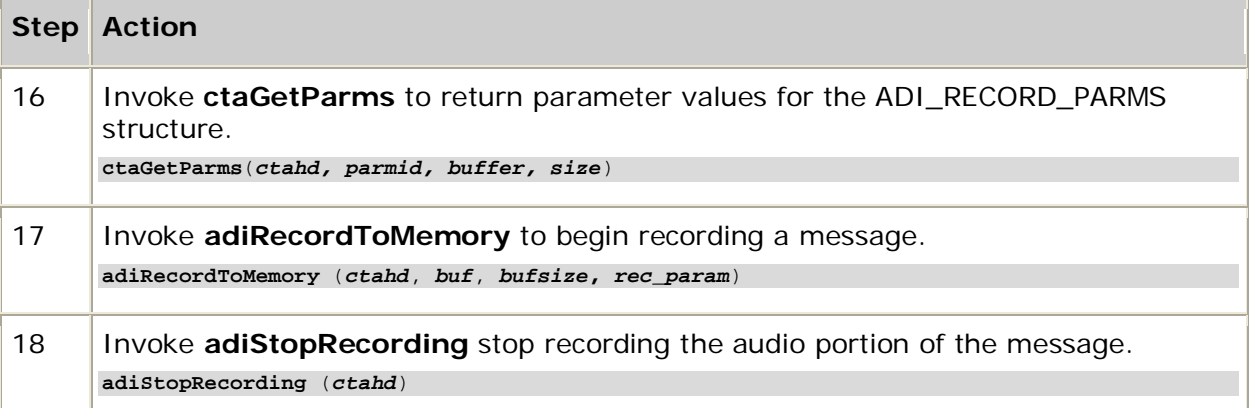

#### **Example**

The following example shows how to perform a native record operation that supports ADI silence and DTMF detection on CG boards:

```
ret = ctaCreateQueue( NULL, 0, &hCtaQueueHd );
// create context for ADI port
ret = ctaCreateContext( hCtaQueueHd, 0, "Record", &ctahd );
ServiceCount = 1;
ServDesc[0].name.svcnume = "ADI";
ServDesc[0].name.svcmgrname = "ADIMGR";
ServDesc[0].mvipaddr.mode = ADI_VOICE_DUPLEX;
ServDesc[0].mvipaddr.stream = 0;
ServDesc[0].mvipaddr.timeslot = record_timeslot;
ret = ctaOpenServices( ctahd, ServDesc, ServiceCount );
ret = WaitForSpecificEvent( CTAEVN_OPEN_SERVICES_DONE, &Event );
{
printf("Failed to receive CTAEVN_OPEN_SERVICES_DONE event");
return FAILURE;
}
//adiStartProtocol
adiStartProtocol( ctahd, "nocc", NULL, NULL );
if (! WaitForSpecificEvent (ADIEVN_STARTPROTOCOL_DONE, &Event, 5000))
{
printf("Failed to receive ADIEVN_STARTPROTOCOL_DONE event");
return FAILURE;
}
ret = swiOpenSwitch(ctahd, "agsw", Board, 0, &swihd);
if (ret != SUCCESS)
{
printf("Makeconnections: Failed to open board %d\n",Board);
return FAILURE;
}
// create context for MSPP channel
ret = ctaCreateContext( hCtaQueueHd, 0, "MSPP", &ipHd );
ServiceCount = 2;
ServDesc[0].name.svcname = "ADI";<br>ServDesc[0].name.svcmgrname = "ADIMGR";
\begin{tabular}{lll} \bf{ServerDesc[0].name.svcmgrname & = "ADIMGR";} \\ \bf{ServerDesc[0].mvipaddr.mode & = ADI_VOICE_DUPLEX}; \end{tabular}ServDesc[0].mvipaddr.mode = AD<br>ServDesc[0].mvipaddr.stream = 0;
ServDesc[0].mvipaddr.stream
ServDesc[0].mvipaddr.timeslot = fusion_timeslot;<br>ServDesc[1].name.svcname = "MSP";
ServDesc[1].name.svcname
ServDesc[1].name.svcmgrname = "MSPMGR";
ret = ctaOpenServices( iphd, ServDesc, ServiceCount );
ret = WaitForSpecificEvent( CTAEVN_OPEN_SERVICES_DONE, &Event );
```

```
{
printf("Failed to receive CTAEVN_OPEN_SERVICES_DONE event");
return FAILURE;
}
// IP Channel Initialization
MSPHD ds0_ephd;<br>MSPHD rtp ephd;
         rtp_ephd;
// Create and init RTP endpoint
MSP\_ENDPOINT\_ADDR rtpaddr = {0};
MSP_ENDPOINT_PARAMETER rtp_params = \{0\};
rtpaddr.size = sizeof(MSP_ENDPOINT_ADDR);
rtpaddr.eEpType = MSP_ENDPOINT_RTPFDX;
rtpaddr.nBoard = Board;
...
mspCreateEndpoint( ipHd, &rtpaddr, &rtp_params, &rtp_ephd );
if (! WaitForSpecificEvent(MSPEVN_CREATE_ENDPOINT_DONE, &Event, 5000))
{
printf("Failed waiting for MSPEVN_CREATE_ENDPOINT_DONE (RTP)");
return FAILURE;
}
// create mspp DS0 endpoint
\texttt{MSP\_ENDPOINT\_ADDR} \qquad \texttt{ds0addr} \qquad = \{0\}\,;= MSP_ENDPOINT_DS0;
ds0addr.nBoard = Board;
                        = Board;<br>= sizeof(MSP_ENDPOINT_DS0);
ds0addr.EP.DS0.nTimeslot = fusion_timeslot;
MSP\_ENDPOINT\_PARAMETER ds0parms = {0};<br>ds0parms.size = sizeof(DS0_END
                  = sizeof(DS0_ENDPOINT_PARMS);
ds0parms.eParmType = MSP_ENDPOINT_DS0;
ds0parms.EP.DS0.media = MSP_VOICE;
mspCreateEndpoint( ipHd, &ds0addr, &ds0parms, &ds0_ephd );
if (! WaitForSpecificEvent(MSPEVN_CREATE_ENDPOINT_DONE, &Event, 5000))
{
printf("Failed waiting for MSPEVN_CREATE_ENDPOINT_DONE (DS0)");
return FAILURE;
}
// create mspp Channel
MSP_CHANNEL_ADDR chanaddr = {0};
MSP_CHANNEL_PARAMETER chan_params = \{0\};
chanaddr.nBoard = Board;
chanaddr.channelType = G711FullDuplex;
chanaddr.FilterAttribs = MSP_FCN_ATTRIB_RFC2833;
                    = sizeof( MSP_CHANNEL_PARAMETER );
chan_params.channelType = G711FullDuplex;
chan_params.ChannelParms.VoiceParms.size = sizeof( MSP_VOICE_CHANNEL_PARMS );
...
// Create channel
mspCreateChannel( ipHd, &chanaddr, &chan_params, &msphd );
CTA_EVENT CtaEvent;
if (! WaitForSpecificEvent(MSPEVN_CREATE_CHANNEL_DONE, &Event, 5000))
{
printf("Failed waiting for MSPEVN_CREATE_CHANNEL_DONE");
return FAILURE;
}
// connect mspp endpoints
ret = mspConnect(ds0_ephd , msphd, rtp_ephd);
if (! WaitForSpecificEvent(MSPEVN_CONNECT_DONE, &Event, 5000))
{
printf("Failed waiting for MSPEVN_CONNECT_DONE");
return FAILURE;
}
// connect mspp enable channel
mspEnableChannel(msphd);
if (! WaitForSpecificEvent(MSPEVN_ENABLE_CHANNEL_DONE, &Event, 5000))
```

```
{
printf("Failed waiting for MSPEVN_ENABLE_CHANNEL_DONE");
return FAILURE;
}
// connect Fusion and ADI timeslots to allow Silence and DTMF detection
SWI_TERMINUS input[2];
SWI TERMINUS output[2];
output[0].bus = MVIP95_LOCAL_BUS;
output[0].stream = BoardStream;
output[0].timeslot = record_timeslot;
output[1].bus = MVIP95_LOCAL_BUS;
output[1].stream = BoardStream;
output[1].timeslot = fusion_timeslot;
input[0].bus = MVIP95_MVIP_BUS;
input[0].stream = BoardStream+1;
input[0].timeslot = fusion timeslot;input[1].bus = MVIP95_MVIP_BUS;
input[1].stream = BoardStream+1;
input[1].timeslot = record_timeslot;
swiMakeConnection (swihd, input, output, 2)
// get cg6xxx board handle
ret = mspGetFilterHandle( msphd, MSP_FILTER_JITTER, &cg6xxx_board_filter_handle );
ADI_NATIVE_CONTROL parms = \{0\}; /* Native parameters */*
params.frameFormat = 0;parms.include2833 = 0;params.vadFlag = 0;parms.nsPayload = 0;
\texttt{params.mode} = \texttt{ADI\_NATIVE};
parms.rec_encoding = ADI_ENCODE_EDTX_MU_LAW;
parms.payloadID = 0;
ret = adiSetNativeInfo( ctahd, cg6xxx_board_filter_handle, NULL, \frac{1}{2} /* this is record only so no egress handle */
            \frac{1}{2} this is record only so no egress handle */
&parms );
// get default adi record parms
ret = ctaGetParms( ctahd, ADI_RECORD_PARMID, &recparms, sizeof(ADI_RECORD_PARMS) );<br>ret = adiRecordToMemory( ctahd, ADI_ENCODE_EDTX_MU_LAW,  /* audio rec */
ret = adiRecordToMemory( ctahd, ADI_ENCODE_EDTX_MU_LAW, /* audio rec */
MemoryBuffer, RecordedBytes, &recparms );
.
.
.
adiStopRecording (ctahd);
```
# **Managing call progress**

Call progress functions monitor in-band energy to detect network tones, voice, and modem or fax terminal tones. Call progress functions enable you to manage low-level call control directly. Call progress is affected by the parameters stored in the ADI\_CALLPROG\_PARMS structure.

This topic presents:

- Tone detection
- Call progress tone events
- Call progress voice events
- Call progress termination events
- System restrictions

## **Tone detection**

Call progress functions are automatically invoked when **nccPlaceCall** is specified and turned off when the call reaches a connected state. Once the call is in a connected state, an application can invoke call progress functions and analyze in-band energy as described in the following topics.

#### **Telephone network tone detection**

The call progress functions analyze in-band audio to detect the following telephone network signals:

- SIT (special information tone)
- Reorder (fast busy)
- Busy
- Ringing (referred to as ring tone)
- Number unassigned tone

The ADI\_CALLPROG\_PARMS parameters set the criteria to determine if the energy received is a telephone network tone or voice. These parameters are sent to the board by **adiStartCallProgress**.

The following terms are used to characterize telephone network tones:

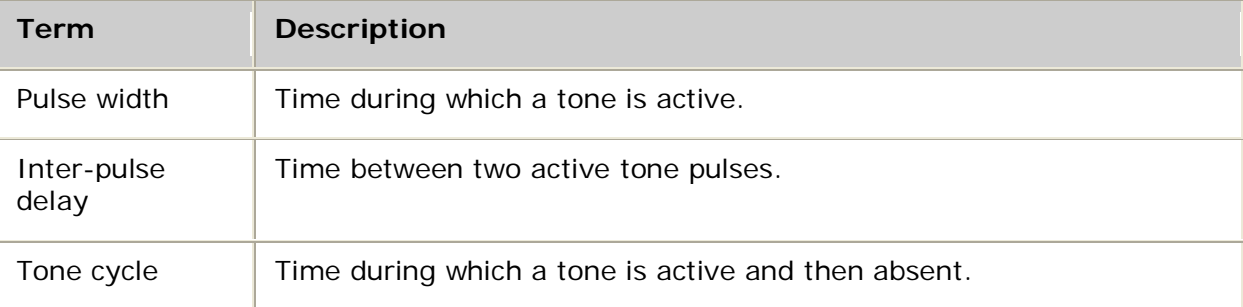

The following illustration shows generic tone characteristics: Energy

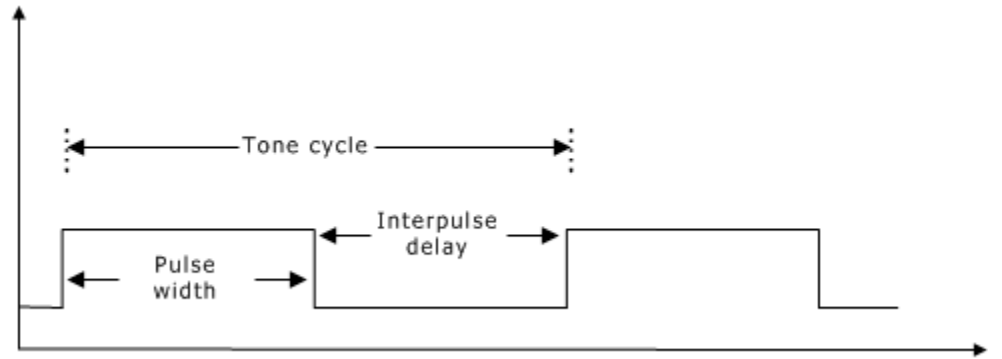

Time

The ADI service uses a precise tone detector and a broadband tone detector to distinguish tones from voice data.

#### **Precise tone detection**

The precise tone detector analyzes in-band audio at specific frequencies to detect the following types of tones:

- Busy
- Reorder
- SIT (special information tone)
- CED (generated by fax terminals or modems)
- TDD/TTY (generated by devices for the hearing impaired)
- Number unassigned

The application specifies which of these tones to detect by configuring the precmask in ADI\_CALLPROG\_PARMS. If the busy tone detection is not enabled, the ADI service takes more time to discern the busy tone using broadband tone detection. If SIT detection and CED detection are not enabled, these tones cannot be detected.

The precqualtime parameter determines the duration in which the tones are qualified. This parameter applies to all three tones defined in this topic. Set it to the time required to detect the tone of shortest duration.

### **Broadband tone detection**

The broadband detection method uses simple high and low pass frequency discrimination together with broadband energy measurements over time to qualify network tones. For example, the DSP determines that a ring tone is present if all of the following conditions are met:

- There is energy below the telephone network tone frequency threshold (1 kHz).
- There is little or no energy above the network tone frequency threshold.
- The amplitude and frequency are reasonably steady over the period of time defining the ring tone.

Two signal characteristics are used for broadband tone detection: time period and cadence.

When defining time period, the application specifies time limits for excluding each telephone network tone. The following illustration shows the effect these limits have on the tones. The waveforms depicted are in milliseconds and are representative of tones in the USA.

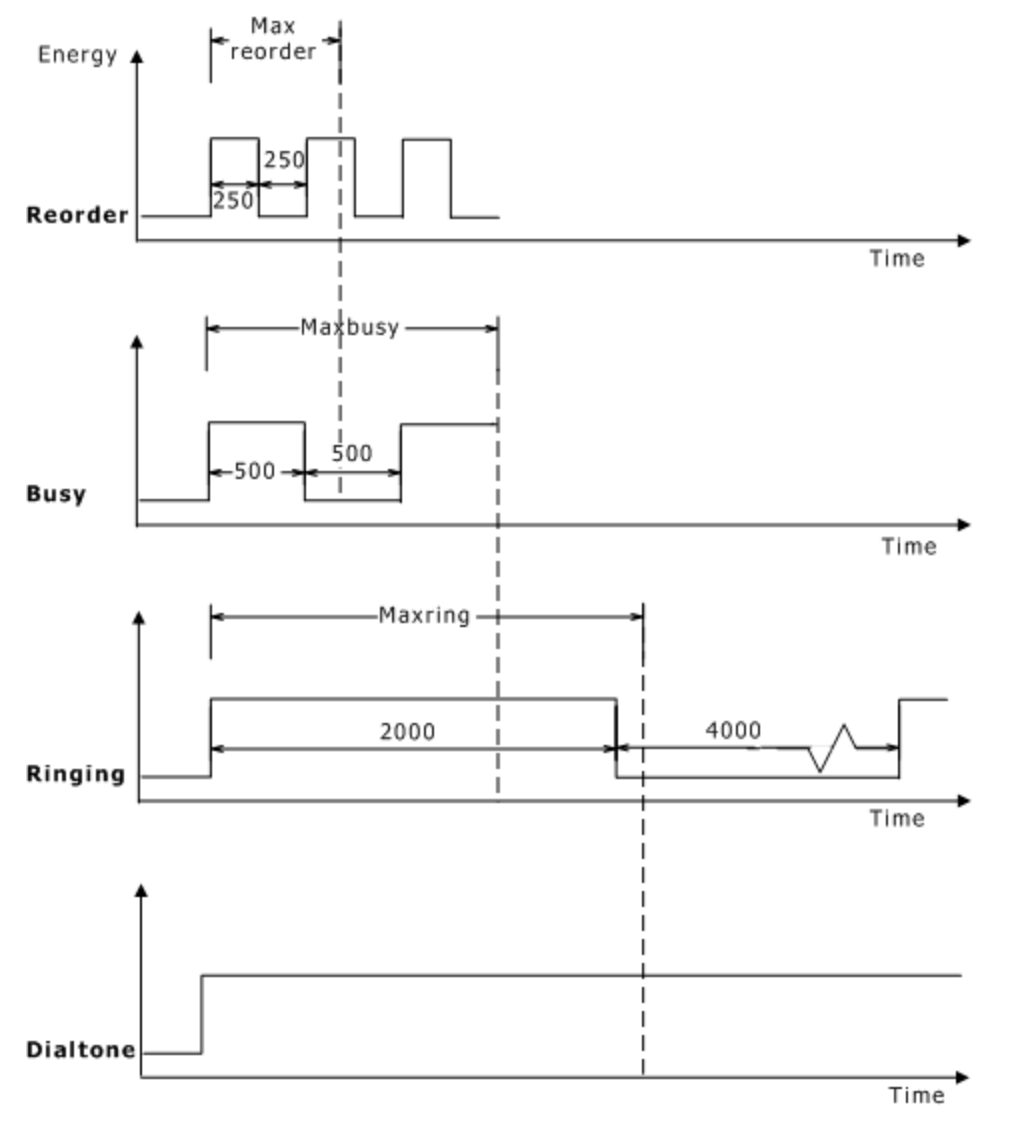

The time parameters shown in the previous illustration are stored in ADI\_CALLPROG\_PARMS.

**Note:** The ADI service presumes that maxreorder is less than maxbusy, and maxbusy is less than maxring. This relationship defines a time tolerance (minimum and maximum) for each of the three tones detected.

The second characteristic used for broadband tone detection is the signal's cadence. The application specifies tone counts in ADI\_CALLPROG\_PARMS. The signal must satisfy the single tone criteria described in the following illustration for the respective number of cycles before the ADI service concludes the signal is present. The following table defines the cadence for each signal:

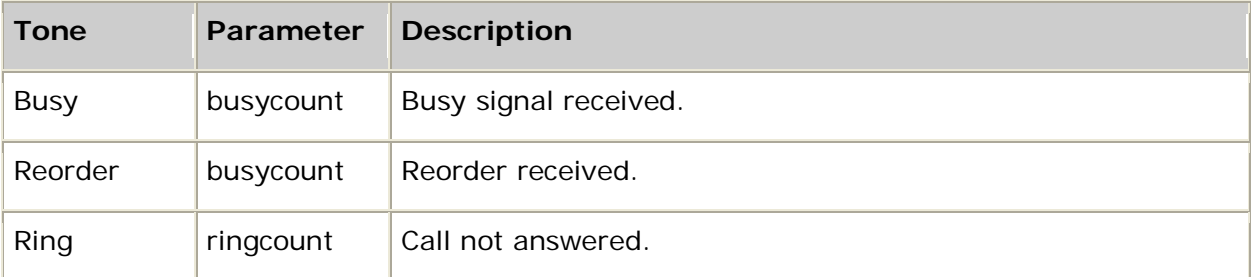

For example, when busycount reorder tones are counted, the ADI service concludes it is receiving a reorder (fast busy) signal.

The following illustration depicts ring tone termination. After having established that the line is receiving a ring tone, the ADI service concludes that the remote trunk has quit ringing if a ring tone is not received in the maxringperiod. This parameter controls the ring quit event.

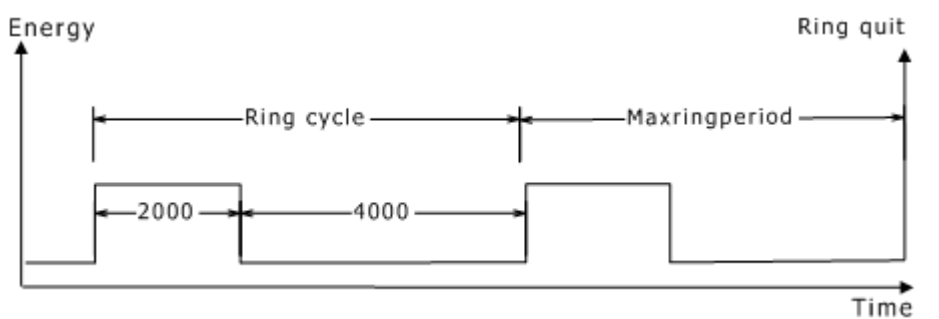

## **Voice detection**

If the ADI service does not detect a network tone, call analysis advances into the final stage of voice detection.

The ADI service detects when the remote party starts and stops speaking. These are the voice begin and voice end conditions, respectively. The voice begin condition indicates that the call is being answered by the remote party.

The ADI service supports three voice duration time thresholds: medium, long, and extended. The duration for these three thresholds is specified in the ADI\_CALLPROG\_PARMS structure. The application can set the connectmask and disconnectmask to force call resolution on any of these voice thresholds, as well as on the voice end condition.

For example, the application expects a voice to begin speaking with a short salutation (for example, Hello). The voice medium time threshold should be set accordingly.

The precise definition of each of these conditions is controlled by parameters in the callprog structure in ADI\_CALLPROG\_PARMS:

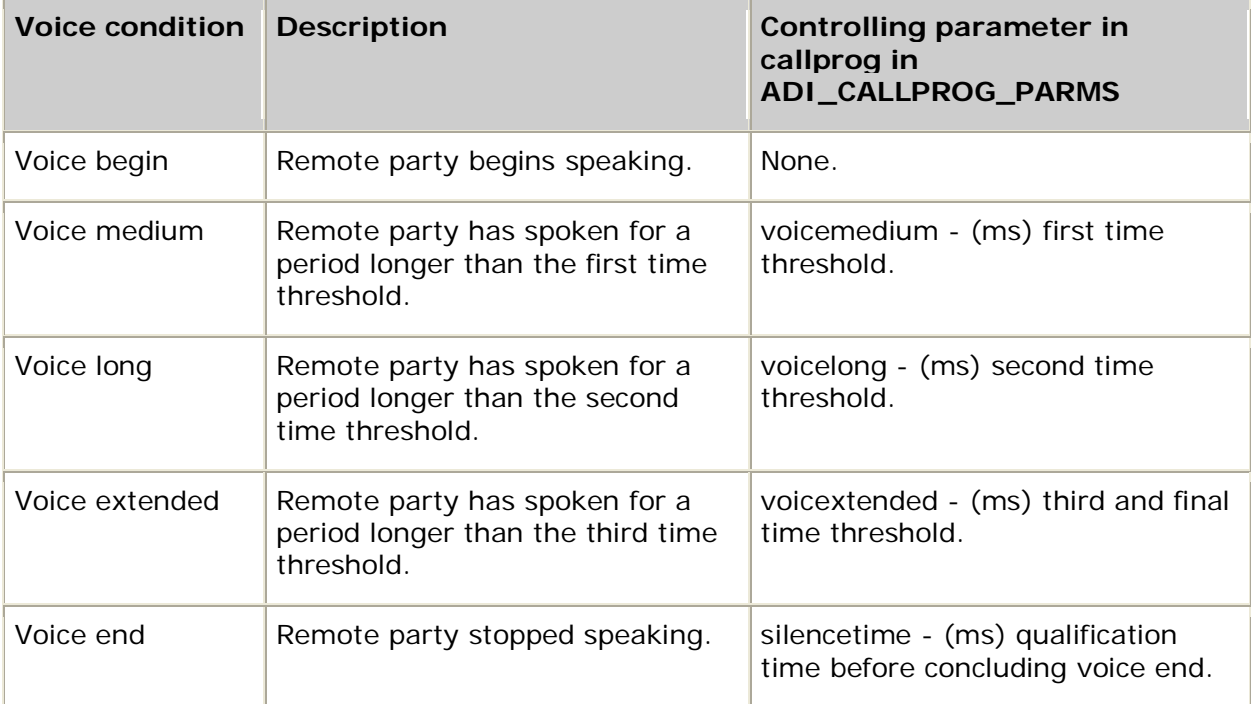

Voice begin can be triggered when the remote party begins speaking. Voice end occurs after an absence of voice for silencetime milliseconds. The following illustration shows call progress analysis voice detection:

Energy

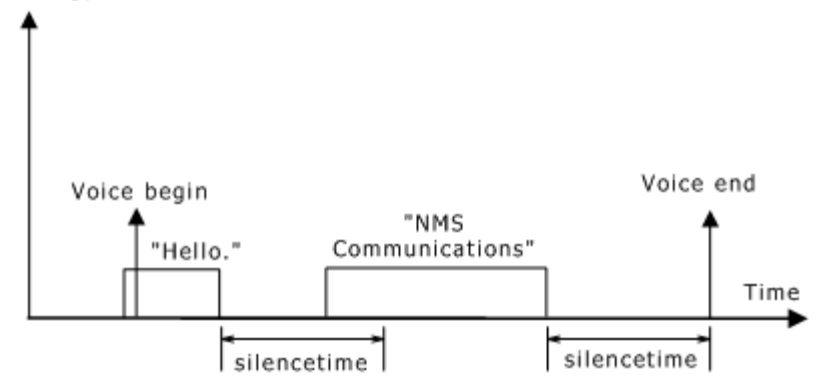

## **Using call placement timeout**

To ensure that call placement is resolved within a certain time period, the ADI service provides a timeout parameter. The timeout parameter in ADI\_CALLPROG\_PARMS specifies the maximum time after the last detected event before the ADI service generates ADIEVN\_CP\_DONE with a value of CTA\_REASON\_TIMEOUT. Setting the timeout parameter in ADI\_CALLPROG\_PARMS to zero overrides the timeout feature.

## **Call progress tone events**

The call progress tone events are mapped from tone events described in:

- Telephone network tone detection
- Precise tone detection
- Broadband tone detection

Call progress tone events are controlled by the ADI\_CALLPROG\_PARMS structure. The following tones are detected by call progress:

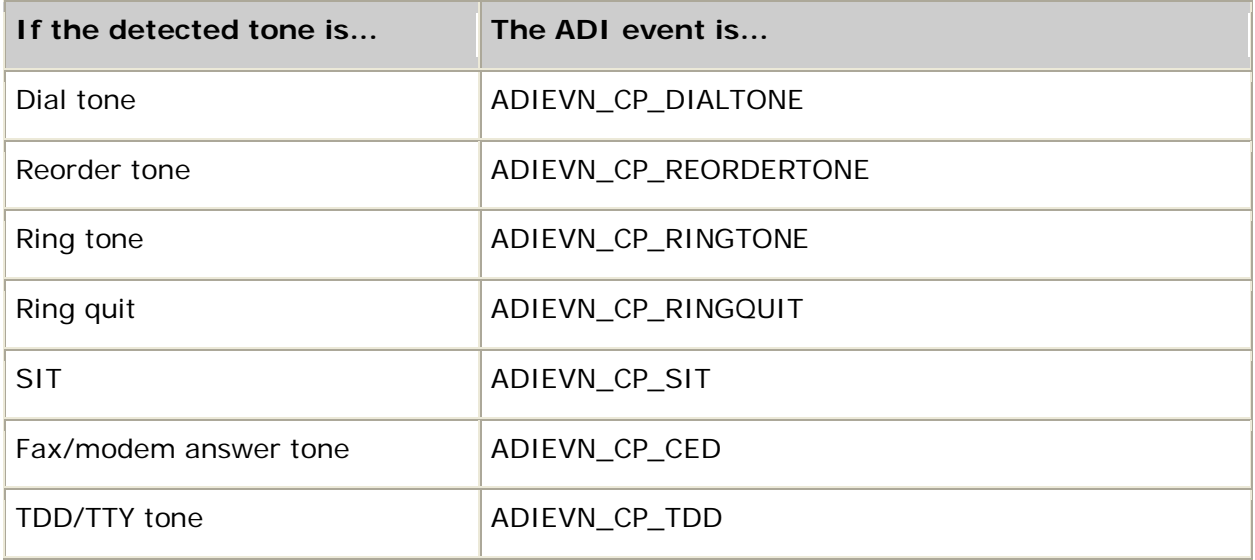

## **Call progress voice events**

The call progress voice events are mapped from the voice events described in Voice detection and are controlled by the ADI\_CALLPROG\_PARMS structure.

Whenever a voice event occurs during call progress, ADIEVN\_CP\_VOICE is generated. The event value field contains the voice event:

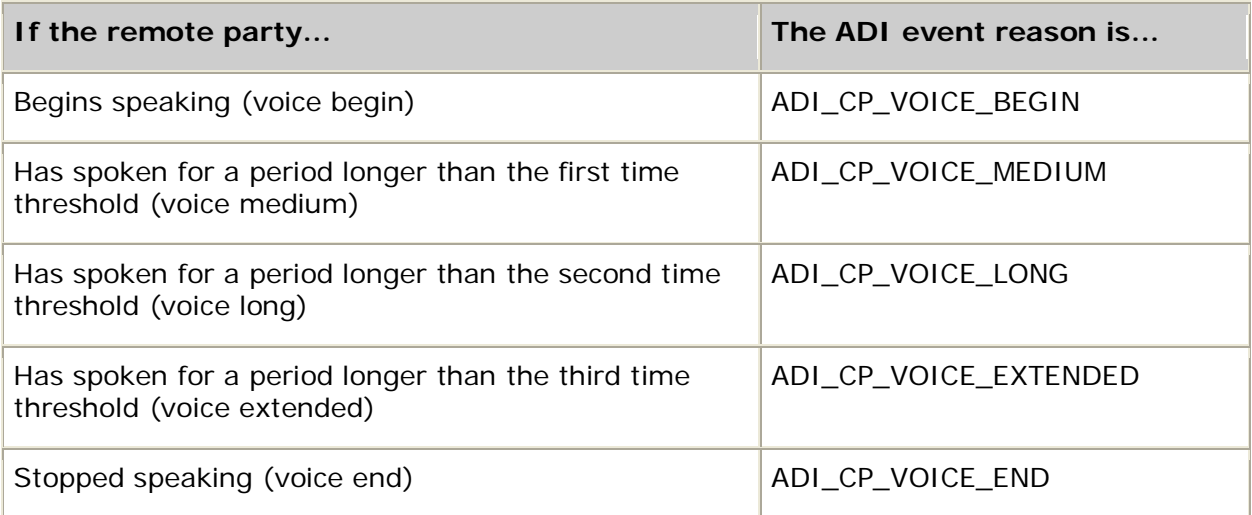

# **Call progress termination events**

Call progress terminates when any of the following events occur:

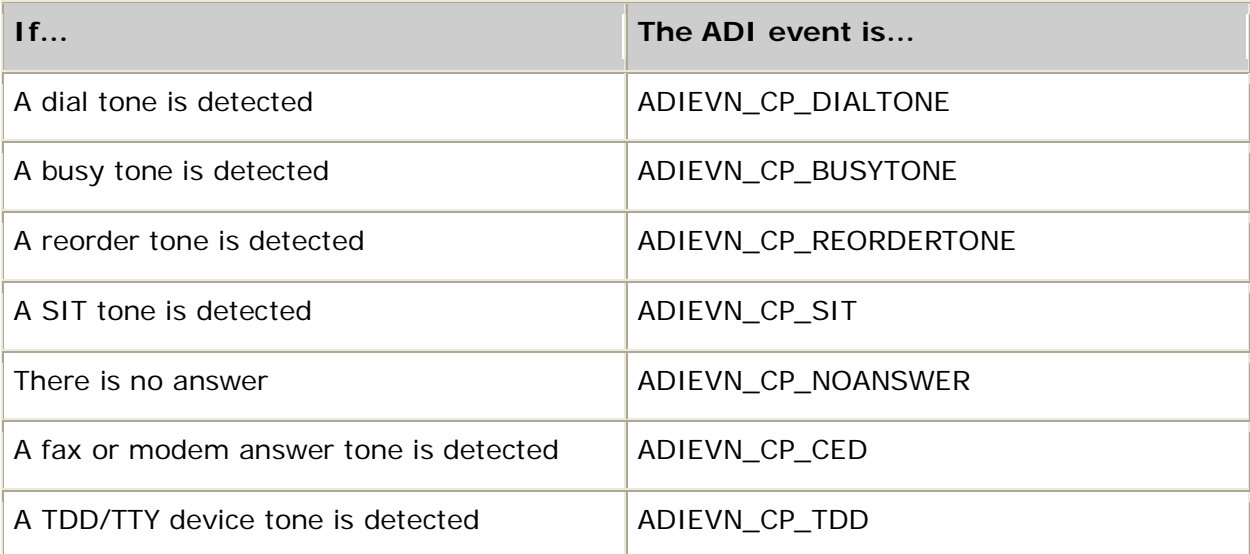

Additionally, you can configure the stopmask parameter in the ADI\_CALLPROG\_PARMS structure to selectively terminate on the occurrence of any of the following telephone network events:

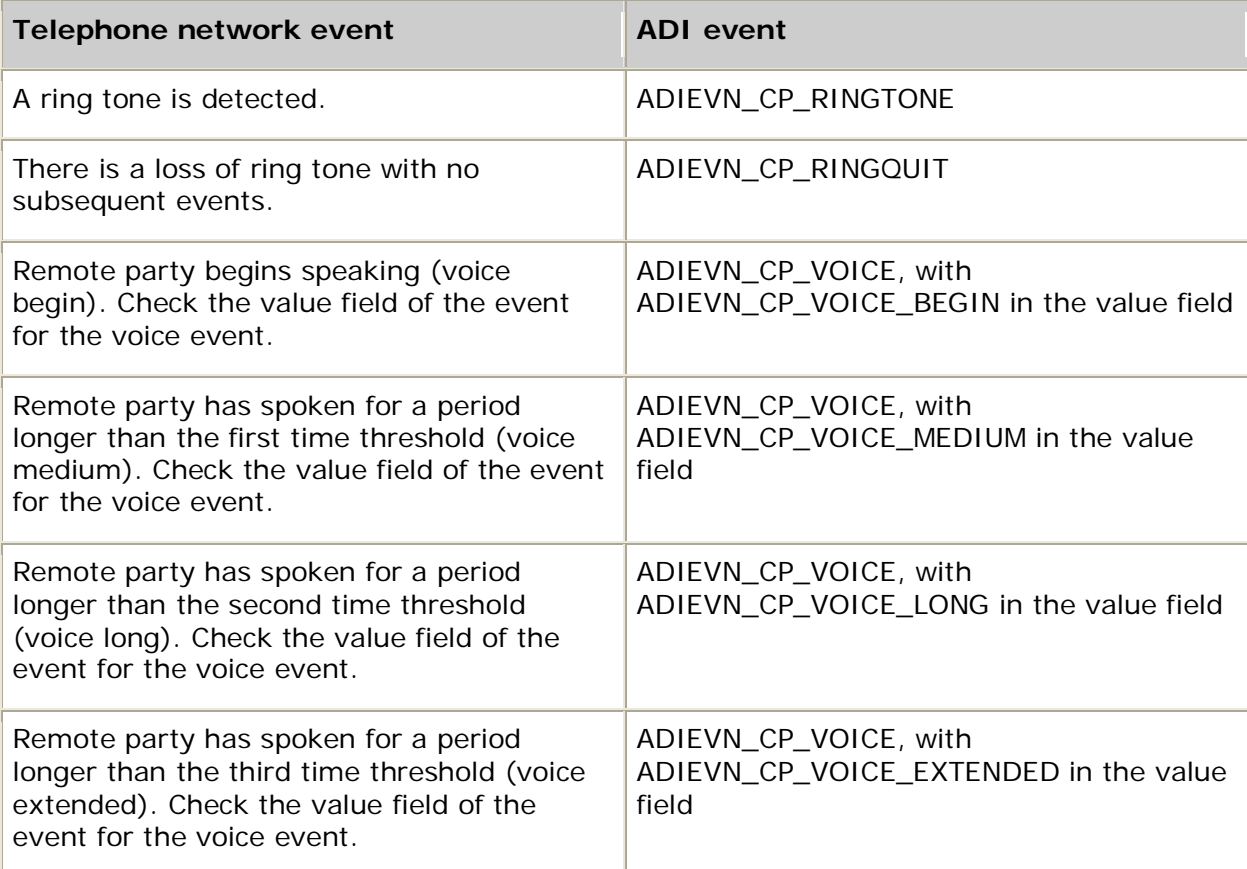

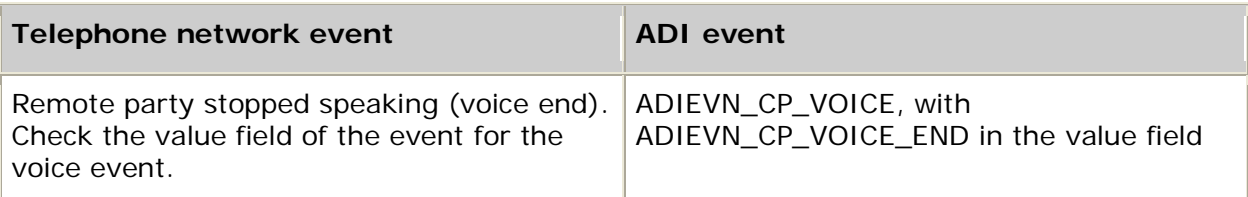

When call progress terminates, ADIEVN CP\_DONE is generated.

## **System restrictions**

When using the NOCC protocol, call progress functions can be run at any time. With all other protocols, call progress is under the control of the protocol until the call enters the connected state. Once the call is in the connected state, the application can run call progress functions.

# **Detecting tones**

The tone detector runs a precise tone filter for a single or dual frequency tone. Each instance of the ADI service (for example, each context) has up to six programmable tone detectors. If the current telephony protocol employs an in-band cleardown tone detector, the first tone detector is not available. The tone detectors can generate the following events:

• ADIEVN\_TONE\_*n*\_BEGIN

where *n* is the programmable tone ID (1-6)

• ADIEVN\_TONE\_*n*\_END

where *n* is the programmable tone ID (1-6)

This topic presents:

- Starting tone detection
- Stopping tone detection

## **Starting tone detection**

In addition to the tone detector identifier that specifies a tone ID of 1 through 6, **adiStartToneDetector** takes four parameters that describe a single or dual frequency tone:

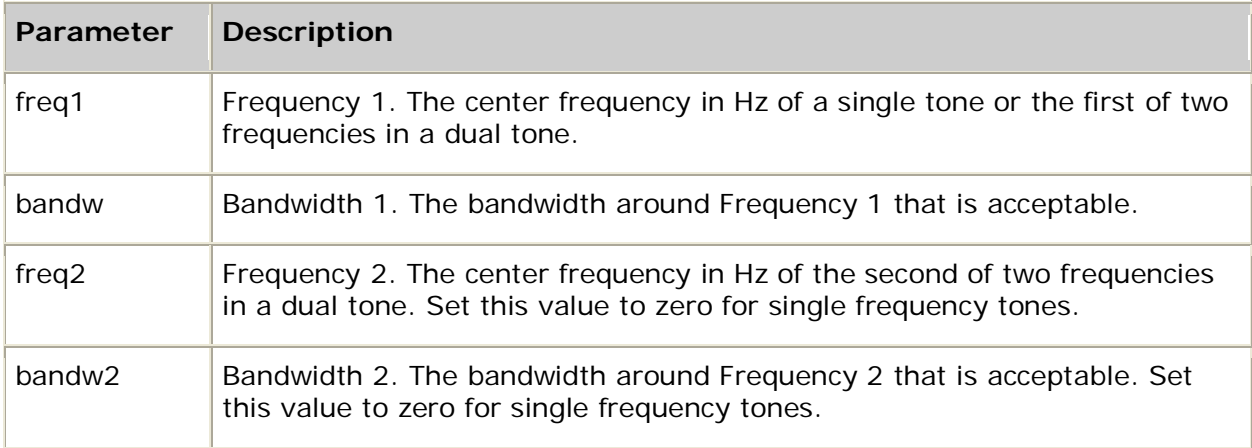

The range of frequencies detected is the center frequency plus or minus one-half of the bandwidth. The following illustration describes the tone detection frequency parameters:

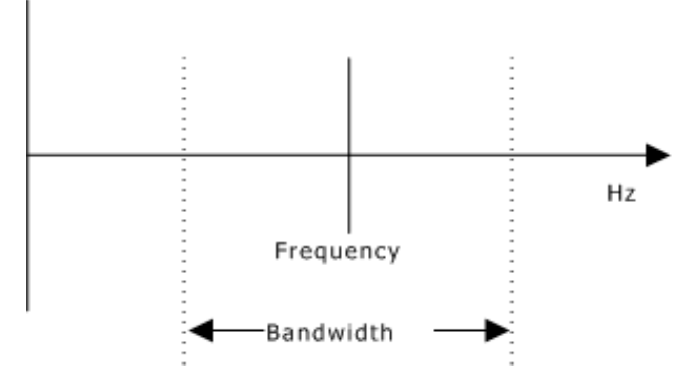

You can further modify the tone detector's default behavior by specifying the following parameters (which reside in the ADI\_TONEDETECT\_PARMS structure) when invoking **adiStartToneDetector**, or by modifying the system defaults:

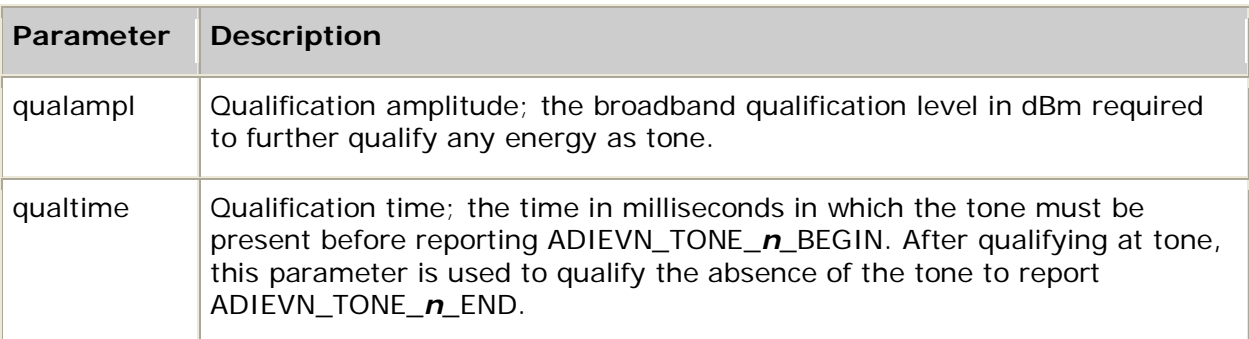

The following illustration describes the tone detection qualification parameters:

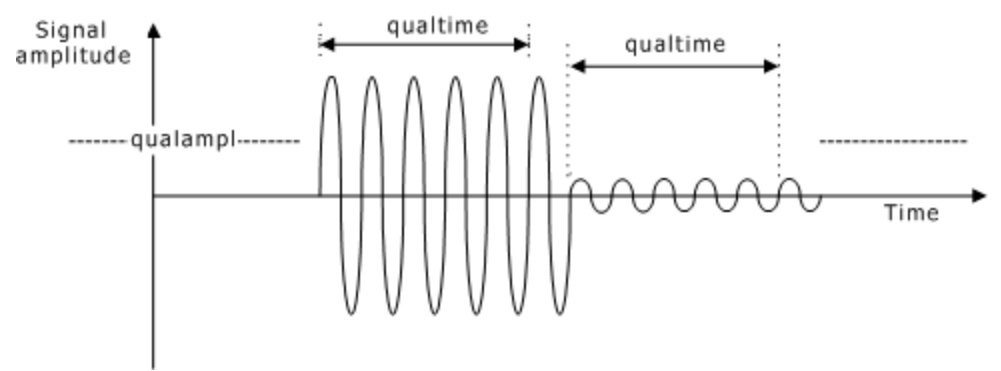

**Note:** Do not modify the reflevel and reserved parameters in ADI\_TONEDETECT\_PARMS. These parameters apply to the DSP algorithms and are provided for diagnostic purposes when working with Dialogic Services and Support.

## **Stopping tone detection**

**adiStopToneDetector** immediately terminates a tone detector. The ADI service generates ADIEVN\_TONE\_*n*\_DETECT\_DONE with the value set to CTA\_REASON\_STOPPED.

The ADI service can also generate ADIEVN\_TONE\_*n*\_DETECT\_DONE with an error code, ADIERR\_*xxx* or CTAERR\_*xxx*, if the function is incorrectly started.

# **Generating tones**

AG and CG Series boards are capable of generating single and dual frequency tones.

## **Playing tones**

**adiStartTones** enables the application to play a list of single or dual frequency tones. Each individual tone has the following attributes, which are stored in the ADI\_TONE\_PARMS structure:

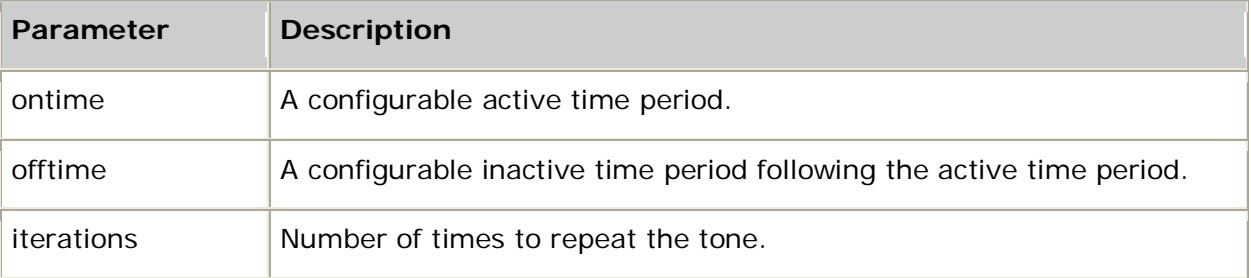

The combined duration of ontime and offtime represents one complete cycle.

**adiStartDTMF** is a DTMF tone generator with programmable interdigit delays. The function accepts a string of digits and an ADI\_DTMF\_PARMS structure. The parameter structure allows you to specify interdigit pause duration for the comma and period characters, which can be interspersed with the DTMFs in the digit string.

## **Terminating tone generation**

**adiStopTones** immediately terminates active tone generation. Regardless of which tone type is active, the ADI service generates ADIEVN\_TONES\_DONE with the value set to CTA\_REASON\_STOPPED.

The number of iterations is specified in ADI\_TONE\_PARMS, which is passed to **adiStartTones**. If the specified number of iterations is completed, the ADI service generates ADIEVN\_TONES\_DONE with the value set to CTA\_REASON\_FINISHED.

If an error occurs in starting the function, the DONE event is sent with the value set to ADIERR\_*xxx* or CTAERR\_*xxx*.

## **System restrictions**

Because only one function can drive the output of the telephone line, the following functions are mutually exclusive:

- Tone generation
- Voice playback
- Voice record when beep is enabled

# **Collecting digits**

The ADI service provides both synchronous and asynchronous digit collection functions. Call control must be in the connected state to activate the digit collection functions and the application must leave the DTMF detector enabled. DTMF detection parameters are loaded when the protocol is started.

In general, digit collection operates as follows:

- When a caller depresses a digit on the handset, the board sends ADIEVN\_DIGIT\_BEGIN to the application, and the digit becomes available.
- When the caller releases the key, the board sends ADIEVN\_DIGIT\_END to the application.
- Each event's value field contains an ASCII value indicating the key pressed or released. The valid values are 0 through 9,  $*$  (asterisk),  $#$  (number sign), and A through D.

This topic presents:

- Synchronous digit collection
- Asynchronous digit collection
- Modifying DTMF detection
- Terminating DTMF detection
- Improving DTMF using echo cancellation

## **Synchronous digit collection**

The ADI service maintains an internal DTMF digit queue to store digits entered by the remote party. If the application is not actively collecting digits using **adiCollectDigits**, DTMFs entered by the remote party are appended to the queue, as shown in the following illustration.

The digit is stored in the ADI service digit queue when ADIEVN\_DIGIT\_BEGIN is received. If the ADI service digit queue is full when ADIEVN\_DIGIT\_BEGIN arrives, the oldest digit is discarded and the latest digit is queued. The ADI service digit queue can hold 64 digits.

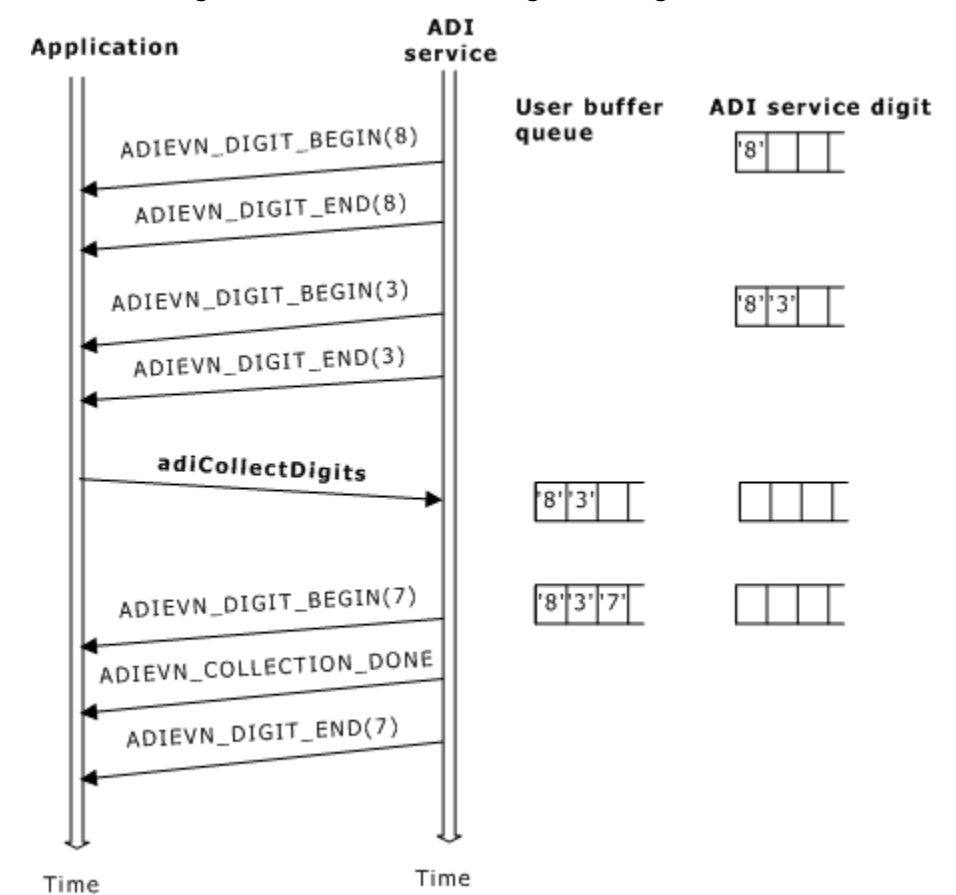

The following illustration shows background digit collection:

The ADI service provides four synchronous functions that access the internal ADI service digit queue:

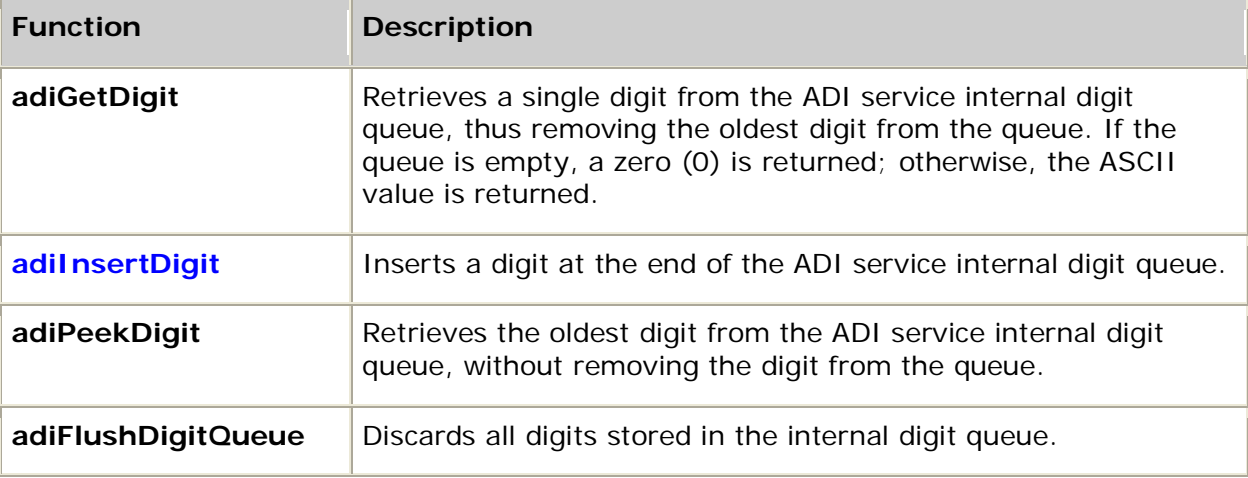

None of these functions can be invoked if the application is actively collecting digits with **adiCollectDigits**.

## **Asynchronous digit collection**

The ADI service enables applications to collect DTMF digit strings asynchronously into their own buffers. **adiCollectDigits** initiates digit collection into a user-specified buffer rather than into the ADI service digit queue. Digits are appended to the user-specified buffer until a terminating event occurs.

The following illustration represents asynchronous digit collection:

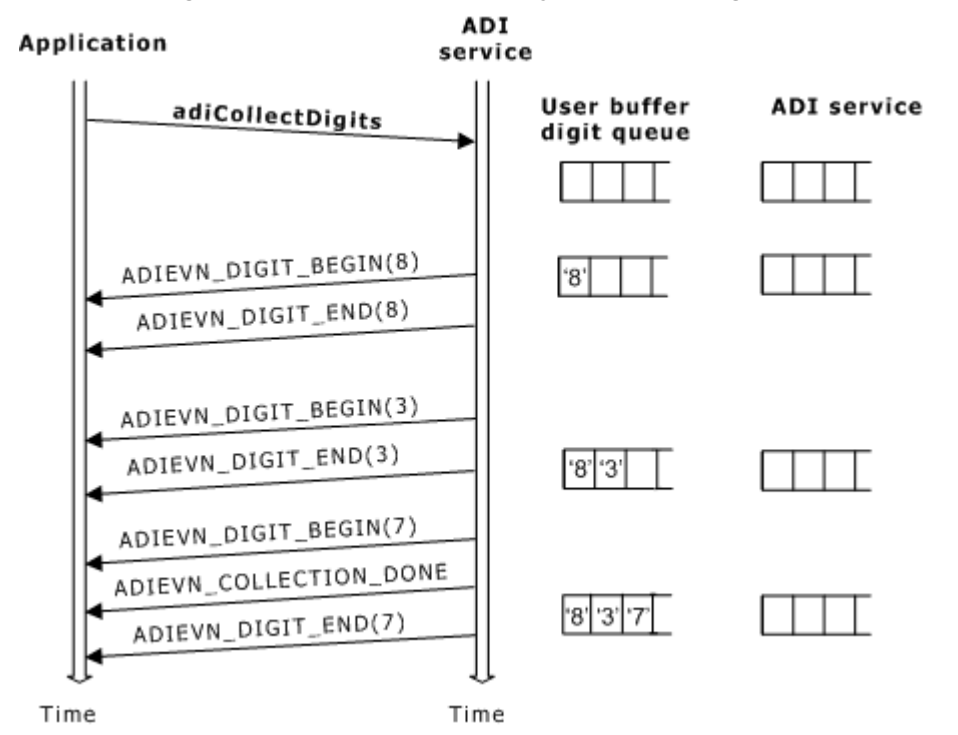

Because they perform read and write operations on the internal digit queue, an application cannot call **adiGetDigit** and **adiFlushDigitQueue** while actively collecting digits. The ADI service returns an error if an application attempts to modify the internal digit queue while digit collection is active.

You can modify the collection function's default behavior by redefining the parameters in ADI\_COLLECT\_PARMS when invoking **adiCollectDigits**.

#### **Terminating asynchronous digit collection**

The collection operation has programmable termination conditions. An application can also prematurely terminate the function by invoking **adiStopCollection**. In all cases, the ADI service sends ADIEVN\_COLLECTION\_DONE to the application, which indicates that collection finished. The value field contains the termination reason.

The *maxdigits* argument in **adiCollectDigits** specifies the maximum number of digits to collect. Only digits written to the user buffer are counted. For example, digits discarded because they are not in the acceptable list are not counted. Digit collection terminates when this maximum digit count is reached.

If digits are stored in the ADI service's internal digit queue when **adiCollectDigits** is invoked, the ADI service processes the digits individually from the front of the ADI service digit queue. Each digit processed is checked against a list of acceptable digits, and a list of terminating digits, which are stored in the validDTMFs and terminator fields in the ADI\_COLLECT\_PARMS structure. Invalid digits are discarded. Terminating digits cause digit collection to terminate.

When digit collection terminates, ADIEVN\_COLLECTION\_DONE is delivered to the application. For information on reasons, see adiCollectDigits.

Digit collection can also terminate when the interdigit timeout value in ADI\_COLLECT\_PARMS is exceeded.

## **Modifying DTMF detection**

You can modify the DTMF detector's default behavior when invoking **adiStartProtocol** or **adiStartDTMFDetector**. The DTMF detector parameters are stored in the ADI\_DTMFDETECT\_PARMS structure. The following illustration shows the effect of these parameters:

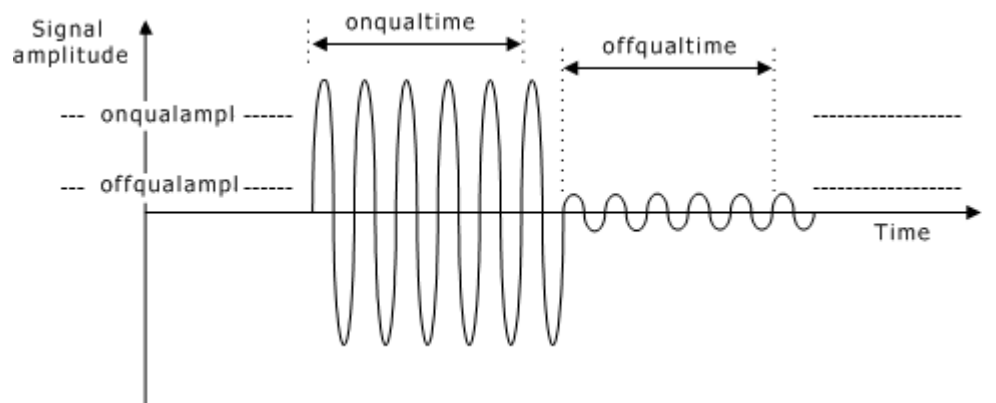

**Note:** Do not modify onthreshold and offthreshold. These parameters apply to the DSP algorithms and are provided for diagnostic purposes when working with Dialogic Services and Support.

## **Terminating DTMF detection**

**adiStopDTMFDetector** immediately terminates DTMF detection. The ADI service generates ADIEVN\_DTMFDETECT\_DONE with the value set to CTA\_REASON\_STOPPED.

The ADI service can also generate ADIEVN\_DTMFDETECT\_DONE with an error code, ADIERR\_*xxx* or CTAERR\_*xxx*, if the function is incorrectly started.

## **Improving DTMF using echo cancellation**

Echo cancellation improves the ability of the DTMF detector to recognize digits during play, a capability referred to as DTMF cut-through performance.

Using echo cancellation with the DTMF detector allows the use of a more selective DTMF detector, which improves resistance to talk-off (the false detection of digits in a speaker's voice).

AG and CG boards have an alternate DSP file (*dtmfe*) used specifically with echo cancellation. To load *dtmfe*:

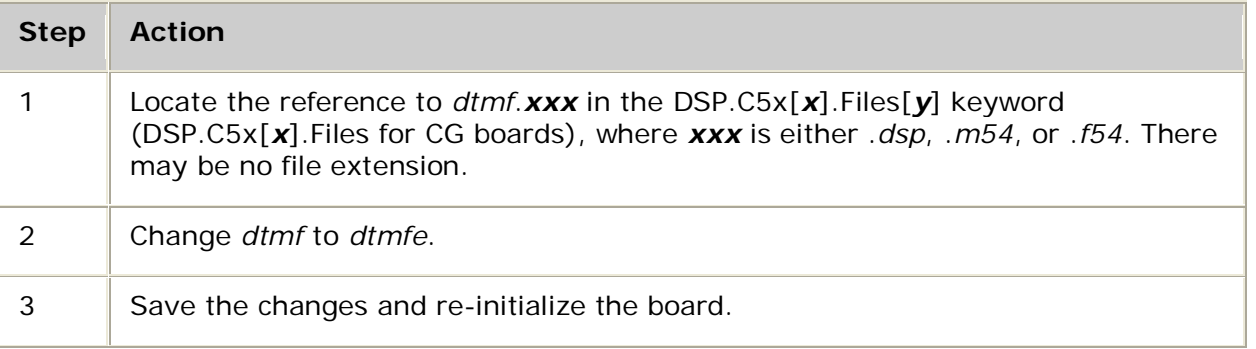

Echo cancellers of moderate length and adaptation time typically provide improvement of 10 to 15 dB in DTMF cut-through performance.

# **Controlling echo**

Echo cancellers can be used to implement echo control for the following applications:

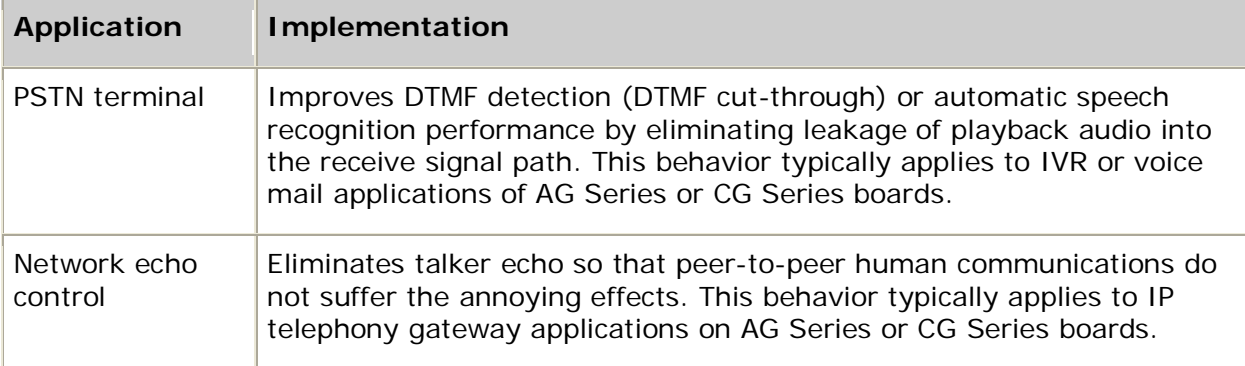

This topic presents:

- Echo cancellation examples
- Echo canceller components
- Specifying echo canceller parameters
- Configuring boards for echo cancellation
- Recommendations for controlling echo

#### **Echo cancellation examples**

#### **DTMF cut-through example**

In an IVR application, the user typically uses DTMF keys to make option selections. Since the user calling into the IVR system does not always wait for the whole message to be played, an echo canceller is needed to cancel the local and near-end echo of the prompt played by the application. Canceling the echo enables the local DTMF detector to recognize a received tone during the time the message is played.

The echo canceller improves the signal-to-noise ratio as seen by the DTMF detector on AG or CG Series boards. The useful signal is the received DTMF signal and the noise is the echo of the message prompt played by the board.

Similar to the example of DTMF cut-through, the echo canceller also helps in improving cleardown tone detection. The following illustration shows echo cancellation for DTMF cutthrough:

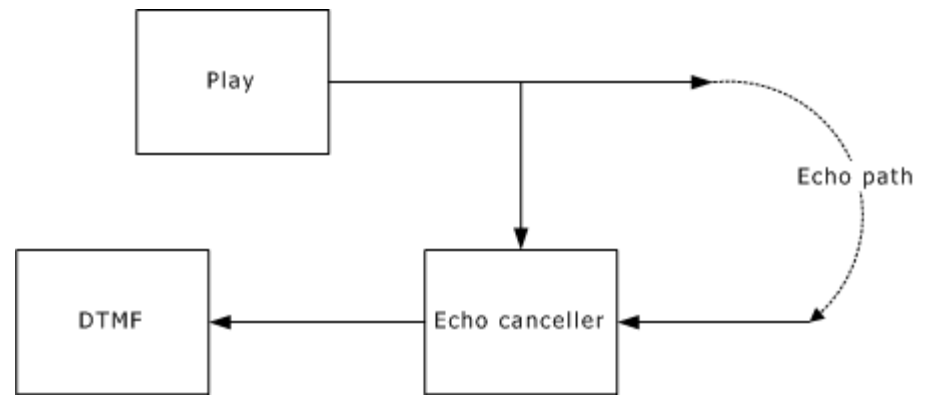

## **Host-based ASR example**

This application is similar to the DTMF cut-through example with the automatic speech recognition (ASR) system replacing or augmenting the DTMF detector for control of the IVR session. ASR algorithms require a high performance echo canceller. A prompt is played out on the board. The user commands the application by saying a keyword (for example, a number or a name) to make a selection. The person's response is processed by the software that runs on the host or on the board. A necessary condition for a correct recognition is an echo-free received signal. The echo canceller on the local board must respond quickly to any changes and totally cancel the echo without distorting the incoming signal.

The echo canceller provides settings to optimize performance for ASR applications. The ASR application may need to defeat its endpointing until the echo canceller has fully converged. Empirical tests have shown that the echo suppressor part of the echo canceller (sometimes called the non-linear processor or NLP) must be disabled. These controls can be used through ADI functions.

## **IP telephony gateway (network echo canceller) example**

Another important application of echo cancellation can be found in IP telephony gateways. The following illustration shows the two gateways:

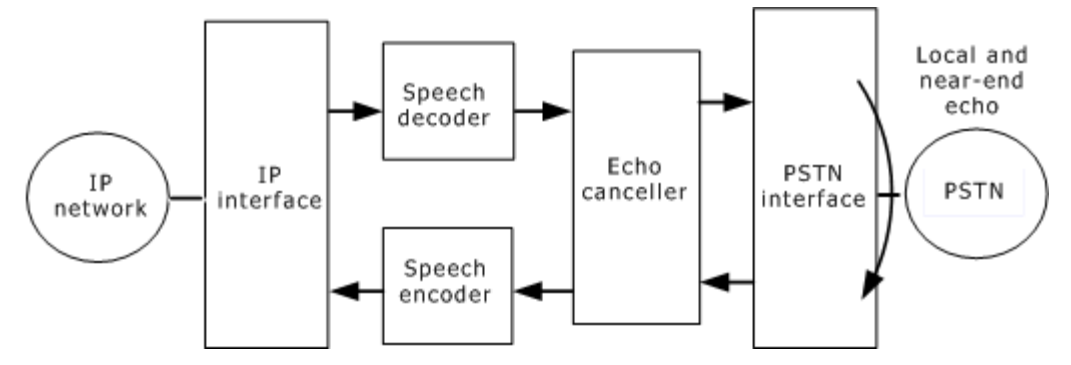

For a two-wire connection, the gateway echo canceller cancels the local echo generated by the on-board hybrid and the near-end echo generated by the near-end hybrid. The returned echo level for the echo canceller must be as low as possible because the one way delay for this type of connection can be 100 ms or more.

For a four-wire connection to the PSTN, the echo canceller cancels the near-end echo, or in some cases, no echo at all. For a near-end echo, the requirements are the same as in the previous case.

Without proper echo control in an IP telephony application, annoying echo can be heard by both speakers in a duplex voice conversation. The longer the delay through the IP network, the more unpleasant the effects of any residual or uncancelled echo.

#### **Echo canceller components**

The following illustration shows the structure of the echo canceller:

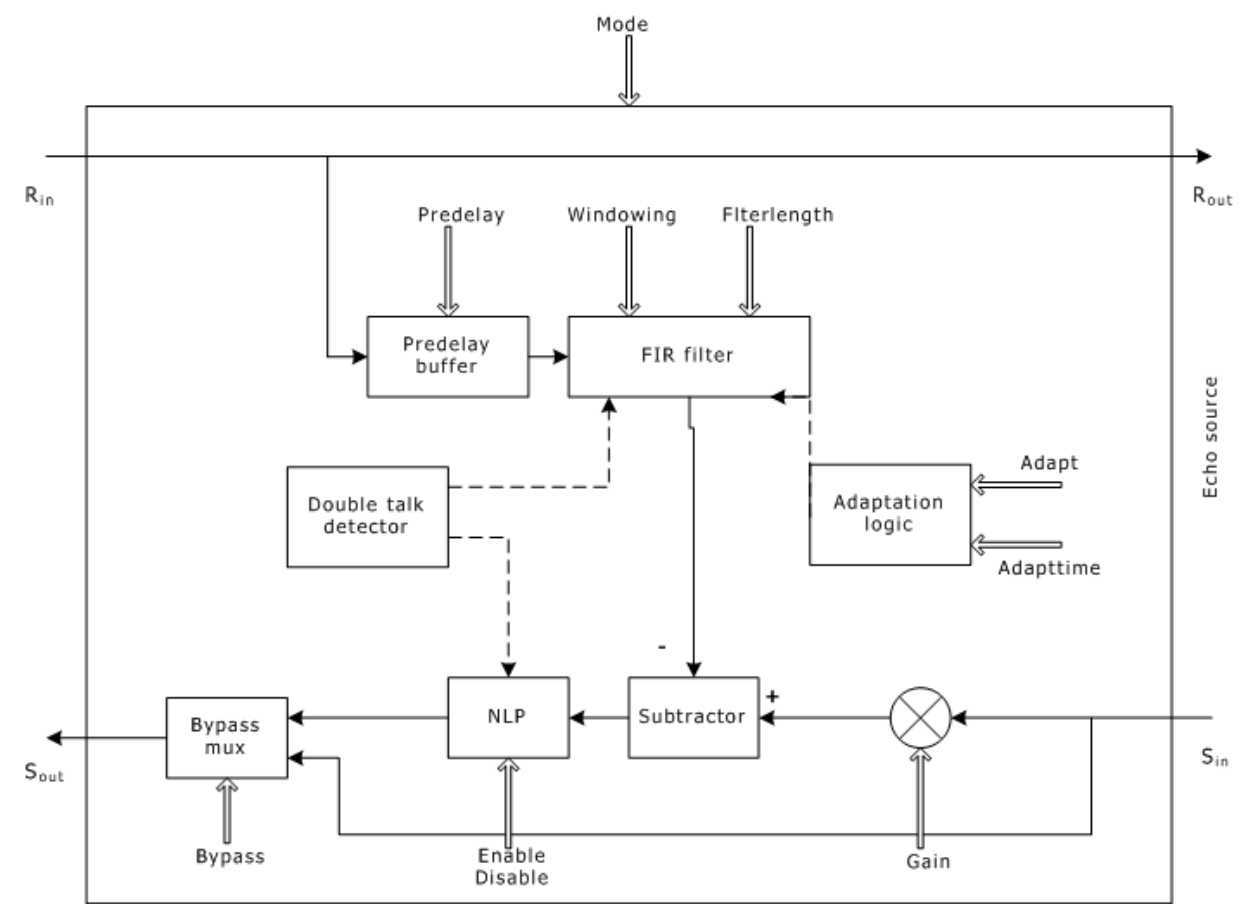

Echo cancellers are four port devices, two ports facing the near end and two ports facing the far end. The four ports are:  $R_{\text{in}}$ ,  $R_{\text{out}}$ ,  $S_{\text{in}}$ , and  $S_{\text{out}}$ .

R stands for receive if the port is situated in the receive path. S stands for send if the port is situated in the send path. The subscripts  $_{in}$  and  $_{out}$  define the input and output ports of the echo canceller on the corresponding path.

The main components of the echo canceller are:

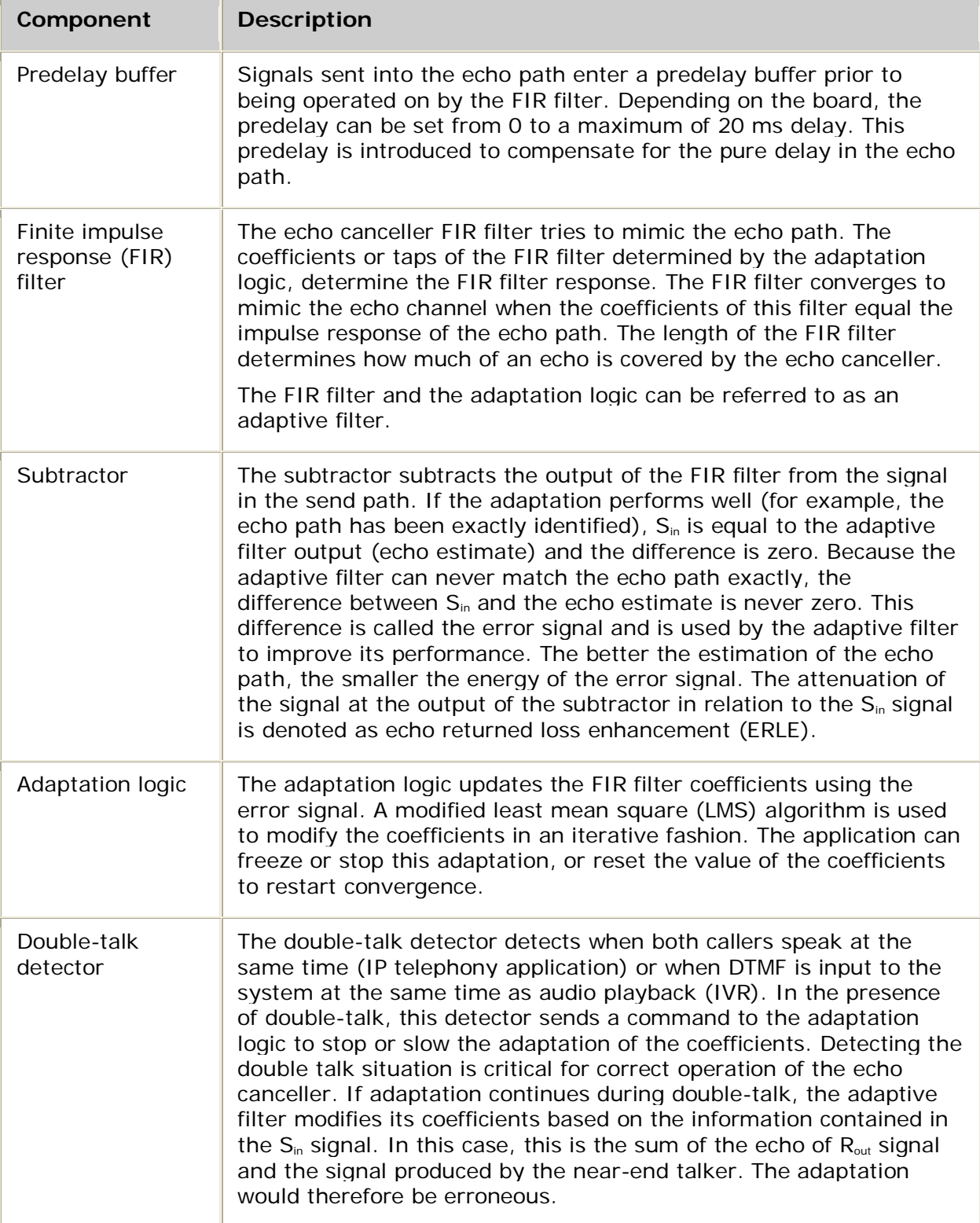

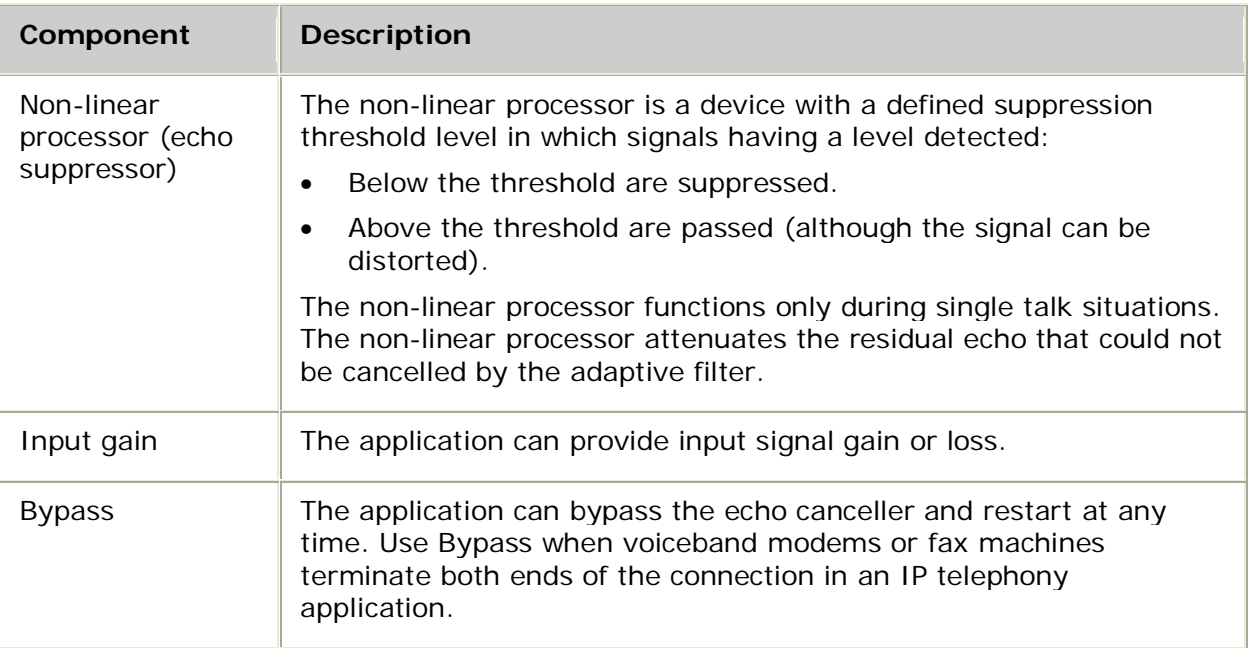

## **Specifying echo canceller parameters**

If you use echo cancellation in your application, you may need to modify the callctl.mediamask in ADI\_START\_PARMS (or the mediamask in NCC\_ADI\_START) before you start a telephony protocol. The mediamask controls which functions are running or reserved when the call enters the connected state. Reserved indicates that the DSP MIPS have been committed to the operation before the operation starts. The application must reserve DSP resources in advance by using mediamask for DTMF detection, silence detection, cleardown detection, and echo cancellation.

The ADI service initiates echo cancellation when a telephony protocol is started. The appropriate parameters must be set before calling **adiStartProtocol** or **nccStartProtocol**. For information on the echo cancellation parameters, refer to ADI\_START\_PARMS.

The echo canceller parameters can be modified after the echo canceller is started by calling **adiModifyEchoCanceller**.

For all board types, the predelay parameter time shifts the correlation buffer. This enables shorter filter lengths to be shifted in time, allowing more echo energy to be captured, as shown in the following illustration:

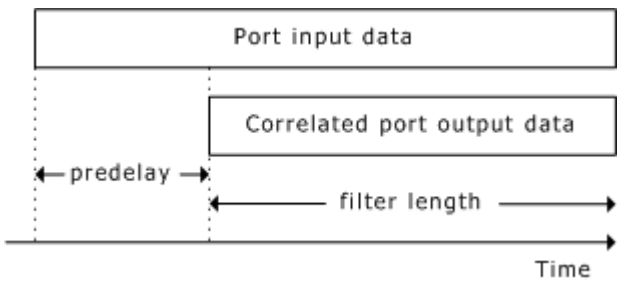

The default mode (mode  $= 1$ ) chooses the best possible echo cancellation for the available DSP power on the board. Choosing echo cancellation parameters that consume more DSP power than is available can result in errors when all ports are active. To determine whether your boards support echo cancellation, refer to Default filter length and adaptation time values.

## **Configuring boards for echo cancellation**

Echo cancellation requires board-specific settings.

#### **Configuring AG boards for echo cancellation**

For AG boards, configure the system for echo cancellation by editing the board keyword file. Add *echo.m54, echo\_v3.m54*, or *echo\_v4.m54*, depending on the features you require, to the list of files in DSP.C5x[*x*].Files[*y*].

For information on DSP file features, see DSP file summary.

To enable echo cancellation with the board's default settings, set the parameter ADI.START.echocancel.mode or NCC.X.ADI\_START.echocancel.mode to 1. See Default filter length and adaptation time values.

For AG boards, as the predelay value is in increments, the correlated data buffer is shifted later in time. The predelay can be adjusted to center the correlated data on most of the echo energy. The valid range is from 0 to 20 milliseconds.

Refer to the board's installation and developer's manual for more information.

#### **Configuring CG boards for echo cancellation**

The resource definition string and the list of data processing modules (DPM) loaded on the DSPs on the CG boards have a default setup that includes echo.

To configure a CG board for echo cancellation, edit the board keyword file. Add *echo.f54*, *echo\_v3.f54*, or *echo\_v4.f54,* depending on the features you require, to the list of files in DSP.C5x[*x*].Files. For information on DSP file features, see DSP file summary.

CG 6565/C boards and CG 6060/C boards use C5441 DSPs and not C5420 DSPs for applications. The DSP files have *.f41* extensions instead of .*f54* extensions. For information about configuring hardware echo cancellation on CG 6565/C boards and CG 6060/C boards, refer to the board installation and developer's manual.

The default echo, Echo.In20\_apt25 specified in the resource definition string, has a 20 ms filter length and an adapt rate of 25 percent of the maximum adaptation rate. If an echo different from Echo.In20\_apt25 is needed, change the resource definition string. Replace the current echo in the resource definition string with the new echo.

**Note:** Changing a function in the resource definition string can decrease the number of ports that run on the board. Each DSP function has its own resource requirement. If the new function has higher resource requirements than the function it is replacing, the number of ports the board can run can be less.

Refer to the board installation and developer's manual for more information.

## **Default filter length and adaptation time values**

To enable echo cancellation with default settings, set ADI.START.echocancel.mode or NCC.X.ADI\_START.echocancel.mode to 1.

The following table shows the default filter length and adaptation time values for each board type:

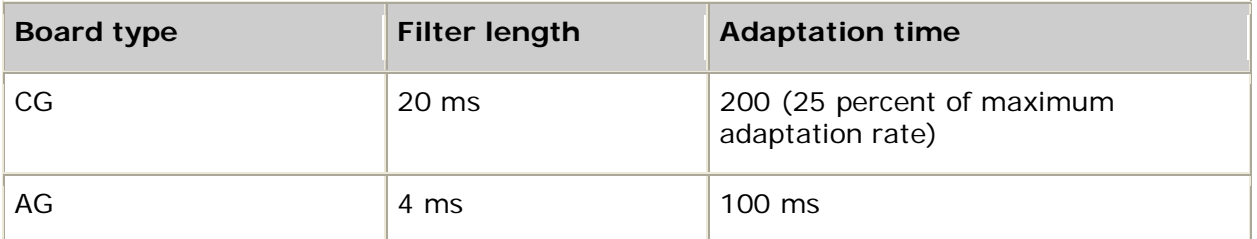

To enable echo cancellation with specific parameters:

- Set ADI.START.echocancel.mode or NCC.X.ADI\_START.echocancel.mode to 2.
- Set ADI.START.echocancel.filterlength or NCC.X.ADI\_START.echocancel.filterlength to values of your choosing.
- Set ADI.START.echocancel.adapttime or NCC.X.ADI\_START.echocancel.adapttime to values of your choosing.

### **Features**

The following table provides general information about the echo canceller features:

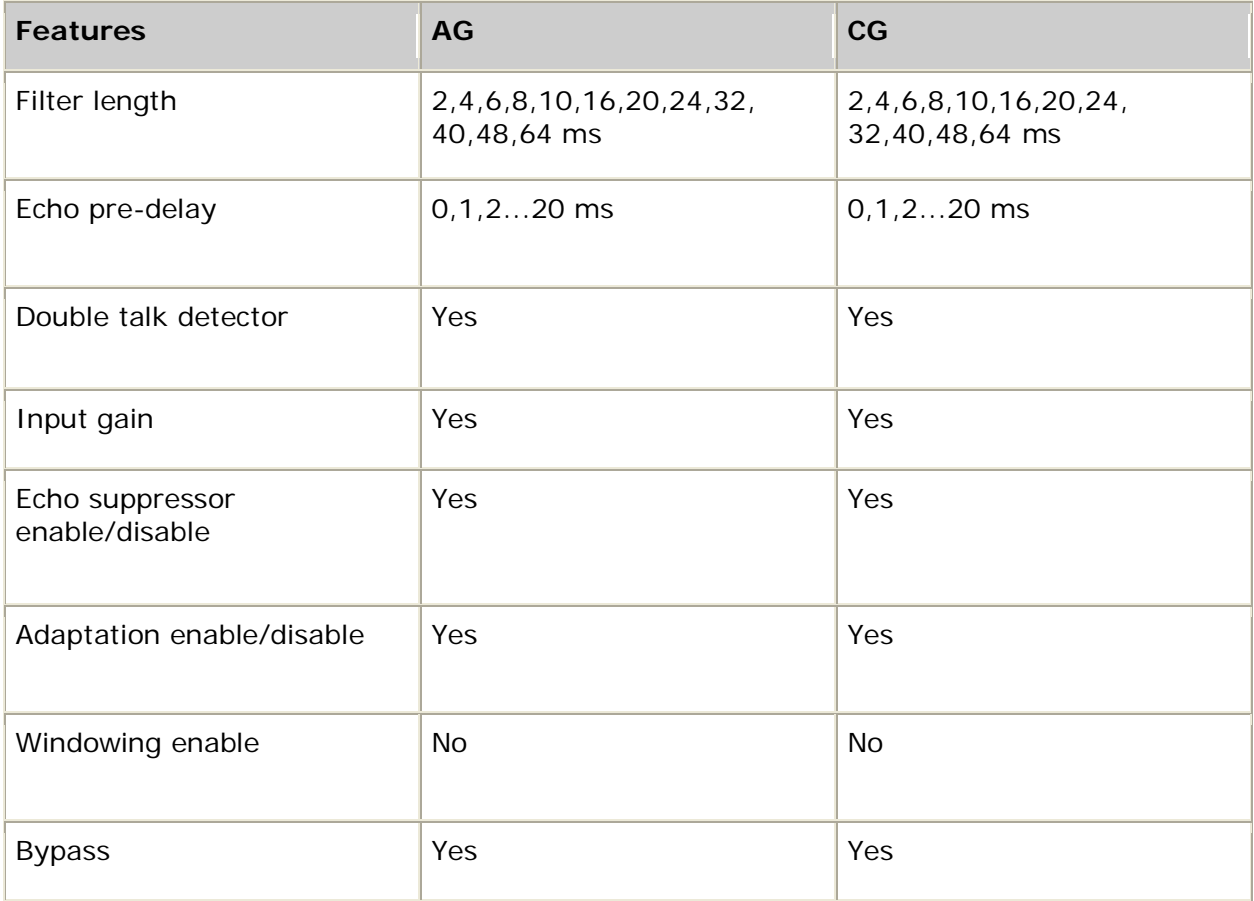

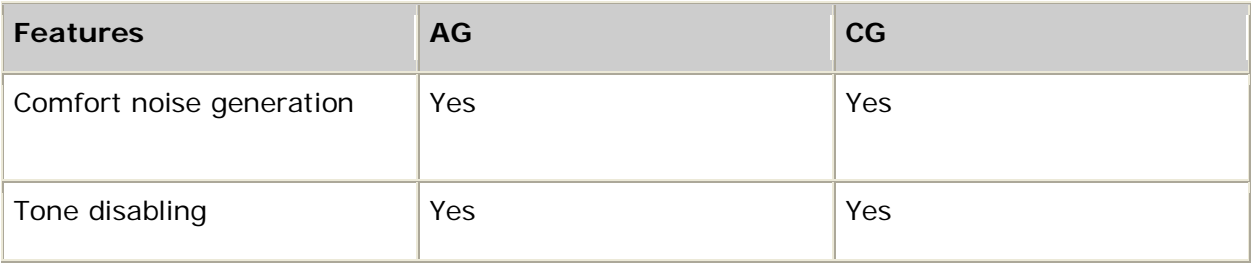

#### **Performance parameters**

The following table provides general information about the echo canceller performance parameters:

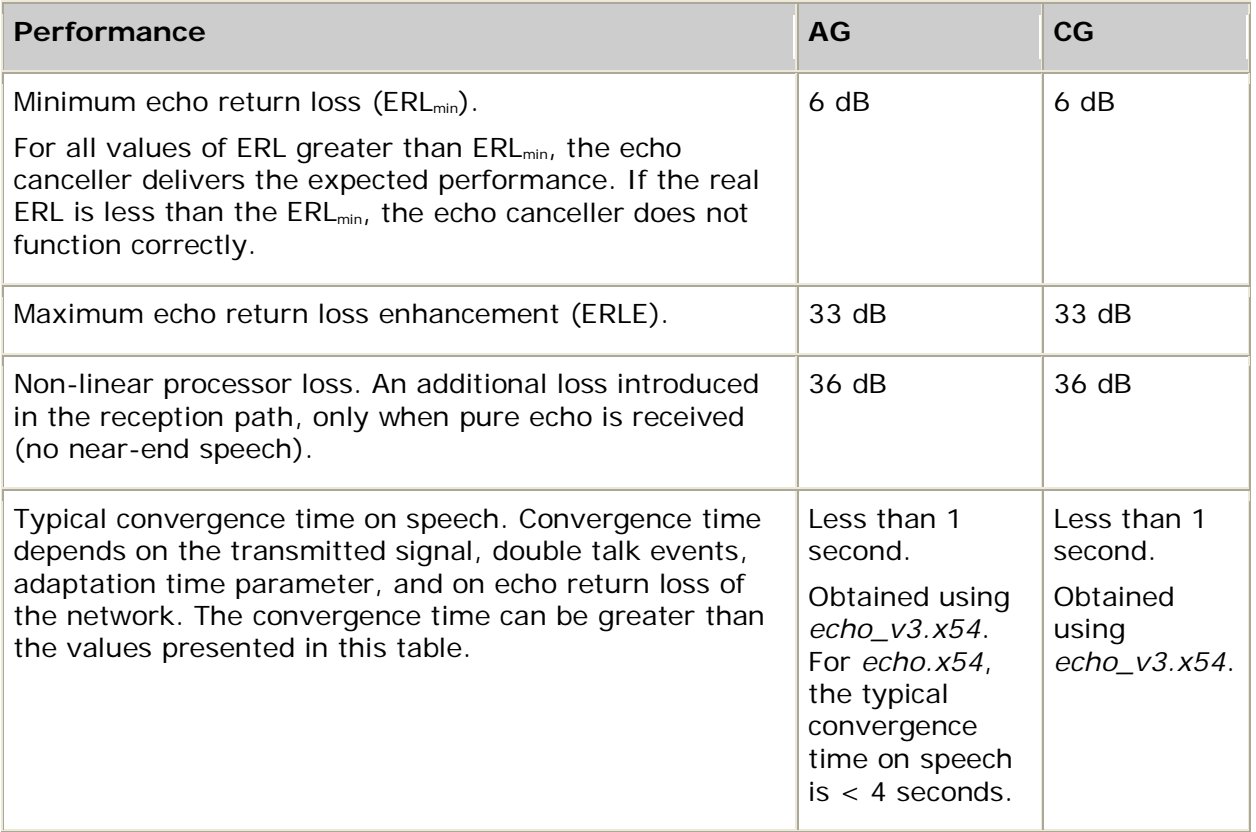

## **Recommendations for controlling echo**

## **Transmission level planning and echo**

For IP telephony applications, proper audio levels and echo are tightly coupled. It is desirable to provide adequate listening levels; but increasing system gains anywhere in the four-wire trunk portion of a connection can make proper echo control difficult to attain under a wide range of telephony equipment and connection scenarios. In general, have no more than a zero dB of gain in each direction of the complete four-wire part of a connection. If it is necessary to increase the gain prior to a low-bit rate codec for example, there should be a commensurate loss at the output of the decoder.

### **Using Microsoft NetMeeting or other IP telephony clients**

In IP telephony applications, the connection can be asymmetric. For example, you can talk on a telephone through an IP telephony gateway connected through an IP link to someone using Microsoft NetMeeting client on the remote end. At this NetMeeting client, the microphone and loudspeakers should not be used; a microphone headset is preferred. With a microphone and speaker combination at the NetMeeting client, the person on the telephone end of the connection will hear considerable echo due to the acoustic, loudspeaker-to-microphone acoustic coupling.

#### **Delay and echo**

In IP telephony applications, a user's tolerance to echo in a telephone conversation is reduced by the more end-to-end delay there is in the connection. IP packet delay is caused by routers and WAN facilities. High packet inter-arrival packet jitter usually must be absorbed by jitter buffers in the media gateway. The more jitter there is in the IP network, the longer the jitter buffer must be so the user does not experience poor audio quality due to packet loss.

Designers of IP telephony applications must reduce the number of routers and the amount of packet jitter so that any residual, uncanceled echo does not unnecessarily degrade the quality of the telephone connection.

#### **Non-voice terminals (FAX and modem pass-through)**

For IP telephony applications, it is desirable to handle non-voice communication devices such as modems. Modem transport can be handled by setting up a full duplex G.711 MSPP channel. Disable the echo canceller since it impairs both FDM (frequency division multiplexing) and EC (echo cancelling) modem transmission.

For T.30 FAX, T.38 can be used as a packet transport, or the MSPP channel can be set to G.711. In either case, disable the echo canceller.

#### **Automatic speech recognition**

Speech control of an IVR application can present special echo control challenges. Consider the following recommendations to improve the ability of the speaker to cut through a voice prompt to control the application:

- The echo suppressor should be disabled.
- The echo canceller with the fastest adaptation time should be used.

Depending on which board you use, you may be able to select an echo canceller that has faster convergence (reduces echoes more quickly). For example, the CG 6000C echo canceller can be configured for a 100 percent adaptation rate (fast). With a 20 ms echo coverage, this canceller requires 5.40 MIPS.

#### **Minimization of two-wire switching**

Hybrids in telephony circuits convert two-wire transmission to and from four-wire transmission. Most modern circuit switched telephony switching is done at four-wire points in a connection. Older two-wire switching still exists. Each interface from a two-wire to a four-wire connection can be a source of echoes. Therefore, wherever possible, minimize the use of two-wire switching.

# **Detecting energy**

The ADI service is capable of running an energy detector that examines the in-band signal and reports energy and silence transitions.

**Note:** Do not use the energy detector if you are using voice activity detection.

This topic presents:

- Starting energy detection
- Stopping energy detection

## **Starting energy detection**

**adiStartEnergyDetector** takes the following qualification time parameters:

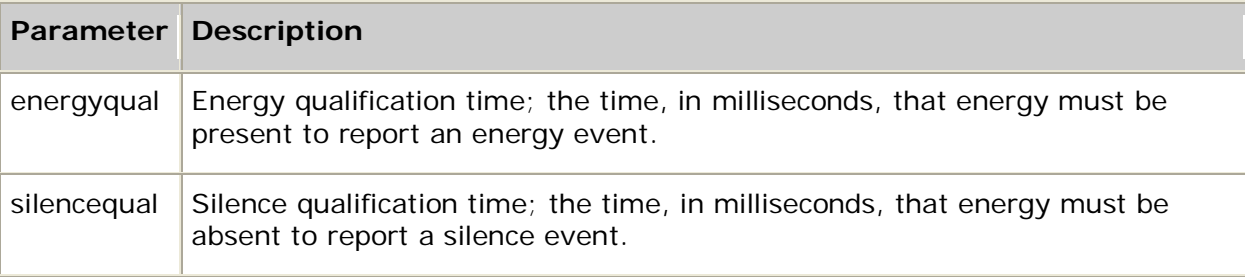

You can modify the energy detector's default behavior by specifying the following parameters (stored in ADI\_ENERGY\_PARMS) when invoking **adiStartEnergyDetector**:

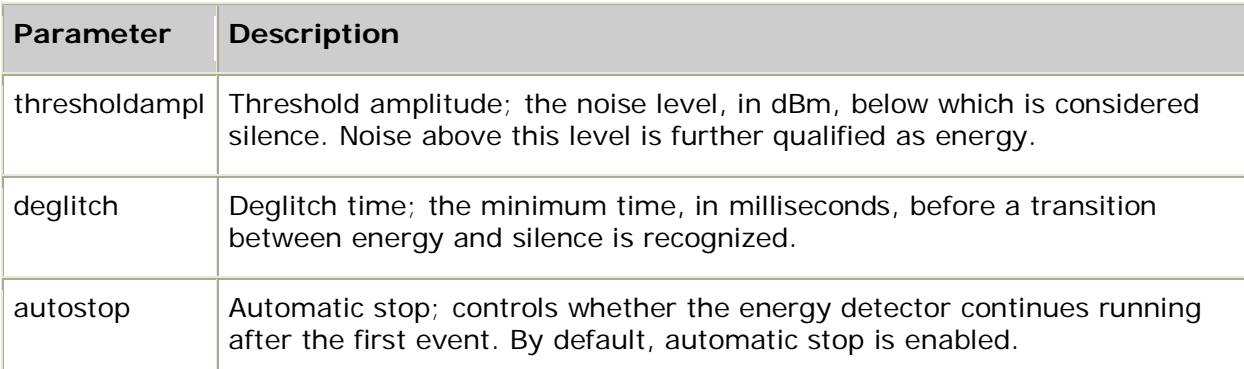

The following illustration shows the energy detection parameters:

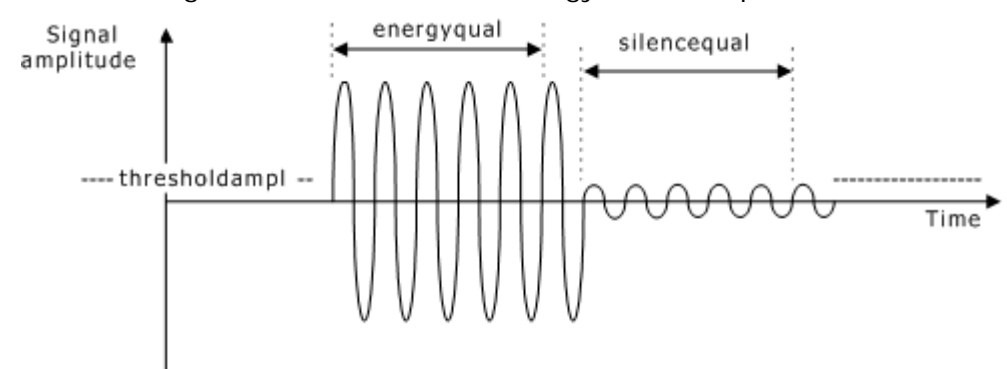

The energy detector generates the following events:

- ADIEVN SILENCE DETECTED
- ADIEVN\_ENERGY\_DETECTED
- ADIEVN\_ENERGY\_DETECT\_DONE

## **Stopping energy detection**

**adiStopEnergyDetector** immediately terminates energy and silence detection. The ADI service generates ADIEVN\_ENERGYDETECT\_DONE with the value set to CTA\_REASON\_STOPPED, which means that the operation was stopped by application request.

The ADI service also generates ADIEVN\_ENERGYDETECT\_DONE, and ADIERR\_*xxx*, CTAERR\_*xxx*, or CTA\_REASON\_FINISHED. When set to autostop (one-shot), the value is set to CTA\_REASON\_FINISHED and the size field contains either ADIEVN\_ENERGY\_DETECTED or ADIEVN\_SILENCE\_DETECTED.

# **Detecting voice activity**

AG and CG Series boards provide a voice activity detector that suppresses user voice silence during dialogues with a voice recognition system. By preventing silent data from being sent to the application for ASR processing, host processing resources can be conserved.

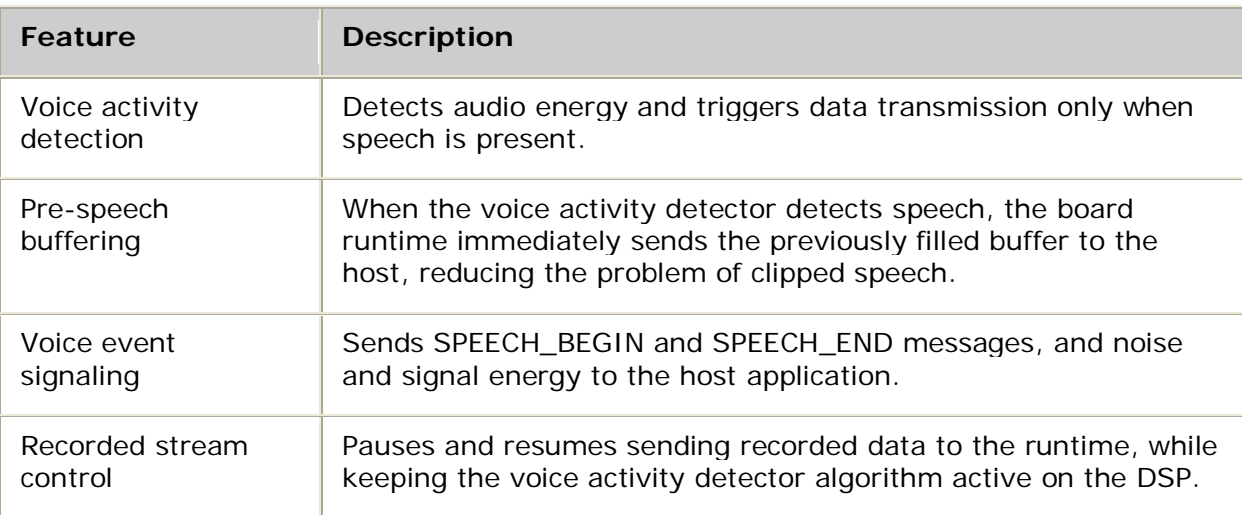

The voice activity detector provides the following features:

The voice activity detector enables host application control of voice activity detection features, including:

- Start (with new or default parameters) and stop voice activity detection.
- Update voice activity detection parameters on the fly.
- Enable and disable voice activity detection signaling.
- Pause and resume the recorded stream from the board to the host.

The voice activity detector has a fixed delta threshold that allows it to adapt to the background noise level. When the voice level is higher than the background noise level by a specified delta, the detector sends a SPEECH\_BEGIN event to the application. When the voice level falls below the background noise level, the detector sends a SPEECH\_END event.

Use the voice activity detector with any ASR application that is recording with one of the following encoding formats:

- ADI\_ENCODE\_MULAW
- ADI\_ENCODE\_ALAW
- ADI\_ENCODE\_PCM8M16

Voice activity detection does not interfere with other existing capabilities such as DTMF detection and echo cancellation.

### **Configuring boards for voice detection**

To configure the system for voice activity detection, edit the board keyword file as follows:

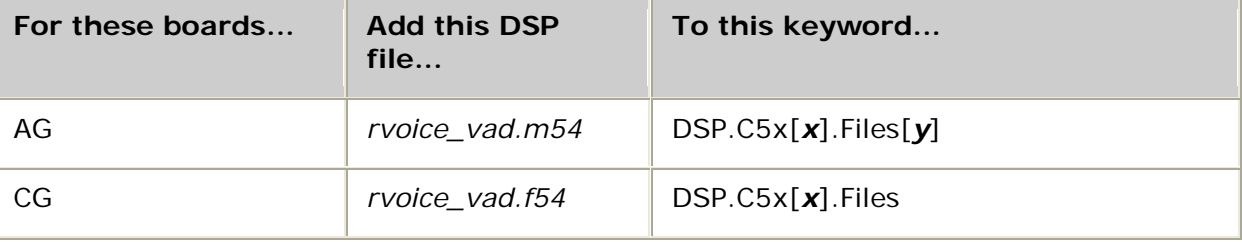

For example:

DSP.C5x[1..31].Files = dtmf rvoice\_vad

Configure dynamic buffer allocation on the board to prevent host underruns.

You can also configure CG boards for voice activity detection by defining a DSP resource pool and specifying rvoice\_vad as the resource definition:

Resource[0].Definitions = (dtmf.det\_all & rvoice\_vad.rec\_alaw & rvoice\_vad.rec.play\_alaw)

## **Using voice activity detection**

Voice activity detection and voice activity detection messaging are disabled by default. To enable voice activity detection, call **adiCommandRecord** on an actively running ADI recording function (such as adiRecordAsync). ADIEVN\_RECORD\_STARTED must be received before calling **adiCommandRecord**.

You can perform the following functions using **adiCommandRecord**:

- Enable and disable voice activity detection
- Configure voice activity detection with application parameters
- Enable and disable voice activity detection messaging
- Pause and resume voice streaming from the board to the host

# **Sending and receiving FSK data**

The ADI service is capable of sending and receiving frequency shift key (FSK) data. The transmit function is an implementation of the modem portion of Bellcore advisory TA-NWT-000030. The basic modulation is continuous-phase binary FSK at 1200 baud between 1200 Hz (mark) and 2200 Hz (space). The only supported baud rate is 1200.

This topic presents:

- Sending FSK data
- Terminating FSK data transmission
- Receiving FSK data
- Terminating FSK data reception

## **Sending FSK data**

To send FSK data, call **adiStartSendingFSK**.

While it is running, the FSK transmitter is in one of the following states:

- Idle
- Sending channel seizure
- Sending mark
- Sending data

An FSK transmission consists of a sequence of states used to transmit a data packet, and it is bracketed by silence or the idle state.

An FSK transmission with analog display services interface (ADSI) feature phones consists of the following sequence of data: sending mark, sending data. The sending channel seizure state never occurs in ADSI feature phones. Therefore, noseizureflag in the ADI\_FSKSEND\_PARMS structure must be set to 1.

#### **Parameters for sending FSK data**

**adiStartSendingFSK** requires the following parameters defined in the ADI\_FSKSEND\_PARMS structure:

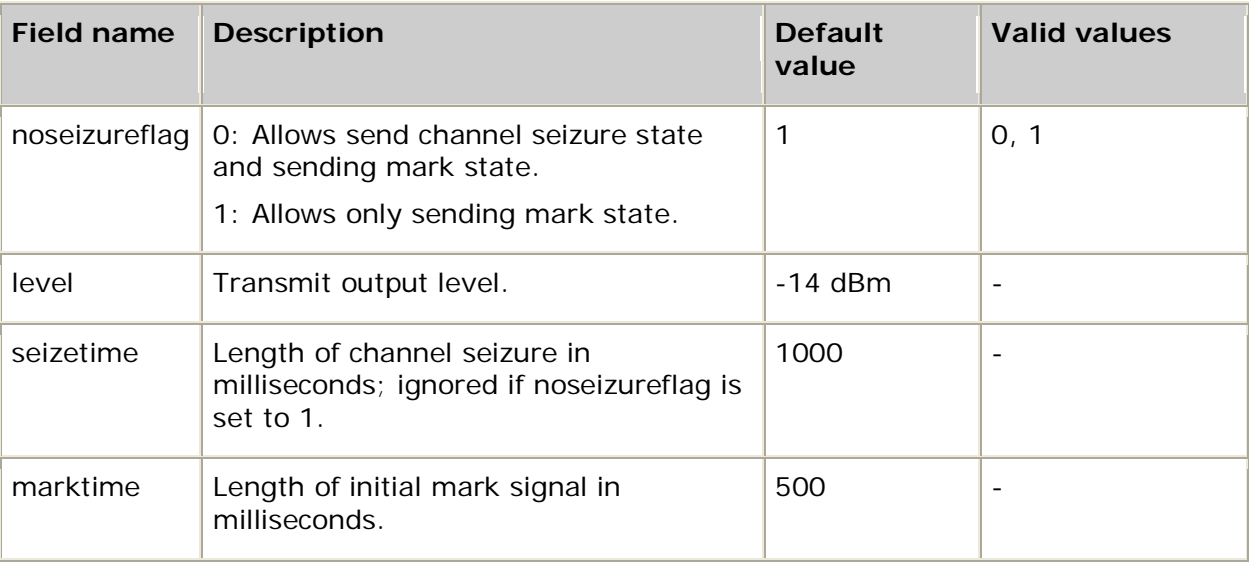
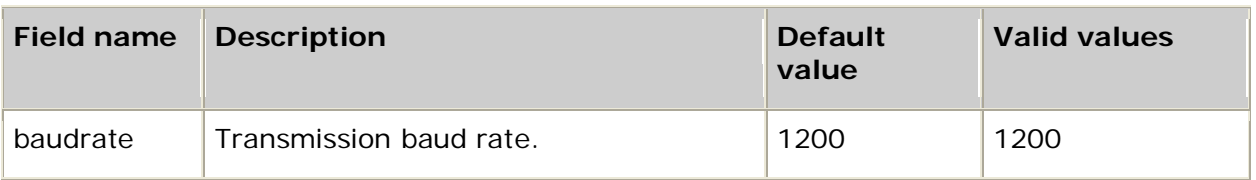

## **Terminating FSK data transmission**

Use **adiStopSendingFSK** to stop the send function. The event value field contains CTA\_REASON\_STOPPED. The number of bytes sent before the function was stopped cannot be determined.

## **Receiving FSK data**

Call **adiStartReceivingFSK** to enable an application to receive FSK data. While it is running, the FSK receiver is in one of the following four states:

- Idle
- Receiving channel seizure
- Receiving mark
- Receiving data

A complete packet of FSK data consists of either of the following sequences:

- Receive channel seizure, receive mark, receive data
- Receive mark, receive data

During the receive process, errors can occur that cause the function to terminate prematurely. If errors occur, ADIEVN\_FSK\_RECEIVE\_DONE is sent with one of the following reasons:

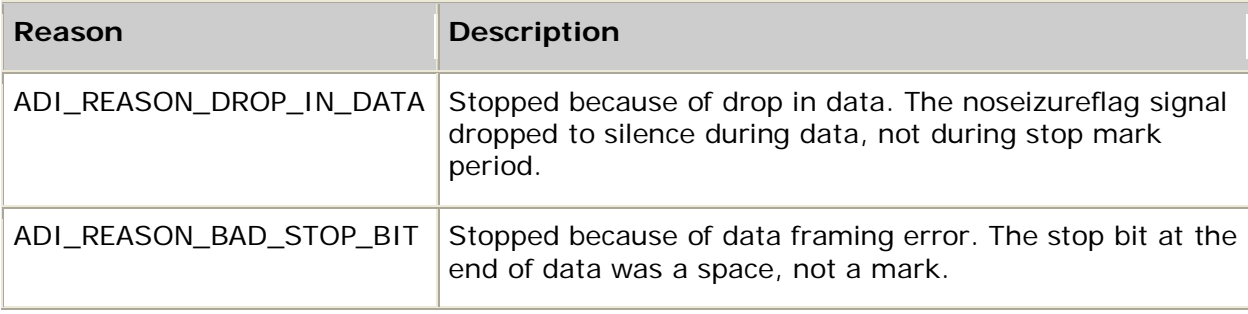

## **Parameters for receiving FSK data**

**adiStartReceivingFSK** requires the following parameters defined in the ADI\_FSKRECEIVE\_PARMS structure:

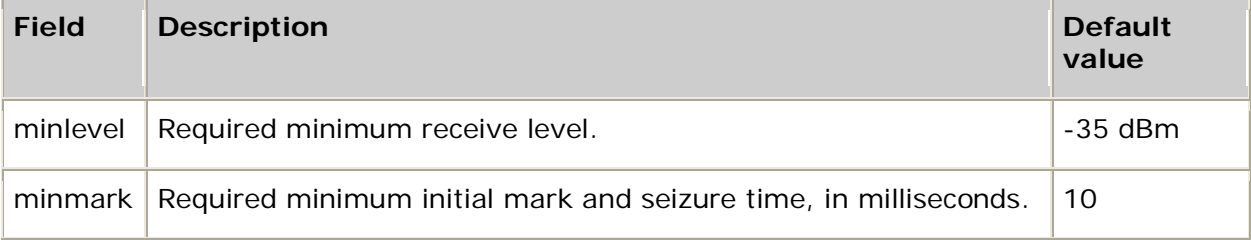

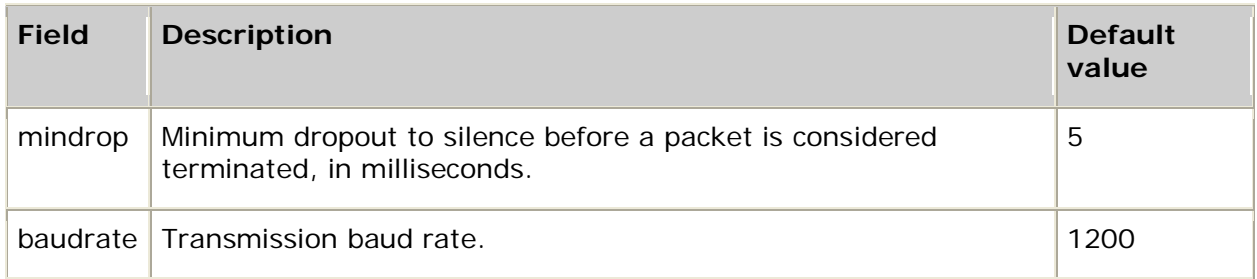

## **Terminating FSK data reception**

Use **adiStopReceivingFSK** to stop the receive function. The event value field contains CTA\_REASON\_STOPPED. The size of the partial buffer received is stored in the size field of the event structure.

## **Performing low-level call control**

The ADI service includes functions that enable applications to perform call control from the host. These functions are typically used with the NOCC (no call control) protocol. Their use is restricted when running other CAS protocols.

For example, all channel associated signaling (CAS) protocols reserve out-of-band signaling, so ADI service functions that perform out-of-band signaling may not be available. For information about CAS protocols, refer to the *Dialogic® NaturalAccess™ CAS API Developer's Manual*.

The following low-level control functions are available in the ADI service:

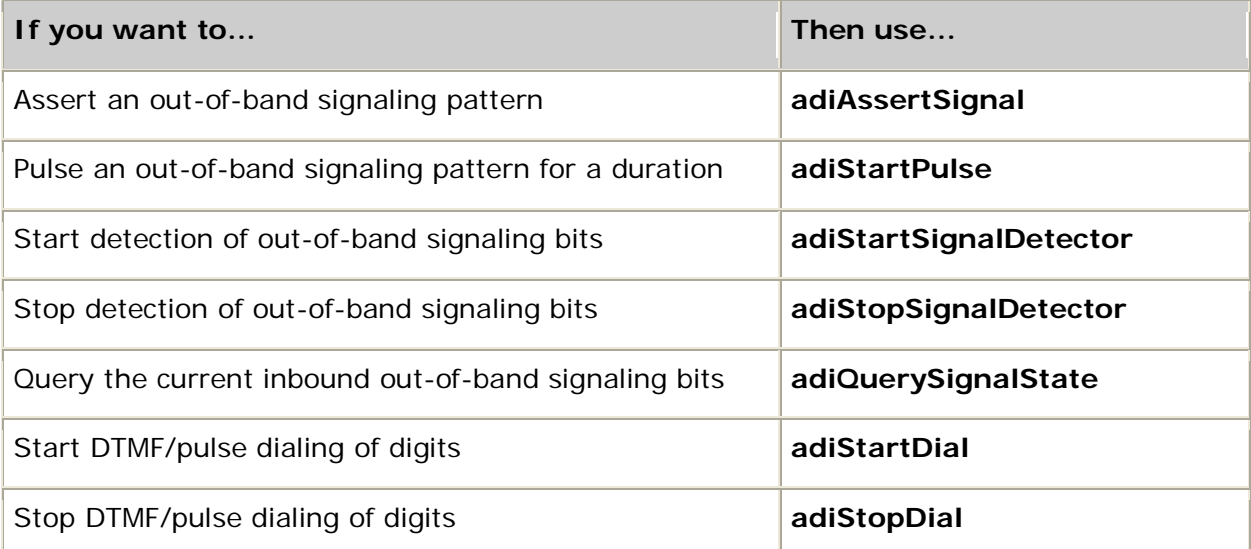

The out-of-band signaling functions relate to either the physical out-of-band signal bits of digital protocols or the control of analog interface boards. In both cases, four signaling bits are addressed: A, B, C, and D, often written as ABCD, and defined by a bit mask (0x8, 0x4, 0x2, and 0x1, respectively). When using these functions, refer to the appropriate manual for your telephone line interface board.

**adiStartDial** and **adiStopDial** enable you to perform dialing operations when you are not running formal call control.

## **Using on-board timers**

The ADI service supports one on-board timer per context on a board. This on-board timer has 10 ms resolution. The timer generates periodic events. You specify both the period and number of events when invoking **adiStartTimer**.

## **Starting the timer**

To start the timer, call **adiStartTimer** and pass a context, a timeout value, and an event count value. A DONE event is generated when the timer expires.

If the count value is greater than one, a tick event is generated for each expiration of the timeout with a DONE event for the final expiration.

The timer can be reset or restarted with an additional call to **adiStartTimer**. When restarted, previous timer definitions are discarded and the timer begins with the new parameters.

**Note:** Unlike most Natural Access asynchronous functions, the timer is not automatically stopped when a call is released.

### **Start timer events**

The following table lists the start timer events:

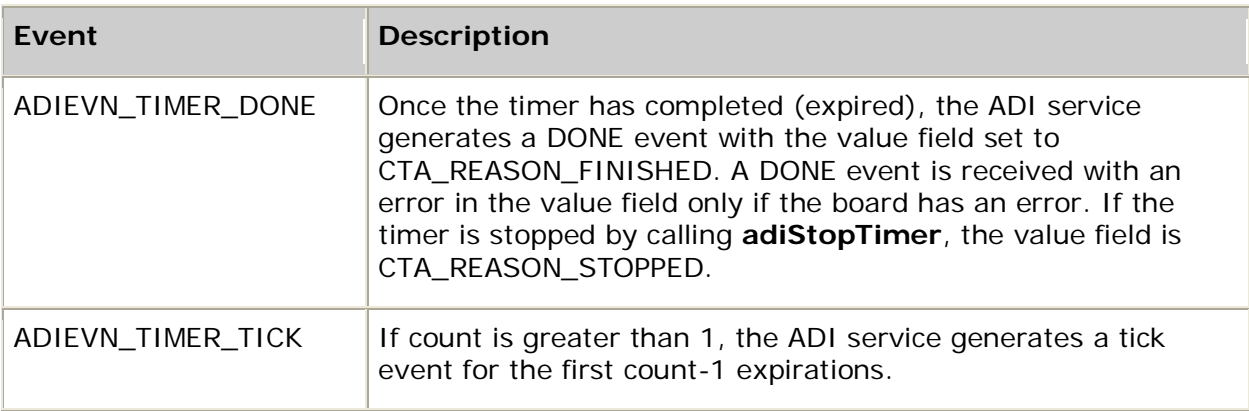

## **Stopping the timer**

**adiStopTimer** stops the timer started with **adiStartTimer**. Once the timer has stopped, a DONE event is generated.

### **Stop timer event**

The following table lists the stop timer event:

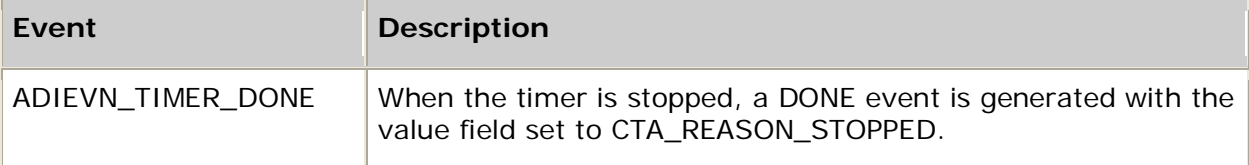

# **4. Function summary**

## **Telephony protocol functions**

After setting up the ADI service, you must start a telephony protocol on each context to perform telephony activities. The NCC service provides a null protocol, NOCC, for applications that do not require call control. Refer to the *Dialogic® NaturalAccess™ CAS API Developer's Manual* for a list of telephony protocols and parameters and for information about controlling calls under specific trunk control protocols (TCPs).

## **Record and play functions**

The ADI service provides functions for recording and playing speech data.

### **Initiating record and play operations**

Choose a set of functions to initiate record and play operations as appropriate to your application's data transfer method, according to the following table:

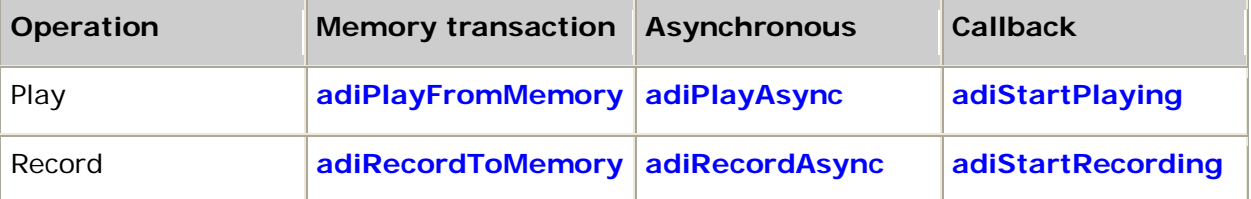

### **Terminating record and play operations**

The ADI service provides the following functions to stop record and play regardless of the data transfer method:

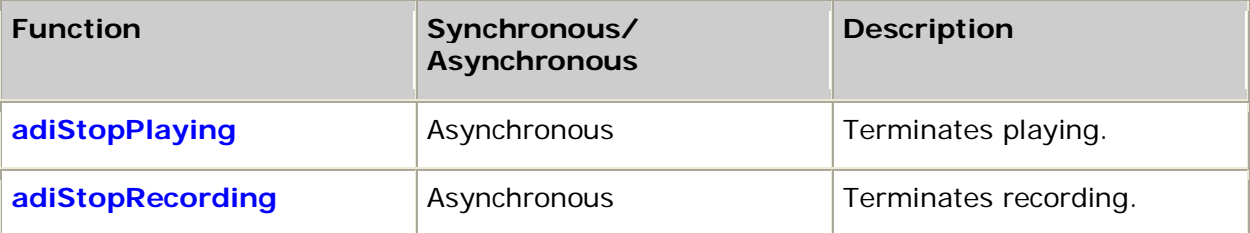

### **Using buffer management functions**

For the asynchronous data transfer methods, a buffer is submitted using one of the following functions:

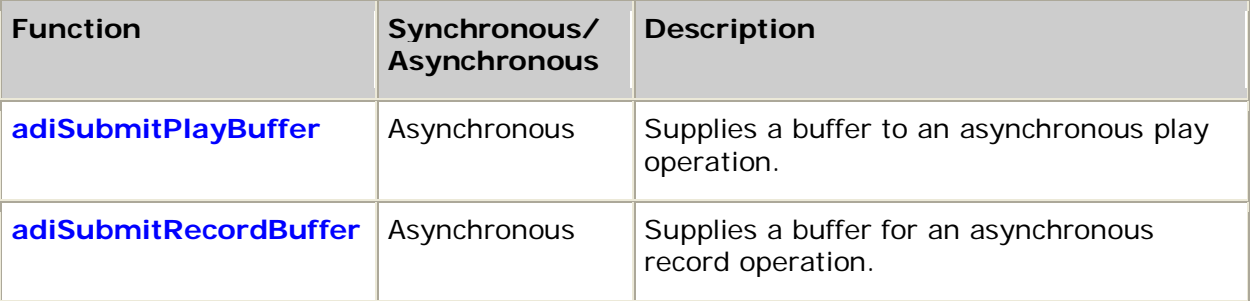

## **Using status and modification functions**

The following functions provide status information or modify an active record or play operation:

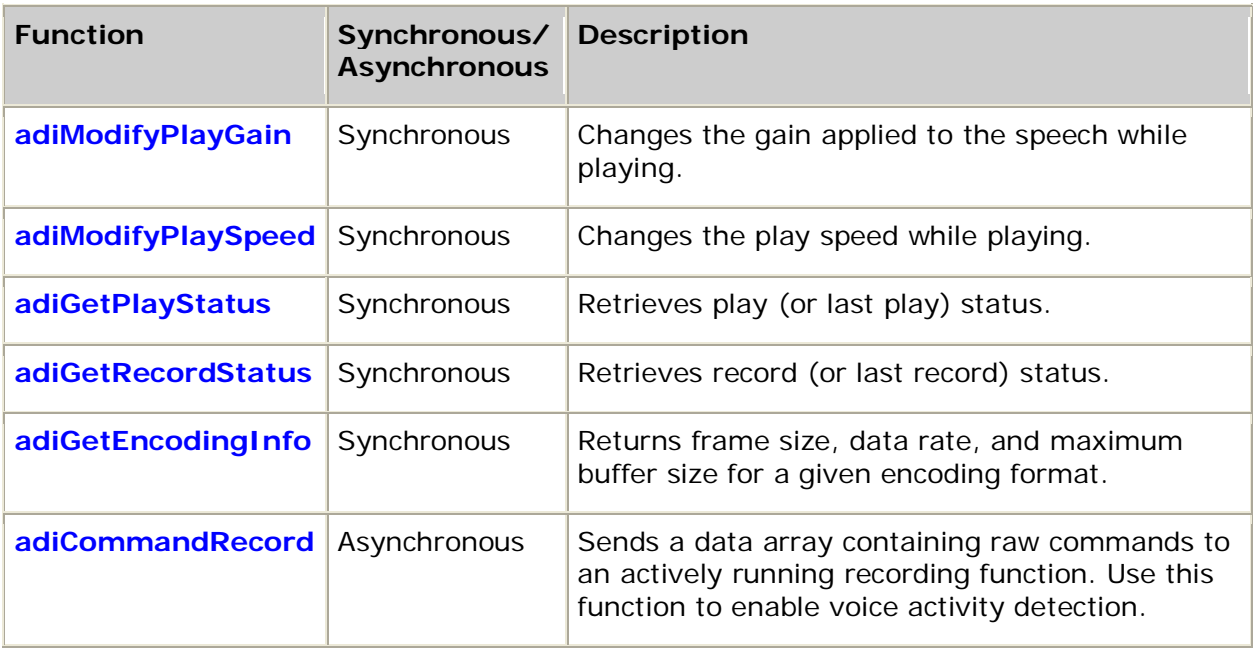

## **Call progress functions**

Call progress analysis primarily allows the application to control and monitor the placement of outbound calls when not using call control (for example, when using the NOCC protocol). Call progress analysis can also be used at any time after a call is connected. For example, when receiving an inbound call, an application can start up a call progress analysis operation to detect modem tones, fax terminal tones, or voice.

The following ADI functions start and stop call progress analysis:

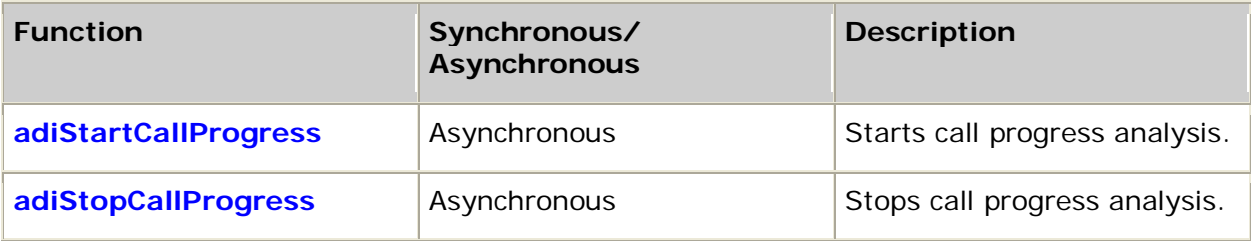

## **Tone detection functions**

The following functions enable and disable detectors of precise tones, raw energy, and silence:

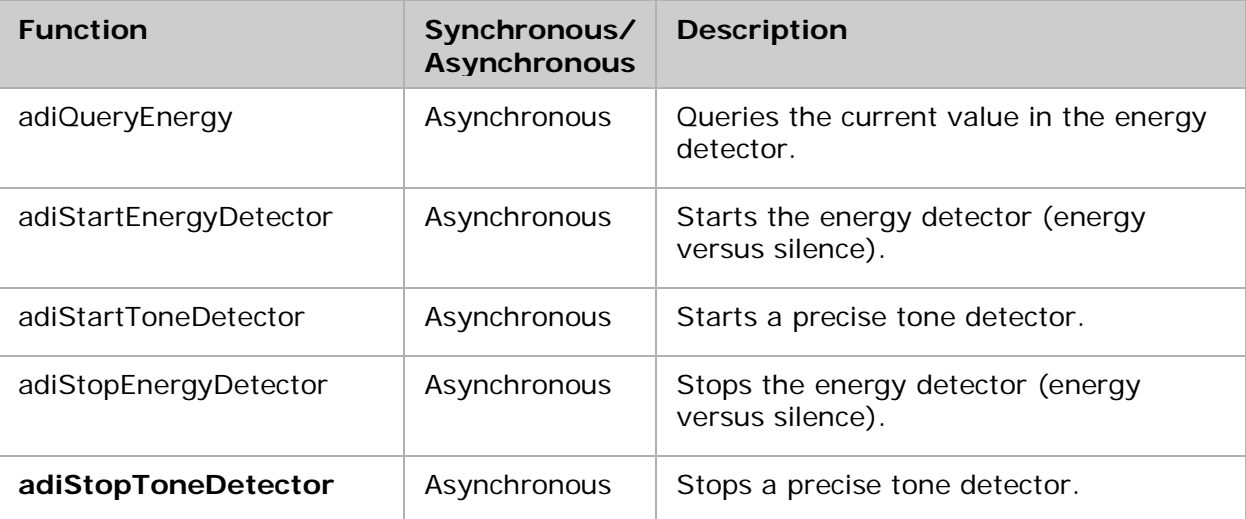

## **Tone generation functions**

AG and CG Series boards generate single and dual frequency tones. The following ADI functions control tone generation:

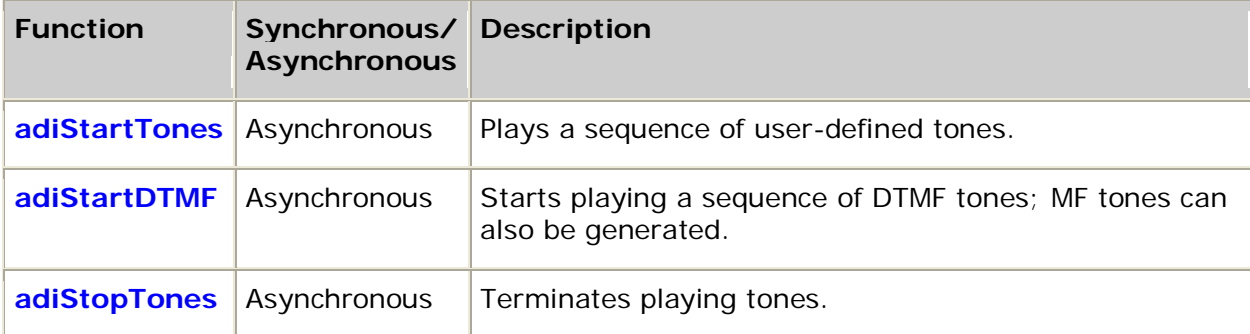

## **Digit collection functions**

The ADI service provides the following synchronous and asynchronous digit collection functions:

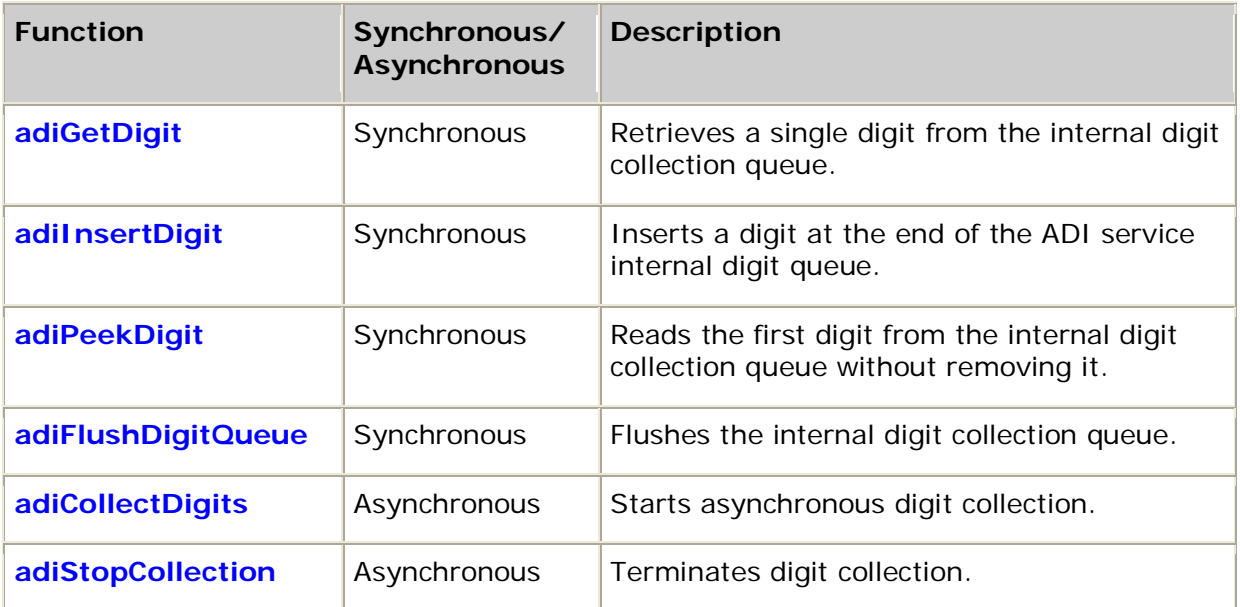

## **Echo cancellation functions**

Echo cancellation improves DTMF/tone detection and speech recognition performance during playing by canceling any leakage of the playback audio from the receive signal path. It also improves peer-to-peer human communications in an IP telephony gateway application by eliminating talker echo.

Echo cancellation is configured as part of starting a protocol with **adiStartProtocol**. The echo canceller automatically starts when a call enters the conversation state.

The following functions modify echo cancellation parameters:

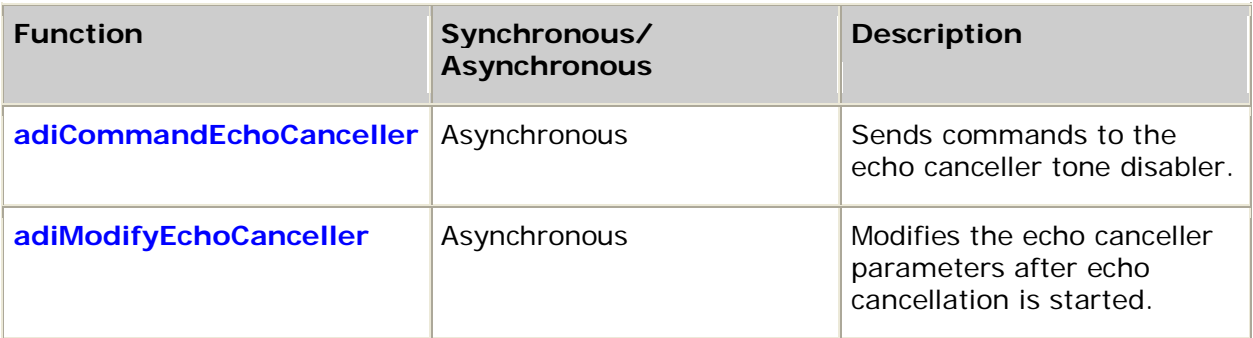

## **DTMF and MF detection functions**

The ADI service provides functions for enabling and disabling DTMF and MF detection. By default, DTMF detection is enabled when a call is established.

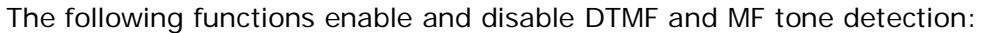

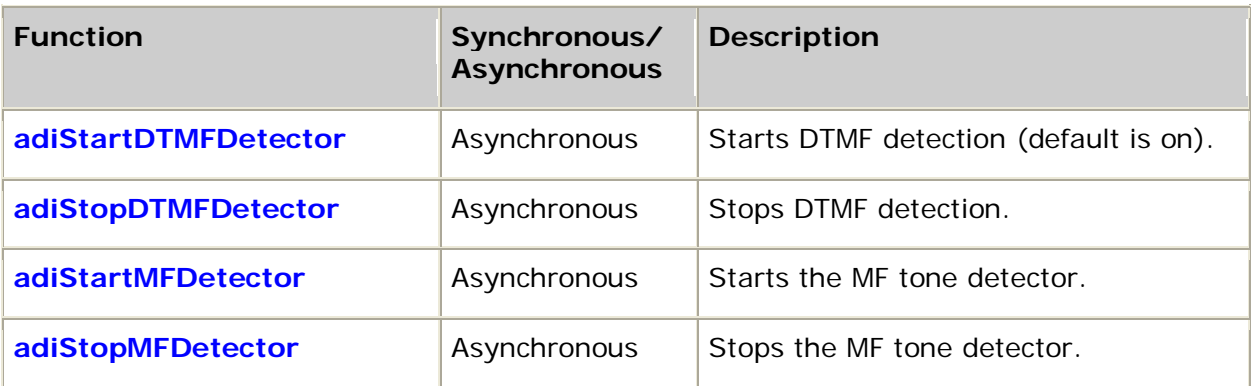

## **Frequency shift key data functions**

AG and CG Series boards are capable of sending and receiving frequency shift key (FSK) data. The transmit function is an implementation of the modem portion of Bellcore advisory TA-NWT-000030. The basic modulation is continuous-phase binary FSK at 1200 baud between 1200 Hz (mark) and 2200 Hz (space). The only supported baud rate is 1200. Alternatively, the implementation is based on ITU V.23 FSK at 1200 baud between 1300 Hz (mark) and 2100 Hz (space).

The following functions are used to send or receive frequency shift key data:

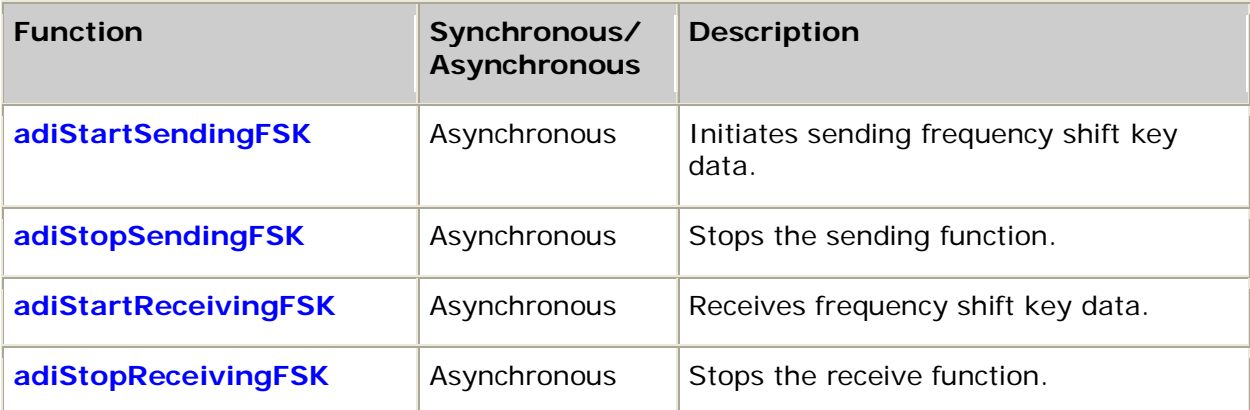

FSK modems are the low-level building blocks for analog display services interface (ADSI). The ADI service does not provide an ADSI programming interface, but you can use the FSK functions to implement ADSI applications.

## **Low-level call control functions**

The following functions provide low-level access to the line interface. This access is typically needed only when using the NOCC (no call control) protocol. These functions are used when the application is directly controlling the line interface or when a CAS protocol is not needed. Use these functions carefully, especially if you are running a telephony protocol.

The following ADI functions provide low-level call control:

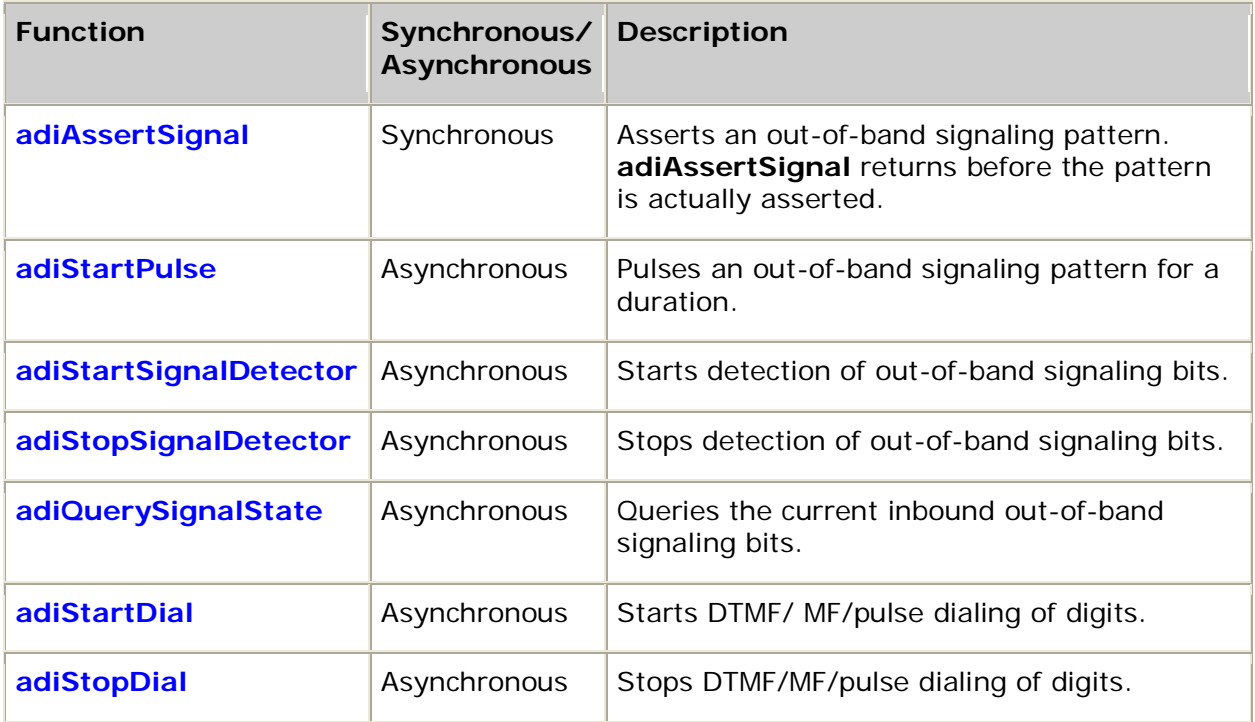

## **On-board timer functions**

The ADI service supports one application timer per port. This on-board timer has 10 ms resolution and can be used when the application is controlling the protocol from application space. The following timer functions are provided by the ADI service:

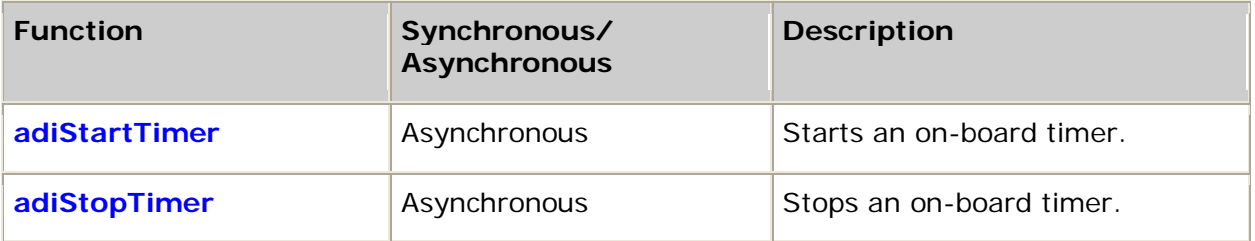

## **Configuration information functions**

The following functions retrieve information about a system configuration or specific board. They also set the time or native play and record parameters:

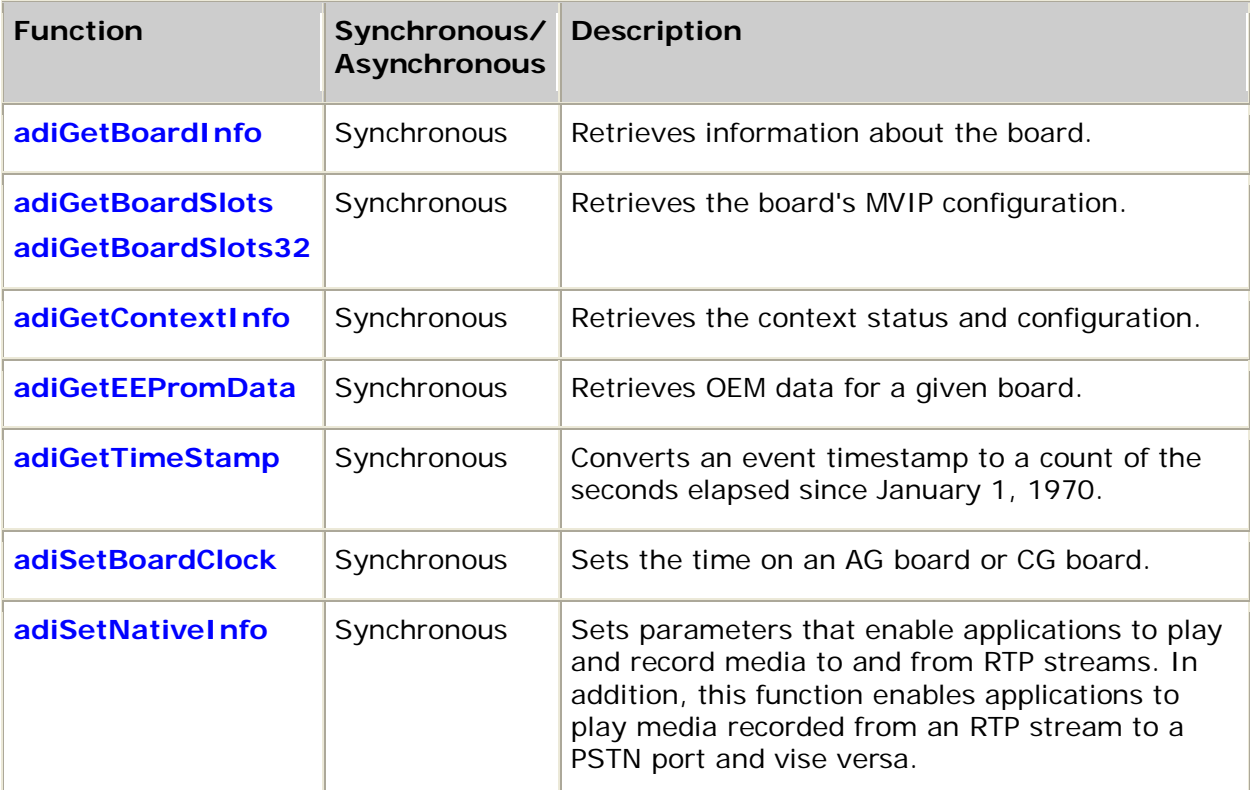

Board functions communicate only with the board's driver and not directly with the board. When opening the ADI service to use these functions, you do not specify an MVIP address. The board\_number parameter in the mvipaddr structure can be set to ADI\_AG\_DRIVER\_ONLY.

# **5. Function reference**

## **Using the function reference**

This section provides an alphabetical reference to the ADI service functions. A prototype of each function is shown with the function description, details of all arguments, and return values. Function information typically includes:

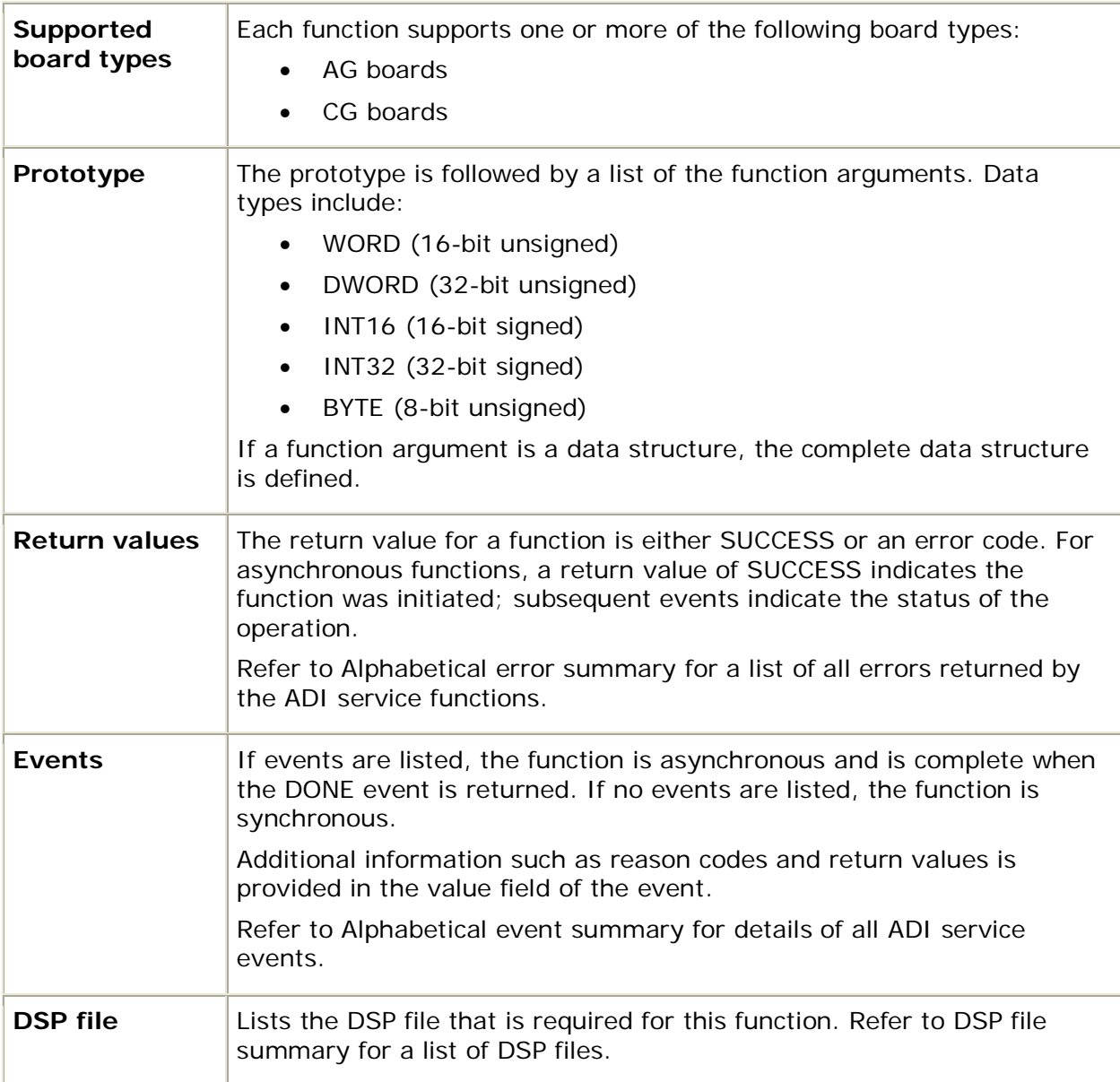

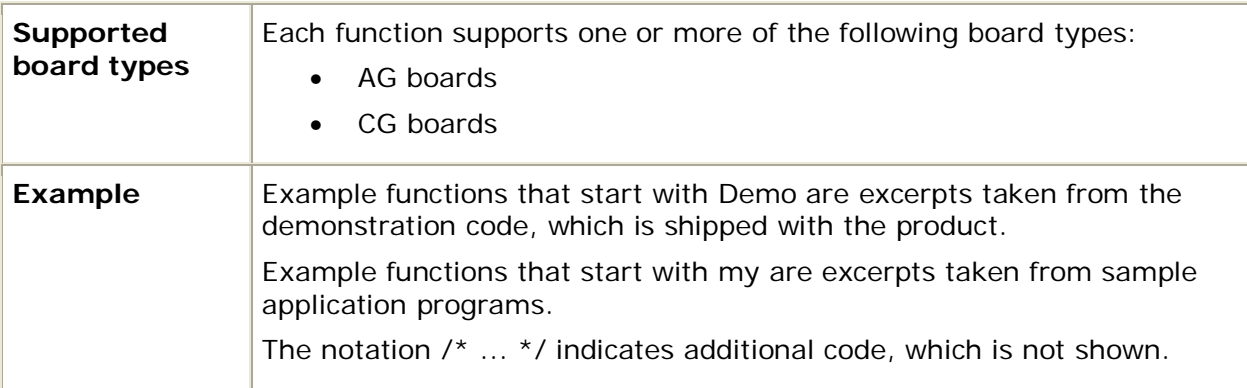

## **adiAssertSignal**

Asserts an out-of-band signaling pattern to the line.

### **Supported board types**

- AG
- CG

### **Prototype**

DWORD **adiAssertSignal** ( CTAHD *ctahd*, unsigned *pattern*)

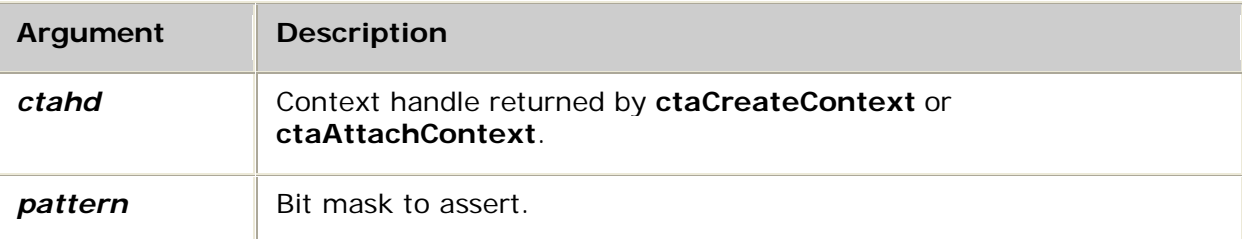

### **Return values**

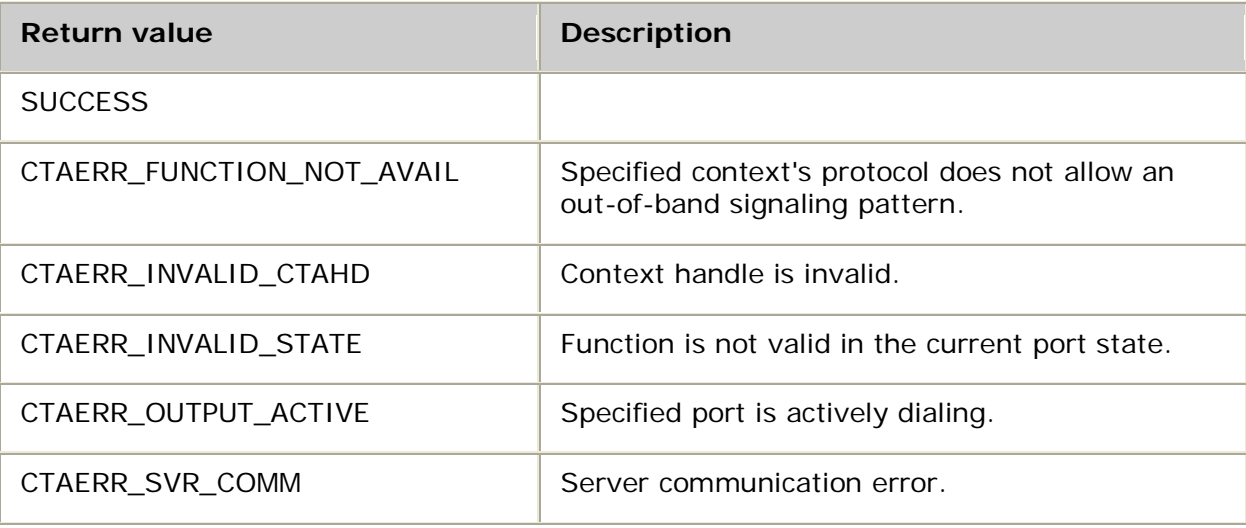

#### **Details**

**adiAssertSignal** asserts the specified out-of-band signaling *pattern*, which is either the physical out-of-band signal bits of digital lines or relates to the control of analog interface boards. In both cases, four signaling bits are addressed: A, B, C, and D, often written as ABCD, and defined by a bit mask (0x8, 0x4, 0x2, and 0x1, respectively). The following constants are in *adidef.h* and can be combined with the OR operator to assert any group of bits: ADI\_A\_BIT, ADI\_B\_BIT, ADI\_C\_BIT, and ADI\_D\_BIT.

This function cannot be used unless the current protocol specifically allows it. CTAERR\_FUNCTION\_NOT\_AVAIL is returned if the application invokes **adiAssertSignal** when disallowed by the protocol.

When using **adiAssertSignal** and **adiStartPulse** on CG boards configured for D4 framing, ensure that the C bit and the D bit are set the same as the A bit and the B bit. Otherwise, the received A bit and B bit at the remote end remains in an indeterminate state.

For example, to set the A bit high and the B bit low, call **adiAssertSignal** as follows:

adiAssertSignal (ctahd, ADI\_A\_BIT | ADI\_C\_BIT);

When using this function with a system that includes an analog interface board, refer to the hardware installation manual for the analog interface board for specific information on how the A and B bits affect the telephone line.

For more information, refer to Performing low-level call control.

#### **See also**

#### **adiQuerySignalState**, **adiStartDial**

#### **Example**

```
/*
* Not using standard call control; managing actual line interface directly.
*/
#define MY_ONHOOK 0x00
#define MY_OFFHOOK ( ADI_A_BIT | ADI_B_BIT )
void myPickUp( CTAHD ctahd )
{
   adiAssertSignal( ctahd, MY_OFFHOOK );
}
void myHangUp( CTAHD ctahd )
{
   adiAssertSignal( ctahd, MY_ONHOOK );
}
```
## **adiCollectDigits**

Starts collecting DTMF digits.

#### **Supported board types**

- AG
- CG

#### **Prototype**

```
DWORD adiCollectDigits ( CTAHD ctahd, char *buffer, unsigned maxdigits, 
ADI_COLLECT_PARMS *parms)
```
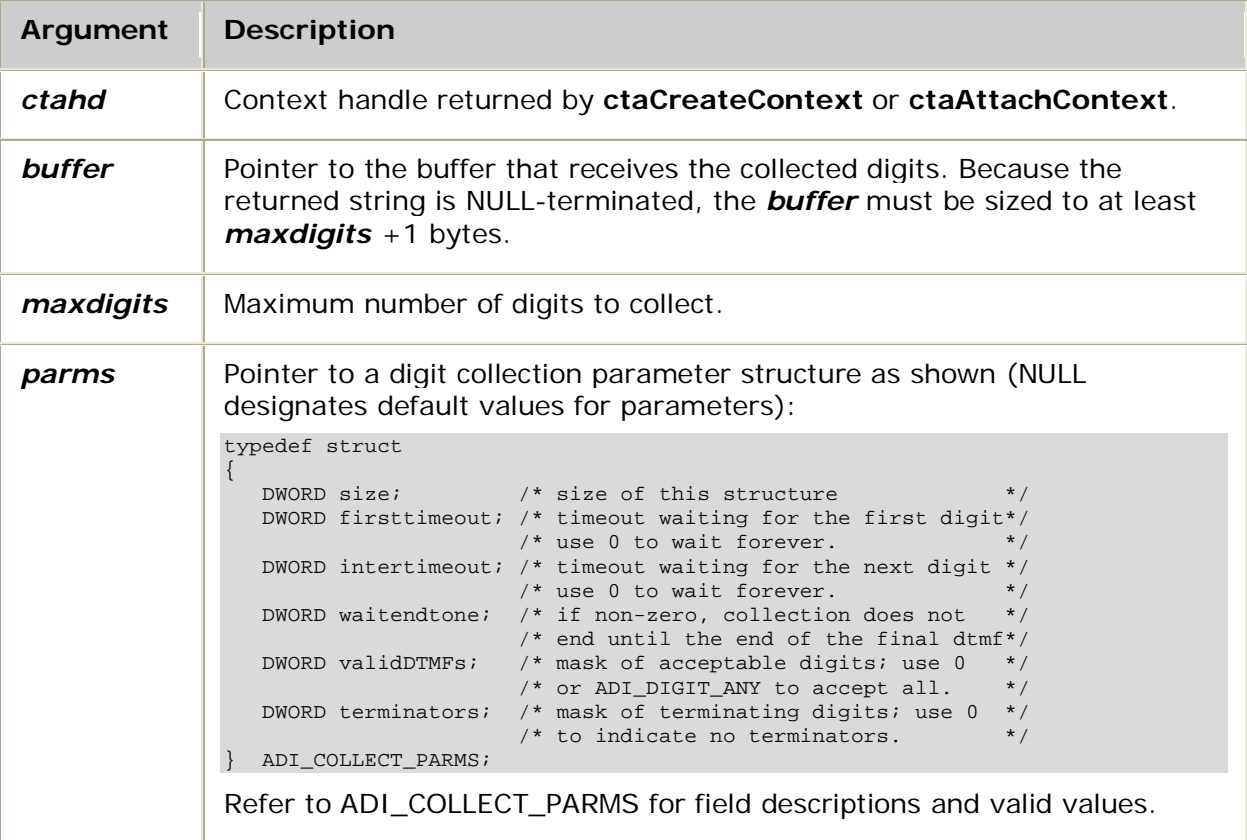

## **Return values**

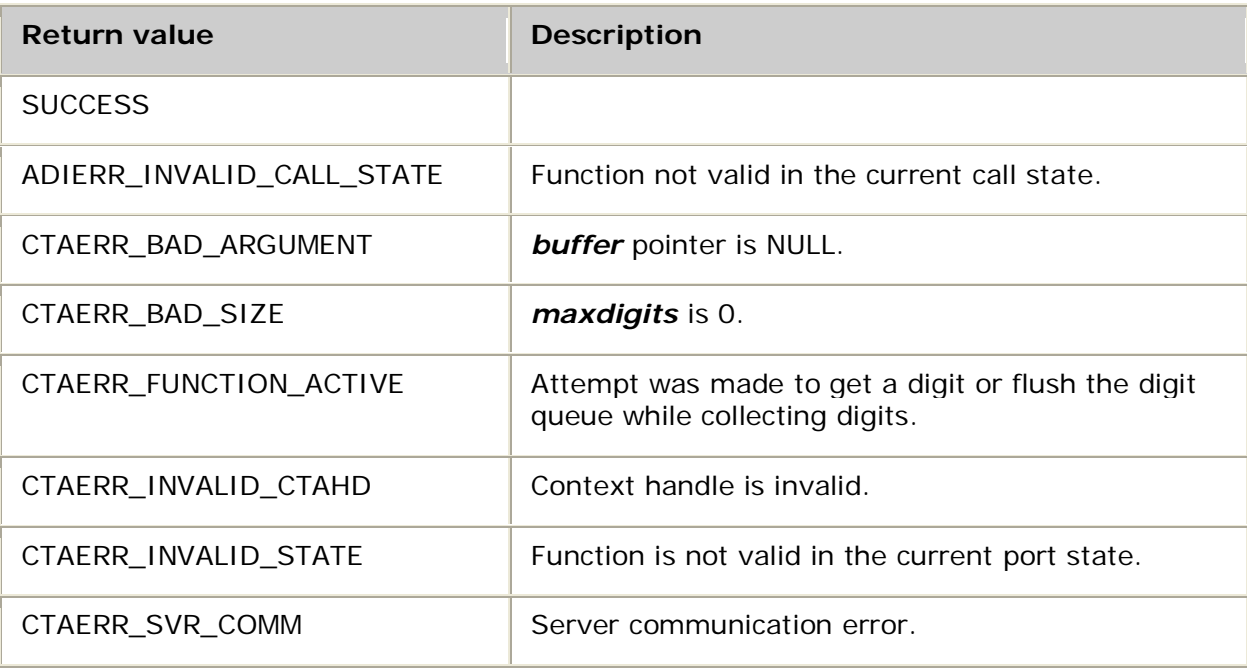

#### **Events**

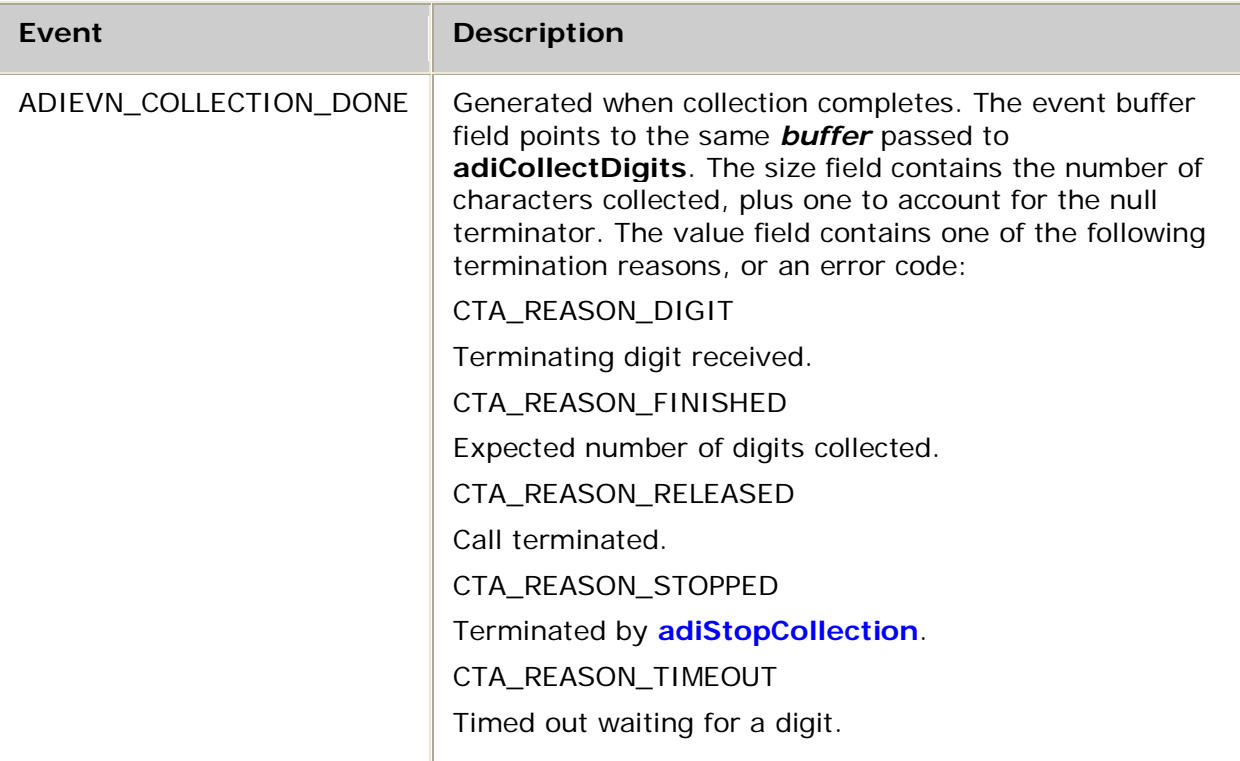

#### **Details**

Use **adiCollectDigits** to start the asynchronous collection of DTMF digits. Any digits received before collection is started are included, unless they were discarded by calling **adiFlushDigitQueue**. Any digit not included in the validDTMFs mask is discarded. Collection terminates and ADIEVN\_COLLECTION\_DONE is generated when one of the following occurs:

- The maximum number of digits (*maxdigits*) is collected.
- The initial (*firsttimeout*) or interdigit (*intertimeout*) timeout expires.
- A terminating (*terminators*) digit is received.
- **adiStopCollection** is issued.
- The call is released.

**Note:** If a digit is in both the terminators mask and in the validDTMFs mask, it is included as the last digit in the collected string. If the string contains *maxdigits* digits, the termination reason is CTA\_REASON\_FINISHED.

### **See also**

**adiGetDigit**, **adiStartDTMFDetector**, **adiStopDTMFDetector**

#### **Example**

```
int myGetDigits( CTAHD ctahd, char *digits, int maxdigits )
{
   ADI_COLLECT_PARMS parms;
   CTA_EVENT event;
   *digits = 0;
   ctaGetParms( ADI_COLLECT_PARMID, &parms, sizeof parms );
   parms.firsttimeout = 4000; /* wait 4 seconds for first digit */
   parms.intertimeout = 2000; /* wait 2 seconds between digits */
   adiCollectDigits( ctahd, digits, maxdigits, &parms );
while( 1 )
 {
      myGetEvent( &event ); /* see ctaWaitEvent example */
      switch( event.id )
      {
           case ADIEVN_COLLECTION_DONE:
               if( event.value == CTA_REASON_RELEASED )
                   return MYDISCONNECT; /* remote hang-up */
               else if( CTA_IS_ERROR( event.value ) )
                  return MYFAILURE; /* AG Access API error */
               else if( strlen( digits ) == 0 )
                  return MYFAILURE; /* no digits provided */
               else
                  return SUCCESS; /* got digits */
               break;
           case ADIEVN_CALL_DISCONNECTED:
               /* In case this event was on the way up when we started
                * collection. Wait for 'collection done' event.
               */
               break;
           case ADIEVN_DIGIT_BEGIN:
           case ADIEVN_DIGIT_END:
               /* Typically don't want digit events. Wait for the
                * string of digits with 'collection done'.
               */
     break;
\left\{\begin{array}{ccc} \end{array}\right\}}
```
}

## **adiCommandEchoCanceller**

Sends a data array containing raw commands to an actively running echo cancellation function. Use **adiCommandEchoCanceller** to enable and configure echo canceller tone detection.

### **Supported board types**

- AG
- CG

### **Prototype**

DWORD **adiCommandEchoCanceller** ( CTAHD *ctahd*, WORD *\*data []*, DWORD *nwords*)

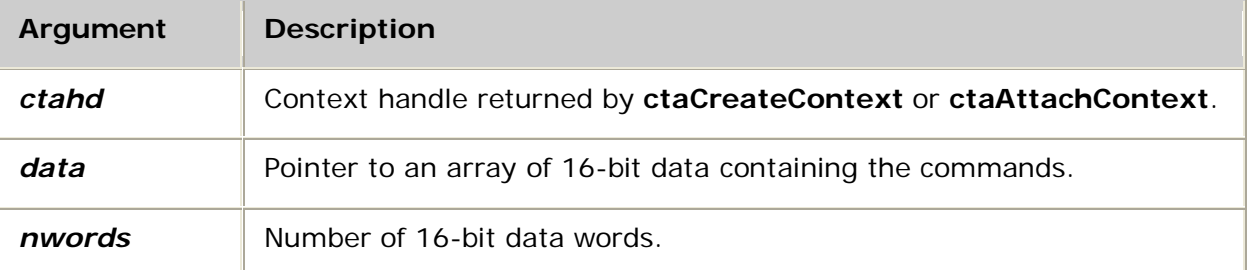

#### **Return values**

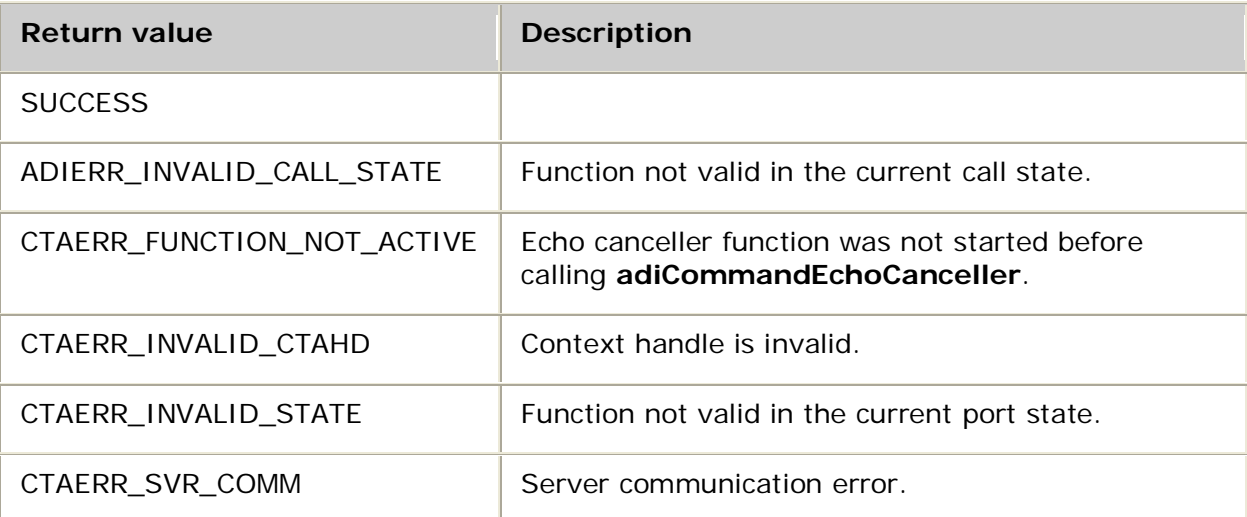

Dialogic® NaturalAccess™ Alliance Device Interface API Developer's Manual

Events

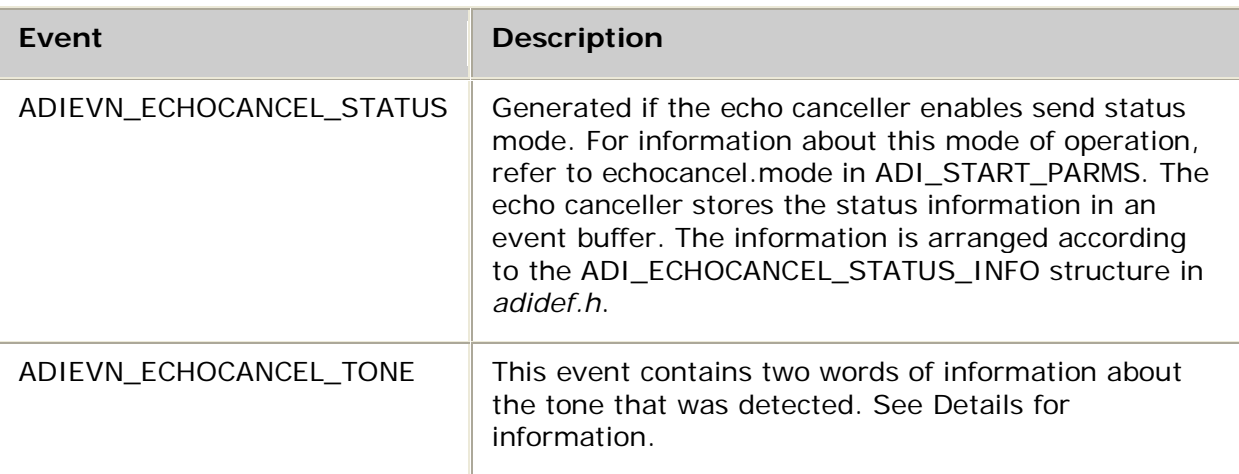

## **DSP files**

The following DSP file must be loaded to the board to enable echo canceller tone detection:

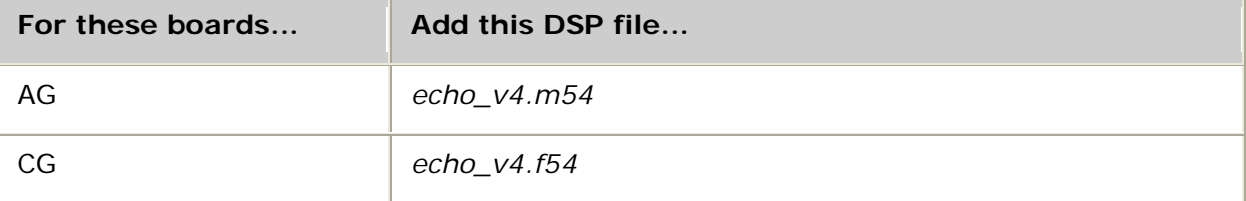

Refer to the board installation and developer's manual for information about MIPS usage.

### **Details**

The echo canceller must be started before **adiCommandEchoCanceller** will work. For information, see Controlling echo.

This function sends three commands to the tone detector.

### **Command A**

Use the first command to start or stop the echo canceller tone detector, configure all options, and initialize all parameters:

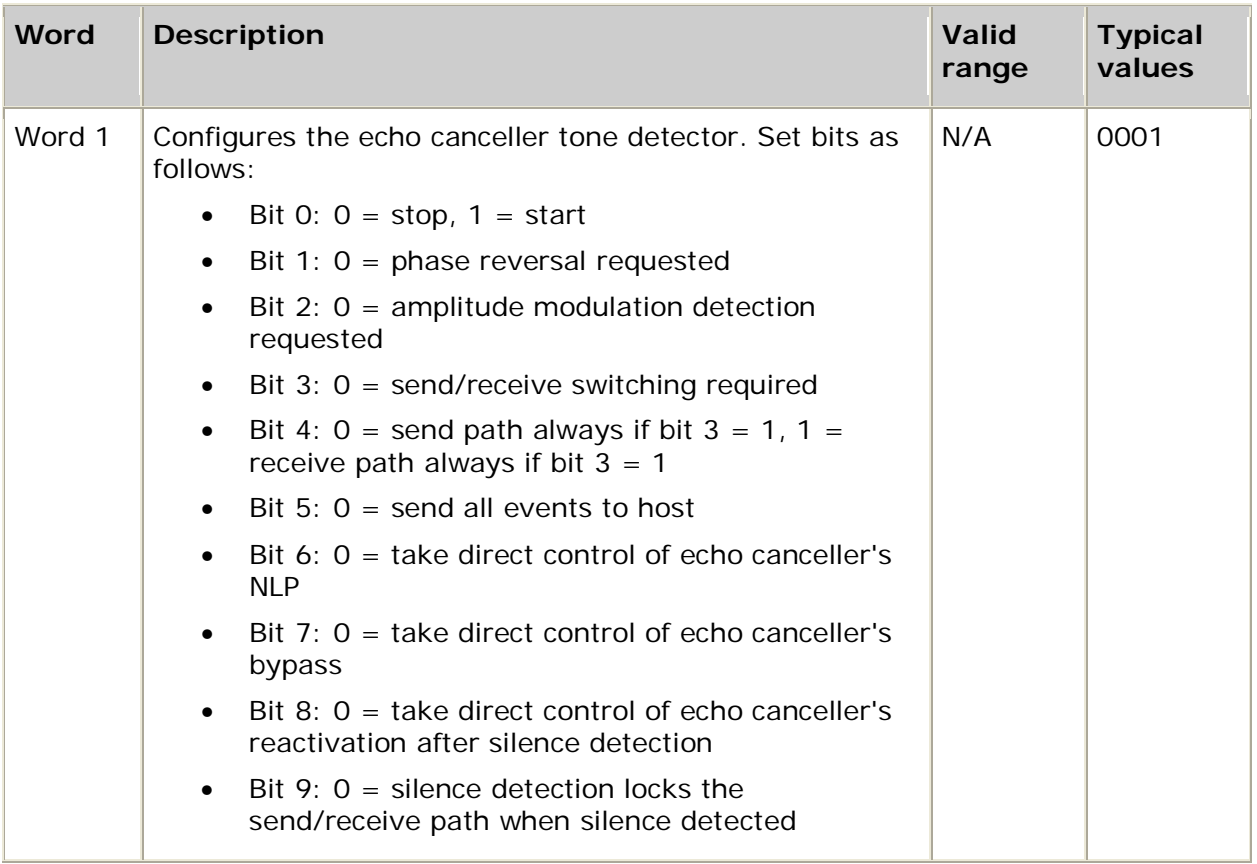

### **Command B**

Use the second command to specify the type of tone to be detected:

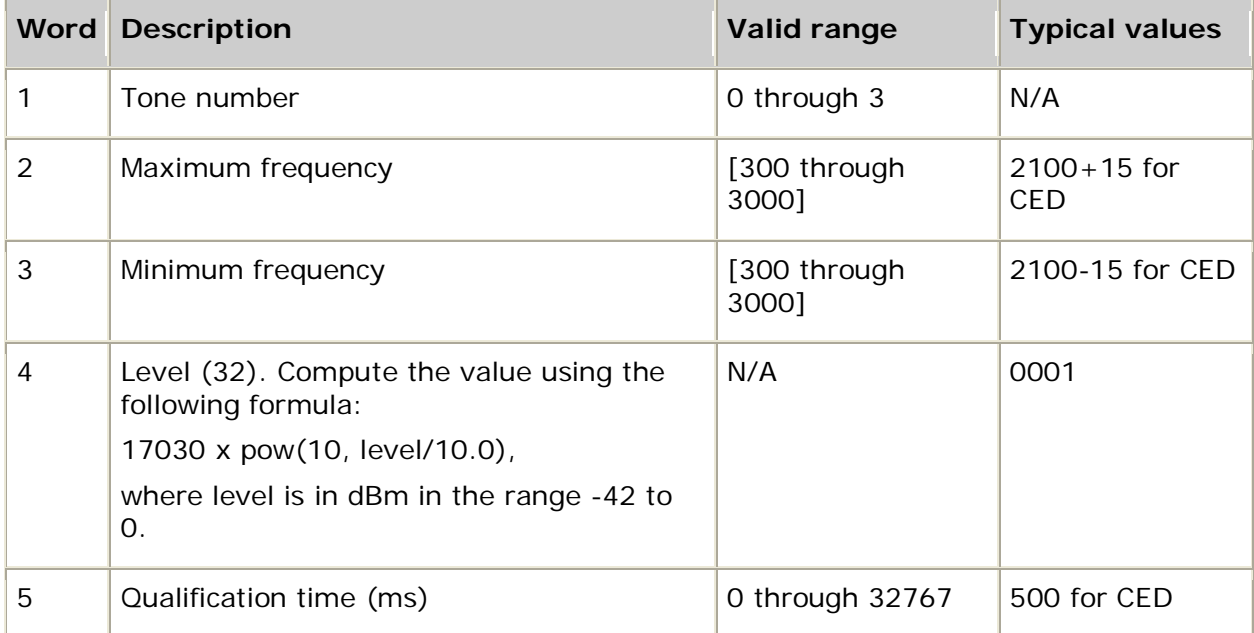

Tone number 0 is reserved for CED detection (phase reversal and amplitude modulation detection). Templates 1 through 3 can be set to any value. The template is deactivated when maximum frequency is set to 0.

Dialogic® NaturalAccess™ Alliance Device Interface API Developer's Manual

### **Command C**

Use the third command to modify the default configuration for CED detection, including phase reversal detection and amplitude modulation:

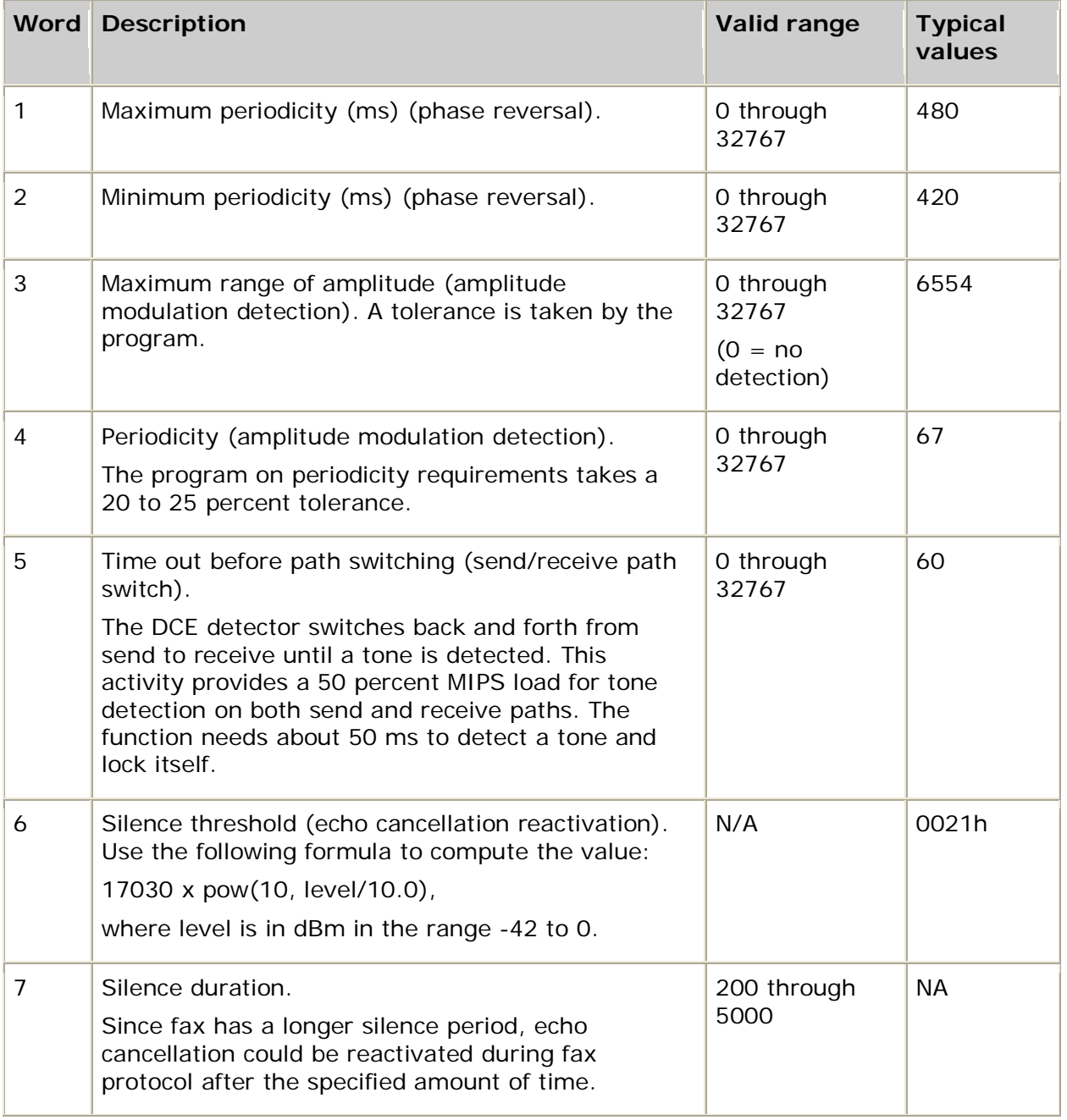

ADIEVN\_ECHOCANCEL\_TONE contains two words of information about the tone that was detected.

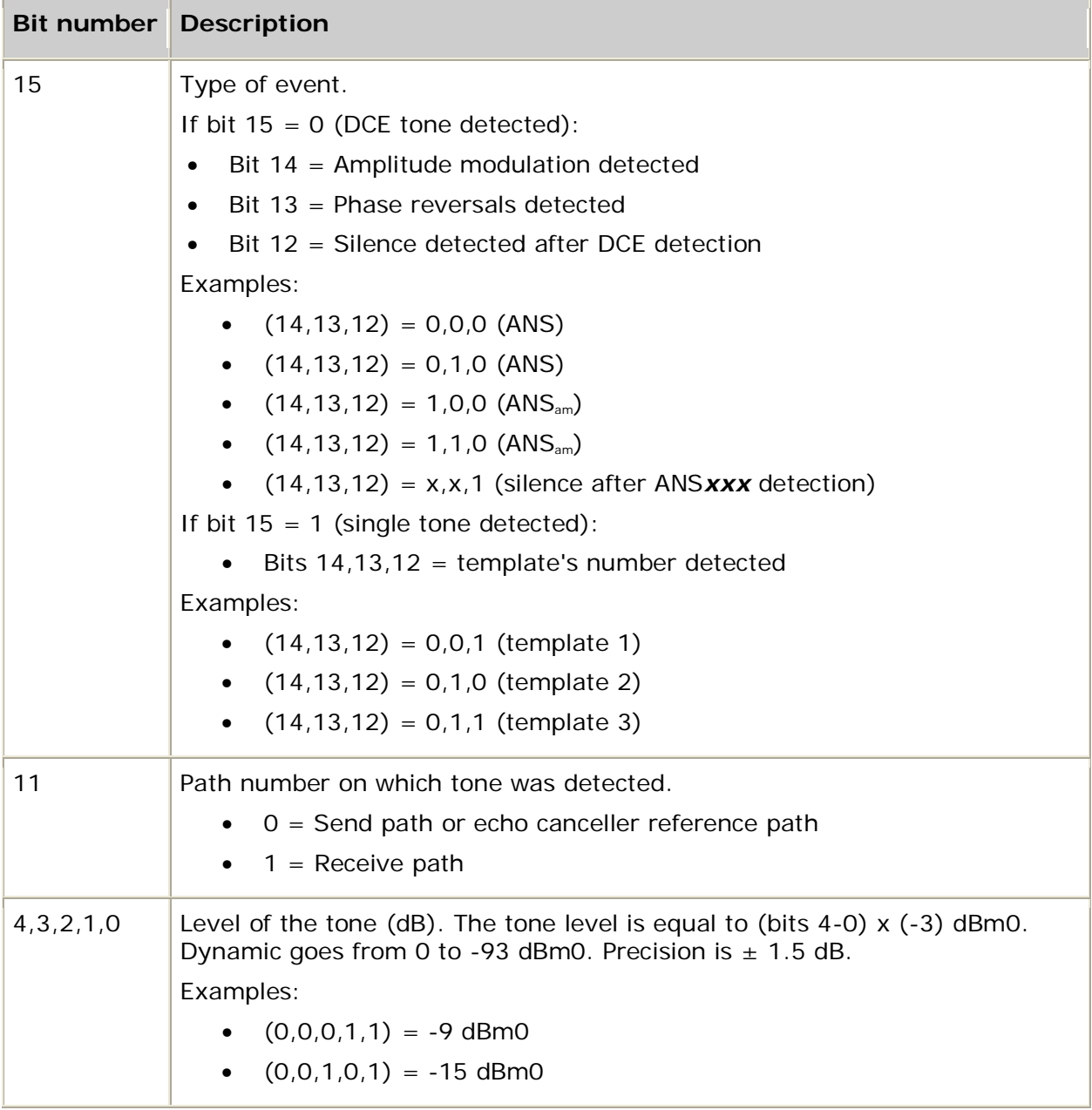

Word 1 indicates if the tone was a DCE tone or a single tone:

Word 2 indicates the frequency (or frequencies) detected. Because templates can be programmed for a range of tones, it is possible to detect multiple tones within the same template. The following formula is used:

2 x cos( $2π$  x F/8000),

Examples:

- $(15,...,0) = 7$ FFFh F = 0 Hz
- $(15,...,0) = 3254h$  F = 1748 Hz
- $(15,...,0) = 896$ Ah F = 2613 Hz

When a tone is detected, the program scans all templates and locks itself on the first template that satisfies the frequency and level detected. Program templates appropriately to deal with this behavior. For example:

- Template  $2 = [800 1300]$  Hz, ...
- Template  $3 = [1000 1020]$  Hz, ...

In this example, when a 1010 Hz tone appears, the program sends back an event associated with template 2 because it is the first template that meets all criteria for the detection. Thus, DCE detection is programmed on template 0 exclusively.

Once tone is detected, no path switching is performed until the end of detection.

If bit 9 of command A is set to 1, silence duration is computed according to the time connected to the right path. For example, if silence duration is set to 400 ms, 800 ms might pass before silence is detected.

#### **See also**

#### **adiModifyEchoCanceller**

#### **Example**

{

```
// test routine that prompts for parameter values
DWORD myTestCommandEC(CTAHD ctahd)
     char command;
     WORD Aparms[1];
     WORD Bparms[5];
     WORD Cparms[7];
     DWORD nparms;
     WORD parms[16];
     WORD wtemp;
    DWORD dwtemp;
     promptchar ("Enter Command (A,B or C)", &command);
     switch (command)
     {
         case 'A':
             promptw ("EC Config", &Aparms[0]);
            nparms = 2i<br>parms [0] = 1i// command code "A"
             memcpy (&parms[1], Aparms, sizeof Aparms);
             break;
         case 'B':
            promptw ("Tone #", &Bparms[0]);
promptw ("Max Freq", &Bparms[1]);
promptw ("Min Freq", Bparms[2]);
             prompt ("Level", &dwtemp);
            Bparms[3] = (WORD) (17030*pow(10, (dwtemp/10.0)))) promptw ("Qual Time", &Bparms[4]);
            nparms = 6;
             parms[0] = 2; // command code "B"
             memcpy (&parms[1], Bparms, sizeof Bparms);
             break;
         case 'C':
             promptw ("Phase rev: T_max (ms)", &Cparms[0]);
            promptw ("Phase rev: T_min (ms)", &Cparms[1]);<br>promptw ("AM: factor (%)", \& (wtemp);
            promptw ("AM: factor (\frac{1}{2})",
            Cparms[2] = (WORD) (32767*wtemp/100);promptw ("AM: T (ms)", \&Cparms[3]);
             promptw ("Tx/Rx path switching (ms)",&Cparms[4]);
            prompt ("Silence lvl (dB)", \& dwtemp);
             Cparms[5] = (WORD) (17030*pow(10,(dwtemp/10.0)));
            promptw ("Silence duration (ms)", &Cparms[6]);
```

```
 nparms = 8;
             parms[0] = 3; // command code "C"
            memcpy (&parms[1], Cparms, sizeof Cparms);
            break;
        default:
             printf("Invalid command\n");
             return -1;
     }
    return adiCommandEchoCanceller (ctahd, parms, nparms);
}
```
## **adiCommandRecord**

Sends a data array containing raw commands to an actively running recording function. Use **adiCommandRecord** to enable and configure voice activity detection.

#### **Supported board types**

- AG
- CG

#### **Prototype**

DWORD **adiCommandRecord** ( CTAHD *ctahd*, WORD *\*data []*, DWORD *nwords*)

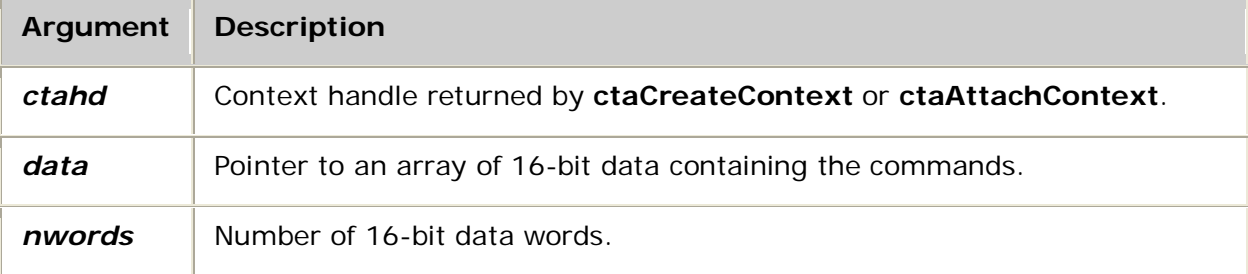

#### **Return values**

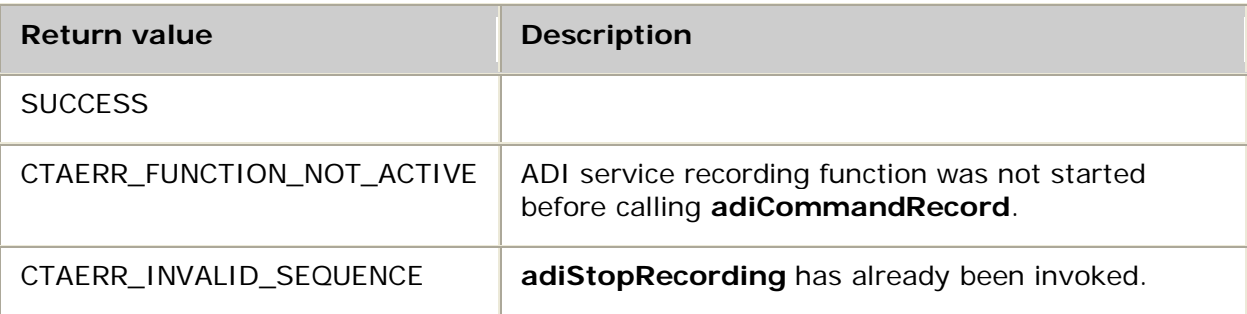

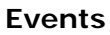

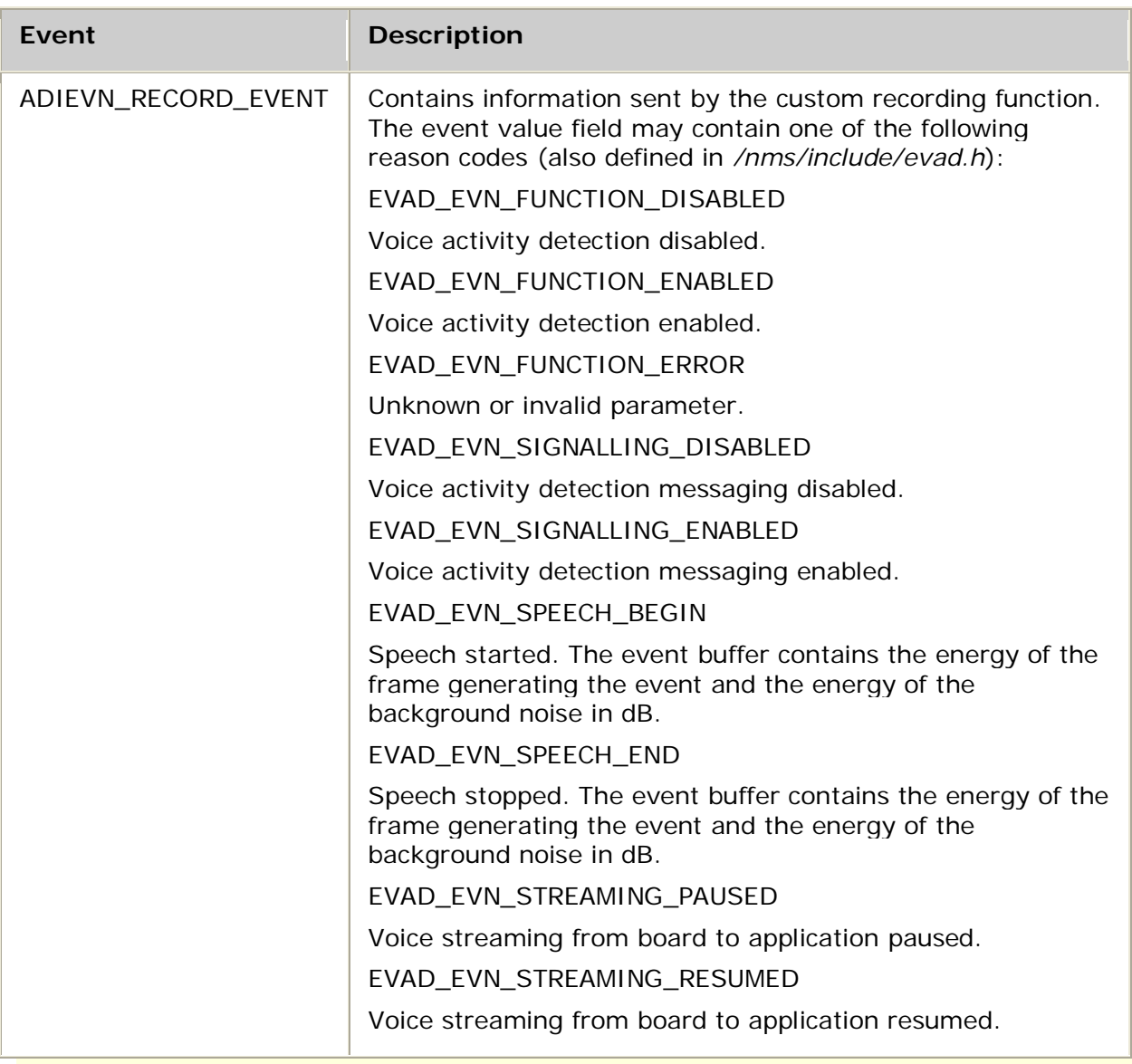

**Note:** The application receives ADIEVN\_RECORD\_EVENT asynchronously, while the speech buffers arrive every buffersize x framerate / framesize msec, attached to ADIEVN\_RECORD\_BUFFER\_FULL (when speech is detected).

### **Details**

The following DSP file must be loaded to the board to enable voice activity detection:

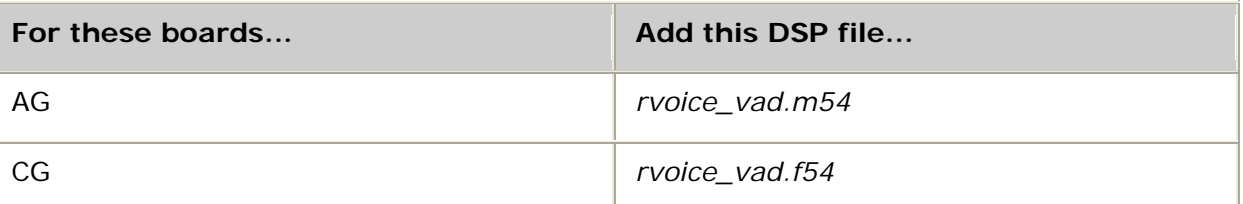

To configure CG boards for voice activity detection, specify rvoice\_vad in the resource definition. For example:

Resource[0].Definitions = (dtmf.det\_all & rvoice\_vad.rec\_alaw & rvoice\_vad.play\_alaw...

To enable voice activity detection, call **adiCommandRecord** on an actively running ADI recording function (such as adiRecordAsync). Automatic gain control and energy detection must be disabled when using voice activity detection. Recording must be using ADI\_ENCODE\_MULAW, ADI\_ENCODE\_ALAW, or ADI\_ENCODE\_PCM8M16.

Call **adiCommandRecord** after receiving ADIEVN\_RECORD\_STARTED.

The first parameter must be one of the following voice activity detector commands:

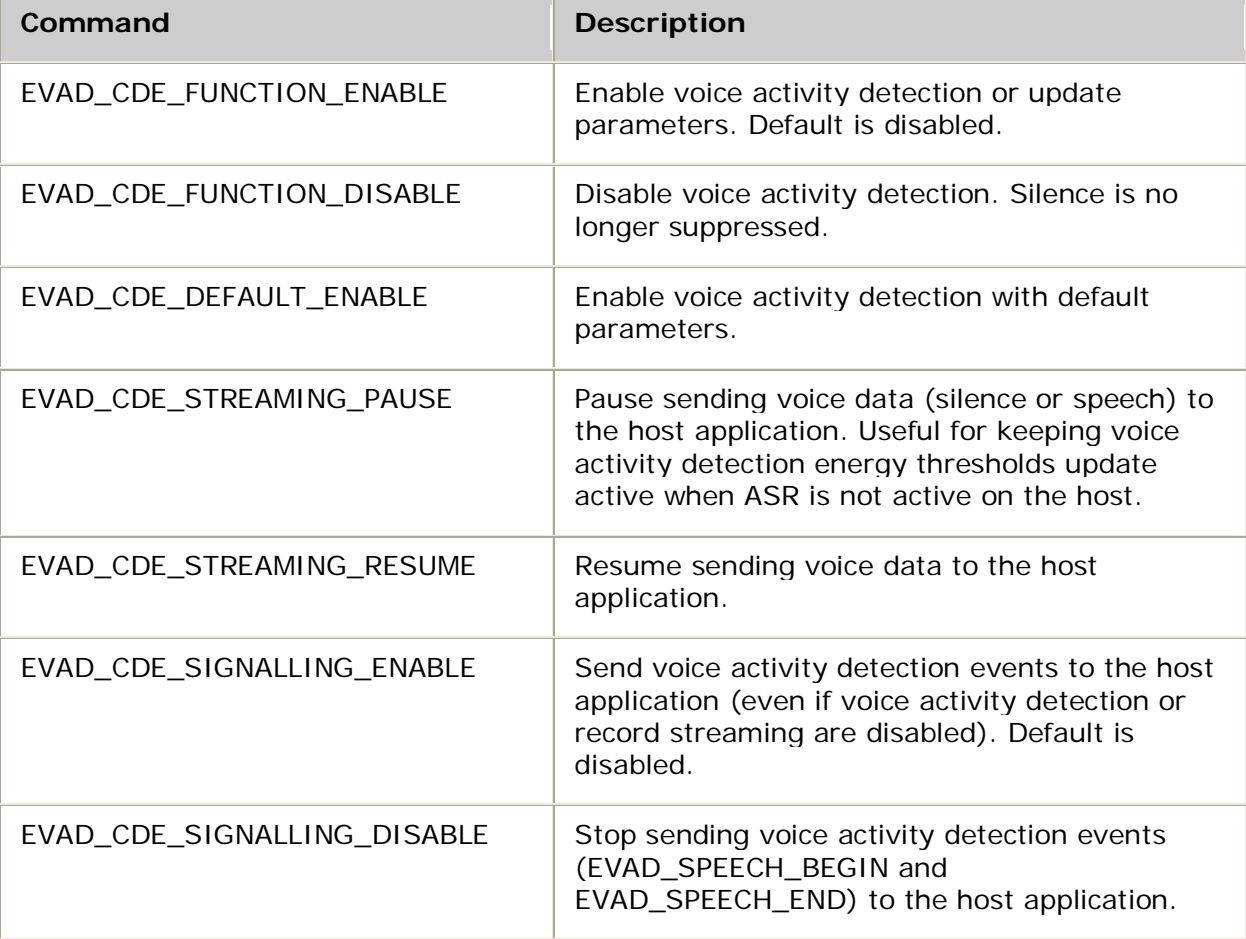

When enabling voice activity detection (EVAD CDE\_FUNCTION\_ENABLE), modify the voice activity detector's default behavior with the following parameters (also defined in */nms/include/evad.h*):

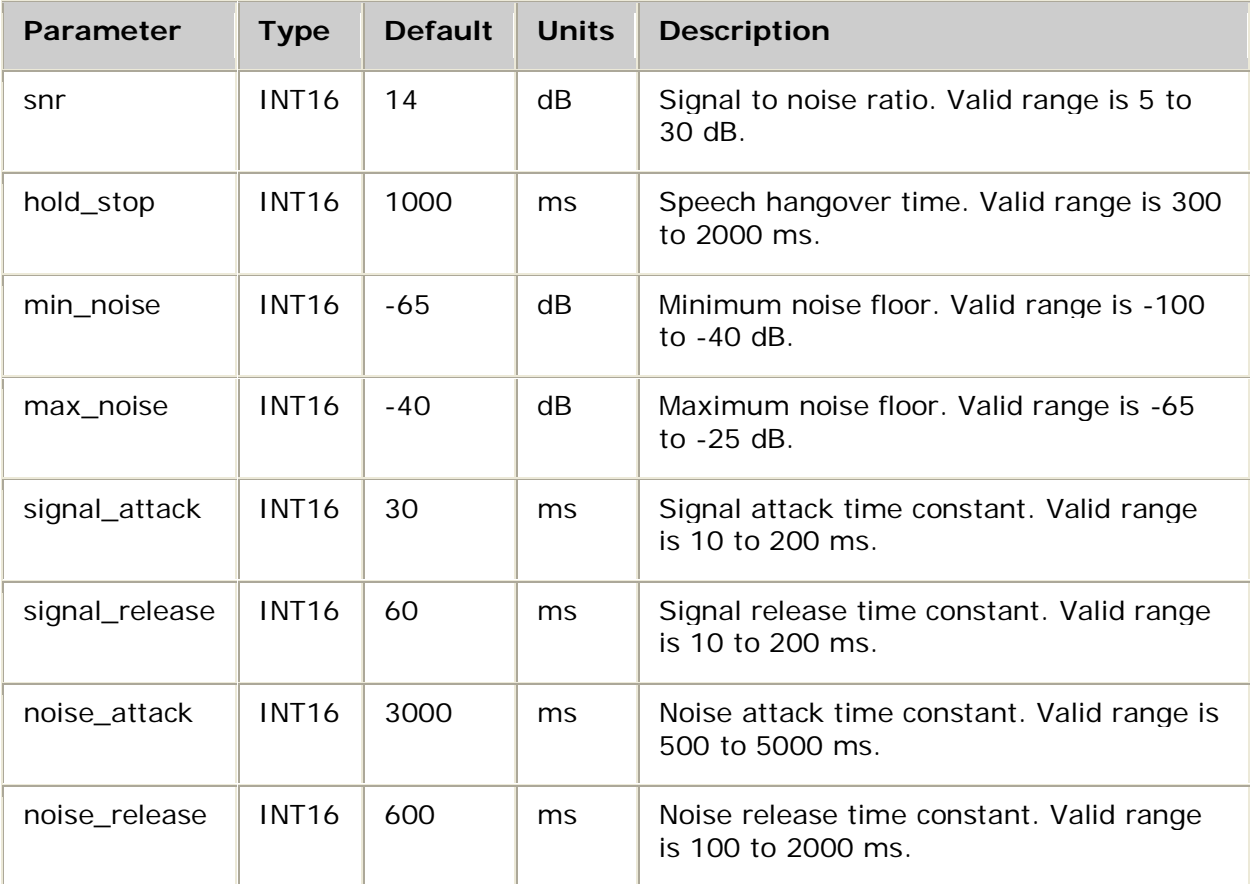

Convert signal\_attack, signal\_release, noise\_attack, and noise\_release into DSP format using the following formula:

 $/*$  time constant (tc) and period need to have the same units of time  $*/$ int epsilon(float tc,float period) { float eps;  $eps = (float)(1.0 - (float) exp((double)((-1.0 * period)/ tc)))$ ; return (int) (eps \* 32767); // return in S.15 format } LATENCY = 10; /\* 10 msec record DPF period \*/ DSP\_value = epsilon ( time\_constant, LATENCY );

The custom recording DPF sends data to the host by calling the DSPOS function **dspkSendEvent**. The first parameter sent by the function displays in the value field of the CTA\_EVENT structure. All remaining parameters display in an attached buffer. The application is responsible for freeing the buffer after it processes the data.

For more information, refer to Detecting voice activity.

#### **Example**

```
 /* This code sends a command to custom record DPF and prints the events from the DPF. */
myWaitForEvent( ctaqueuehd, event );
switch(event->id)
{
    /* etc... */
    case ADIEVN_RECORD_STARTED:
        {
WORD myParms[3] = { 0x1111, 0x2222, 0x3333 };
adiCommandRecord( ctahd, myParms, 3);
               /* At the DSP level, the DPF will see the following
               * command packet.
 *
              * 0x3 -> size of command packet<br>* 0x1111 -> \text{perm 1}* 0x1111 -> parm 1
* 0x2222 -> parm 2
                * 0x3333 -> parm 3
       \left\{\begin{array}{ccc} & & & * \end{array}\right. }
 case ADIEVN_RECORD_EVENT:
        if (event->buffer != NULL) // event with multiple data
 {
            WORD i;
           \texttt{WORD *pData = (WORD *) event->buffer} \texttt{;\textbf{[}} printf("event->value %x\n", event->value );
 printf("event->size %x\n", event->size );
 for (i=0; i < event->size / sizeof(WORD); i++)
\{ printf("data[%d] %x\n", i, pData[i]);
}}<br>}
            if (event->size & CTA_INTERNAL_BUFFER)
 {
               ctaFreeBuffer( event->buffer );
           printf("Buffer freed\n");<br>}
}}<br>}
 }
       else<br>{
                                // event with only 1 data
            printf("event->value %x\n", event->value );
 }
        break;
}
```
## **adiFlushDigitQueue**

Flushes the internal digit collection queue.

#### **Supported board types**

- AG
- CG

#### **Prototype**

#### DWORD **adiFlushDigitQueue** ( CTAHD *ctahd*)

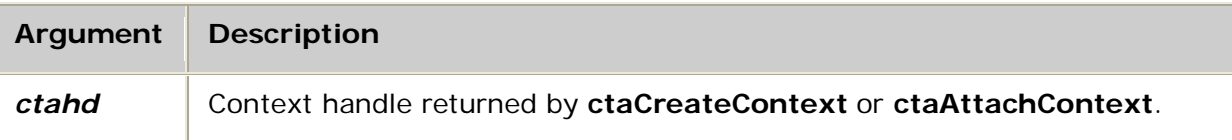

#### **Return values**

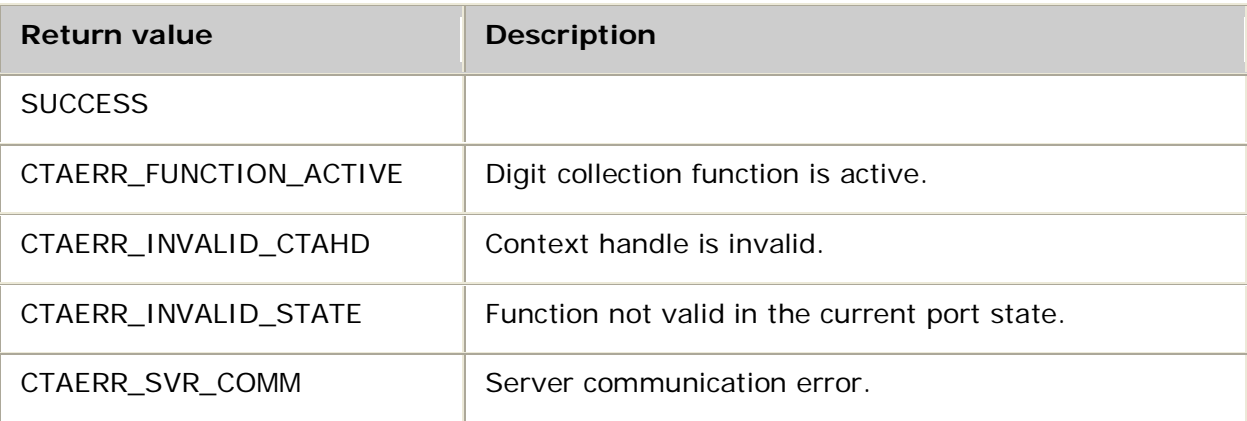

#### **Details**

Use **adiFlushDigitQueue** to discard all digits in the ADI service internal digit collection queue. This function cannot be invoked while the application is actively collecting digits using **adiCollectDigits**.

If any digits are queued in the ADI service when a play or record voice operation is started, and the voice operation is to terminate on those specific touchtones, the voice operation terminates immediately. To prevent this from happening, use **adiFlushDigitQueue** or **adiGetDigit** to remove the escape key from the queue.

The digit queue is automatically flushed when a call is released.

For more information, refer to Collecting digits.

#### **See also**

### **adiPeekDigit**, **adiStopCollection**

#### **Example**

```
/* Play a message, ignoring dtmfs. */
int myPlayToCompletion( CTAHD ctahd, unsigned encoding, void *buffer, unsigned bufsize )
{
    ADI_PLAY_PARMS playparms;
   CTA_EVENT event;
    ctaGetParms( ADI_COLLECT_PARMID, &playparms, sizeof playparms );
   playparms.DTMFabort = 0x0;
   adiPlayFromMemory( ctahd, encoding, buffer, bufsize, &playparms );
    do
    {
        myGetEvent( &event ); /* see ctaWaitEvent example */
    } while( event.id != ADIEVN_PLAY_DONE );
    if( event.value != CTA_REASON_FINISHED )
       return MYFAILURE;
    /* We've finished playing an uninteruptable message (no DTMF abort).
     * but some DTMFs may have been pressed and are sitting in the digit
     * collection queue. If we don't remove them, the queued digits
    * will cause the next interruptible play to be aborted immediately.
 */
 adiFlushDigitQueue( ctahd );
    return SUCCESS;
}
```
## **adiGetBoardInfo**

Obtains information about a board.

#### **Supported board types**

- AG
- CG

### **Prototype**

DWORD **adiGetBoardInfo** ( CTAHD *ctahd*, unsigned *board*, unsigned *size*, ADI\_BOARD\_INFO *\*boardinfo*)

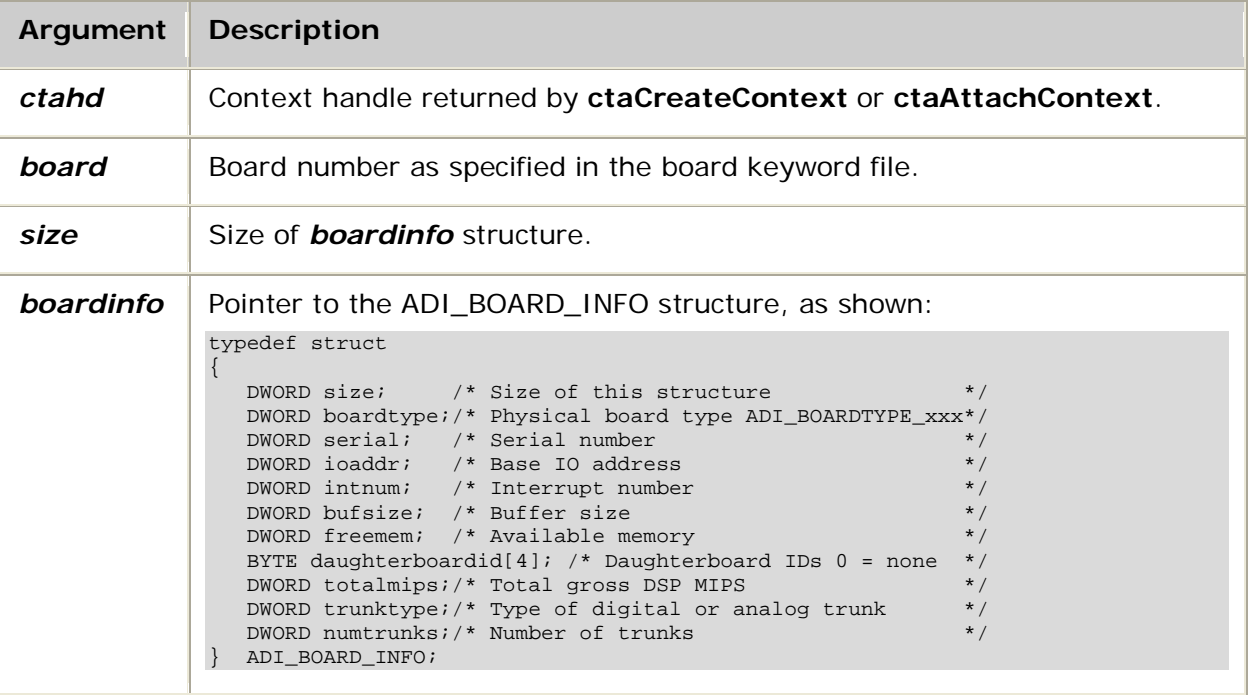

#### **Return values**

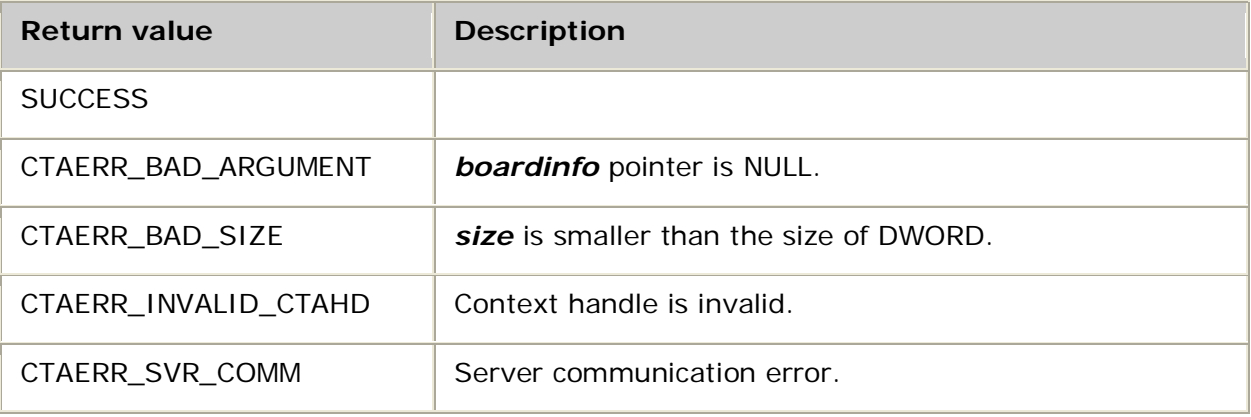

#### **Details**

Use **adiGetBoardInfo** to retrieve hardware configuration data for the specified board. The *board* argument identifies a particular board. This identifier must correlate to a board ID in the board keyword file. Refer to the board installation and developer's manual for more information.

**Note:** If an analog board is populated with a mixture of line interface types, the type of the lowest numbered interface is reported.

The *ctahd* argument is used to access the context on which the ADI service was opened. The ADI service can be opened in driver-only mode if desired. In this case, no actual board resources are reserved. Set the board field in the MVIP\_ADDR structure passed to **ctaOpenServices** to ADI\_AG\_DRIVER\_ONLY. This function also works with a context that has the ADI service opened on actual MVIP streams and timeslots.

The *size* argument indicates how much memory to write at *boardinfo* address. The ADI service stores the actual number of bytes written in the ADI\_BOARD\_INFO size field.

#### **See also**

#### **adiGetEEPromData**

#### **Example**

}

```
void myShowBoardType( CTAHD ctahd, unsigned board )
{
    ADI_BOARD_INFO boardinfo;<br>char *type;
    char *type;<br>int ret;
int reti
 ret = adiGetBoardInfo( ctahd, board, sizeof boardinfo, &boardinfo );
     if( ret == SUCCESS )
     {
          switch( boardinfo.boardtype )
 {
              case ADI_BOARDTYPE_AG2000 : type = "AG-2000 " ; break;
              case ADI_BOARDTYPE_AG2000C : type = "AG-2000C" ; break;
             case ADI_BOARDTYPE_AG2000BRI: type = "AG-2000BRI" ; break;<br>case ADI BOARDTYPE CG6060 : type = "CG6060 " ; break;
             case ADI_BOARDTYPE_CG6060 : type = "CG6060 " ; break;<br>case ADI BOARDTYPE_CG6060C : type = "CG6060C " ; break;
             case ADI_BOARDTYPE_CG6060C : type = "CG6060C " ; break;<br>case ADI_BOARDTYPE_CG6565 : type = "CG6565 " ; break;
             case ADI_BOARDTYPE_CG6565 : type = "CG6565 " ; break;<br>case ADI BOARDTYPE CG6565C : type = "CG6565C " ; break;
 case ADI_BOARDTYPE_CG6565C : type = "CG6565C " ; break;
 case ADI_BOARDTYPE_CG6565E : type = "CG6565E " ; break;
              default:
              case ADI_BOARDTYPE_UNKNOWN : type = "Unknown" ; break;
 }
          printf ( " board %2d at bus,slot %2d,%2d is type %-11s with %5d total MIPS\n",
                    board, boardinfo.ioaddr >> 8, boardinfo.ioaddr & 0xff,
                   type, boardinfo.totalmips );
     }
     else if( ret == CTAERR_INVALID_BOARD )
        printf( "There is no board # %d.\n", board );
     else
          /* unexpected error */
          printf( "Error %x getting board # %d information.\n", ret, board );
```
## **adiGetBoardSlots**

Returns the MVIP timeslots configured for the given board.

### **Supported board types**

- AG
- CG

### **Prototype**

DWORD **adiGetBoardSlots** ( CTAHD *ctahd*, unsigned *board*, unsigned *mode*, unsigned *maxslot*, ADI\_TIMESLOT *\*slotlist*, unsigned *\*numslots*)

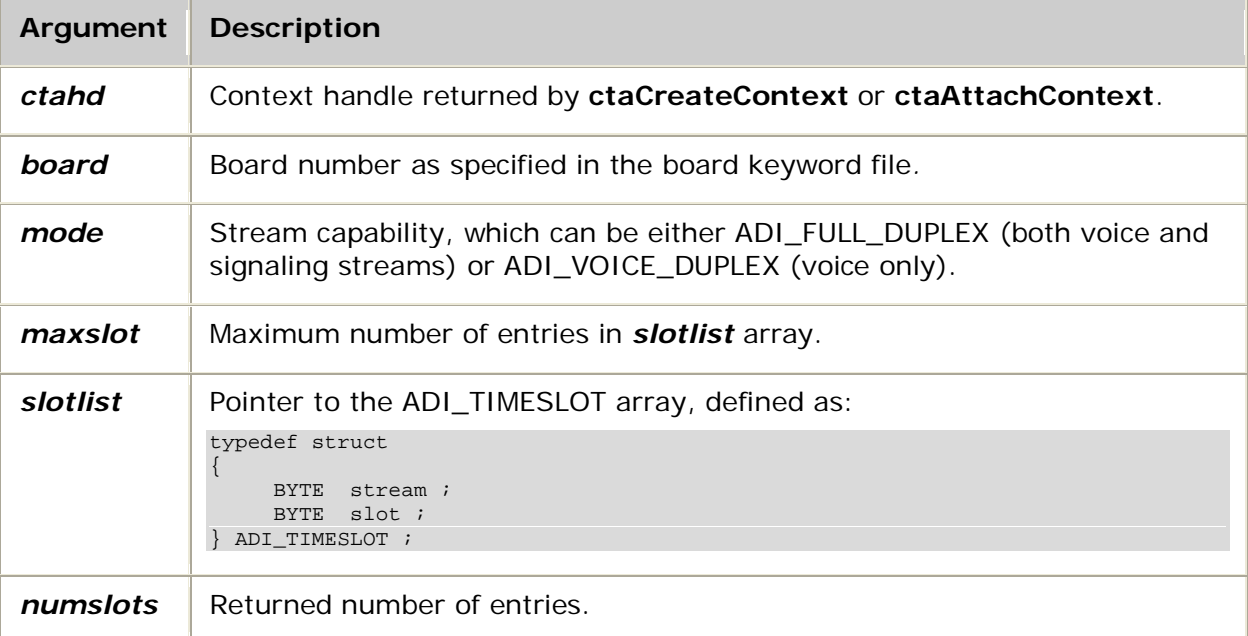

#### **Return values**

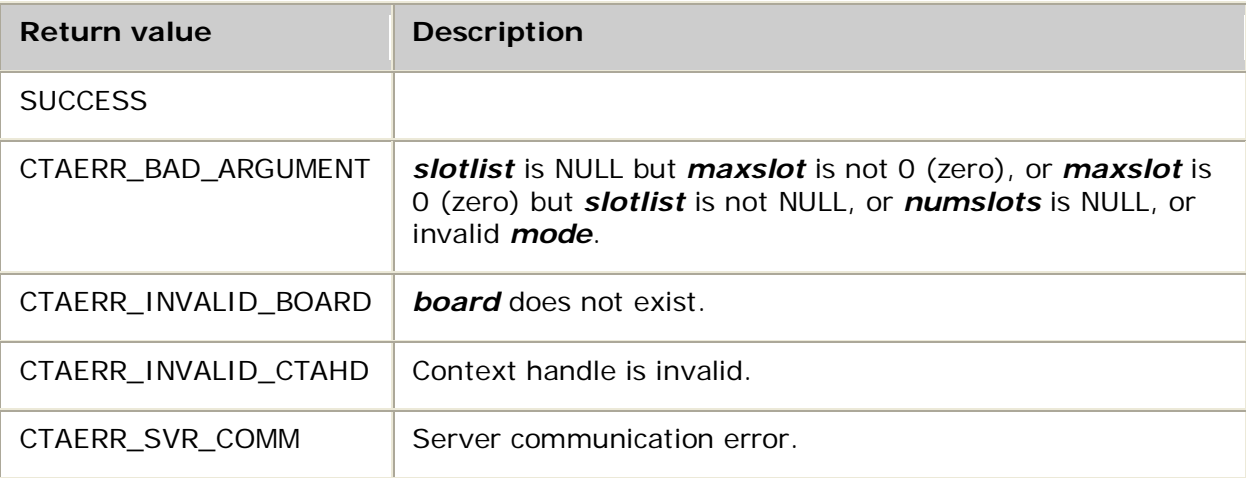

#### **Details**

Use **adiGetBoardSlots** to query the available MVIP stream:slot pairs configured for a given board.

The *ctahd* argument is used to access the context on which the ADI service was opened. The ADI service can be opened in driver-only mode if desired. In this case, no actual board resources are reserved. Set the board field in the MVIP\_ADDR structure passed to **ctaOpenServices** to ADI\_AG\_DRIVER\_ONLY. This function also works with a context that has the ADI service opened on actual MVIP streams and timeslots.

If *mode* is 0 (zero), the slots returned are the DSP addresses that correspond to actual trunks, whether or not they are actually connected.

For example, if an AG 2000 board is partially populated, only the slots that contain line interfaces are returned.

**Note:** The DSPs are automatically connected to the trunk if the telephony bus is not enabled.

If *mode* is not 0 (zero), the function returns only those streams capable of supporting the given *mode*. The base stream for the given *mode* is returned in the ADI\_TIMESLOT stream field.

Examples:

- For an AG 2000 board, stream 18 is voice and stream 19 is signaling. If **adiGetBoardSlots** is invoked with *mode* set to ADI\_FULL\_DUPLEX, the function returns an array of eight ADI\_TIMESLOT structures, each with the stream field set to 18 (18:0..7).
- For an AG 2000 board, stream 18 is voice and stream 19 is signaling. If **adiGetBoardSlots** is invoked with *mode* set to ADI\_VOICE\_DUPLEX, the function returns an array of 16 ADI\_TIMESLOT structures, each with the stream field set to 18 or 19 (18:0..7, 19:0..7).

For details on MVIP addressing, refer to the *Dialogic® NaturalAccess™ Switching Interface API Developer's Manual*.

The *maxslot* argument is the number of ADI\_TIMESLOTs in the application supplied *slotlist* array. The ADI service returns the number of ADI\_TIMESLOTs written to the *slotlist* in the *numslots* variable. This value is in the range 0 (zero) to *maxslot* inclusive.

**Note:** If *maxslot* is 0 (zero) and *slotlist* is NULL, *numslots* returns the actual number of slots without copying any data.

**adiGetBoardSlots** can be used with **adiGetBoardInfo** to dynamically configure an application's contexts. **ctaOpenServices** is called with a board number and MVIP stream:slot to open the ADI service. The application can retrieve a complete list of configured stream:slot pairs for any board with **adiGetBoardSlots**.

Dialogic® NaturalAccess™ Alliance Device Interface API Developer's Manual

#### **Example**

```
#define MAX_SLOTS 256
void myShowBoardSlots( CTAHD ctahd, unsigned board )
{
   ADI_TIMESLOT slotlist [MAX_SLOTS]; /* Returned array of timeslots */
   int ret;
   unsigned stream, slot1, slot2, prevslot, numslots;
  /* Read the MVIP configuration for the board. */ ret = adiGetBoardSlots( ctahd, board, ADI_VOICE_DUPLEX, MAX_SLOTS, slotlist, &numslots );
   if( ret == SUCCESS )
    {
        /* The ADI_TIMESLOT information contains 'stream:slot' pairs.
        * Print the information as 'stream:slot0..slotN' ranges.
        */
       unsigned i = 0;
        while( i < numslots )
       \left\{ \right./* store stream and starting slot */
            stream = slotlist[i].stream;
            slot1 = slotlist[i].slot;
            prevslot = slot1;
           while( +i < numslots && /* find ending slot */
                   slotlist[i].stream == stream &&
                  slotlist[i].slot == prevslot+1 )
                prevslot++;
           slot2 = slotlist[i-1].slot; /* store ending slot */
            printf( "%2d:%d", stream, slot1 );
            if( slot2 != slot1 ) printf("..%d", slot2 );
            puts( "" );
        }
 }
 else if( ret == CTAERR_INVALID_BOARD )
      printf( "There is no board # %d.\n", board );
   else
       /* unexpected error */
      printf( "Error %x getting board # %d information.\n", ret, board );
```
}

## **adiGetBoardSlots32**

Returns the MVIP timeslots configured for the given board.

### **Supported board types**

- AG
- CG

### **Prototype**

DWORD **adiGetBoardSlots32** ( CTAHD *ctahd*, unsigned *board*, unsigned *mode*, unsigned *maxslot*, ADI\_TIMESLOT32 *\*slotlist*, unsigned *\*numslots*)

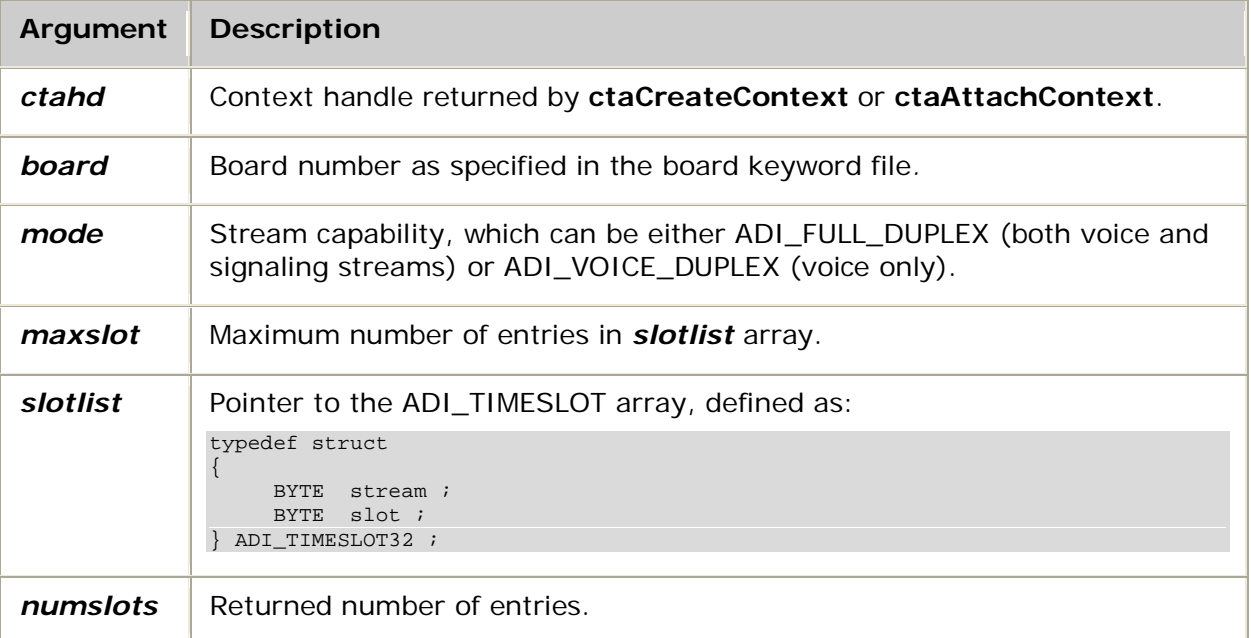

### **Return values**

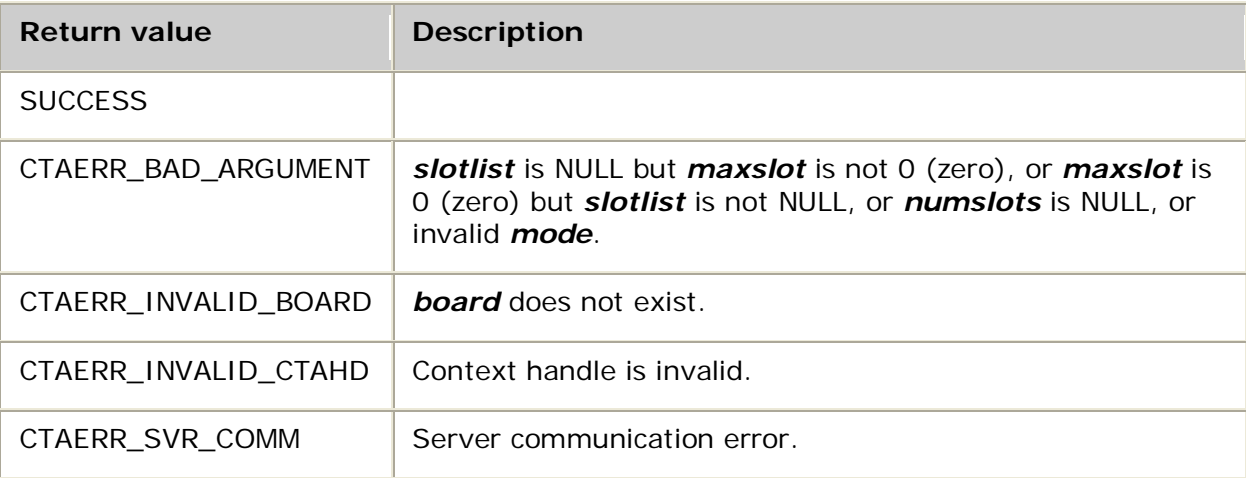

Dialogic® NaturalAccess™ Alliance Device Interface API Developer's Manual

#### **Details**

Use **adiGetBoardSlots32** to query the available MVIP stream:slot pairs configured for a given board.

The *ctahd* argument is used to access the context on which the ADI service was opened. The ADI service can be opened in driver-only mode if desired. In this case, no actual board resources are reserved. Set the board field in the MVIP\_ADDR structure passed to **ctaOpenServices** to ADI\_AG\_DRIVER\_ONLY. This function also works with a context that has the ADI service opened on actual MVIP streams and timeslots.

If *mode* is 0 (zero), the slots returned are the DSP addresses that correspond to actual trunks, whether or not they are actually connected.

For example, if an AG 2000 board is partially populated, only the slots that contain line interfaces are returned.

**Note:** The DSPs are automatically connected to the trunk if the telephony bus is not enabled.

If *mode* is not 0 (zero), the function returns only those streams capable of supporting the given *mode*. The base stream for the given *mode* is returned in the ADI\_TIMESLOT32 stream field.

Examples:

- For an AG 2000 board, stream 18 is voice and stream 19 is signaling. If **adiGetBoardSlots32** is invoked with *mode* set to ADI\_FULL\_DUPLEX, the function returns an array of eight ADI\_TIMESLOT32 structures, each with the stream field set to 18 (18:0..7).
- For an AG 2000 board, stream 18 is voice and stream 19 is signaling. If **adiGetBoardSlots32** is invoked with *mode* set to ADI\_VOICE\_DUPLEX, the function returns an array of 16 ADI\_TIMESLOT32 structures, each with the stream field set to 18 or 19 (18:0..7, 19:0..7).

For details on MVIP addressing, refer to the *Dialogic® NaturalAccess™ Switching Interface API Developer's Manual*.

The *maxslot* argument is the number of ADI\_TIMESLOT32 instances in the application supplied *slotlist* array. The ADI service returns the number of ADI\_TIMESLOT32 instances written to the *slotlist* in the *numslots* variable. This value is in the range 0 (zero) to *maxslot* inclusive.

**Note:** If *maxslot* is 0 (zero) and *slotlist* is NULL, *numslots* returns the actual number of slots without copying any data.

**adiGetBoardSlots32** can be used with **adiGetBoardInfo** to dynamically configure an application's contexts. **ctaOpenServices** is called with a board number and MVIP stream:slot to open the ADI service. The application can retrieve a complete list of configured stream:slot pairs for any board with **adiGetBoardSlots32**.
#### **Example**

}

```
#define MAX_SLOTS 480
void myShowBoardSlots( CTAHD ctahd, unsigned board )
{
  ADI_TIMESLOT32 slotlist [MAX_SLOTS]; /* Returned array of timeslots */
  int ret;
 unsigned stream, slot1, slot2, prevslot, numslots;
   /* Read the MVIP configuration for the board. */
  ret = adiGetBoardSlots32( ctahd, board, ADI_VOICE_DUPLEX, MAX_SLOTS, slotlist, &numslots );
   if( ret == SUCCESS )
   {
       /* The ADI_TIMESLOT32 information contains 'stream:slot' pairs.
        * Print the information as 'stream:slot0..slotN' ranges.
        */
       unsigned i = 0;
        while( i < numslots )
 {
          \frac{1}{x} store stream and starting slot \frac{1}{x} stream = slotlist[i].stream;
          slot1 = slotlist[i].slot;
           prevslot = slot1;
          while( ++i < numslots && /* find ending slot */
                  slotlist[i].stream == stream &&
                 slotlist[i].slot == prevslot+1 )
               prevslot++;
          slot2 = slotlist[i-1].slot; /* store ending slot printf( "%2d:%d", stream, slot1 );
          if( slot2 != slot1 ) print([". . % d", slot2 );
           puts( "" );
  \begin{matrix} \cdot & \cdot & \cdot \\ \cdot & \cdot & \cdot \\ \cdot & \cdot & \cdot \end{matrix}\rightarrow else if( ret == CTAERR_INVALID_BOARD )
     printf( "There is no board # %d.\n", board );
   else
     \hspace{0.1cm} /* unexpected error \hspace{0.1cm} */ \hspace{0.1cm} printf( "Error %x getting board # %d information.\n", ret, board );
```
# **adiGetContextInfo**

Retrieves configuration information about a specified context.

## **Supported board types**

- AG
- CG

# **Prototype**

DWORD **adiGetContextInfo** ( CTAHD *ctahd*, ADI\_CONTEXT\_INFO *\*info*, unsigned *size*)

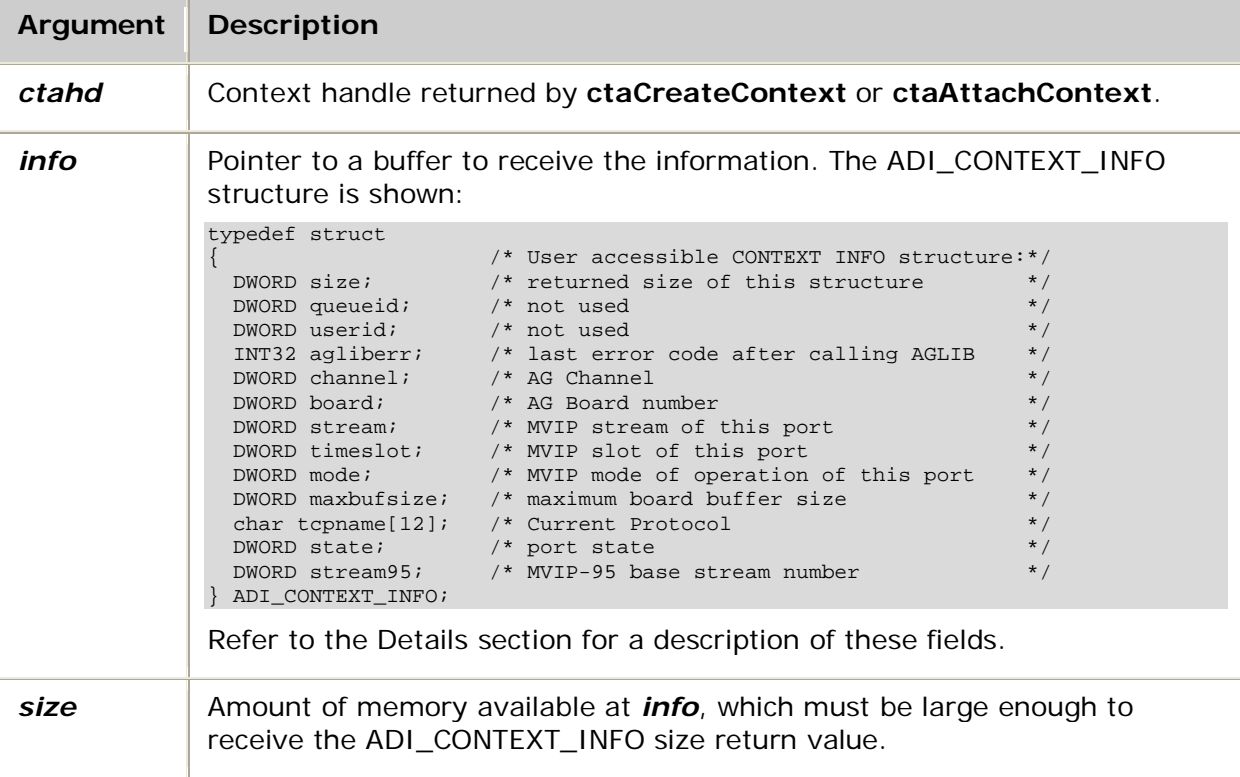

#### Return values

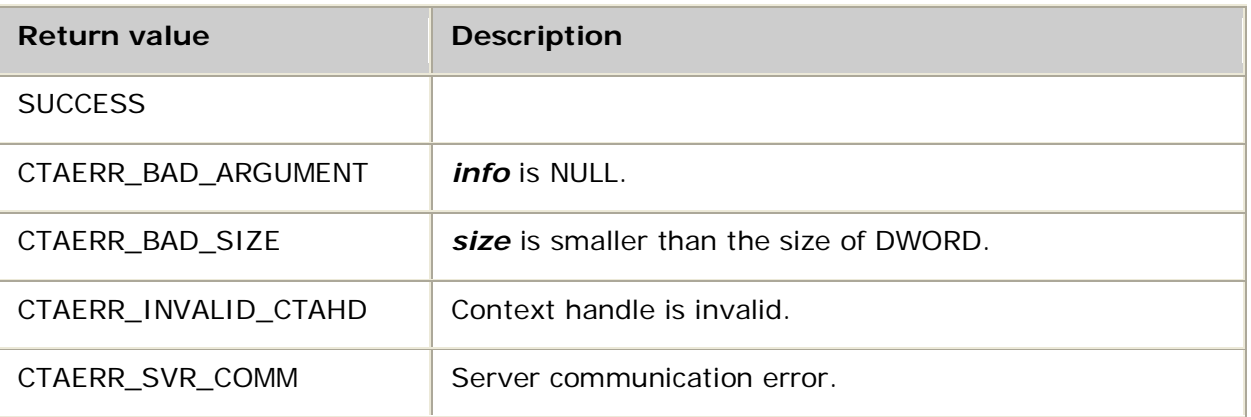

### **Details**

Use **adiGetContextInfo** to return information about the current state of a specified context.

Up to *size* bytes of the ADI\_CONTEXT\_INFO structure are copied to the address at *info.* If *size* is greater than or equal to sizeof (ADI\_CONTEXT\_INFO), the complete structure is copied. The number of bytes actually copied is returned in the ADI\_CONTEXT\_INFO size field.

**Note:** If you are using the Natural Call Control service, **adiGetContextInfo** does not fill in the tcpname field of the ADI\_CONTEXT\_INFO structure. To retrieve this information, the application must call **nccGetLineStatusInfo**.

The following table summarizes the ADI\_CONTEXT\_INFO structure. Many of these context characteristics are described in other functions, as noted:

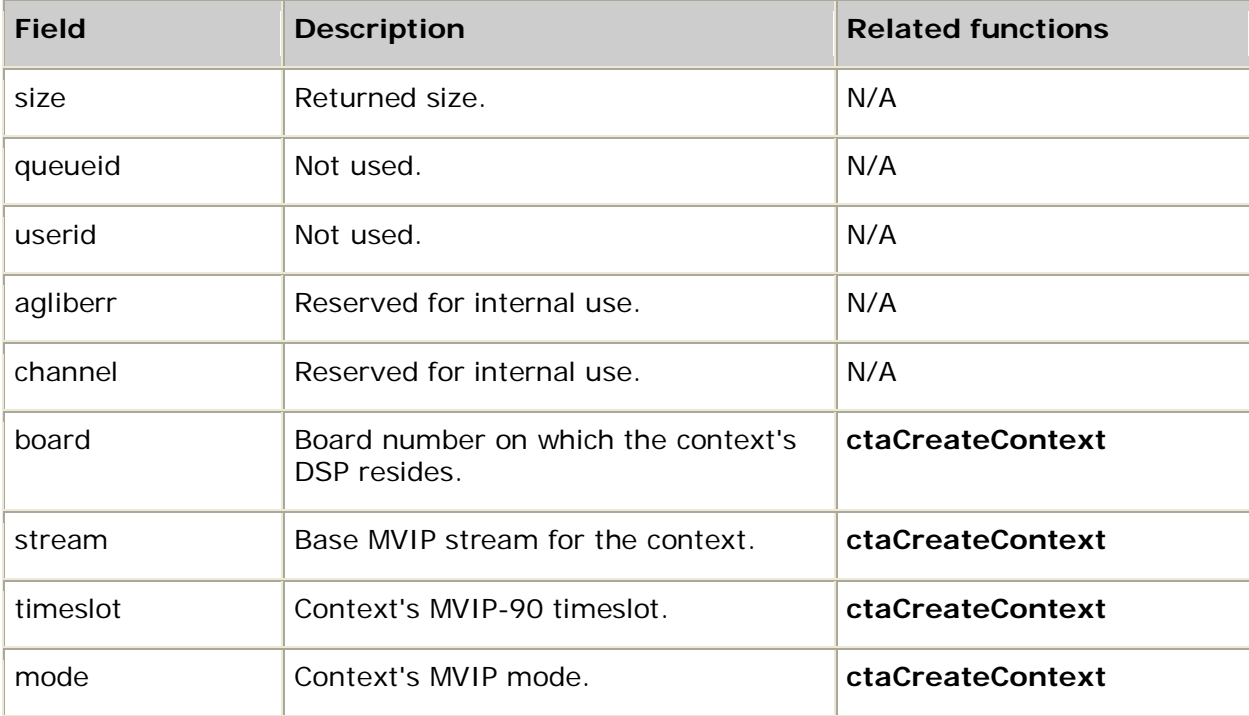

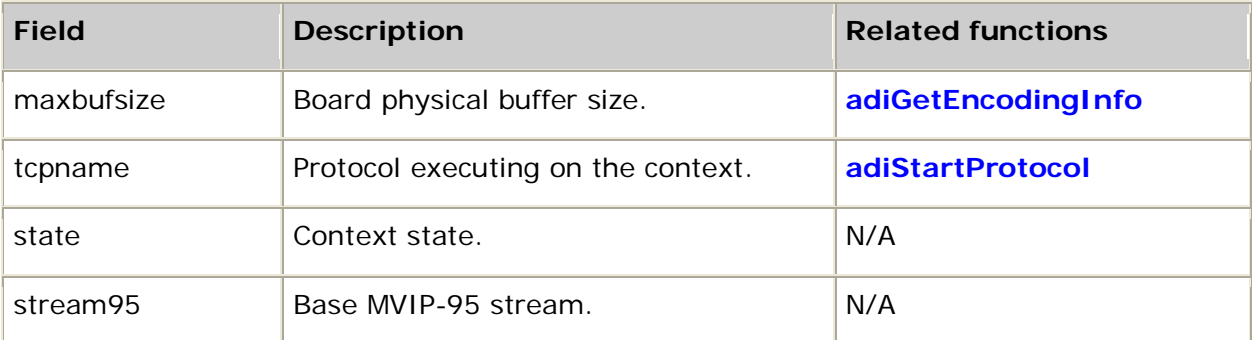

#### **Example**

{

```
int myShowContextState( CTAHD ctahd )
     ADI_CONTEXT_INFO info;
     if( adiGetContextInfo( ctahd, &info, sizeof info ) != SUCCESS )
        return MYFAILURE;
 printf( " Queue ID = %d\n", info.queueid );
 printf( " User ID = %08Xh\n", info.userid );
    printf( " AG Channel = \frac{808Xh}{n}, info.channel );
    printf( "Last AGLIB Error = d \n\infty, info.agliberr );
     printf( " AG Buffer Size = %d\n", info.maxbufsize );
     printf( " Protocol = %s\n", info.tcpname );
    printf( " Board Number = %d\n", info.board );
   printf( "Stream:Slot,Mode = %d:%d,", info.stream, info.timeslot );
     switch( info.mode )
     {
        case ADI_FULL_DUPLEX : puts("ADI_FULL_DUPLEX" ); break;
        case ADI_VOICE_DUPLEX : puts("ADI_VOICE_DUPLEX" ); break;
        case ADI_SIGNAL_DUPLEX : puts("ADI_SIGNAL_DUPLEX" ); break;
        default:
            if( info.mode & ADI_VOICE_INPUT ) printf( "+ADI_VOICE_INPUT" );
            if( info.mode & ADI_VOICE_OUTPUT ) printf( "+ADI_VOICE_OUTPUT" );
            if( info.mode & ADI_SIGNAL_INPUT ) printf( "+ADI_SIGNAL_INPUT" );
            if( info.mode & ADI_SIGNAL_OUTPUT) printf( "+ADI_SIGNAL_OUTPUT");
           printf("\n\in);
                break;
\left\{\begin{array}{ccc} \end{array}\right\}printf("n");
     return SUCCESS;
```
}

# **adiGetDigit**

Retrieves a digit from the front of the ADI service internal digit queue.

## **Supported board types**

- AG
- CG

## **Prototype**

## DWORD **adiGetDigit** ( CTAHD *ctahd*, char *\*digit*)

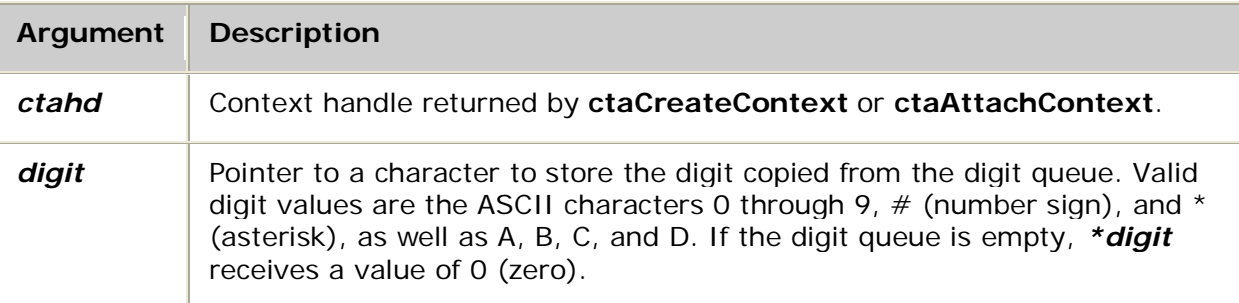

## **Return values**

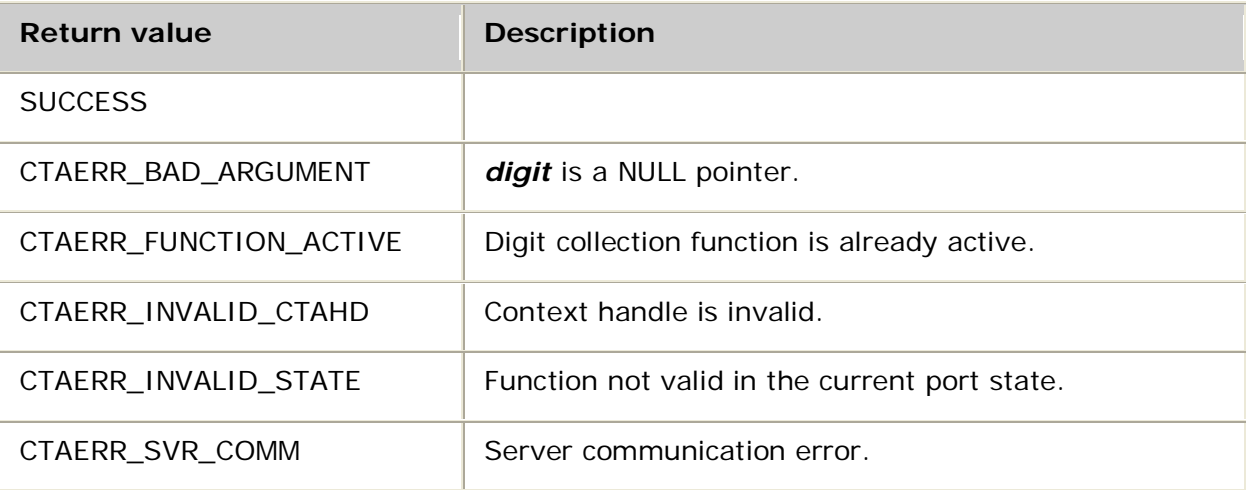

### **Details**

Use **adiGetDigit** to retrieve a single DTMF digit character from the front of the ADI service internal digit queue. The oldest digit is removed from the queue and copied to the address pointed to by *digit*. If the digit queue is empty, the value copied is 0 (zero).

The application must also be using **ctaWaitEvent** for digits to accumulate in the ADI service internal digit queue.

This function cannot be invoked if the application is actively collecting digits using **adiCollectDigits**.

To read the first digit without removing it from the collection queue, use **adiPeekDigit**.

If there is a digit in the internal digit queue that is configured in the abort\_mask of a play or record operation to terminate the operation, the operation terminates immediately. Use **adiGetDigit** to remove the digit from the queue.

For more information, refer to Collecting digits.

## **See also**

## **adiFlushDigitQueue**, **adiStopCollection**

### **Example**

```
/* Remove and display digits in the digit queue */
void getandshowdigits( CTAHD ctahd )
{
  for (i; j) {
       char digit;
 adiGetDigit( ctahd, &digit );
if( digit == \sqrt{0} )
          break;
       putchar( digit );
    }
  putchar( '\n' );
}
```
# **adiGetEEPromData**

Reads the on-board OEM data for a given board.

## **Supported board types**

- AG
- CG

## **Prototype**

DWORD **adiGetEEPromData** ( CTAHD *ctahd*, unsigned *board*, unsigned *size*, ADI\_EEPROM\_DATA *\*eepromdata*)

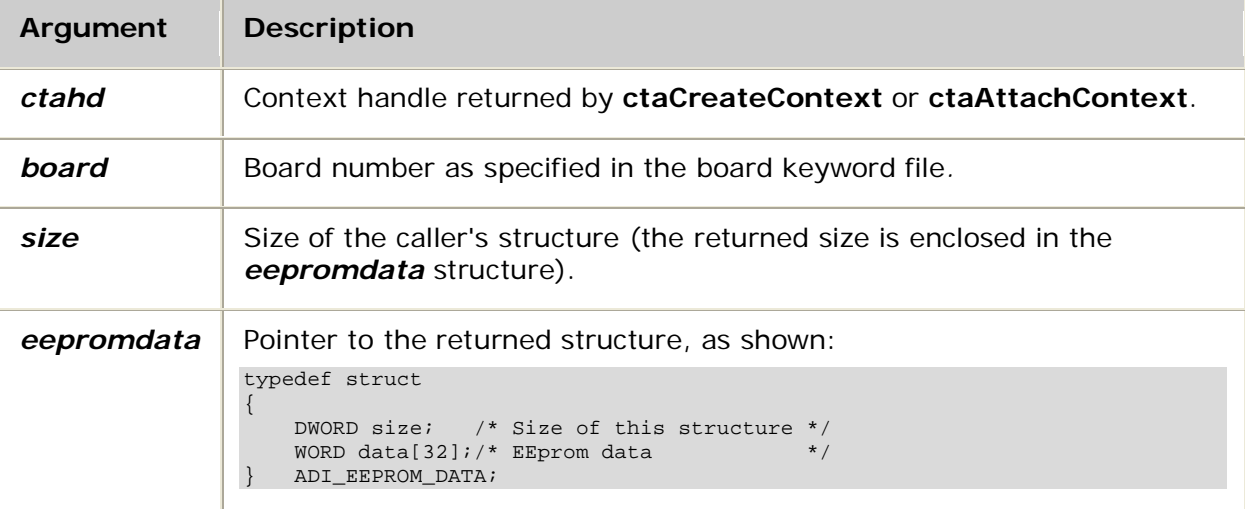

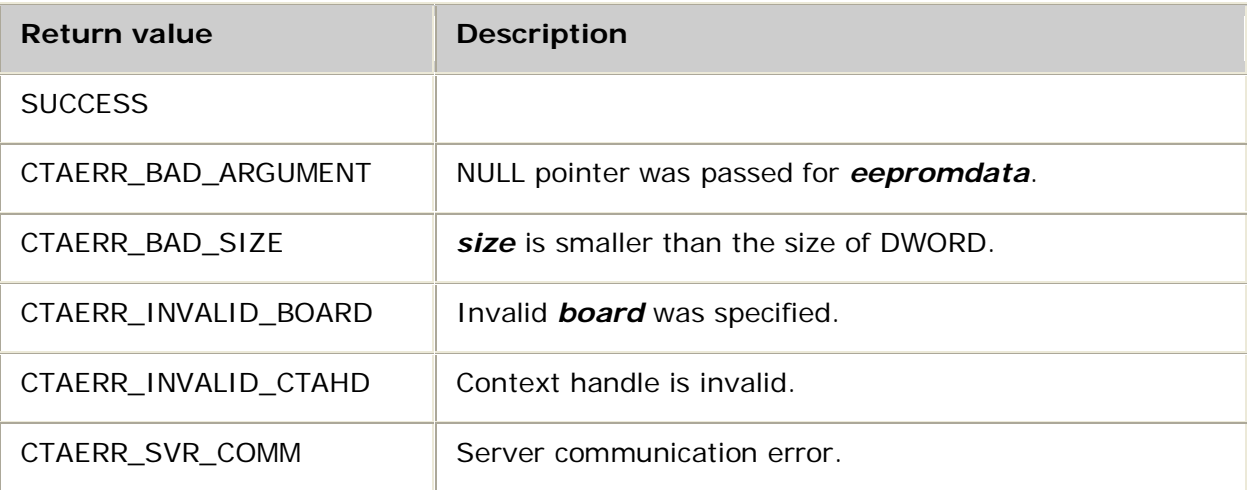

## **Details**

Use **adiGetEEPromData** to return OEM information stored on a PROM on the specified board.

The *ctahd* argument is used to access the context on which the ADI service was opened. The ADI service can be opened in driver-only mode if desired. In this case, no actual board resources are reserved. Set the board field in the MVIP\_ADDR structure passed to **ctaOpenServices** to ADI\_AG\_DRIVER\_ONLY. This function also works with a context that has the ADI service opened on actual MVIP streams and timeslots.

#### **See also**

#### **adiGetBoardInfo**

#### **Example**

```
/* Display first 16-bit value in EEProm */
void showeeprom (unsigned drvid)
{
   ADI_EEPROM_DATA eeprom;
  adiGetEEPromData( drvid, 0, sizeof eeprom, &eeprom);
 printf("data[0] = x\n", eeprom.data[0]);
}
```
# **adiGetEncodingInfo**

Returns data size parameters for a given voice encoding format on a specified context.

## **Supported board types**

- AG
- CG

## **Prototype**

DWORD **adiGetEncodingInfo** ( CTAHD *ctahd*, unsigned *encoding*, unsigned *\*framesize*, unsigned *\*datarate*, unsigned *\*maxbufsize*)

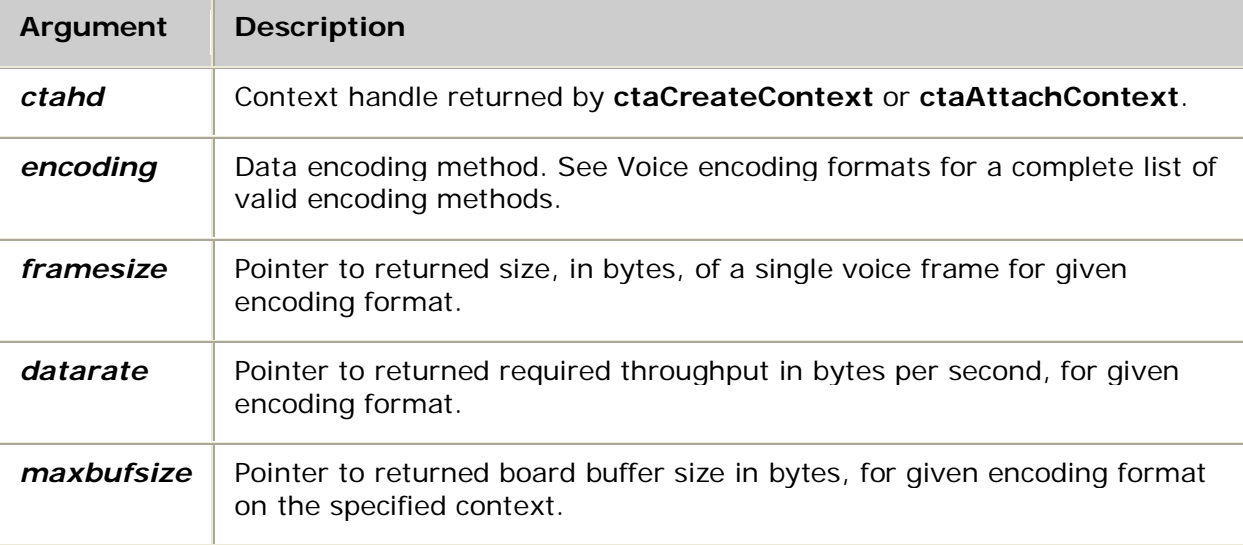

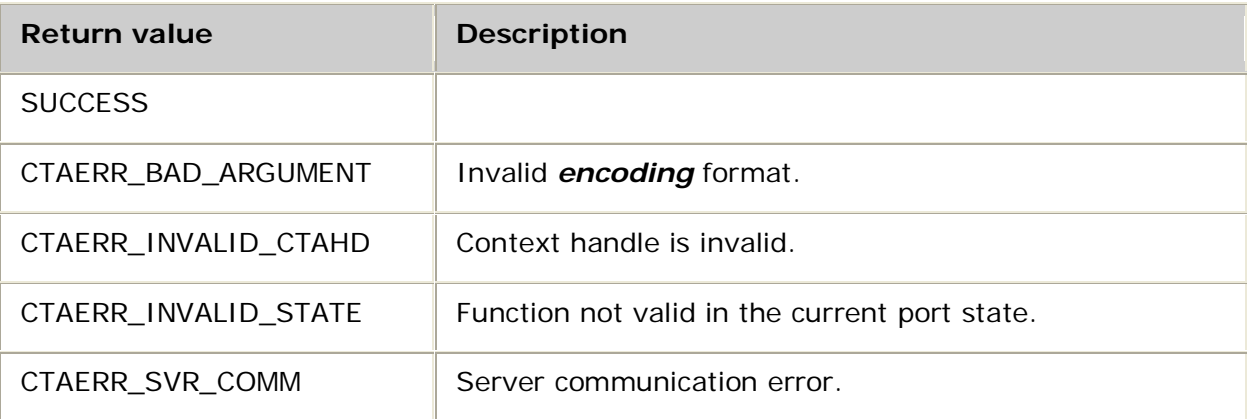

## **Details**

Use **adiGetEncodingInfo** to return data size information for the given encoding format on the specified context.

When submitting buffers of voice data for play or record, the buffers must be an integral multiple of the encoding frame size, and should be a multiple of the board's physical buffer (*maxbufsize*). All buffers of voice data submitted to the ADI service must be an integral number of *framesize* bytes. For example, if the frame size is 62 bytes, a submitted buffer must be sized as *n* x 62 bytes where *n*=1,2,3....

The *datarate* is provided for resource management optimization. The *datarate* defines the required throughput between the host CPU and AG board (in bytes/second). It can be used for positioning. For example, to skip ahead four seconds in a message, move your data pointer 4 x *datarate* bytes (modulo *framesize*).

The *maxbufsize* is the maximum physical buffer size for the board on the specified context for the given encoding format. The board's physical buffer size varies depending upon the board type and configured software. The size returned here is rounded to a multiple of the frame size.

You can pass NULL for any of the function arguments that are pointers to returned values.

#### **See also**

**adiPlayAsync**, **adiPlayFromMemory**, **adiRecordAsync**, **adiRecordToMemory**, **adiStartPlaying**, **adiStartRecording**

#### **Example**

}

```
void myShowEncodingInfo( CTAHD ctahd, unsigned encoding )
{
    unsigned framesize, datarate, maxbufsize;
    if( adiGetEncodingInfo( ctahd, encoding,
                            &framesize, &datarate, &maxbufsize ) == SUCCESS )
    {
       printf( "Frame size = %d bytes\n", framesize );
      printf( "Data rate = %d bytes/sec\n", datarate );
        printf( "Max buf size = %d bytes\n", maxbufsize );
    }
```
# **adiGetPlayStatus**

Retrieves status for the active or most recently executed play operation.

## **Supported board types**

- AG
- CG

# **Prototype**

DWORD **adiGetPlayStatus** ( CTAHD *ctahd*, ADI\_PLAY\_STATUS *\*info*, unsigned *size*)

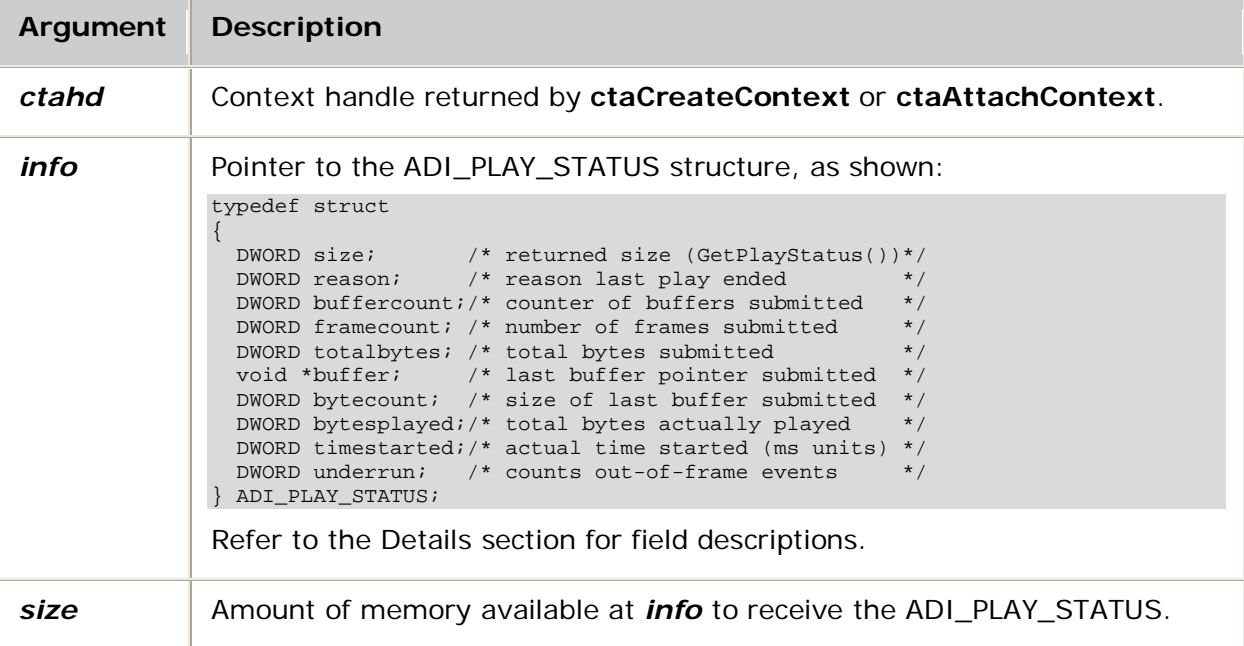

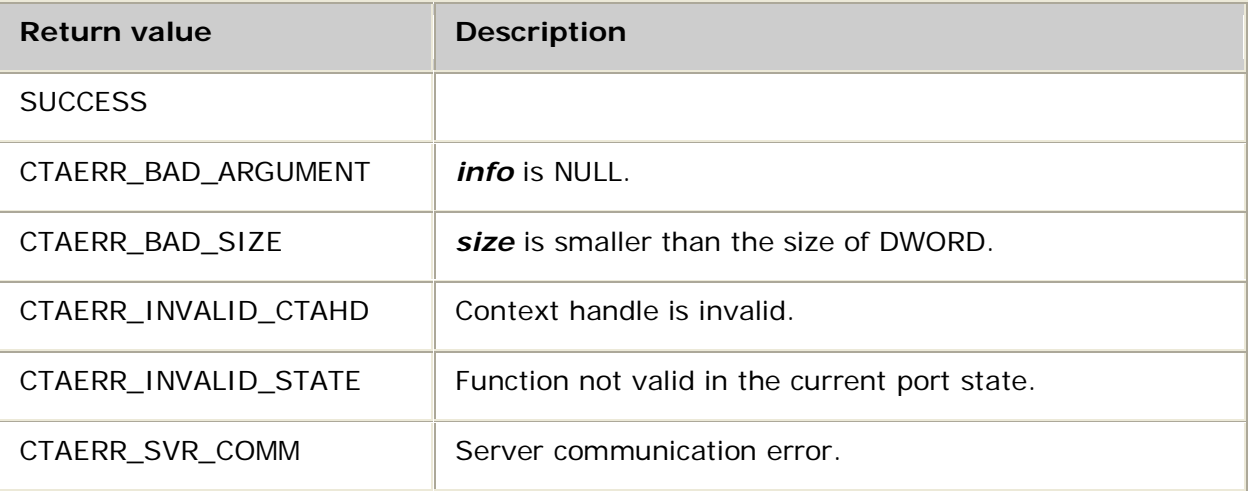

## **Details**

Use **adiGetPlayStatus** to retrieve status information about the active or most recently completed voice play operation for the specified context.

Up to *size* bytes of the ADI\_PLAY\_STATUS structure are copied to the address pointed to by *info.* If *size* is greater than or equal to the size of ADI\_PLAY\_STATUS, the complete structure is copied. The number of bytes copied is returned in the ADI\_PLAY\_STATUS size field.

**adiGetPlayStatus** can be issued while actively playing. If there is no active play operation, the status information pertains to the most recently completed instance.

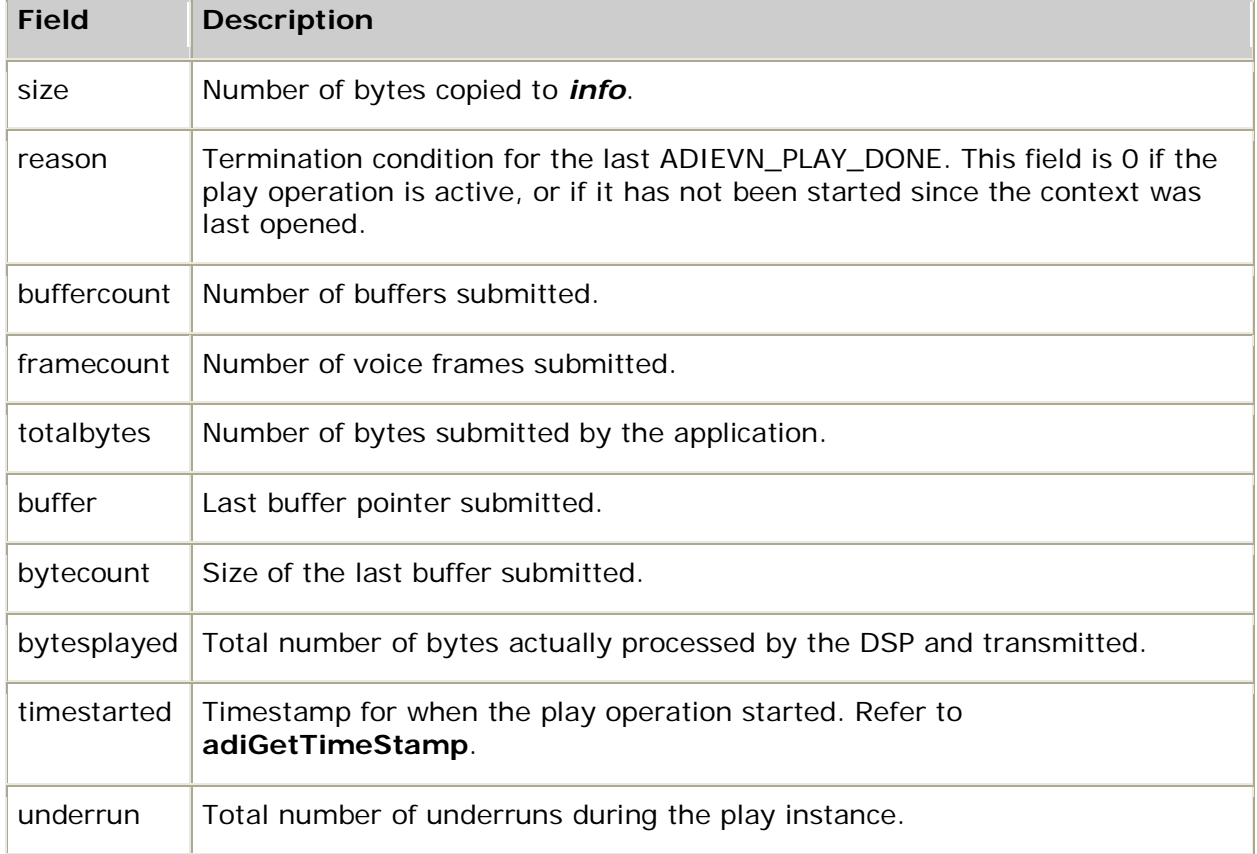

The ADI\_PLAY\_STATUS structure contains the following fields:

#### **See also**

#### **adiPlayAsync**, **adiPlayFromMemory**, **adiStartPlaying**, **adiStopPlaying**

#### **Example**

```
void myShowPlayStatus( CTAHD ctahd )
{
     ADI_PLAY_STATUS playstatus;
     adiGetPlayStatus( ctahd, &playstatus, sizeof playstatus );
     printf( "Termination condition=%x bytes played=%d\n",
             playstatus.reason, playstatus.bytesplayed );
}
```
# **adiGetRecordStatus**

Retrieves the record operation status.

# **Supported board types**

- AG
- CG

# **Prototype**

DWORD **adiGetRecordStatus** ( CTAHD *ctahd*, ADI\_RECORD\_STATUS *\*info*, unsigned *size*)

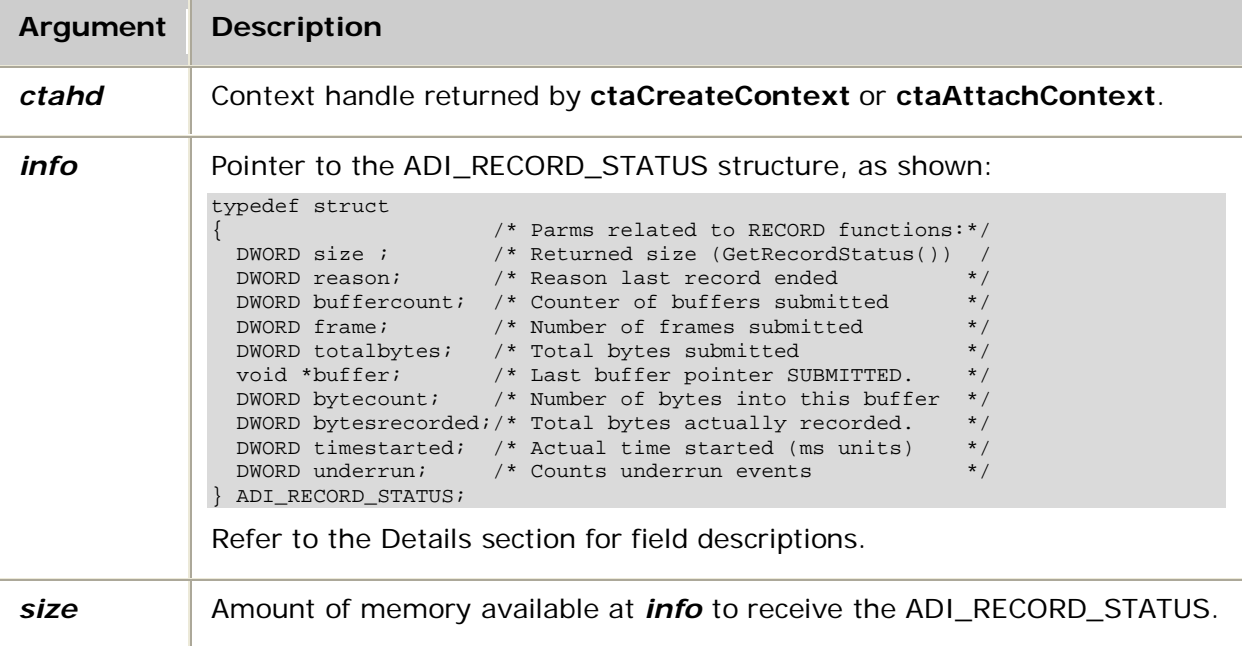

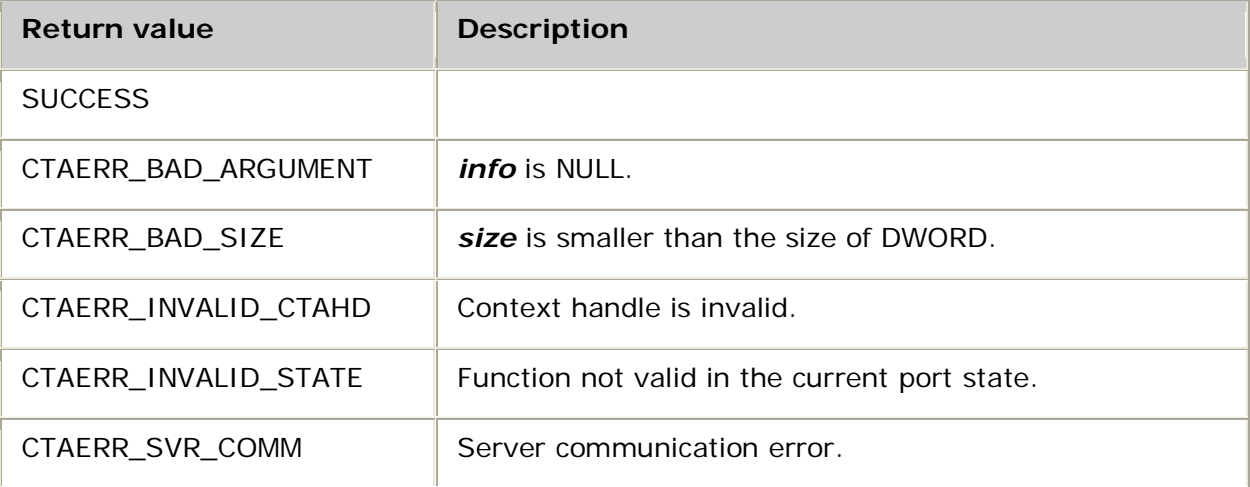

Dialogic® NaturalAccess™ Alliance Device Interface API Developer's Manual

#### **Details**

Use **adiGetRecordStatus** to retrieve status information about the active or most recently completed voice record operation for the specified context.

Up to *size* bytes of the ADI\_RECORD\_STATUS structure are copied to the address pointed to by *info*. If *size* is greater than or equal to the size of ADI\_RECORD\_STATUS, the complete structure is copied. The number of bytes copied is returned in the ADI\_RECORD\_STATUS size field.

**adiGetRecordStatus** can be issued while actively recording. If there is no active record operation, the status information pertains to the most recently completed instance.

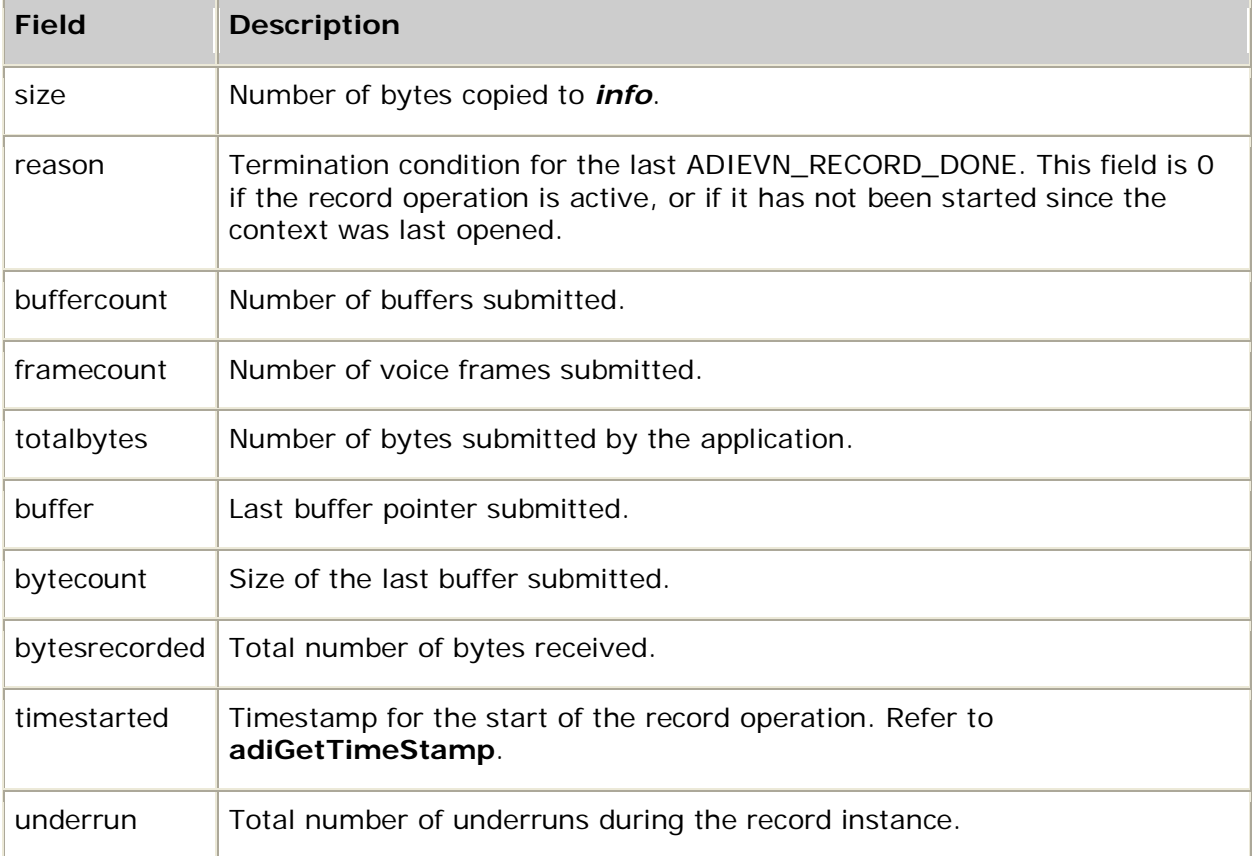

The ADI\_RECORD\_STATUS structure contains the following fields:

#### **See also**

**adiRecordAsync**, **adiRecordToMemory**, **adiStartRecording**, **adiStopRecording**

#### **Example**

```
void myShowRecordStatus( CTAHD ctahd )
{
  ADI_RECORD_STATUS recordstatus;
  adiGetRecordStatus( ctahd, &recordstatus, sizeof recordstatus );
   /* A termination condition of 0 indicates either record in progress,
   * or none yet started in this CTA context.
   */
  printf( "Termination condition=%x, bytes recorded=%d\n",recordstatus.reason, 
recordstatus.bytesrecorded );
}
```
# **adiGetTimeStamp**

Converts an event timestamp to a count of the seconds elapsed since January 1, 1970.

## **Supported board types**

- AG
- CG

## **Prototype**

DWORD **adiGetTimeStamp** ( CTAHD *ctahd*, DWORD *msgtime*, unsigned long *\*timesec*, unsigned *\*timems*)

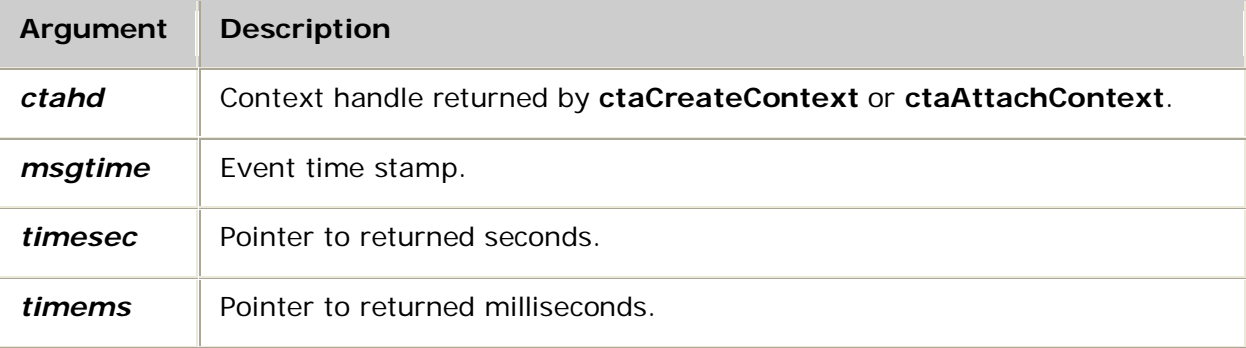

## **Return values**

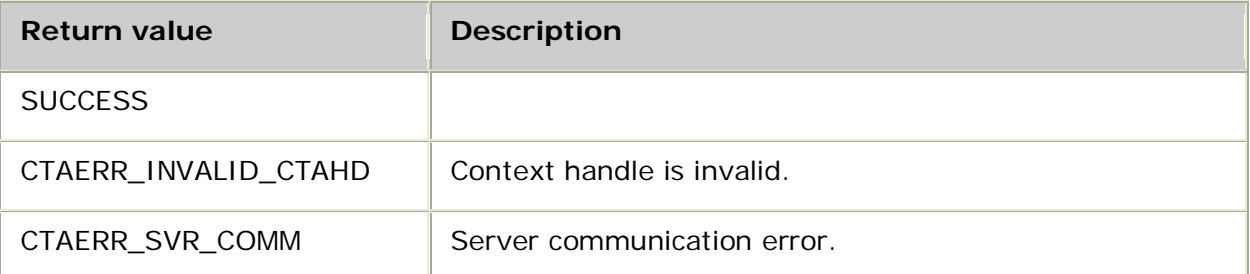

### **Details**

Use **adiGetTimeStamp** to convert an event timestamp to a count of the number of seconds elapsed since 00:00:00 January 1, 1970. The *msgtime* is the CTA\_EVENT timestamp value, which is in millisecond units with a 10-millisecond resolution. This function converts the *msgtime* into *timesec* seconds and *timems* milliseconds since midnight 1/1/70.

Because the event timestamp is 32 bits, it wraps every  $2^{32}$  milliseconds (about 49 days). **adiGetTimeStamp** assumes the event occurred within 24 days.

## **Example**

```
#include <time.h>
void myShowTime( CTAHD ctahd, CTA_EVENT *event )
\{ struct tm *ptime;
    unsigned long timesec;
   unsigned timems;
   adiGetTimeStamp( ctahd, event->timestamp, &timesec, &timems );
   ptime = locationed (%time);
 printf( "%02d:%02d:%02d.%03d\n",
 ptime->tm_hour, ptime->tm_min, ptime->tm_sec, timems );
}
```
# **adiInsertDigit**

Inserts a digit at the end of the ADI service internal digit queue.

## **Supported board types**

- AG
- CG

## **Prototype**

## DWORD **adiInsertDigit** ( CTAHD *ctahd*, char *digit*)

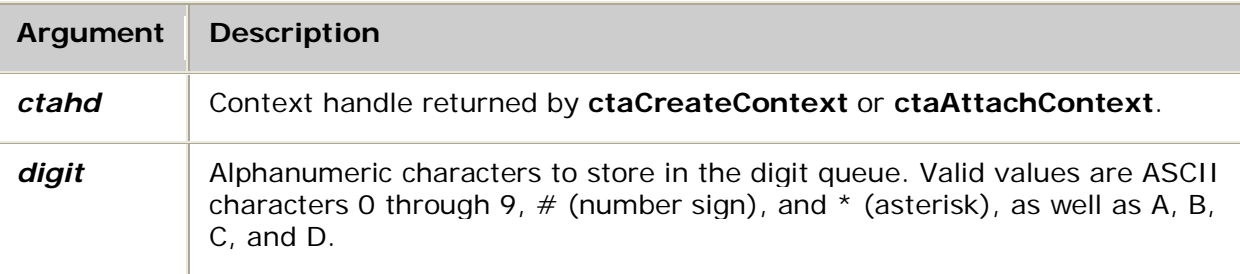

## **Return values**

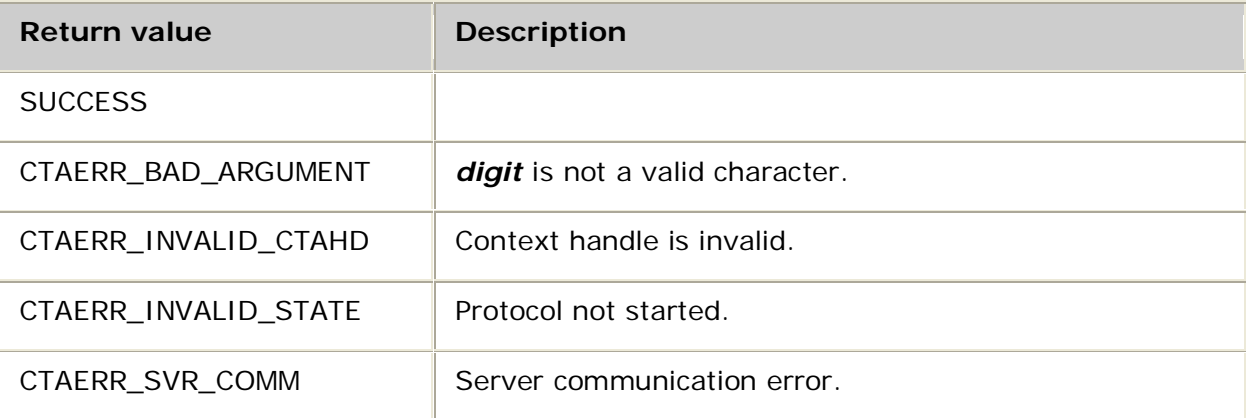

### **Details**

Use **adiInsertDigit** to insert a digit into the ADI digit queue. If digit collection is active, the digit is moved to the collection buffer and the interdigit timer is reset.

This function can be used when digits arrive from either DTMF detection or from an out-ofband indication such as RFC2833 packets. The DTMF digits are automatically added to the queue, whereas you must call this function to add the out-of-band digits.

The digit queue holds 62 characters. If the digit queue is full, the oldest character is discarded without an error indication.

If the digit is in the abort mask of an active play or record operation, the play or record operation terminates immediately. If any digit in the queue is in the abort mask, subsequent play or record operations terminate immediately after being started. Use adiFlushDigitQueue, adiGetDigit, or adiCollectDigits to remove digits from the queue.

For more information, refer to Collecting digits.

Dialogic® NaturalAccess™ Alliance Device Interface API Developer's Manual

#### **See also**

#### **adiPeekDigit**

#### **Example**

//This example shows Fusion RFC 2833 events being converted to ADI digits

```
#include "mspunsol.h"
#include "mspdef.h"
example(CTAHD ctahd)
{
//main event loop
for(i;{
CTA_EVENT event;
myGetEvent( &event ); /* see ctaWaitEvent example */
switch( event.id )
{
//Assumes RTP endpoint is configured with
// dtmf_event_control = SEND_FIRST_EVENT | SEND_LAST_EVENT
case MSPEVN_RFC2833_REPORT:
{
DISASM_DTMF_EVENT_STRUCT *dtmfEvt=
(DISASM_DTMF_EVENT_STRUCT *)(event.buffer);
if ((dtmfEvt->EvtVol & LAST_DTMF_EVENT)==0)
{
char digit='\0';
switch (DtmfEvt->EvtID)
{
case 0:
case 1:
case 2:
case 3:
case 4:
case 5:
case 6:
case 7:
case 8:
case 9: digit='0'+DtmfEvt->EvtID; break;
case 10: digit='*'; break;
case 11: digit='#'; break;
case 12: digit='A'; break;
case 13: digit='B'; break;
case 14: digit='C'; break;
case 15: digit='D'; break;
}
if (digit !='\0')
{
adiInsertDigit(ctahd, digit);
}
}
mspReleaseBuffer( event.objHd, event.buffer);
break;
}
// other events ...
}
}
```
}

# **adiModifyEchoCanceller**

Modifies echo cancellation parameters after echo cancellation is started.

## **Supported board types**

- AG
- CG

# **Prototype**

DWORD **adiModifyEchoCanceller** ( CTAHD *ctahd*, ADI\_ECHOCANCEL\_PARMS *\*parms*)

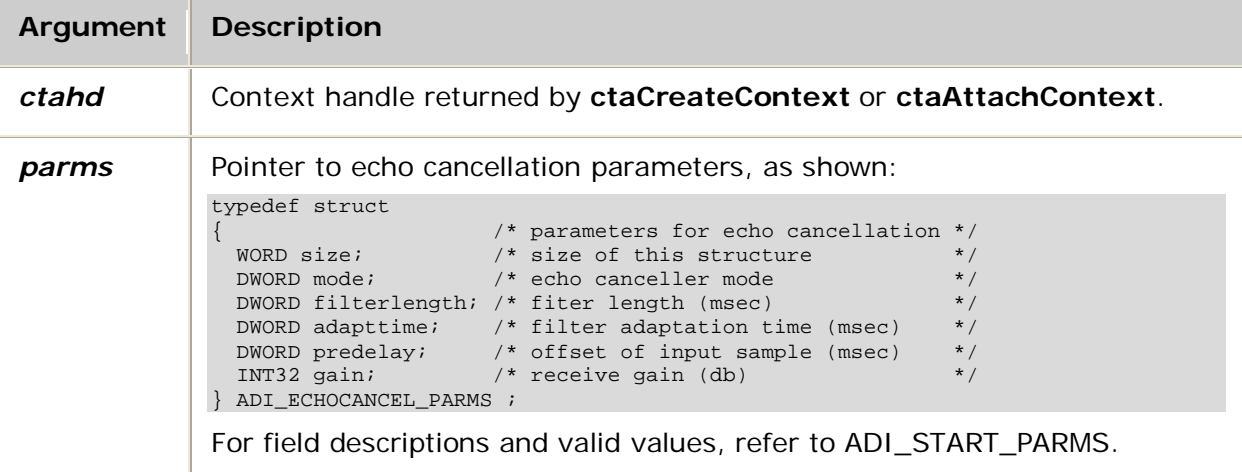

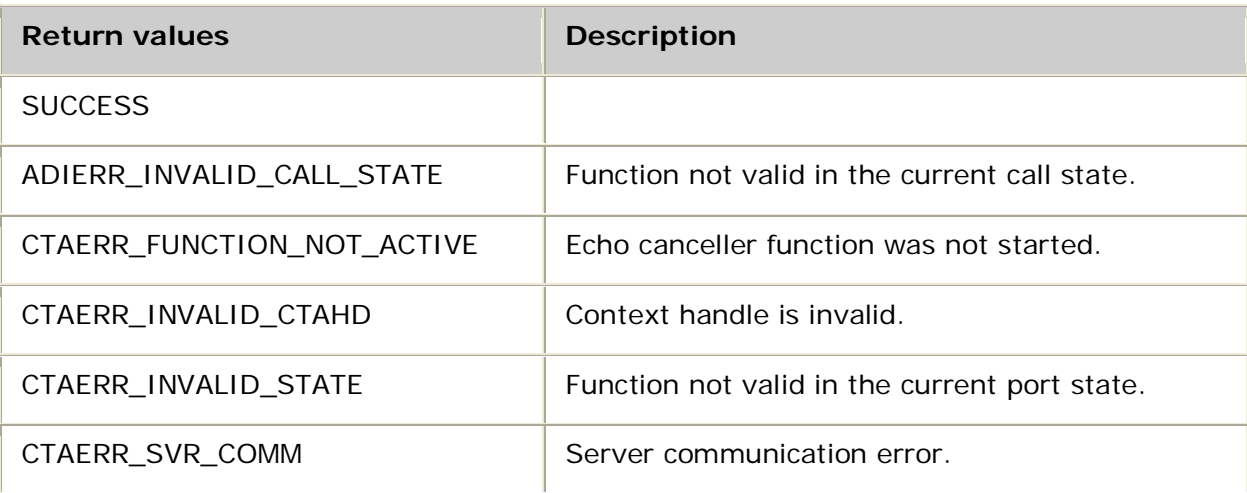

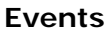

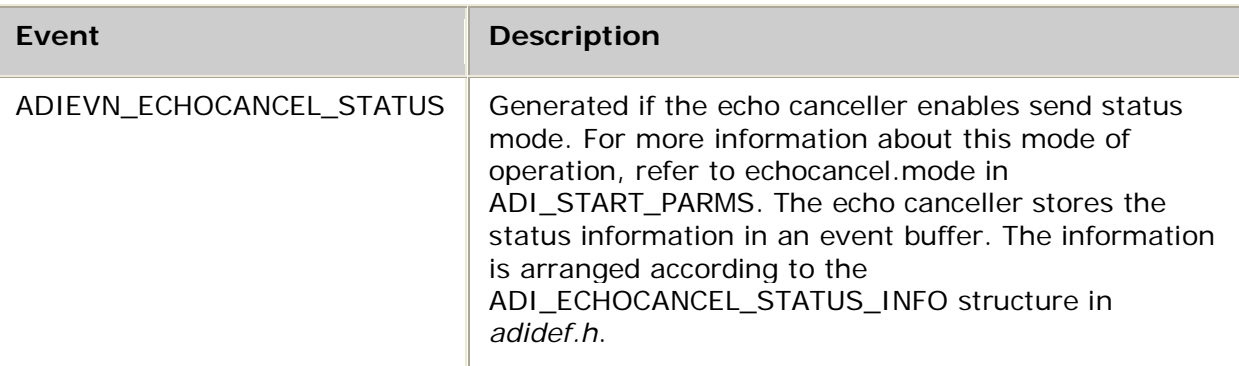

## **Details**

The following DSP file must be loaded to the board before running **adiModifyEchoCanceller**:

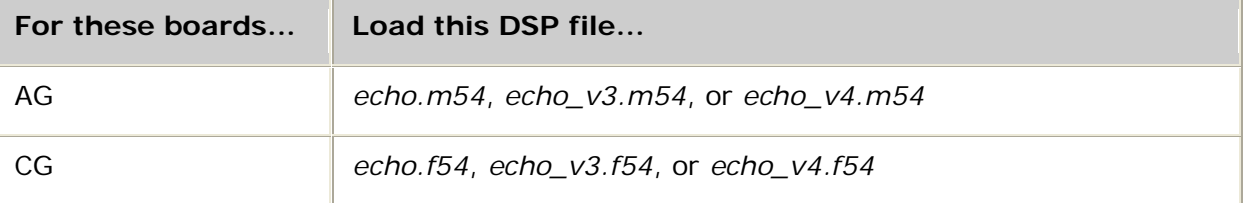

Refer to DSP file summary for DSP file descriptions. Refer to the board installation and developer's manual for MIPS usage.

Use this function to modify echo cancellation parameters. The echo canceller must be started for **adiModifyEchoCanceller** to work. For more information, see Controlling echo.

Echo canceller operation can be enabled or disabled by setting the proper bits in the mode parameter. You can also change the gain applied to the near-end input and the predelay applied to the far-end input. You cannot change the filterlength and adapttime parameters.

You must always pass a pointer to the ADI\_ECHOCANCEL\_PARMS structure in the call to **adiModifyEchoCanceller** because the parameters for this function do not have default values. The echo cancel parameters are in the NCC.X.ADI\_START.echocancel structure. You must copy the individual fields to the ADI\_ECHOCANCEL\_PARMS structure that you pass to **adiModifyEchoCanceller**.

For more information about the **adiModifyEchoCanceller** parameter fields, refer to ADI\_START\_PARMS.

### **ADI\_ECHOCANCEL\_STATUS\_INFO structure**

```
typedef struct
{
     WORD status; \begin{array}{ccc} \n\sqrt{*} & \text{Echo canceller status flags} \\
\hline\n\end{array} WORD ERL;
     WORD ERL; \frac{1}{100} /* Echo Return Loss<br>
WORD ERLE; \frac{1}{1000} /* Echo Return Loss
     WORD ERLE; \overline{a} /* Echo Return Loss Enhancement WORD sndLevel; \overline{a} /* Level of the sent signal
     WORD sndLevel; \begin{array}{ccc} \n\sqrt{16} & \text{Newel of the sent signal} \\
\text{WORD revLevel}; & \text{Newel of the received sign} \\
\text{WORD refPoint}; & \text{WORD refPoint} \\
\end{array}/* Level of the received signal
                                                          /* Reflection point location
} ADI_ECHOCANCEL_STATUS_INFO;
```
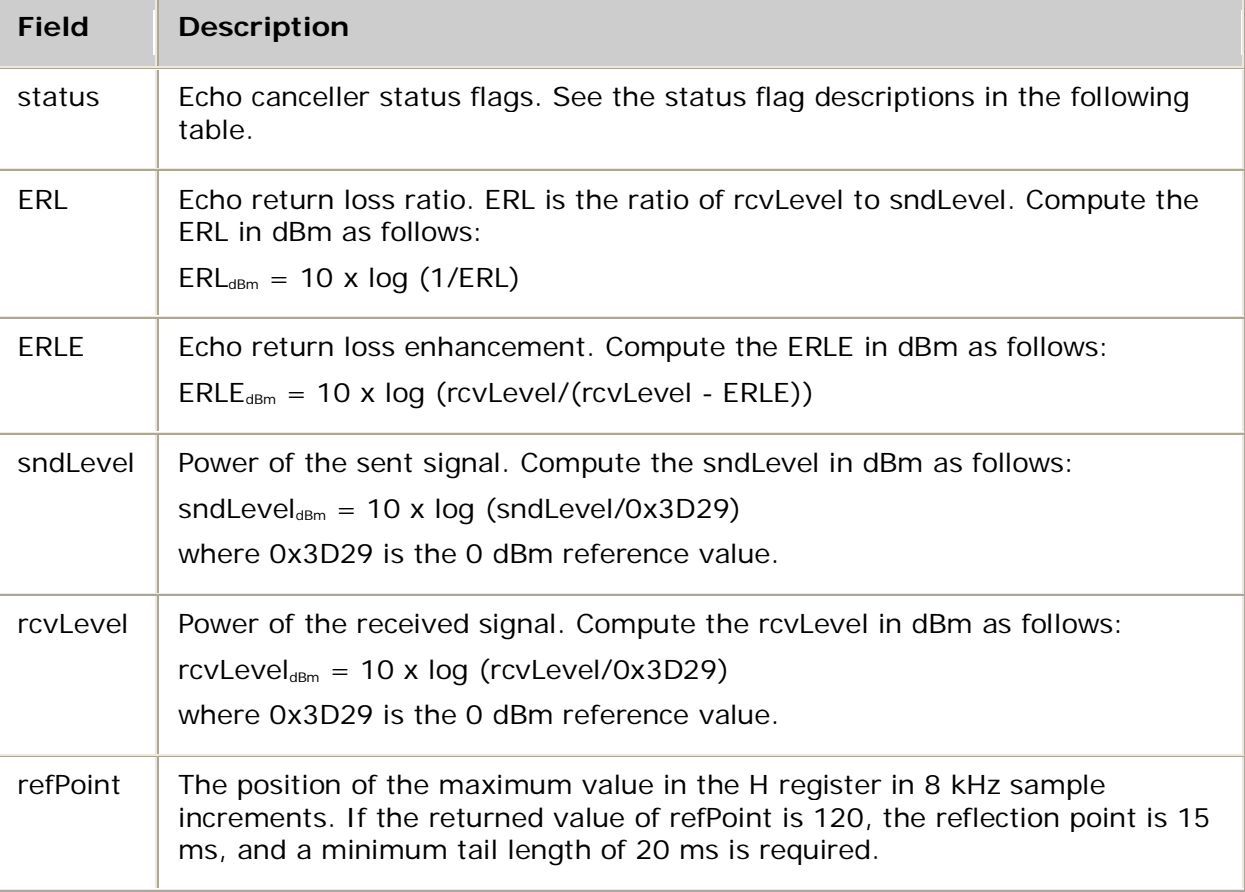

The ADI\_ECHOCANCEL\_STATUS\_INFO structure contains the following fields:

The following table describes the status flags:

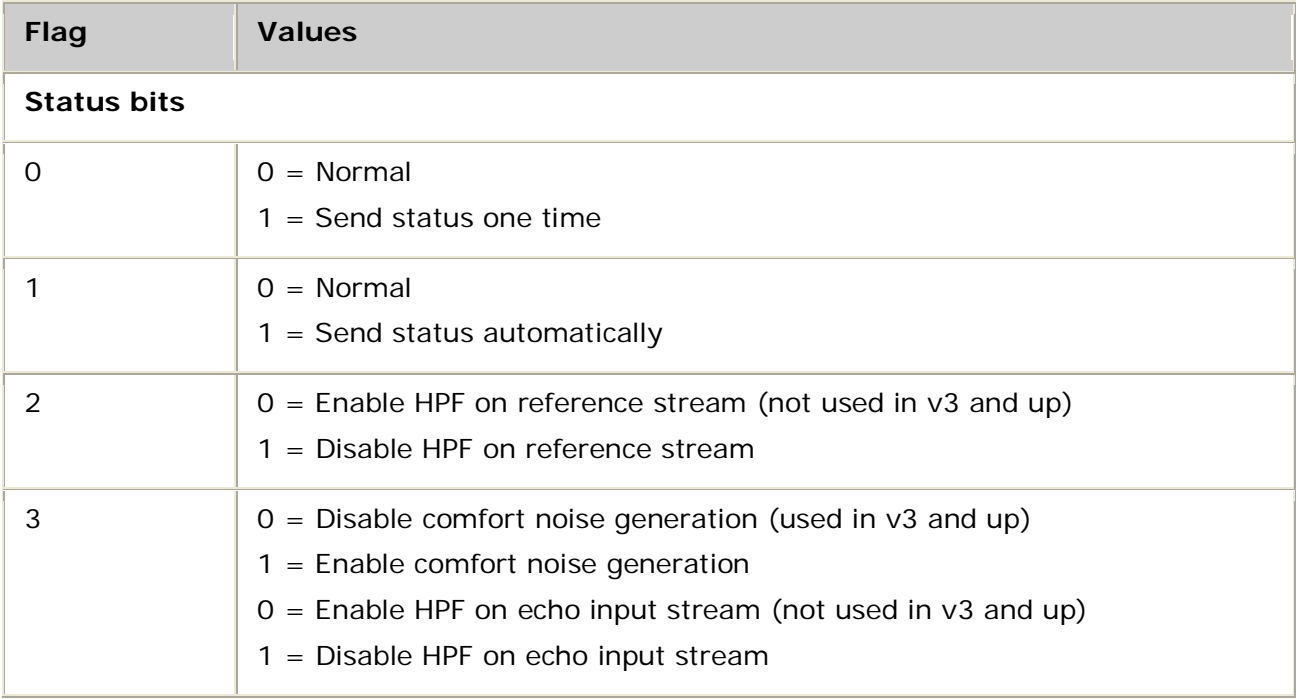

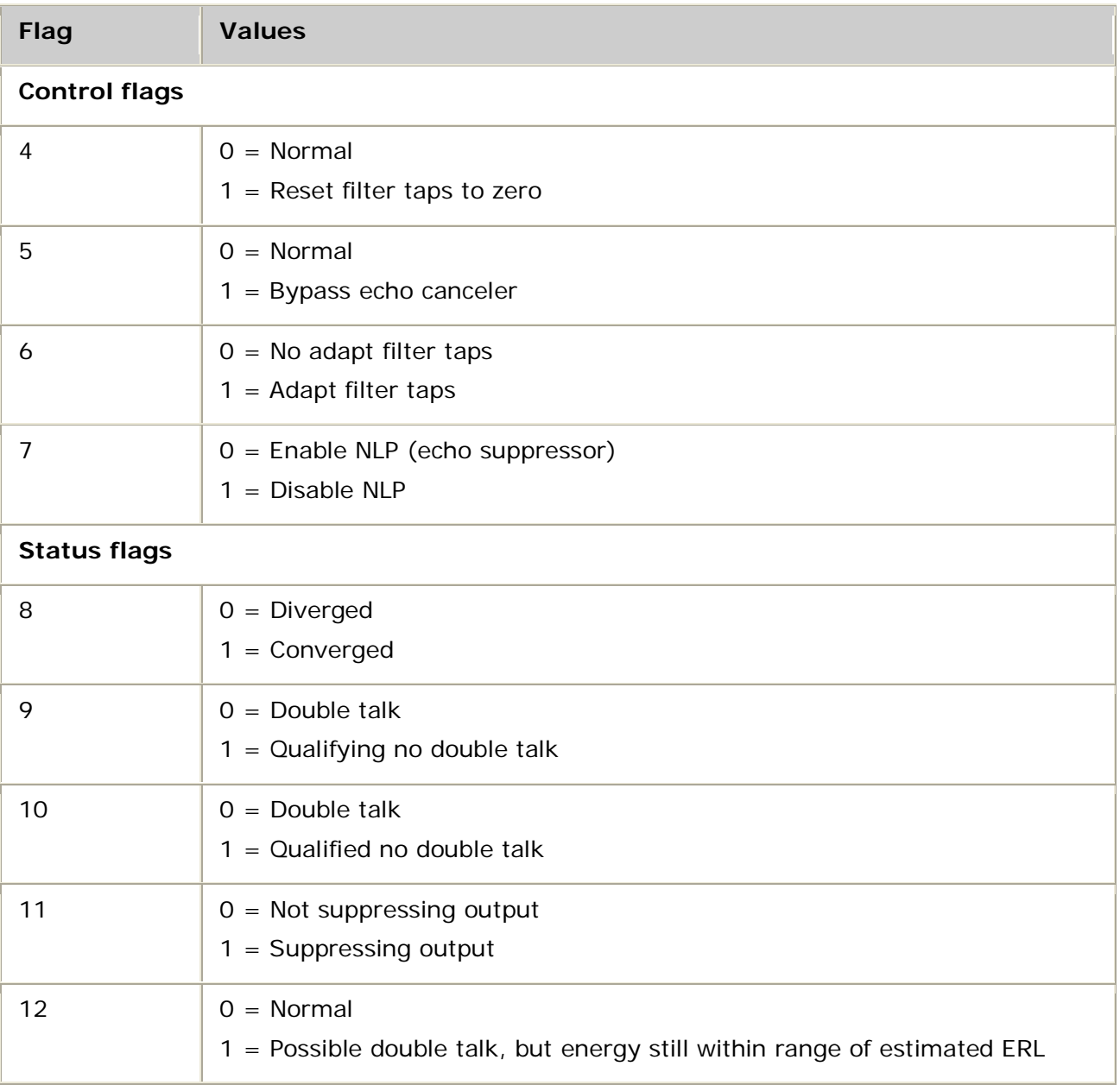

# **See also adiStartProtocol**

## **Example**

```
int myDisableEchoAdapt( CTAHD ctahd )
{
    ADI_ECHOCANCEL_PARMS echoParms = {0};
    NCC_ADI_START_PARMS nccStartParms = {0};
    /* get echo canceller parameters used by protocol for this ctahd */
    ctaGetParms ( ctahd, NCC_ADI_START_PARMID, &nccStartParms,
 sizeof(nccStartParms) );
 echoParms.size = sizeof(ADI_ECHOCANCEL_PARMS);
 echoParms.mode = nccStartParms.echocancel.mode;
echoParms.gain = nccStartParms.echocancel.gain;
 echoParms.predelay = nccStartParms.echocancel.predelay;
    echoParms.mode |= ADI_ECHOCANCEL_NO_ADAPT;
    if( adiModifyEchoCanceller( ctahd, &echoParms ) !=SUCCESS )
    {
        return MYFAILURE;
    }
    /* update the parameters */
    nccStartParms.echocancel.mode = echoParms.mode;
    ctaSetParmByName( ctahd, "ncc.x.adi_start", &nccStartParms,
                                                   sizeof nccStartParms);
    return MYSUCCESS;
```
# **adiModifyPlayGain**

Sets the play gain for the duration of the active play operation.

### **Supported board types**

• AG

}

• CG

### **Prototype**

DWORD **adiModifyPlayGain** ( CTAHD *ctahd*, int *gain*)

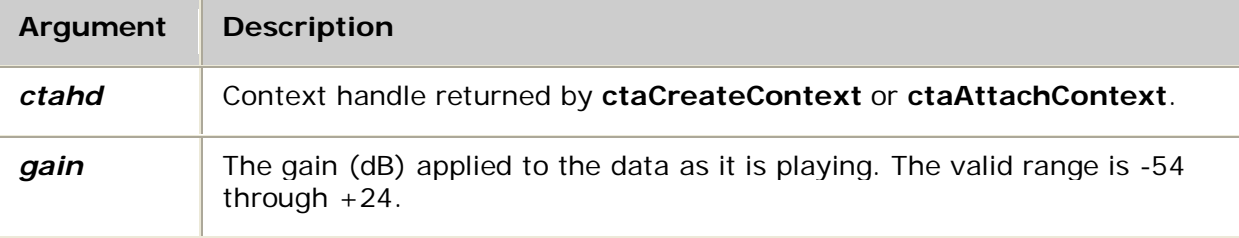

## **Return values**

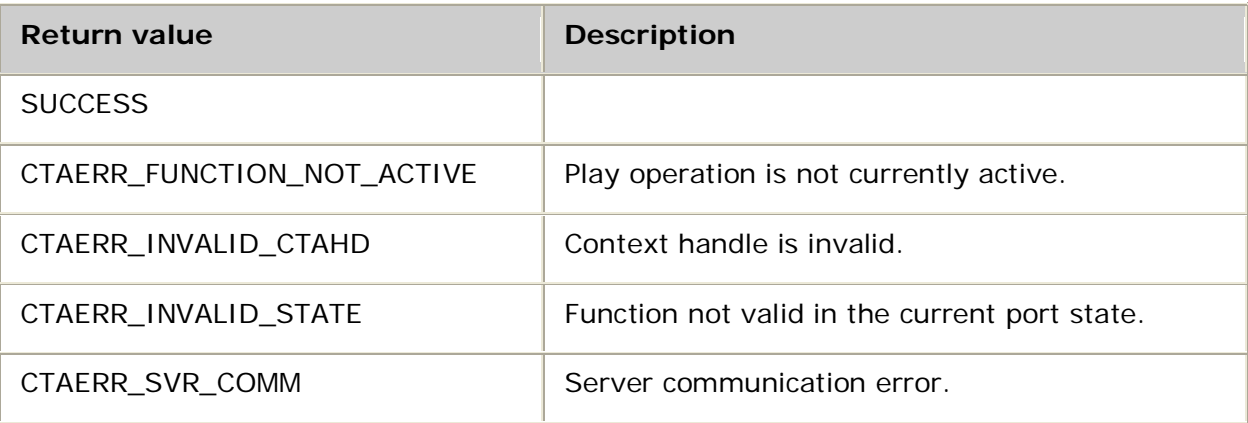

## **Details**

Use **adiModifyPlayGain** to alter the gain applied to voice data as it is being transmitted. The *gain* remains set only for the current play operation instance. Values specified out of range are limited by the range.

#### **See also**

**adiModifyPlaySpeed**, **adiPlayAsync**, **adiPlayFromMemory**, **adiStartPlaying**, **adiStopPlaying**

#### **Example**

```
int myPlaySmartly( CTAHD ctahd, unsigned encoding,
                  void *buffer, unsigned bufsize )
{
  ADI_PLAY_PARMS playparms;
    CTA_EVENT event;
  int currentgain = 0;
  int currentspeed = 100;
  ctaGetParms( ADI_COLLECT_PARMID, &playparms, sizeof playparms );
  playparms.DTMFabort = 0x0; /* Don't abort on any DTMF */
  if( adiPlayFromMemory( ctahd, encoding,
                          buffer, bufsize, &playparms ) != SUCCESS )
       return MYFAILURE;
  do
   {
       myGetEvent( &event ); /* see ctaWaitEvent example */
       switch( event.id )
       {
           case ADIEVN_DIGIT_BEGIN:
              switch( (char)event.value )
 {
                     case '1': /* slower */
                         currentspeed -= 20;
                        adiModifyPlaySpeed( ctahd, currentspeed );
                        break;
                     case '3': /* faster */
                         currentspeed += 20;
                        adiModifyPlaySpeed( ctahd, currentspeed );
                        break;
                     case '4': /* softer */
                        currentgain -= 3; /* decrement 3 dB */
                        adiModifyPlayGain( ctahd, currentgain );
                        break;
                     case '6': /* louder */
                        currentgain += 3; /* increment 3 dB */
                         adiModifyPlayGain( ctahd, currentgain );
                        break;
                     default: /* ignore others */
               break;
 }
                 break;
           case ADIEVN_DIGIT_END: /* ignore end of dtmf */
           case 0: /* no event */
           default:
               break;
\left\{\begin{array}{ccc} & & \end{array}\right\} } while( event.id != ADIEVN_PLAY_DONE );
   if( event.value != CTA_REASON_FINISHED )
       return MYFAILURE;
   return SUCCESS;
}
```
# **adiModifyPlaySpeed**

Sets the playback speed for the duration of the active play operation.

## **Supported board types**

- AG
- CG

## **Prototype**

## DWORD **adiModifyPlaySpeed** ( CTAHD *ctahd*, int *speed*)

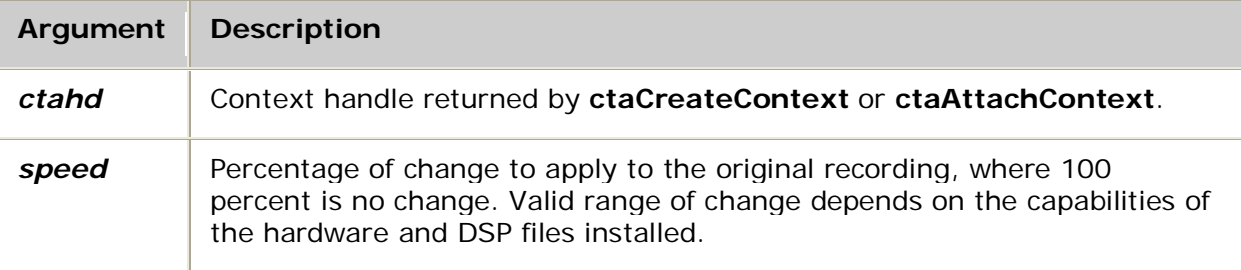

## **Return values**

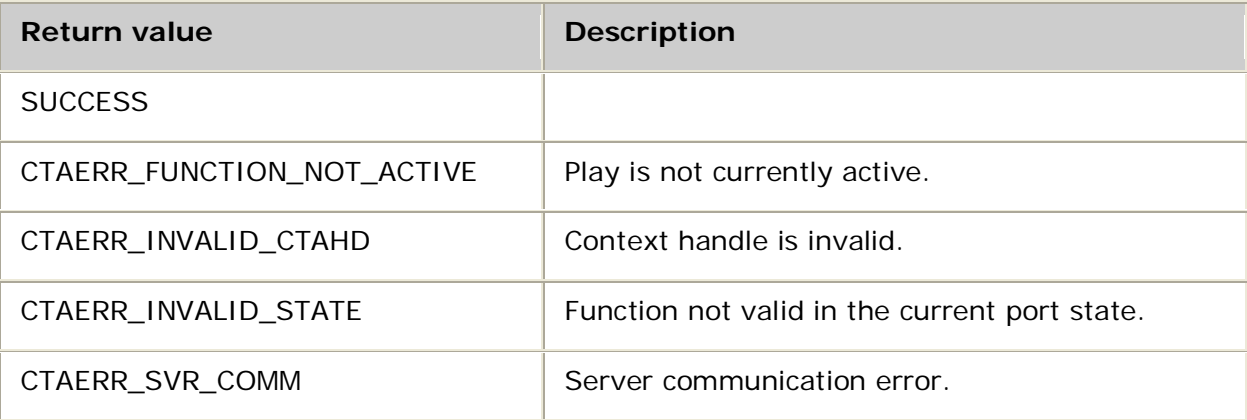

#### **Details**

Use **adiModifyPlaySpeed** to alter the speed (faster or slower) applied to voice data as it is being transmitted. The *speed* remains set only for the current play operation instance. Values specified out of range are limited by the range (the valid AG and CG board range is 100 to 200 percent).

Refer to the board installation and developer's manual for a table of MIPS usage for all functions.

### **See also**

**adiModifyPlayGain**, **adiPlayAsync**, **adiPlayFromMemory**, **adiStartPlaying**, **adiStopPlaying**

# **adiPeekDigit**

Reads the first digit in the ADI service internal digit queue without removing it.

## **Supported board types**

- AG
- CG

## **Prototype**

## DWORD **adiPeekDigit** ( CTAHD *ctahd*, char **\****digit*)

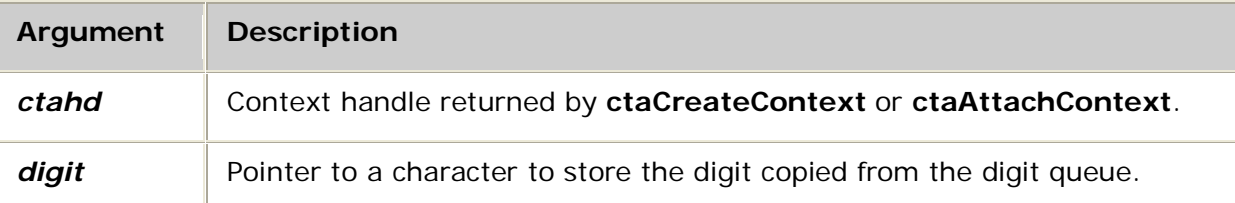

### **Return values**

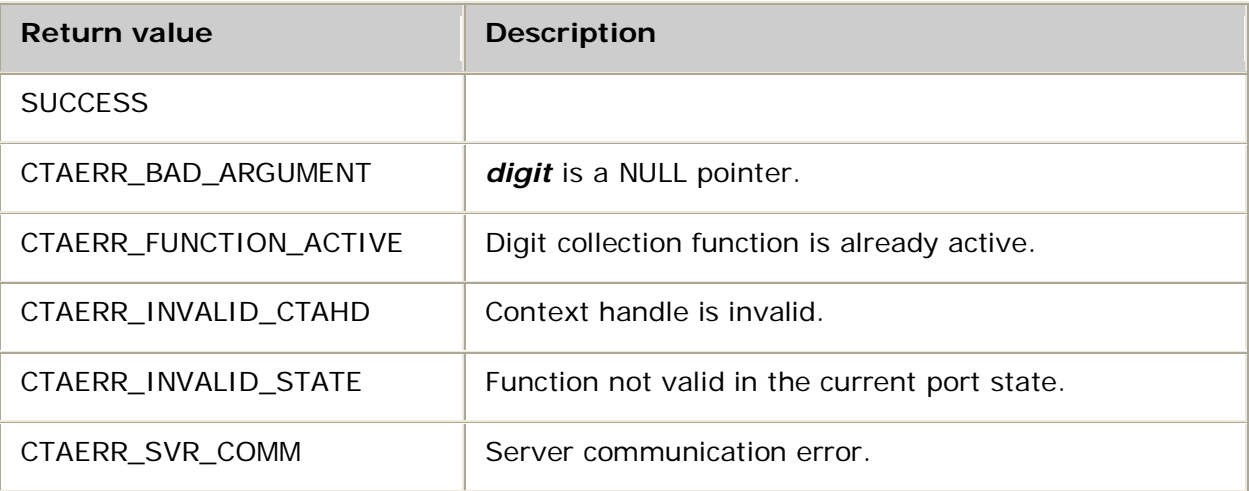

## **Details**

**adiPeekDigit** reads a single DTMF digit character from the front of the ADI service internal digit queue without removing it. The digit is copied to the address pointed to by *digit*. Valid digit values are the ASCII characters 0 through 9,  $#$  (number sign), and  $*$  (asterisk), as well as A, B, C, and D. If the digit queue is empty, the value is 0 (zero).

This function cannot be invoked if the application is actively collecting digits using **adiCollectDigits**.

For more information, refer to Collecting digits.

## **See also**

**adiFlushDigitQueue**, **adiStopCollection**

# **adiPlayAsync**

Initiates a voice play operation with asynchronous buffer submission.

## **Supported board types**

- AG
- CG

## **Prototype**

DWORD **adiPlayAsync** ( CTAHD *ctahd*, unsigned *encoding*, void *\*buffer*, unsigned *bufsize*, unsigned *flags*, ADI\_PLAY\_PARMS *\*parms*)

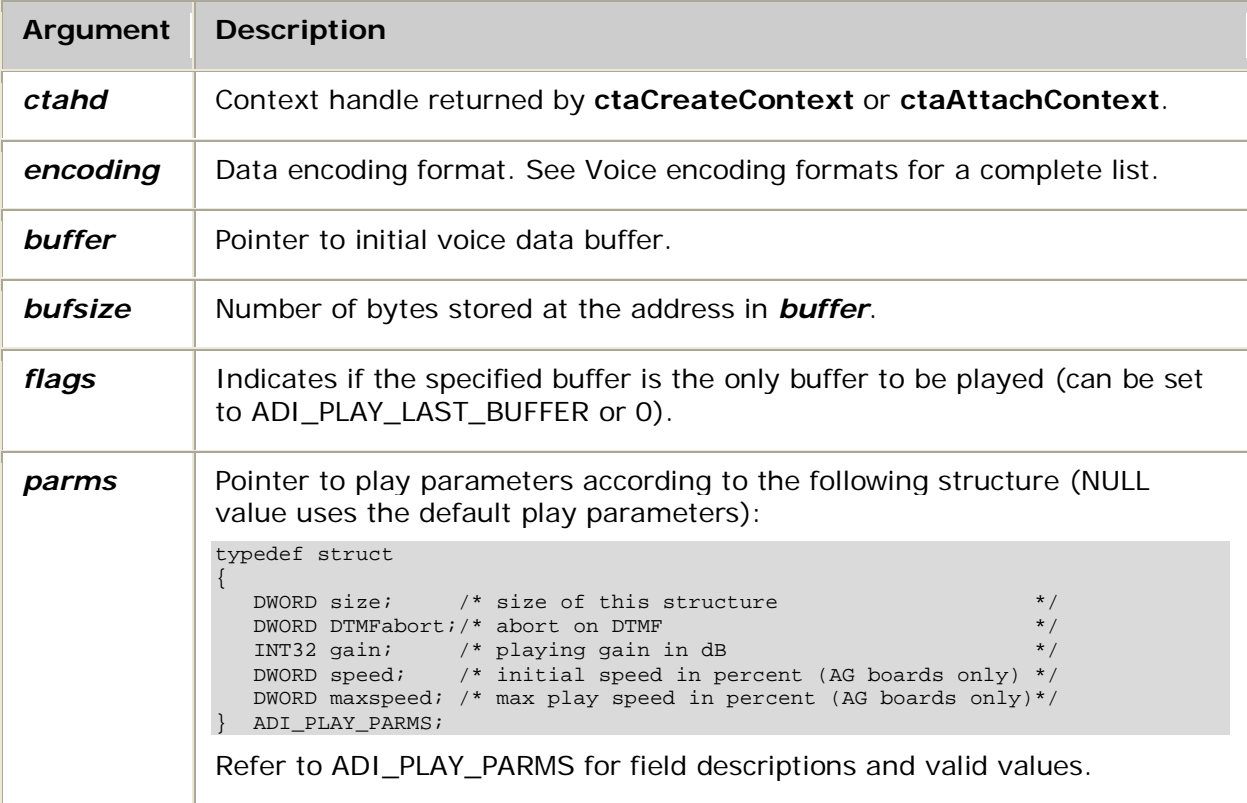

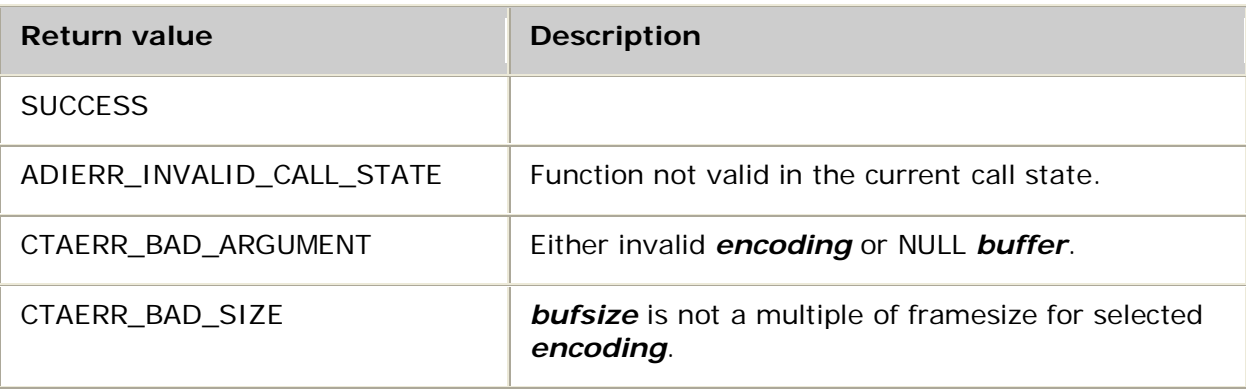

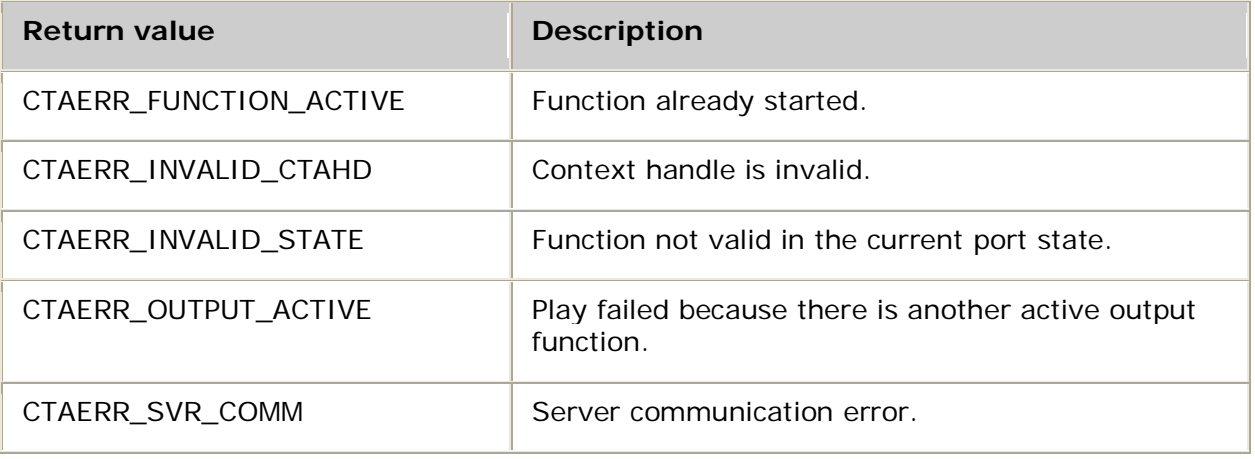

# **Events**

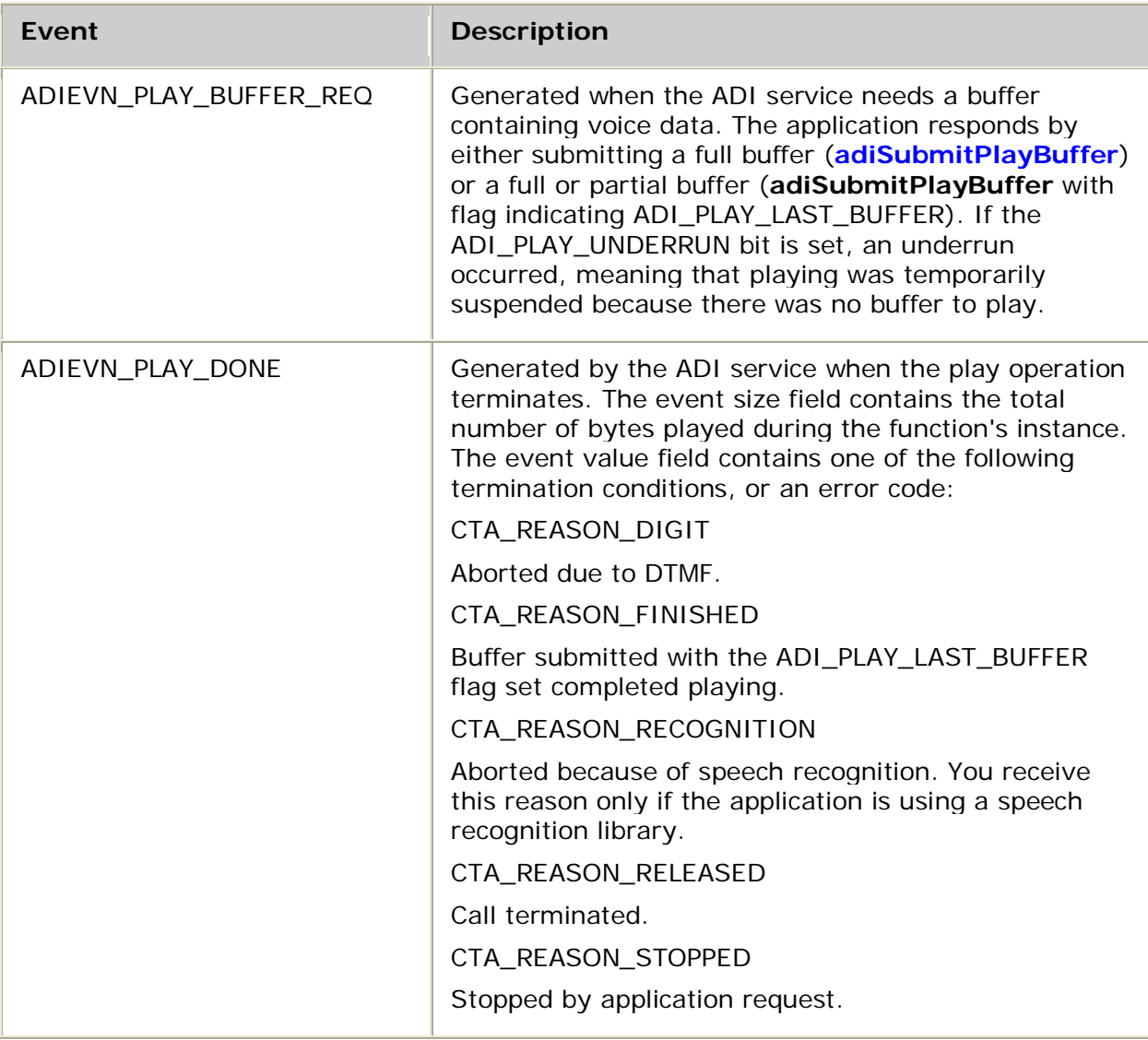

## **Details**

Use **adiPlayAsync** to initiate a voice playback operation. The voice data is supplied in a sequence of buffers. The application has complete latitude and responsibility for allocating, filling, and submitting buffers to the ADI service.

The *bufsize* can be arbitrarily large but must be an integral multiple of framesize bytes for the selected *encoding*. For optimum performance, the *bufsize* must be the largest frame multiple that fits in one board buffer. You can obtain this size by calling

**adiGetEncodingInfo** (refer to the *maxbufsize* argument). If *bufsize* is less than or equal to the board buffer size, you can reuse the buffer as soon as this function returns. Otherwise, to avoid overwriting data, you must wait for the second ADIEVN\_PLAY\_BUFFER\_REQ before you can reuse the buffer.

After play initiates, the ADI service sends ADIEVN\_PLAY\_BUFFER\_REQ to the application whenever more data is needed. The application responds to this event by submitting a filled voice buffer with **adiSubmitPlayBuffer**. The application must submit buffers only in response to ADIEVN\_PLAY\_BUFFER\_REQ.

For proper operation, each buffer must be submitted while the previous buffer is being played. If a buffer is submitted too late, an underrun occurs and silence is played. You can monitor for underruns by checking the ADI\_PLAY\_UNDERRUN bit in the value field of the ADIEVN\_PLAY\_BUFFER\_REQ event. Use **adiGetPlayStatus** to retrieve a count of underruns that occurred since play started.

The application terminates play by submitting a buffer with the *flags* argument set to ADI\_PLAY\_LAST\_BUFFER. After the ADI service has played the buffer that was submitted with the flag set, it generates ADIEVN\_PLAY\_DONE with the value set to CTA\_REASON\_FINISHED.

Refer to Recording and playing for information about play operations in asynchronous mode.

## **Encoding formats and DSP files**

When recording or playing speech files on AG boards, a specific DSP file must be loaded for each encoding type. For more information, refer to Voice encoding formats.

When recording or playing speech files on CG boards, a specific DSP file must be loaded for each encoding type except when using the native play and record feature. The native play and record feature combines an ADI port with an MSPP endpoint and plays or records speech data directly to or from an IP endpoint with no transcoding. For information on the native play and record feature, refer to Performing NMS native play and record.

The following table lists the DSP files that must be loaded on the AG and CG boards:

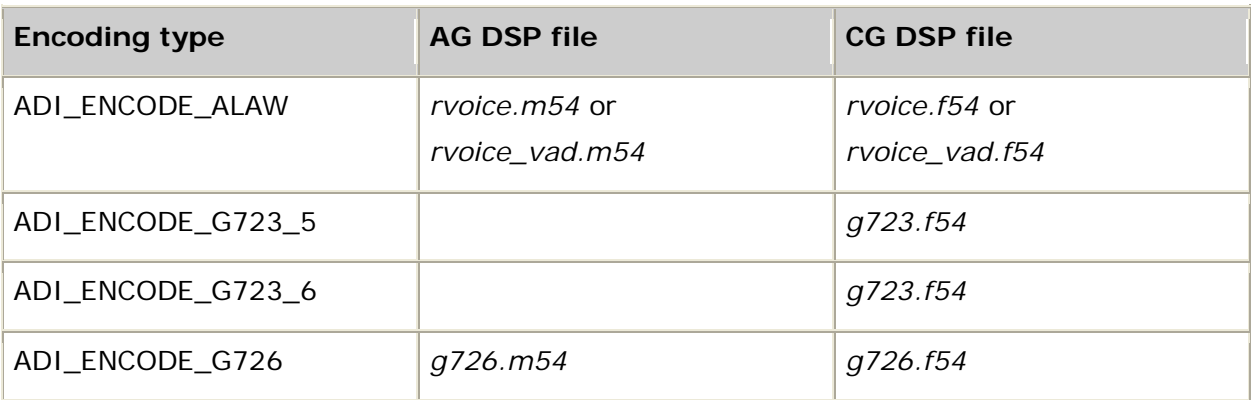

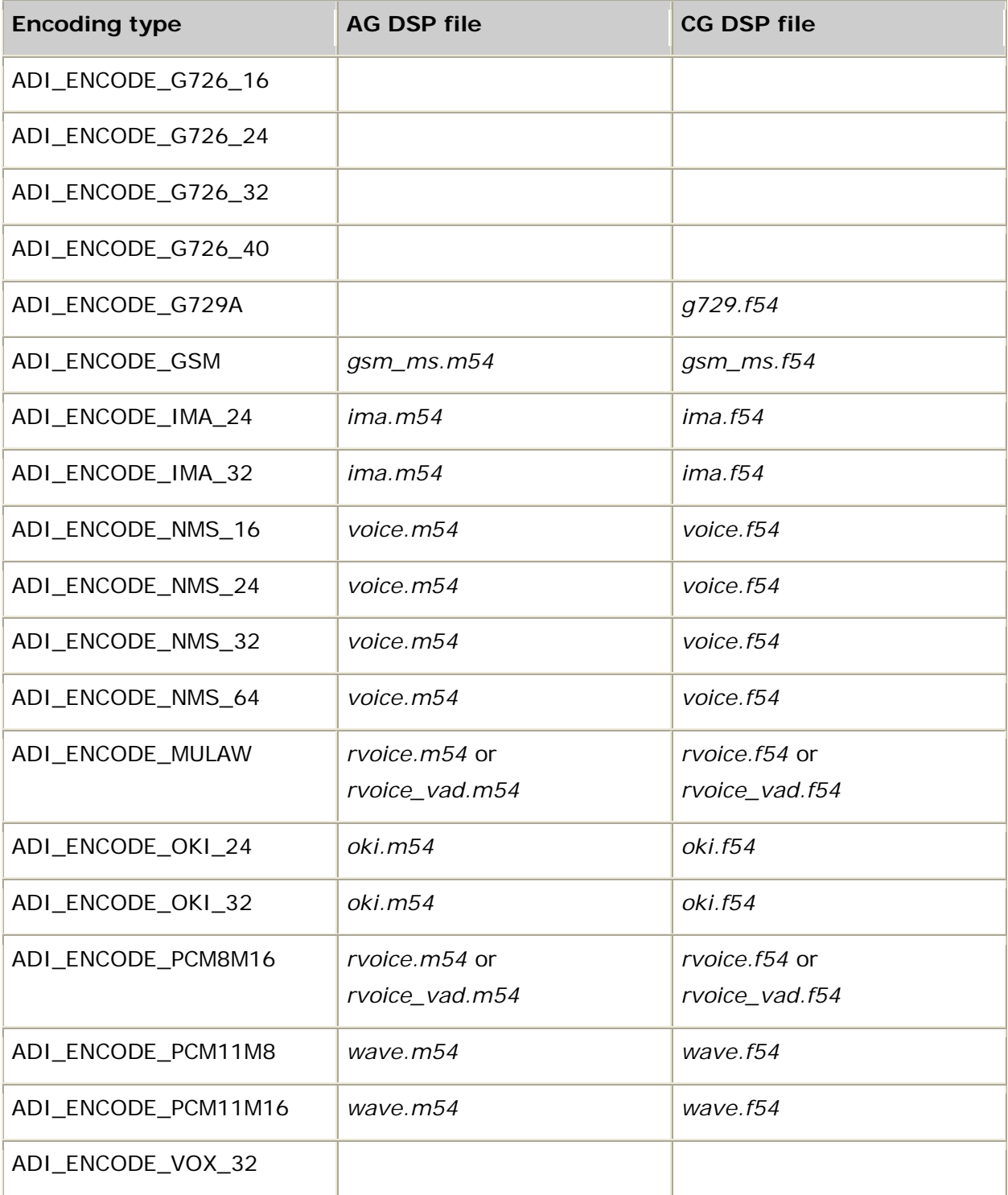

Refer to DSP file summary for DSP file descriptions. Refer to the board installation and developer's manual for MIPS usage.

## **See also**

**adiModifyPlayGain**, **adiModifyPlaySpeed**, **adiPlayFromMemory**, **adiSetNativeInfo**, **adiStartPlaying**, **adiStopPlaying**,

Dialogic® NaturalAccess™ Alliance Device Interface API Developer's Manual

# **Example**

Refer to the *playrec* demonstration program.

# **adiPlayFromMemory**

Initiates a voice play operation using data from a single memory-resident buffer.

# **Supported board types**

- AG
- CG

## **Prototype**

DWORD **adiPlayFromMemory** ( CTAHD *ctahd*, unsigned *encoding*, void *\*buffer*, unsigned *bufsize*, ADI\_PLAY\_PARMS *\*parms*)

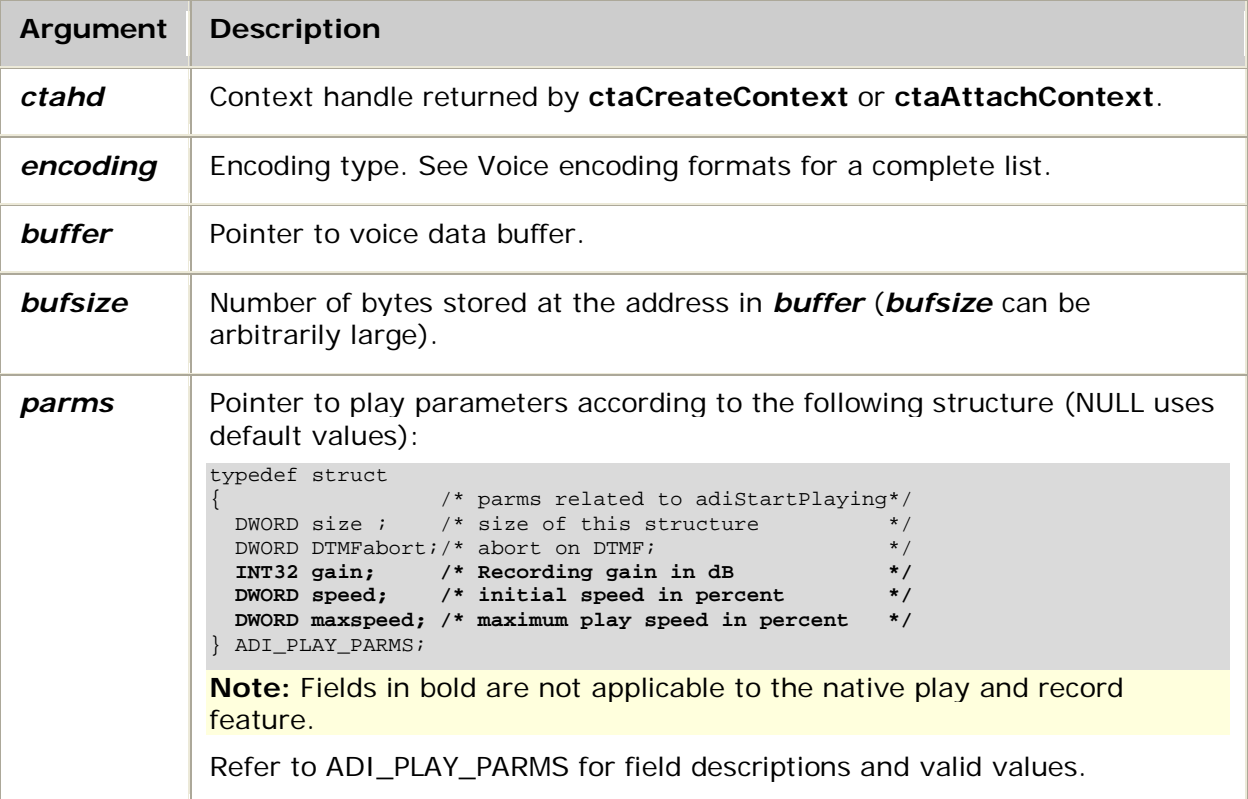

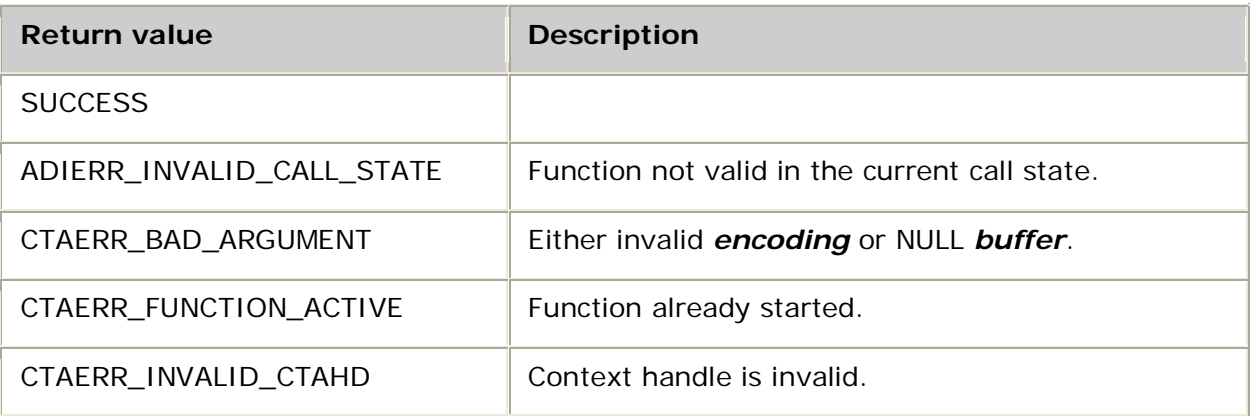

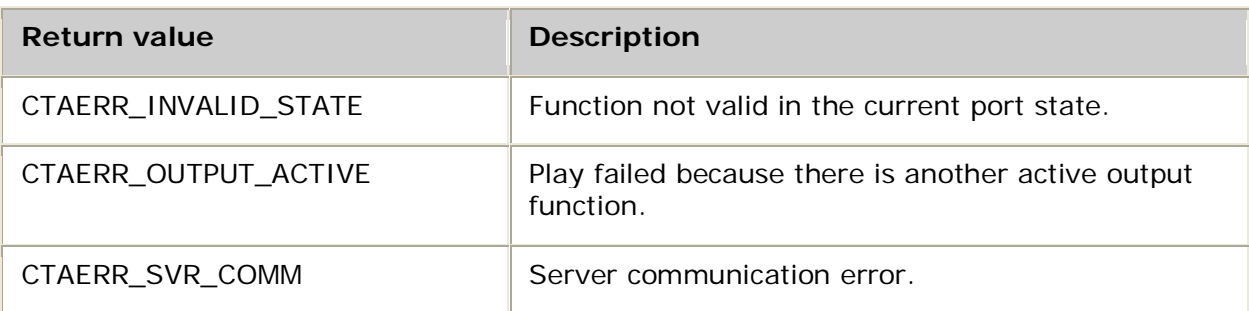

## **Events**

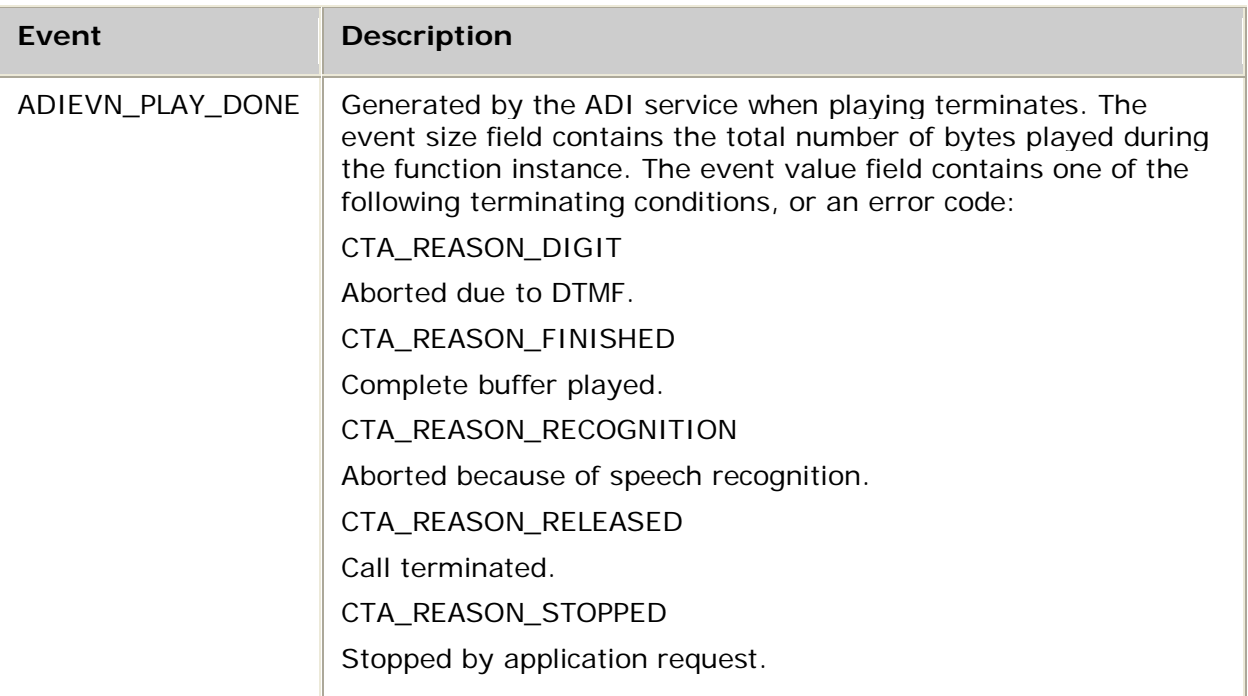

## **Details**

## **When recording or playing speech files on AG boards, a specific DSP file must be loaded for each encoding type.** For more information, refer to Voice encoding formats.

When recording or playing speech files on CG boards, a specific DSP file must be loaded for each encoding type except when using the native play and record feature. The native play and record feature combines an ADI port with an MSPP endpoint and plays or records speech data directly to or from an IP endpoint with no transcoding. For information on the native play and record feature, refer to Performing NMS native play and record.

For more information, see Encoding formats and DSP files. The table lists the DSP files that must be loaded on the AG and CG boards. Refer to the board installation and developer's manual for MIPS usage.

**adiPlayFromMemory** starts playing a single memory-resident buffer of *bufsize* bytes. The ADI service generates ADIEVN\_PLAY\_DONE when the function terminates. To avoid unintentionally modifying data, the application must not modify the buffer until it receives the DONE event.

For more information, refer to Playing.

#### **See also**

**adiGetEncodingInfo**, **adiGetPlayStatus**, **adiModifyPlayGain**, **adiModifyPlaySpeed**, **adiPlayAsync**, adiSetNativeInfo, **adiStartPlaying**, **adiStopPlaying**

#### **Example**

```
int myPlayMemory( CTAHD ctahd, unsigned encoding,
       void *buffer, unsigned bufsize )
{
    CTA_EVENT event;
    if( adiPlayFromMemory( ctahd, encoding, buffer, bufsize, NULL ) != SUCCESS)
      return MYFAILURE;
    do
    {
        myGetEvent( &event );/* see ctaWaitEvent example*/
    } while( event.id != ADIEVN_PLAY_DONE );
    if( event.value == CTA_REASON_RELEASED )
        return MYDISCONNECT; /* call has been terminated*/
    else if( CTA_IS_ERROR( event.value ) )
      return MYFAILURE; /* API error */
    else
        return SUCCESS; /* stopped normally */
}
```
# **adiQuerySignalState**

Queries the current state of the out-of-band signaling bits. Use only with NOCC protocol.

### **Supported board types**

- AG
- CG

### **Prototype**

DWORD **adiQuerySignalState** ( CTAHD *ctahd*)

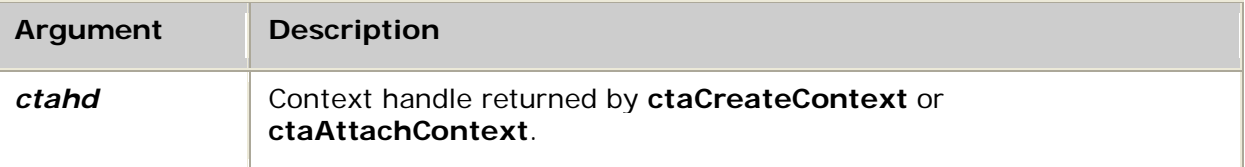

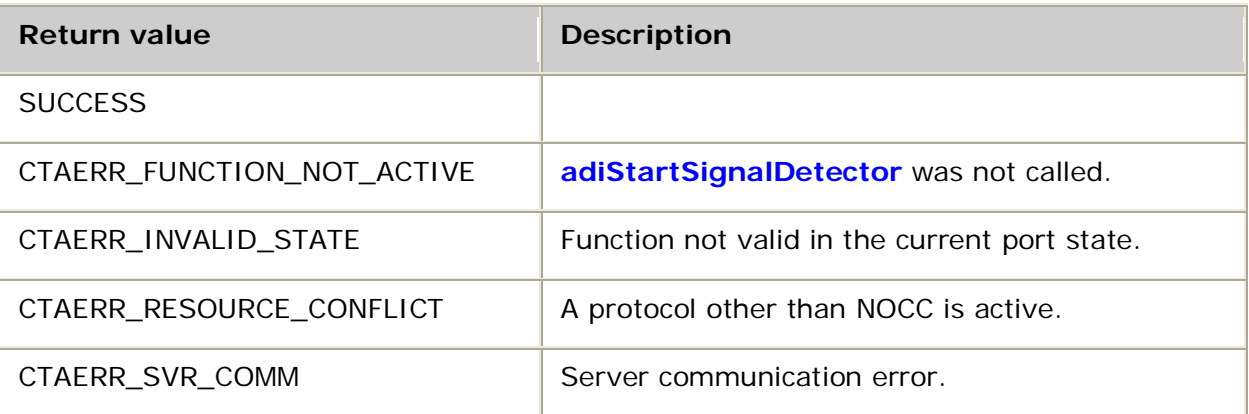

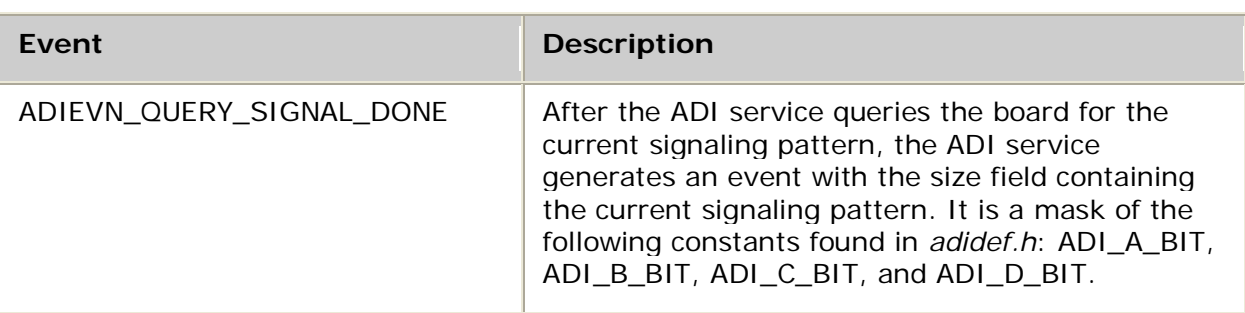

# **Events**

#### **Details**

The AG 2000, AG 2000C, and AG 2000-BRI boards require *signal.m54* to be loaded.

Use **adiQuerySignalState** to query the out-of-band signaling detector for the current state of the signaling bits. These signaling bits can be the actual T1/E1 digital carrier signaling bits, or they can relate to specific detectors of analog interface boards (for example, a ring detector). In both cases, the ADI service recognizes four signaling bits: A, B, C, and D, often written as ABCD, and defined by the constants ADI\_A\_BIT, ADI\_B\_BIT, ADI\_BIT, and ADI\_D\_BIT.

**Note:** This function can be called only if you started detection using **adiStartSignalDetector**.

#### **Example**

```
int myShowMVIP( CTAHD ctahd )
{
     CTA_EVENT event;
     if( adiQuerySignalState( ctahd ) != SUCCESS )
         return MYFAILURE;
     while( 1 )
\sim \sim \sim \sim myGetEvent( ctahd, &event ); /* see ctaWaitEvent example */
         switch( event.id )
 {
            case ADIEVN_QUERY_SIGNAL_DONE:
                printf( "MVIP signalling bits = 0x%x (%c%c%c%c)\n",
                          (event.size&0xf),
                         (event.size&0x8)?'A':'-', (event.size&0x4)?'B':'-',
                          (event.size&0x2)?'C':'-', (event.size&0x1)?'D':'-' );
                  break;
        /* ... */
         }
     }
```
}
# **adiQueryEnergy**

Queries the current value in the energy detector.

## **Supported board type**

• CG

## **Prototype**

DWORD **adiQueryEnergy** ( CTAHD *ctahd*)

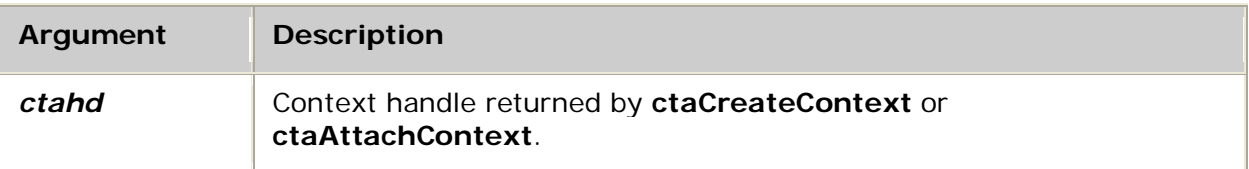

### **Return values**

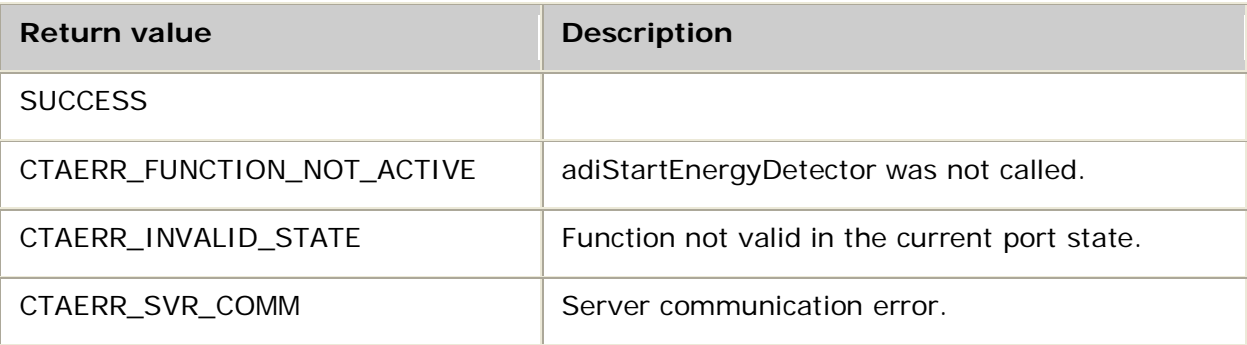

#### **Events**

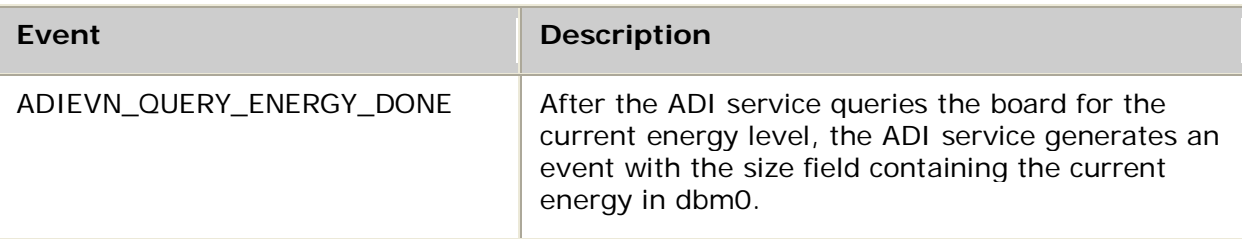

### **Details**

Use **adiQueryEnergy** to query the silence/energy signaling detector for the current energy value.

The energy detector reports a moving average of the energy over approximately the last 30 milliseconds. The energy is reported in dBm0 units, with a range of -72 to -7.

**Note:** This function can be called only if you started detection either by using adiStartEnergyDetector or by starting recording with silence detection enabled.

### **Example**

```
int myQueryEnergy( CTAHD ctahd )
{
    CTA_EVENT event;
    if( adiQueryEnergy( ctahd ) != SUCCESS )
     {
        return MYFAILURE;
     }
    while( 1 )
     {
        myGetEvent( ctahd, &event ); /* see ctaWaitEvent example */
        switch( event.id )
 {
            case ADIEVN_QUERY_ENERGY_DONE:
                printf( "Current energy = %d dbm0\n", event.size);
                break;
        /* ... */
 }
     }
}
```
# **adiRecordAsync**

Initiates recording in asynchronous buffer mode.

### **Supported board types**

- AG
- CG

## **Prototype**

DWORD **adiRecordAsync** ( CTAHD *ctahd*, unsigned *encoding*, unsigned *maxmsec*, void *\*buffer*, unsigned *bufsize*, ADI\_RECORD\_PARMS *\*parms*)

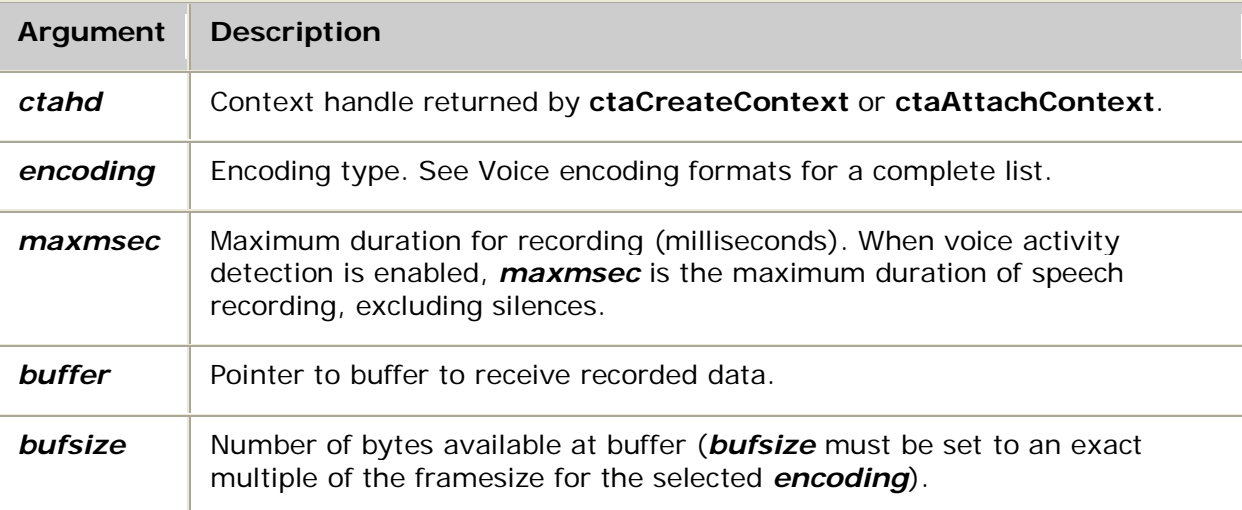

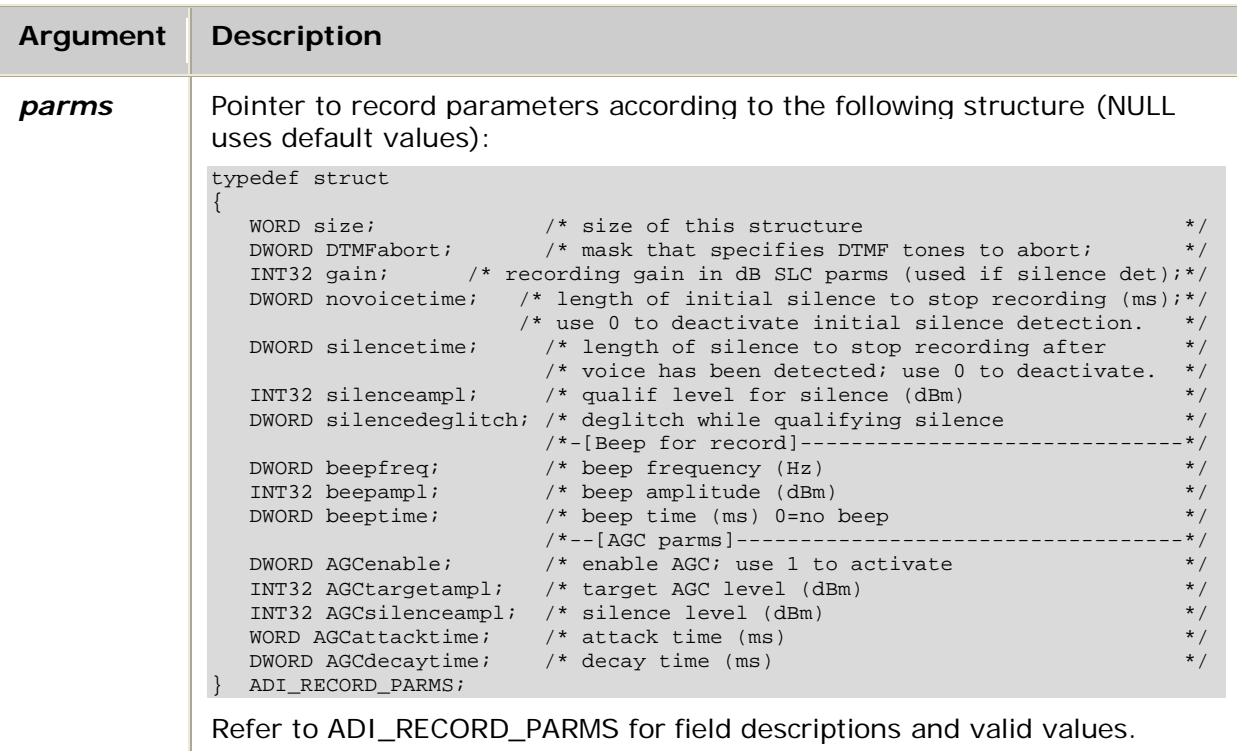

## **Return values**

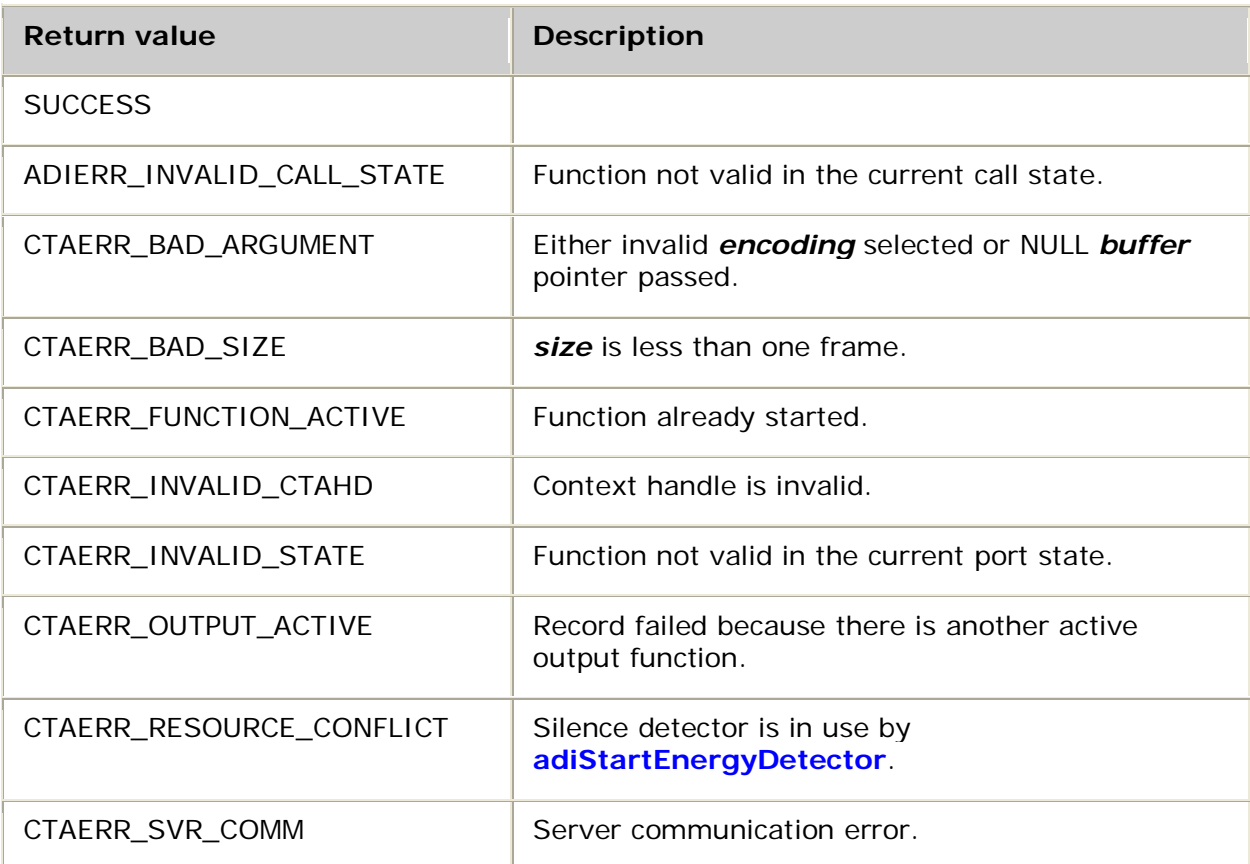

# **Events**

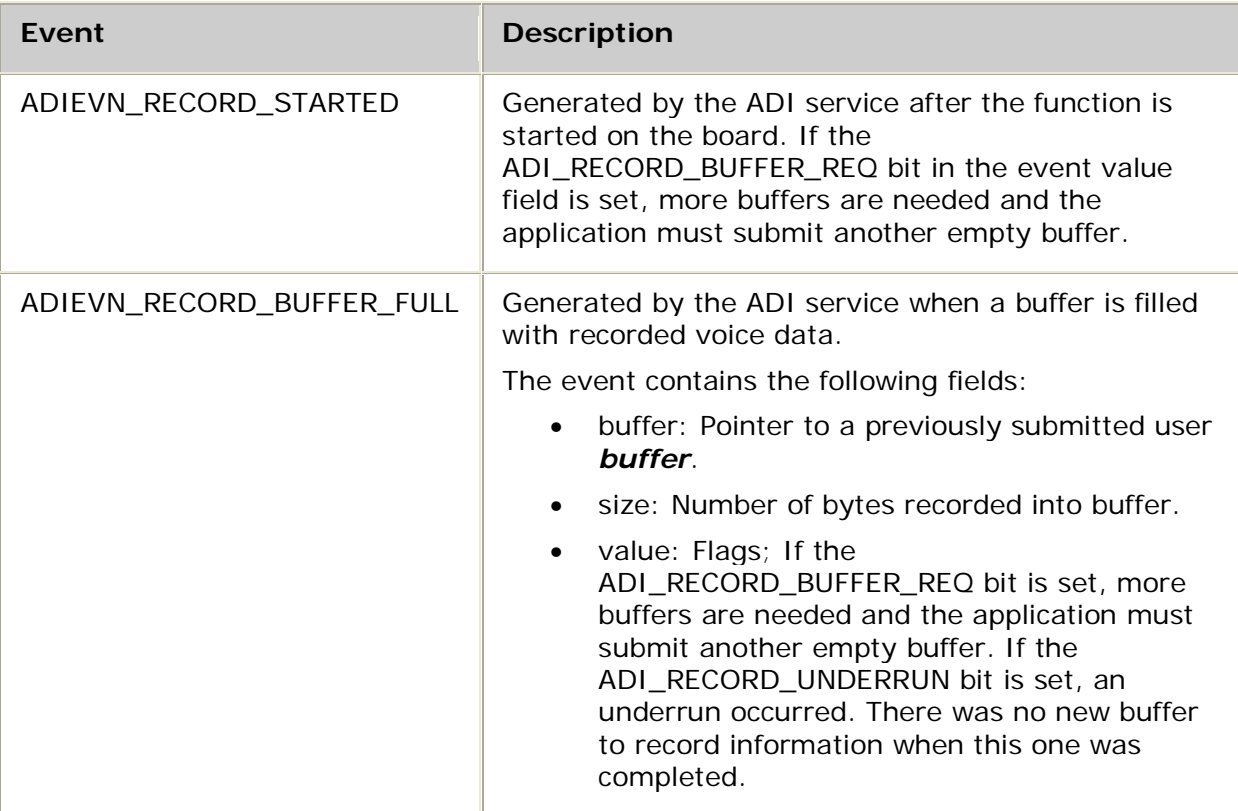

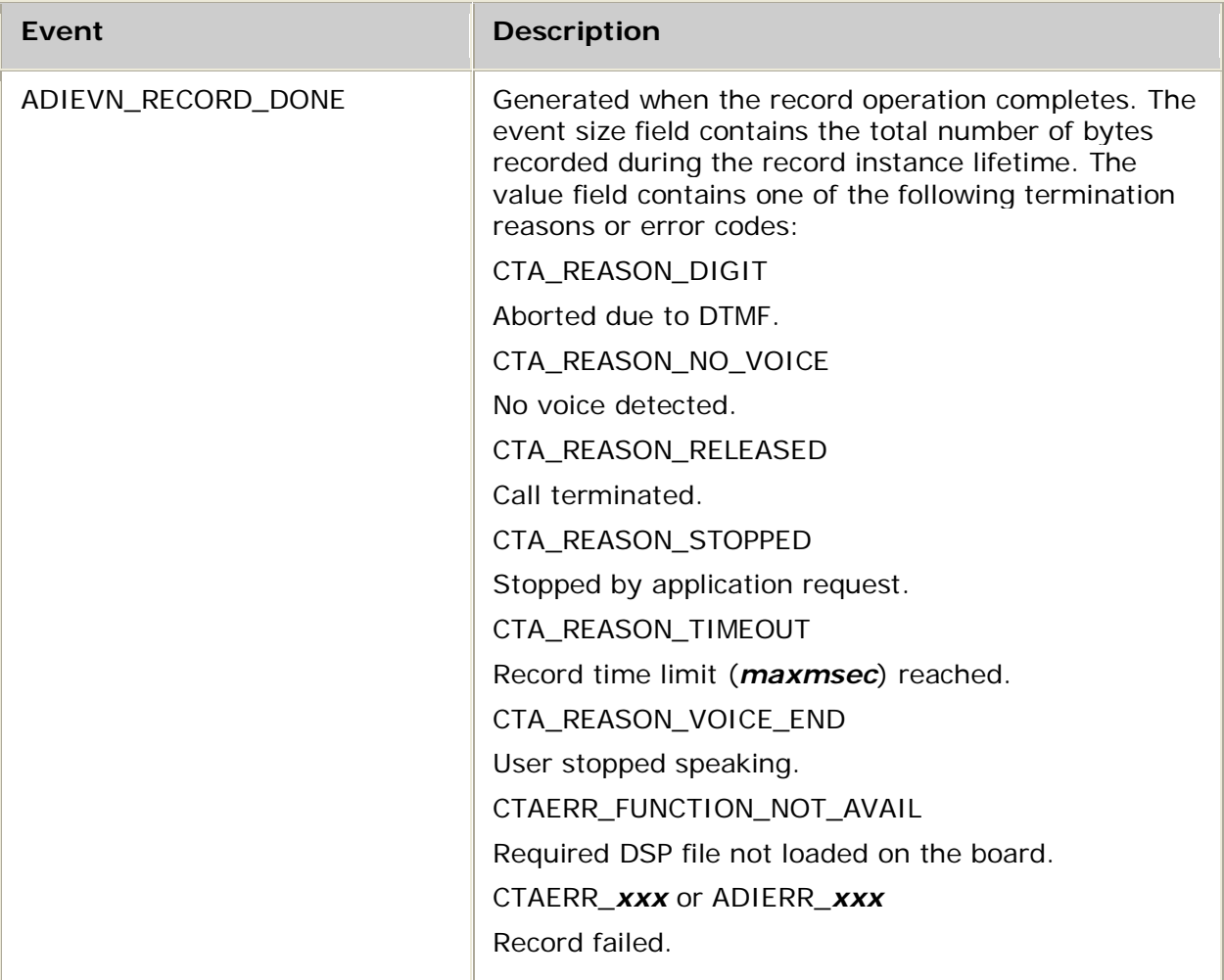

## **Details**

**When recording or playing speech files on AG boards, a specific DSP file must be loaded for each encoding type.** For more information, refer to Voice encoding formats.

When recording or playing speech files on CG boards, a specific DSP file must be loaded for each encoding type except when using the native play and record feature. The native play and record feature combines an ADI port with an MSPP endpoint and plays or records speech data directly to or from an IP endpoint with no transcoding. For information on the native play and record feature, refer to Performing NMS native play and record.

For more information, see Encoding formats and DSP files. The table lists the DSP files that must be loaded on the AG and CG boards. Refer to the board installation and developer's manual for MIPS usage.

Use **adiRecordAsync** to initiate a voice record operation. The data is supplied to the application in a sequence of buffers. The application submits empty buffers using **adiSubmitRecordBuffer** for the duration of the operation. These buffers are then filled with recorded voice data and ADIEVN\_RECORD\_BUFFER\_FULL events are returned. The application has complete latitude and responsibility for allocating, flushing, and submitting the buffers.

When the ADI service needs another buffer, it sets the ADI\_RECORD\_BUFFER\_REQ bit in the event value field for ADIEVN\_RECORD\_STARTED and ADIEVN\_RECORD\_BUFFER\_FULL. The application responds by submitting another empty buffer using **adiSubmitRecordBuffer**. The application submits buffers only when requested by the ADI service. The ADI service owns the buffer until either ADIEVN\_RECORD\_BUFFER\_FULL or ADIEVEN\_RECORD\_DONE is delivered to the application.

The last buffer before the DONE event can be a partial buffer. The DONE event itself does not include a buffer of data. The record operation terminates when the application receives ADIEVN\_RECORD\_DONE.

**Note:** The final buffer submitted is not always returned to the application. If the application dynamically allocates buffers, it must keep track of submitted buffers to free any outstanding buffers when record is done.

For optimum performance, the *bufsize* must be the largest frame multiple that fits in one board buffer. You can obtain this size by calling **adiGetEncodingInfo** (refer to the *maxbufsize* argument).

For proper operation, each buffer must be submitted while the previous buffer is being filled. If a buffer is submitted too late, an underrun occurs and the input data is lost. You can monitor for underruns by checking the ADI\_RECORD\_UNDERRUN bit in the value field of ADIEVN\_RECORD\_BUFFER\_FULL. Use **adiGetRecordStatus** to retrieve a count of underruns that occurred since record started.

**Note:** You cannot initiate a record operation while playing voice or generating tones unless you disable the record beep by setting either ADI\_RECORD.beeptime or ADI\_RECORD.beepfreq to 0 (zero). You cannot start a record operation if the energy detector is active unless both ADI\_RECORD.novoicetime and ADI\_RECORD.silencetime are 0 (zero).

For more information, refer to Recording.

### **See also**

**adiCommandRecord**, **adiRecordToMemory**, **adiSetNativeInfo**, **adiStartRecording**, **adiStopRecording**

### **Example**

Refer to the *playrec* demonstration program.

# **adiRecordToMemory**

Initiates recording of an RTP stream into a single memory-resident buffer.

#### **Supported board types**

- AG
- CG

### **Prototype**

DWORD **adiRecordToMemory** ( CTAHD *ctahd*, unsigned *encoding*, void *\*buffer*, unsigned *bufsize*, ADI\_RECORD\_PARMS *\*parms*)

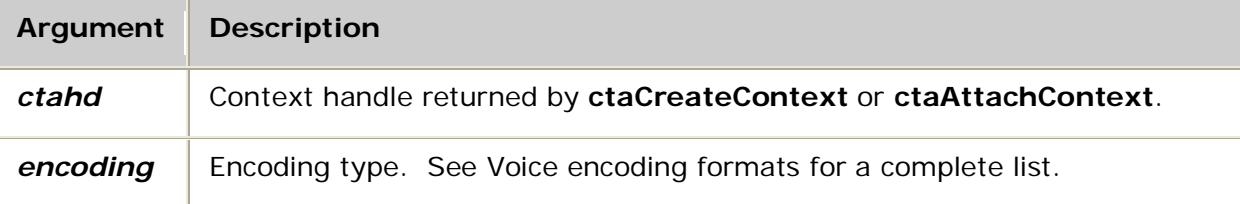

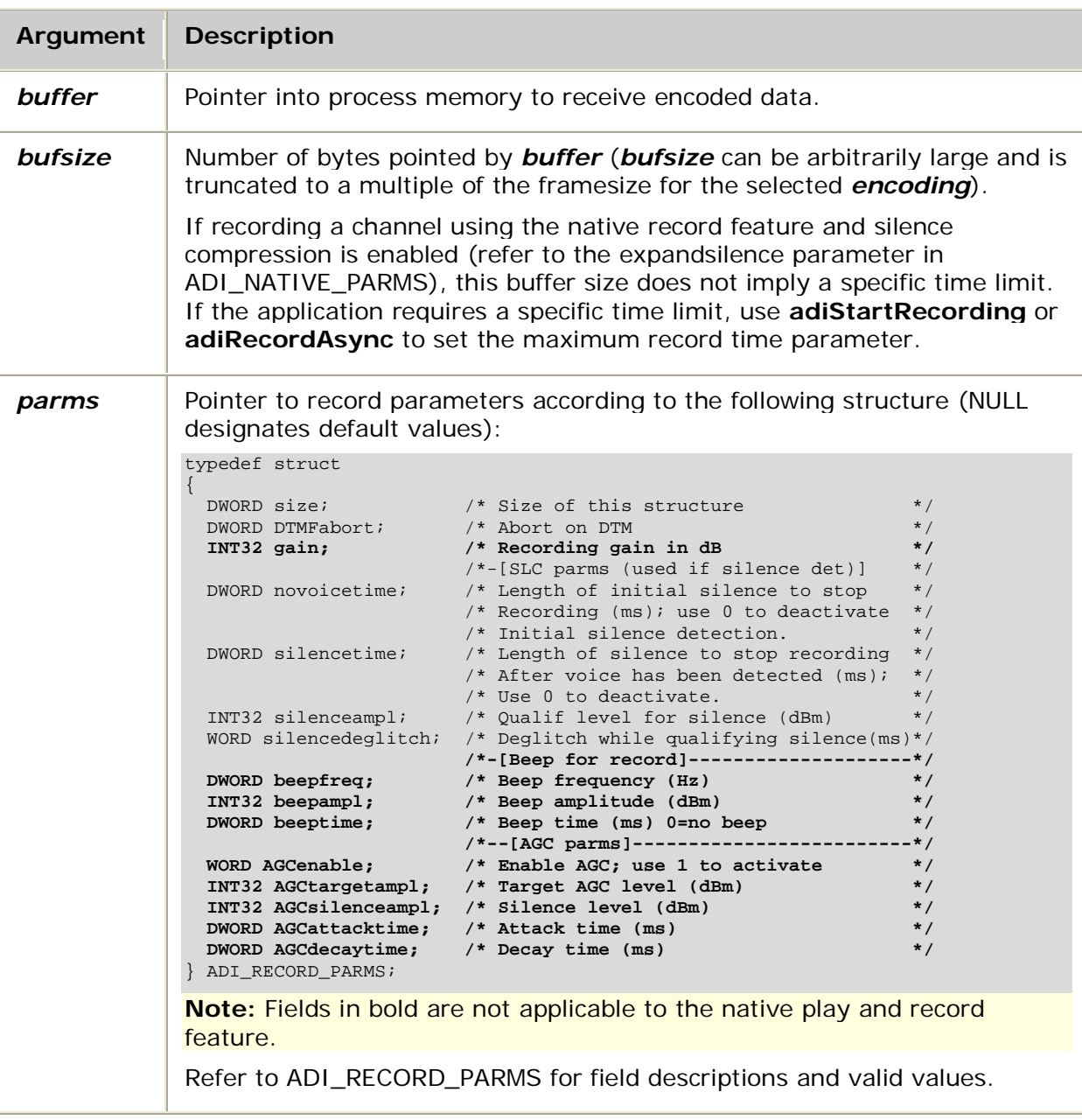

## **Return values**

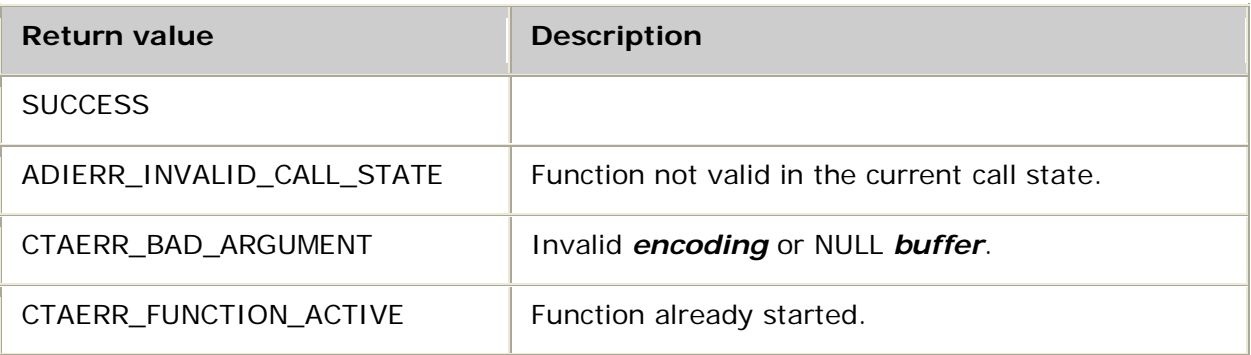

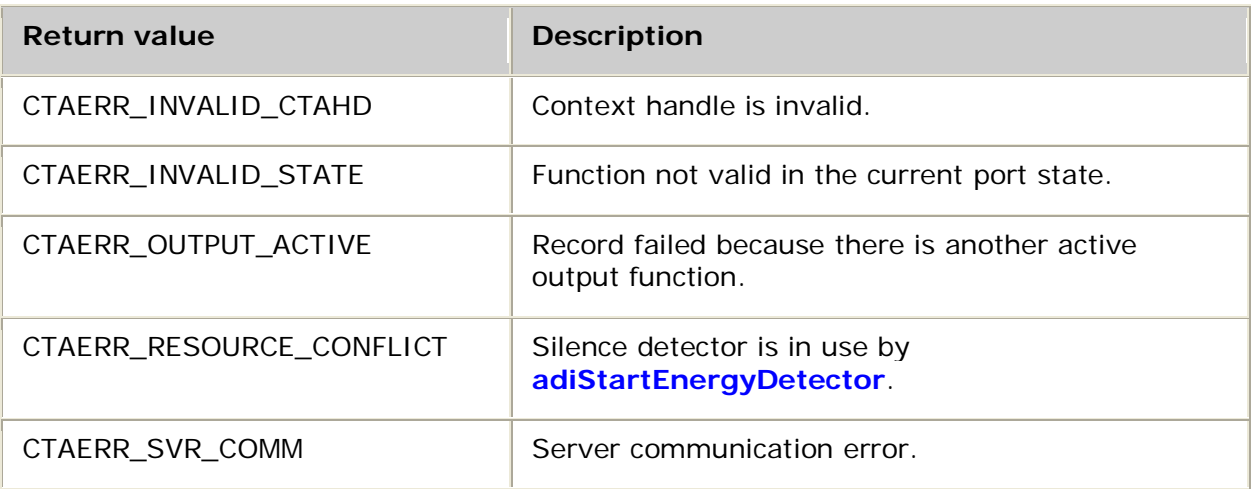

## **Events**

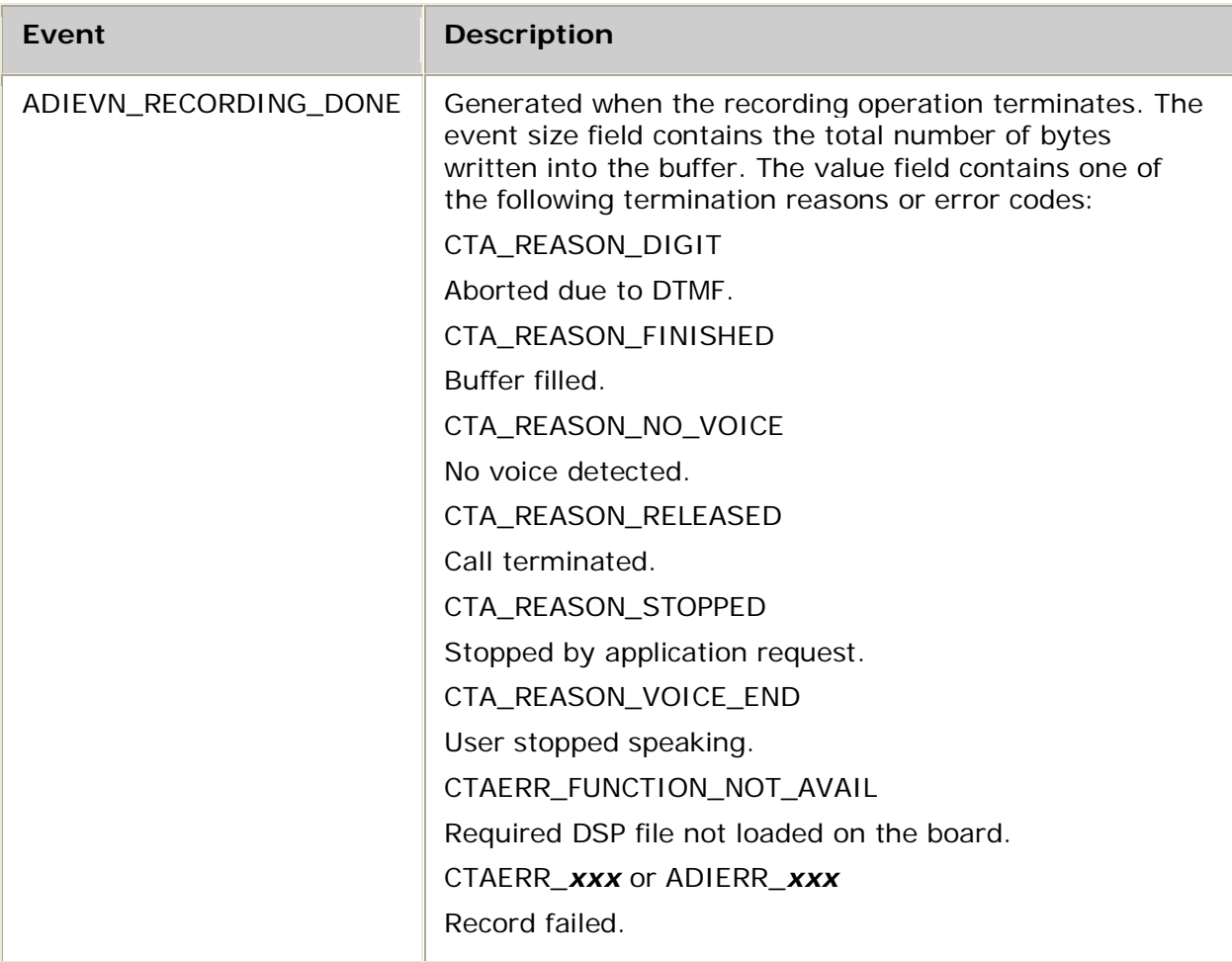

#### Details

**When recording or playing speech files on AG boards, a specific DSP file must be loaded for each encoding type.** For more information, refer to Voice encoding formats.

When recording or playing speech files on CG boards, a specific DSP file must be loaded for each encoding type except when using the native play and record feature. The native play and record feature combines an ADI port with an MSPP endpoint and plays or records speech data directly to or from an IP endpoint with no transcoding. For information on the native play and record feature, refer to Performing NMS native play and record.

For more information, see Encoding formats and DSP files. The table lists the DSP files that must be loaded on the AG and CG boards. Refer to the board installation and developer's manual for MIPS usage.

Use **adiRecordToMemory** to initiate recording to memory-resident *buffer* of size *bufsize* and return to the application. The ADI service records data into the buffer until one of the terminating conditions described in ADIEVN\_RECORDING\_DONE occurs.

**Note:** You cannot initiate a record operation while playing voice or generating tones unless you disable the record beep by setting either ADI\_RECORD.beeptime or ADI\_RECORD.beepfreq to 0 (zero). You cannot start a record operation if the energy detector is active, unless both ADI\_RECORD.novoicetime and ADI\_RECORD.silencetime are 0 (zero).

For more information, refer to Recording.

#### **See also**

adiCommandRecord, adiGetEncodingInfo, **adiSetNativeInfo**, **adiStopRecording**

#### **Example**

```
/* Record to supplied buffer, stopping after 1 second of silence. */
int myRecord( CTAHD ctahd, unsigned encoding,
         void *buf, unsigned bufsize, unsigned *bytesrecorded )
{
    ADI_RECORD_PARMS parms;
CTA_EVENT event;
 unsigned datarate; /* average bytes/sec */
int myret;
 unsigned silencetime = 1000;
   unsigned trimsize = 0;
    /* Modify default silence timeout */
   ctaGetParms (ADI_RECORD_PARMID, &parms, sizeof parms);
    parms.silencetime = silencetime;
    if( adiRecordToMemory (ctahd, encoding, buf, bufsize, &parms) != SUCCESS )
        return MYFAILURE;
    do
\sim \sim \sim \simmyGetEvent( \& event ); / see ctaWaitEvent example */
    } while (event.id != ADIEVN_RECORD_DONE);
    switch (event.value)
    {
        case CTA_REASON_FINISHED: /* Buffer filled */
           myret = SUCCESS;
            break;
        case CTA_REASON_NO_VOICE: /* No voice detected */
           *bytesrecorded = 0;
           myret = SUCCESS;
           break;
```

```
 case CTA_REASON_RELEASED: /* The call was terminated */
            myret = MYDISCONNECT;
             break;
       case CTA_REASON_STOPPED: /* adiStopRecording was called */<br>case CTA_REASON_DIGIT: /* Aborted due to touchtone */
                                        /* Aborted due to touchtone */
                    \sqrt{*} DTMF is trimmed automatically by AG board */ *bytesrecorded = event.size;
            myret = SUCCESS; break;
        case CTA_REASON_VOICE_END: /* Silence after voice */
             *bytesrecorded = event.size;
 adiGetEncodingInfo (ctahd, encoding, NULL, &datarate, NULL);
 trimsize = datarate * silencetime / 1000;
             myret = SUCCESS;
             break;
       default: \frac{1}{4} default: \frac{1}{4} an error code \frac{1}{4} myret = MYFAILURE;
             break;
    }
    if (myret == SUCCESS)
    {
        if (*bytesrecorded > trimsize)
            *bytesrecorded -= trimsize;
        else
             *bytesrecorded = 0;
    }
    return myret;
```
}

# **adiSetBoardClock**

Sets the time on an AG or a CG board.

## **Supported board types**

- AG
- CG

### **Prototype**

DWORD **adiSetBoardClock** ( CTAHD *ctahd*, unsigned *board*, unsigned long *time*)

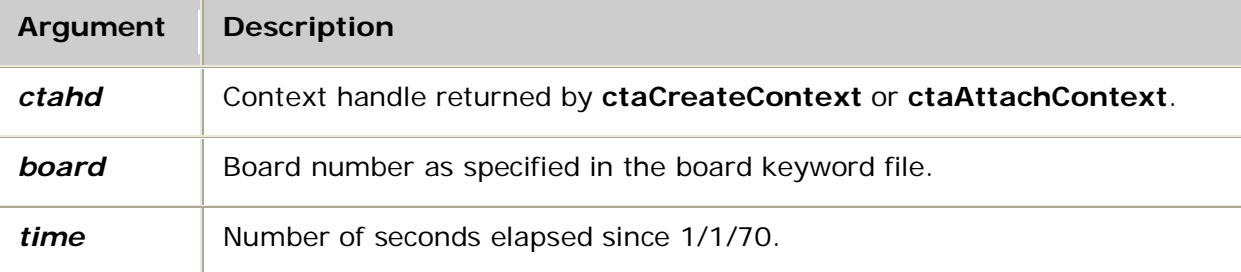

### **Return values**

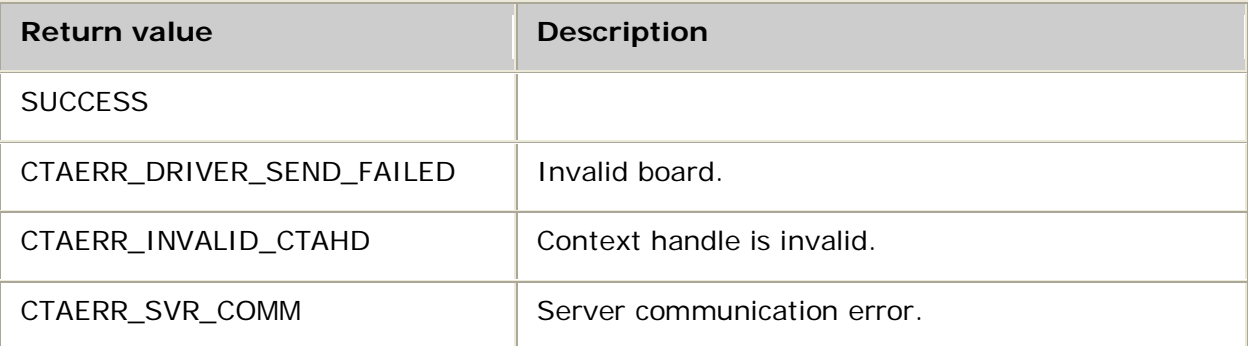

### **Details**

Use **adiSetBoardClock** to update the time on an AG board or a CG board, affecting the timestamp in all events that originate on the board. *board* does not have to be the same board that the ADI service is opened on, but it must be the same family of board (AG or CG). If you are opening the ADI service only to set the clock, set

services[0].mvipaddr.mode to 0 (zero) in the call to **ctaOpenServices** so that no timeslot is used.

### **See also**

#### **adiGetTimeStamp**

### **Example**

```
int mySetBoardClock (CTAHD ctahd, unsigned board)
{
     time_t ltime = time(NULL);
    return adiSetBoardClock( ctahd, board, ltime);
}
```
# **adiSetNativeInfo**

Enables native play and record mode for an ADI port.

## **Supported board types**

• CG

## **Prototype**

DWORD **adiSetNativeInfo** ( CTAHD *ctahd*, DWORD *ingresshd*, DWORD *egresshd,* ADI\_NATIVE\_CONTROL **\****control*)

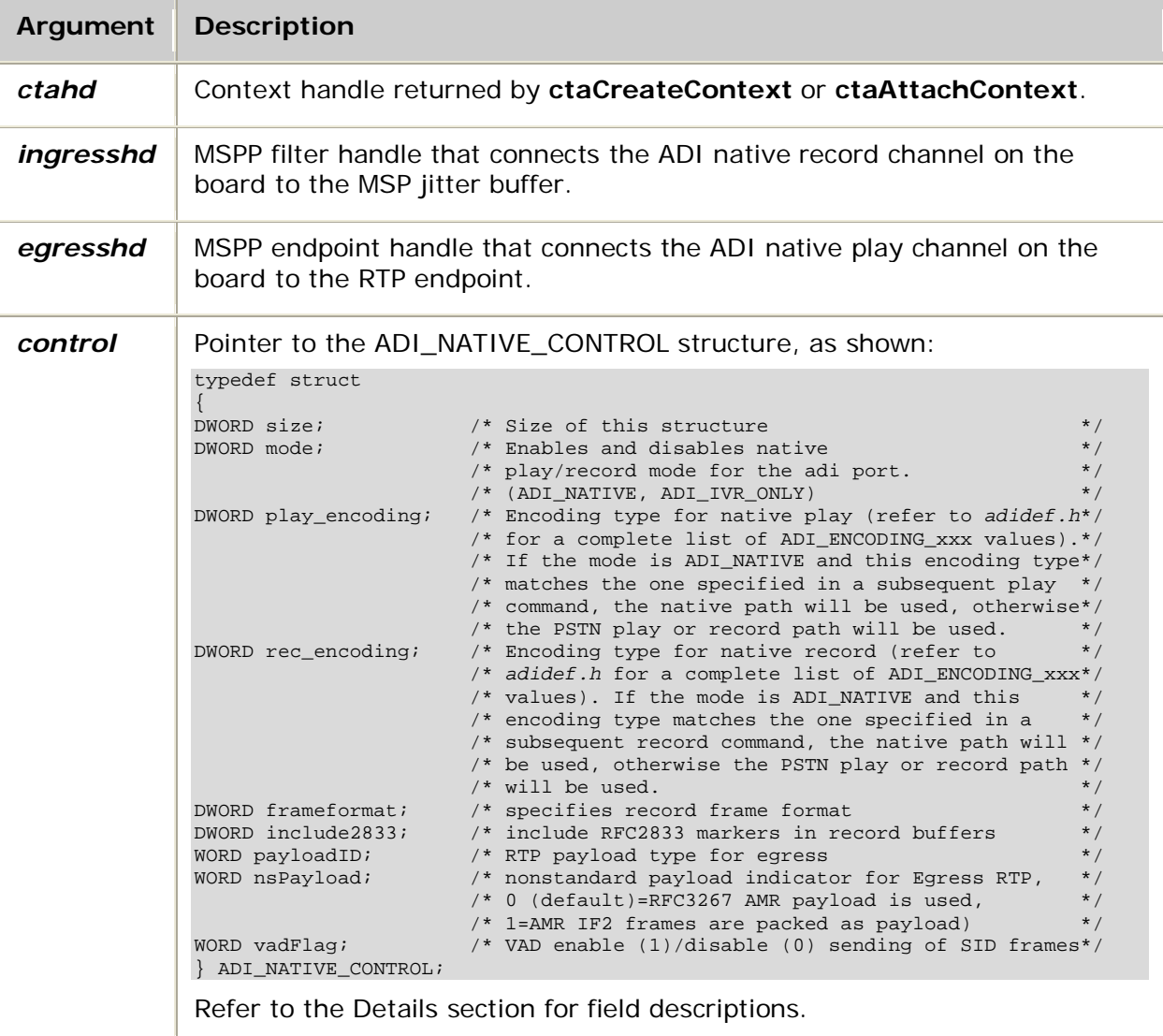

## **Return values**

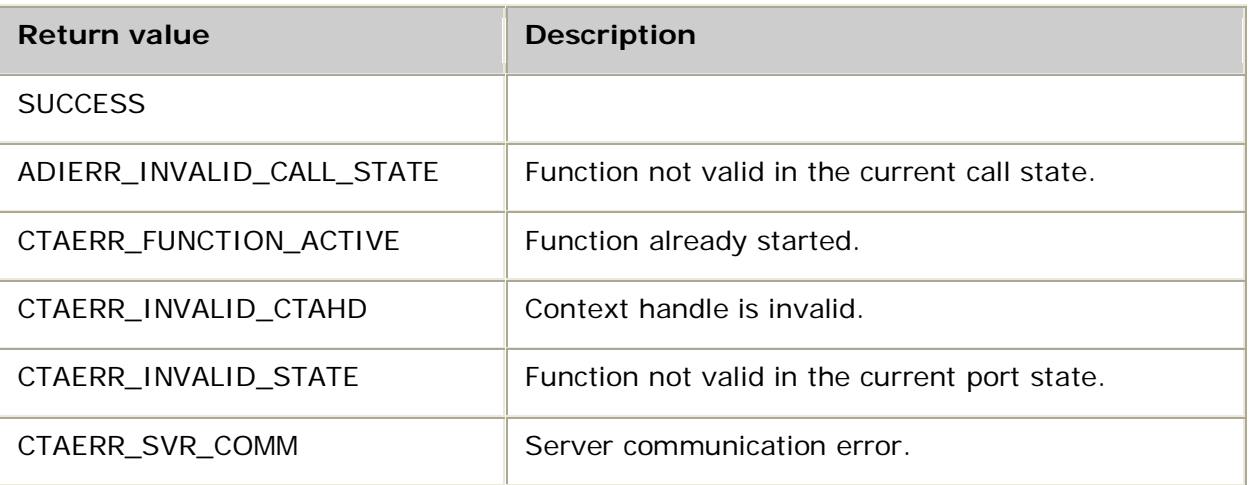

### **Details**

Use **adiSetNativeInfo** to set the native play and record parameters. The native play and record feature enables applications to use the ADI service to play and record voice data directly to and from RTP endpoints associated with MSPP service connections. For information about the native play and record feature, refer to Performing NMS native play and record.

To enable the native play and record feature in the ADI\_NATIVE\_CONTROL structure, set the mode to ADI\_NATIVE. Also set the encoding type so that it matches the encoding type specified in the associated ADI play or record function calls. The specified encoding type must be one of the ADI\_ENCODE\_EDTX formats. For information about encoding formats, refer to Recording and playing.

Subsequent play calls specifying an encoding type with the same base codec type use the native path to play directly to the MSPP filter. The egress handle in this function specifies the MSPP filter. For example, if the ADI\_ENCODE\_EDTX\_G723 is specified in the call, subsequent play or record calls specifying ADI\_ENCODE\_G723\_6, ADI\_ENCODE\_G723\_5, ADI\_ENCODE\_EDTX\_G723, ADI\_ENCODE\_EDTX\_G723\_6, or ADI\_ENCODE\_EDTX\_G723\_5 use the native play path.

Subsequent record calls specifying an ADI\_ENCODE\_EDTX encoding type with the same base codec type use the native path to record from the MSPP filters. The ingress handle in this function specifies the MSPP filters. For example, if the ADI\_ENCODE\_EDTX\_G723 is specified in the call, subsequent play or record calls specifying ADI\_ENCODE\_EDTX\_G723, ADI\_ENCODE\_EDTX\_G723\_6, or ADI\_ENCODE\_EDTX\_G723\_5 use the native record path.

To disable the native feature in the ADI\_NATIVE\_CONTROL structure, set the mode to ADI\_IVR\_ONLY.

Because the native record mode responds to silence as well as to audio data, the ADI port requires DSP resources for silence detection.

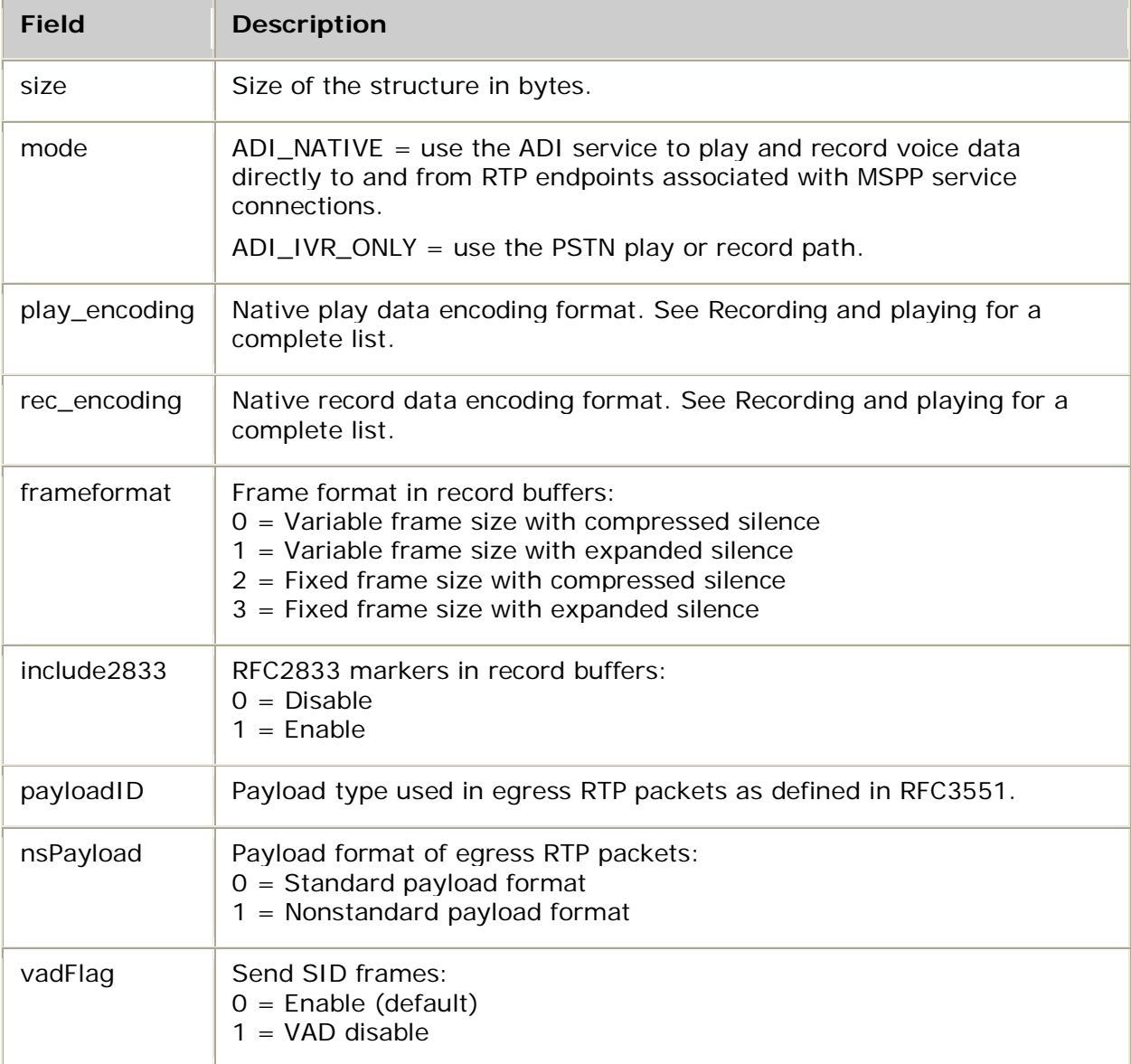

The ADI\_NATIVE\_CONTROL structure contains the following fields:

EVRC native playback is supported for both EDTX and raw EVRC file formats. To support EDTX EVRC file playback, set the encoding to ADI\_ENCODE\_EDTX\_EVRC\_FR\_HDR\_FREE for both the **adiSetNativeInfo** and the adi play function.

To support raw EVRC file playback, set play\_encoding= ADI\_ENCODE\_EDTX\_EVRC\_FR\_HDR\_FREE for the **adiSetNativeInfo** function. Then, set the encoding type to ADI\_ENCODE\_EVRC\_FR for the adi play function.

### **See also**

**adiPlayAsync**, **adiPlayFromMemory**, **adiRecordAsync**, **adiRecordToMemory**, **adiStartPlaying**, **adiStartRecording**

### **Example**

void mySetNativeInfo( CTAHD ctahd, DWORD ingresshd, DWORD egresshd, int encoding, int payloadID) { ADI\_NATIVE\_CONTROL np; np.rec\_encoding = encoding; np.play\_encoding = encoding; np.frameformat = 0; np.include2833 = 0; np.mode = ADI\_NATIVE;  $np.nsPayload = 0;$ np.payloadID = payloadID; np.vadFlag = 1 if((ret =**adiSetNativeInfo**( ctahd, ingresshd, egresshd, &np)) == SUCCESS ) printf( "Set Native Control Successful for handle  $x\n^n$ , ctahd ); else printf( "Set Native Control Failed (%x) for handle %x\n", ret, ctahd ); return; }

# **adiStartCallProgress**

Starts monitoring call progress analysis data.

## **Supported board types**

- AG
- CG

## **Prototype**

## DWORD **adiStartCallProgress** ( CTAHD *ctahd*, ADI\_CALLPROG\_PARMS *\*parms*)

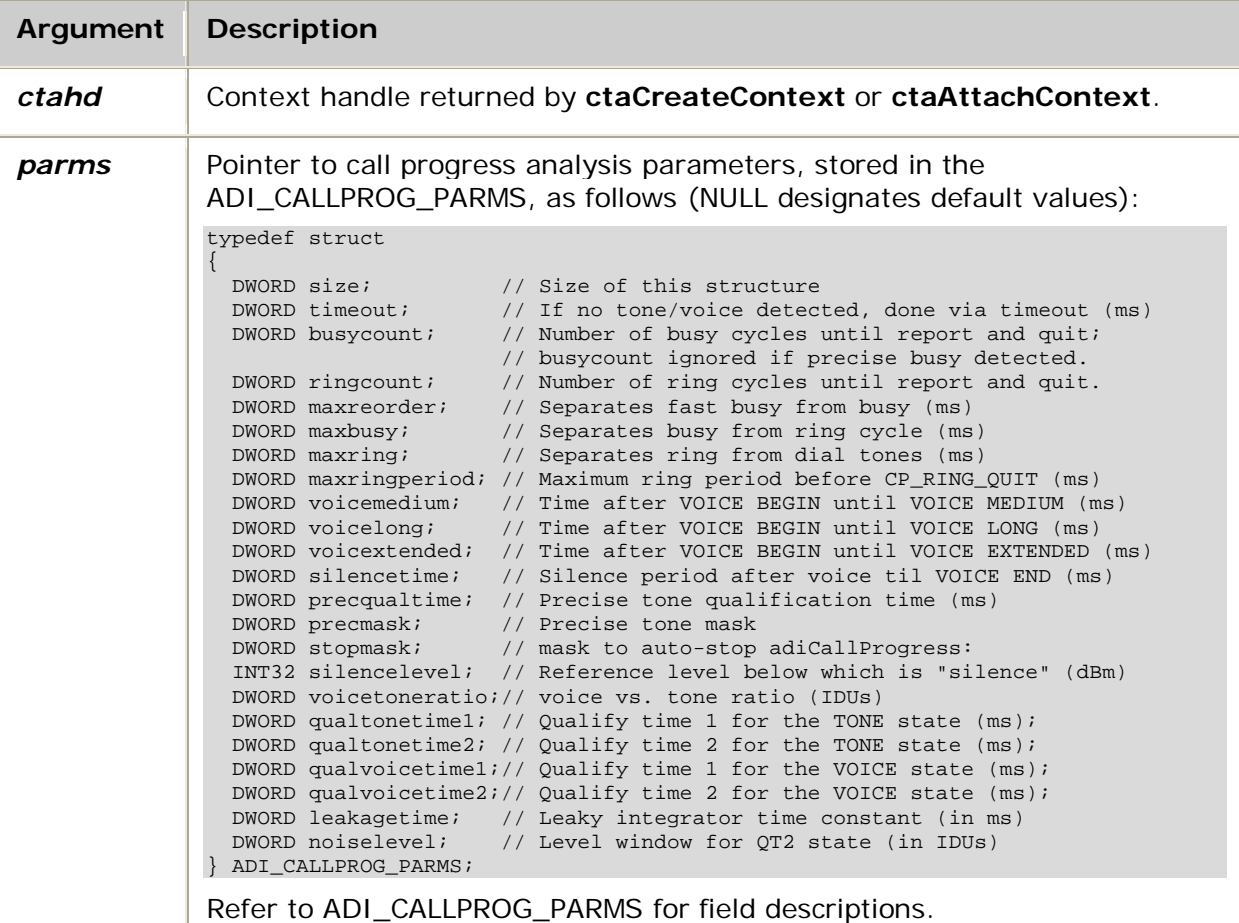

## **Return values**

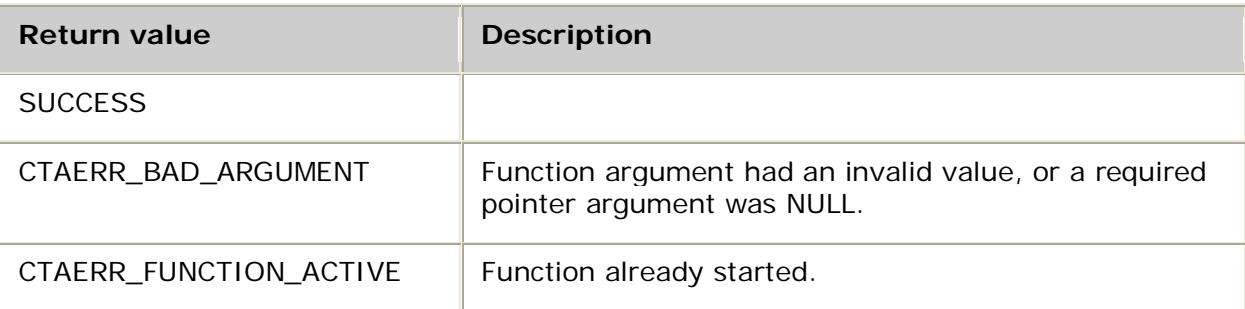

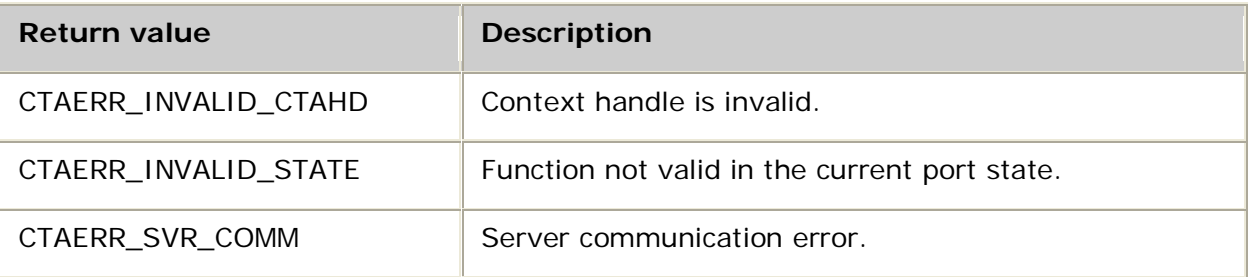

## **Events**

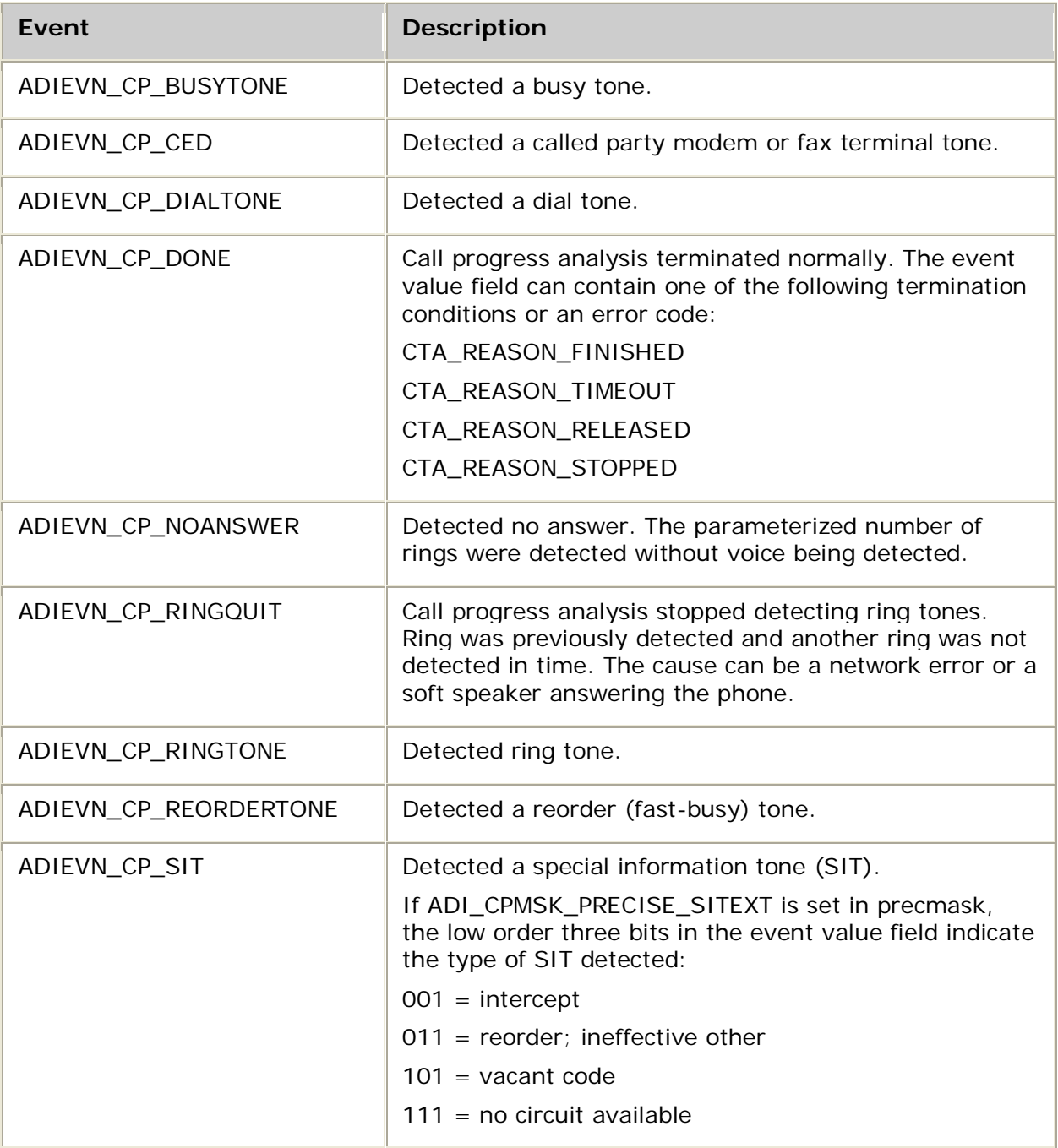

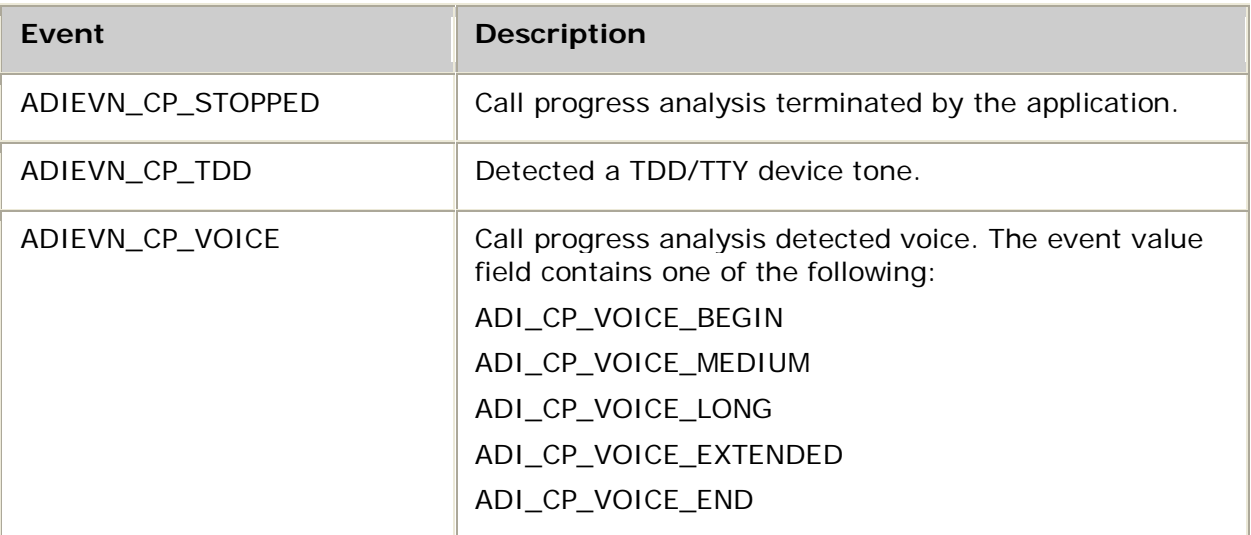

## **Details**

The following DSP files must be loaded to the board before running **adiStartCallProgress**:

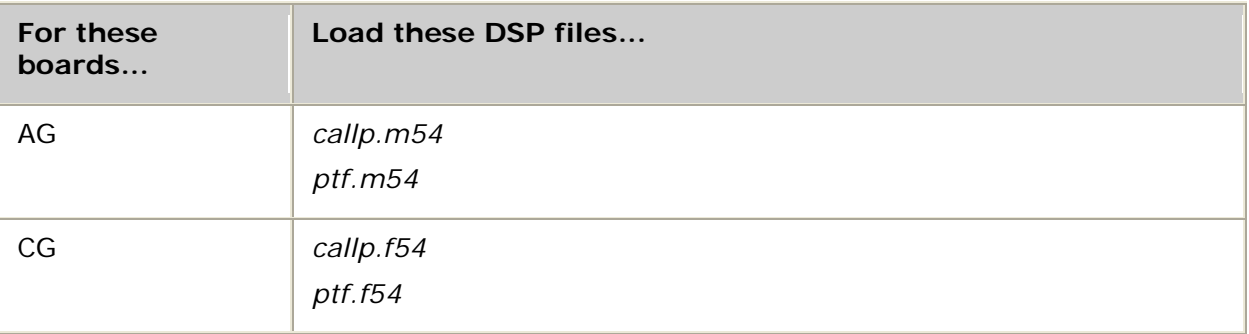

Refer to DSP file summary for DSP descriptions. Refer to the board installation and developer's manual for a table of MIPS usage for all functions.

Use this function to start the call progress analysis operation. This is the same functionality utilized by call control. It can be used by applications that are not using standard call control, or by any application during the connected state.

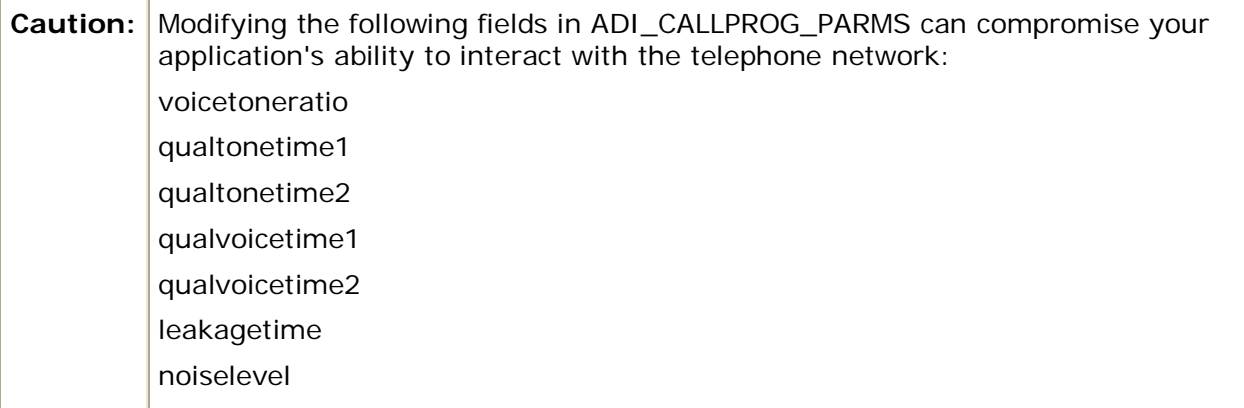

The call progress analysis operation always terminates when any of the following events occurs:

- ADIEVN\_CP\_DIALTONE
- ADIEVN\_CP\_BUSYTONE
- ADIEVN\_CP\_RORDTONE
- ADIEVN\_CP\_SIT
- ADIEVN\_CP\_NOANSWER
- ADIEVN\_CP\_CED
- ADIEVN\_CP\_TDD

You can configure the ADI\_CALLPROG\_PARMS stopmask parameter to stop when any of the following events occur:

- ADIEVN\_CP\_RINGTONE
- ADIEVN\_CP\_RINGQUIT
- ADIEVN\_CP\_VOICE\_BEGIN
- ADIEVN\_CP\_VOICE\_MEDIUM
- ADIEVN\_CP\_VOICE\_LONG
- ADIEVN\_CP\_VOICE\_EXTENDED
- ADIEVN\_CP\_VOICE\_END

#### **See also**

#### **adiStopCallProgress**

### **Example**

```
/* Wait for voice detection or any network tone.
* Returns SUCCESS if voice is detected within 30 seconds, else DISCONNECT.
*/
int waitforvoice( CTAHD ctahd )
{
  ADI_CALLPROG_PARMS parms;<br>
CTA EVENT event;
 CTA_EVENT<br>DWORD
                         last\_cp\_event = 0; ctaGetParms (ctahd, ADI_CALLPROG_PARMID, &parms, sizeof parms);
 parms.stopmask |= ADI_CPSTOP_ON_VOICE_BEGIN;<br>parms.timeout = 30000; /* Increase timeo
                               \prime* Increase timeout from default 10 seconds */
   if( adiStartCallProgress (ctahd, &parms) != SUCCESS )
       return MYFAILURE;
   do
   {
       myGetEvent( &event ); /* see ctaWaitEvent example */
       if (ADIEVN_CP_VOICE <= event.id && event.id <= ADIEVN_CP_CED)
             last_cp_event = event.id;
   } while (event.id != ADIEVN_CP_DONE);
   switch (event.value)
  \left\{ \right. case CTA_REASON_FINISHED:
           if (last_cp_event == ADIEVN_CP_VOICE)
               return SUCCESS;
           else
```

```
return MYDISCONNECT; \frac{1}{2} /* hang-up tone detected */
 case CTA_REASON_TIMEOUT: /* nothing detected - give up */
 case CTA_REASON_RELEASED: /* The call was terminated */
     case CTA_REASON_STOPPED:
     default:
         return MYDISCONNECT;
  }
```
# **adiStartDial**

}

Starts the dialing function for applications that are not using protocol-independent call control.

#### **Supported board types**

- AG
- CG

## **Prototype**

### DWORD **adiStartDial** ( CTAHD *ctahd*, char *\*digitstr*, ADI\_DIAL\_PARMS *\*parms*)

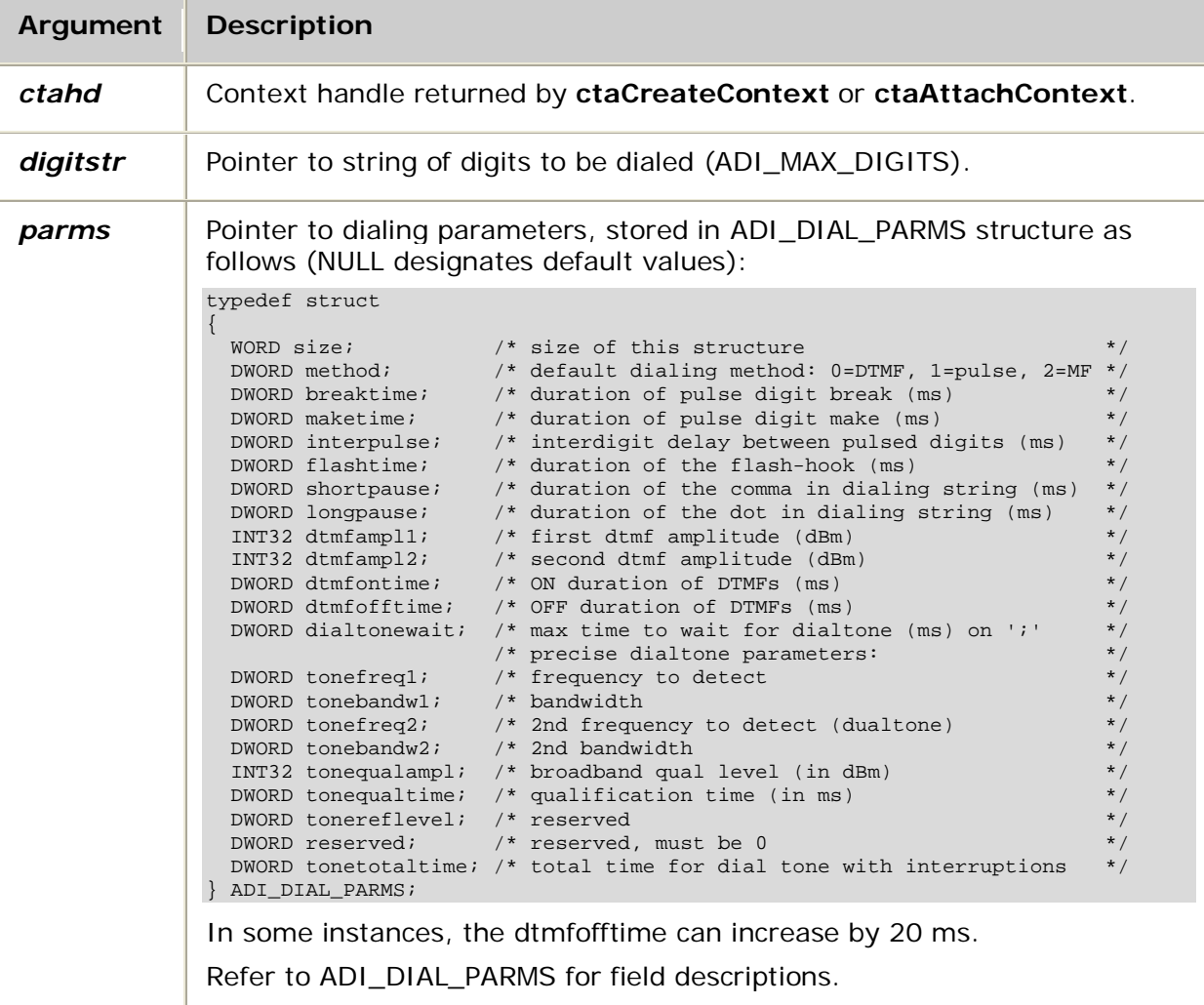

## **Return values**

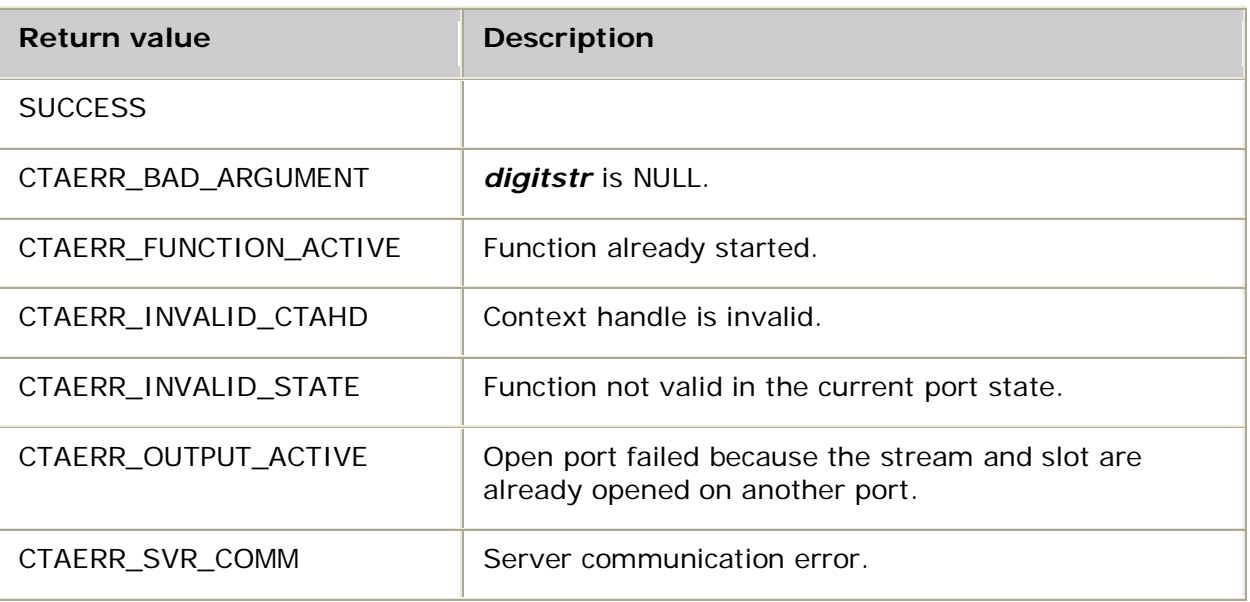

## **Events**

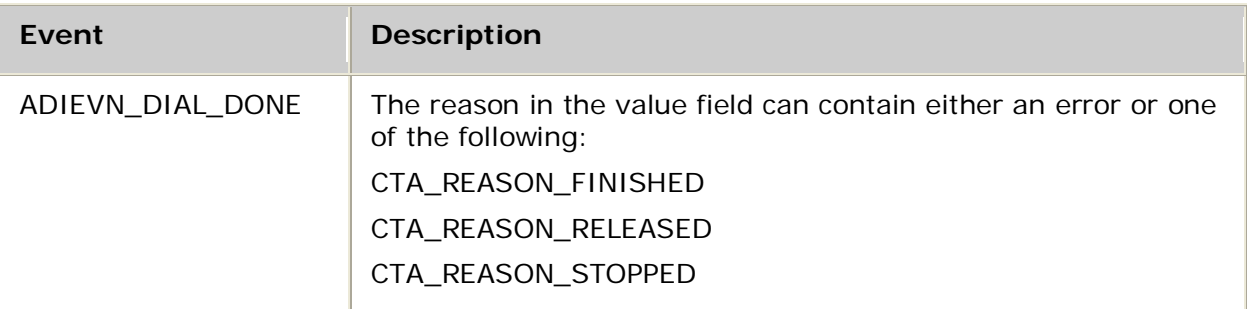

## **Details**

For AG boards and CG boards, **adiStartDial** requires one or more of the following DSP files to be loaded, depending on the *digitstr* and related parameters:

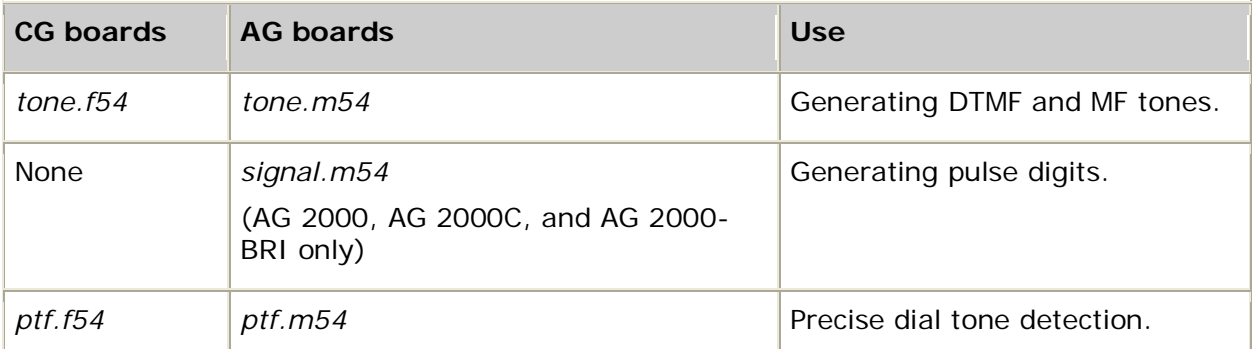

Use this function to start dialing for NOCC users. **adiStartDial** is similar to **adiStartDTMF**, but also allows access to pulse-dialing, flashing, and precise dial tone detection.

**Note:** The DTMF detector is disabled while **adiStartDial** is active.

*digitstr* can contain the following embedded escape characters that control the dialing sequence:

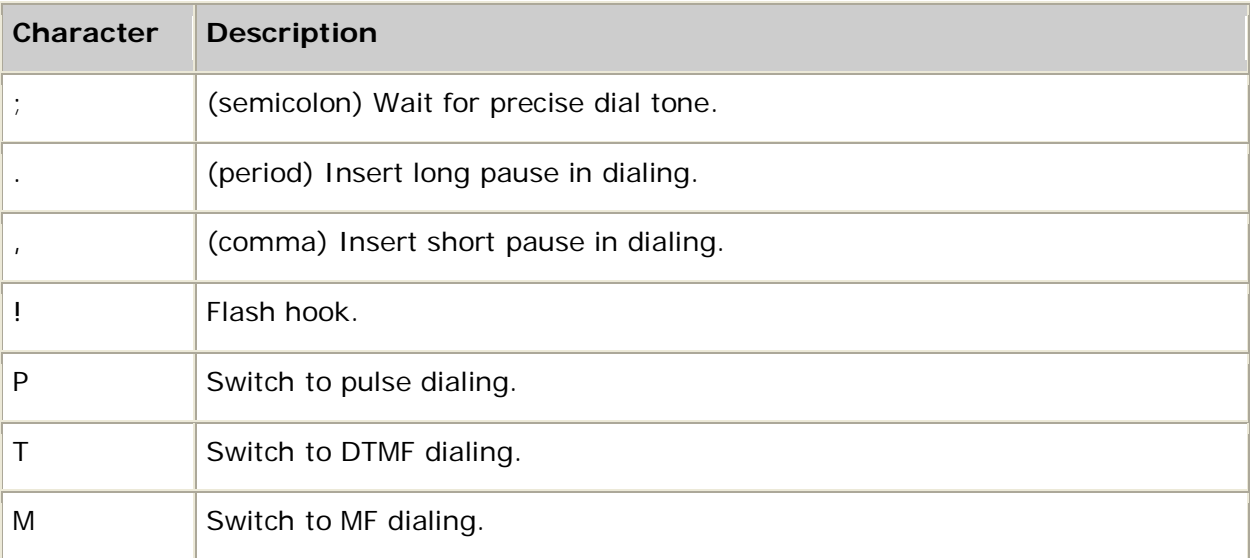

The following table lists the mapping to the United States MF digits for MF dialing:

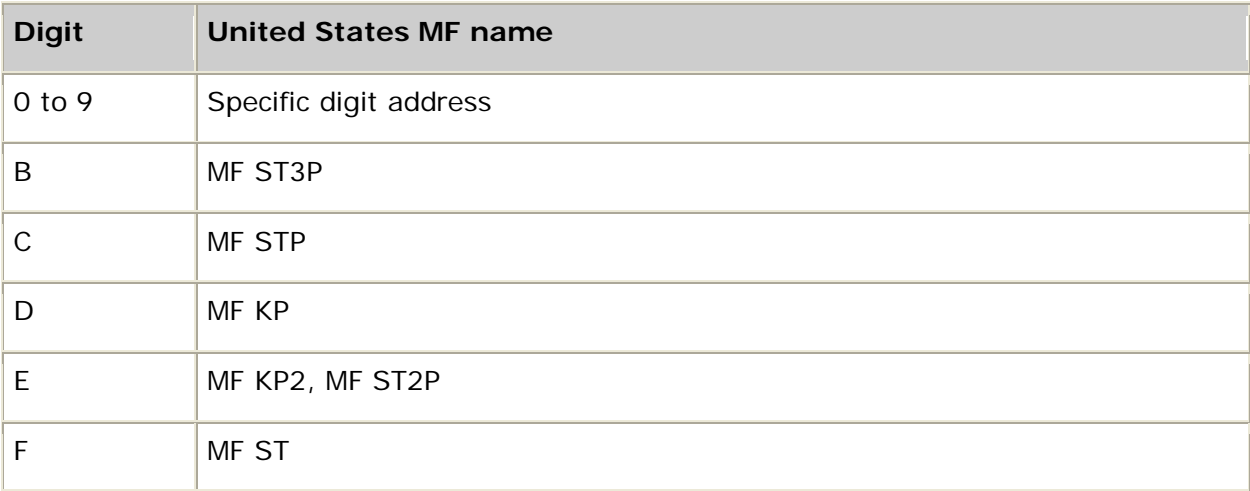

NOCC users can start a call progress analysis operation (**adiStartCallProgress**) after receiving the DONE event.

After calling **adiStartDial**, expect a DONE event. If the function is dialing DTMFs, the outbound voice path must be available (not in use by another function). If the function is pulse dialing, the outbound signaling path must be available.

#### **See also**

**adiStartMFDetector**, **adiStartProtocol**, **adiStopDial**

# **adiStartDTMF**

Starts generating a string of DTMFs or MFs.

## **Supported board types**

- AG
- CG

# **Prototype**

# DWORD **adiStartDTMF** ( CTAHD *ctahd*, char *\*digits*, ADI\_DTMF\_PARMS *\*parms*)

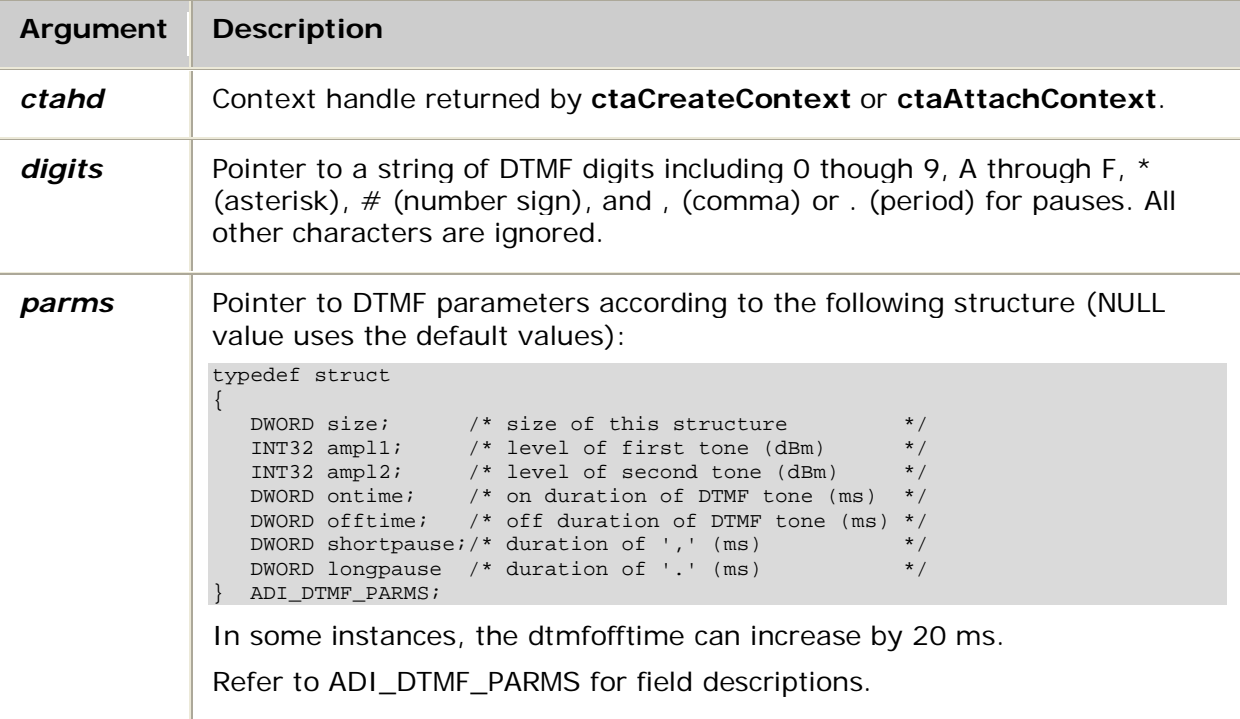

## **Return values**

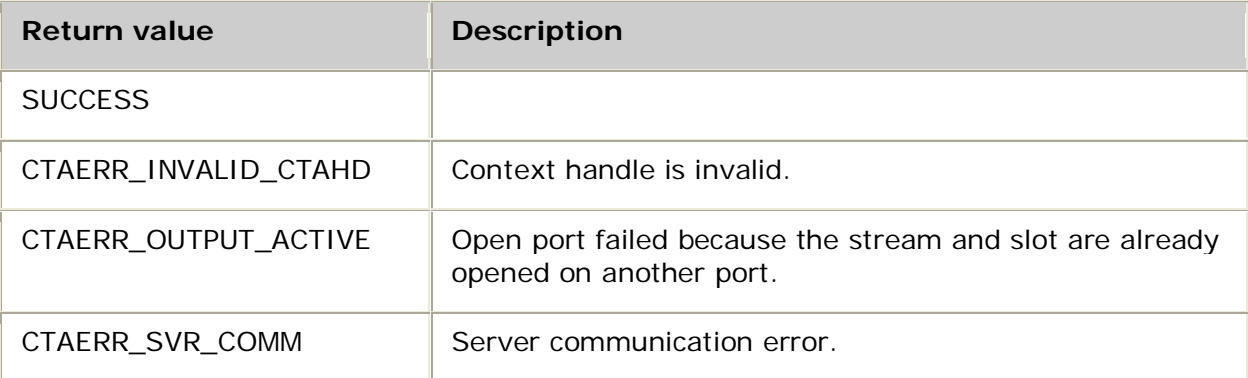

## **Events**

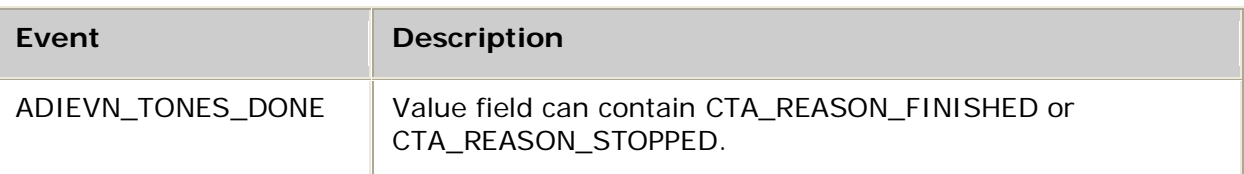

## **Details**

The following DSP file must be loaded to the board before running **adiStartDTMF**:

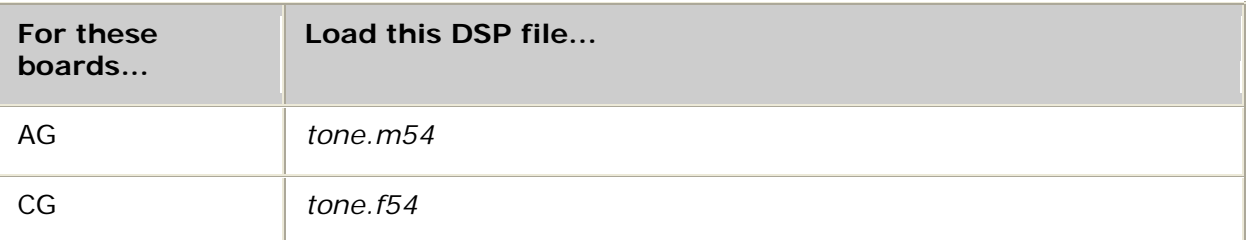

See DSP file summary for DSP file descriptions. Refer to the board-specific installation and developer's manual for a table of MIPS usage for all functions.

Use this function to start generating a sequence of DTMF tones or MF tones. Use **adiStopTones** to terminate DTMF or MF generation.

**Note:** While **adiStartDTMF** is active, the DTMF detector is disabled.

*digits* can contain the following embedded escape characters that control the dialing sequence:

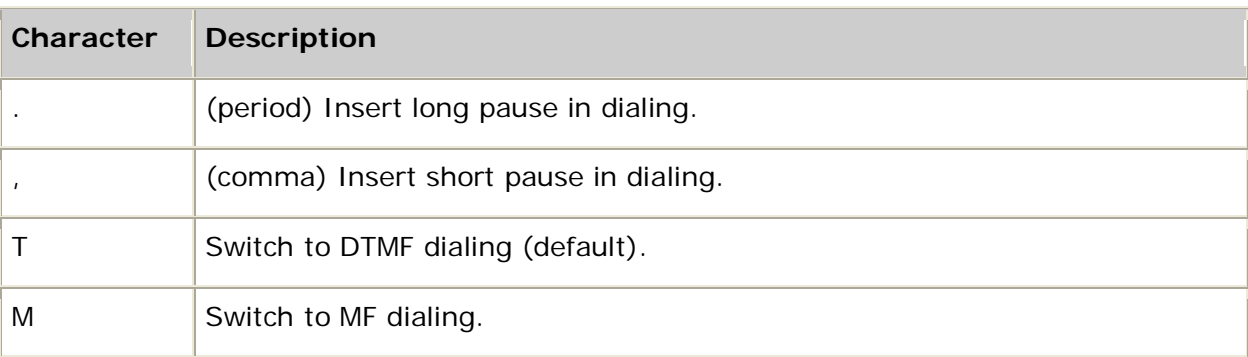

To generate MF tones, precede the string with an M.

The following table lists the mapping to the United States MF digits for MF dialing:

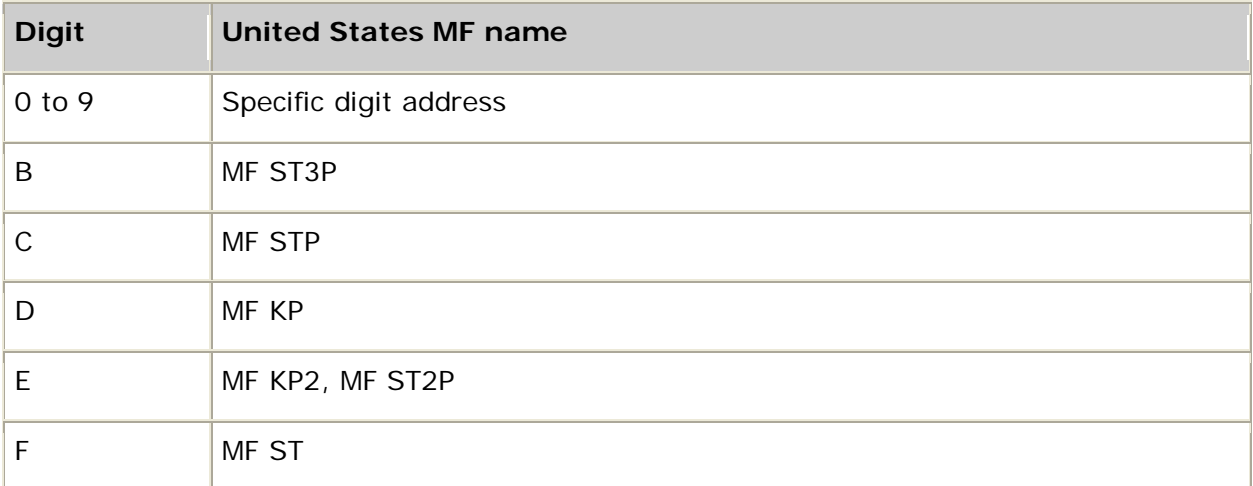

## **See also**

**adiStartTones**

# **adiStartDTMFDetector**

Starts DTMF detection.

## **Supported board types**

- AG
- CG

### **Prototype**

DWORD **adiStartDTMFDetector** ( CTAHD *ctahd*, ADI\_DTMFDETECT\_PARMS *\*parms*)

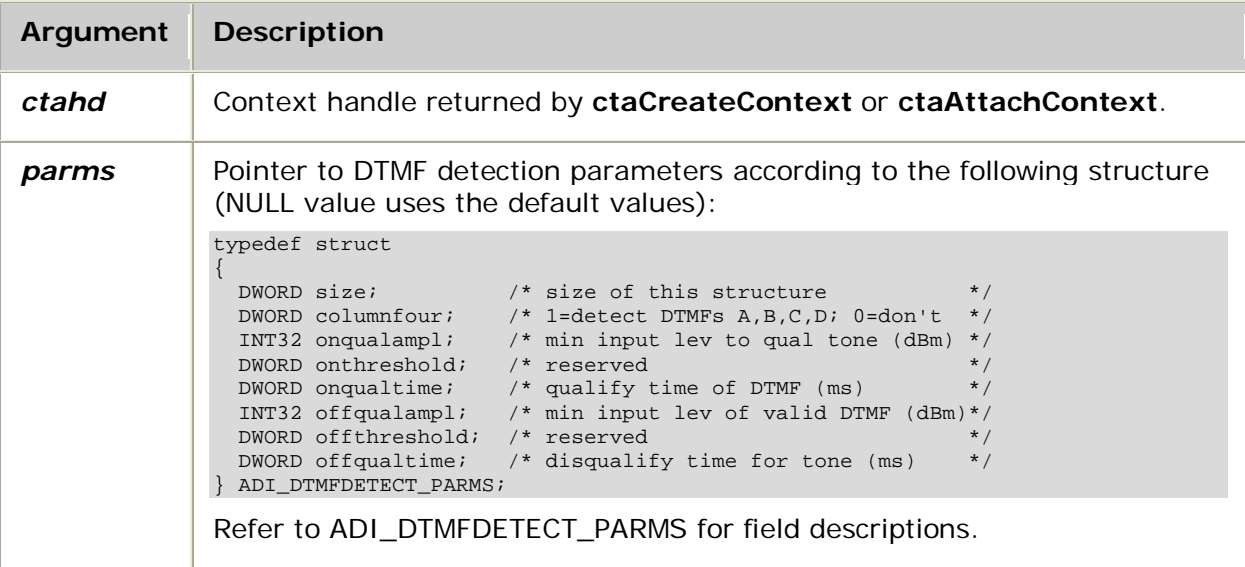

## **Return values**

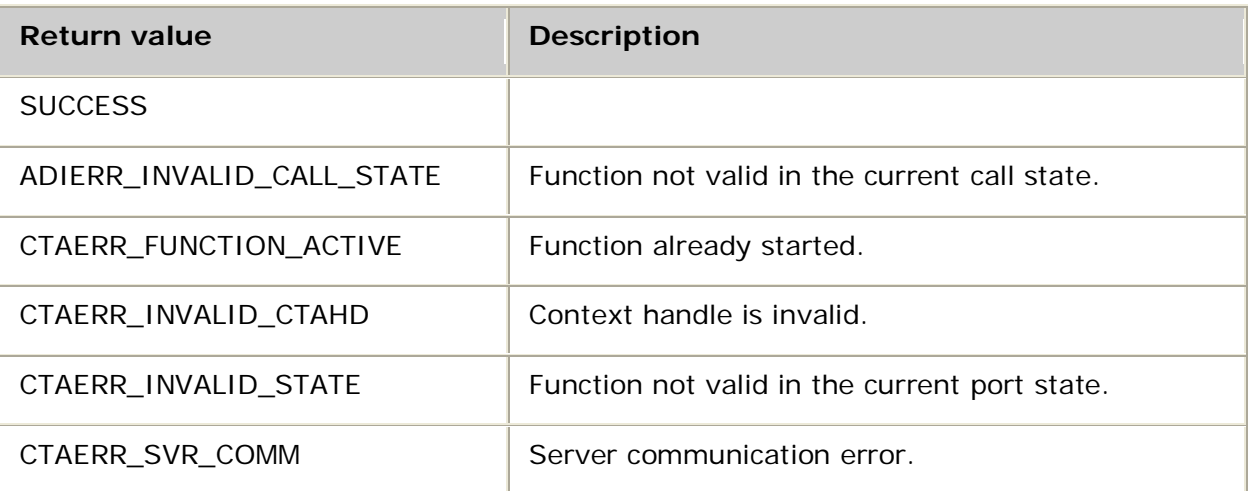

## **Events**

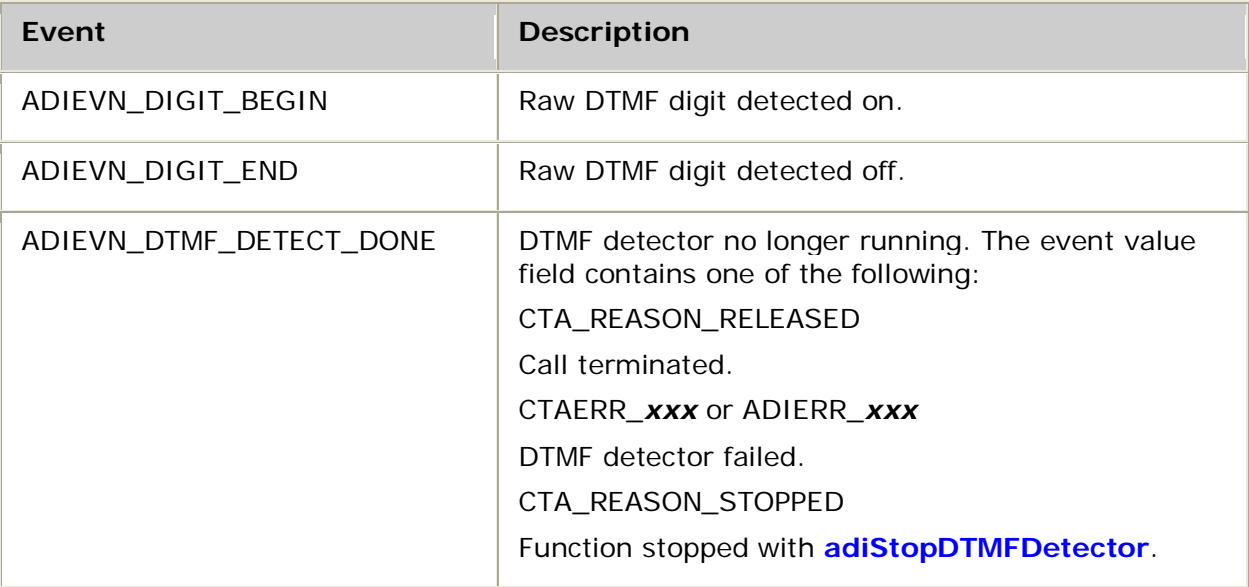

## **Details**

The following DSP file must be loaded to the board before running **adiStartDTMFDetector**:

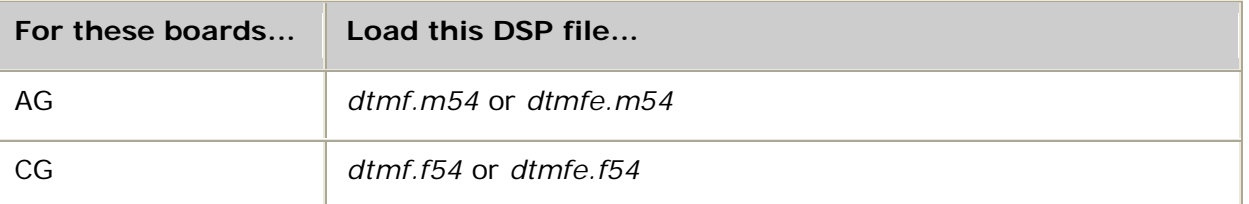

See DSP file summary for DSP file descriptions. Refer to the board installation and developer's manual for a table of MIPS usage for all functions.

Use this function to enable detection of DTMFs. By default, the DTMF detector is active after the NOCC protocol is started, or when the context enters the call control connected state.

Therefore, this function is needed only to restart the DTMF detector if it was stopped using **adiStopDTMFDetector** or to modify the DTMF detector parameters.

An ADIEVN\_DIGIT\_BEGIN event and an ADIEVN\_DIGIT\_END event are generated for every digit detected. Each event contains the ASCII representation (character) of the digit: 0 through 9, A through D,  $*$  (asterisk), or  $#$  (number sign) in the event value field.

The DTMF detector must be enabled for the digit collection functions (for example, **adiCollectDigits** or **adiGetDigit**).

# **adiStartEnergyDetector**

Starts the energy detector.

**Note:** Do not use the energy detector if you are using voice activity detection.

### **Supported board types**

- AG
- CG

### **Prototype**

DWORD **adiStartEnergyDetector** ( CTAHD *ctahd*, unsigned *energyqual*, unsigned *silencequal*, ADI\_ENERGY\_PARMS *\*parms*)

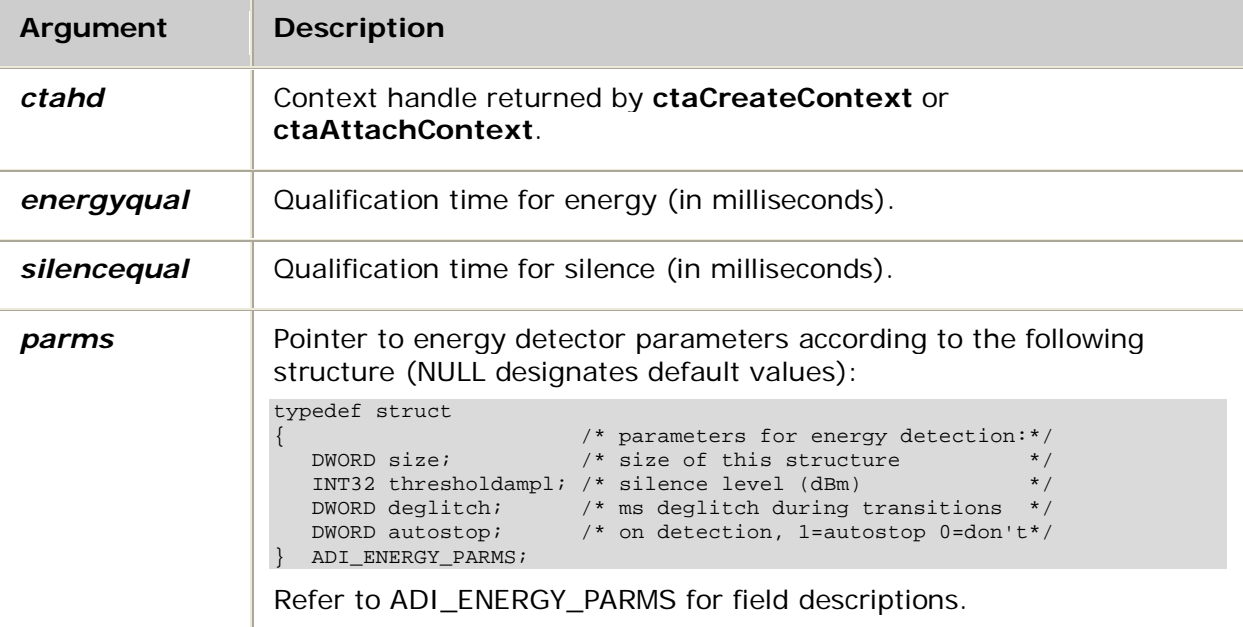

#### **Return values**

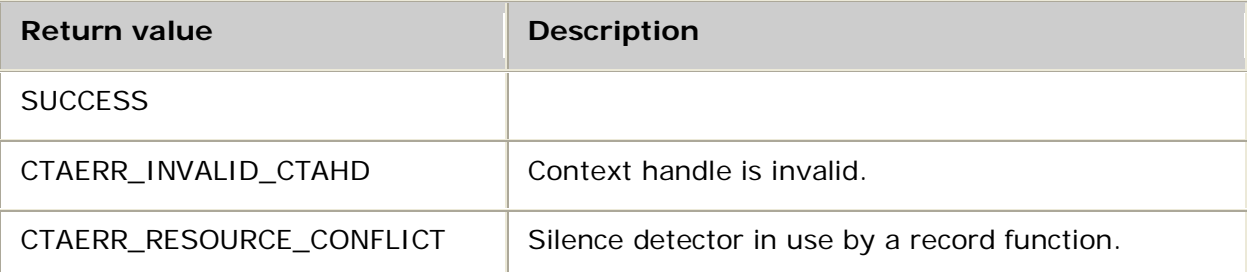

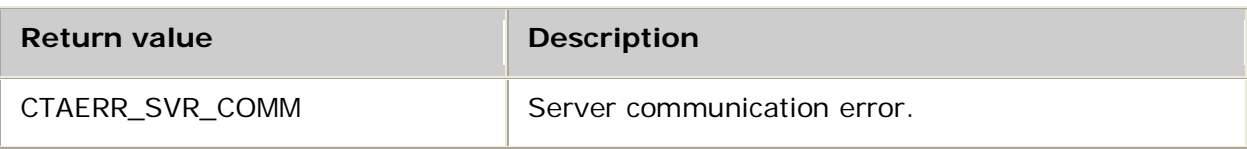

**Events**

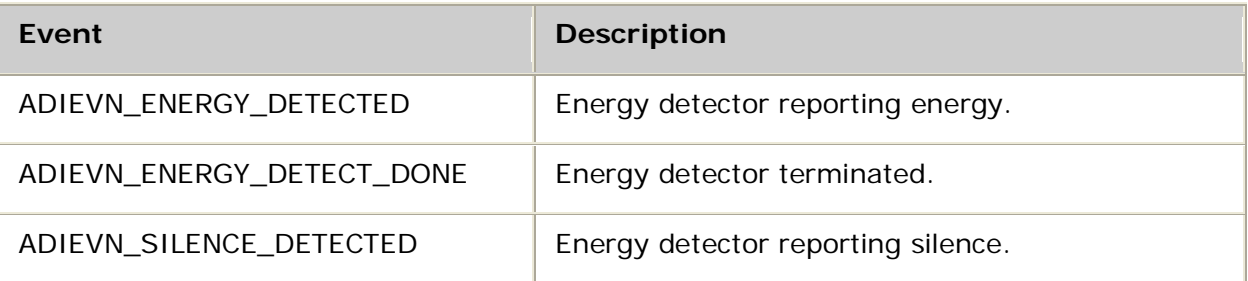

## **Details**

The following DSP file must be loaded to the board before running **adiStartEnergyDetector**:

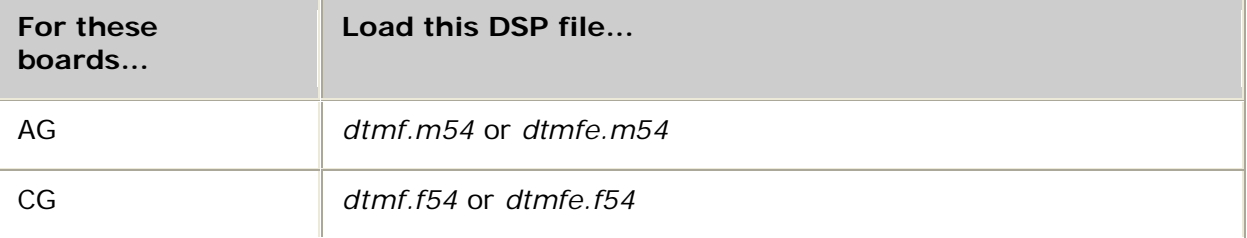

See DSP file summary for DSP file descriptions. Refer to the board installation and developer's manual for a table of MIPS usage for all functions.

Use this function to start a low-level energy detector that reports energy and silence transitions.

The thresholdampl is the dBm threshold below which is considered silence. Once energy or silence is internally qualified as detected, the deglitch time is used during transitions above and below the threshold. The autostop field indicates that the function stops once energy or silence is detected. The maximum valid value for energyqual and silencequal is 65535.

If autostop is set, ADIEVN\_ENERGY\_DETECT\_DONE is received with the value field set to CTA\_REASON\_FINISHED and the size field is set to either ADIEVN\_ENERGY\_DETECTED or ADIEVN\_SILENCE\_DETECTED.

In continuous mode, ADIEVN\_ENERGY\_DETECTED and ADIEVN\_SILENCE\_DETECTED are received as the detector changes between these states.

ADIEVN\_ENERGY\_DETECT\_DONE can also be returned with the value field set to an error or CTA\_REASON\_STOPPED if **adiStopEnergyDetector** is called.

**Note:** You cannot start the energy detector while a record operation is active unless both ADI\_RECORD.novoicetime and ADI\_RECORD.silencetime are 0 (zero) when the record operation was started. For a voice record operation, the relevant parameters are VCE\_RECORD.novoicetime and VCE\_RECORD.silencetime.

For more information, refer to Detecting energy.

# **adiStartMFDetector**

Enables the detection of MFs (multi-frequency tones).

## **Supported board types**

- AG
- CG

## **Prototype**

## DWORD **adiStartMFDetector** ( CTAHD *ctahd*, unsigned *mftype*)

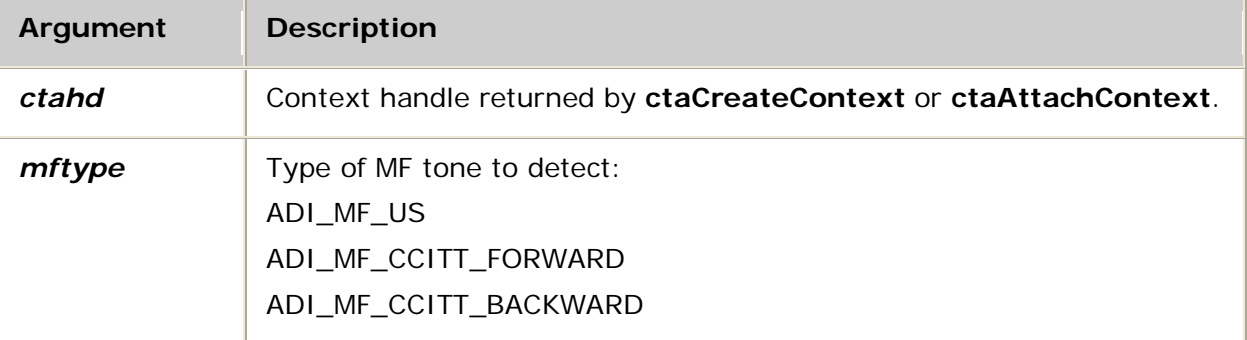

## **Return values**

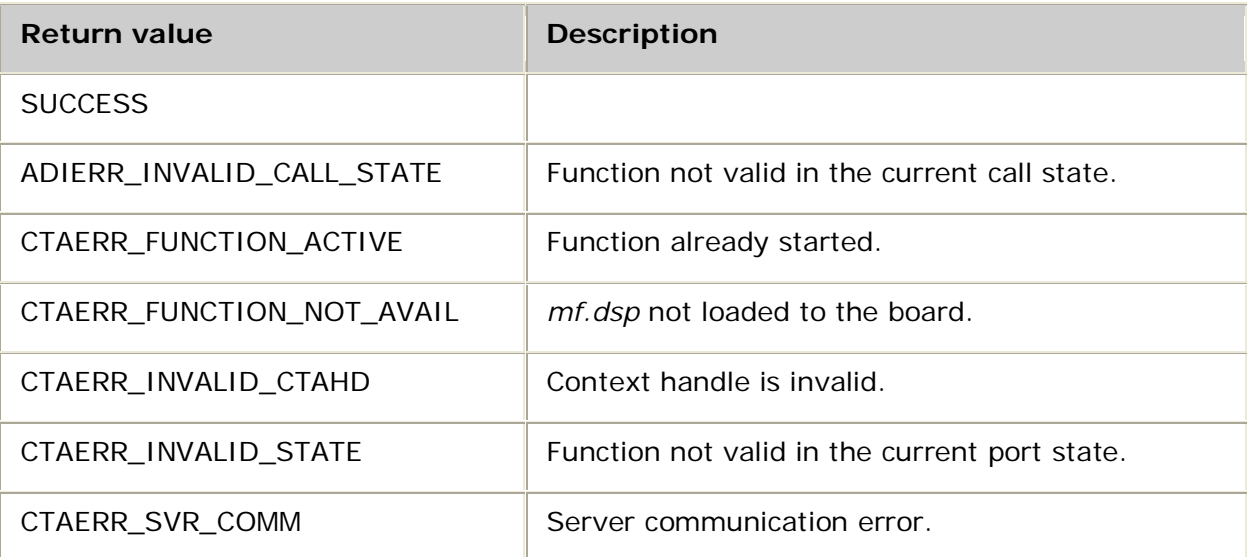

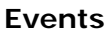

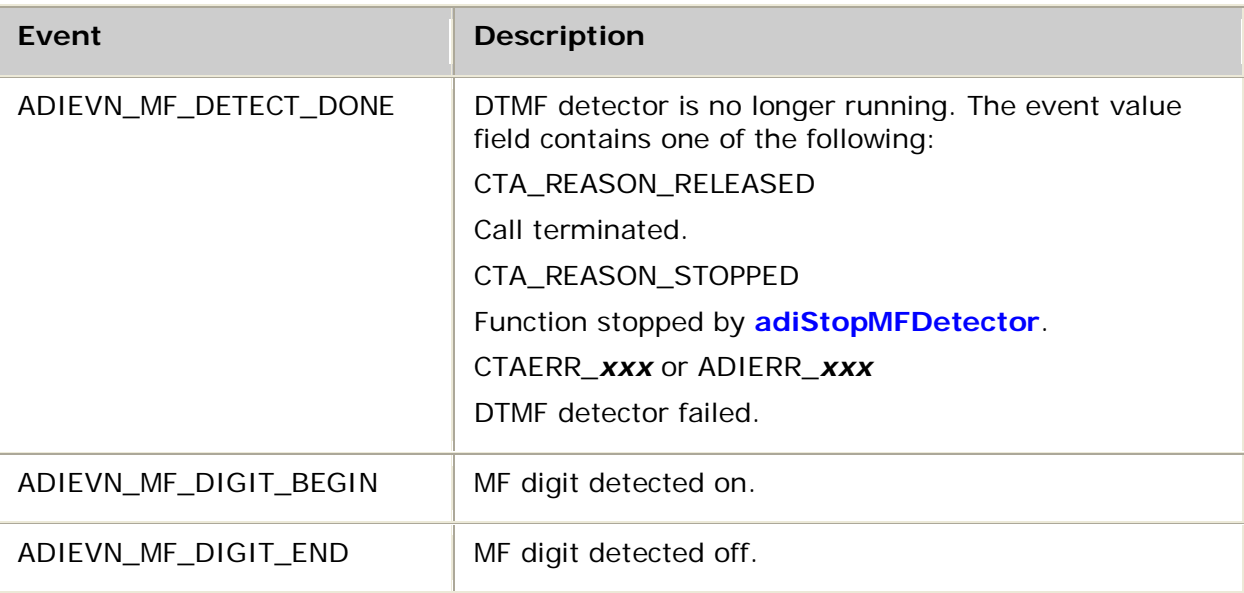

## **Details**

The following DSP file must be loaded to the board before running **adiStartMFDetector**:

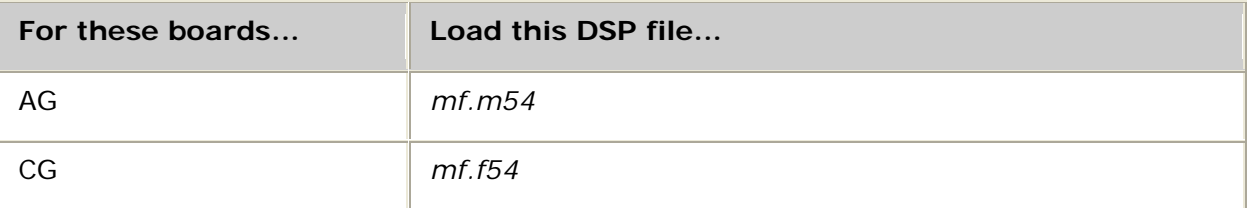

See DSP file summary for DSP file descriptions. Refer to the board installation and developer's manual for a table of MIPS usage for all functions.

Use this function to enable detection of MFs (multi-frequency tones). Stop the function by calling **adiStopMFDetector**.

You must disable DTMF detection using **adiStopDTMFDetector** before initiating MF detection, as there are some overlapping frequency ranges in which both a DTMF and an MF event are reported. Likewise, when the application is finished with MF detection, re-enable DTMF detection (**adiStartMFDetector**) if DTMFs are desired.

ADIEVN\_MF\_DIGIT\_BEGIN and ADIEVN\_MF\_DIGIT\_END are generated for every MF tone detected. Each event contains an ASCII representation (character) of the MF digit in the event value field.

This table lists the MF frequencies for each *mftype*, along with the digit value returned in the event's value field:

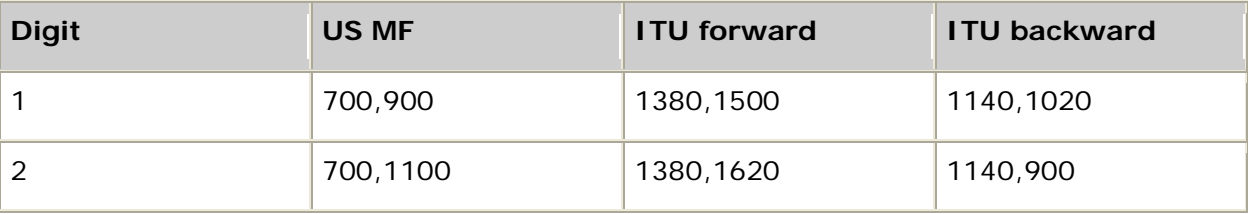

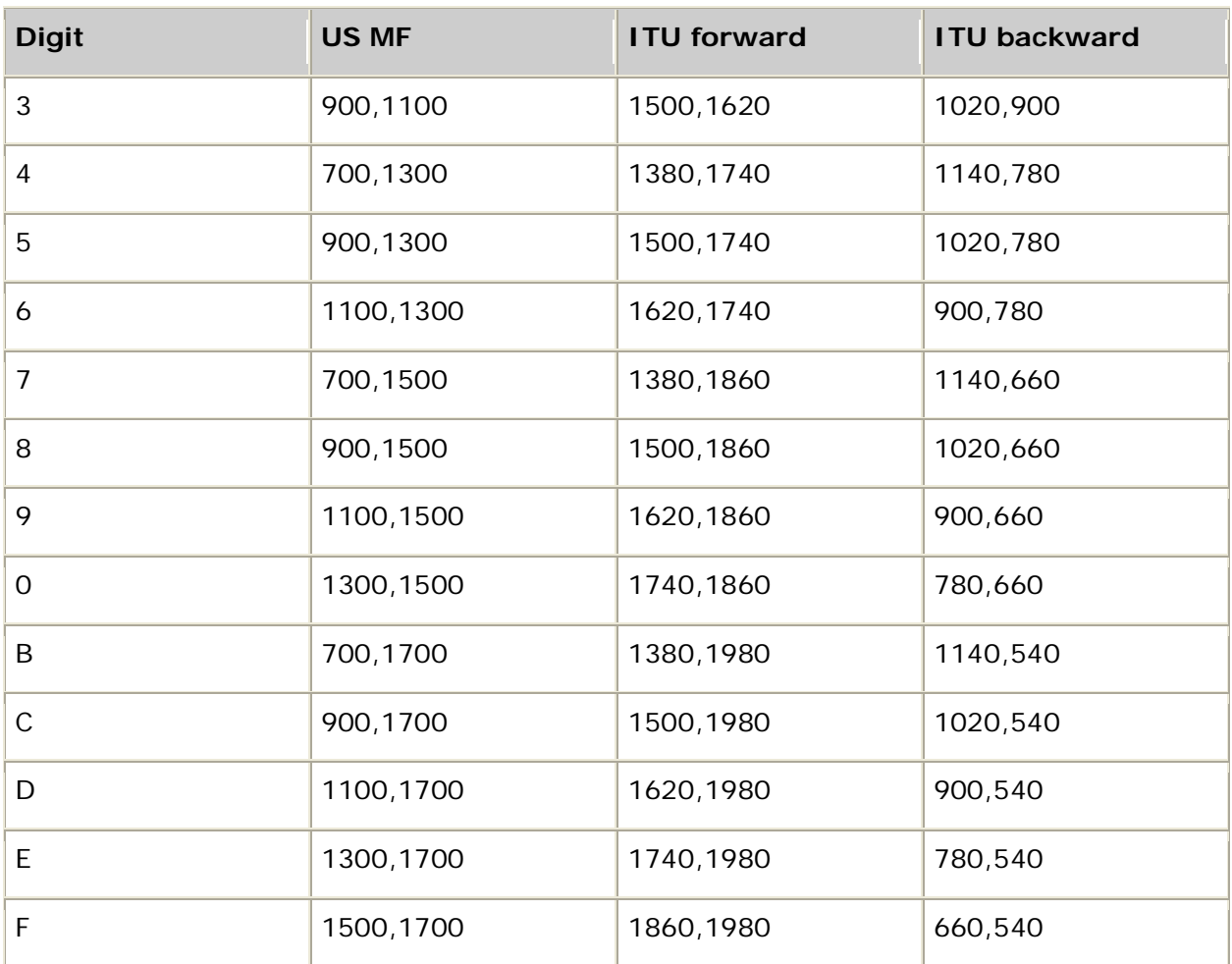

The following table lists the mapping to the United States MF digits for MF dialing:

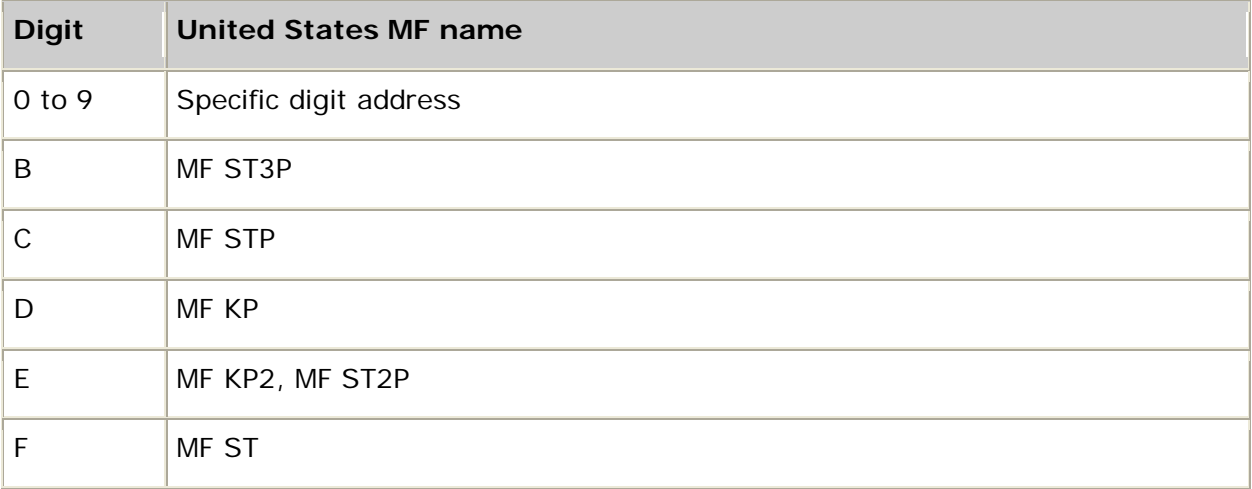

**Note:** The digit values are the same as those used by **adiStartDTMF** and **adiStartDial** when MF digits are dialed.

## **See also**

**adiStartDTMFDetector**, **adiStopDTMFDetector**

# **adiStartPlaying**

Starts a playing operation using a callback routine to get data. This function is not supported when Natural Access is running in client/server mode.

### **Supported board types**

- AG
- CG

## **Prototype**

DWORD **adiStartPlaying** ( CTAHD *ctahd*, unsigned *encoding*, ADIPLAY\_ACCESS *access,* void *\*userarg*, ADI\_PLAY\_PARMS *\*parms*)

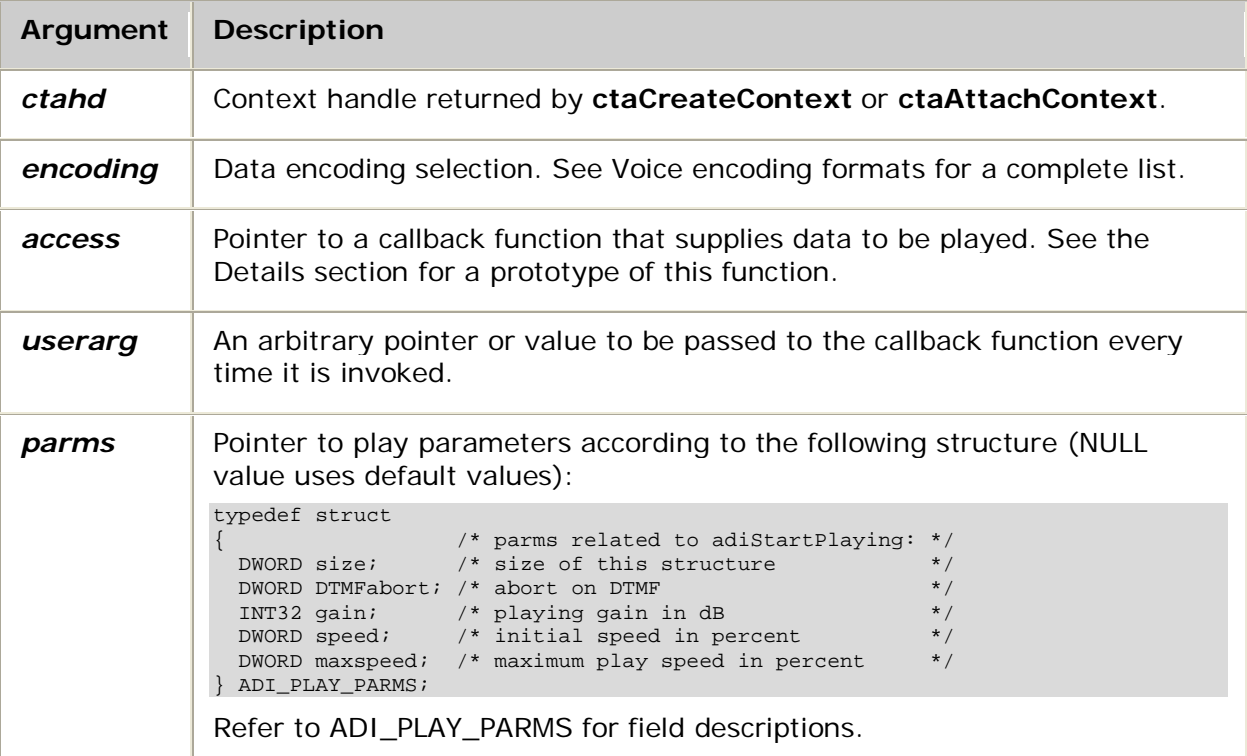

## **Return values**

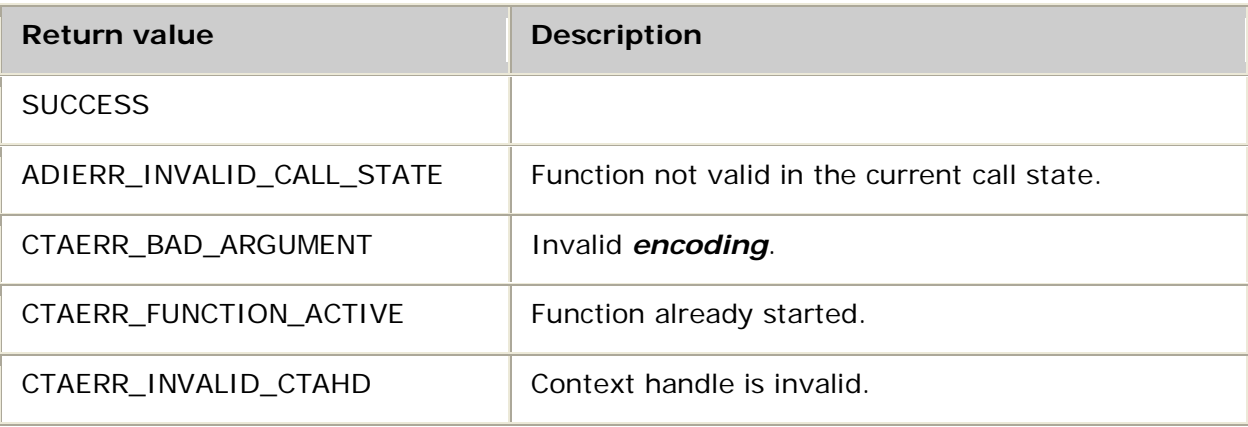

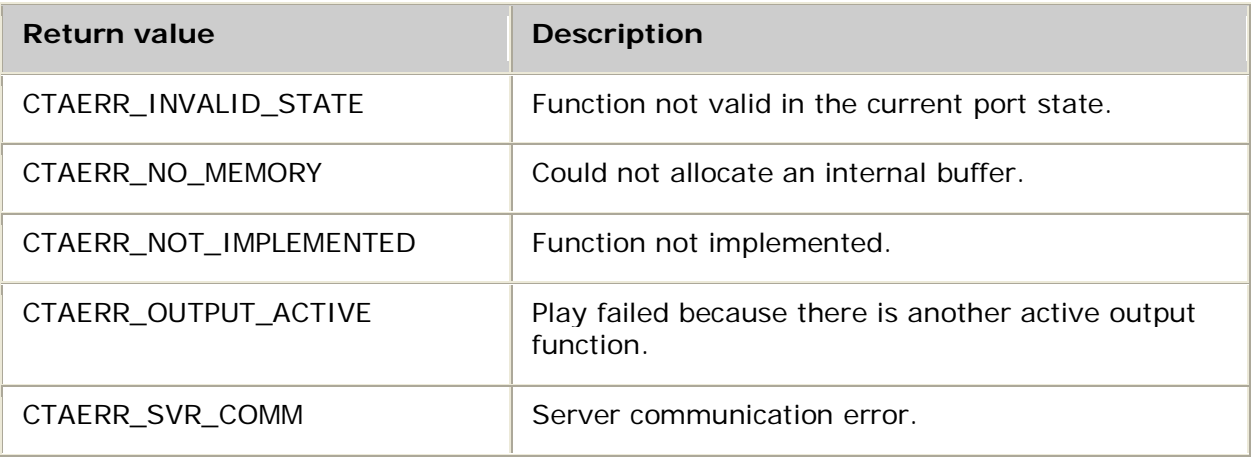

### **Events**

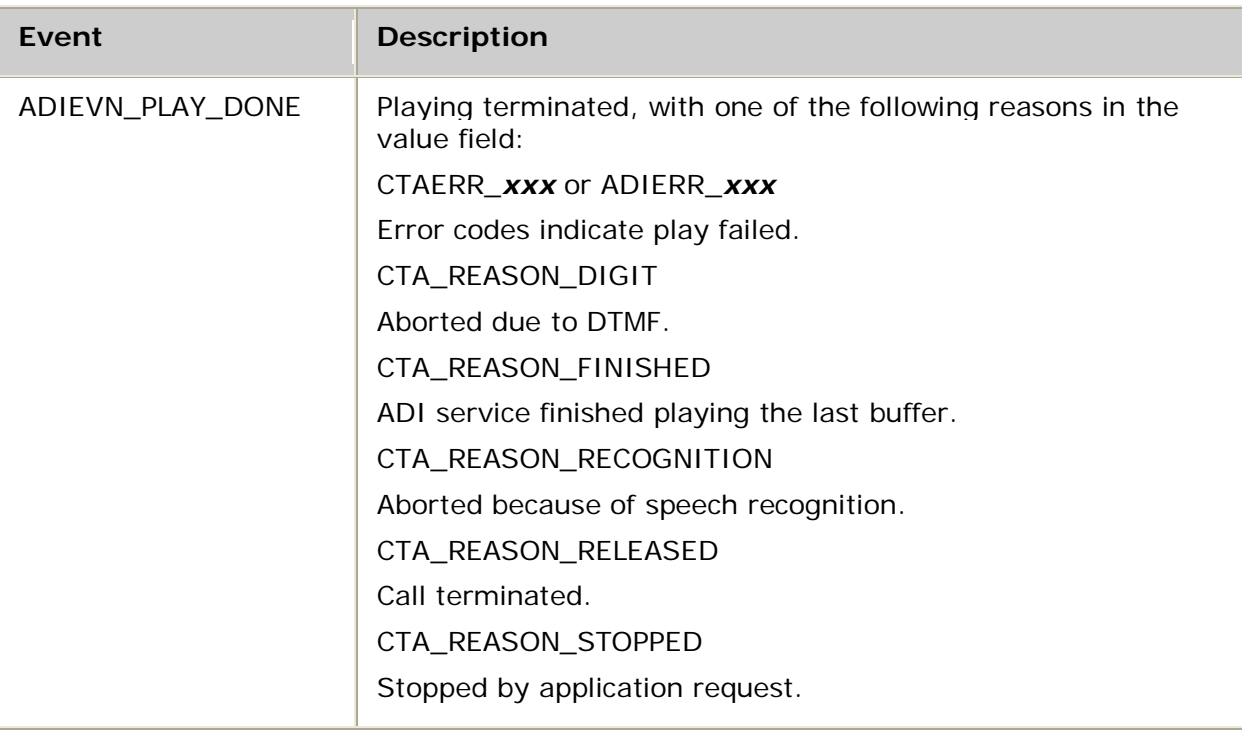

## **Details**

When recording or playing speech files on AG boards, a specific DSP file must be loaded for each encoding type. For more information, refer to Voice encoding formats.

When recording or playing speech files on CG boards, a specific DSP file must be loaded for each encoding type except when using the native play and record feature. The native play and record feature combines an ADI port with an MSPP endpoint and plays or records speech data directly to or from an IP endpoint with no transcoding. For information about the native play and record feature, refer to Performing NMS native play and record.

For more information, see Encoding formats and DSP files. The table lists the DSP files that must be loaded on AG and CG boards. Refer to the board installation and developer's manual for MIPS usage.

The ADI service allocates a buffer and invokes the **access** function provided by the programmer. The buffer and size are passed to the callback function and the application must fill the buffer with voice data (for example, read data from a file) before returning.

**access** is invoked from within **adiStartPlaying** for the first buffer and subsequently invoked from within **ctaWaitEvent**. The prototype for the callback function is:

int NMSSTDCALL **access** ( void *\*userarg*, void *\*buffer*, unsigned *size,* unsigned *\*rsize* )

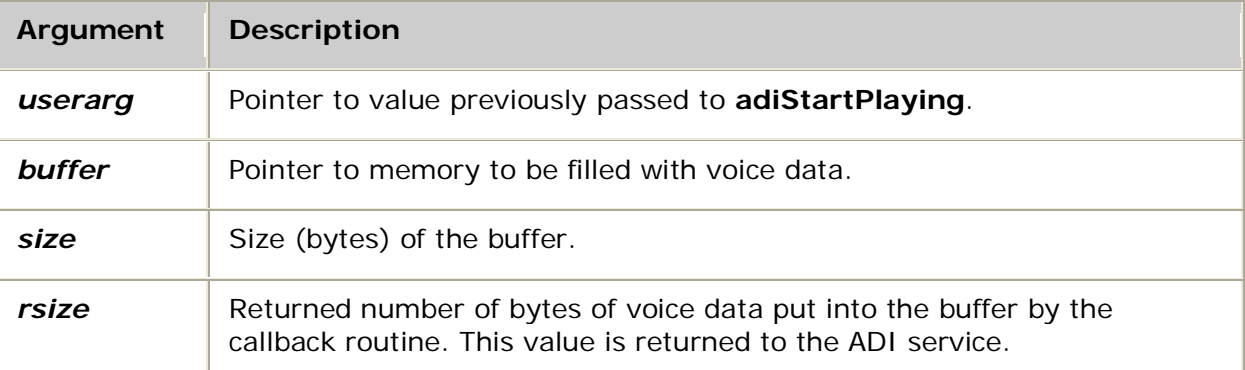

**access** has the following return values:

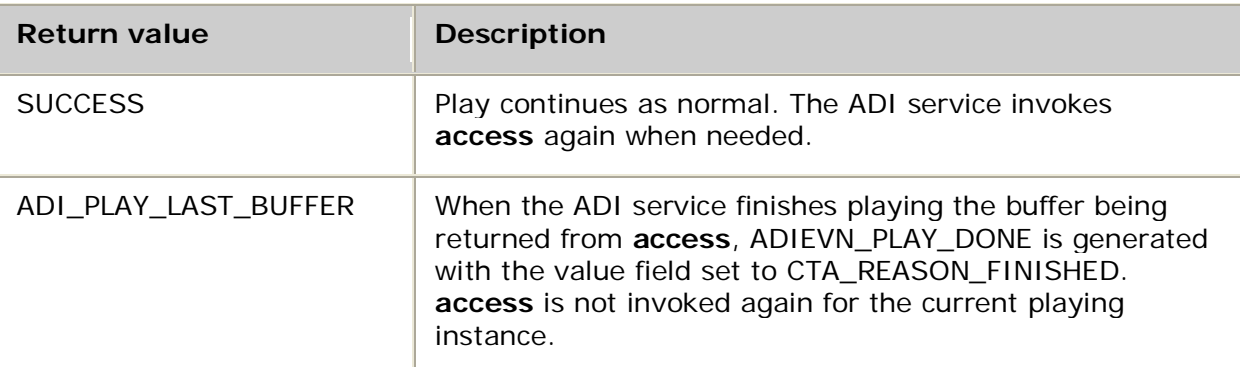

If the **access** return value is neither SUCCESS nor ADI\_PLAY\_LAST\_BUFFER, the ADI service immediately terminates the playing instance. ADIEVN\_PLAY\_DONE is generated and the value field is set to ADIERR\_PLAYREC\_ACCESS.

**access** returns the number of bytes written to the buffer in the *rsize* variable. If the returned size is larger than the buffer or the returned size is not a multiple of the *framesize* for the given encoding, the ADI service terminates the play function and generates ADIEVEN\_PLAY\_DONE and the value field is set to CTAERR\_BAD\_SIZE.

**Note:** Starting a play operation with the maxspeed parameter greater than 100 consumes additional DSP cycles. You may not be able to run the number of ports normally supported. Refer to the board installation and developer's manual for more information.

For more information, refer to Playing.

### **See also**

**adiGetPlayStatus**, **adiModifyPlayGain**, **adiModifyPlaySpeed**, **adiPlayAsync**, **adiPlayFromMemory**, **adiSetNativeInfo**, **adiStopPlaying**

## **Example**

This example shows a fragment of a program that plays the file *test.vce* using **adiStartPlaying** and the associated **access** routine.

```
int NMSSTDCALL readAccess (
   void *userarg,<br>void *buffer,
            *buffer,
    unsigned size,
    unsigned *rsize )
{
   FILE *fp = (FILE *)userarg;
    *rsize = fread( buffer, 1, size, fp );
    if ( ferror( fp ) )
        return -1;
    if ( feof( fp ) )
        return ADI_PLAY_LAST_BUFFER;
    return SUCCESS;
}
int myPlayFile( CTAHD ctahd, unsigned encoding, char *filename )
{
    CTA_EVENT event;
    FILE *fp;
     /* note: binary open */
    if( (fp = fopen( filename, "rb" )) == NULL )
        return MYFAILURE;
   if( adiStartPlaying( ctahd, encoding, readAccess, fp, NULL ) != SUCCESS )
        return MYFAILURE;
    do
    {
        myGetEvent( &event ); /* see ctaWaitEvent example */
    } while( event.id != ADIEVN_PLAY_DONE );
    if( event.value == CTA_REASON_RELEASED )
       return MYDISCONNECT; \sqrt{x} call has been terminated \sqrt{x}else if( CTA_IS_ERROR( event.value ) )
        return MYFAILURE; /* API error */
    else
       return SUCCESS; \gamma* stopped normally */
```
# **adiStartProtocol**

Starts the NOCC protocol on a specified context.

### **Supported board types**

• AG

}

• CG

### **Prototype**

DWORD **adiStartProtocol** ( CTAHD *ctahd*, char *\*protoname*, WORD *\*protoparms*, ADI\_START\_PARMS *\*parms*)

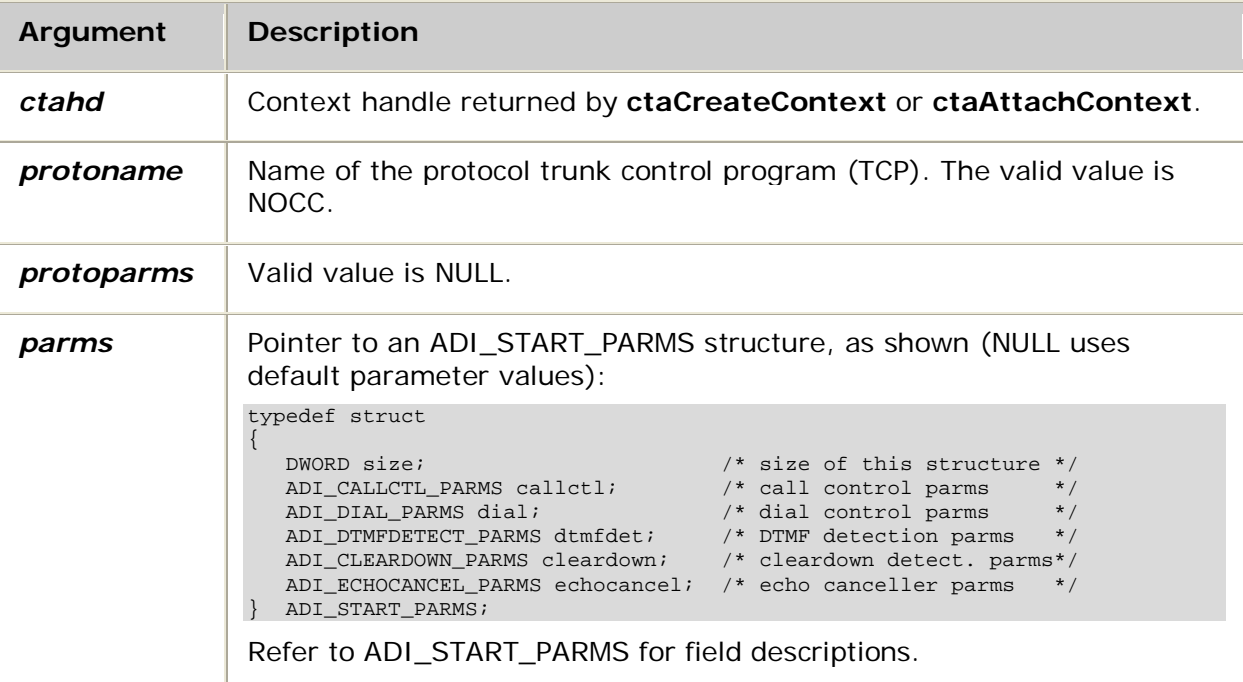

# **Return values**

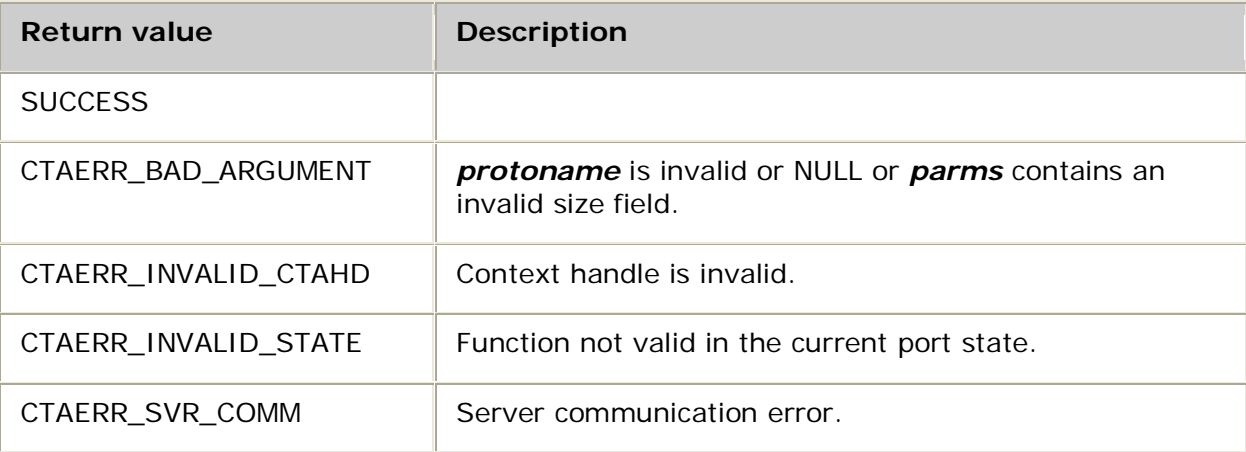

## **Events**

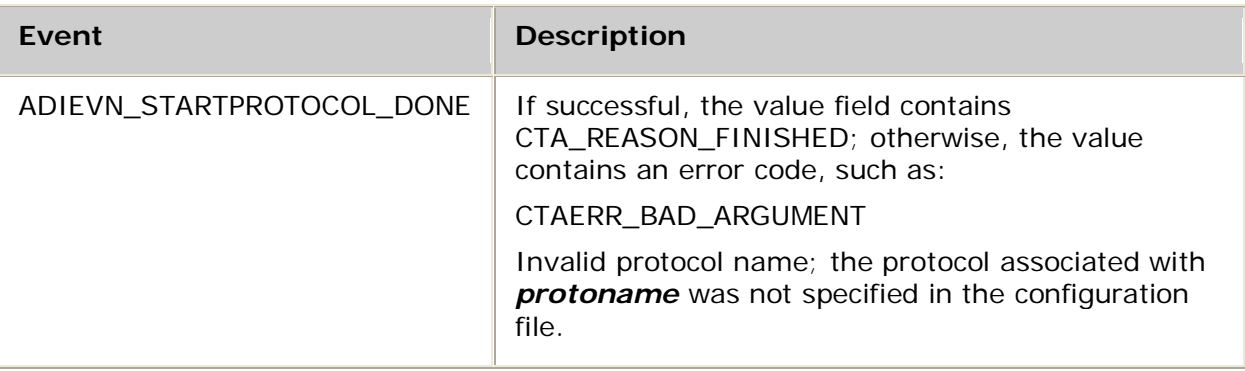
## **Details**

Use **adiStartProtocol** to specify the NOCC protocol. The function initializes the ADI service and by default starts the DTMF detector.

The ADI\_START\_PARMS data structure consists of the following substructures:

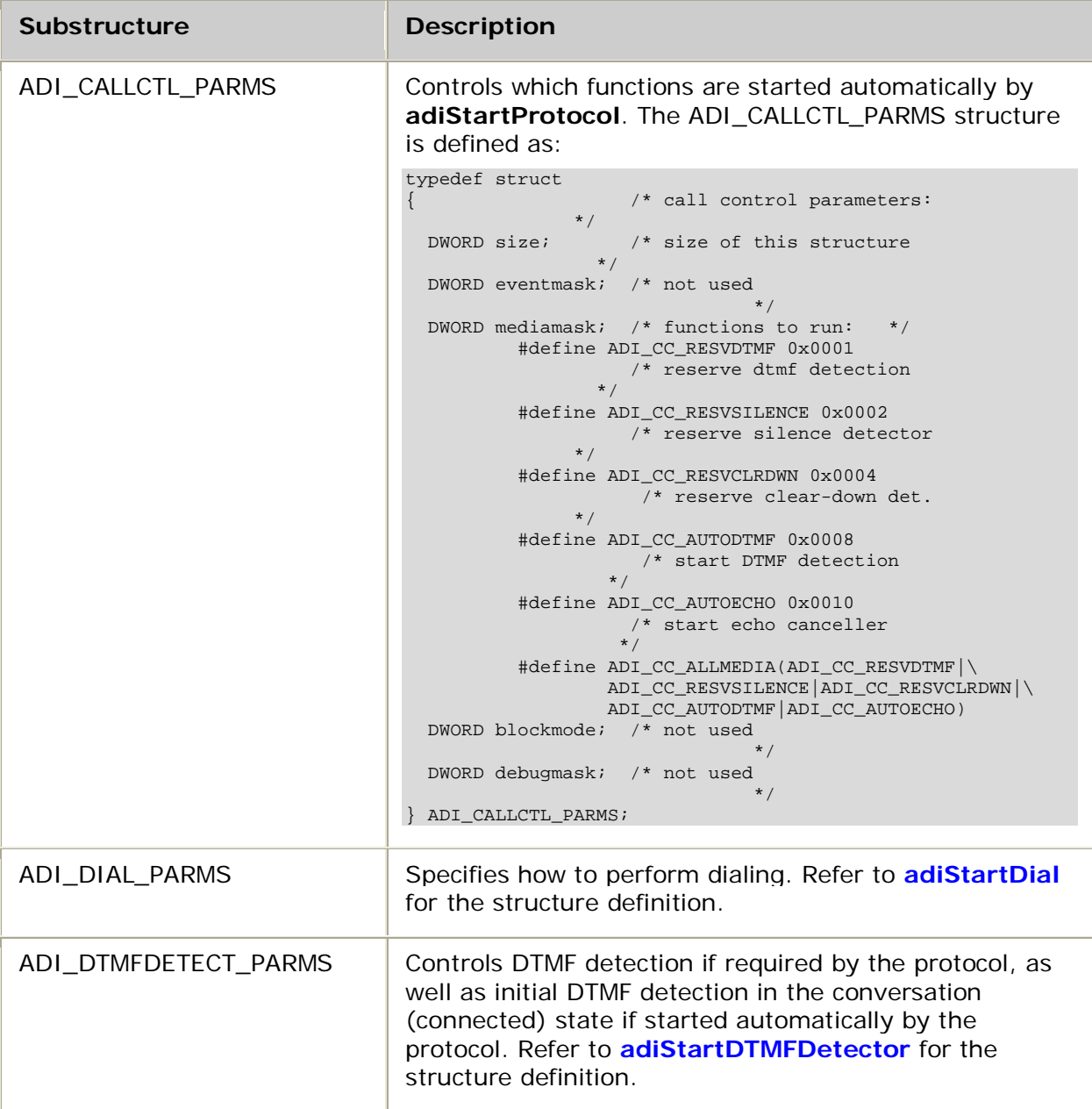

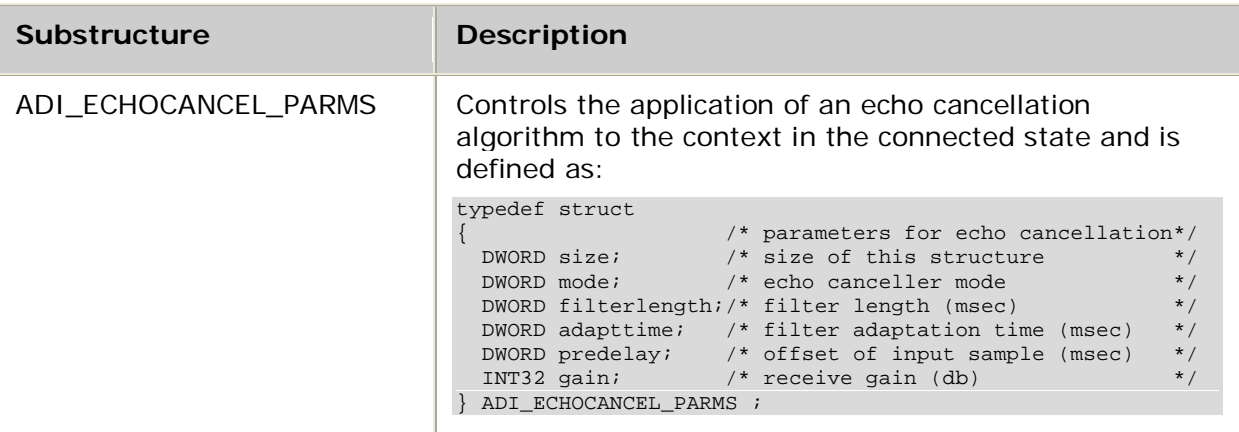

Refer to the Parameters section for default values and a more detailed explanation of the fields in these structures.

When the protocol is NOCC, **adiStartProtocol** must be called before any ADI functions are invoked. The application can execute any function once ADIEVN\_STARTPROTOCOL\_DONE is received.

For details about using telephony protocols in the application, refer to the *Dialogic® NaturalAccess™ CAS API Developer's Manual.*

#### **See also**

#### **adiStopProtocol**

#### **Example**

```
int myStartProtocol( CTAHD ctahd )
{
  CTA_EVENT event;
          /* start "no call control" protocol with all default parameters */
  if( adiStartProtocol( ctahd, "NOCC", NULL, NULL ) != SUCCESS )
     return MYFAILURE;
  do
\mathcal{A} myGetEvent( &event ); /* see ctaWaitEvent example */
 } while( event.id != ADIEVN_STARTPROTOCOL_DONE );
  if( CTA_IS_ERROR( event.value ) )
     return MYFAILURE; /* API error */
 else<br>return SUCCESS;
                                    \prime* started successfully */
```
}

## **adiStartPulse**

Starts the generation of an out-of-band pulse.

## **Supported board types**

- AG
- CG

## **Prototype**

DWORD **adiStartPulse** ( CTAHD *ctahd*, unsigned *signal*, unsigned *timeon*, unsigned *timeoff*)

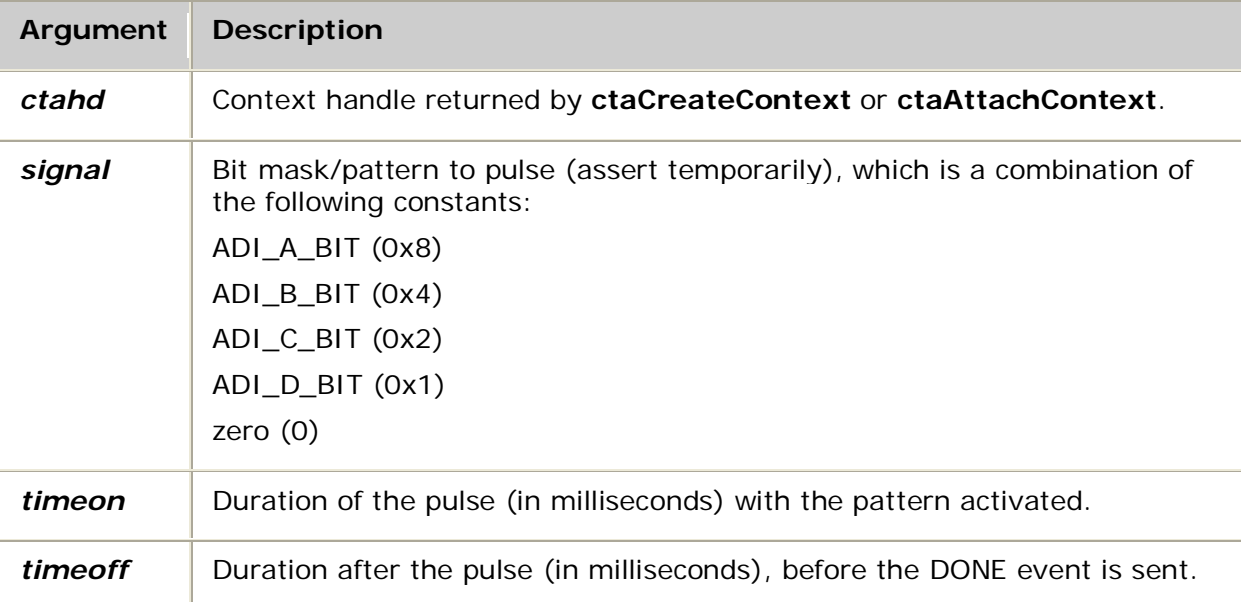

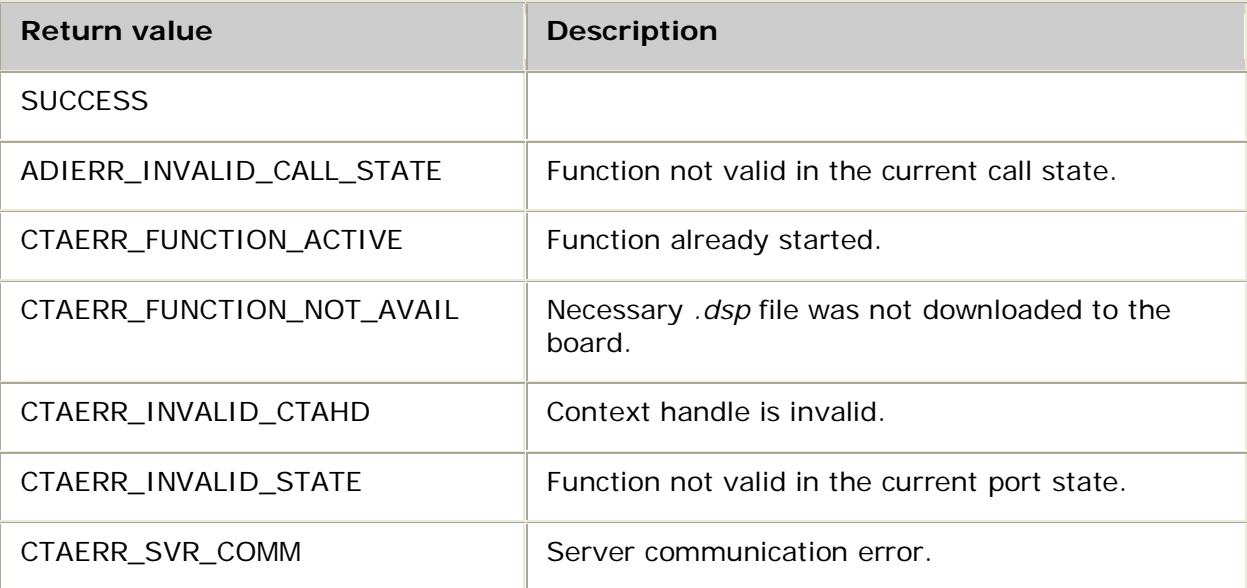

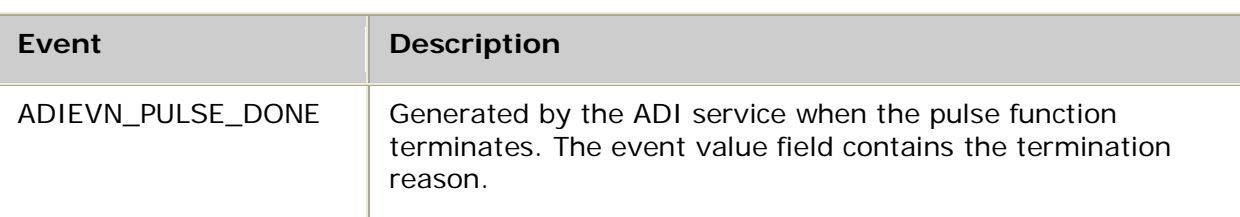

### **Events**

### **Details**

AG 2000 and AG 2000C boards require *signal.m54* to be loaded.

Use **adiStartPulse** to output a specified signaling bit pattern for a precise duration. This function is non-blocking and returns back to the application immediately after starting the pulse.

The out-of-band *signal* pattern is either the physical out-of-band signal bits of a digital protocol or it relates to the control of an analog interface board. In both cases, four signaling bits, A, B, C, and D, often written as ABCD, and defined by a bit mask (0x8, 0x4, 0x2, and 0x1, respectively), are used. The following constants are in *adidef.h.* They can be combined by using the OR operation to define any group of bits: ADI\_A\_BIT, ADI\_B\_BIT, ADI\_C\_BIT, and ADI\_D\_BIT. For example, if the line is off-hook, a 0 (zero) is pulsed (for example, generate a flash hook).

When using this function with an analog interface board, refer to the hardware installation manual for the analog interface board for specific information on how the A and B bits affect the telephone line.

This function is not available if the current protocol reserves use of out-of-band signaling. Typically, call control protocols take over the line signaling and the application does not need to assert or reset line codes or pulses explicitly.

**adiStartPulse** overrides **adiAssertSignal**. For the duration of the pulse, the line pattern is determined by the signaling state specified by **adiStartPulse**. It then reverts to the pattern previously asserted by **adiAssertSignal**.

For more information, refer to Performing low-level call control.

## **adiStartReceivingFSK**

Receives frequency shift key (FSK) data.

## **Supported board types**

- AG
- CG

### **Prototype**

DWORD **adiStartReceivingFSK** ( CTAHD *ctahd*, void *\*buffer*, unsigned *bufsize*, ADI\_FSKRECEIVE\_PARMS *\*parms*)

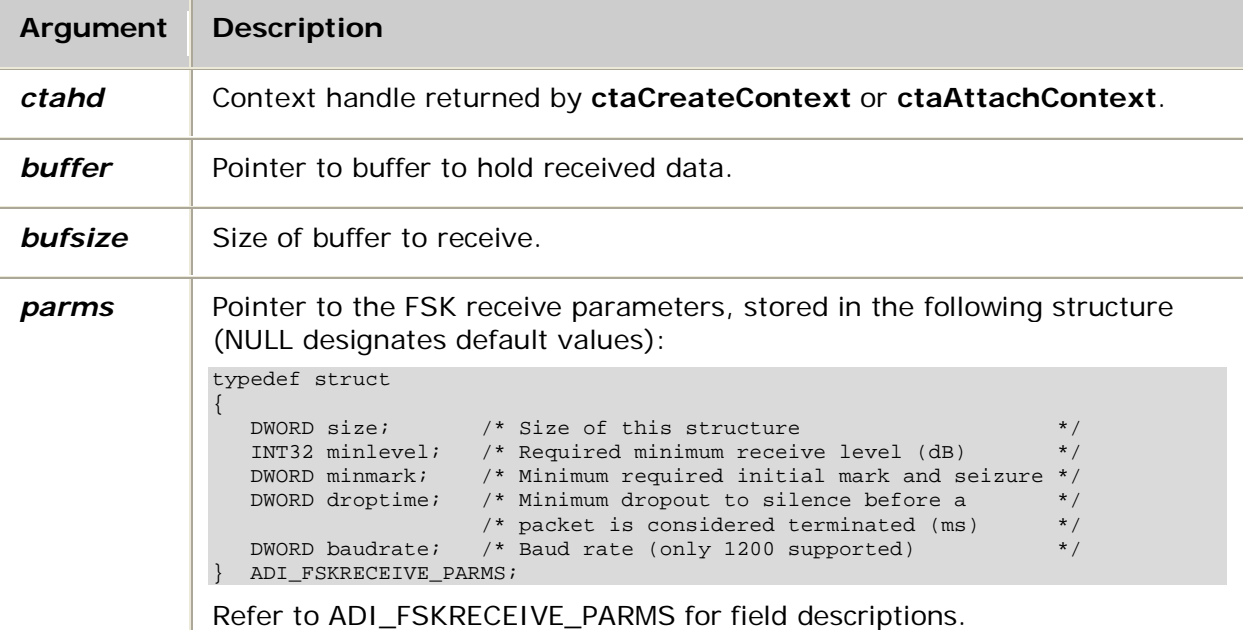

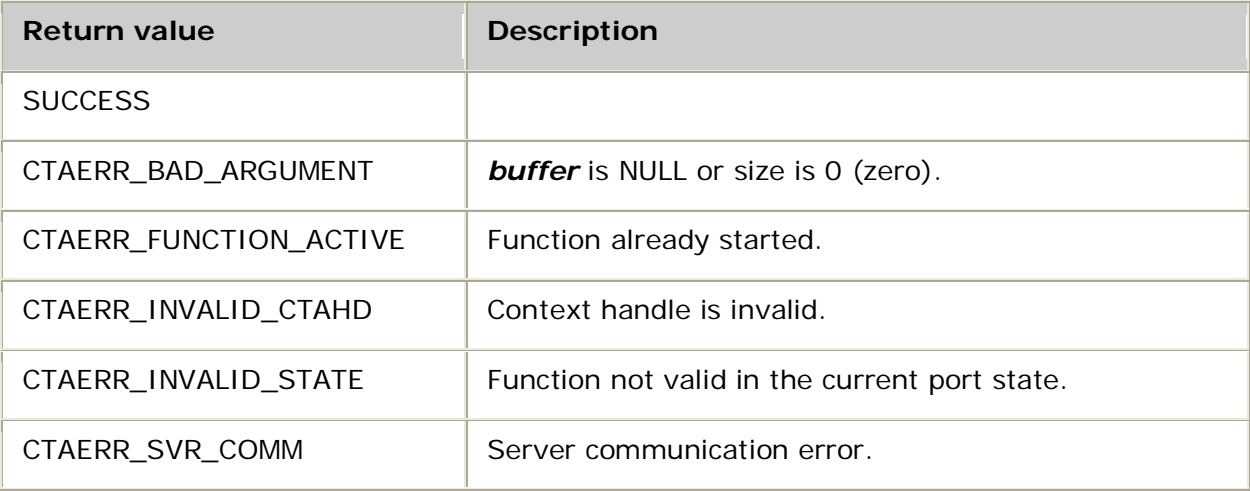

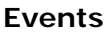

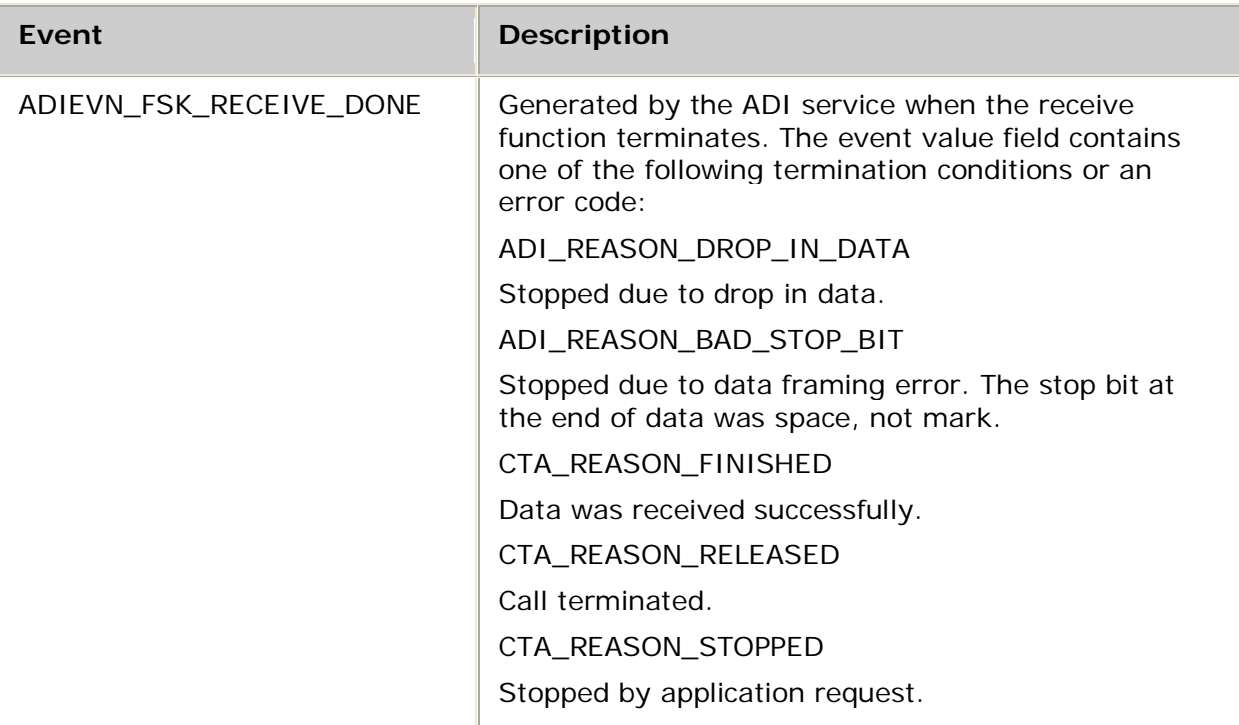

## **Details**

Load the appropriate DSP file to the board before running **adiStartReceivingFSK**. For AG boards, load this DSP file:

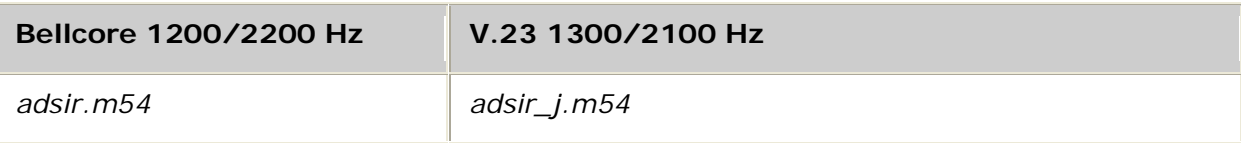

For CG boards, load this DSP file:

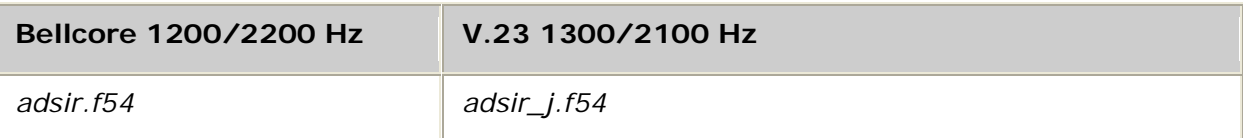

See DSP file summary for DSP file descriptions. Refer to the board installation and developer's manual for a table of MIPS usage for all functions.

Use this function to receive frequency shift key (FSK) data. The function can be stopped using **adiStopReceivingFSK**. When the function completes, ADIEVN\_FSK\_RECEIVE\_DONE is generated.

If the event value field contains CTA\_REASON\_FINISHED or CTA\_REASON\_STOPPED, the size field of the event structure contains the number of bytes received. The received buffer is in the buffer field. If errors occur, the receive operation is terminated and the event value field contains either ADI\_REASON\_DROP\_IN\_DATA or ADI\_REASON\_BAD\_STOP\_BIT.

For more information, refer to Sending and receiving FSK data.

#### **Example**

```
#define MYRECEIVE_FAILURE (-11)
#define MYRECEIVE_STOPPED (-12)
int myReceiveFSK( CTAHD ctahd )
{
   CTA_EVENT event;
   char buffer [512];
   if( adiStartReceivingFSK( ctahd, buffer, sizeof buffer, NULL) != SUCCESS )
        return MYFAILURE;
   do
\sim {
        myGetEvent( &event ); /* see ctaWaitEvent example */
    } while( event.id != ADIEVN_FSK_RECEIVE_DONE );
    switch( event.value )
    {
        case CTA_REASON_FINISHED:
          return SUCCESS;
        case CTA_REASON_RELEASED:
           return MYDISCONNECT;
        case CTA_REASON_STOPPED:
           /* Receive was stopped by another application thread */
           return MYRECEIVE_STOPPED;
        case ADI_REASON_DROP_IN_DATA:
        case ADI_REASON_BAD_STOP_BIT:
           return MYRECEIVE_FAILURE;
        default:
           if( CTA_IS_ERROR( event.value ) )
                return MYFAILURE;
    }
   return MYFAILURE;
}
```
## **adiStartRecording**

Starts a recording operation using a callback routine to deliver data. This function is not supported when Natural Access is running in client/server mode.

### **Supported board types**

- AG
- CG

### **Prototype**

DWORD **adiStartRecording** ( CTAHD *ctahd*, unsigned *encoding*, unsigned *maxtime*, ADIRECORD\_ACCESS *access*, void *\*userarg*, ADI\_RECORD\_PARMS *\*parms*)

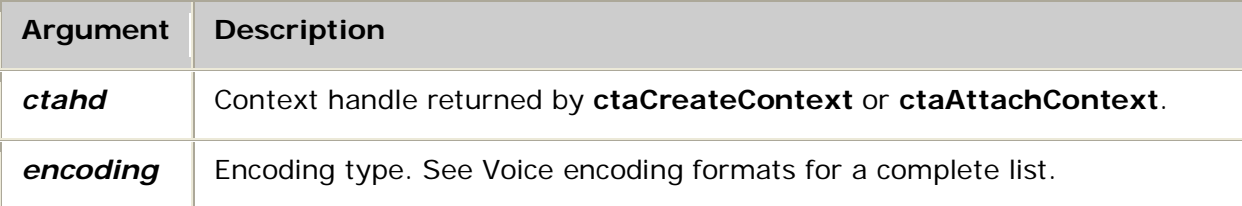

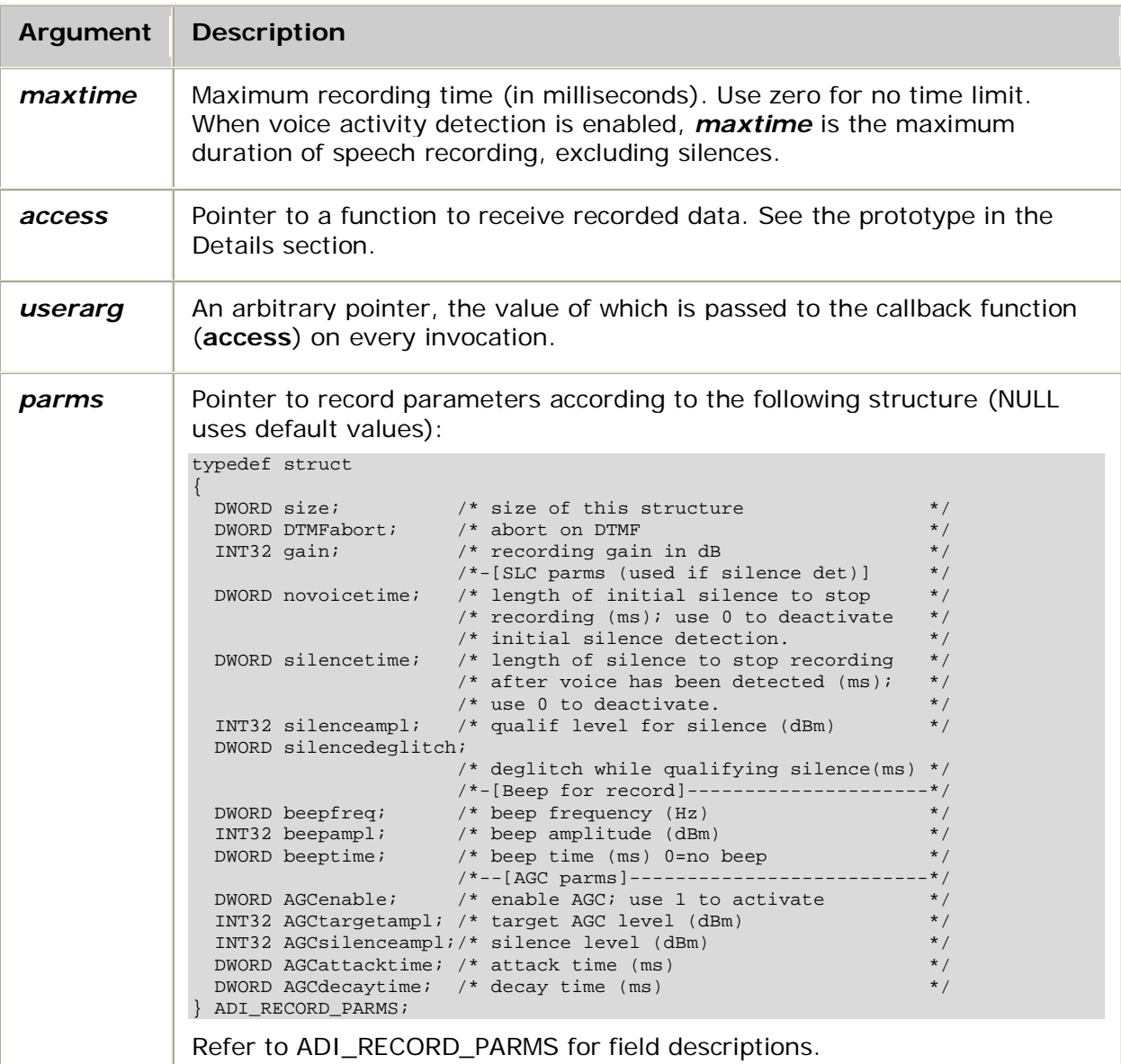

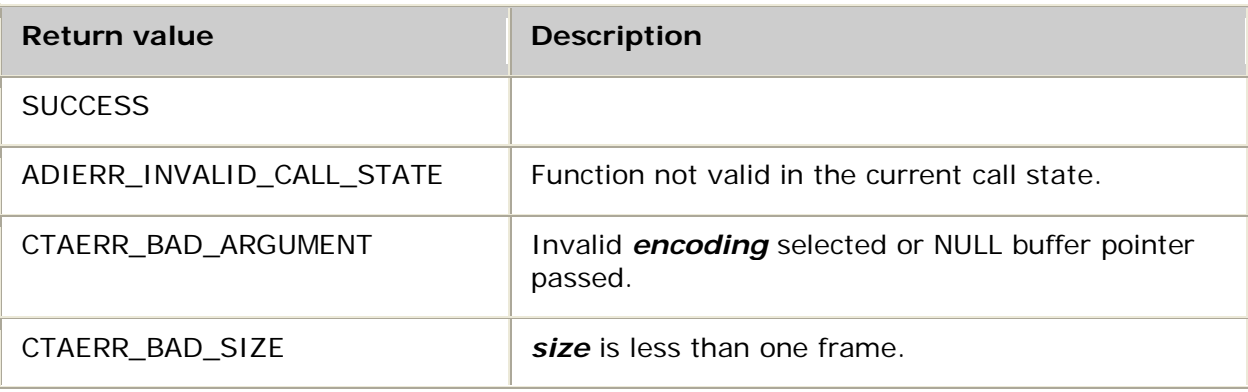

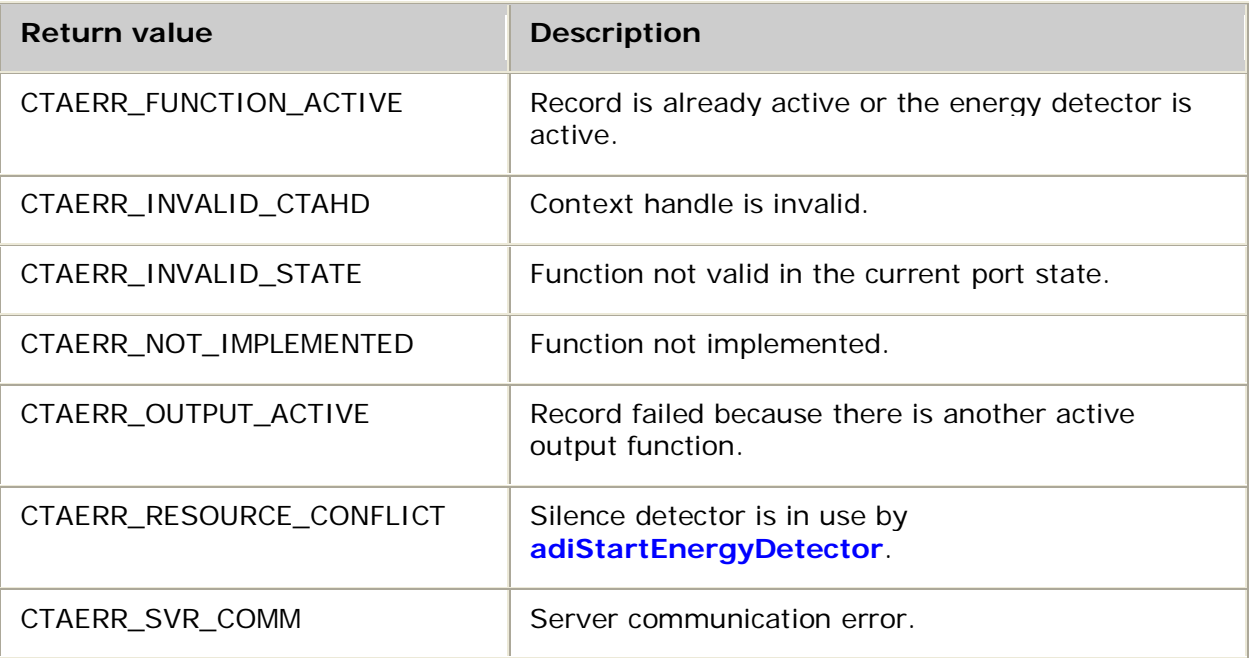

## **Events**

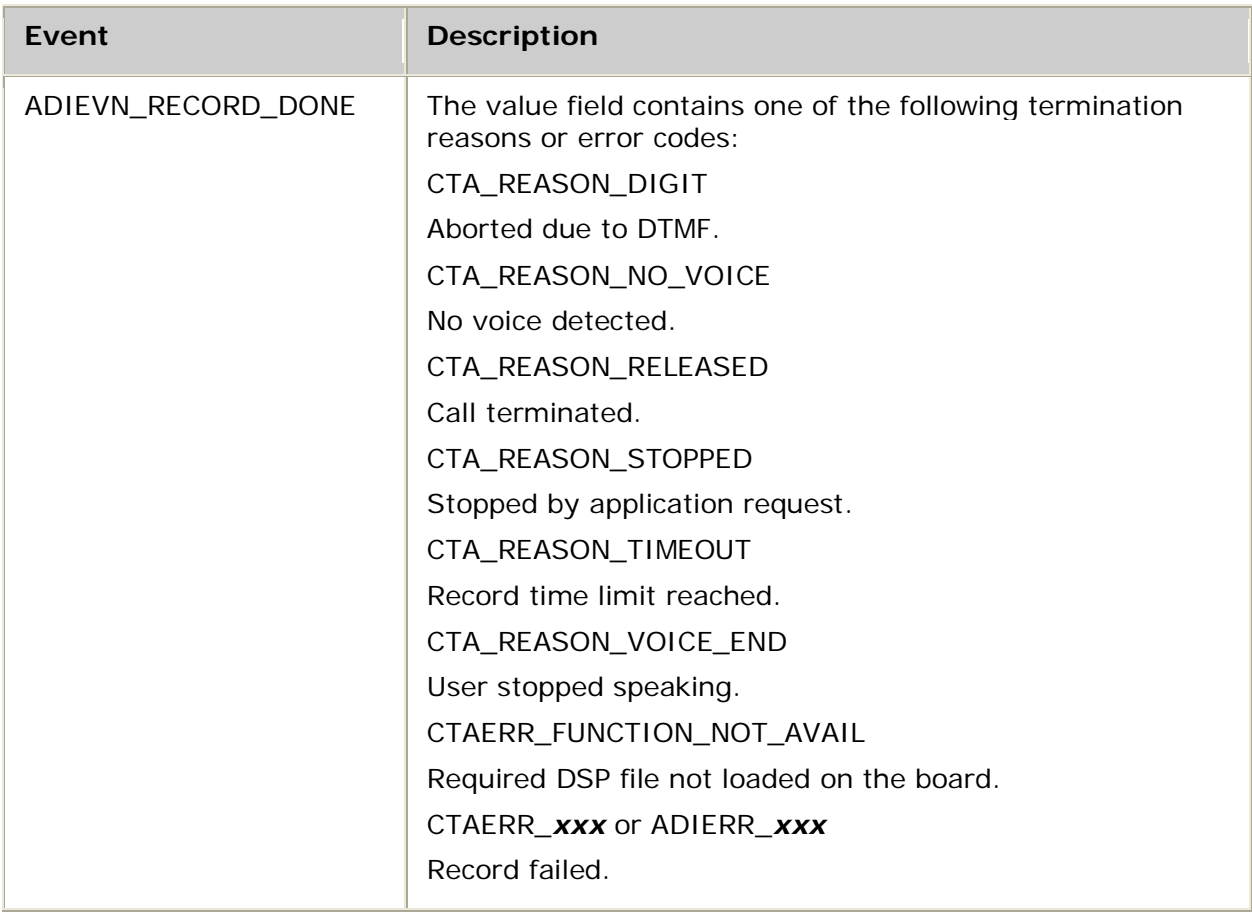

Dialogic® NaturalAccess™ Alliance Device Interface API Developer's Manual

### **Details**

When recording or playing speech files on AG boards, a specific DSP file must be loaded for each encoding type. For more information, refer to Voice encoding formats.

When recording or playing speech files on CG boards, a specific DSP file must be loaded for each encoding type except when using the native play and record feature. The native play and record feature combines an ADI port with an MSPP endpoint and plays or records speech data directly to or from an IP endpoint with no transcoding. For information about the native play and record feature, refer to Performing NMS native play and record.

For more information, see Encoding formats and DSP files. The table lists the DSP files that must be loaded on the AG and CG boards. Refer to the board installation and developer's manual for MIPS usage.

Use **adiStartRecording** to start a recording operation. **adiStartRecording** uses a callback routine (**access**) to deliver data. The ADI service allocates buffers and initiates recording. When a buffer fills with voice data, the ADI service invokes **access**, passing it the buffer address and size. The application must copy the buffer to a storage medium before returning from **access**.

**access** is invoked from **ctaWaitEvent**. The prototype for the **access** function is:

int NMSSTDCALL **access** ( void *\*userarg*, void *\*buffer*, unsigned *size* )

where:

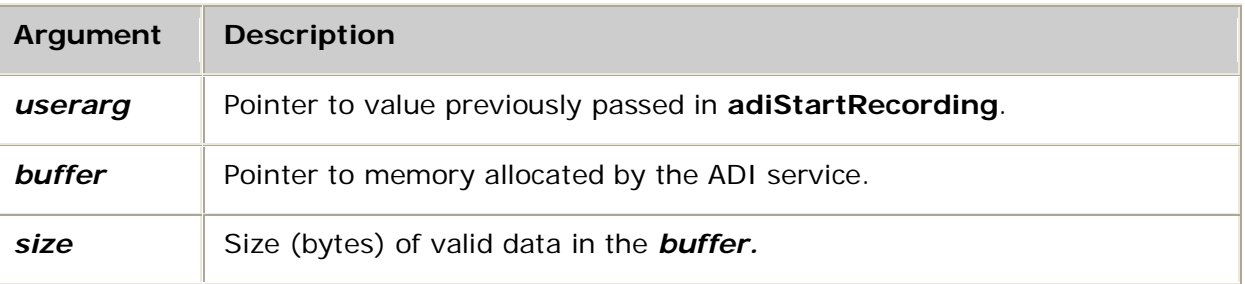

If the application's **access** returns a value other than SUCCESS, the ADI service terminates the record operation and generates ADIEVN\_RECORD\_DONE with a value field of ADIERR\_PLAYREC\_ACCESS.

**Note:** You cannot initiate a record operation while playing voice or generating tones unless you disable the record beep by setting either ADI\_RECORD.beeptime or ADI\_RECORD.beepfreq to 0 (zero). You cannot start a record operation if the energy detector is active unless both ADI\_RECORD.novoicetime and ADI\_RECORD.silencetime are 0 (zero).

For more information, refer to Recording. Refer to ADI\_RECORD\_PARMS for field descriptions.

#### **See also**

**adiCommandRecord**, **adiGetRecordStatus**, **adiRecordAsync**, **adiRecordToMemory**, **adiSetNativeInfo**, **adiStopRecording**

### **Example**

}

The following code fragment records into the file *test.vce* using **adiStartRecording**:

```
int NMSSTDCALL writeAccess(<br>void *userarg,
 void *userarg,
 void *buffer,
    unsigned size )
{
    FILE *fp = (FILE *)userarg;
    fwrite( buffer, 1, size, fp );
    if ( ferror( fp ) )
       return -1;
    return SUCCESS;
}
int myRecordFile( CTAHD ctahd, unsigned encoding)
{
    CTA_EVENT event;
    FILE *fp;
     /* note: binary open */
   if( (fp = fopen( "test.vce", "wb" )) == NULL ) return MYFAILURE;
    if( adiStartRecording( ctahd, encoding, 0,
                           writeAccess, fp, NULL ) != SUCCESS )
        return MYFAILURE;
    do
     {
        myGetEvent( &event ); /* see ctaWaitEvent example */
    } while( event.id != ADIEVN_RECORD_DONE );
    fclose( fp );
 if( event.value == CTA_REASON_RELEASED )
 return MYDISCONNECT; /* call has been terminated */
     else if( CTA_IS_ERROR( event.value ) )
       return MYFAILURE; /* API error */
     else
       return SUCCESS; \gamma /* stopped normally */
```
## **adiStartSendingFSK**

Sends frequency shift key (FSK) data.

### **Supported board types**

- AG
- CG

### **Prototype**

DWORD **adiStartSendingFSK** ( CTAHD *ctahd*, void *\*buffer*, unsigned *bufsize*, ADI\_FSKSEND\_PARMS *\*parms*)

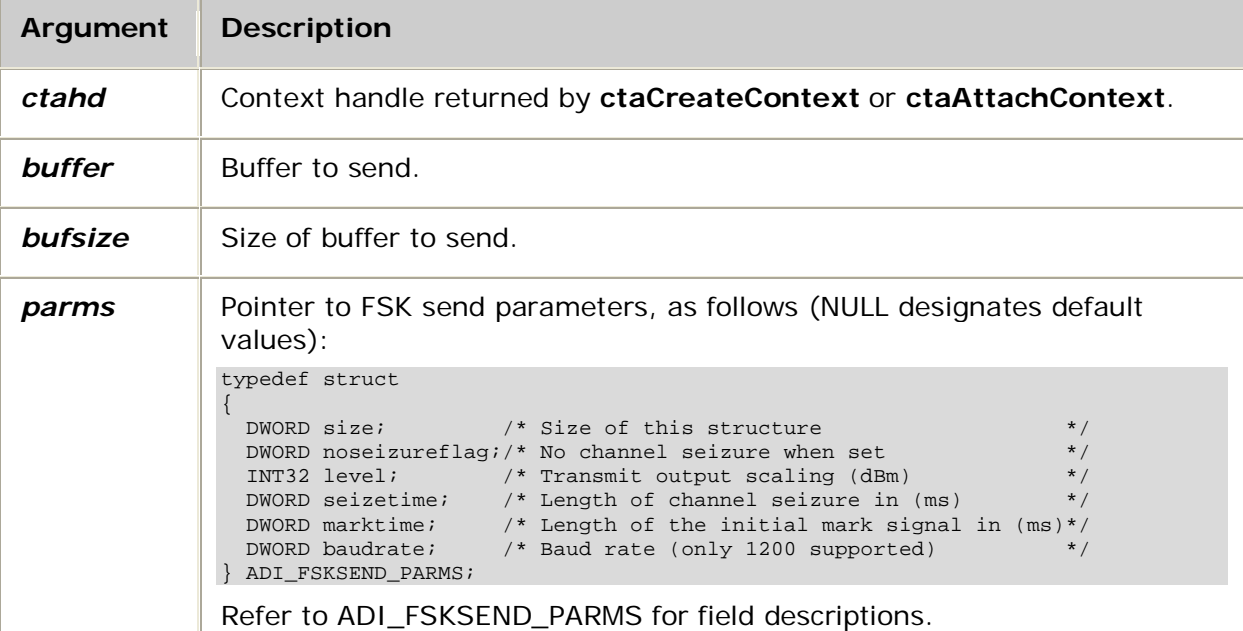

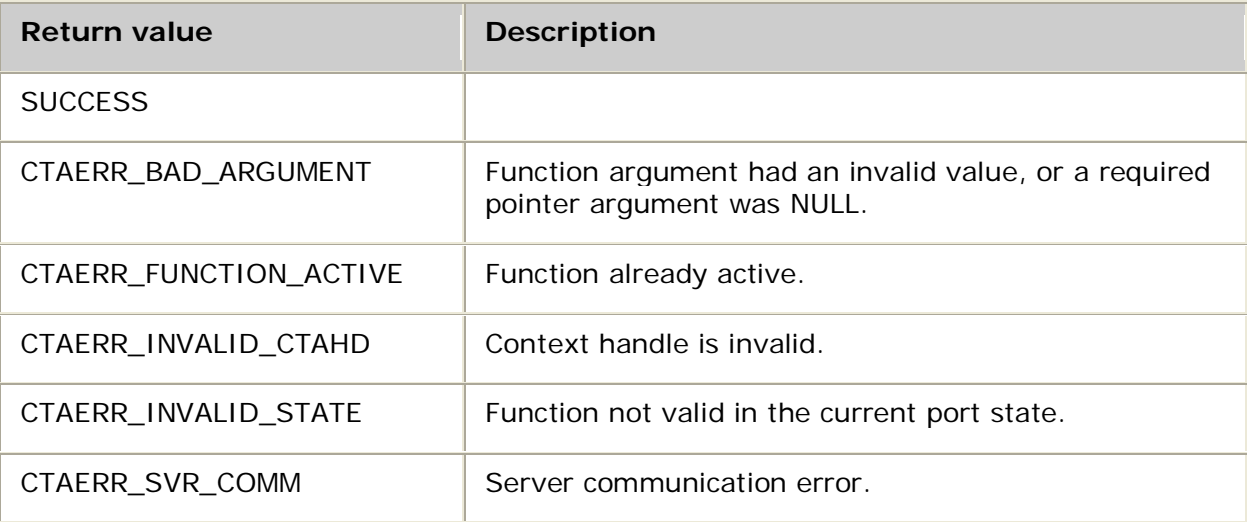

### **Events**

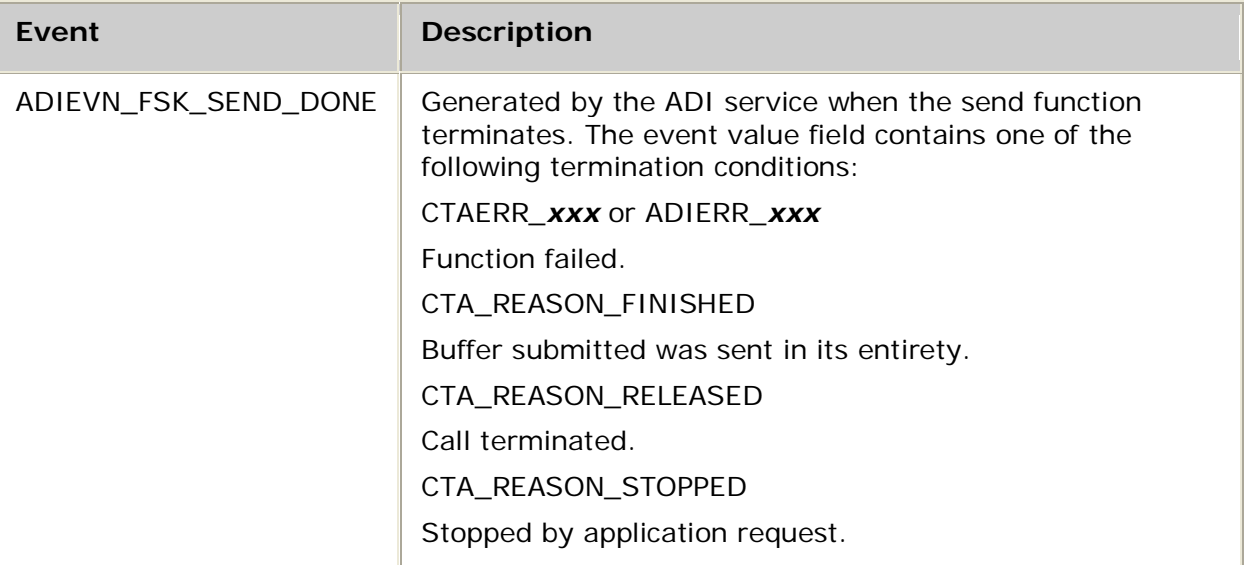

### **Details**

The following DSP file must be loaded to the board before running **adiStartSendingFSK**:

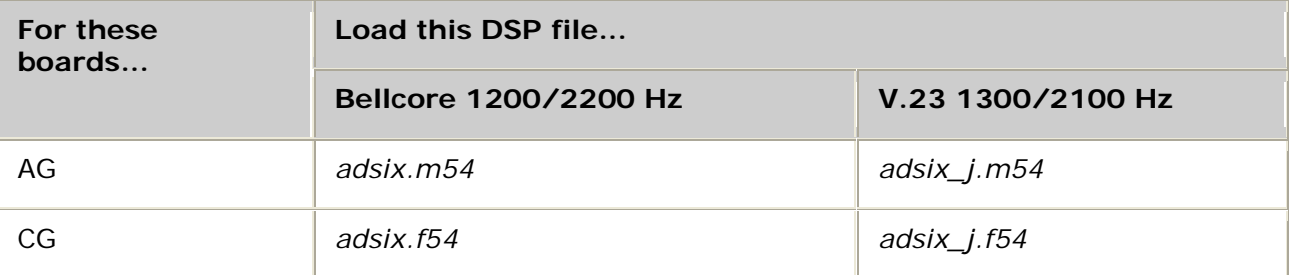

See DSP file summary for DSP file descriptions. Refer to the board installation and developer's manual for a table of MIPS usage for all functions.

Use this function to initiate sending frequency shift key (FSK) data. When *parms* is set to NULL, the default parameter values are used. A typical buffer size is 512 bytes. The buffer size is limited to half the value of the maxbufsize field in the ADI\_CONTEXT\_INFO structure. The only baud rate supported is 1200.

Call **adiStopSendingFSK** to stop this function. ADIEVN\_FSK\_SEND\_DONE is delivered when the send operation completes.

For more information, refer to Sending and receiving FSK data.

Dialogic® NaturalAccess™ Alliance Device Interface API Developer's Manual

### **Example**

```
#define MYSEND_STOPPED (-13)
int mySendFSK( CTAHD ctahd, void *buffer, unsigned bufsize )
{
     CTA_EVENT event;
     if( adiStartSendingFSK( ctahd, buffer, bufsize, NULL ) != SUCCESS )
         return MYFAILURE;
     do
    \left\{ \right. myGetEvent( &event ); /* see ctaWaitEvent example */
     } while( event.id !=- ADIEVN_FSK_SEND_DONE );
     switch( event.value )
     {
        case CTA_REASON_FINISHED:
           return SUCCESS;
        case CTA_REASON_RELEASED:
            return MYDISCONNECT;
        case CTA_REASON_STOPPED:
            /* Send was stopped by another application thread */
            return MYSEND_STOPPED;
        default:
           if( CTA_IS_ERROR( event.value ) )
                return MYFAILURE;
     }
     return MYFAILURE;
}
```
## **adiStartSignalDetector**

Starts detecting changes in incoming out-of-band signaling bits.

### **Supported board types**

- AG
- CG

### **Prototype**

DWORD **adiStartSignalDetector** ( CTAHD *ctahd*, unsigned *initial*, unsigned *mask*, unsigned *timeon*, unsigned *timeoff*)

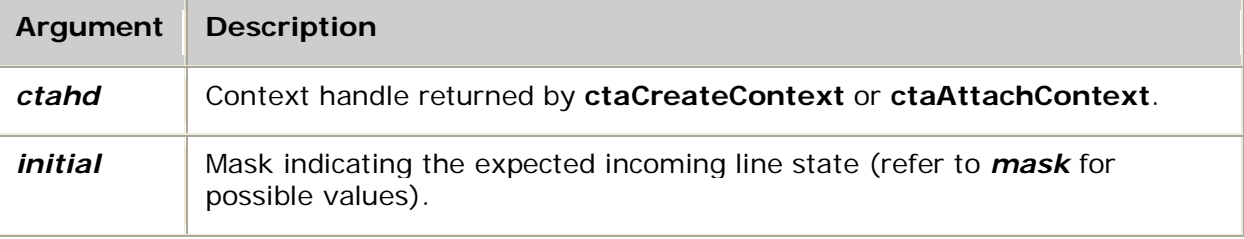

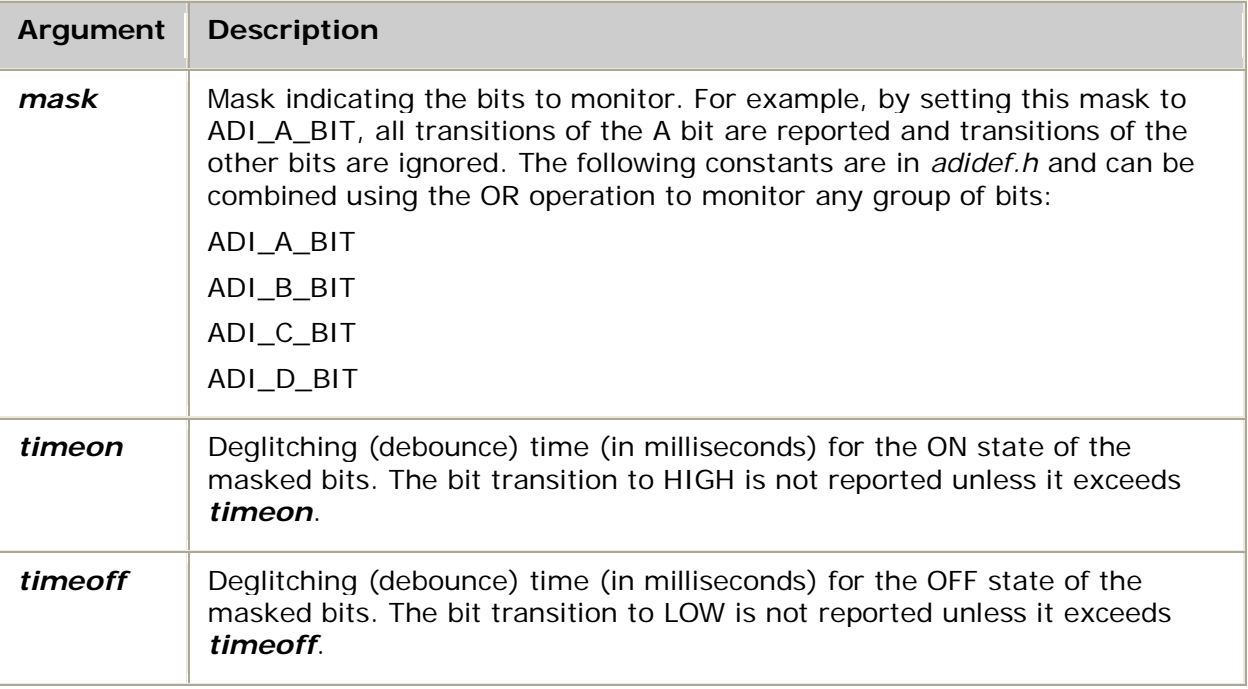

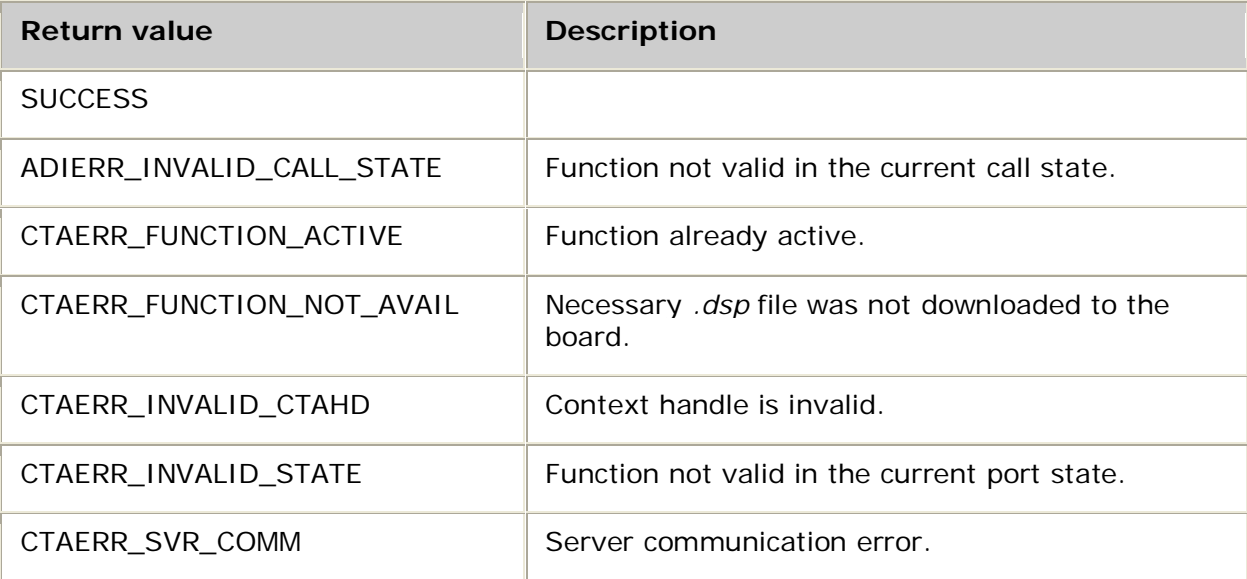

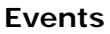

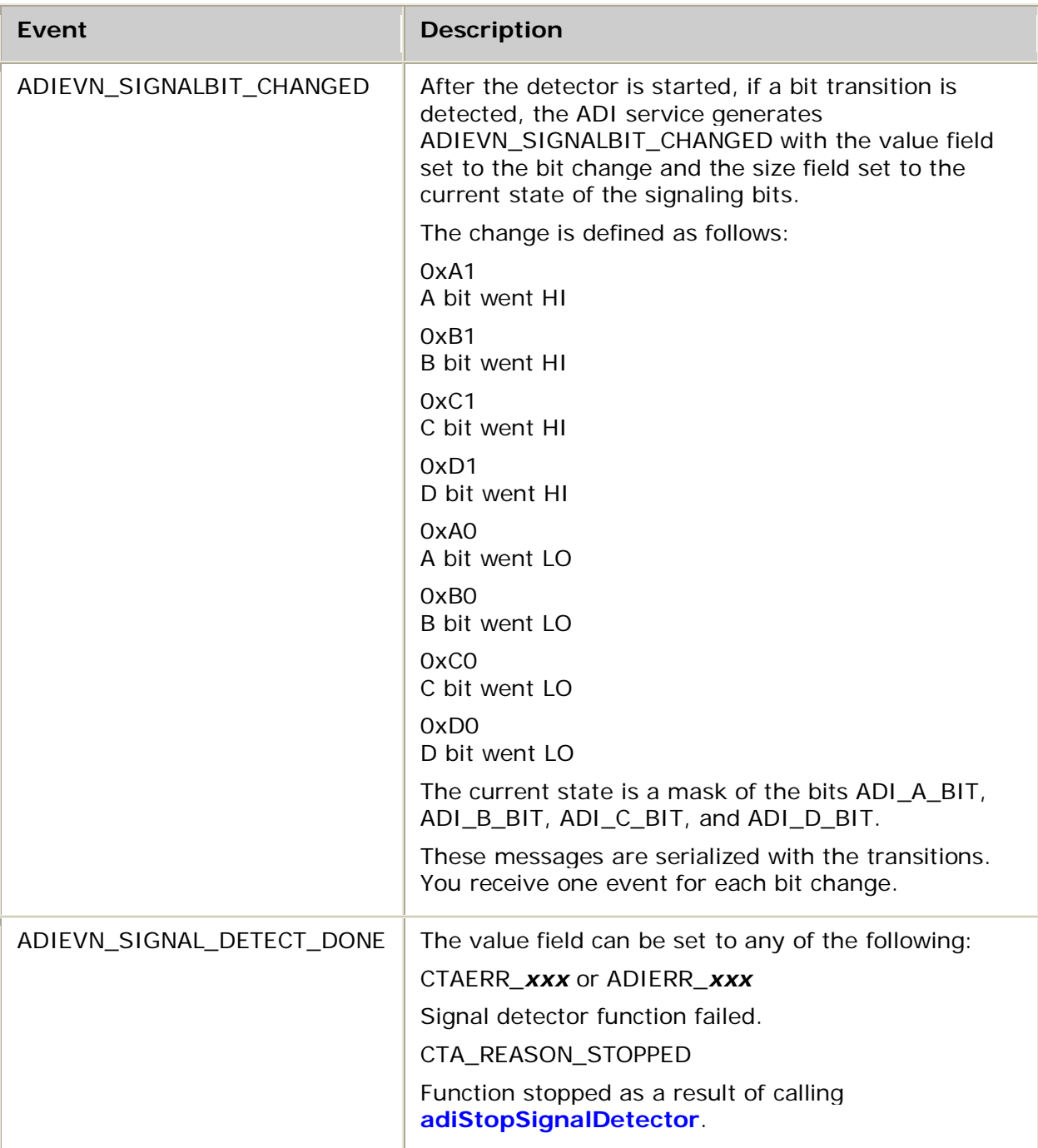

## **Details**

AG 2000, AG 2000C, and AG 2000-BRI boards require *signal.m54* to be loaded.

Use **adiStartSignalDetector** to enable detection of incoming out-of-band signaling bits. After this function is called, transitions of masked bits are reported as events, along with the current state of all bits.

If the line state does not match the value set in *initial*, an event is generated after qualification time, *timeon*, or *timeoff*.

**Note:** This function is incompatible with standard call control. Contexts running a standard protocol other than NOCC are usually excluded from using this function. Protocols usually use out-of-band signaling bits for call setup (detection of incoming calls) and call teardown (detection of hang-up). For more information about controlling calls under specific TCPs, refer to the *Dialogic® NaturalAccess™ CAS API Developer's Manual*.

For more information, refer to Performing low-level call control.

#### **See also**

#### **adiQuerySignalState**

#### **Example**

}

```
#define ALL_BITS (ADI_A_BIT|ADI_B_BIT|ADI_C_BIT|ADI_D_BIT)
int myMonitorSignal( CTAHD ctahd )
{
     CTA_EVENT event;
     /* start function to monitor all bit changes of 100 ms */
     if( adiStartSignalDetector( ctahd, 0, ALL_BITS, 100, 100 ) != SUCCESS )
         return MYFAILURE;
     while( 1 )
     {
        const char *pc;
        myGetEvent( &event ); /* see ctaWaitEvent example */
        switch( event.id )
 {
             case ADIEVN_SIGNAL_DETECT_DONE:
                if( event.value == CTA_REASON_STOPPED )
                     return SUCCESS;
                 else
                     return MYFAILURE;
             case ADIEVN_SIGNALBIT_CHANGED:
                switch( event.value ) \begin{array}{ccc} \n\star \text{ value contains the change } & \star / \\
\downarrow \text{ size contains current state } & \star / \\
\end{array}/* size contains current state */
                    case 0xA1: pc = "A ON"; break;case 0xB1: pc = "B ON"; break;case 0xC1: pc = "C ON"; break;
                    case 0xD1: pc = "D ON"; break;
                    case 0xA0: pc = "A OFF"; break;
                    case 0xB0: pc = "B OFF"; break;
                    case 0xC0: pc = "C OFF"; break;
                    case 0xD0: pc = TD OFF; break;
 }
                 printf( "MVIP bit change: %s\tsignalling bits = 0x%x "
                           "(%c%c%c%c)\n",
                          pc, (event.value&0xf),
                         (event.size&0x8)?'A':'-', (event.size&0x4)?'B':'-',
                         (event.size&0x2)?'C':'-', (event.size&0x1)?'D':'-' );
                 break;
            /* might include cases to handle disconnect event, DTMFs, etc. */
        }
     }
```
Dialogic® NaturalAccess™ Alliance Device Interface API Developer's Manual

## **adiStartTimer**

Starts (or restarts) a timer on the board.

### **Supported board types**

- AG
- CG

### **Prototype**

### DWORD **adiStartTimer** ( CTAHD *ctahd*, unsigned *timeout*, unsigned *count*)

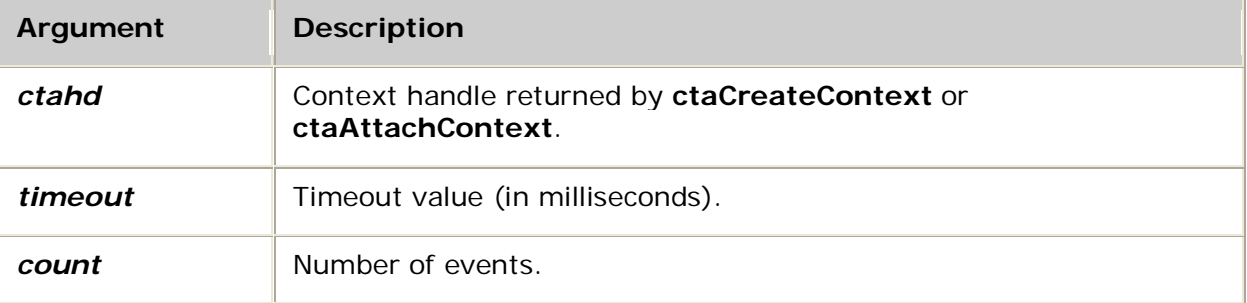

## **Return values**

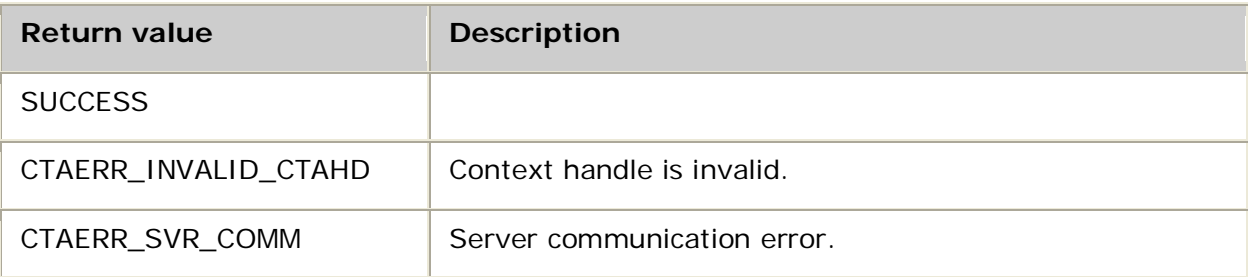

### **Events**

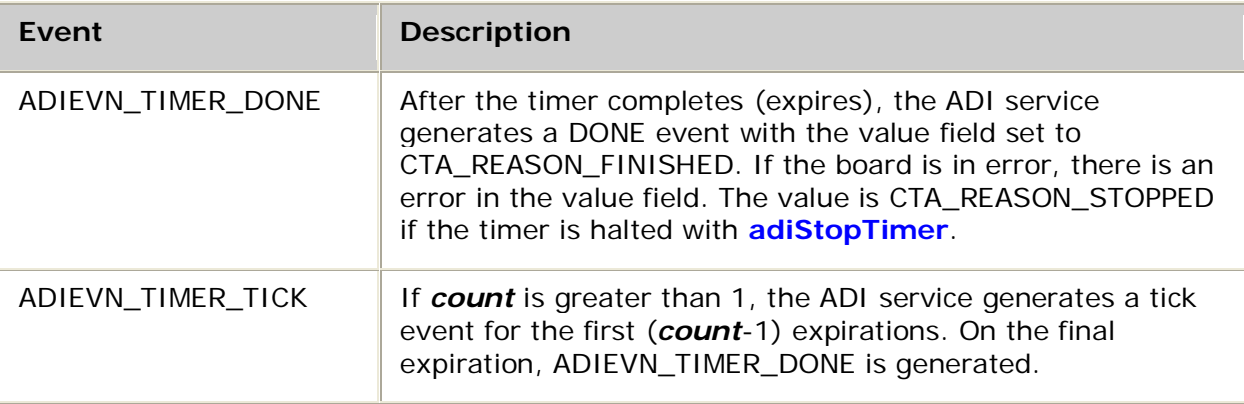

### **Details**

The ADI service supports one application timer per port. This on-board timer has 10 ms resolution. The timer can be used when the application is controlling the protocol from application space. The timer generates periodic events. Specify both the period (*timeout*) and number of events (*count*).

Stop the timer by calling **adiStopTimer**. Reset or restart the timer with another call to **adiStartTimer**. When the timer is restarted, previous timer definitions are discarded and the timer begins with the new parameters.

**Note:** Unlike most other ADI service asynchronous functions, the timer function is not stopped automatically when a call is released.

For more information, refer to Using on-board timers.

### **Example**

```
int myTimer( CTAHD ctahd, unsigned ms )
{
  CTA_EVENT event;
  if( adiStartTimer( ctahd, ms, 1 /*count*/ ) != SUCCESS )
      return MYFAILURE;
  while( 1 )
   {
      myGetEvent( &event ); /* see ctaWaitEvent example */
      switch( event.id )
      {
         case ADIEVN_TIMER_DONE:
            if( CTA_IS_ERROR( event.value ) )
                 return MYFAILURE; /* API error */
            else<br>return SUCCESS;
                                                 \prime* stopped normally */
                 break;
         /* might include cases to handle disconnect event, DTMFs, etc. */
      }
  }
```
## **adiStartToneDetector**

Starts detecting a precise tone.

### **Supported board types**

• AG

}

• CG

## **Prototype**

DWORD **adiStartToneDetector** ( CTAHD *ctahd*, unsigned *toneid*, unsigned *freq1*, unsigned *bandw1*, unsigned *freq2*, unsigned *bandw2*, ADI\_TONEDETECT\_PARMS *\*parms*)

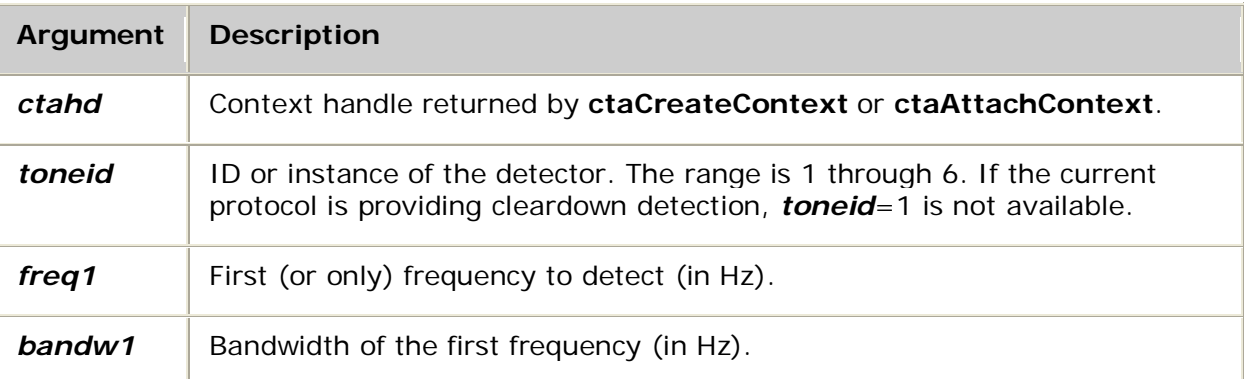

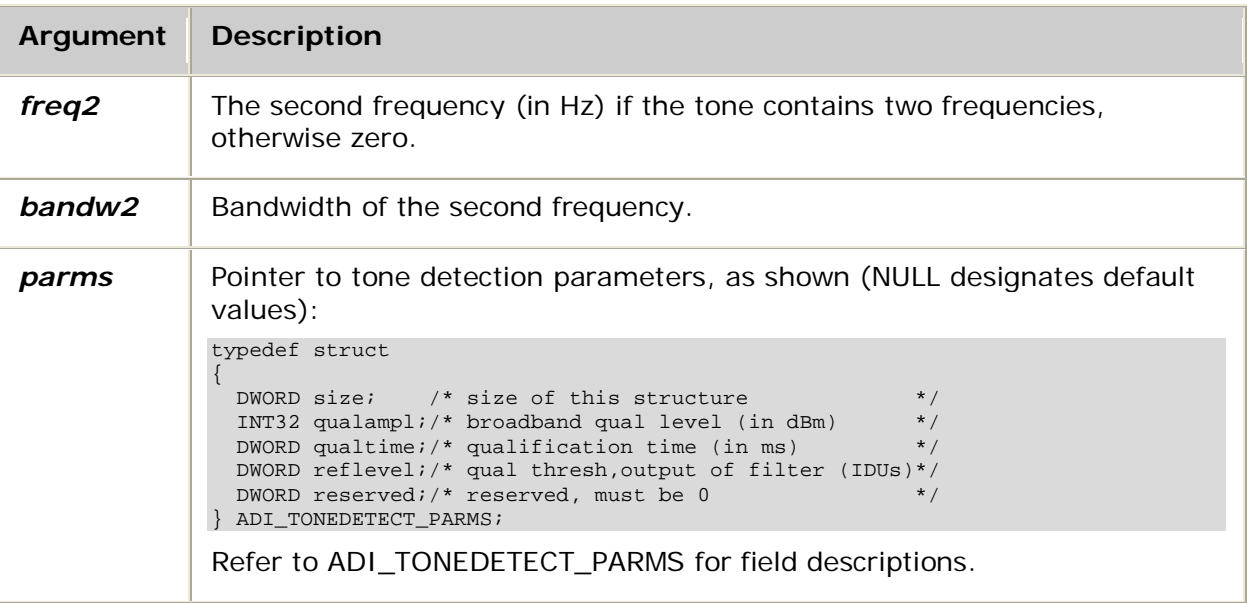

## **Return values**

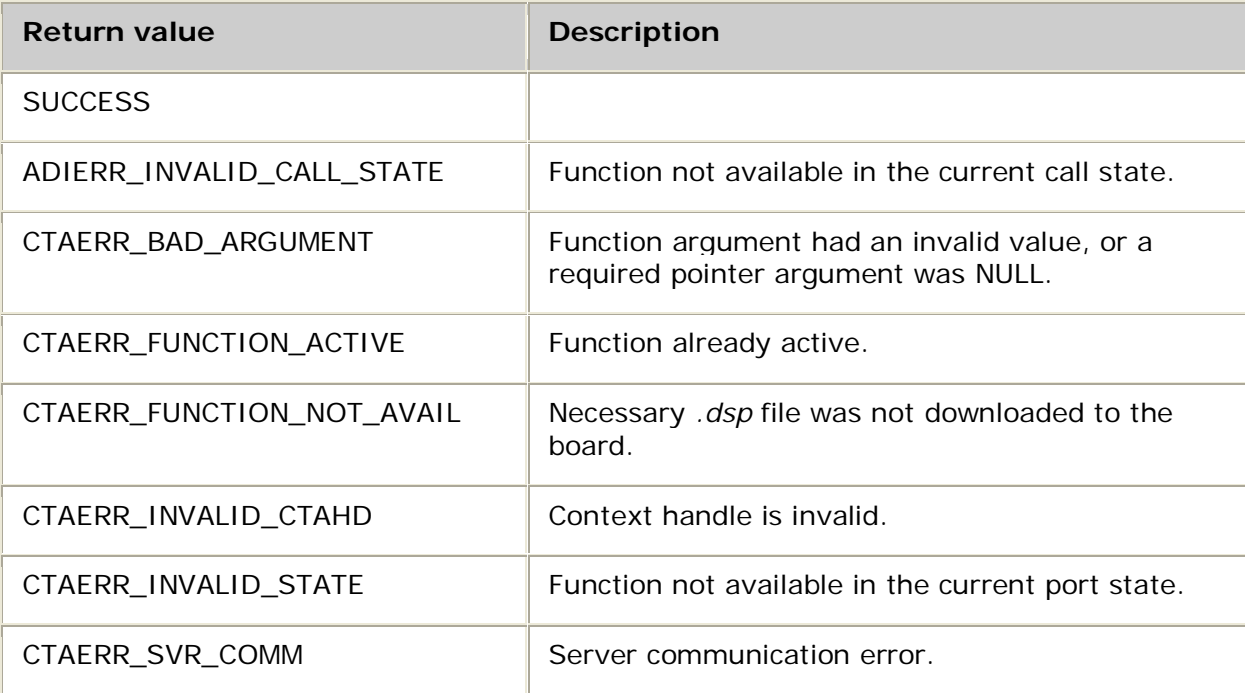

## **Events**

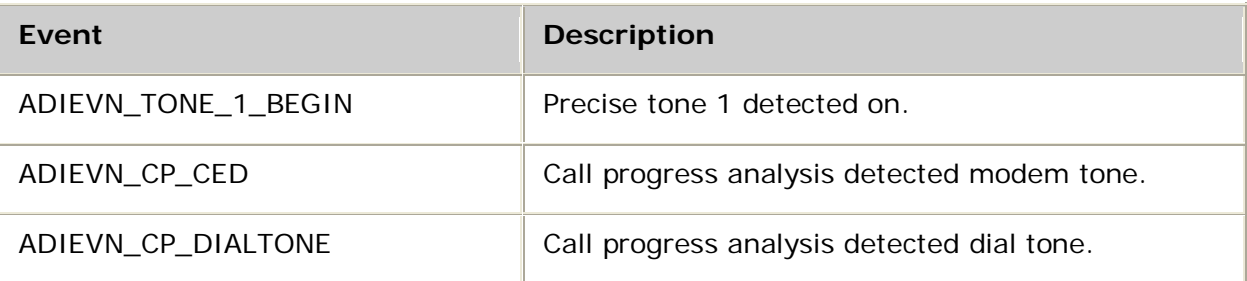

### Function reference

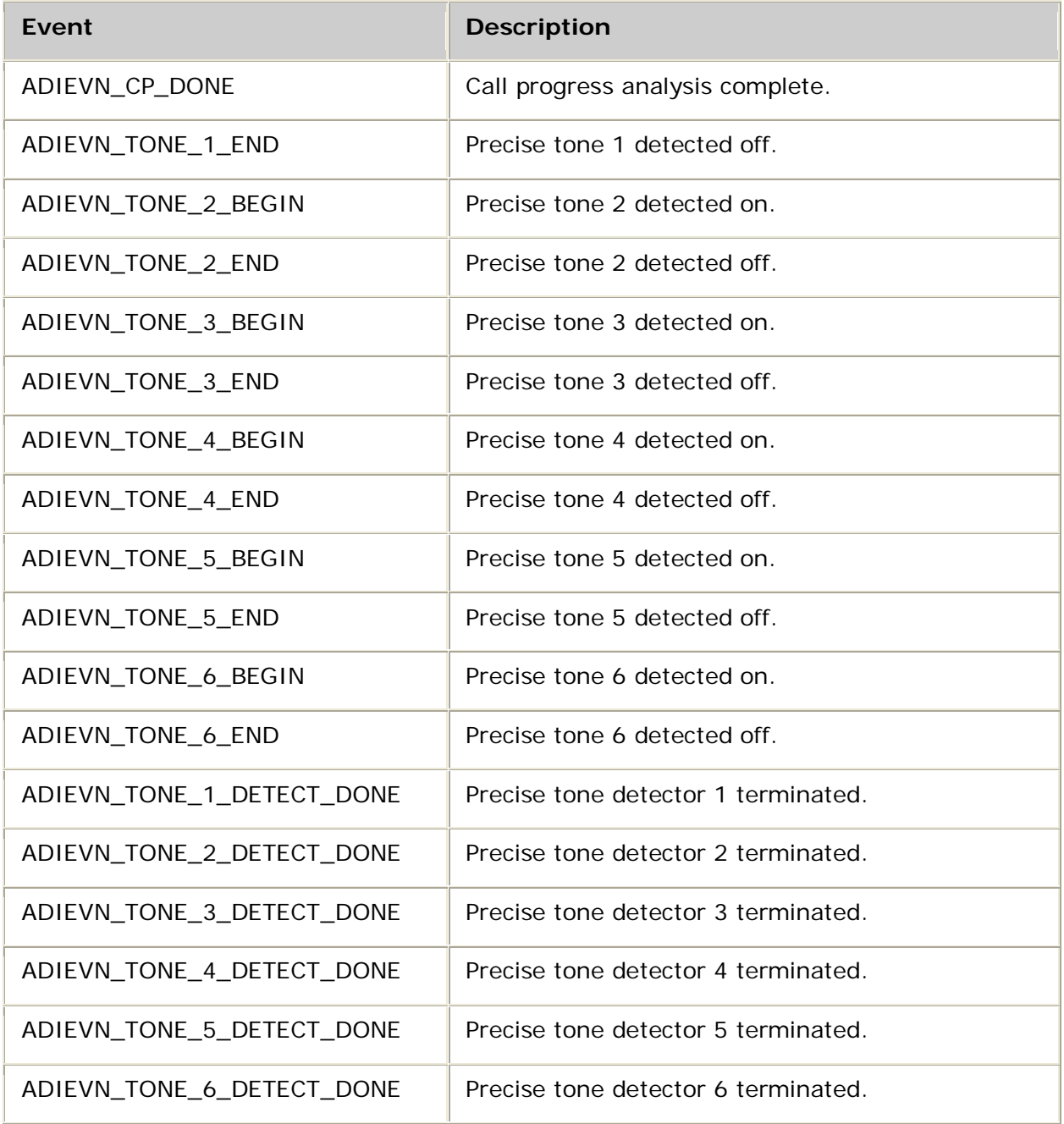

### **Details**

For AG and CG boards, **adiStartToneDetector** requires one of the following DSP files to be specified in the board keyword file, depending on the *toneid* specified:

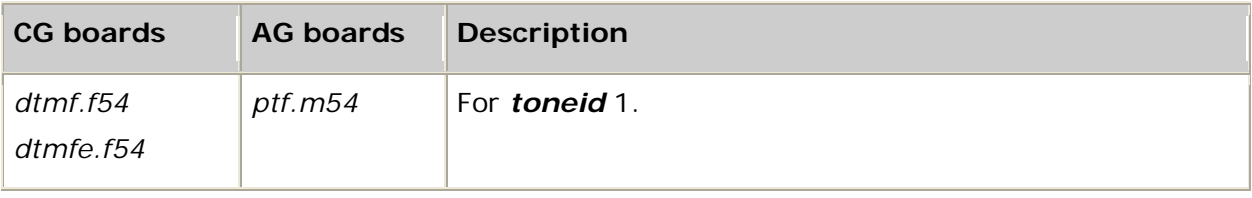

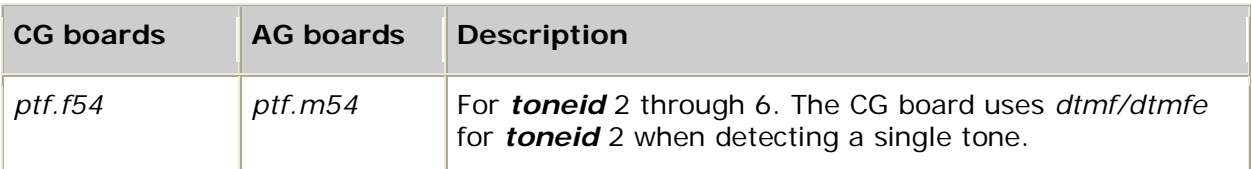

Use this function to start detecting a precise tone, which consists of one or two frequencies. The precise tone is defined in terms of center frequency and bandwidth pairs, specified in Hz. Bandwidth is the total band around the center frequency (for example, +/ bandwidth/2).

After the detector is started, if the specified tone is detected, the ADI service generates a BEGIN event. If the tone stops, the ADI service generates an END event. The detector continues until it is stopped by **adiStopToneDetector**, which is followed by a DONE event.

You can change the minimum qualification time specified by qualtime in the ADI\_TONEDETECT\_PARMS structure.

To set a time limit on the detection, use **adiStartTimer** to generate a timeout event. Call **adiStopToneDetector** if a timeout occurred.

For more information, refer to Detecting tones.

### **Example**

```
int myDetectDialtone( CTAHD ctahd )
{
    CTA_EVENT event;
    unsigned toneid = 2;
    unsigned frequency1 = 350;
    unsigned bandwidth1 = 50;
    unsigned frequency2 = 440;
    unsigned bandwidth2 = 50;
    if( adiStartToneDetector( ctahd, toneid, frequency1, bandwidth1,
                               frequency2, bandwidth2, NULL ) != SUCCESS )
         return MYFAILURE;
     while( 1 )
\sim \sim \sim \sim myGetEvent( &event ); /* see ctaWaitEvent example */
         switch( event.id )
 {
             case ADIEVN_TONE_2_BEGIN:
                adiStopToneDetector( ctahd, toneid );<br>break; /* on TONE DETEC
                                      /* on TONE DETECT DONE, will return */
             case ADIEVN_TONE_2_DETECT_DONE:
                  if( event.value == CTA_REASON_RELEASED )
                      return MYDISCONNECT; /* call has been terminated */
                  else if( CTA_IS_ERROR( event.value ) )
                     return MYFAILURE; /* API error */
                 else<br>return SUCCESS;
                                                      \frac{r}{r} stopped normally */
                  break;
                  /* might include cases to handle disconnect, DTMFs, etc. */
        }
    }
}
```
# **adiStartTones**

Starts generating one or more tones.

## **Supported board types**

- AG
- CG

## **Prototype**

DWORD **adiStartTones** ( CTAHD *ctahd*, unsigned *count*, ADI\_TONE\_PARMS *\*parms*)

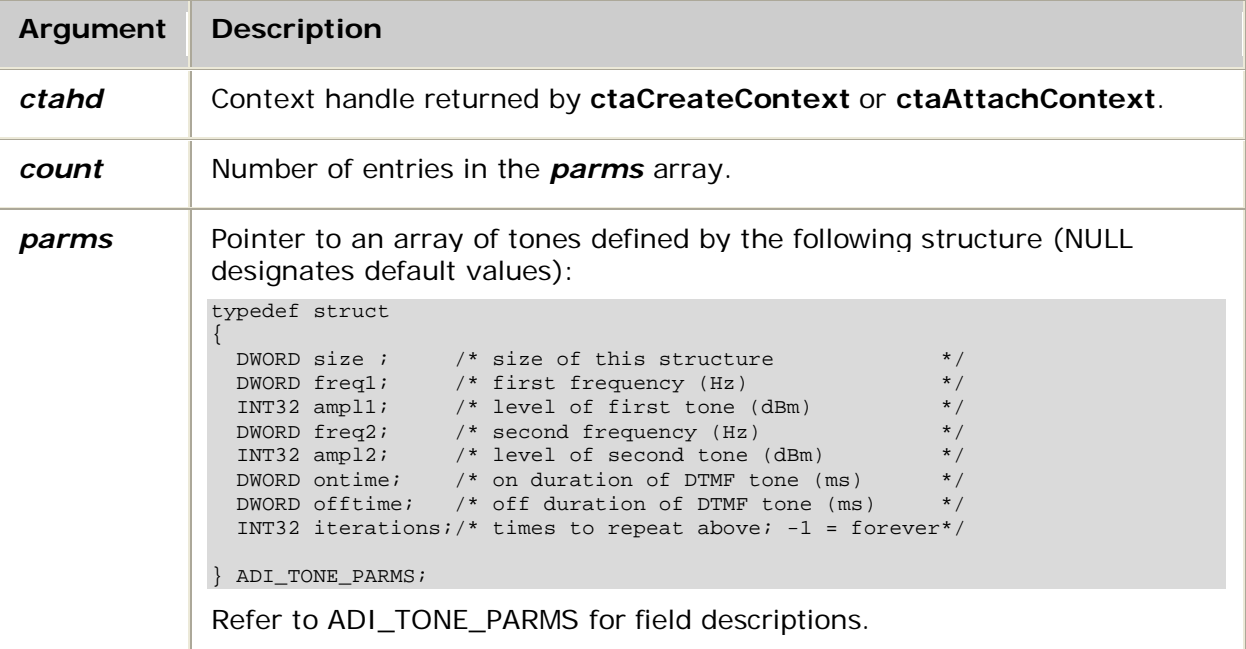

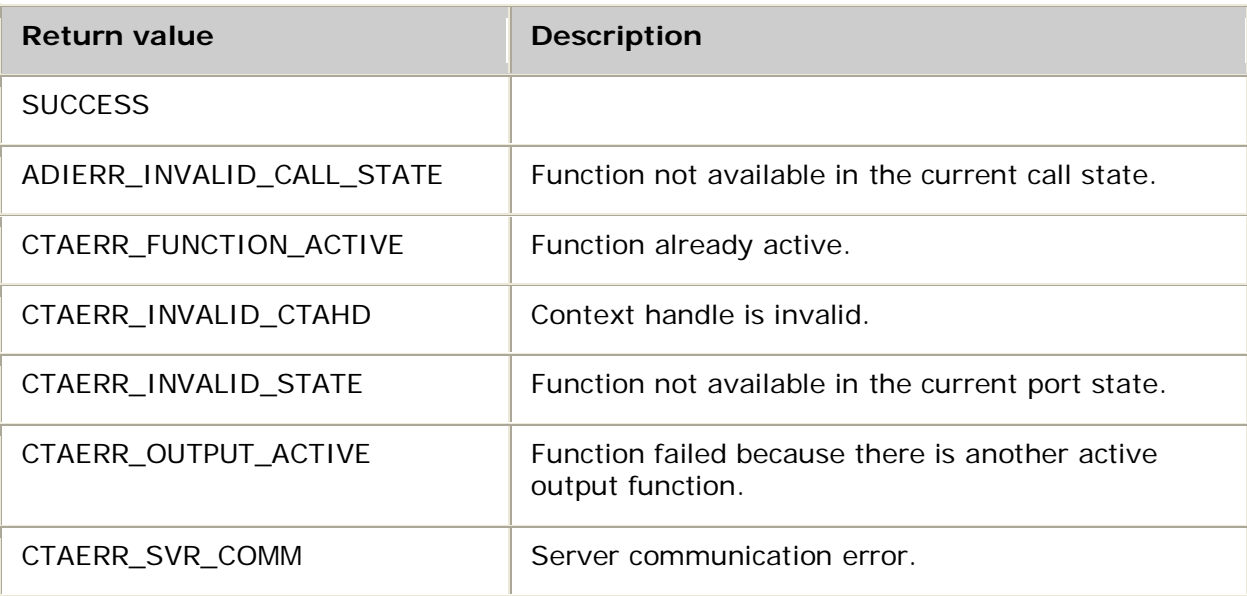

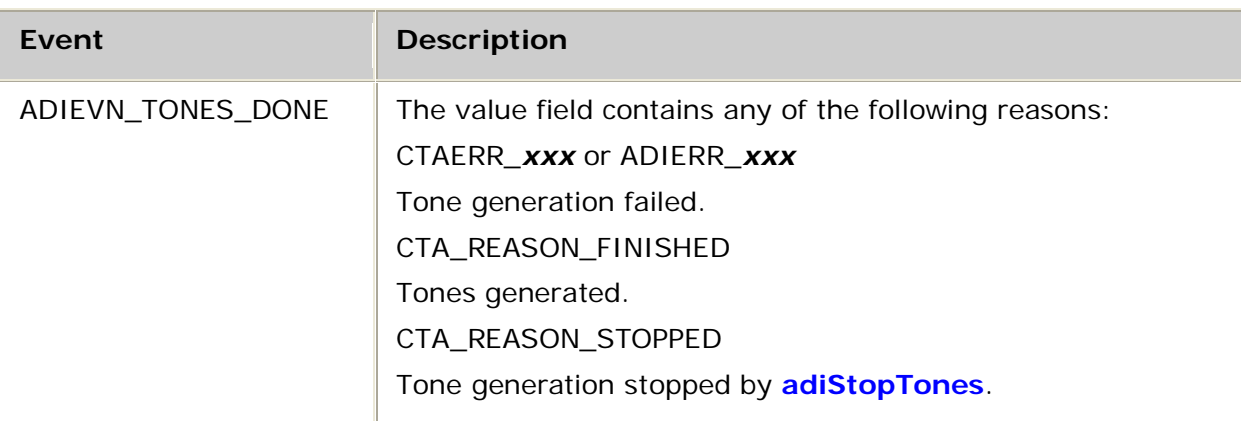

## **Events**

### **Details**

The following DSP file must be loaded to the board before running **adiStartTones**:

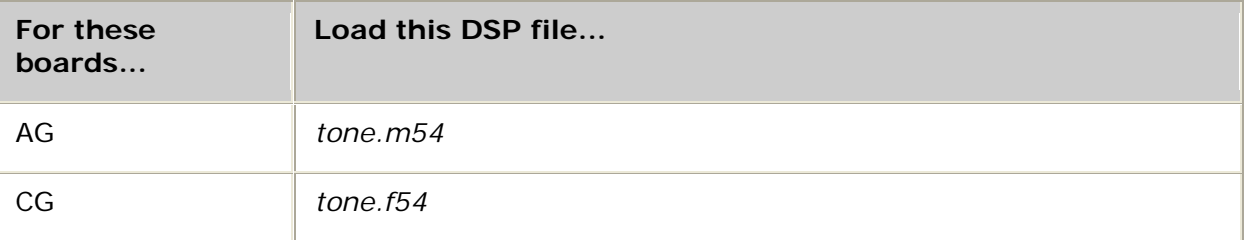

See DSP file summary for DSP file descriptions. Refer to the board installation and developer's manual for a table of MIPS usage for all functions.

Use this function to start generating a sequence of tones, each consisting of one or two frequencies and an iteration count. The DONE event is generated when the tone sequence completes.

Each tone within the sequence comprises an ontime and an offtime, as well as an iterations count, all of which are contained in the ADI\_TONE\_PARMS structure. The final iteration is complete when the offtime expires. To generate a tone continuously, set iterations to -1 and specify an offtime of 0 (zero).

Use **adiStopTones** to prematurely terminate tone generation.

For more information, refer to Generating tones.

**See also adiStartDTMF**

### **Example**

```
/* generates an Intralata Reorder SIT per BellCore */
int myPlaySITReorder( CTAHD ctahd )
{
    ADI_TONE_PARMS p[3] = {0};
   CTA_EVENT event;<br>int tonecn
                  tonecnt = 3;
 p[0].freq1 = 914; p[0].ampl1 = -24; p[0].ontime = 275; p[0].iterations = 1;
 p[1].freq1 = 1429; p[1].ampl1 = -24; p[1].ontime = 380; p[1].iterations = 1;
   p[2].freq1 = 1777; p[2].amp11 = -24; p[2].ontime = 380; p[2].iterations = 1; if( adiStartTones( ctahd, tonecnt, p ) != SUCCESS )
        return MYFAILURE;
    while( 1 )
     {
       myGetEvent( & event ); \frac{1}{2} /* see ctaWaitEvent example */
        switch( event.id )
         {
             case ADIEVN_TONES_DONE:
                if( event.value == CTA_REASON_RELEASED )
                    return MYDISCONNECT; /* call has been terminated */
                 else if( CTA_IS_ERROR( event.value ) )
                    return MYFAILURE; /* API error */
                else<br>return SUCCESS;
                                                   \prime* stopped normally */
                break;
        }
    }
```
## **adiStopCallProgress**

Stops a call progress analysis operation.

### **Supported board types**

• AG

}

• CG

### **Prototype**

DWORD **adiStopCallProgress** ( CTAHD *ctahd*)

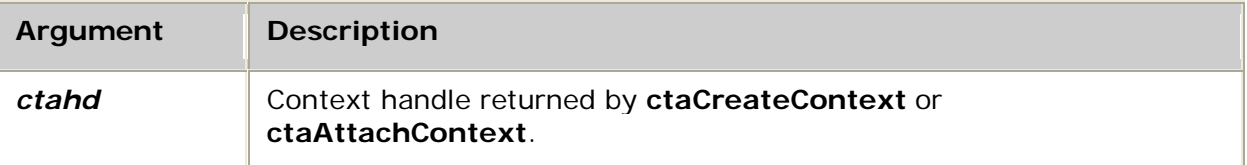

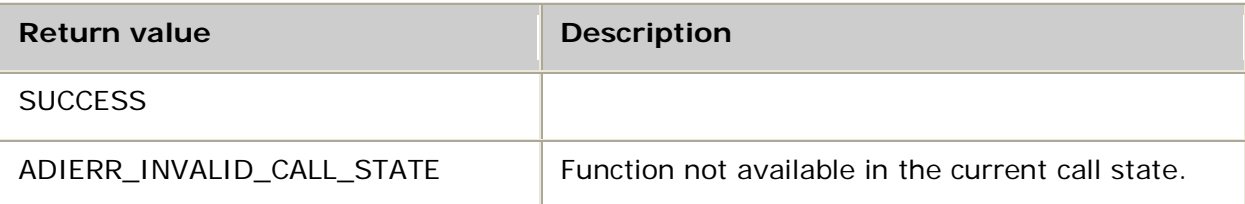

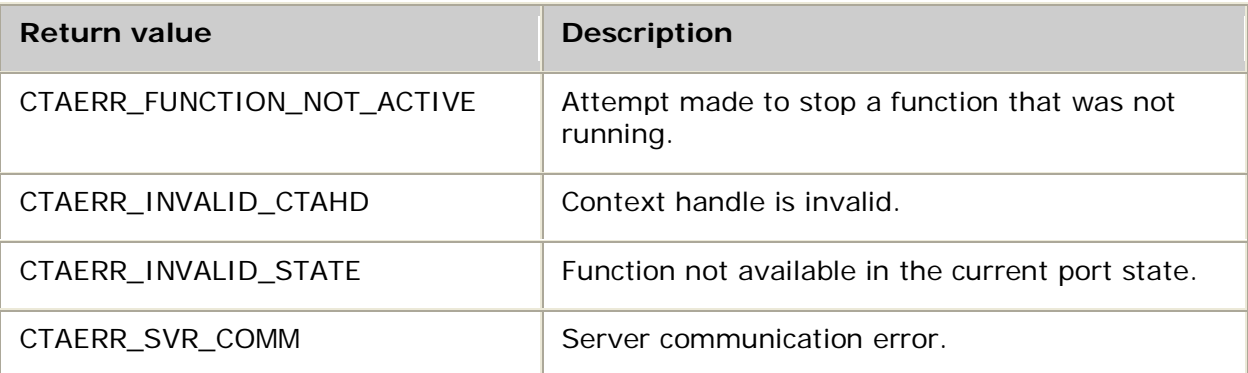

### **Events**

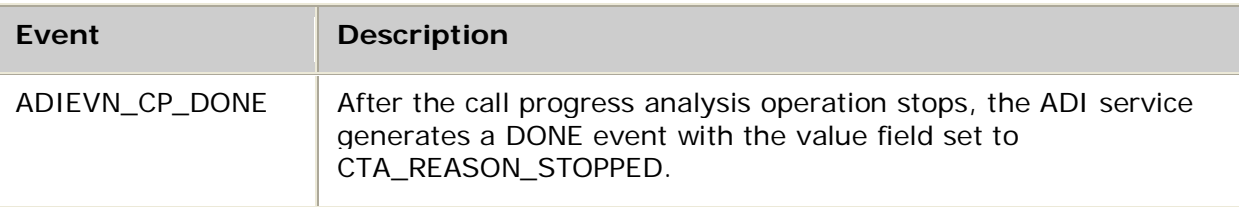

### **Details**

Use **adiStopCallProgress** to disable the call progress analysis operation started by **adiStartCallProgress**. After this function is called, call progress analysis events are not reported.

Call progress analysis cannot be restarted until the DONE event is received.

### **Example**

```
int myStopCallProgress( CTAHD ctahd )
{
 CTA EVENT event;
   if( adiStopCallProgress( ctahd ) != SUCCESS )
       return MYFAILURE;
   while( 1 )
   {
      myGetEvent( & event ); \qquad \qquad/* see ctaWaitEvent example */
       switch( event.id )
       {
           case ADIEVN_CP_DONE:
              if( event.value == CTA_REASON_RELEASED )
                   return MYDISCONNECT; /* call has been terminated */
               else if( CTA_IS_ERROR( event.value ) )
                  return MYFAILURE; /* API error */
              else<br>return SUCCESS;
                                              /* stopped normally */ break;
           /* might include cases to handle disconnect, DTMFs, etc. */
      }
   }
}
```
## **adiStopCollection**

Stops the asynchronous digit collection operation.

### **Supported board types**

- AG
- CG

## **Prototype**

### DWORD **adiStopCollection** ( CTAHD *ctahd*)

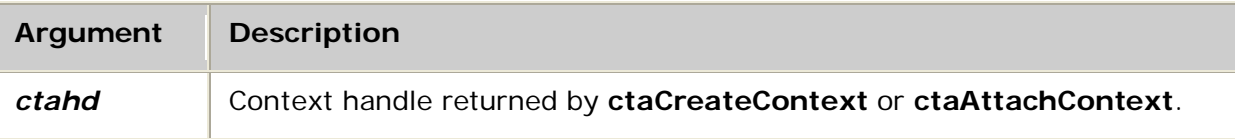

### **Return values**

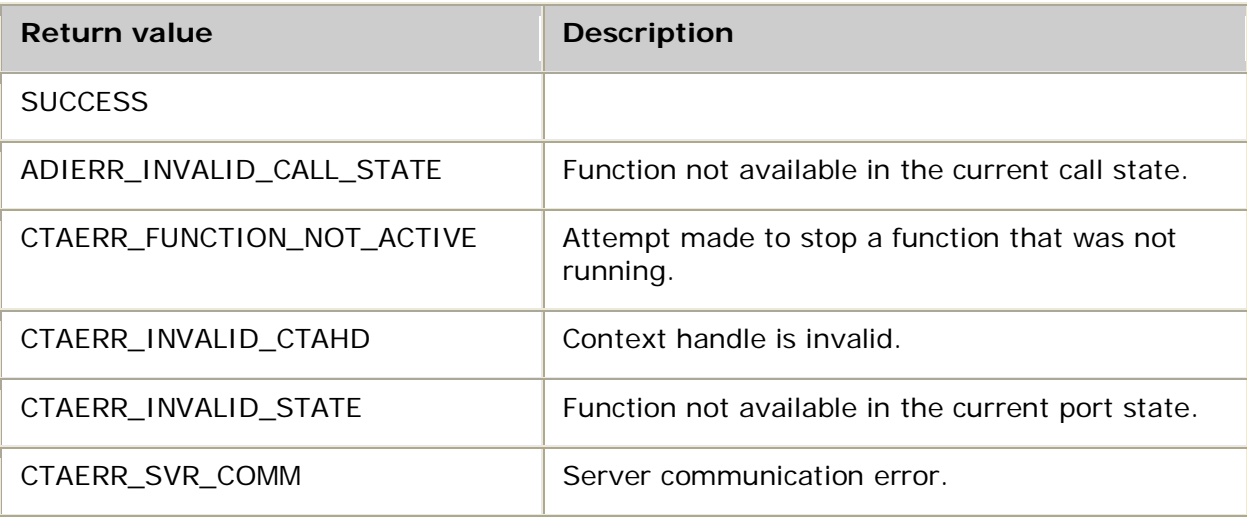

### **Events**

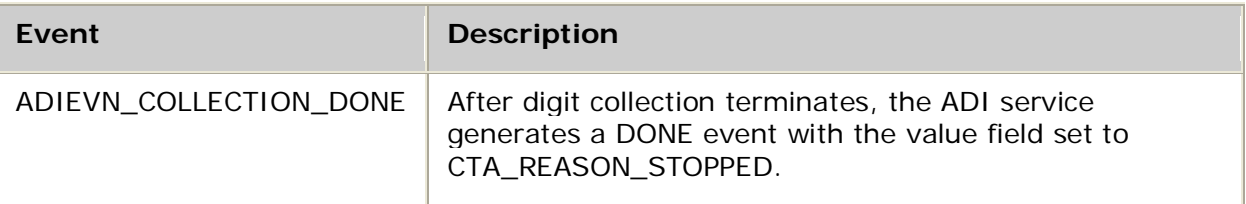

### **Details**

Use **adiStopCollection** to stop digit collection started with **adiCollectDigits**. When digit collection stops, ADIEVN\_COLLECTION\_DONE is generated. Any digits already collected are included in the event's buffer.

### **See also**

**adiFlushDigitQueue**, **adiGetDigit**

Dialogic® NaturalAccess™ Alliance Device Interface API Developer's Manual

## **adiStopDial**

Stops the dial operation.

### **Supported board types**

- AG
- $\bullet$  CG

### **Prototype**

## DWORD **adiStopDial** ( CTAHD *ctahd*)

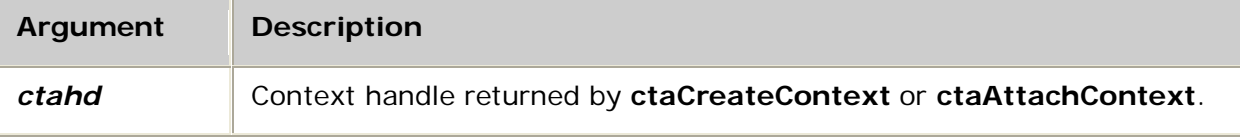

### **Return values**

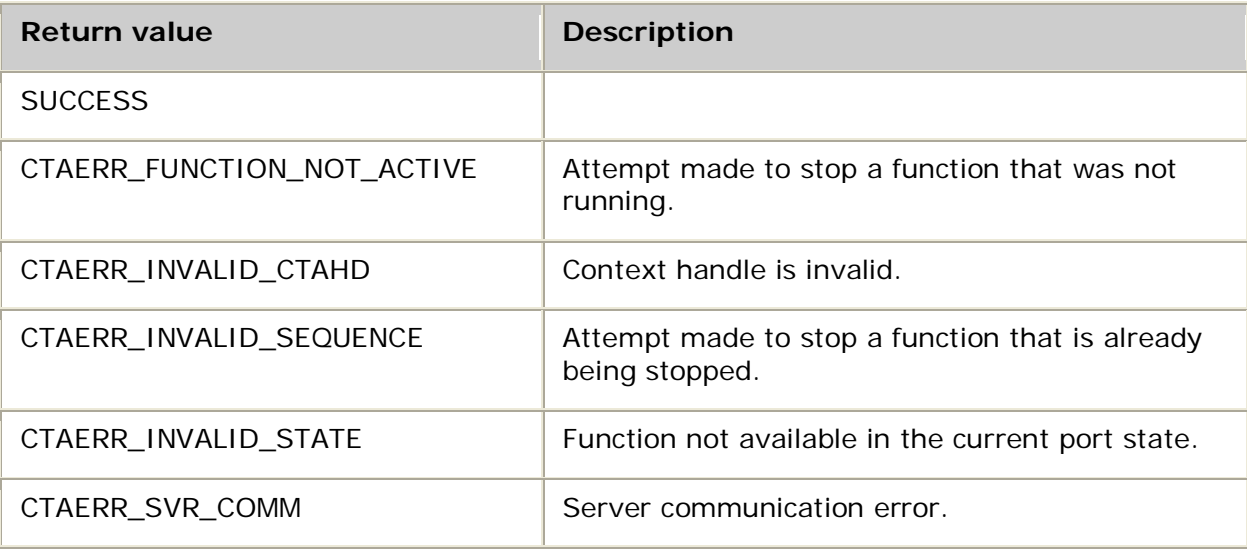

### **Events**

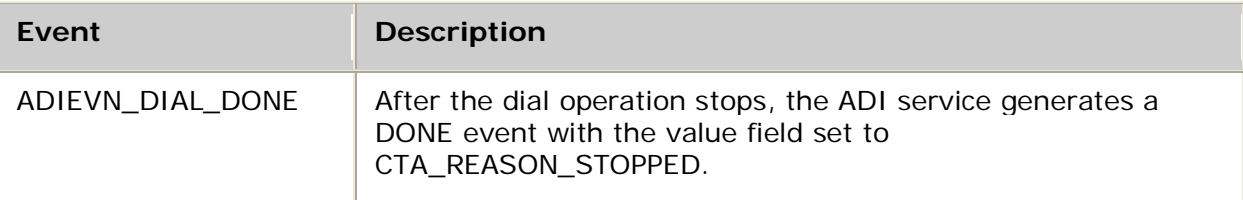

### **Details**

Use **adiStopDial** to stop the dial function started by **adiStartDial**. You can restart the dial operation (and any other operation requiring voice output) after you receive the DONE event.

### **Example**

```
int myStopDial( CTAHD ctahd )
{
   CTA_EVENT event;
   if( adiStopDial( ctahd ) != SUCCESS )
      return MYFAILURE;
   while( 1 )
   {
      myGetEvent( & event ); \hspace{1.6cm} /* see ctaWaitEvent example */
       switch( event.id )
       {
           case ADIEVN_DIAL_DONE:
               if( event.value == CTA_REASON_RELEASED )
                   return MYDISCONNECT; /* call has been terminated */
              else if( CTA_IS_ERROR( event.value ) )
                   return MYFAILURE; /* API error */
              else<br>return SUCCESS;
                                                \frac{r}{r} stopped normally */
               break;
          \prime\text{*} might include cases to handle disconnect, DTMFs, etc. */
       }
   }
}
```
## **adiStopDTMFDetector**

Stops DTMF detection.

### **Supported board types**

- AG
- CG

### **Prototype**

#### DWORD **adiStopDTMFDetector** ( CTAHD *ctahd*)

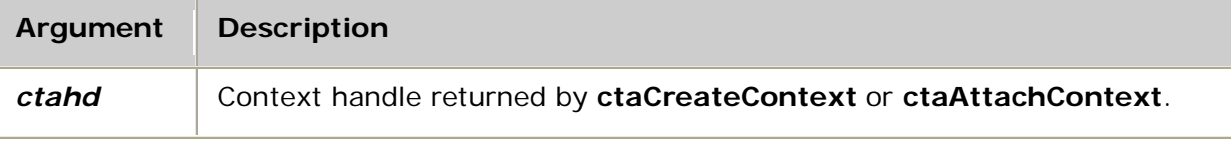

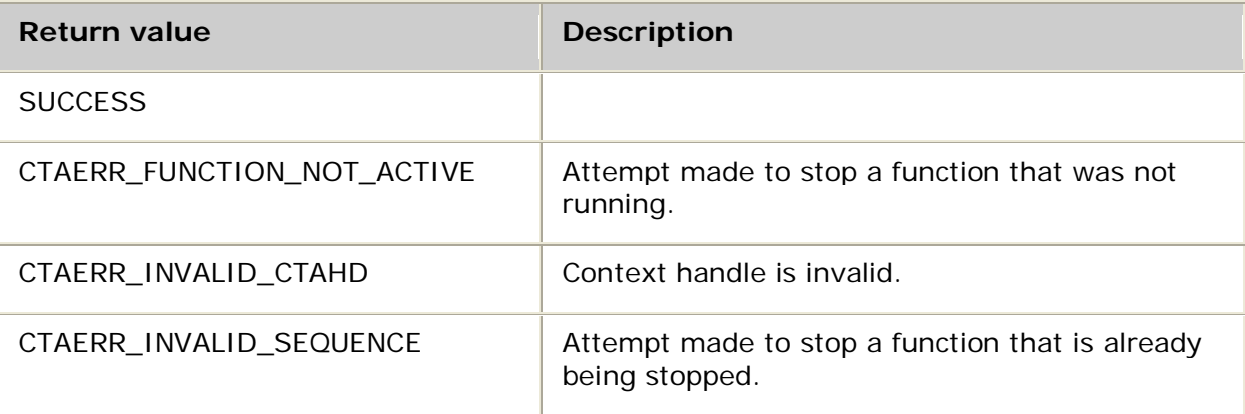

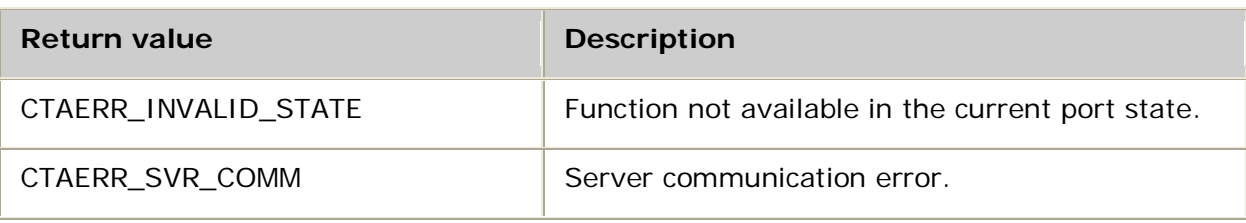

### **Events**

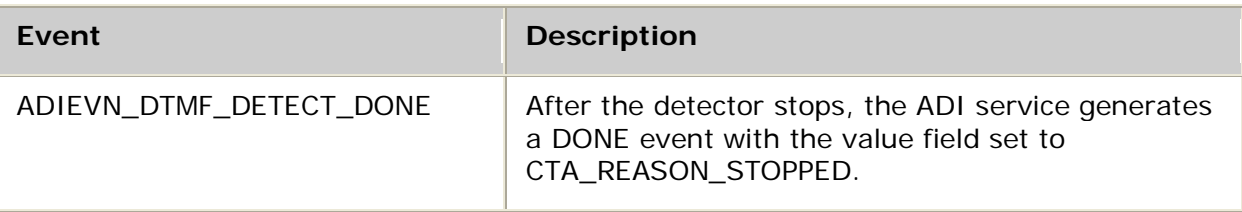

### **Details**

Use **adiStopDTMFDetector** to disable detection of DTMFs. Detection is automatically enabled by the call control protocols upon transition to the ADI\_CC\_STATE\_CONNECTED state. After this function is called, DTMF events are not reported. After the DONE event is received, restart the detector with **adiStartDTMFDetector**.

**adiCollectDigits** does not work if you disable DTMF detection. No digits are collected and no events are generated.

## **Example**

```
int myStopDTMFDetector( CTAHD ctahd )
{
 CTA_EVENT event;
if( adiStopDTMFDetector( ctahd ) != SUCCESS )
     return MYFAILURE;
while( 1 )
 {
     myGetEvent( &event ); /* see ctaWaitEvent example */
     switch( event.id )
      {
         case ADIEVN_DTMF_DETECT_DONE:
             if( event.value == CTA_REASON_RELEASED )
                 return MYDISCONNECT; /* call has been terminated */
             else if( CTA_IS_ERROR( event.value ) )
                 return MYFAILURE; /* API error */
            else<br>return SUCCESS;
                                           \prime* stopped normally */
             break;
         /* might include cases to handle disconnect, DTMFs, etc. */
     }
}
}
```
# **adiStopEnergyDetector**

Stops the energy detector.

### **Supported board types**

- AG
- CG

### **Prototype**

### DWORD **adiStopEnergyDetector** ( CTAHD *ctahd*)

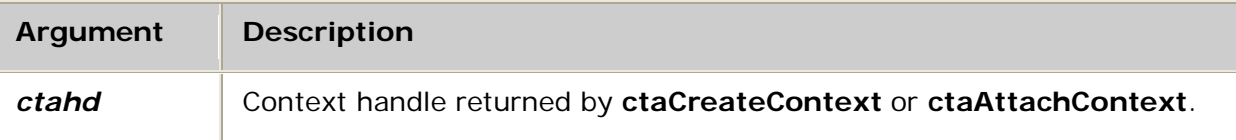

### **Return values**

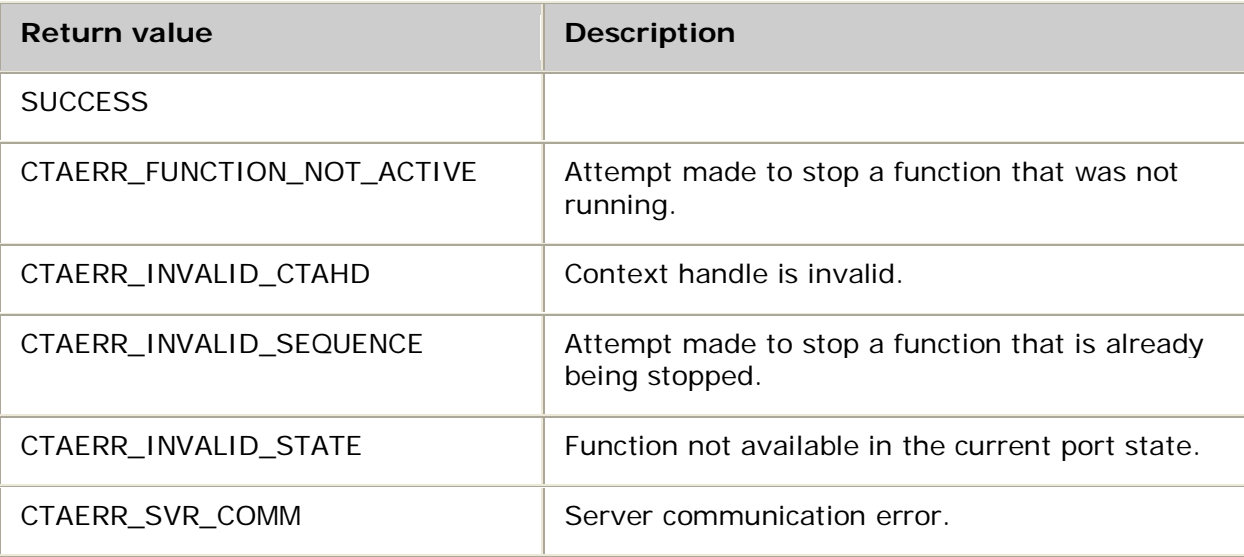

### **Events**

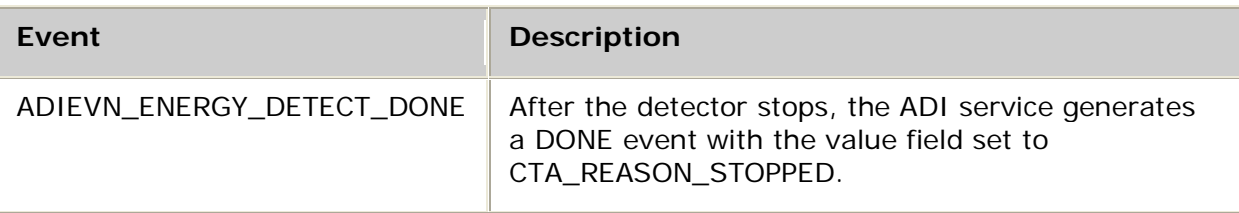

### **Details**

Use **adiStopEnergyDetector** to stop the low-level energy detector started by **adiStartEnergyDetector**. After this function is called, energy and silence transitions are not reported. You can restart the energy detector after you receive the DONE event.

For more information, refer to Detecting energy.

### **Example**

```
int myStopEnergyDetector( CTAHD ctahd )
{
   CTA_EVENT event;
   if( adiStopEnergyDetector( ctahd ) != SUCCESS )
      return MYFAILURE;
   while( 1 )
   {
      myGetEvent( &event ); /* see ctaWaitEvent example */
      switch( event.id )
       {
          case ADIEVN_ENERGY_DETECT_DONE:
              if( event.value == CTA_REASON_RELEASED )
                  return MYDISCONNECT; /* call has been terminated */
               else if( CTA_IS_ERROR( event.value ) )
                  return MYFAILURE; /* API error */
              else<br>return SUCCESS;
                                             \frac{r}{r} stopped normally */
              break;
           /* might include cases to handle disconnect, DTMFs, etc. */
      }
   }
}
```
## **adiStopMFDetector**

Stops the MF detector.

### **Supported board types**

- AG
- CG

### **Prototype**

DWORD **adiStopMFDetector** ( CTAHD *ctahd*)

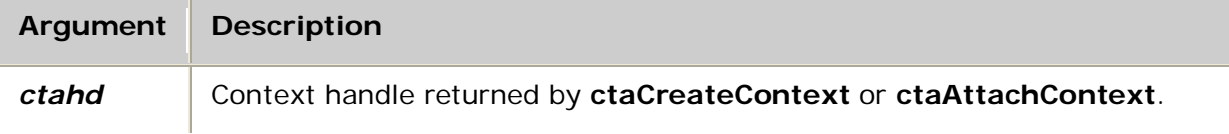

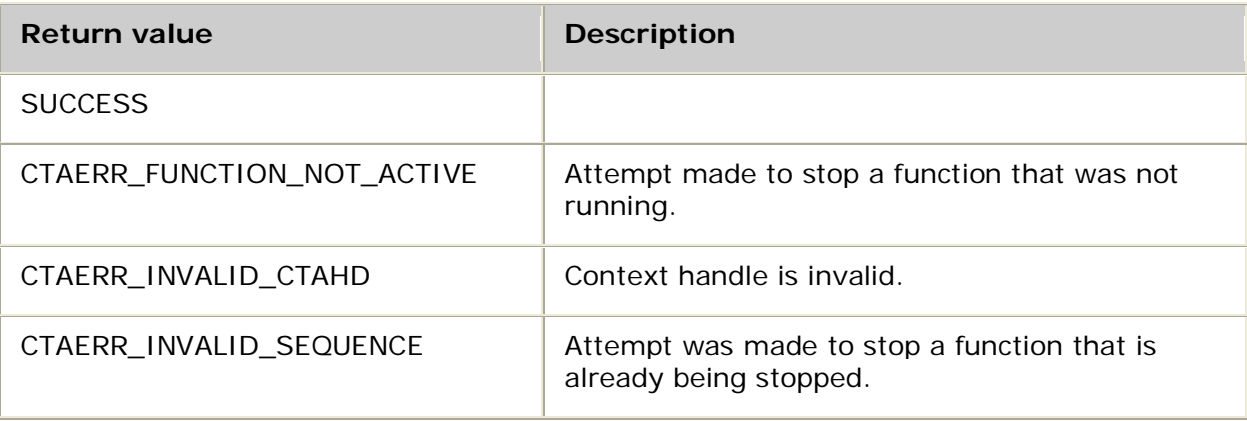

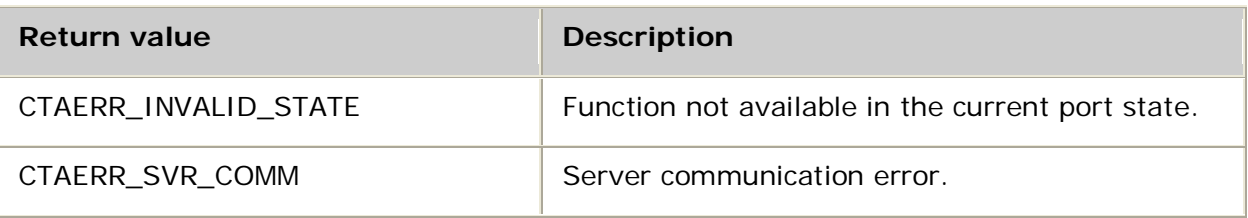

### **Events**

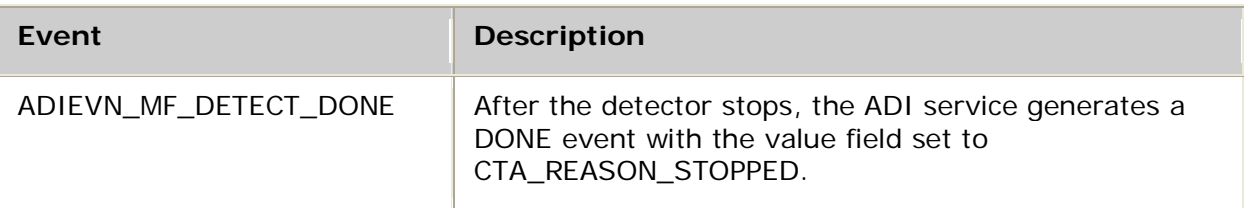

### **Details**

Use **adiStopMFDetector** to disable detection of MFs. After this function is called, MF events are not reported. When the DONE event is received, restart the MF detector with **adiStartMFDetector**.

## **Example**

```
int myStopMFDetector( CTAHD ctahd )
\{CTA_EVENT event;
  if( adiStopMFDetector( ctahd ) != SUCCESS )
      return MYFAILURE;
  while( 1 )
   {
      myGetEvent( &event ); /* see ctaWaitEvent example */
      switch( event.id )
       {
          case ADIEVN_MF_DETECT_DONE:
              if( event.value == CTA_REASON_RELEASED )
                 return MYDISCONNECT; /* call has been terminated */
              else if( CTA_IS_ERROR( event.value ) )
                 return MYFAILURE; /* API error */
             else<br>return SUCCESS;
                                   r^* stopped normally */
              break;
     }
   }
}
```
# **adiStopPlaying**

Stops the play operation.

## **Supported board types**

- AG
- CG

### **Prototype**

### DWORD **adiStopPlaying** ( CTAHD *ctahd*)

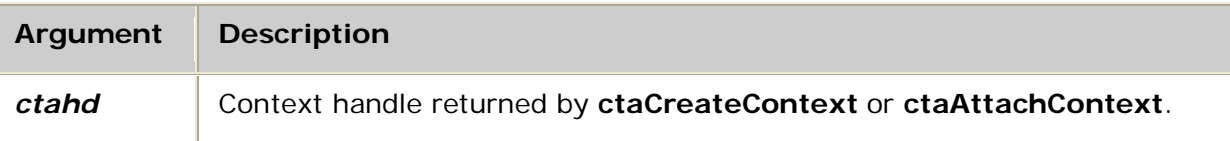

### **Return values**

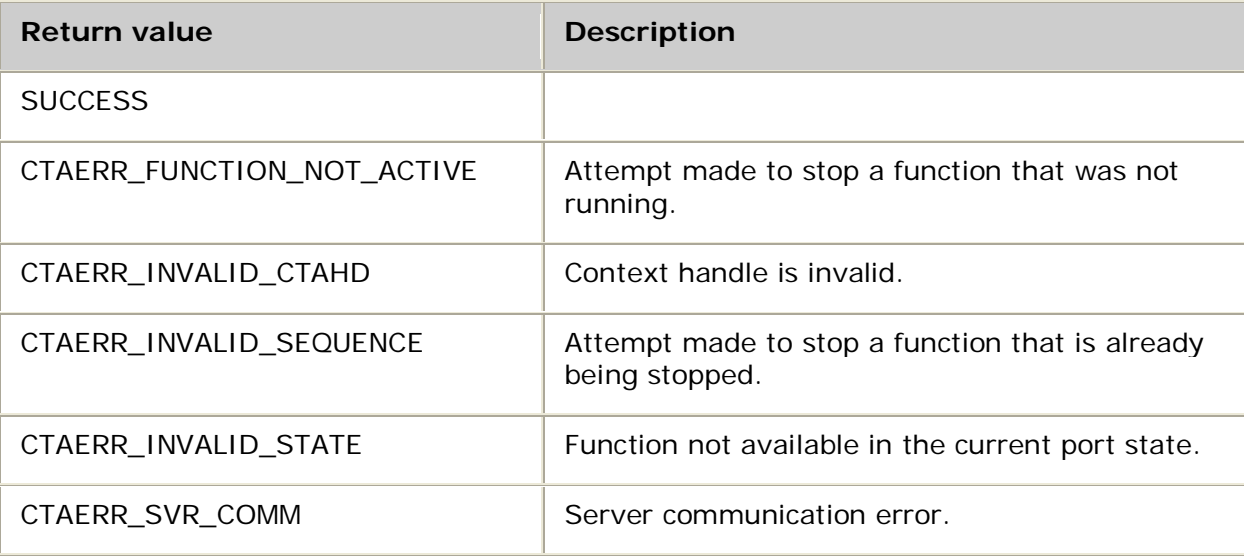

### **Events**

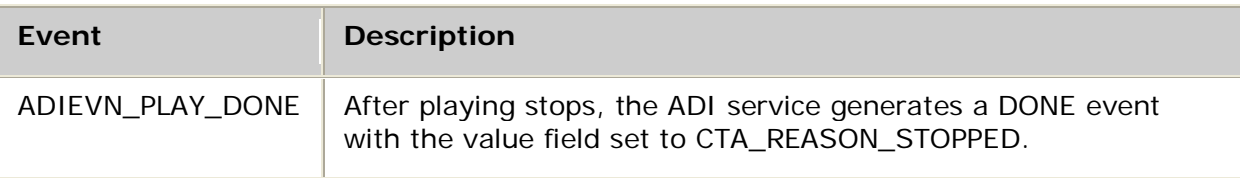

### **Details**

Use **adiStopPlaying** to stop the play operation started by either **adiStartPlaying**, **adiPlayFromMemory**, or **adiPlayAsync**. When the DONE event is received, you can restart the play operation and any other operation requiring voice output.

For more information, refer to Playing.

# **adiStopProtocol**

Stops the execution of a telephony protocol.

## **Supported board types**

- AG
- CG

## **Prototype**

## DWORD **adiStopProtocol** ( CTAHD *ctahd*)

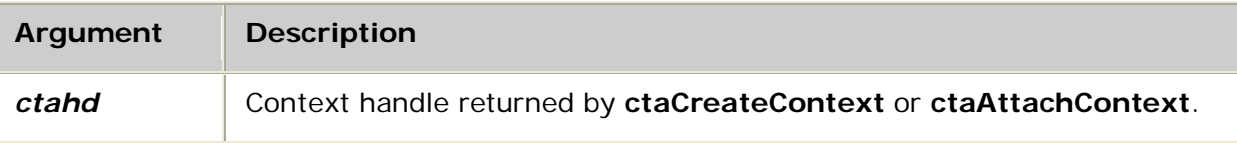

## **Return values**

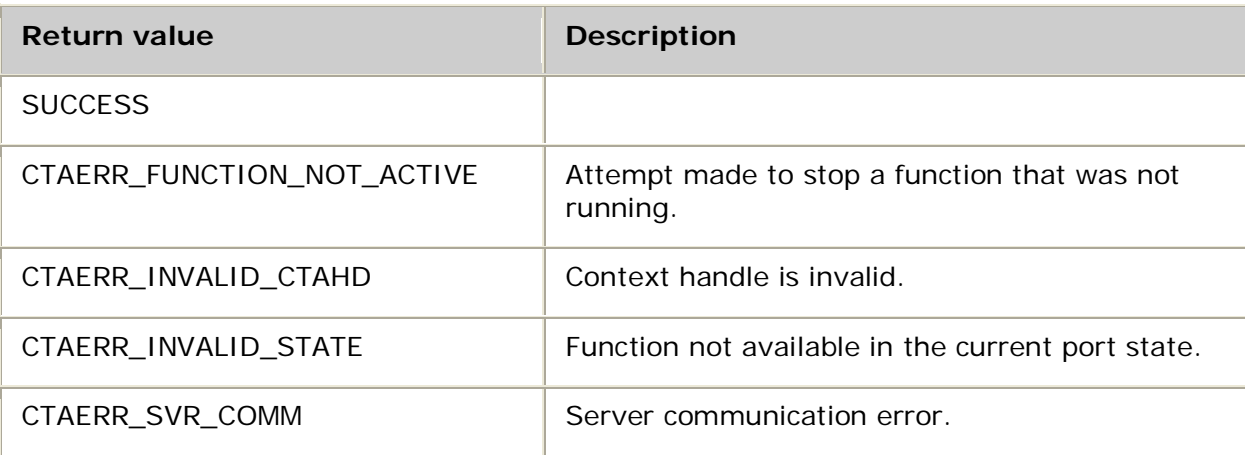

### **Events**

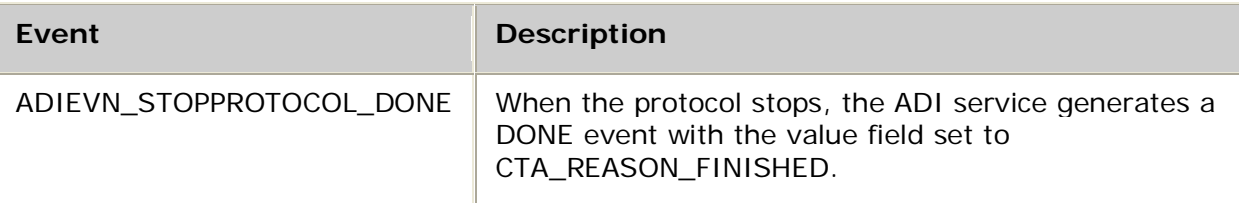

## **Details**

Use **adiStopProtocol** to stop a protocol previously started with **adiStartProtocol**. You can stop the running protocol from any state. If the protocol is in the middle of a call, the call is aborted (abnormally), the outgoing line signaling is set to ADI\_CC\_STATE\_IDLE, and the incoming signaling is ignored. All functions executing on the context that require being in the connected state are automatically terminated with CTA\_REASON\_RELEASED.

When the DONE event is returned, you can start a new protocol.

### **Example**

```
int myStopProtocol( CTAHD ctahd )
{
     CTA_EVENT event;
     if( adiStopProtocol( ctahd ) != SUCCESS )
         return MYFAILURE;
     while( 1 )
      {
         myGetEvent( &event ); /* see ctaWaitEvent example */
          switch( event.id )
         \{ case ADIEVN_STOPPROTOCOL_DONE:
                 if( CTA_IS_ERROR( event.value ) )
                     return MYFAILURE; /* API error */
                 else
                     return SUCCESS; /* stopped normally */
                 break;
          }
      }
}
```
## **adiStopReceivingFSK**

Stops receiving frequency shift key (FSK) data.

### **Supported board types**

- AG
- CG

### **Prototype**

DWORD **adiStopReceivingFSK** ( CTAHD *ctahd*)

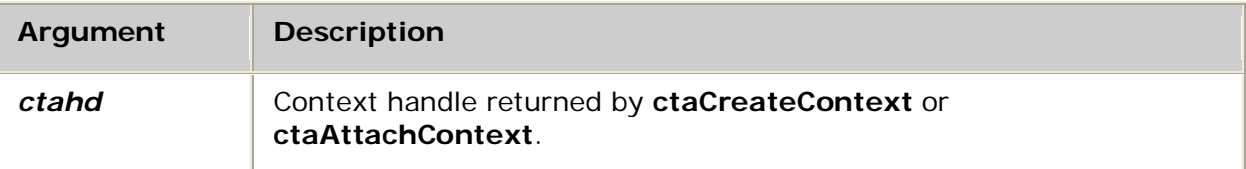

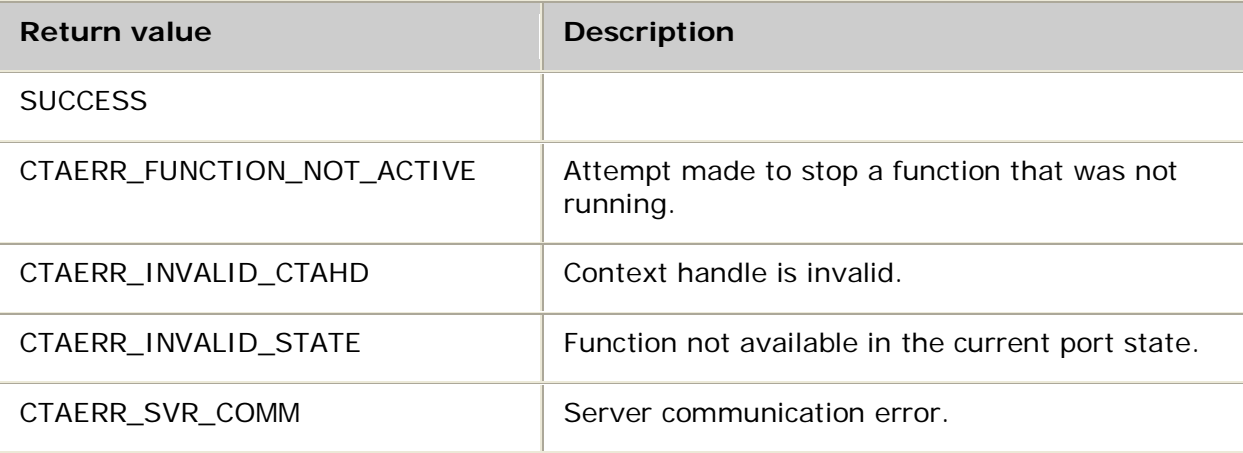
### **Events**

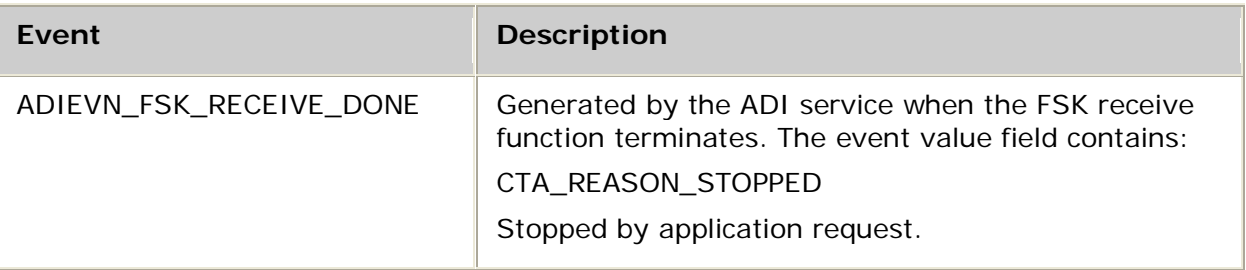

### **Details**

Use **adiStopReceivingFSK** to stop the receipt of data initiated by **adiStartReceivingFSK**. For more information, refer to Sending and receiving FSK data.

### **adiStopRecording**

Stops the recording operation.

### **Supported board types**

- AG
- CG

### **Prototype**

DWORD **adiStopRecording** ( CTAHD *ctahd*)

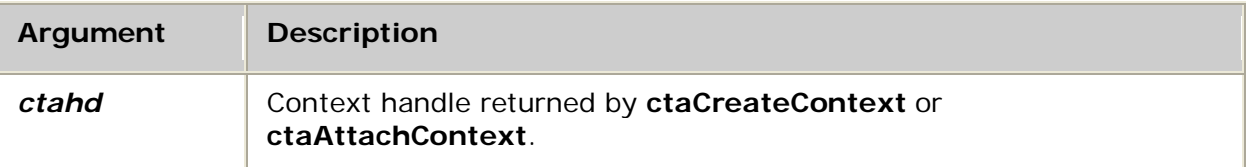

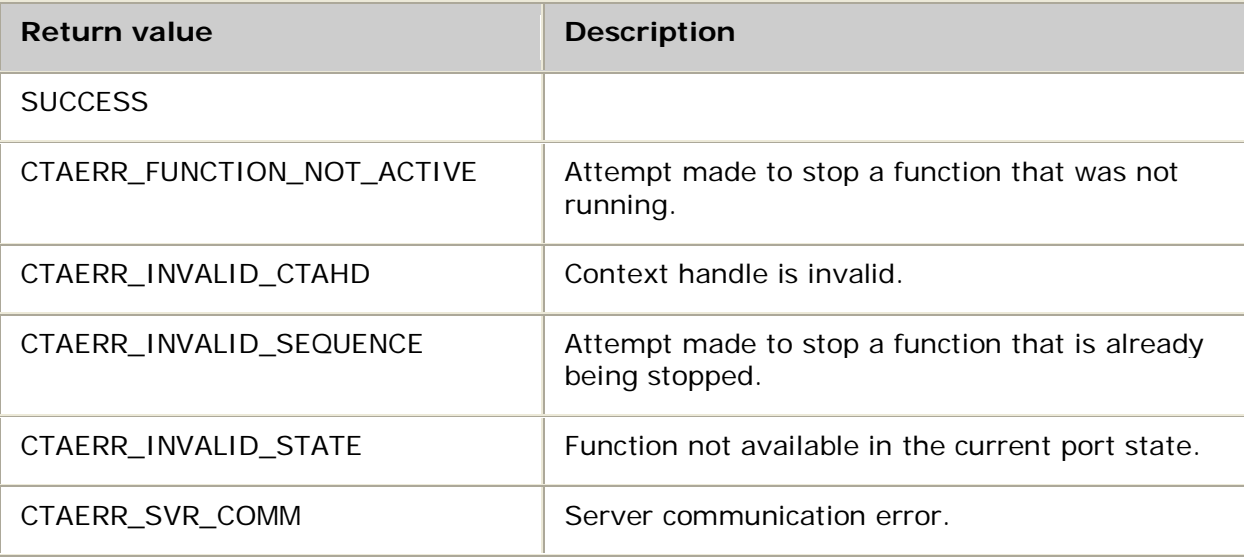

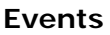

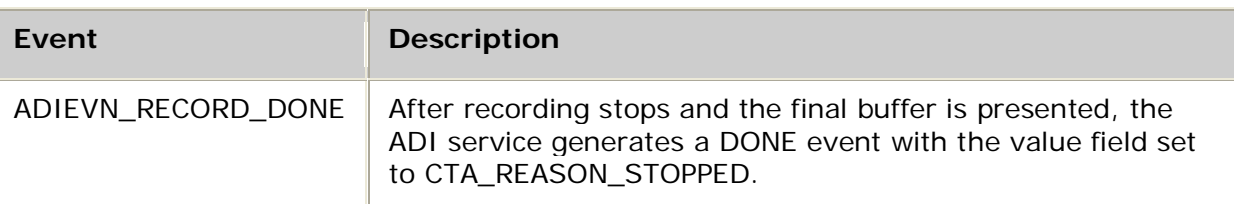

### **Details**

Use **adiStopRecording** to stop the recording operation started by either **adiStartRecording**, **adiRecordToMemory**, or **adiRecordAsync**. You can restart recording when you receive the DONE event.

For more information, refer to Recording.

# **adiStopSendingFSK**

Stops sending frequency shift key (FSK) data.

### **Supported board types**

- AG
- CG

### **Prototype**

DWORD **adiStopSendingFSK** ( CTAHD *ctahd*)

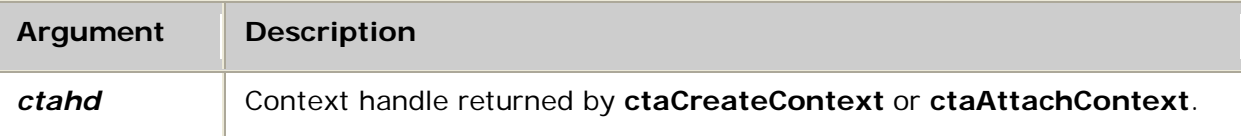

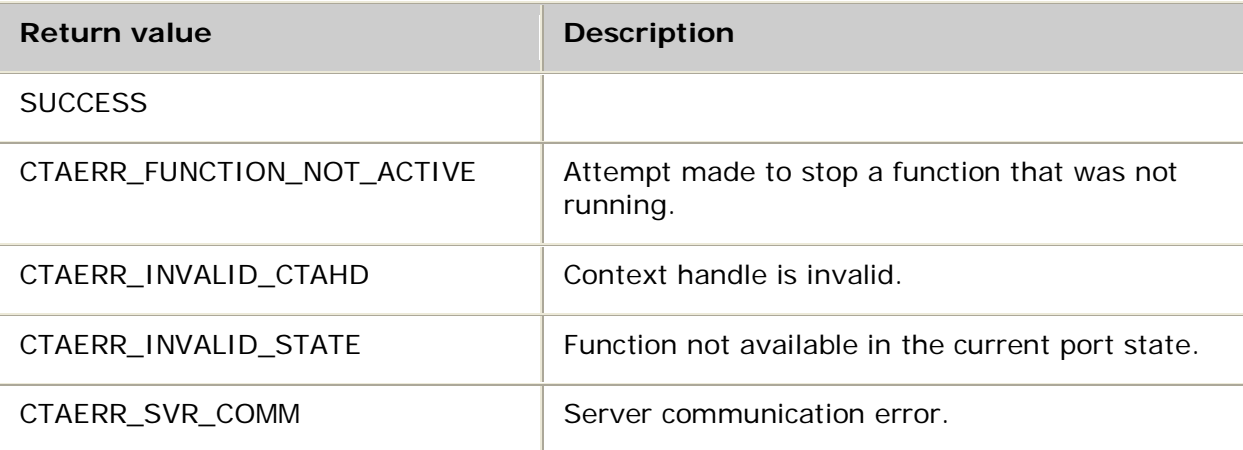

### **Events**

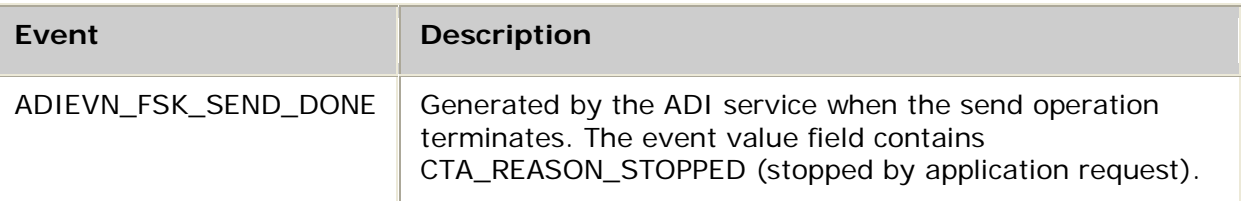

### **Details**

Use **adiStopSendingFSK** to abort the transmission of FSK data initiated by **adiStartSendingFSK**. For more information, refer to Sending and receiving FSK data.

### **adiStopSignalDetector**

Stops the out-of-band signaling bit detector.

### **Supported board types**

- AG
- CG

### **Prototype**

### DWORD **adiStopSignalDetector** ( CTAHD *ctahd*)

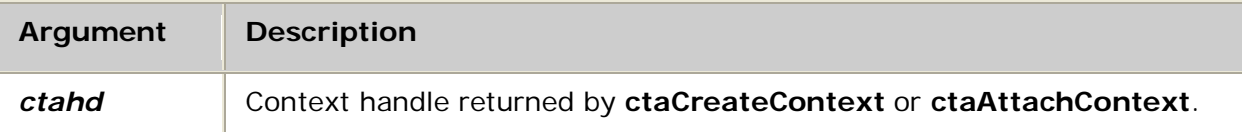

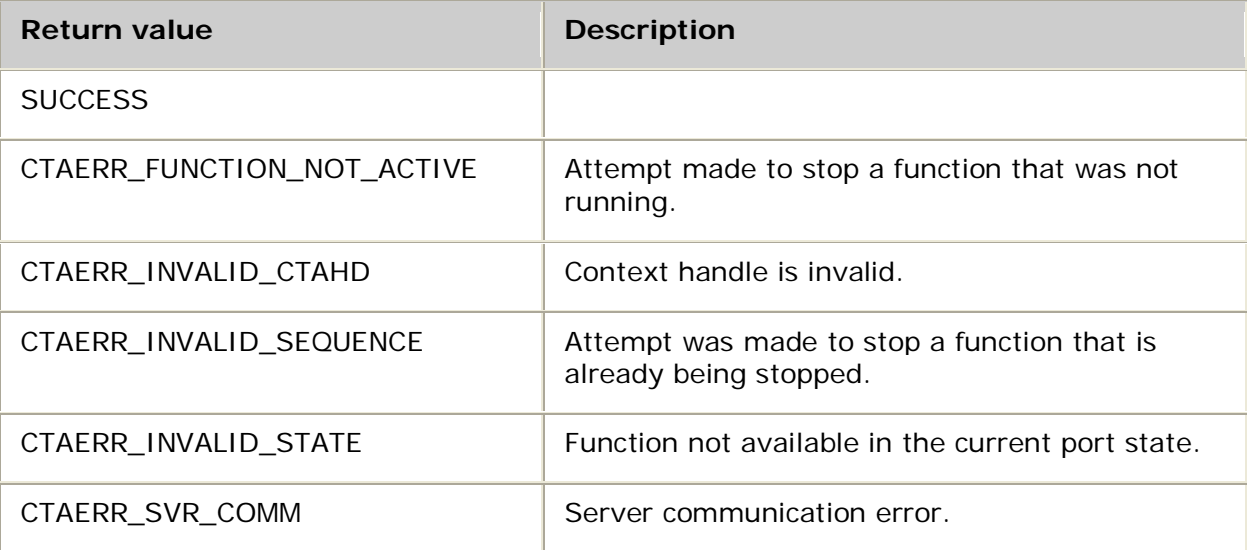

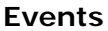

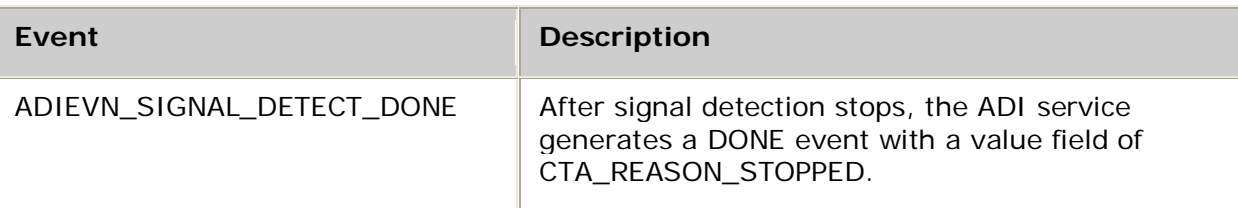

#### **Details**

Use **adiStopSignalDetector** to disable detection of incoming out-of-band signaling bits. After calling this function, incoming out-of-band bit transitions are not reported.

This function is incompatible with standard call control. Contexts running a standard protocol other than NOCC are usually excluded from using this function. Protocols usually use out-of-band signaling bits for call setup (detection of incoming calls) and call teardown (detection of hang-up). For information about controlling calls under specific TCPs, refer to the *Dialogic® NaturalAccess™ CAS API Developer's Manual*.

For more information, refer to Performing low-level call control.

#### **See also**

#### **adiStartSignalDetector**

### **Example**

```
int myStopSignalDetector( CTAHD ctahd )
{
CTA EVENT event;
if( adiStopSignalDetector( ctahd ) != SUCCESS )
      return MYFAILURE;
while( 1 )
 {
     myGetEvent( &event ); /* see ctaWaitEvent example */
      switch( event.id )
      {
         case ADIEVN_SIGNAL_DETECT_DONE:
              if( event.value == CTA_REASON_RELEASED )
                  return MYDISCONNECT; /* call has been terminated */
              else if( CTA_IS_ERROR( event.value ) )
                 return MYFAILURE; /* API error */
             else<br>return SUCCESS;
                                              /* stopped normally */ break;
          /* might include cases to handle disconnect, DTMFs, etc. */
     }
 }
}
```
# **adiStopTimer**

Aborts the timer operation.

### **Supported board types**

- AG
- CG

### **Prototype**

### DWORD **adiStopTimer** ( CTAHD *ctahd*)

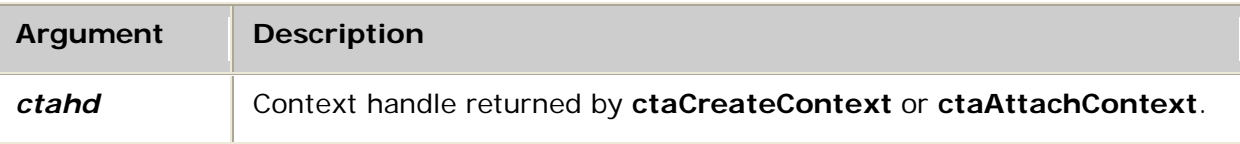

### **Return values**

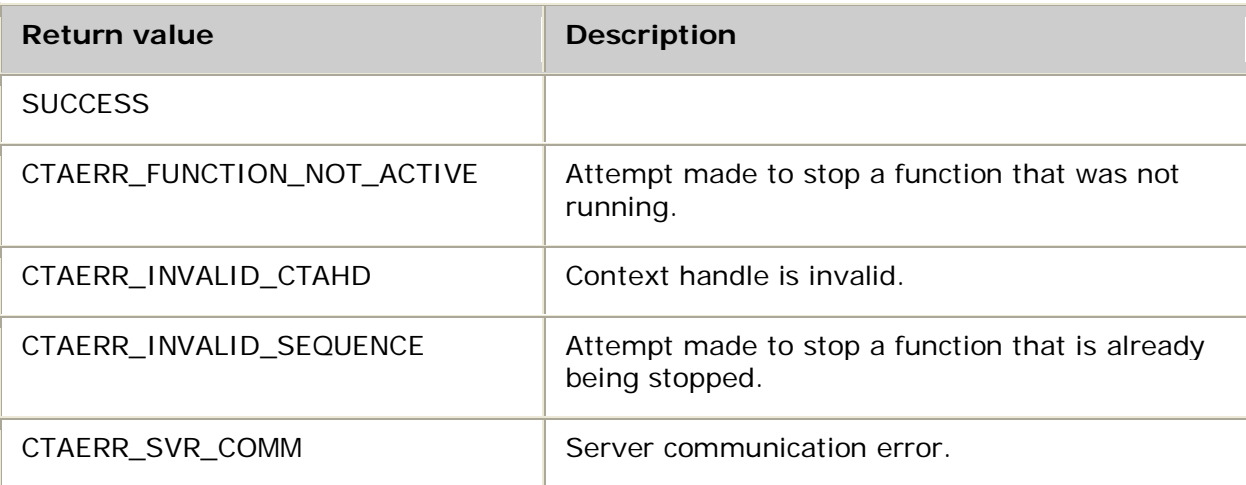

### **Events**

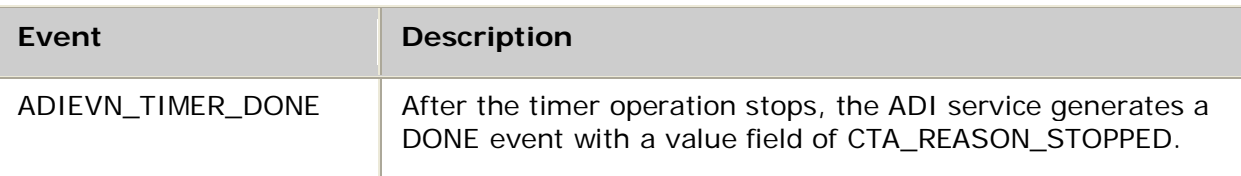

### **Details**

Use **adiStopTimer** to abort the timer operation started by **adiStartTimer**. For more information, refer to Using on-board timers.

Dialogic® NaturalAccess™ Alliance Device Interface API Developer's Manual

### **Example**

```
int myStopTimer( CTAHD ctahd )
{
   CTA_EVENT event;
   if( adiStopTimer( ctahd ) != SUCCESS )
      return MYFAILURE;
   while( 1 )
   {
      myGetEvent( & event ); \qquad \qquad \qquad \qquad/* see ctaWaitEvent example */
       switch( event.id )
      \{ case ADIEVN_TIMER_DONE:
               if( CTA_IS_ERROR( event.value ) )
                   return MYFAILURE; /* API error */
              else<br>return SUCCESS;
                                      \sqrt{*} stopped normally \sqrt{*} /
               break;
           /* might include cases to handle disconnect, DTMFs, etc. */
      }
   }
}
```
## **adiStopToneDetector**

Stops a precise tone detector.

### **Supported board types**

- AG
- CG

### **Prototype**

#### DWORD **adiStopToneDetector** ( CTAHD *ctahd*, unsigned *toneid*)

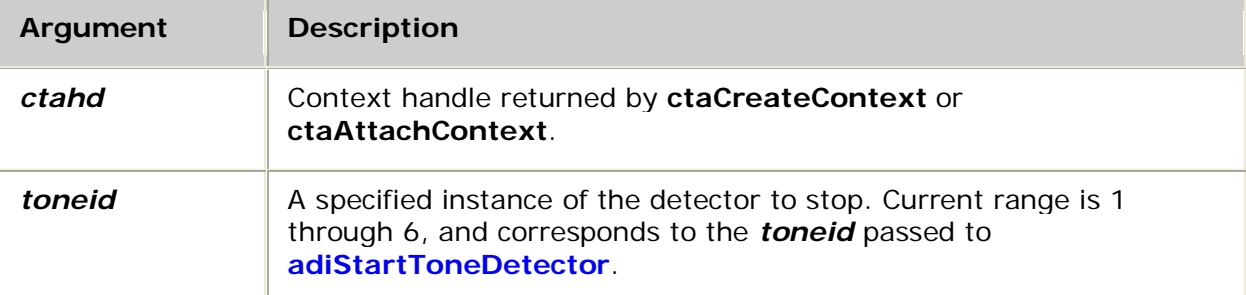

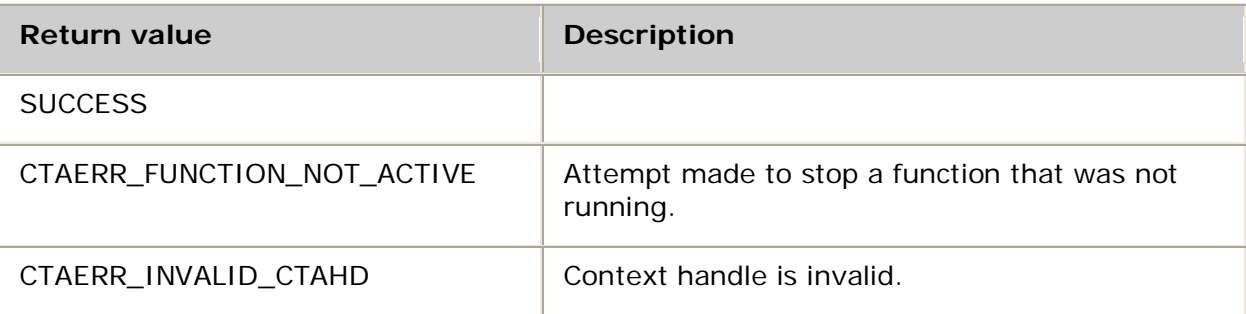

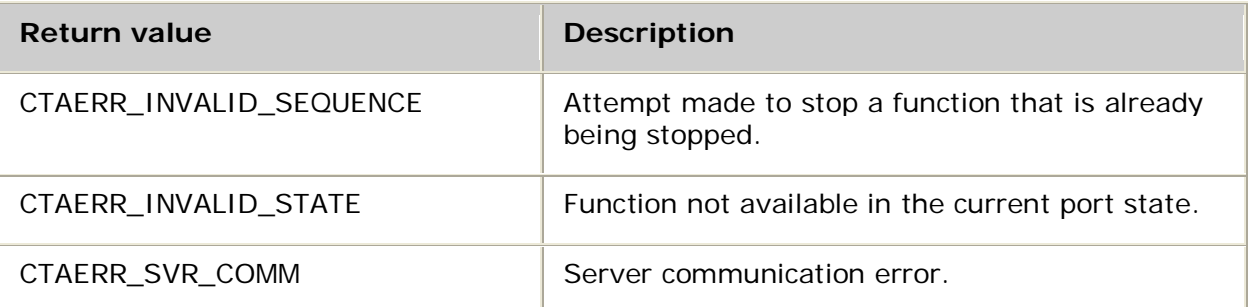

### **Events**

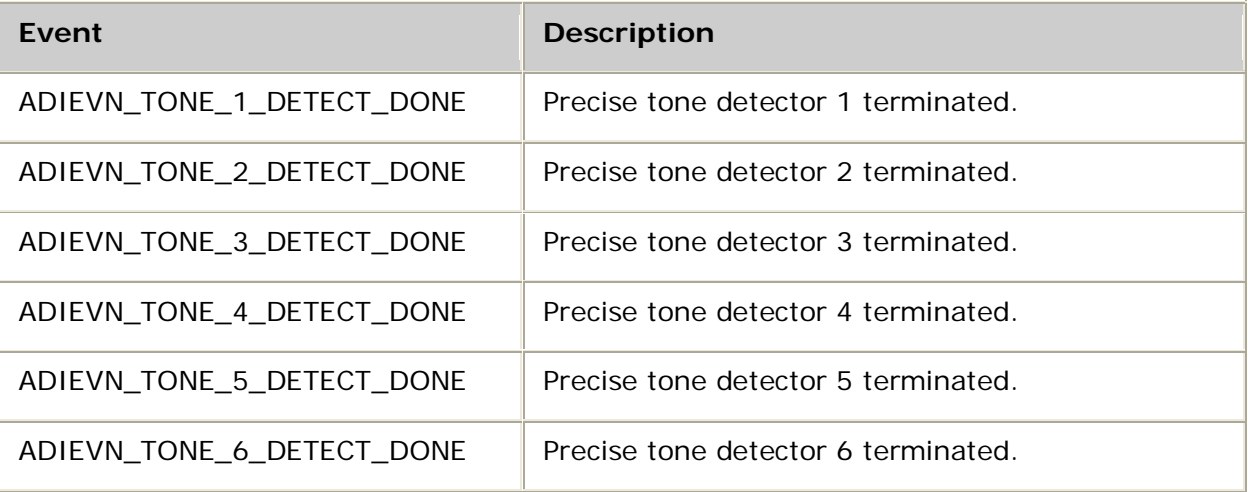

### **Details**

Use **adiStopToneDetector** to deactivate a precise tone detector. When the detector stops, the ADI service generates a DONE event with the value field set to CTA\_REASON\_STOPPED. A specific DONE event is defined for each of six precise tone detectors.

You can restart the tone detector specified by the *toneid* when you receive the DONE event.

For more information, refer to Detecting tones.

### **Example**

```
int myStopToneDetector( CTAHD ctahd ) /* stop detector #2 */
{
  CTA_EVENT event;
   if( adiStopToneDetector( ctahd, 2 ) != SUCCESS )
      return MYFAILURE;
  while( 1 )
   {
      myGetEvent( &event ); /* see ctaWaitEvent example */
      switch( event.id )
      {
          case ADIEVN_TONE_2_DETECT_DONE:
              if( event.value == CTA_REASON_RELEASED )
                 return MYDISCONNECT; /* call has been terminated */
              else if( CTA_IS_ERROR( event.value ) )
                 return MYFAILURE; /* API error */
             else<br>return SUCCESS;
                                          /* stopped normally */
```

```
 break;
           /* might include cases to handle disconnect, DTMFs, etc. */
      }
  }
}
```
# **adiStopTones**

Stops generating tones.

### **Supported board types**

- AG
- CG

### **Prototype**

DWORD **adiStopTones** ( CTAHD *ctahd*)

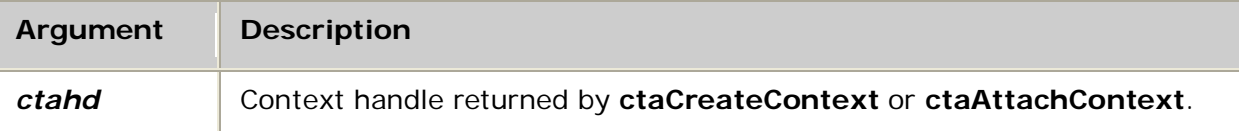

### **Return values**

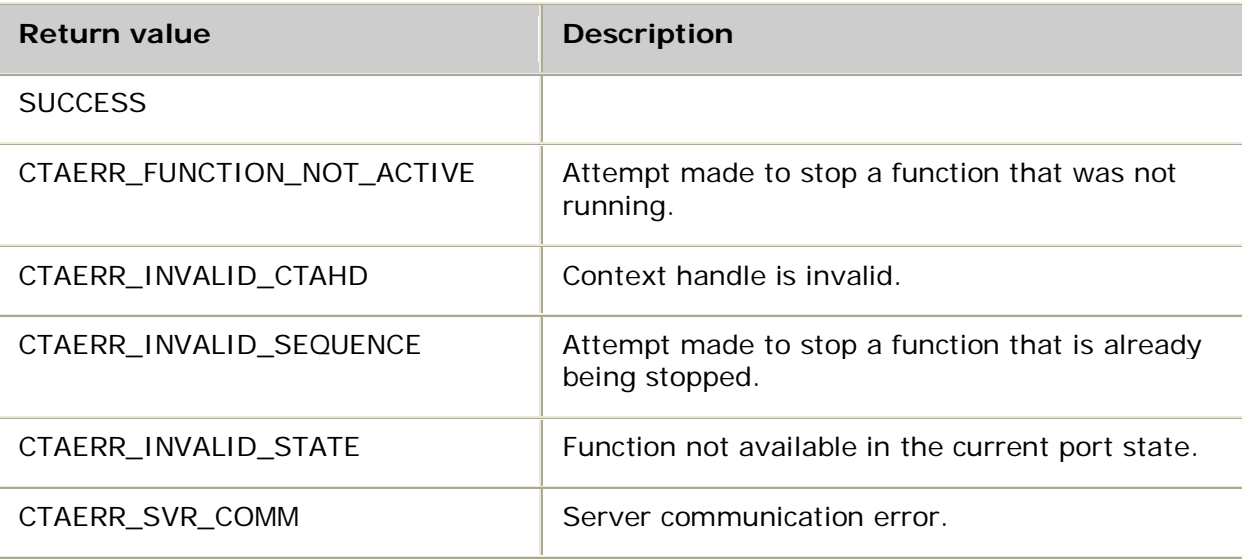

### **Events**

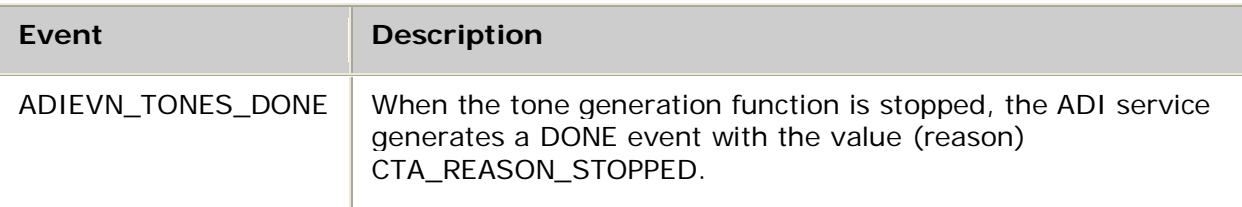

### **Details**

Use **adiStopTones** to terminate tone generation started by either **adiStartTones** or **adiStartDTMF**. You can restart tone generation, and any other functions requiring voice output, when you receive the DONE event.

For more information, refer to Generating tones.

### **Example**

```
int myStopTones( CTAHD ctahd )
{
  CTA_EVENT event;
   if( adiStopTones( ctahd ) != SUCCESS )
      return MYFAILURE;
  while( 1 )
\mathcal{A} myGetEvent( &event ); /* see ctaWaitEvent example */
       switch( event.id )
 {
           case ADIEVN_TONES_DONE:
               if( event.value == CTA_REASON_RELEASED )
                   return MYDISCONNECT; /* call has been terminated */
               else if( CTA_IS_ERROR( event.value ) )
                  return MYFAILURE; /* API error */
              else<br>return SUCCESS;
                                               \prime* stopped normally */
               break;
           /* might include cases to handle disconnect, DTMFs, etc. */
       }
   }
}
```
# **adiSubmitPlayBuffer**

Submits a buffer of data for a play operation initiated by **adiPlayAsync**.

### **Supported board types**

- AG
- CG

### **Prototype**

DWORD **adiSubmitPlayBuffer** ( CTAHD *ctahd*, void *\*buffer*, unsigned *size*, unsigned *flags*)

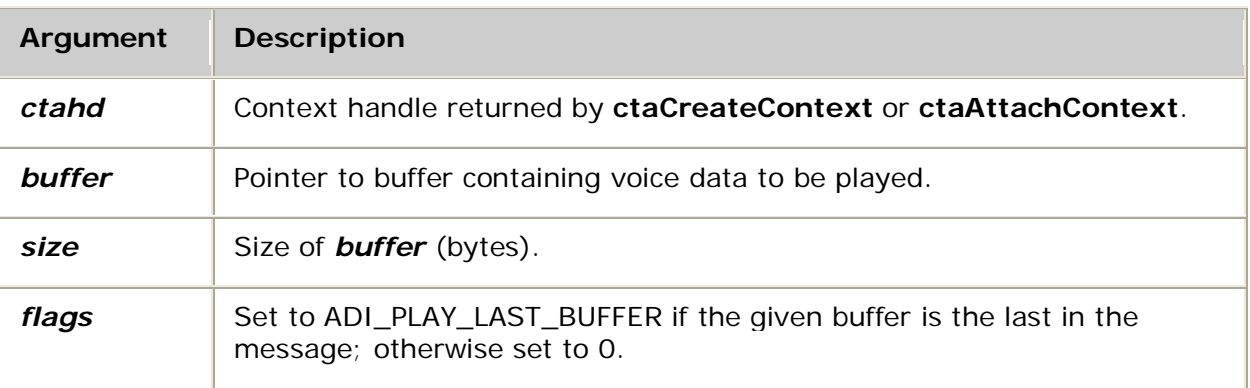

Dialogic® NaturalAccess™ Alliance Device Interface API Developer's Manual

### **Return values**

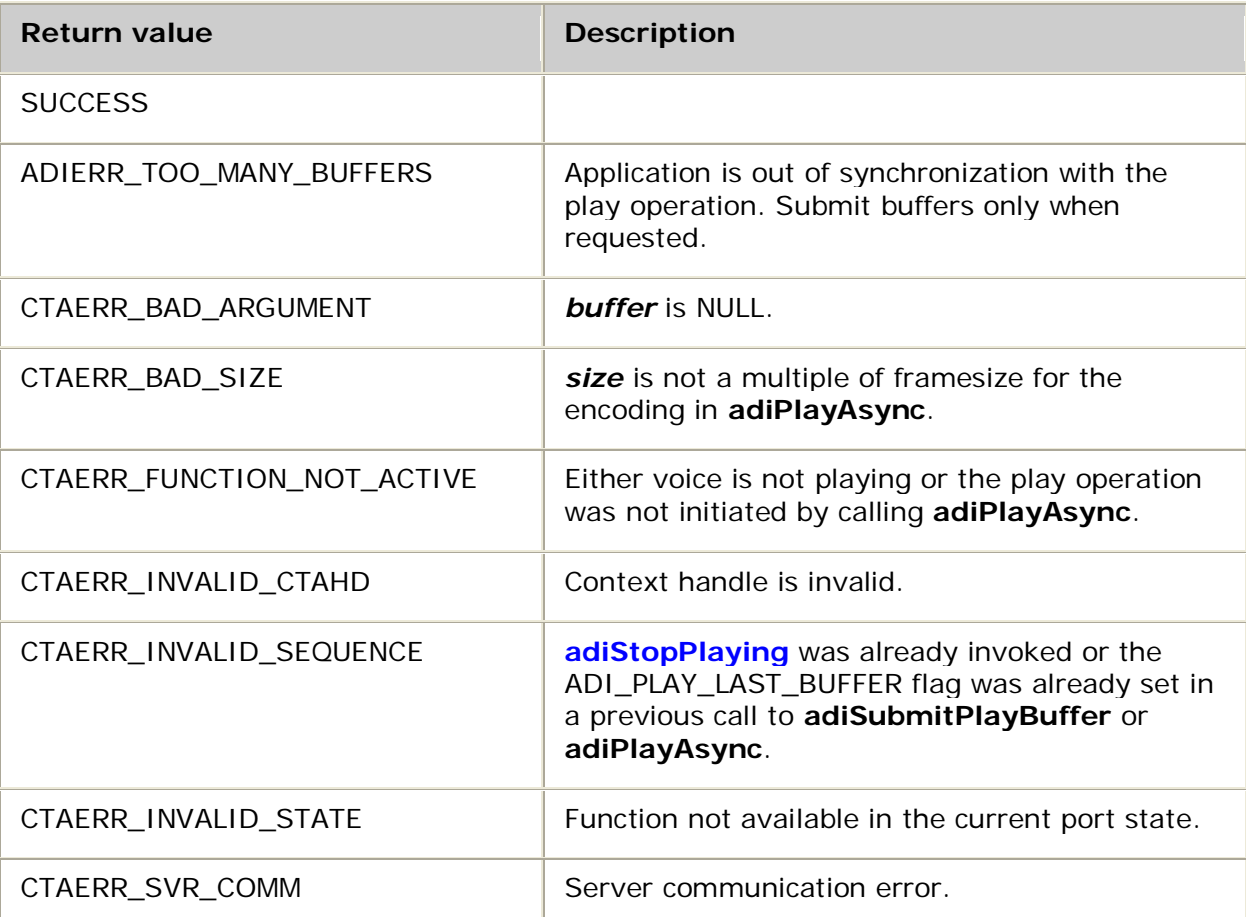

### **Events**

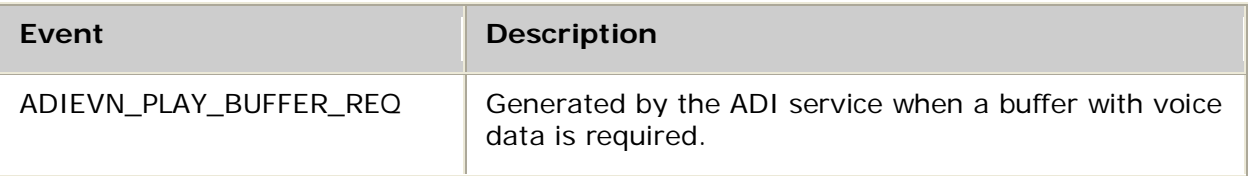

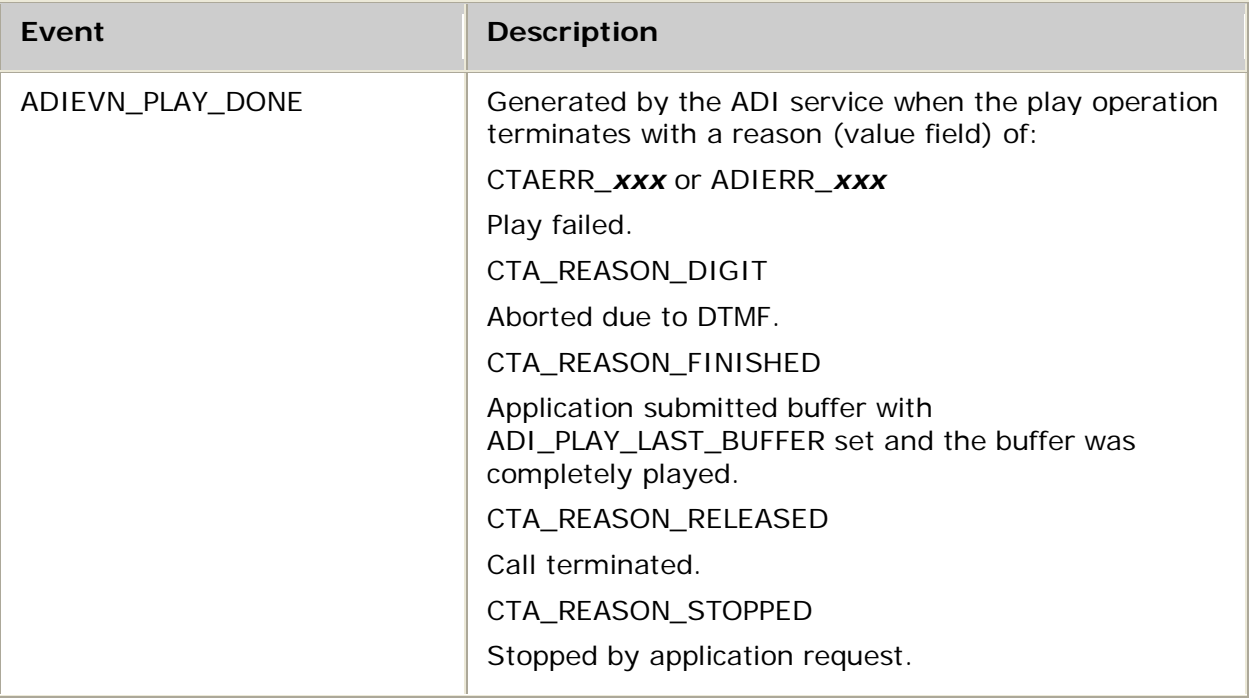

### **Details**

Use **adiSubmitPlayBuffer** to asynchronously submit buffers, provided that the:

- Play operation was initiated by **adiPlayAsync**.
- Play operation is currently active.
- ADI\_PLAY\_LAST\_BUFFER flag was not set for any buffer submission for the current playing instance.
- ADI service issued ADIEVN\_PLAY\_BUFFER\_REQ to the application and the application did not subsequently submit a buffer (only one buffer can be submitted to a play operation at a time).

*size* can be arbitrarily large, but must be an integral multiple of the frame size for the selected encoding. For optimum performance, *size* must be the largest frame multiple that will fit in one board buffer. You can obtain this size by calling **adiGetEncodingInfo** (refer to the *maxbufsize* argument). If *size* is less than or equal to the board buffer size, you can re-use the buffer as soon as this function returns.

*buffer* can be set to NULL and *size* set to 0 (zero) only if the ADI\_PLAY\_LAST\_BUFFER flag is set. In this case, the play operation terminates when the previously submitted buffer finishes.

### **See also**

### **adiGetPlayStatus**, **adiStopPlaying**

### **Example**

Refer to the *playrec* demonstration program.

# **adiSubmitRecordBuffer**

Supplies an empty buffer to an asynchronous record operation that was initiated using **adiRecordAsync**.

### **Supported board types**

- AG
- CG

### **Prototype**

### DWORD **adiSubmitRecordBuffer** ( CTAHD *ctahd*, void *\*buffer*, unsigned *size*)

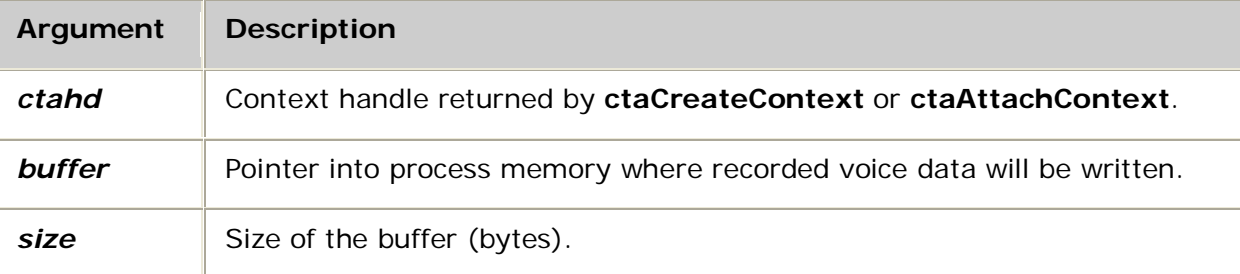

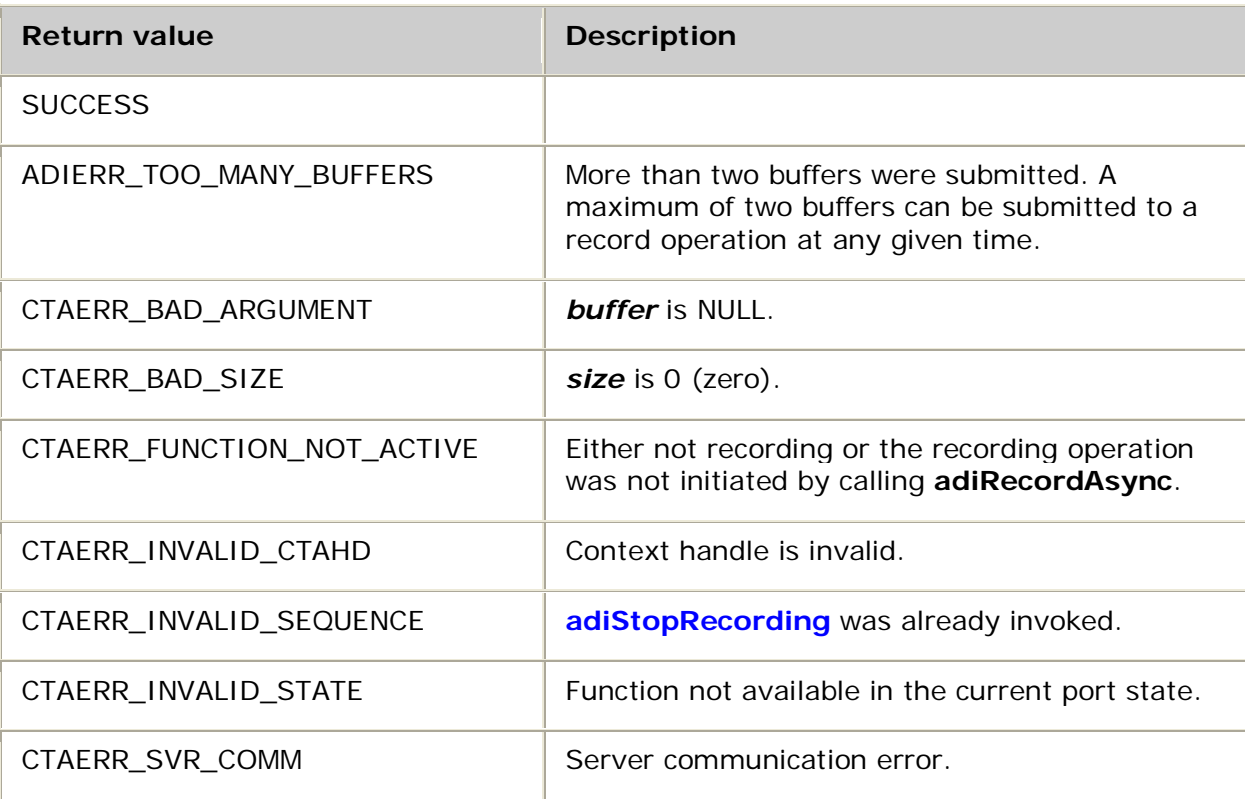

### **Events**

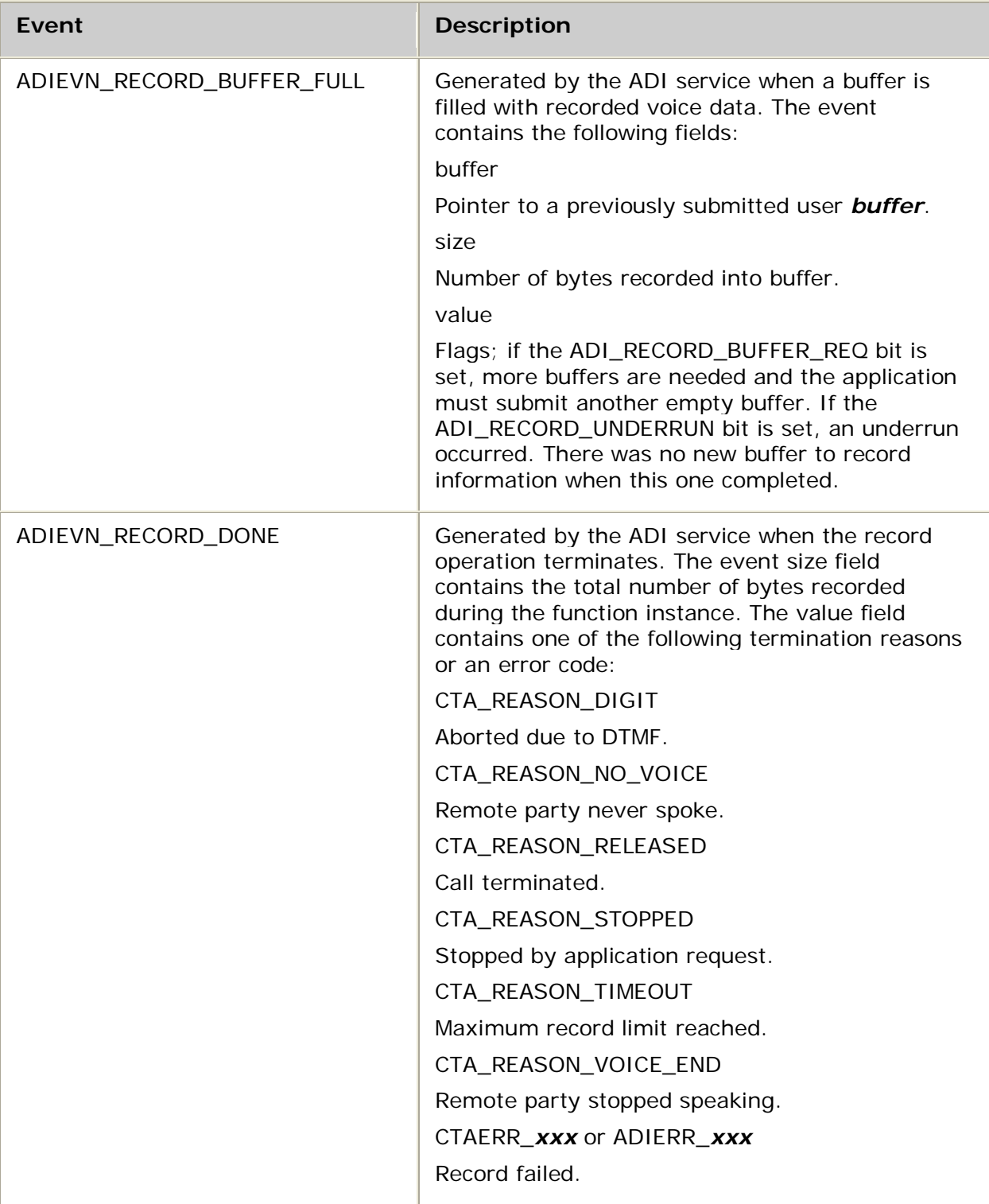

### Details

Use **adiSubmitRecordBuffer** to asynchronously submit empty buffers to a record operation, provided that the:

- Record operation was initiated by **adiRecordAsync**.
- Record operation is active.
- Application does not already have two actively submitted buffers.

The ADI service truncates the *size* so that the effective size is a multiple of the encoding frame size selected in **adiRecordAsync**. If the effective size is zero, CTAERR\_BAD\_SIZE is returned.

### **See also**

### **adiGetRecordStatus**

### **Example**

Refer to the *playrec* demonstration program.

# **6. Demonstration programs**

## **Summary of the demonstration programs**

Each demonstration program is shipped as an executable program with its source files and make files.

**Note:** The *incta* and *outcta* programs demonstrate placing inbound and outbound calls. Refer to the *Dialogic® NaturalAccess™ Software Developer's Manual* for information about these demonstration programs.

The following demonstration programs are provided with Natural Access and the ADI service:

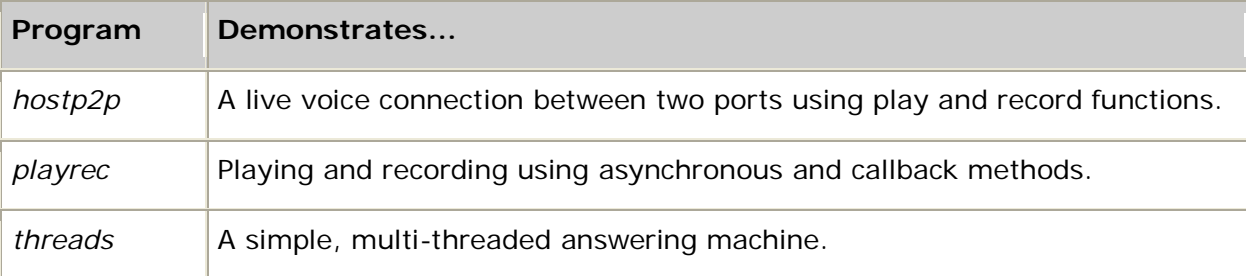

Before you start the demonstration programs, ensure that

- Natural Access is properly installed.
- The board is executing.
- Switching is correctly configured.

Refer to the board installation and developer's manual for details on installing the board.

### **ctademo.c and ctademo.h**

All of the demonstration programs use a common set of high-level functions contained in *ctademo.c* and *ctademo.h.* This demonstration code provides functions for initializing Natural Access, opening and closing ports, waiting for calls, placing calls, answering calls, performing record and playback operations, and collecting digits. Use these functions as base code for developing your applications with Natural Access. This library of functions is for demonstration only, and is subject to change without notice.

# **Host port to port connection: hostp2p**

*hostp2p* demonstrates live voice connection between two ports using play and record functions. This program uses simultaneous play and record of small buffers to simulate a real-time voice connection between two voice calls. It uses the asynchronous play and record functions of the ADI service.

#### **Usage**

hostp2p *options*

where *options* are:

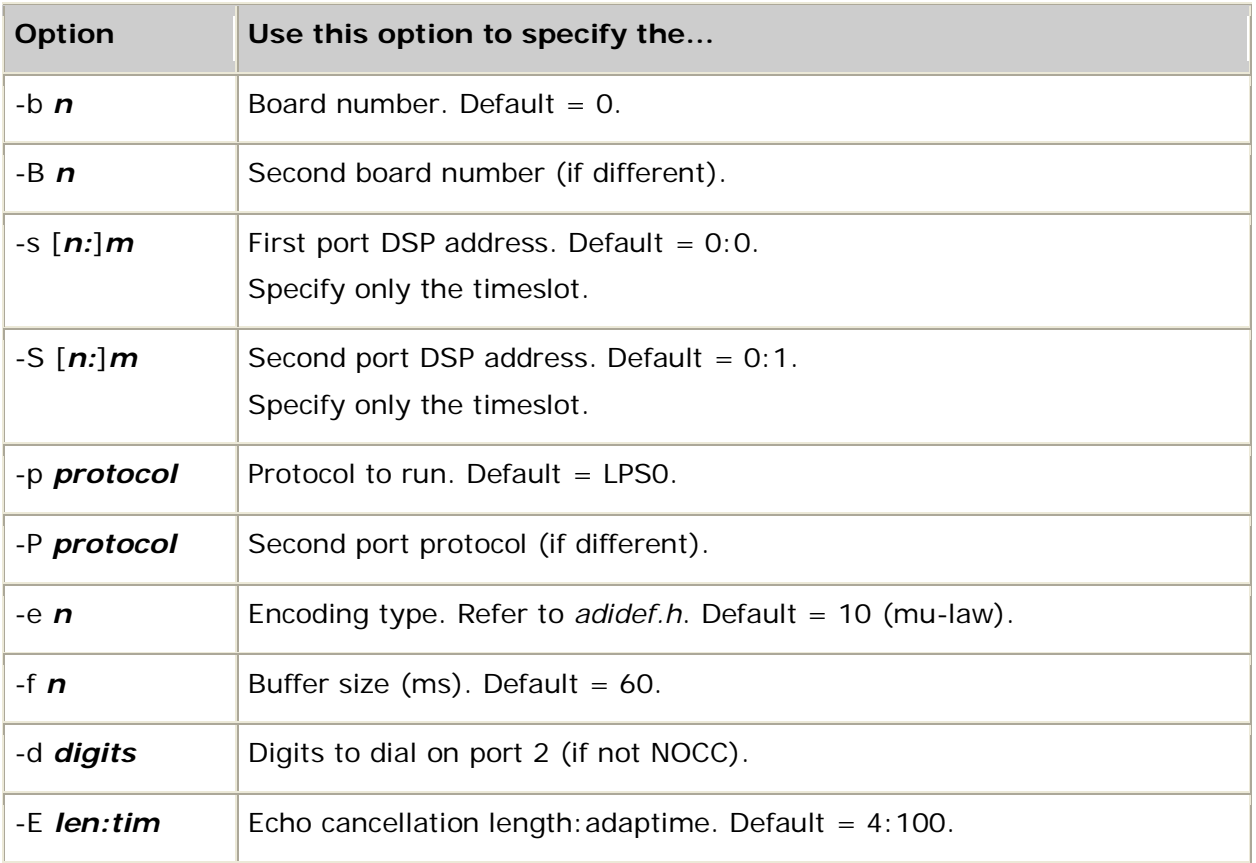

### **Running hostp2p**

This procedure assumes that you are testing on an AG 2000 board with loop start line interfaces connected to phone lines. *hostp2p* requires *rvoice.m54* and *echo.m54* for an AG 2000 board.

Ensure that the board keyword file is set to SwitchConnections = Yes or Clocking.HBus.ClockMode = STANDALONE for the board you are using. These settings ensure that the default DSP-to-line interface connections are set up by the OAM API.

### To run *hostp2p*:

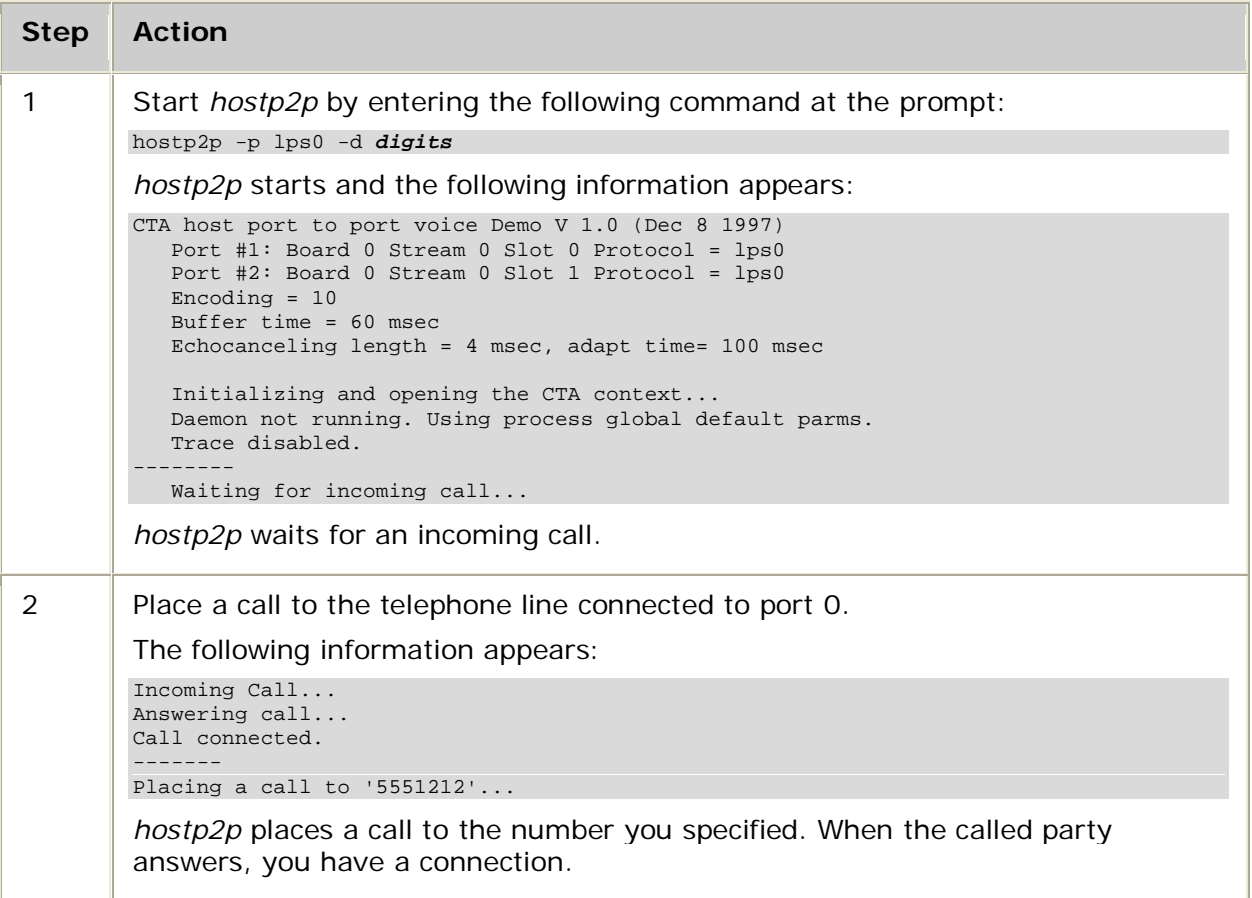

# **Play and record: playrec**

*playrec* demonstrates voice play and record using asynchronous buffer submission and play and record callback routines. This demonstration operates in two phases: asynchronous voice play and record operations, and callback voice play and record operations.

If you do not specify a buffer size on the command line (-z), *playrec* retrieves the board physical buffer using **adiGetEncodingInfo**.

The demonstration is constructed so that the play and record functions are synchronous within the application. This is a single-port, single-threaded demonstration.

**Note: adiStartPlaying** and **adiStartRecording** (and consequently, this demonstration program) are not supported while Natural Access is running in client/server mode.

Dialogic® NaturalAccess™ Alliance Device Interface API Developer's Manual

#### **Usage**

playrec [*options*]

where *options* are:

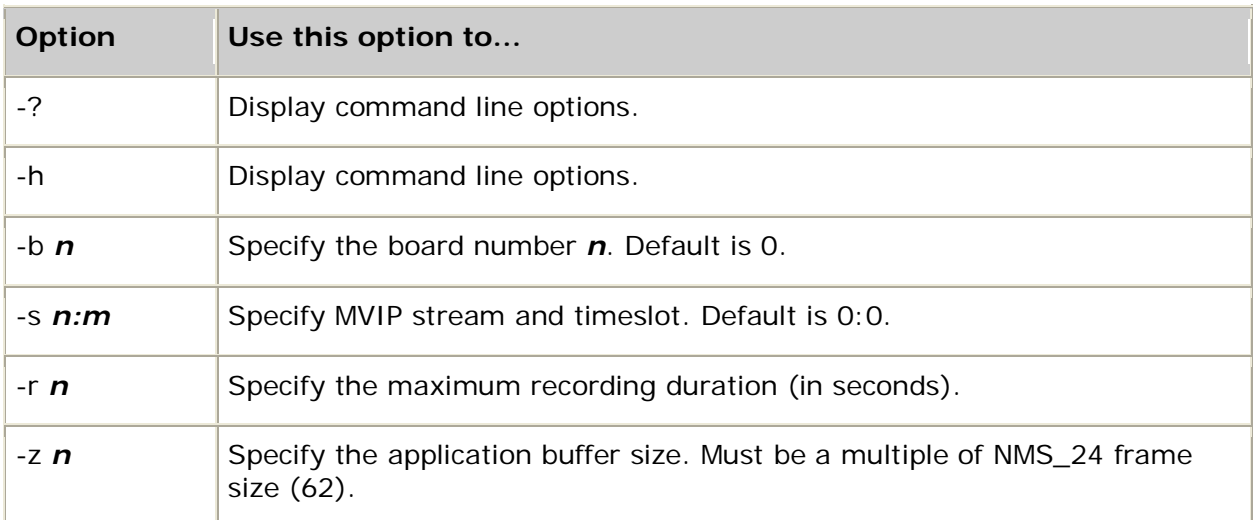

### **Featured functions**

### **adiGetEncodingInfo**, **adiPlayAsync**, **adiRecordAsync**, **adiStartPlaying**, **adiStartRecording**, **adiSubmitPlayBuffer**, **adiSubmitRecordBuffer**

### **Running playrec**

The following procedure assumes that you are using an AG 2000 DID board with a 2500 type telephone connected to one of the lines.

### To run *playrec*:

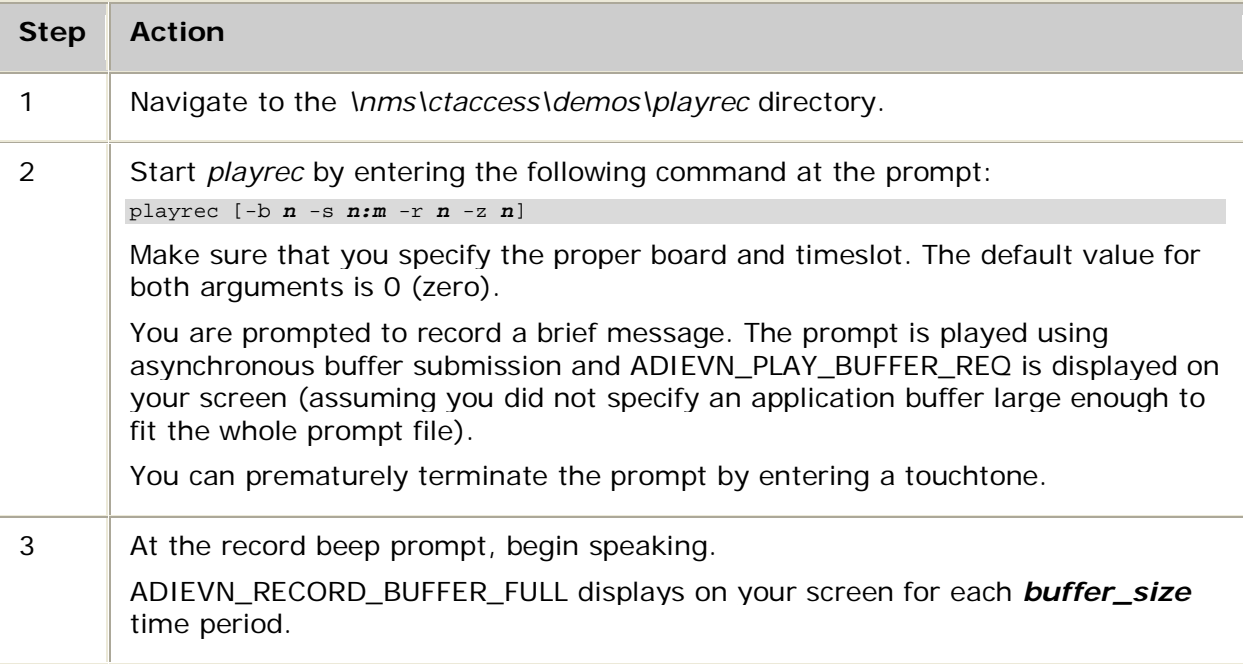

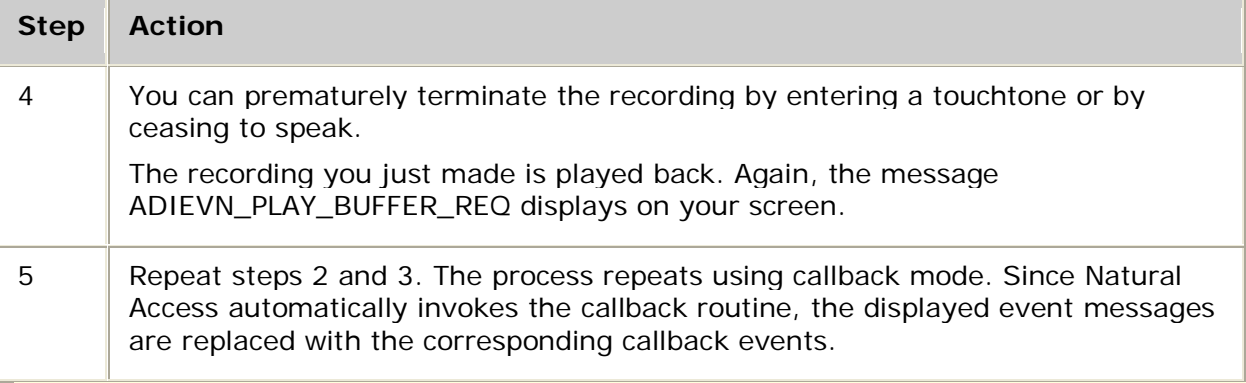

**Note:** This demonstration program enables you to experiment with buffer sizes. The encoding format for the files is ADI\_ENCODE\_NMS\_24, which has a 62-byte frame size. Buffer sizes you specify with the -z option must therefore be multiples of 62.

# **Multi-threaded application: threads**

*threads* demonstrates handling multiple ports using one thread per port. This demonstration application is a multi-threaded answering machine using *ctademo*. Each thread opens a port and repeatedly waits for calls on the port. Each time a call is received, it answers, plays the answering message, and hangs up.

**Note: adiStartPlaying** (and consequently, this demonstration program) is not supported when the application is running in client/server mode.

#### **Usage**

threads [*options*]

#### where *options* are:

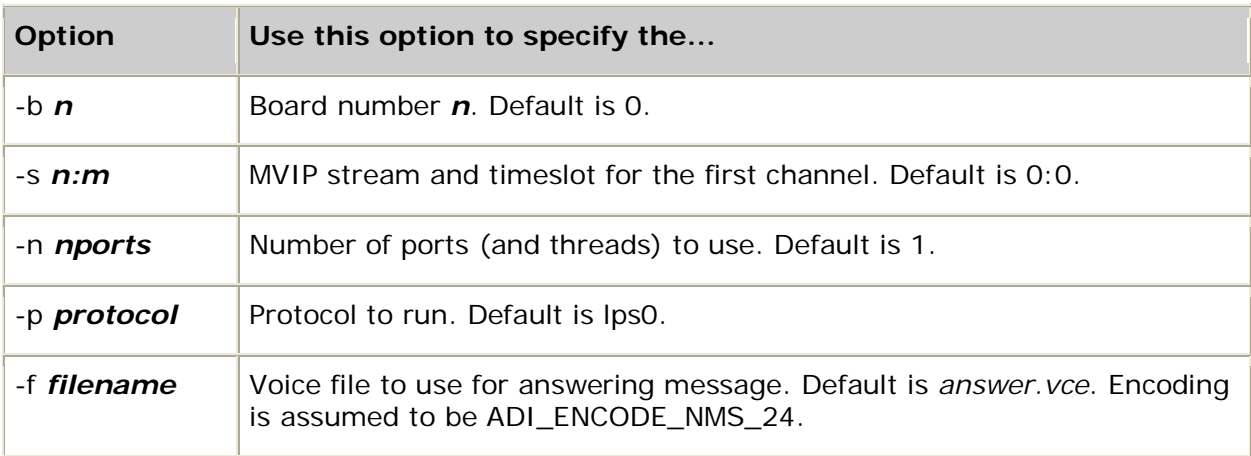

### **Featured functions**

#### **adiStartPlaying** (in **DemoPlayFile**)

#### **Running threads**

Before running *threads*, verify that your system has the proper configuration. It must have the desired number of lines connected to loop start hybrids having the same MVIP stream and successive MVIP timeslots.

To run *threads*, type the following command at the prompt:

threads [-b *n* -s *n:m* -n *nports* -p *protocol* -f *filename* ]

Specify the MVIP stream, the lowest-numbered MVIP timeslot, and the number of timeslots to use.

The demonstration continues to answer all of the lines until you stop it by pressing **Ctrl+C**.

**Note:** Code in *threads* parses and documents the command line arguments and creates threads under various operating systems. **RunDemo** performs the call handling.

# **7. Errors**

## **Alphabetical error summary**

All ADI service functions return either SUCCESS, or an error code indicating that the function failed and the reason for the failure. ADI service error codes are defined in the *adidef.h* and *ctaerr.h* include files. The error codes are prefixed with ADIERR\_ or CTAERR\_.

For a complete list of CTAERR\_ codes, refer to the *Dialogic® NaturalAccess™ Software Developer's Manual*.

Asynchronous functions return SUCCESS if the input arguments and context state are valid for the given function and if the ADI service sent the command to the hardware providing the service. SUCCESS, in this case, means the function was initiated and a DONE event is generated for the function.

**Error name Hex Decimal Description** ADIERR\_CANNOT\_CREATE\_CHANNEL 0x00010006 65542 Unable to create a channel to the board due to either board or driver limitations. ADIERR\_INVALID\_CALL\_STATE 0x00010005 65541 Function not valid in the current call state. For example, many functions require the call to be in ADI\_CC\_STATE\_CONNECTED. ADIERR\_INVALID\_QUEUEID 0x00010002 65538 Bad queue or driver ID. ADIERR\_NO\_DSP\_PORT  $\vert$  0x00010007 65543 No input or output stream for requested function. ADIERR\_NO\_DSP\_RESOURCES  $\vert$  0x00010008 65544 Not enough free DSP resources to run the requested function. ADIERR\_NOT\_ENOUGH\_RESOURCES | 0x0001000A 65546 Unable to obtain port resource from on-board resource management. ADIERR\_PLAYREC\_ACCESS 0x00010001 65537 User callback routine for playing or recording returned a value other than SUCCESS or ADI\_PLAY\_LAST\_BUFFER. ADIERR\_TOO\_MANY\_BUFFERS  $\vert$  0x00010004 65540 Attempted to submit a play or record buffer with two buffers pending. ADIERR\_UNKNOWN\_BOARDTYPE  $\vert$  0x00010003 65539 Board type is unrecognized (**adiGetBoardSlots**).

The following table alphabetically lists the ADI service errors:

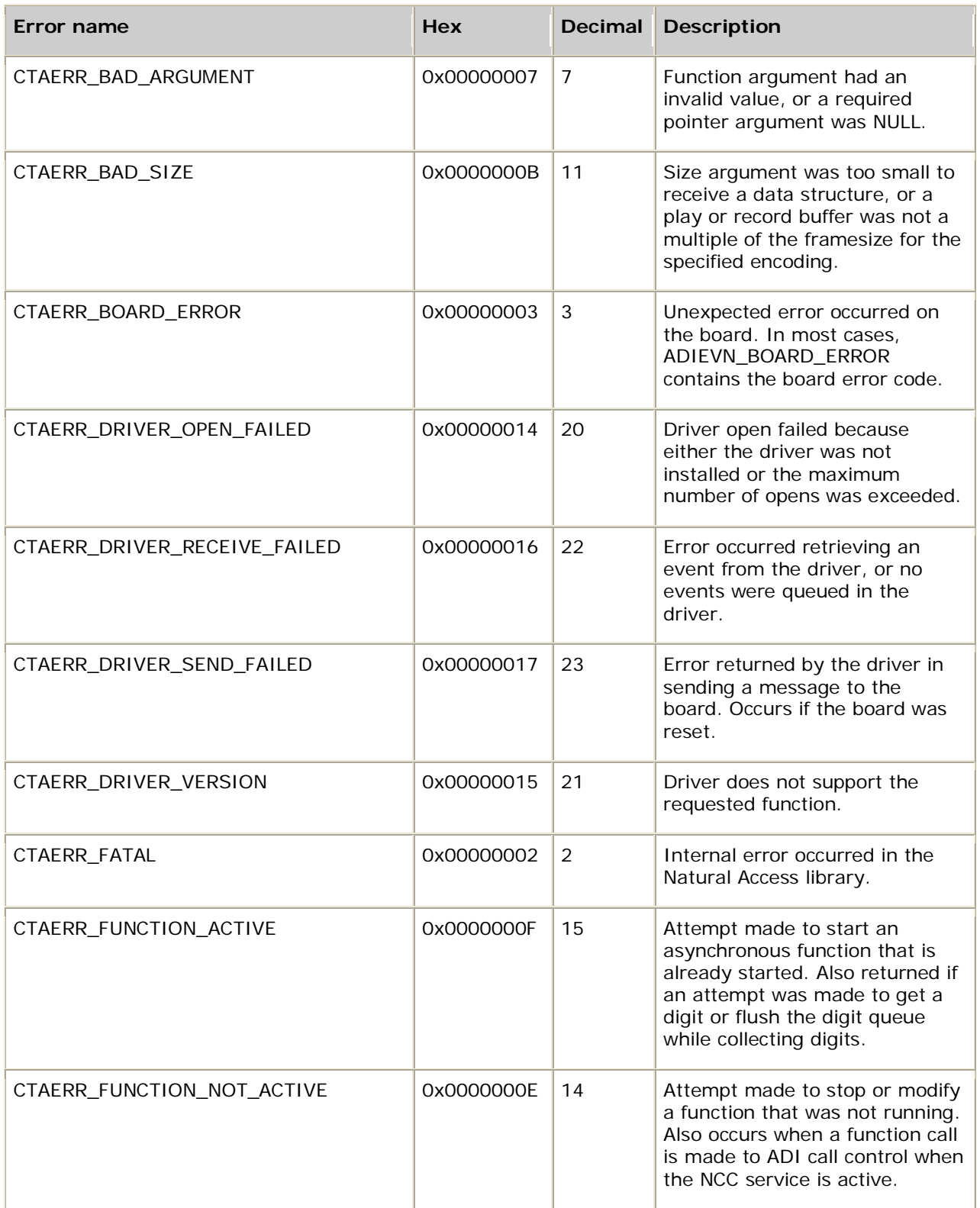

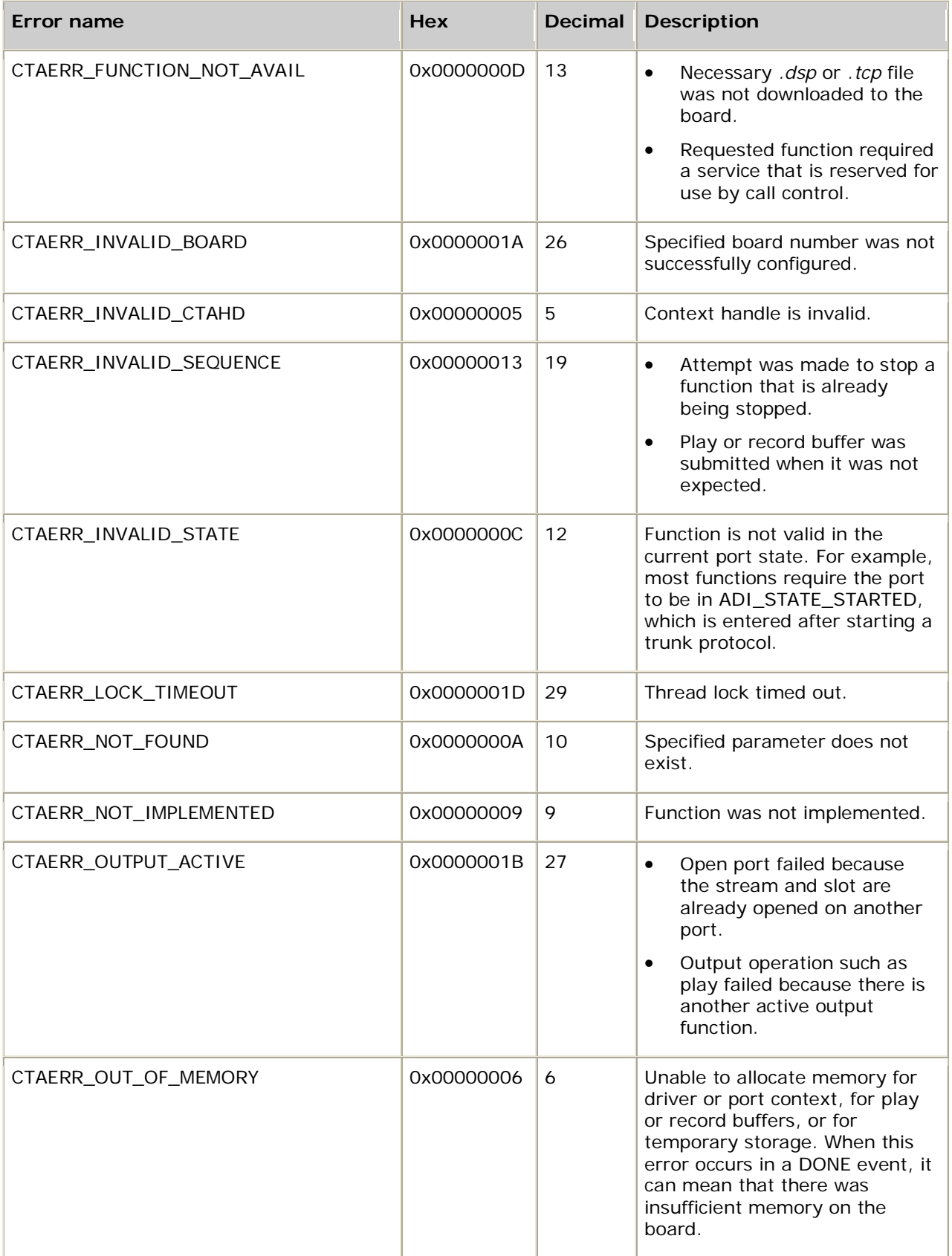

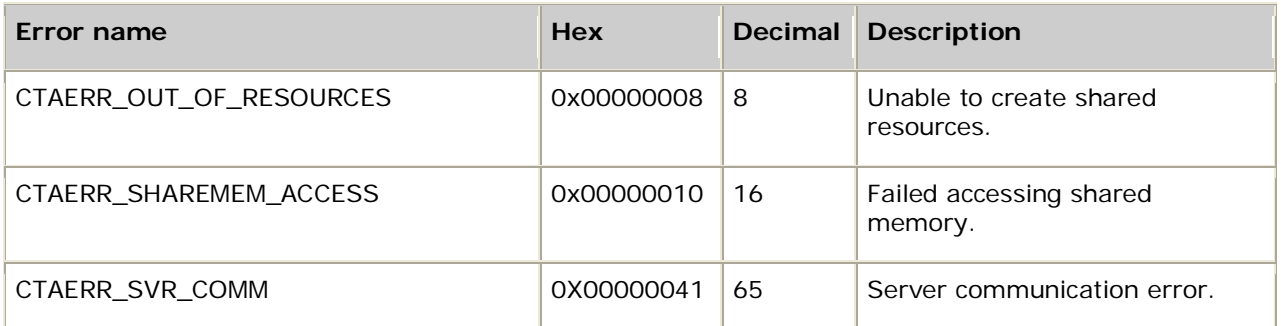

# **Numerical error summary**

The following table numerically lists the ADI service errors:

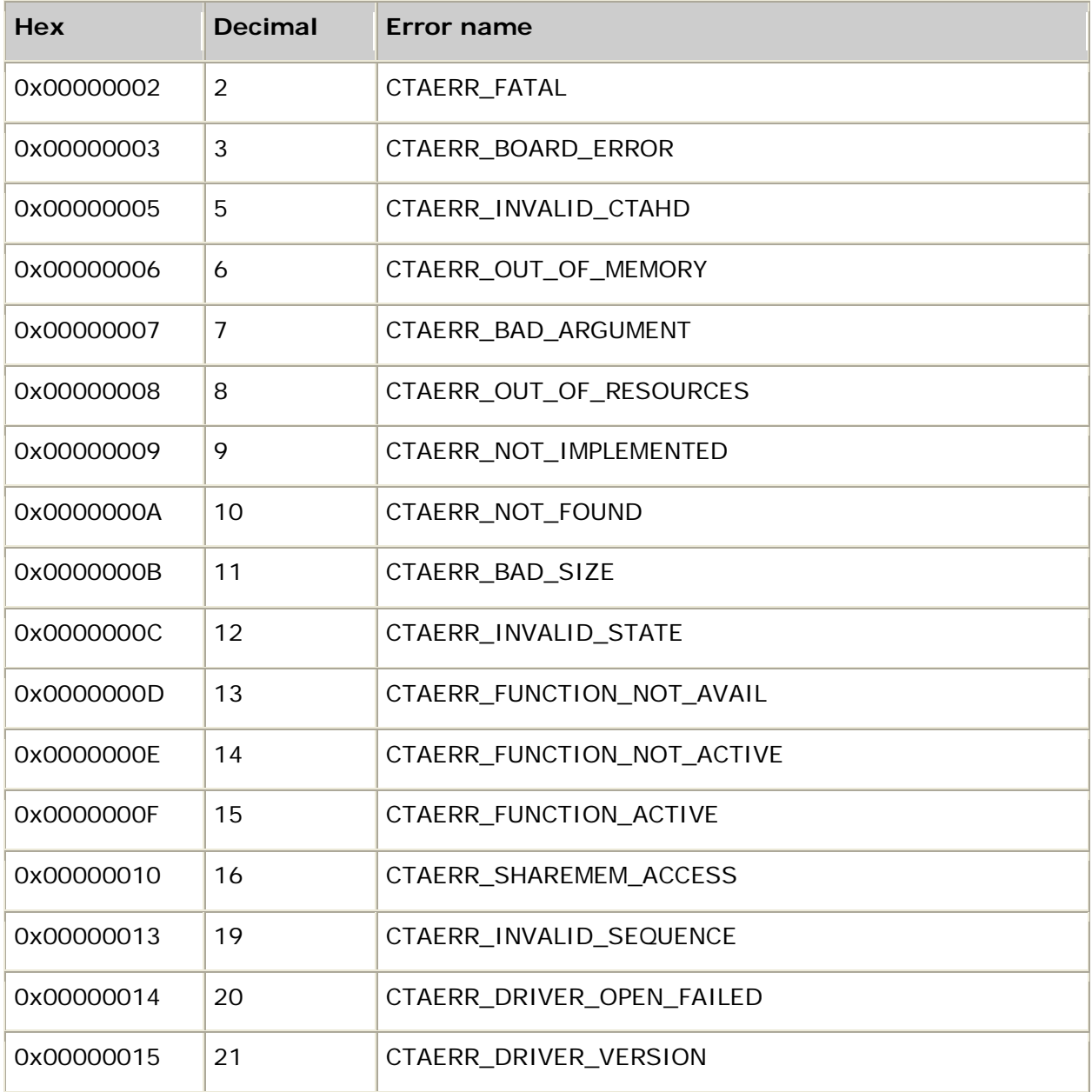

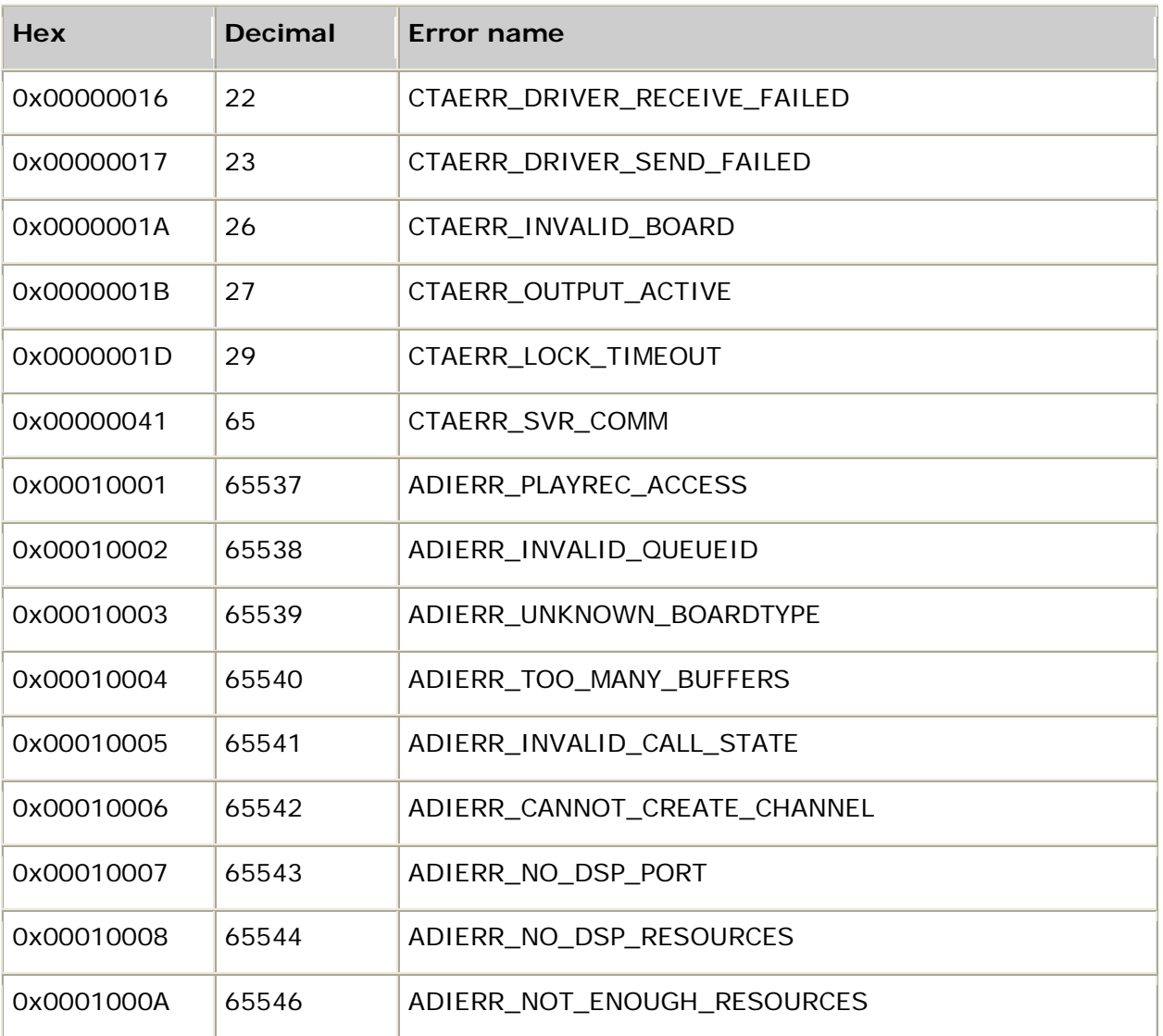

# **8. Events**

typedef struct

# **Event data structure**

The ADI service uses an asynchronous programming model to capitalize on the concurrent processing between board processors and the host CPU. In response to commands executed by the application, the ADI service generates events that indicate certain conditions or state changes. All events are represented as a CTA\_EVENT C data structure, as shown:

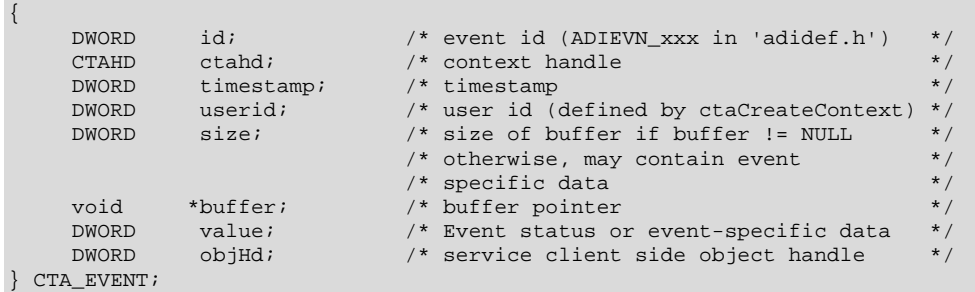

This structure, returned by **ctaWaitEvent**, informs the application which event occurred on which context, and includes additional information specific to the event.

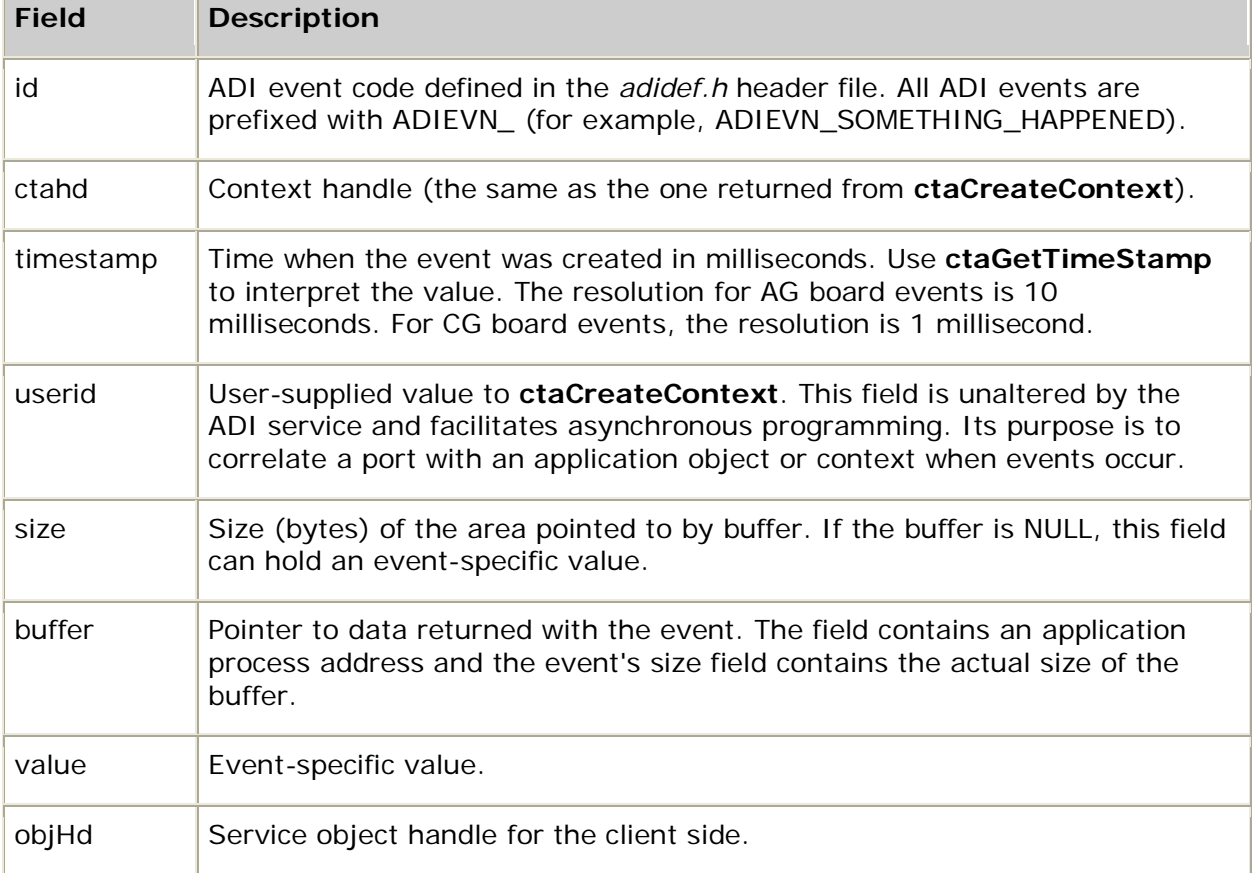

The CTA\_EVENT structure contains the following fields:

### **DONE events**

A DONE event is a Natural Access event informing the application that an asynchronous function completed processing. DONE event codes are in the form ADI\_*function*\_DONE where *function* is the completed function (for example, PLAY, RECORD, COLLECTION). DONE events have no special physical or processing characteristics; they have the same physical structure and are retrieved identically as all other events.

An asynchronous function can return SUCCESS to the application when invoked and the function can later fail on the board. If the board detects an error when running a function, the ADI service delivers a DONE event to the application, and the event value field contains an error code.

# **Alphabetical event summary**

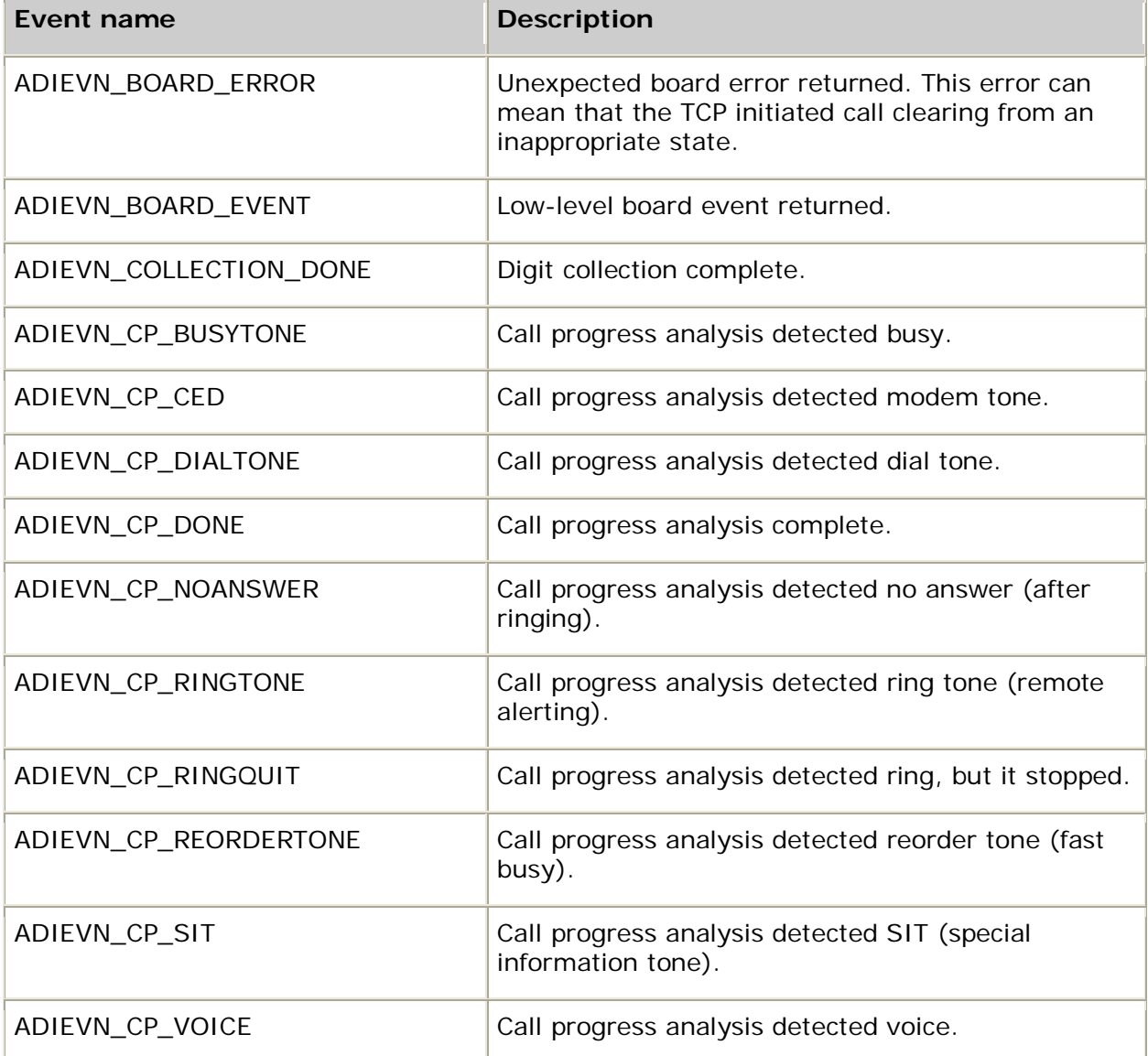

The following table alphabetically lists the ADI service events:

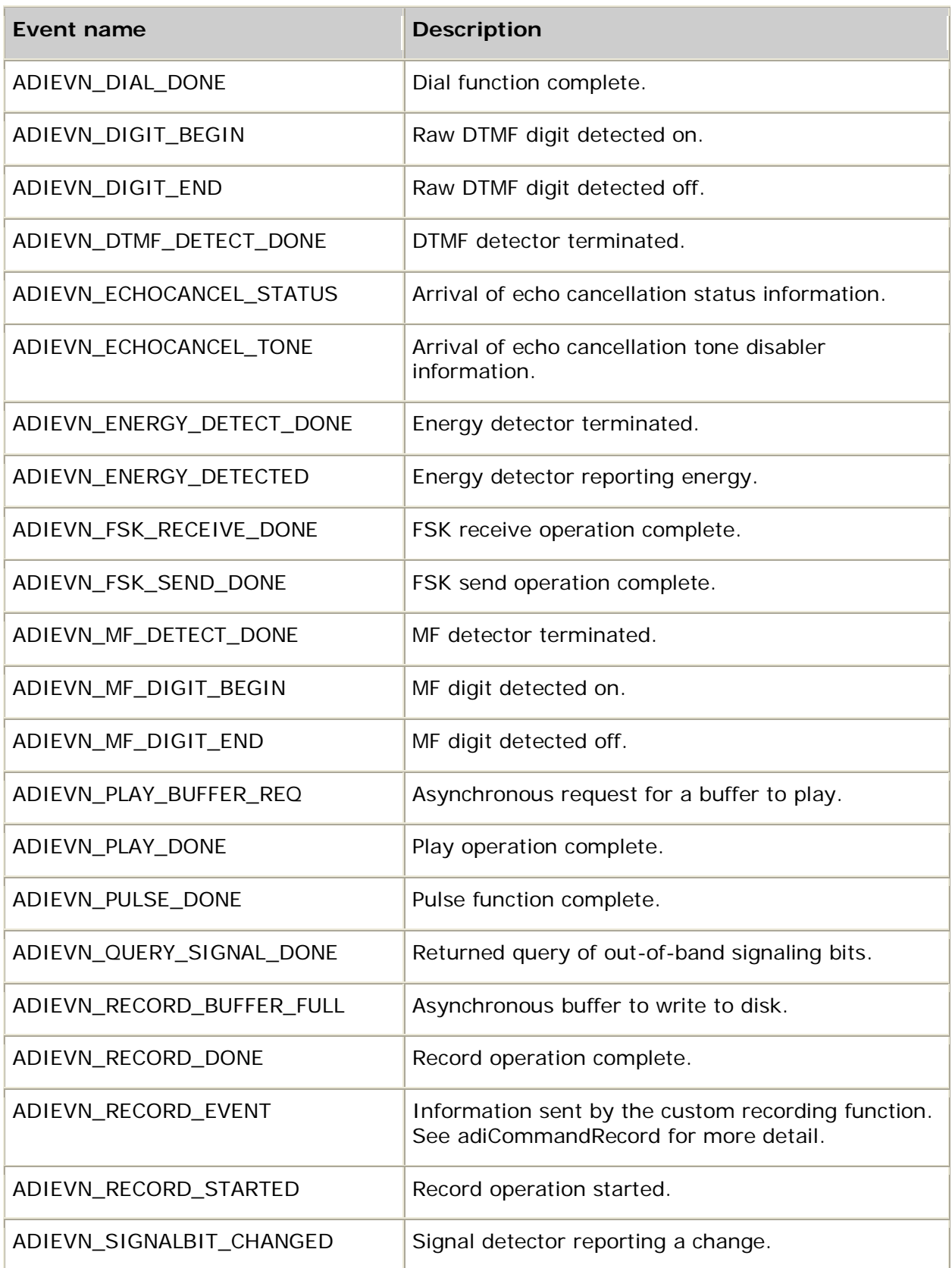

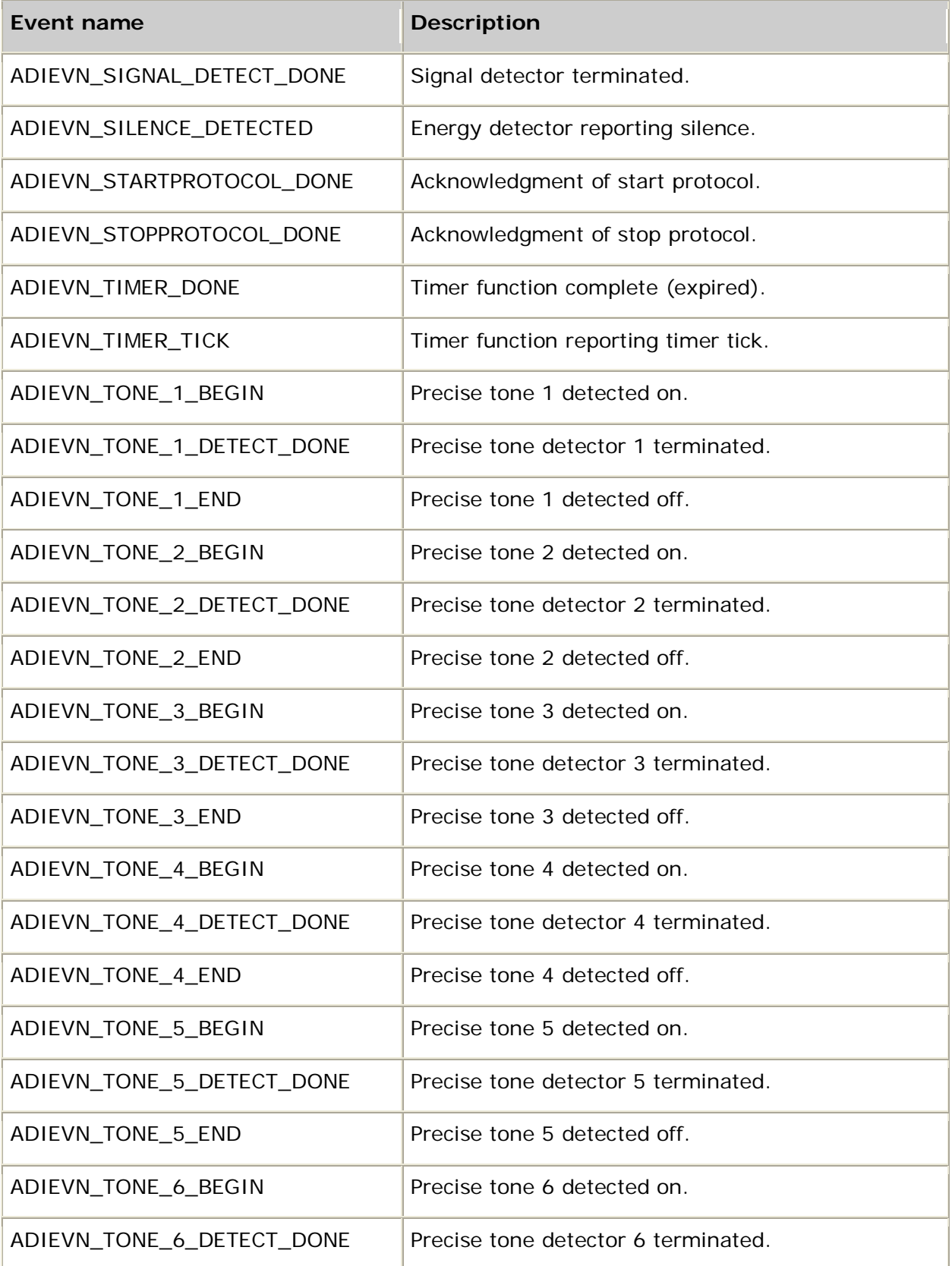

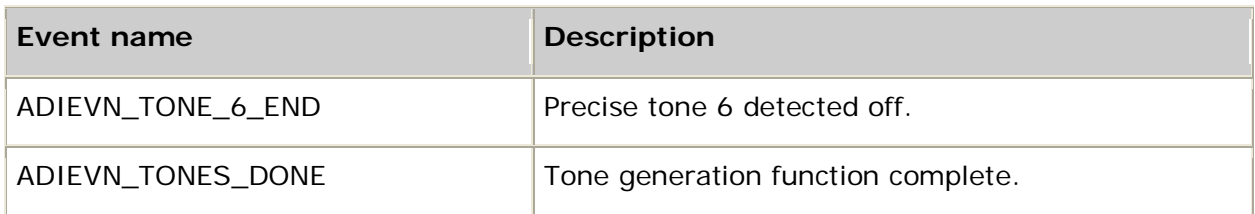

# **Numerical event summary**

The following table numerically lists the ADI service events:

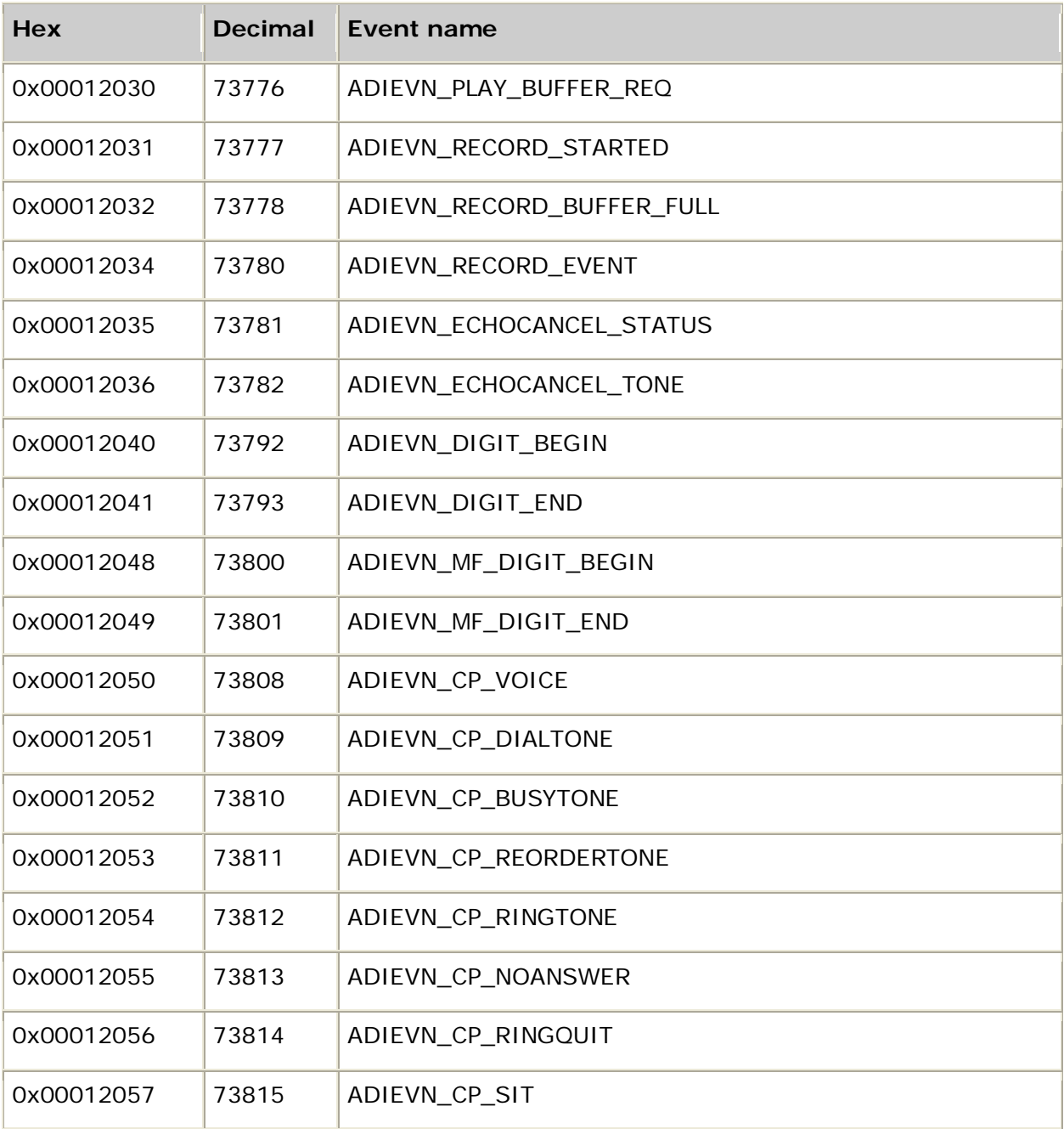

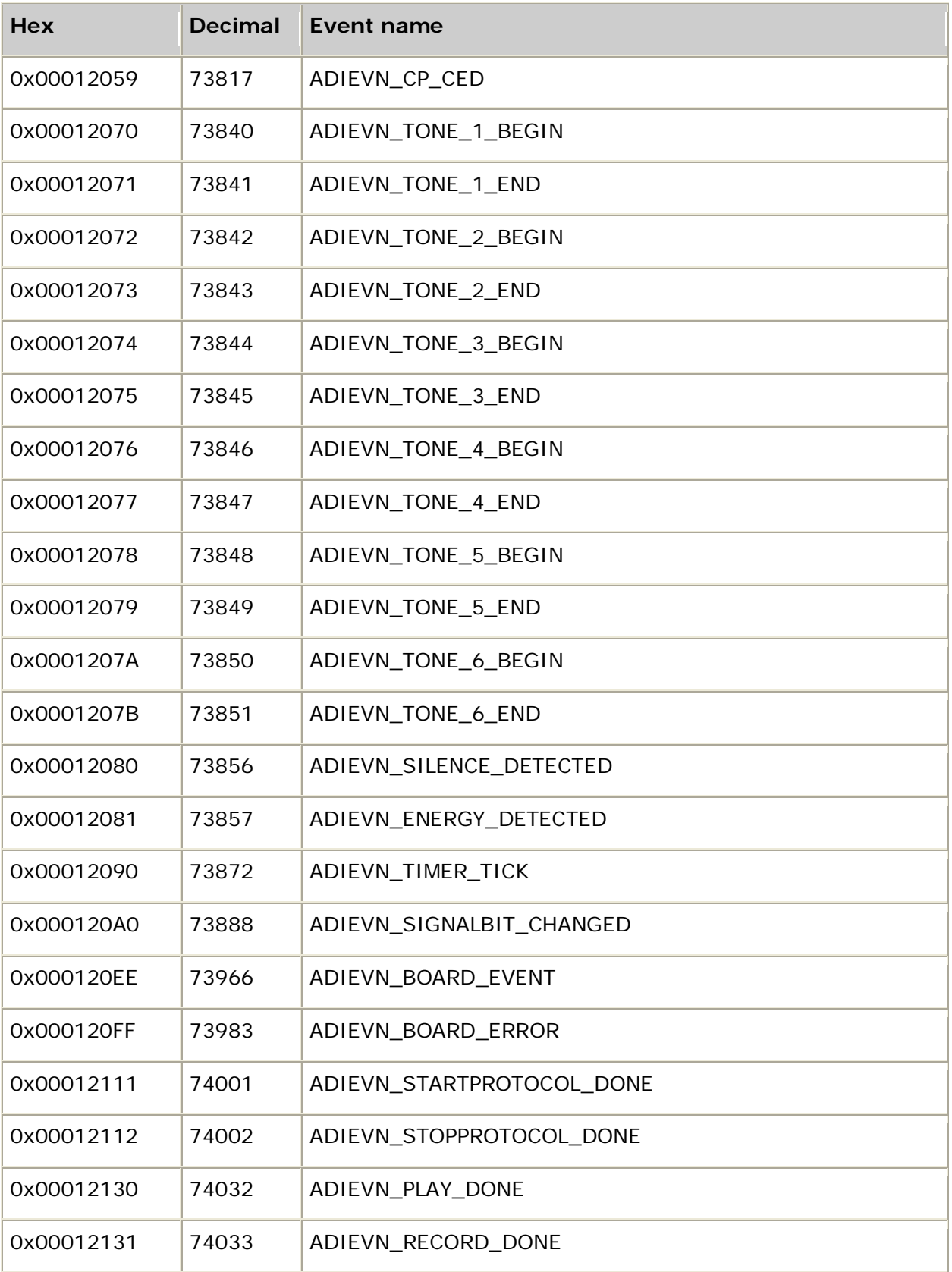

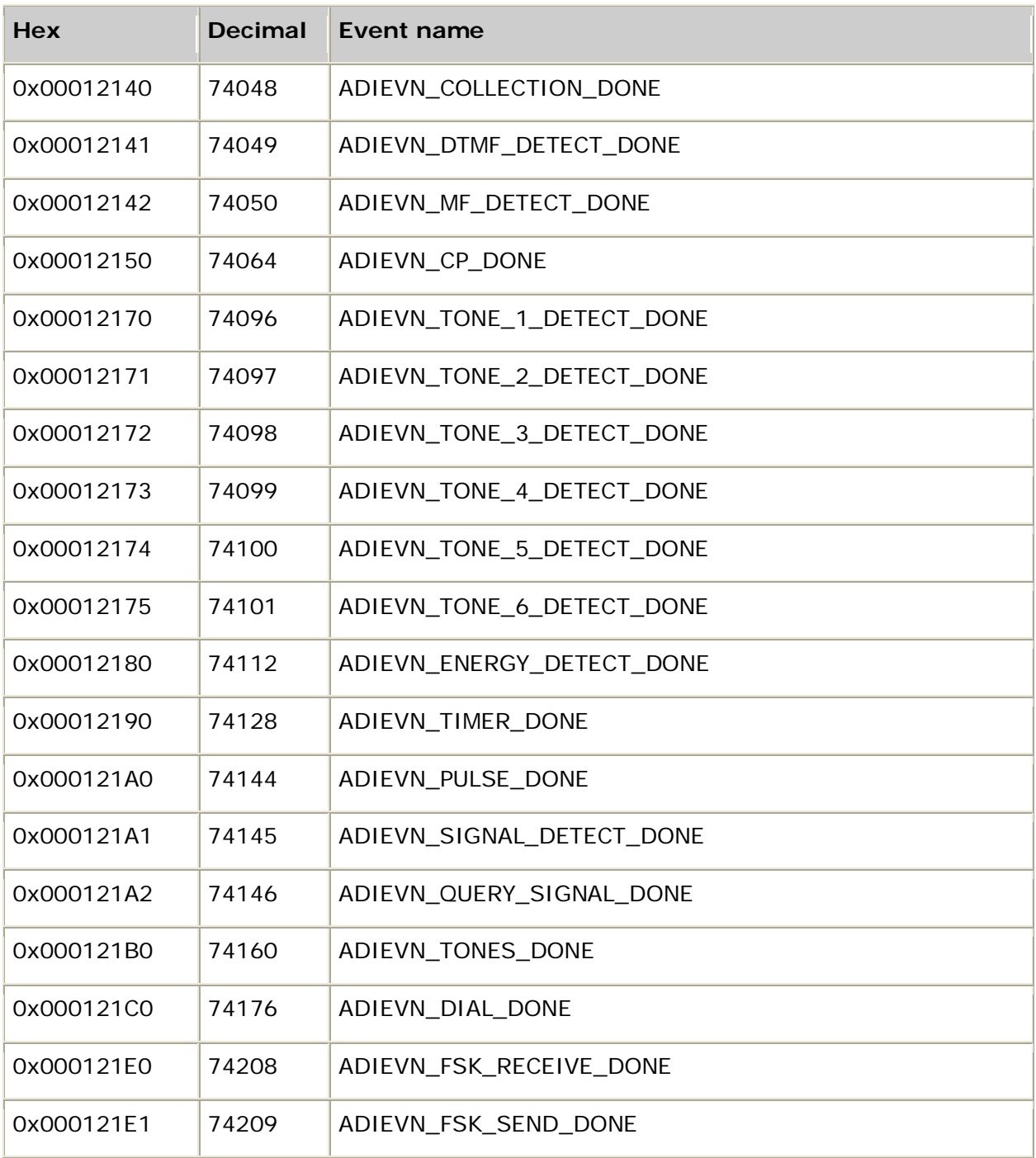

# **Events ordered by category**

This topic presents the ADI service events by category. The following fields are always assigned, regardless of the event:

- id
- ctahd
- timestamp
- userid

The remaining value, size, and buffer fields vary depending upon the event. If there is no relevant information for a field, it can be empty for the specific event. The buffer field is filled only if data is given to the application. Any events that yield data are noted. The value field can contain an error code if the operation is in error when started or if the function fails.

### **Administrative events**

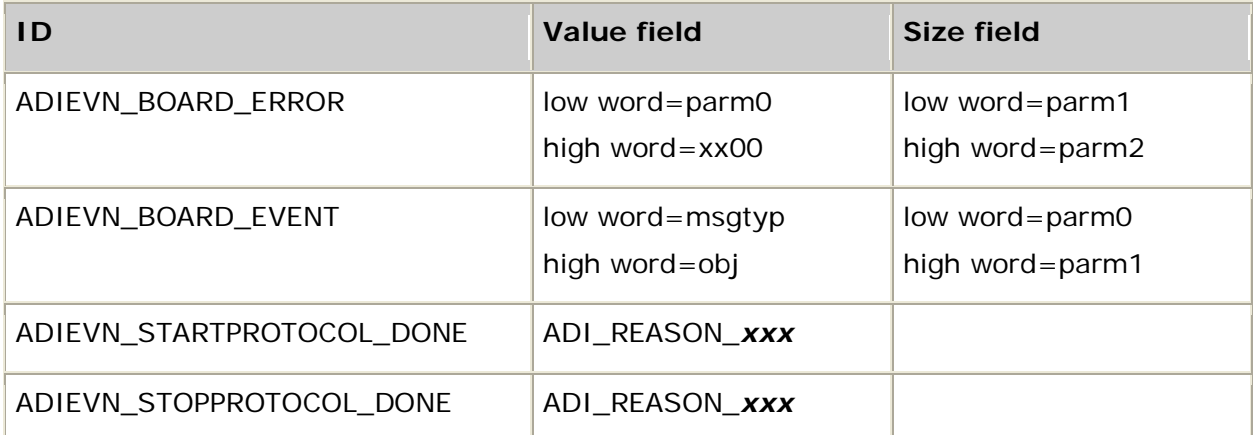

### **Play and record events**

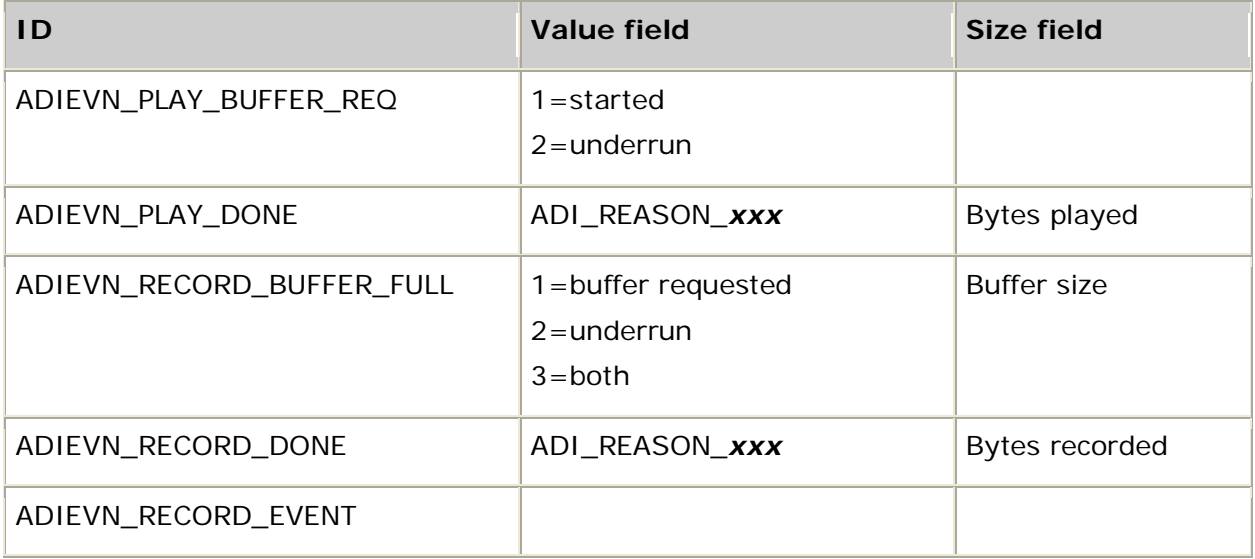

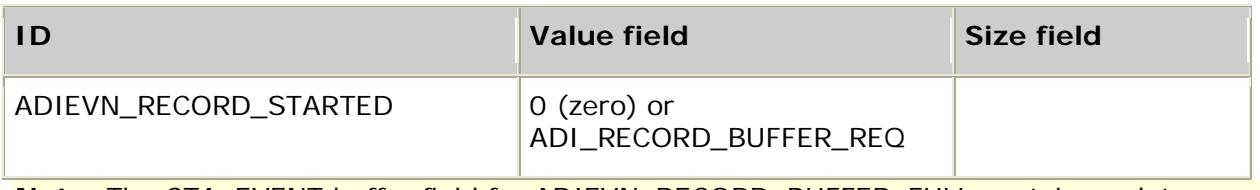

**Note:** The CTA\_EVENT.buffer field for ADIEVN\_RECORD\_BUFFER\_FULL contains a data pointer.

### **DTMF events**

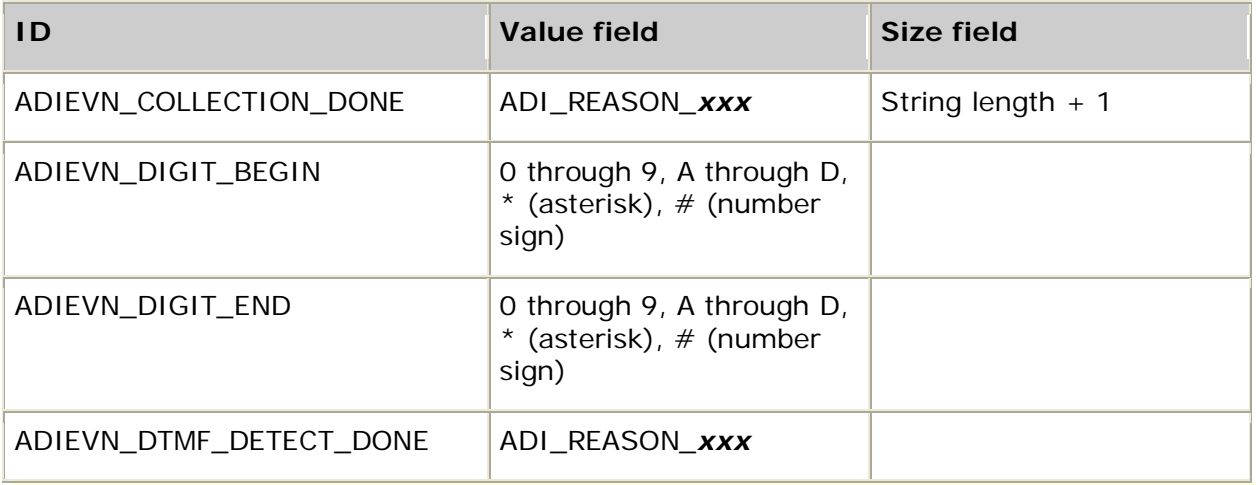

**Note:** The CTA\_EVENT.buffer field for ADIEVN\_COLLECTION\_DONE contains a data pointer.

### **MF events**

Size field is not applicable.

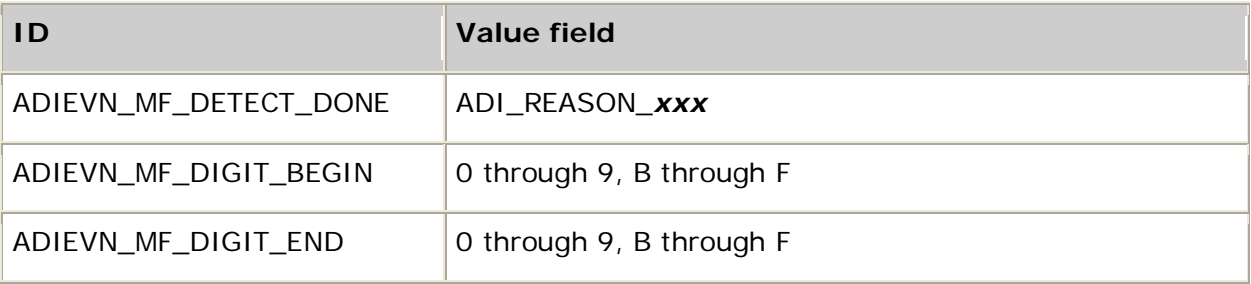

**Note:** See **adiStartMFDetector** for translation of MF events.

### **Call progress events**

Size field is not applicable.

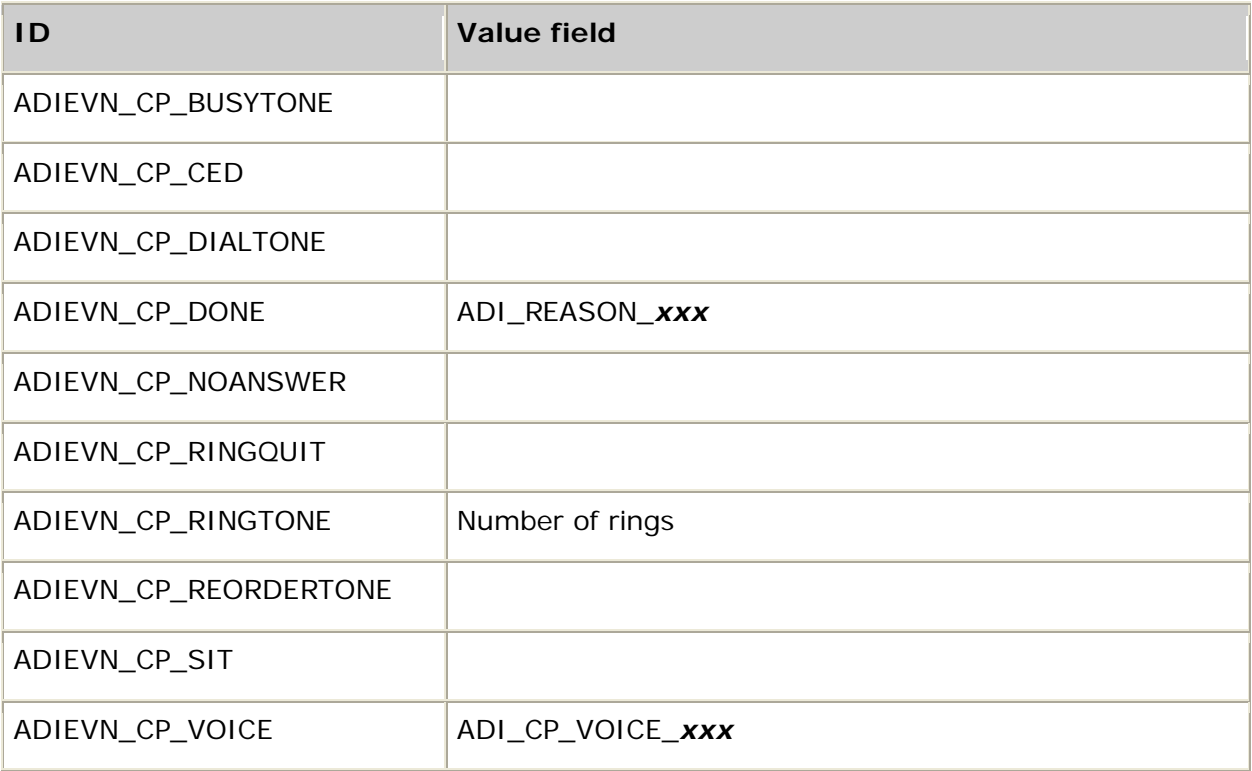

**Note:** Number of rings is set to 1 on the first occurrence of the event. If the call progress stopmask is set to enable multiple ring events, this field contains a count of the number of rings.

### **Tone detector events**

Size field is not applicable.

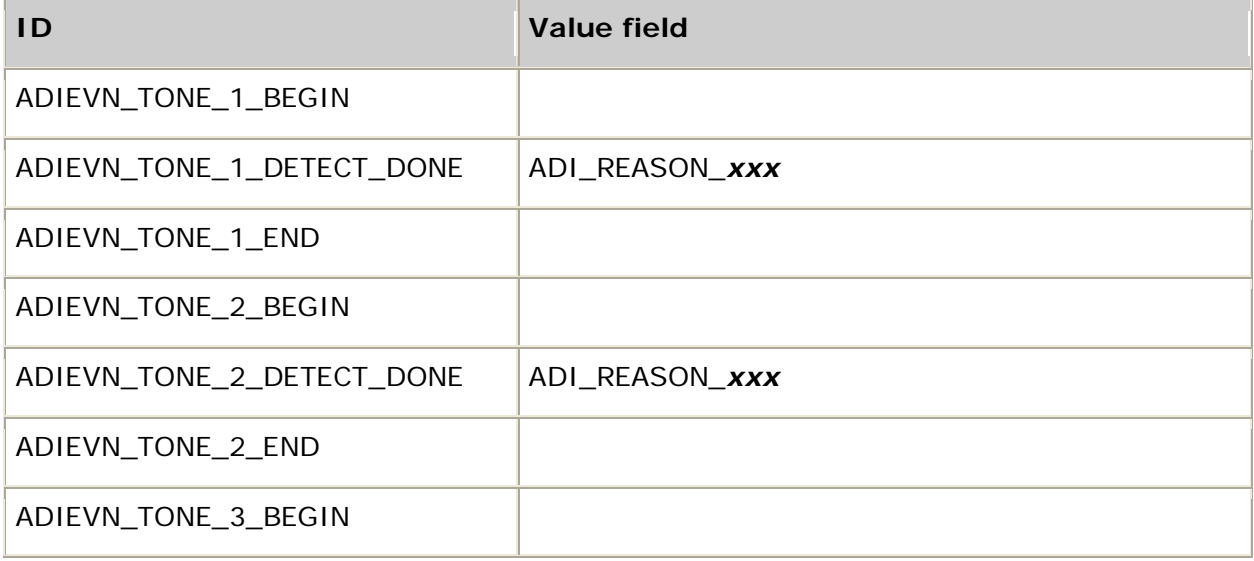

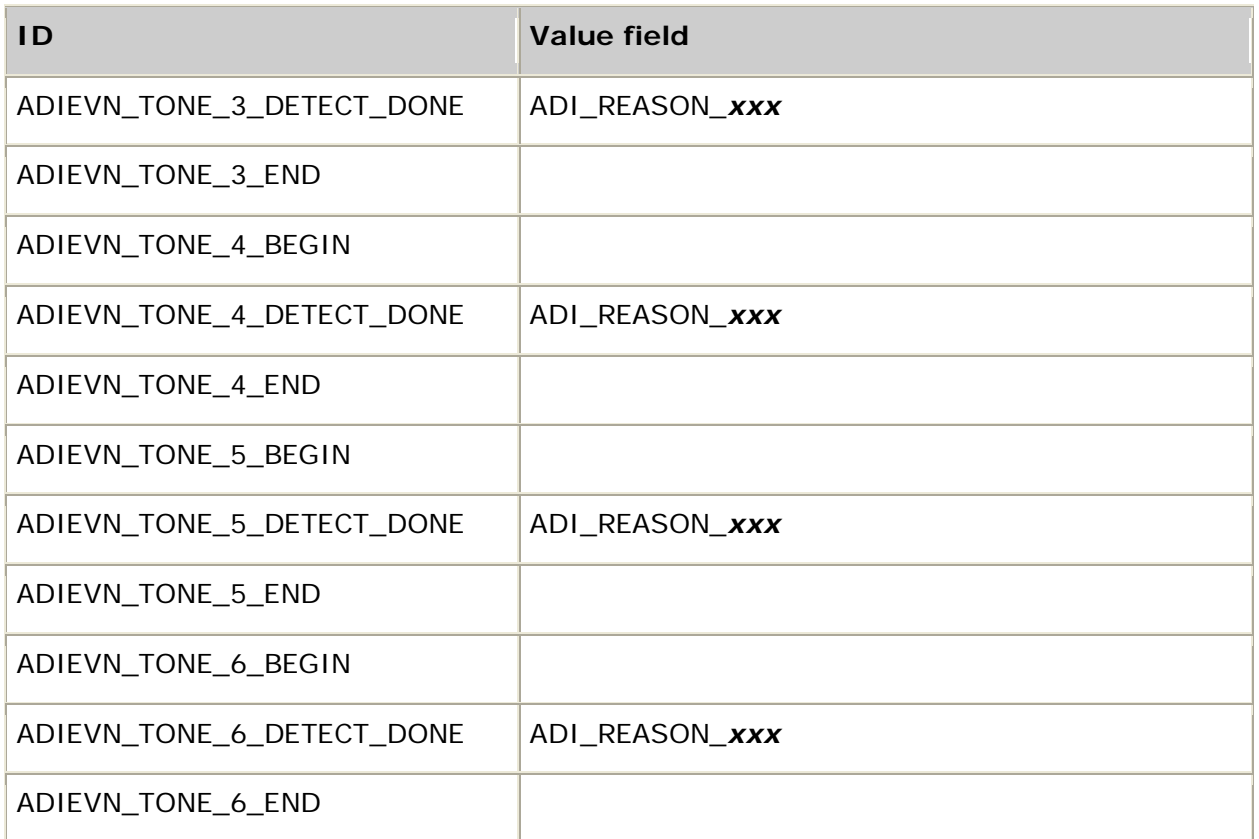

# **Call control primitives**

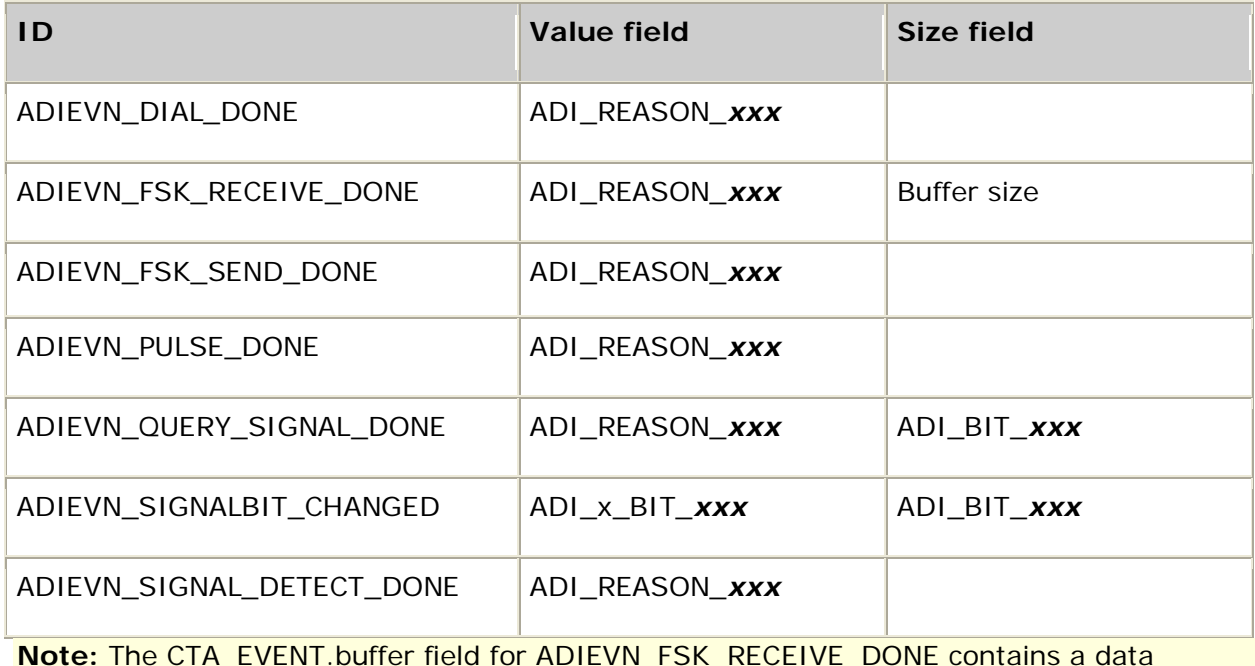

**Note:** The CTA\_EVENT.buffer field for ADIEVN\_FSK\_RECEIVE\_DONE contains a data pointer.
### **Miscellaneous events**

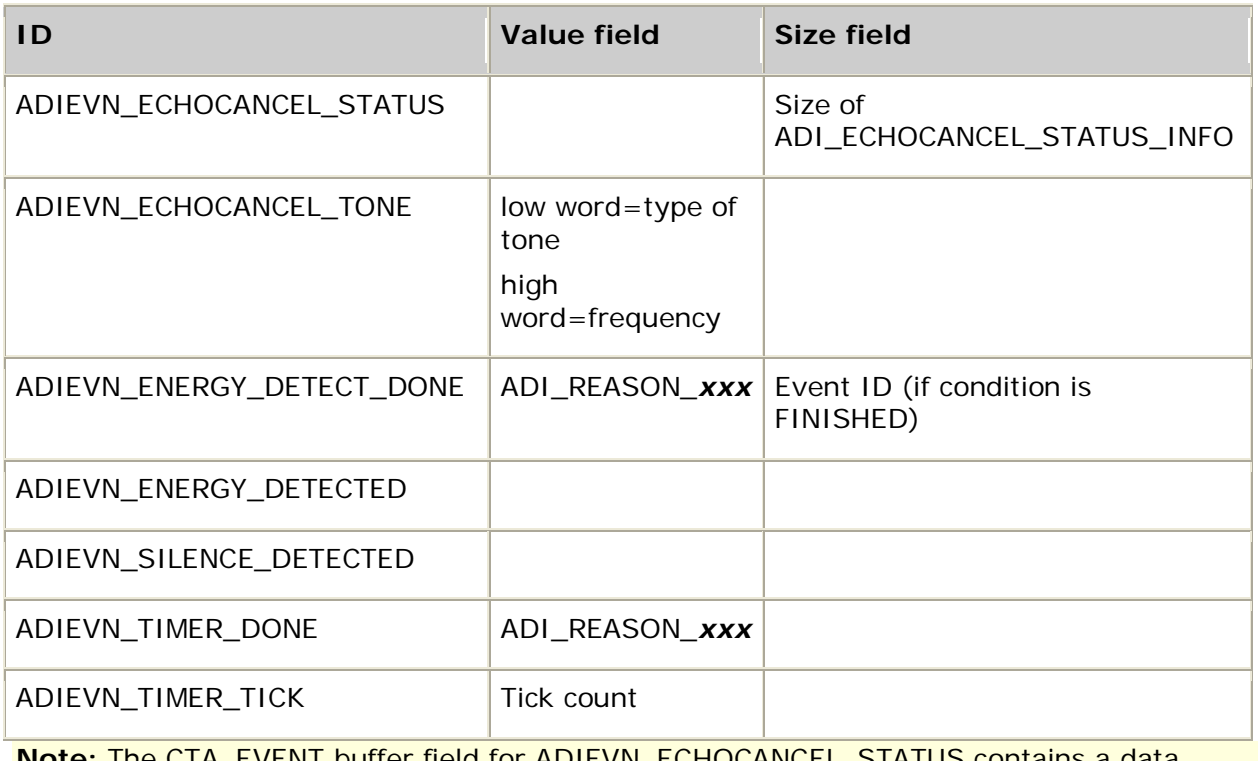

**Note:** The CTA\_EVENT.buffer field for ADIEVN\_ECHOCANCEL\_STATUS contains a data **pointer.** The contract of the contract of the contract of the contract of the contract of the contract of the co

## **9. Parameters**

### **Overview of the ADI service parameters**

The behavior of many ADI functions is controlled by multiple parameters. These parameters are grouped together into structures. Each parameter structure has a set of default values that is sufficient for many configurations. The parameters can be modified to:

- Enable or disable function features.
- Adapt the function for exceptional configurations.

For example, when recording voice data, the application programmer can alter the function's behavior by modifying any of the record parameters that specify

- Any subset of DTMF keys entered by the telephone caller that abort the function.
- Gain applied to the input signal.
- An initial timeout that defines the time in which the caller must start speaking before the operation terminates.
- The amount of silence after a caller has stopped speaking before the operation terminates.
- Record-synchronization prompt frequency, amplitude, and duration.
- Automatic gain control settings.

For information about parameter management in Natural Access, refer to the *Dialogic® NaturalAccess™ Software Developer's Manual*.

## **ADI\_CALLPROG\_PARMS**

#### **Dependent function: adiStartCallProgress**

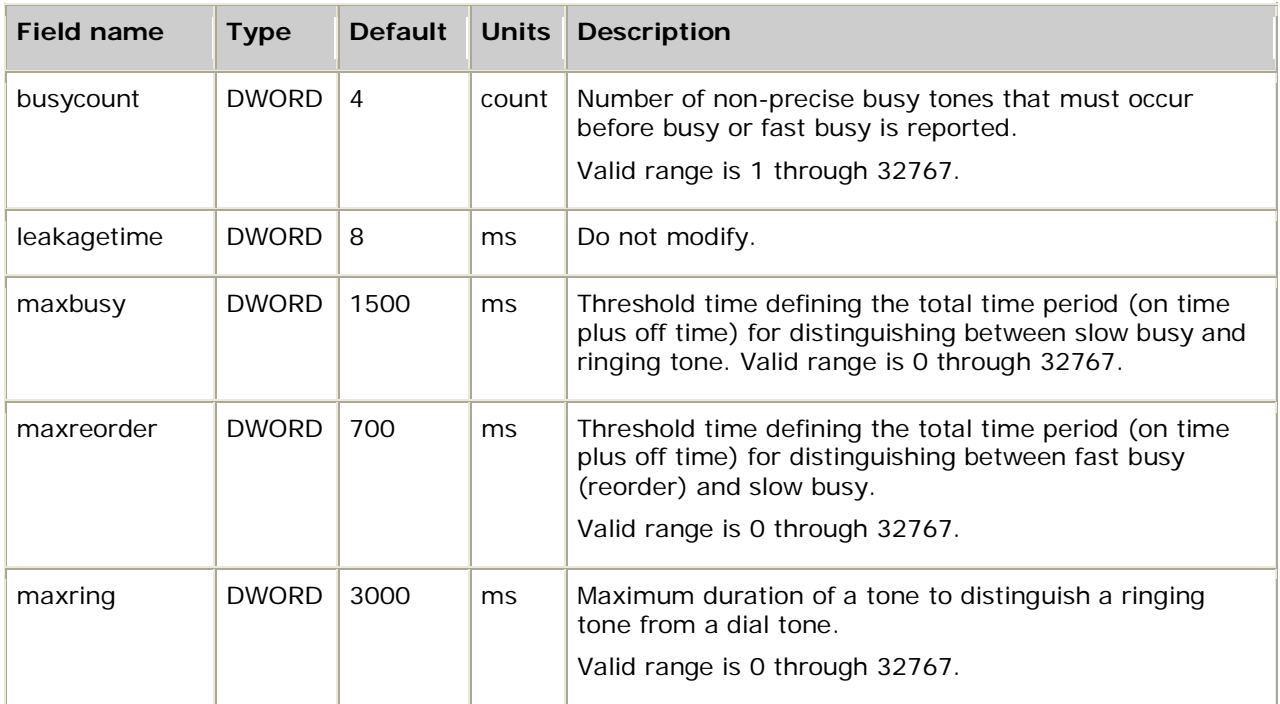

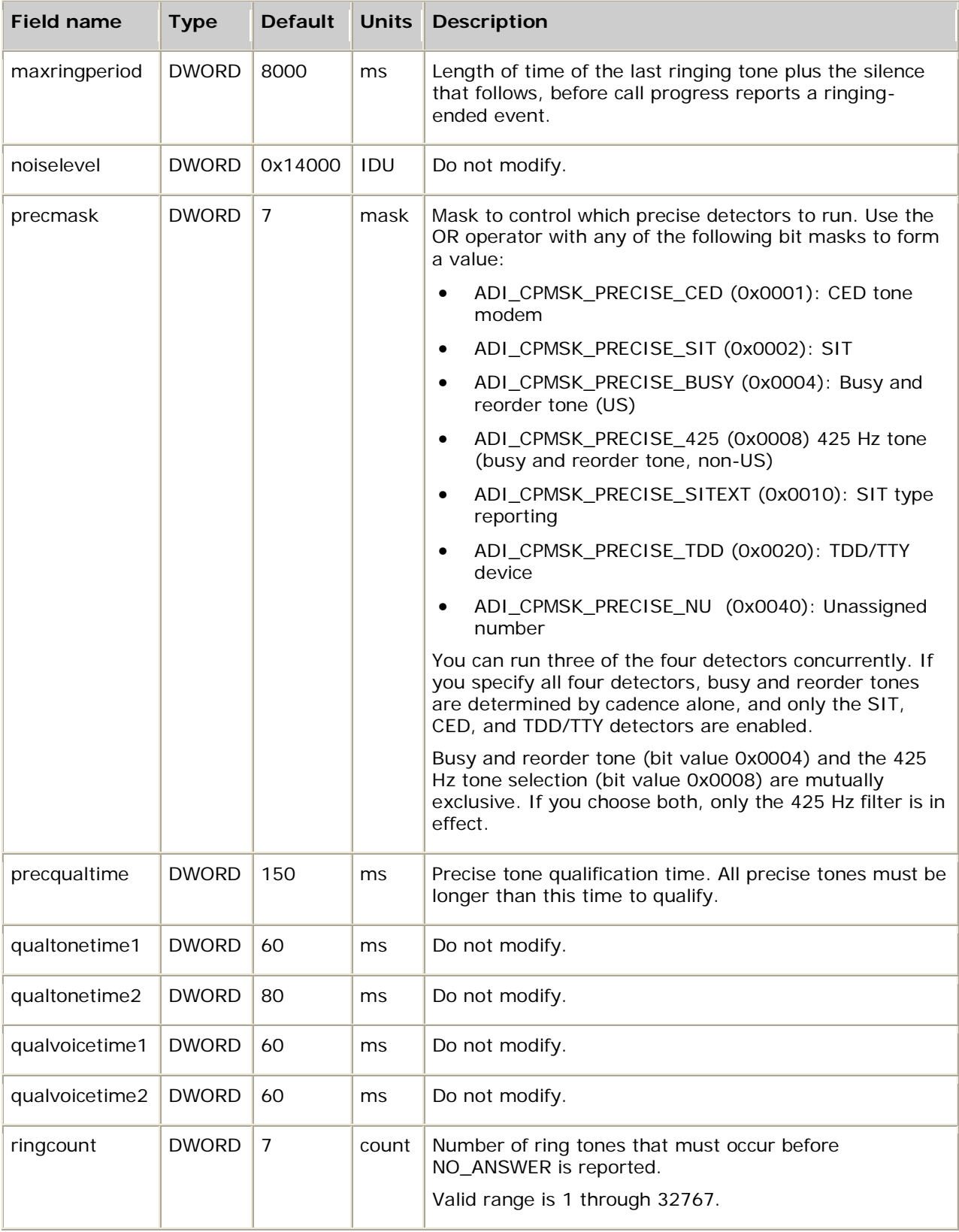

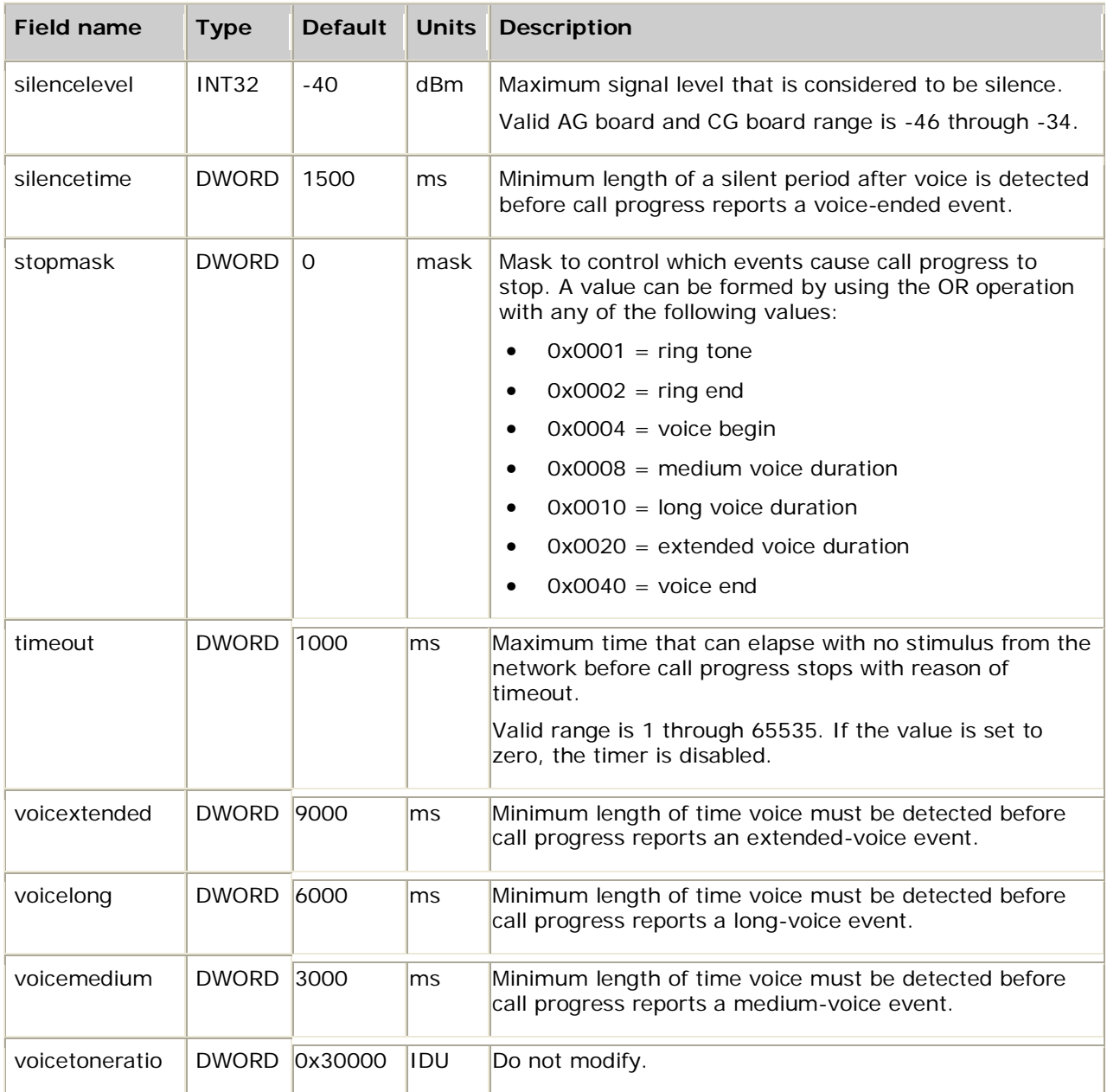

## **ADI\_COLLECT\_PARMS**

#### **Dependent function: adiCollectDigits**

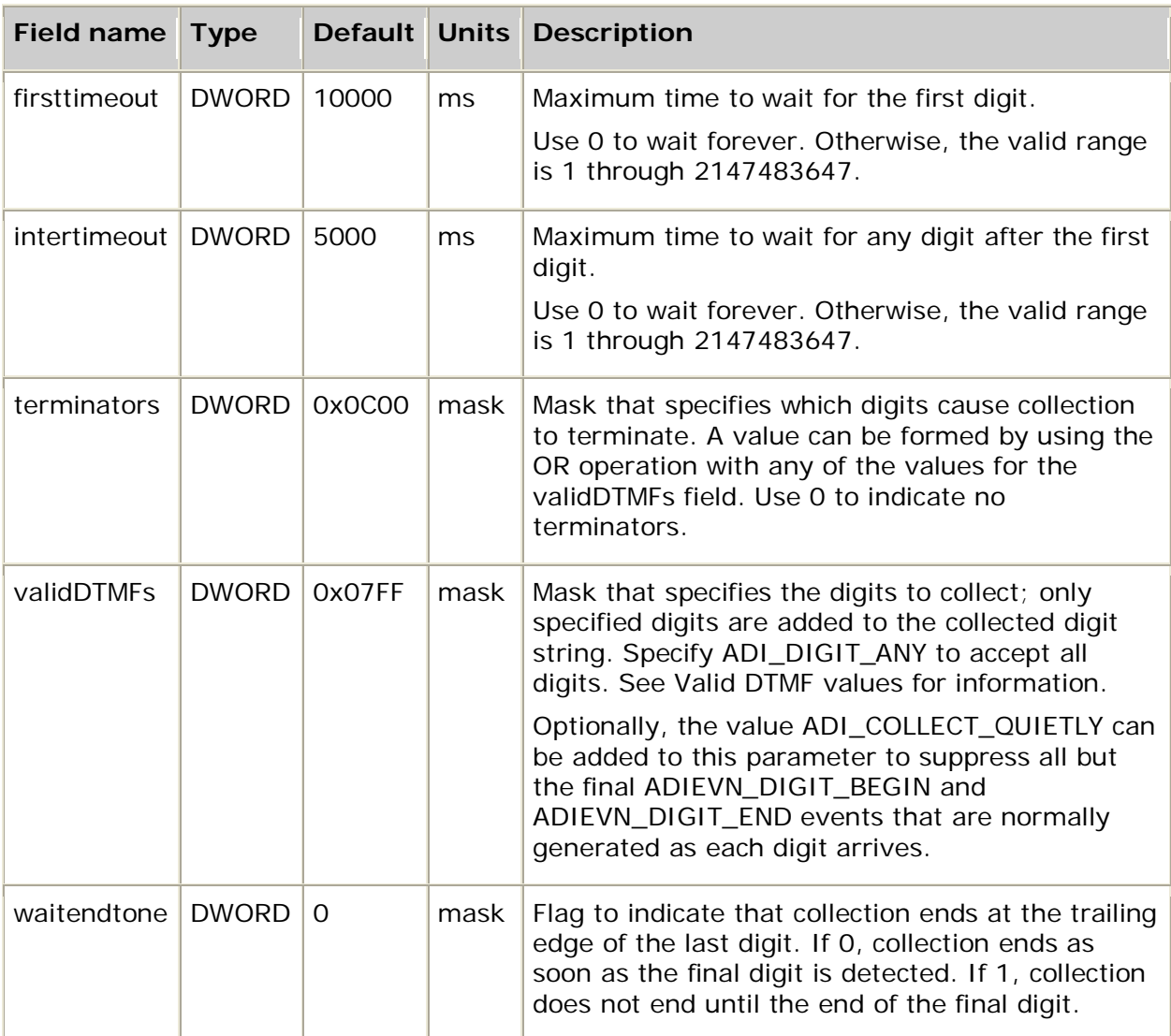

#### **Valid DTMF values**

A value that combines all of the valid DTMF values can be formed by using ADI\_DIGIT\_ALL (0xFFFF). Values can also be formed by using the OR operation with any of the following values:

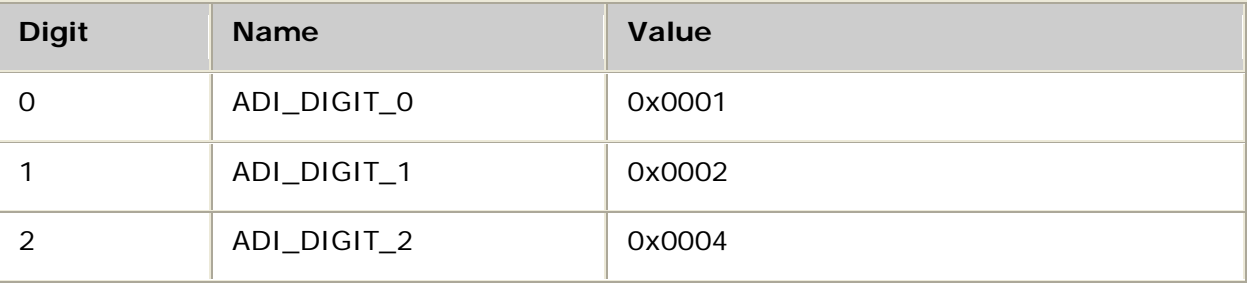

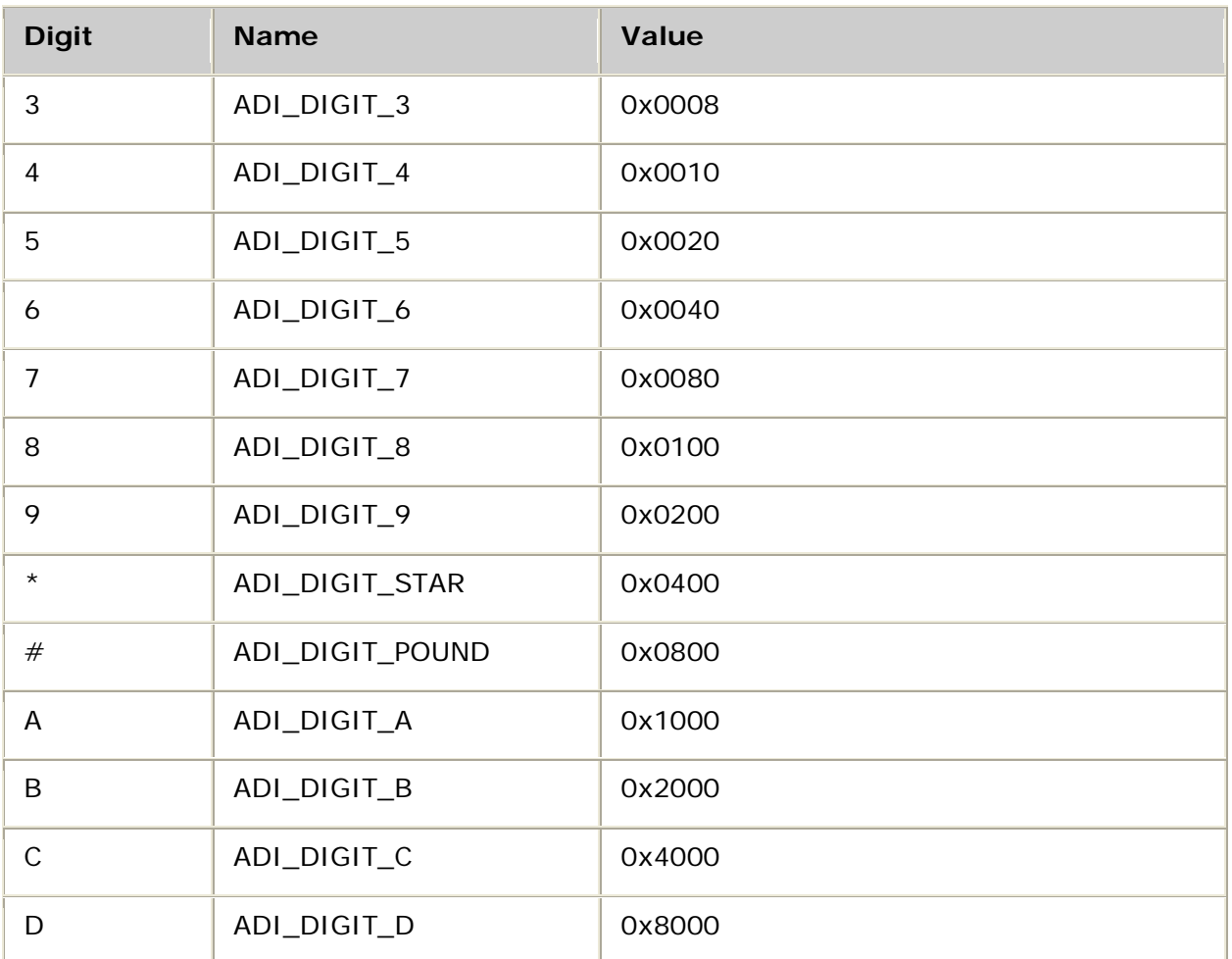

### **ADI\_DIAL\_PARMS**

#### **Dependent function: adiStartDial**

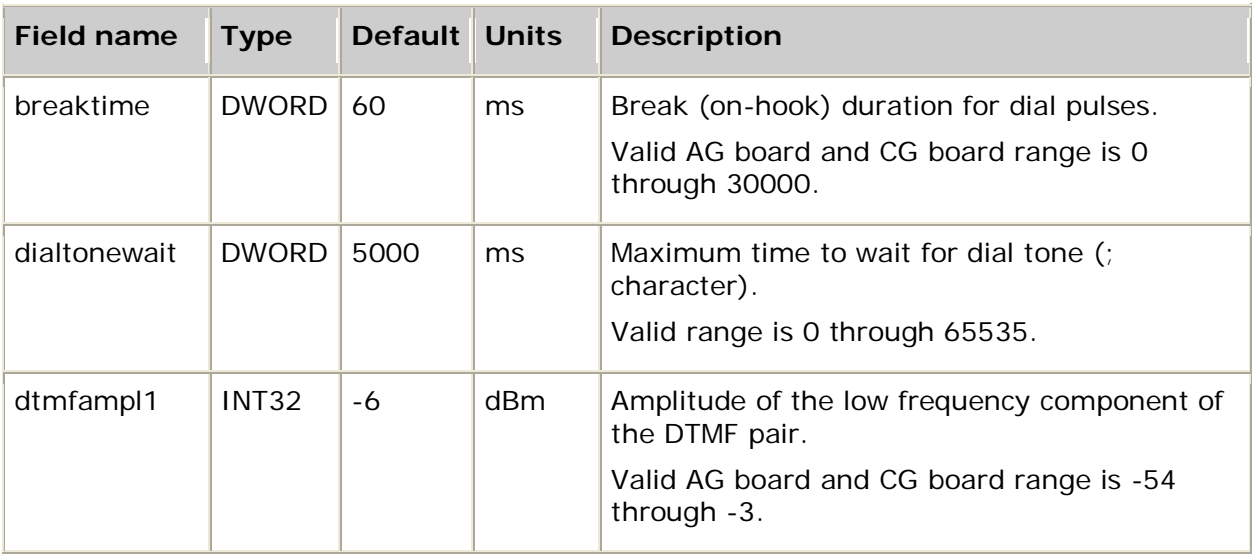

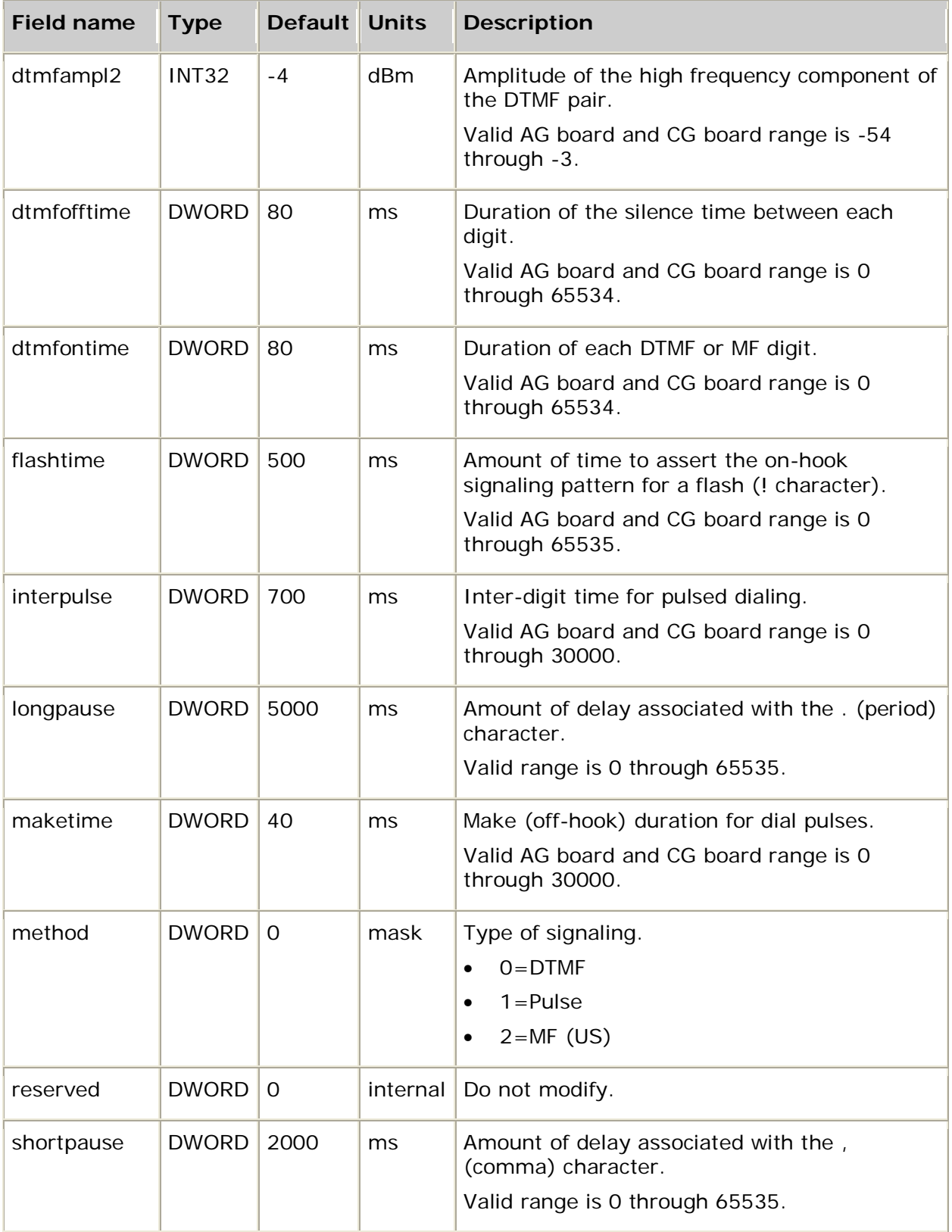

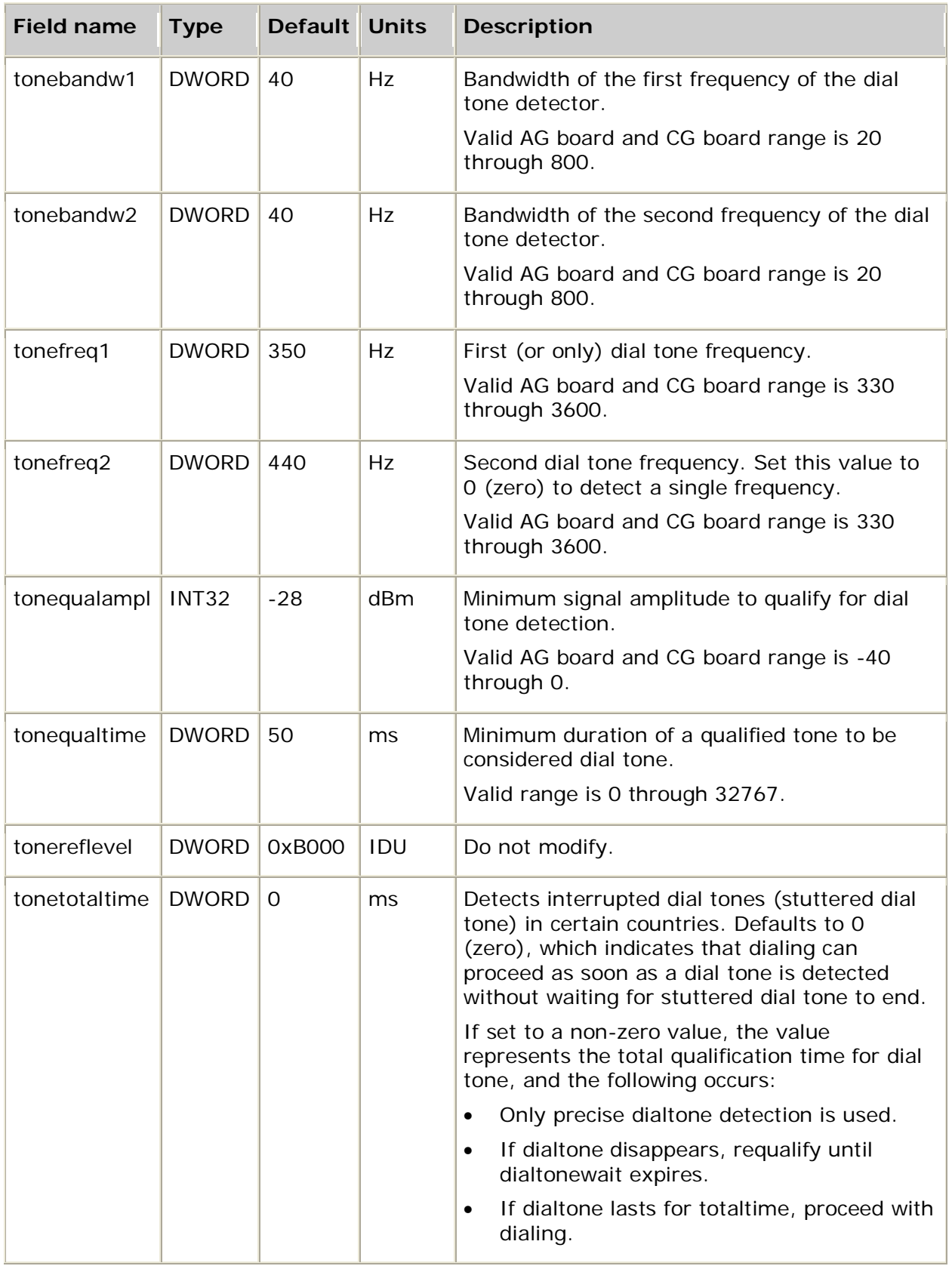

## **ADI\_DTMF\_PARMS**

#### **Dependent function: adiStartDTMF**

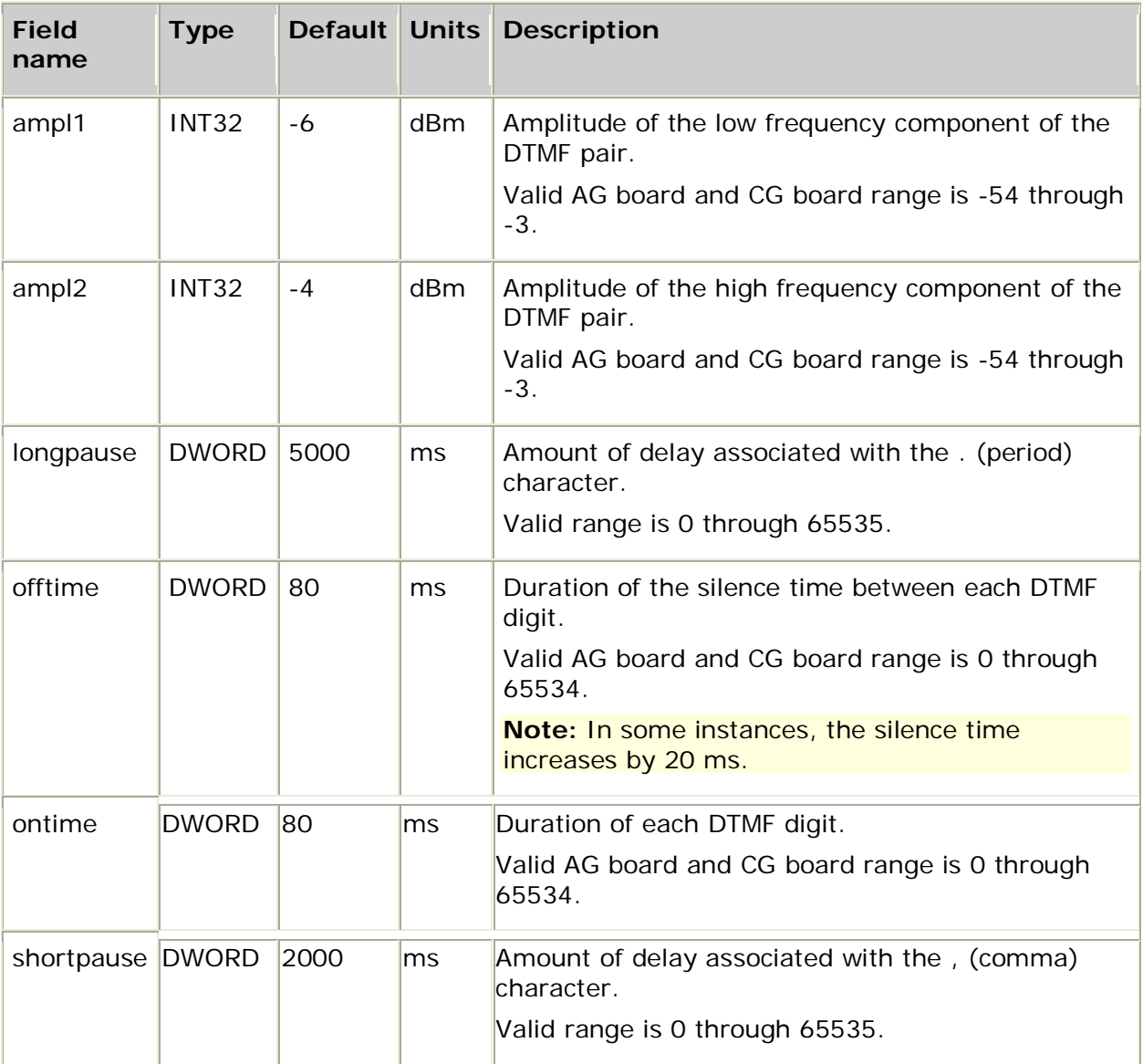

### **ADI\_DTMFDETECT\_PARMS**

#### **Dependent function: adiStartDTMFDetector**

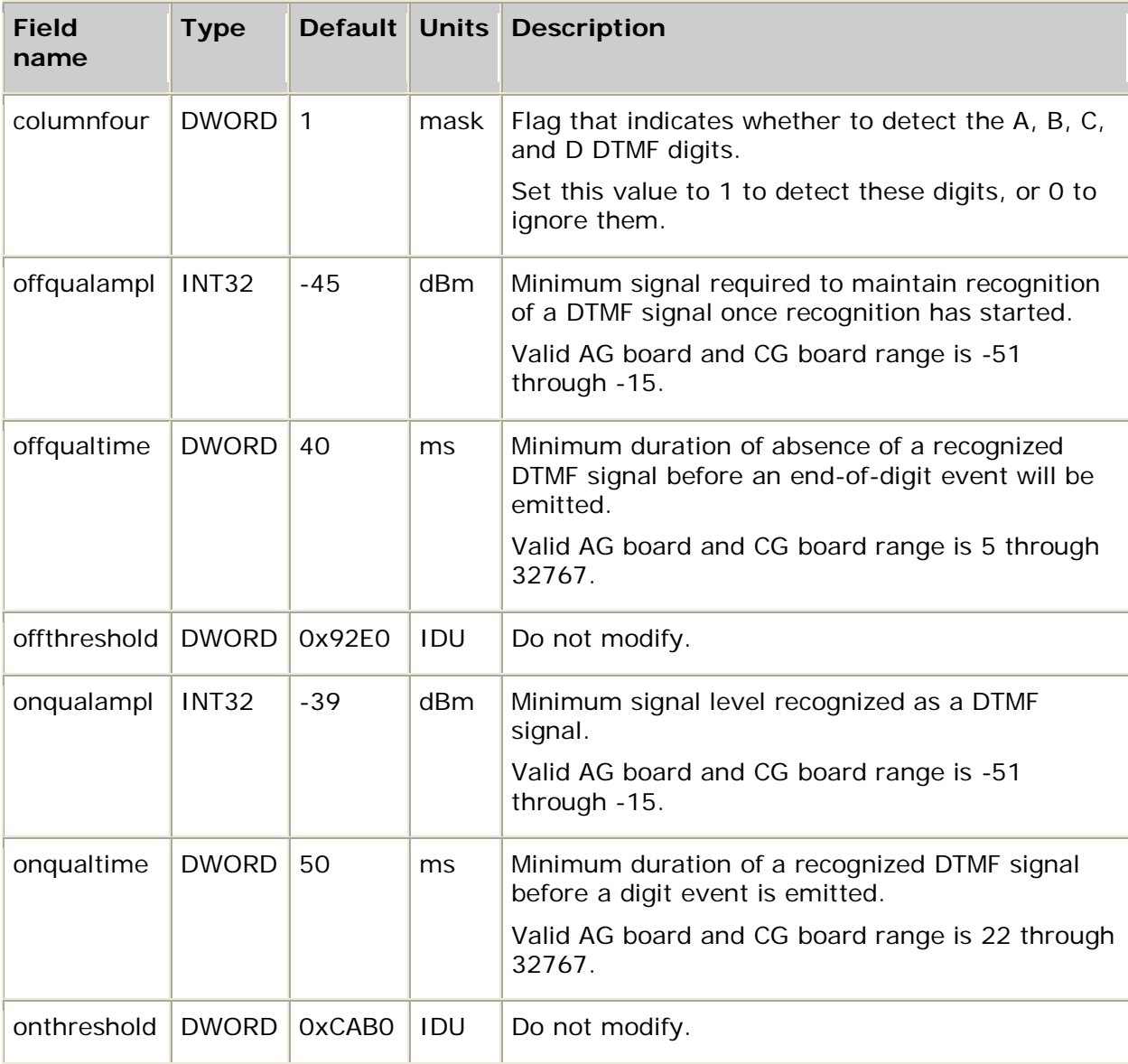

## **ADI\_ENERGY\_PARMS**

#### **Dependent function: adiStartEnergyDetector**

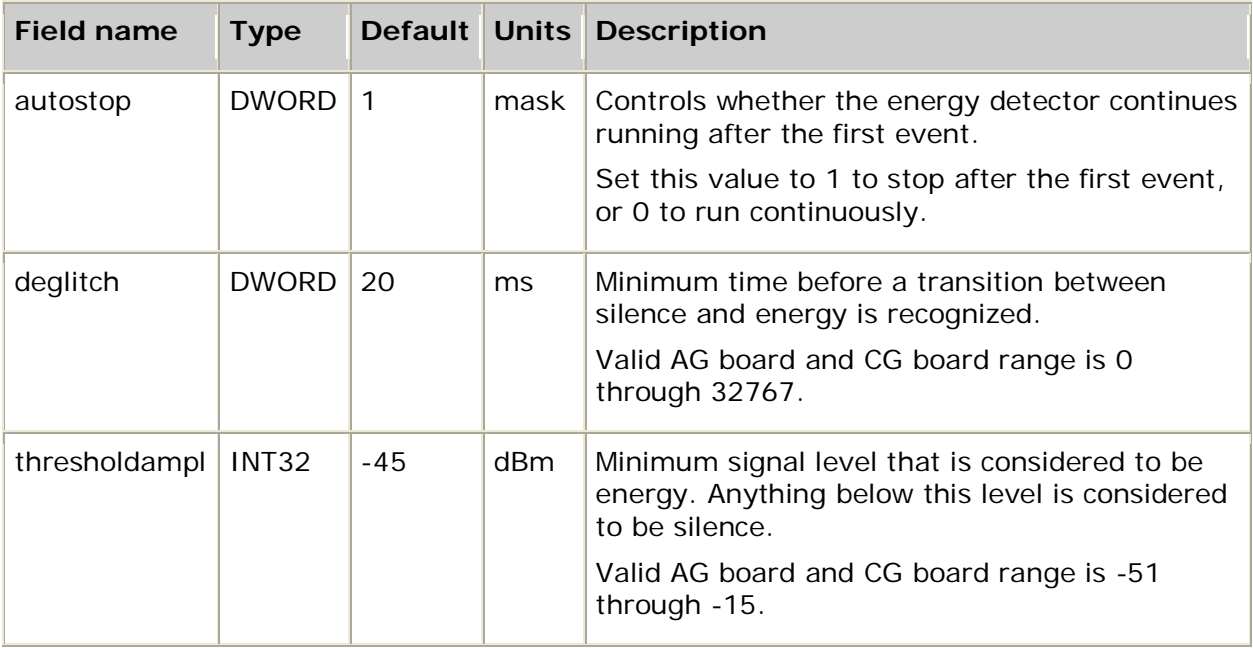

### **ADI\_FSKRECEIVE\_PARMS**

#### **Dependent function: adiStartReceivingFSK**

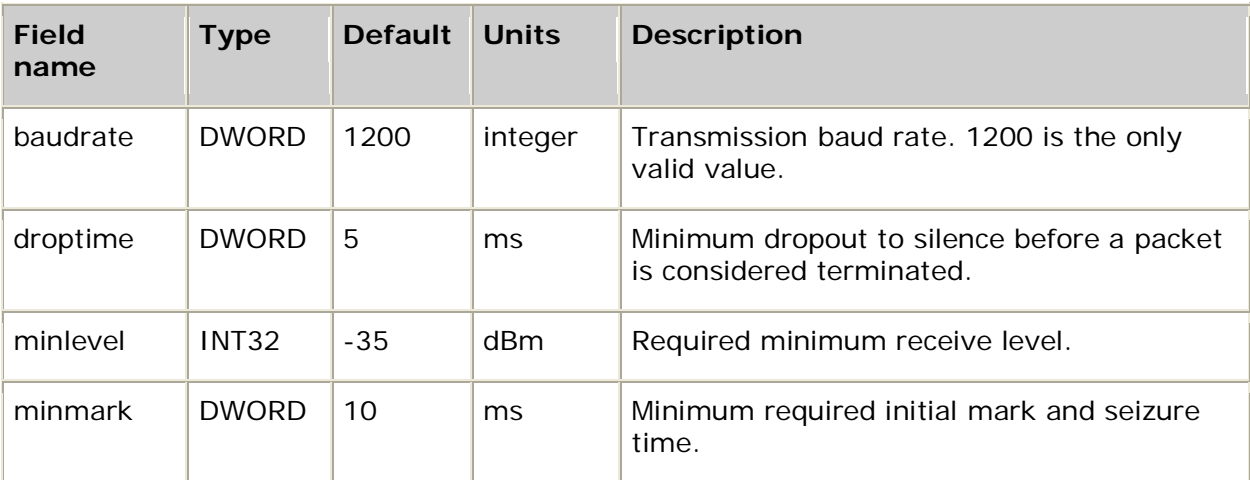

### **ADI\_FSKSEND\_PARMS**

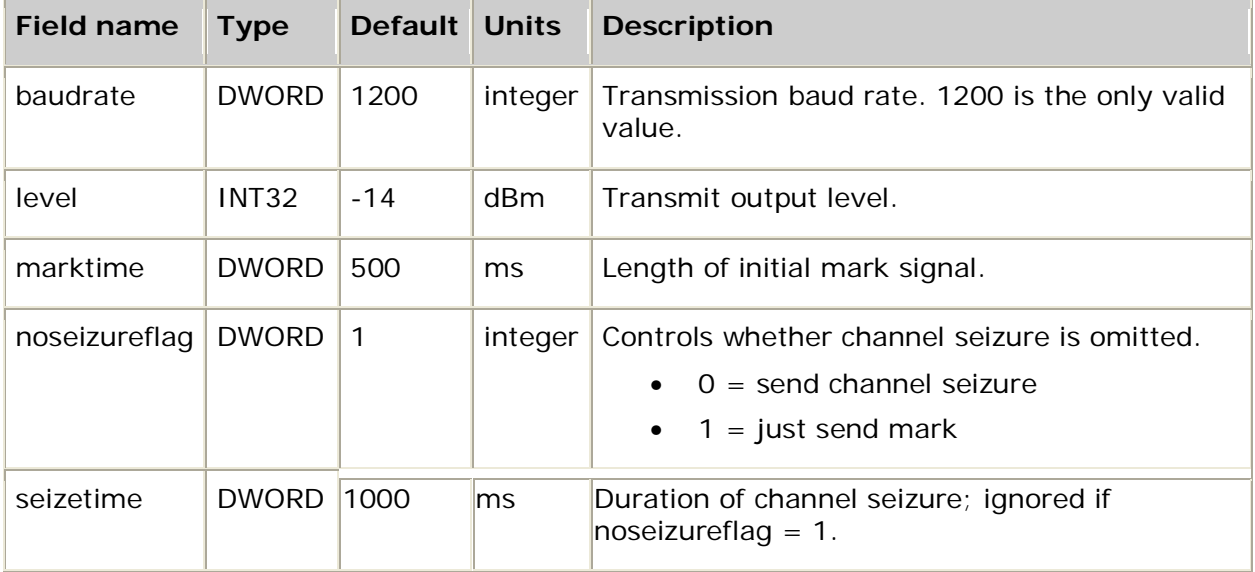

#### **Dependent function: adiStartSendingFSK**

### **ADI\_PLAY\_PARMS**

#### **Dependent functions: adiStartPlaying**, **adiPlayFromMemory**, **adiPlayAsync**

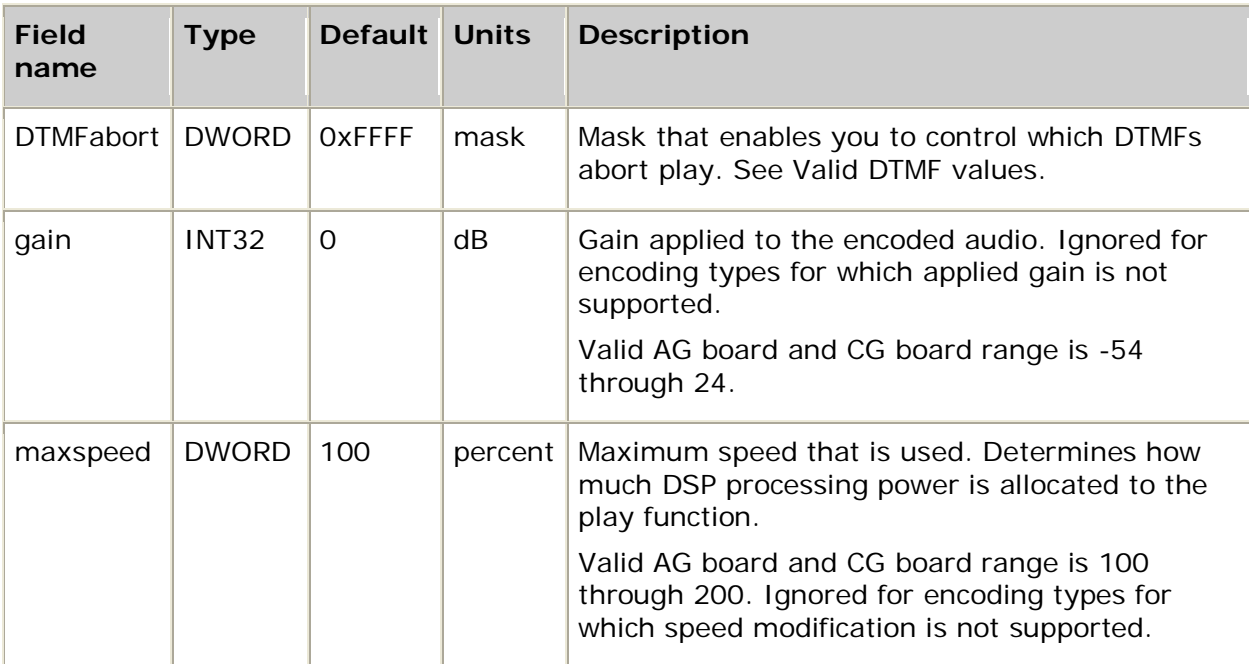

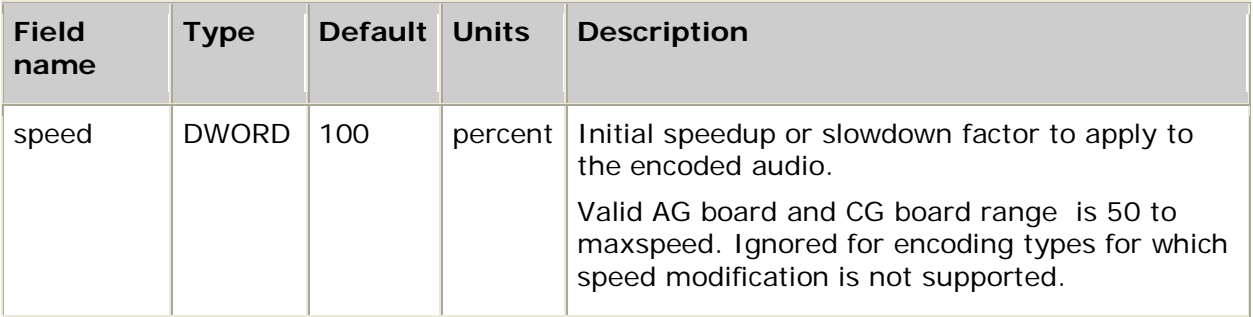

### **ADI\_RECORD\_PARMS**

**Dependent functions: adiStartRecording**, **adiRecordToMemory**, **adiRecordAsync**

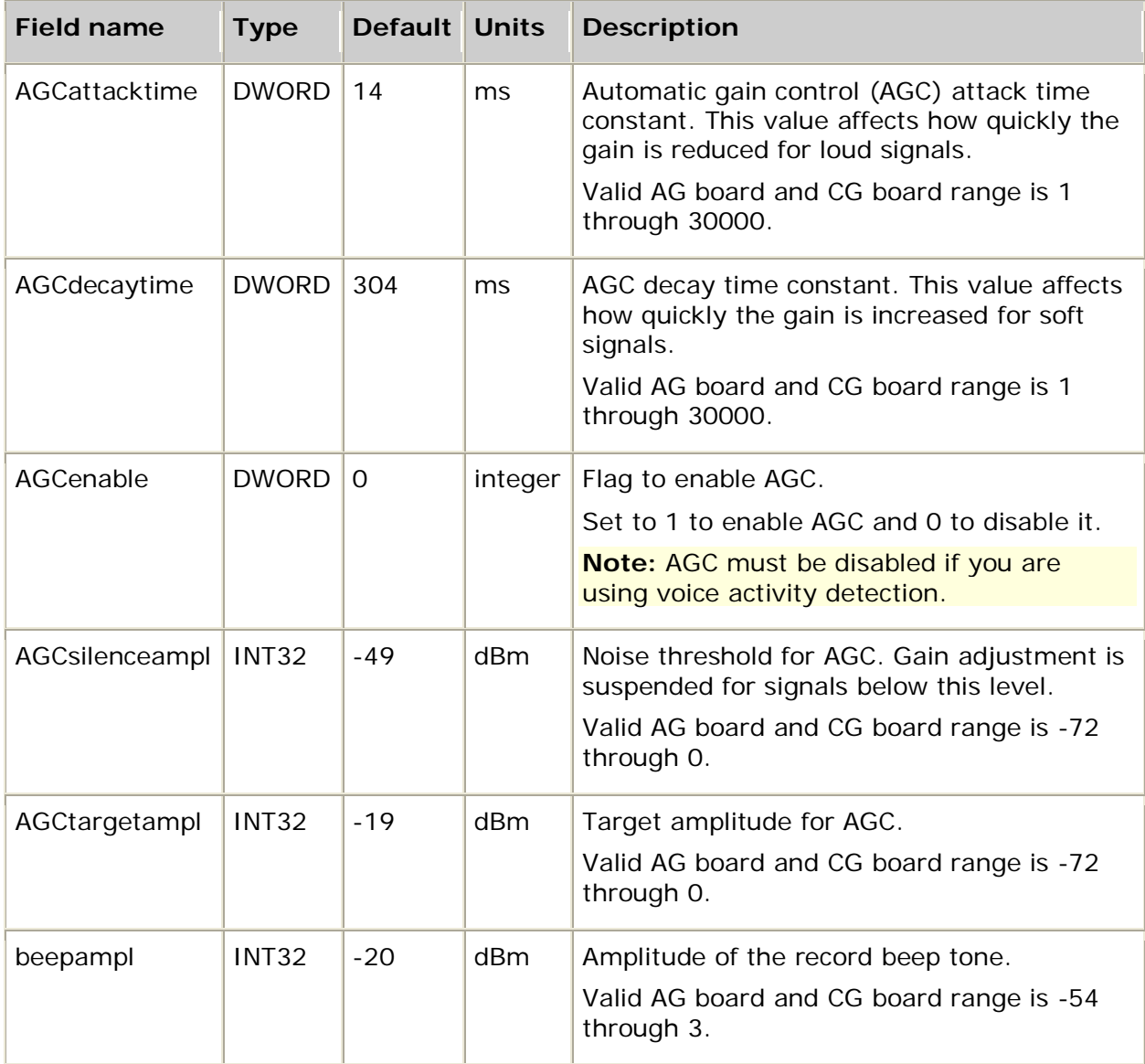

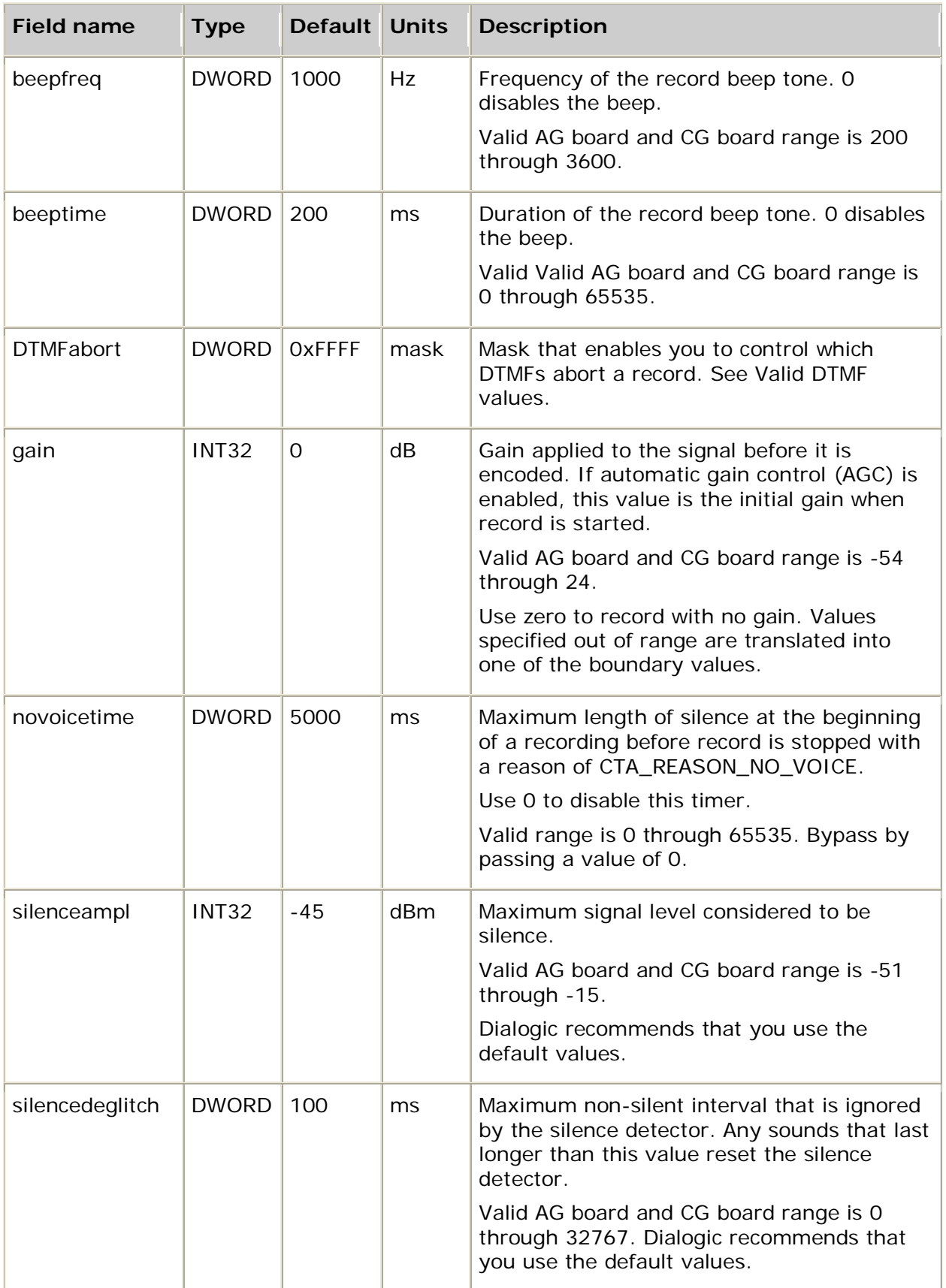

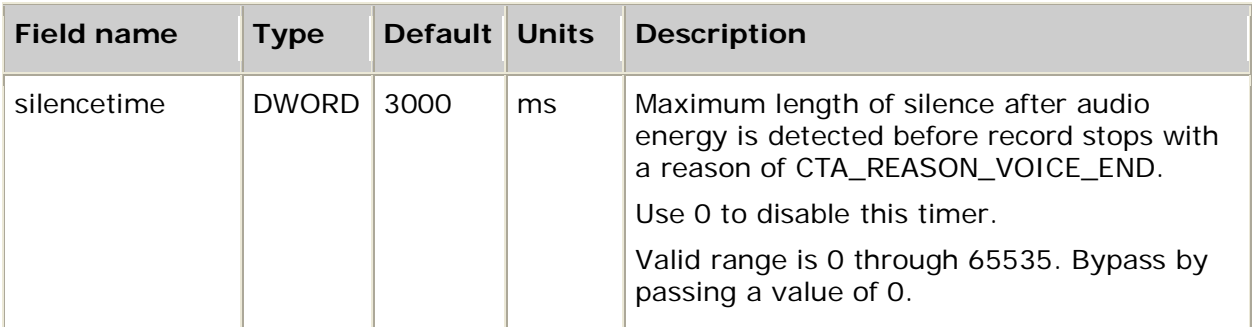

## **ADI\_START\_PARMS**

#### **Dependent function: adiStartProtocol**

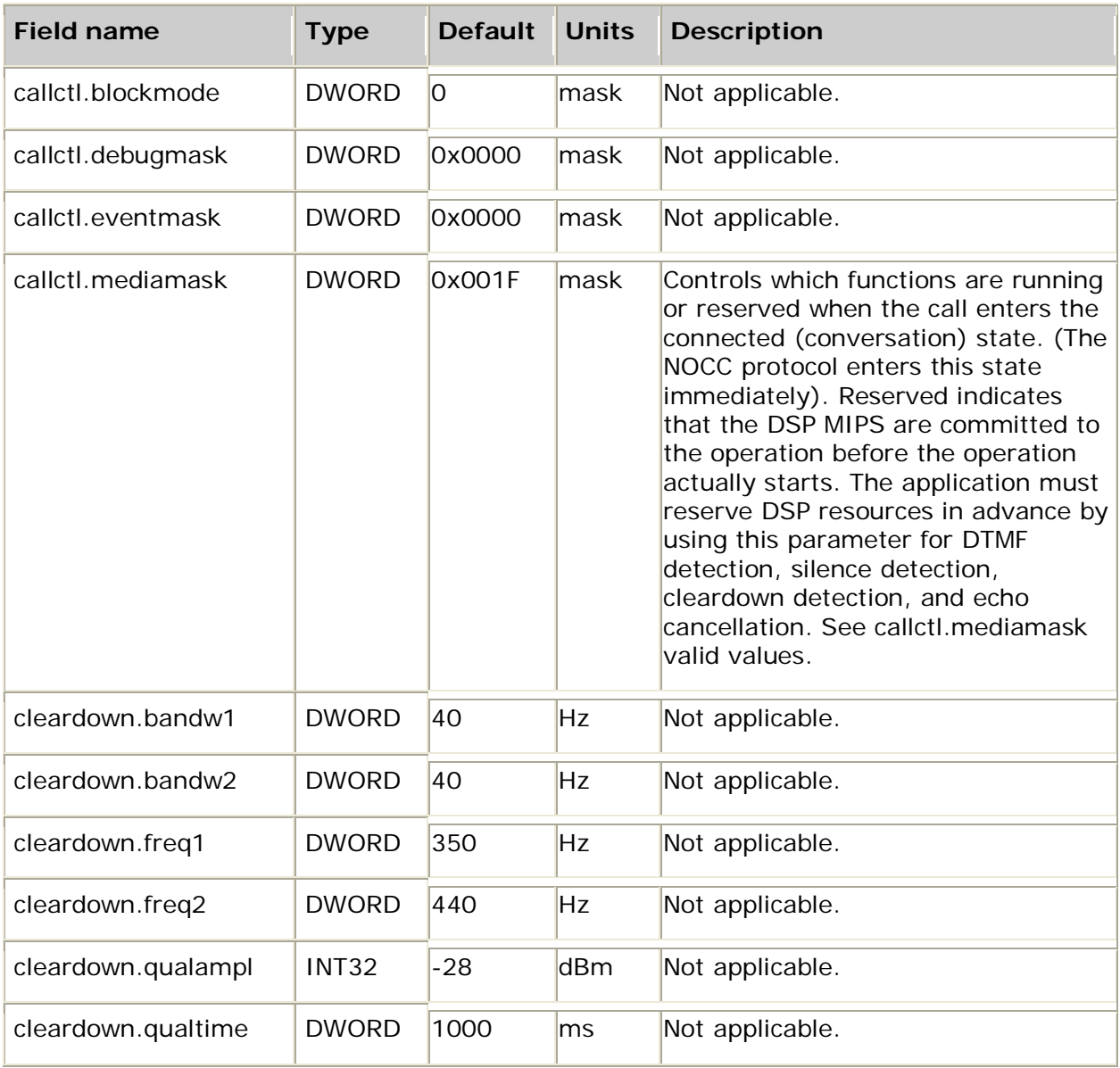

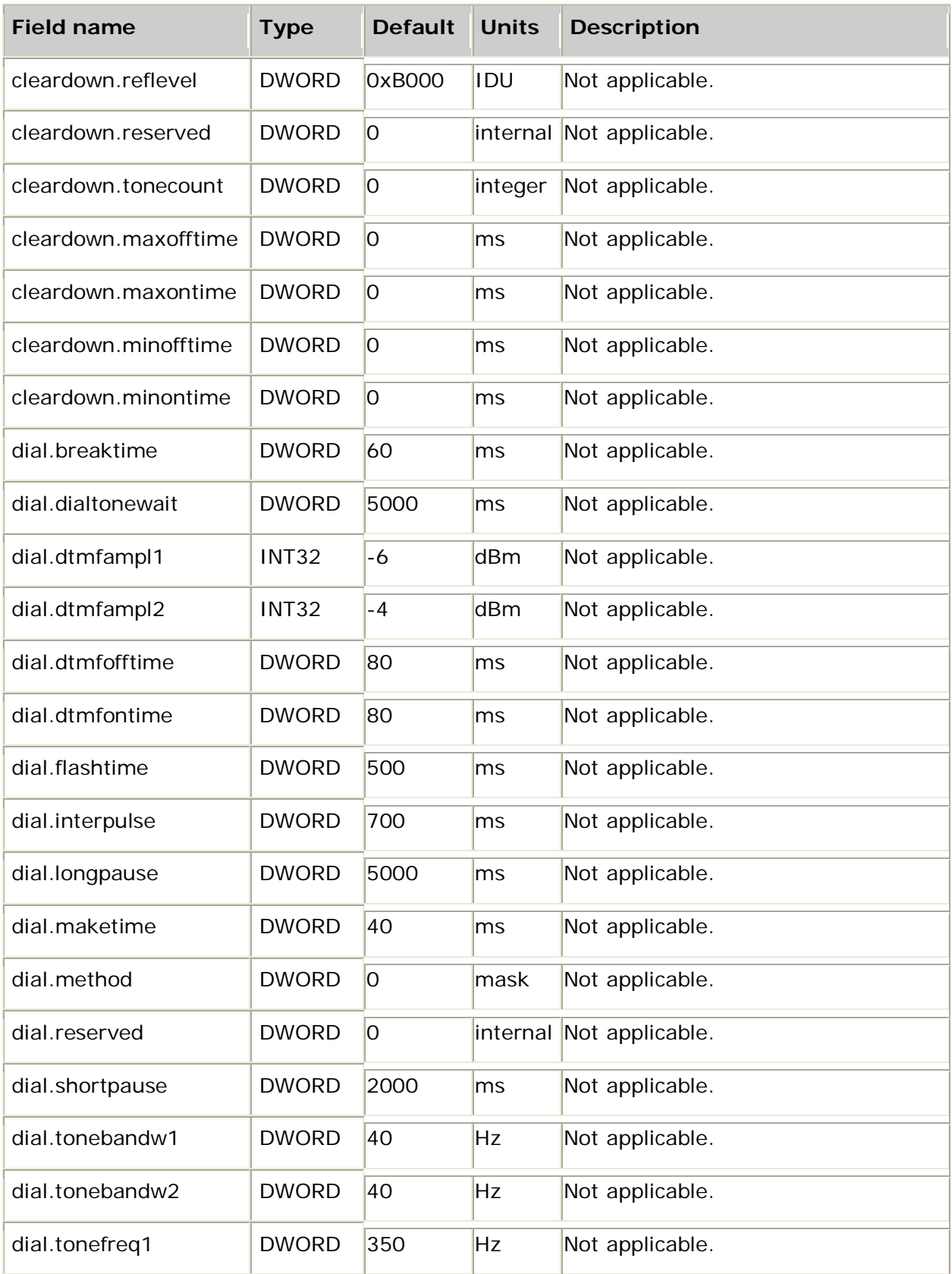

![](_page_268_Picture_217.jpeg)

![](_page_269_Picture_146.jpeg)

#### **callctl.mediamask valid values**

A value can be formed by using the OR operation with any of the following values:

![](_page_270_Picture_94.jpeg)

### **echocancel.mode valid values**

![](_page_270_Picture_95.jpeg)

## **ADI\_TONE\_PARMS**

#### **Dependent function: adiStartTones**

![](_page_271_Picture_160.jpeg)

## **ADI\_TONEDETECT\_PARMS**

#### **Dependent function: adiStartToneDetector**

![](_page_272_Picture_96.jpeg)

## **10. DSP files**

### **DSP file summary**

This topic lists the DSP files needed for particular ADI service functions. Specify the files to be loaded in the board keyword file. Use the OAM API to load DSP files onto boards. For more information, refer to the board installation and developer's manual.

DSP files ending in *.dsp* have mu-law and A-law versions. The names shown here are for the mu-law version. The A-law files have *\_a* appended to the file name. For example, the A-law version of *voice.dsp* is *voice\_a.dsp*. Some DSP files have versions with *\_j* appended to the file name. For example, the V.23 version of *adsir.dsp* is *adsir\_j.dsp*.

**Note:** DSP files CG 6565/C and CG 6060/C boards use an *.f41* file extension.

![](_page_273_Picture_205.jpeg)

![](_page_274_Picture_209.jpeg)

![](_page_275_Picture_224.jpeg)

![](_page_276_Picture_42.jpeg)

# **11. Index**

### **A**

![](_page_278_Picture_368.jpeg)

![](_page_278_Picture_369.jpeg)

![](_page_279_Picture_416.jpeg)

#### **B**

![](_page_279_Picture_417.jpeg)

![](_page_280_Picture_375.jpeg)

![](_page_280_Picture_376.jpeg)

![](_page_281_Picture_422.jpeg)

![](_page_281_Picture_423.jpeg)

![](_page_282_Picture_102.jpeg)

![](_page_282_Picture_103.jpeg)